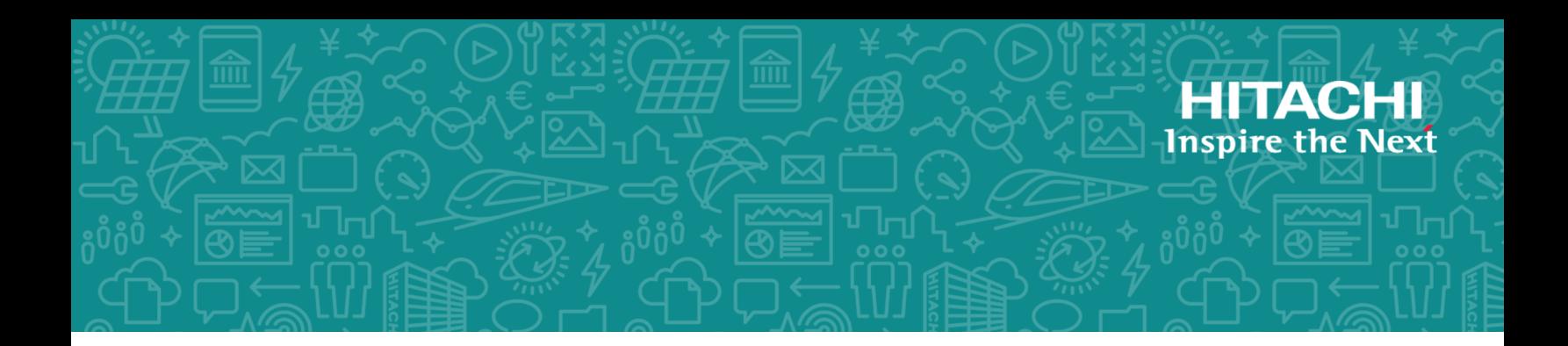

# **Hitachi Content Platform S Series Node**

**3.0**

# HCP S11 and S31 Node API Reference

This book contains all the information you need in order to use the HCP S Series management API with an HCP S11 or S31 Node. This RESTful, HTTP-based API enables you to programmatically configure, monitor, and manage an S11 or S31 Node. The book explains how to use the management API to retrieve information about and manipulate S11 and S31 Node resources. The book also includes an introduction to the S Series Node concepts that underlie the management API resources.

© 2019 Hitachi Vantara Corporation. All rights reserved.

No part of this publication may be reproduced or transmitted in any form or by any means, electronic or mechanical, including copying and recording, or stored in a database or retrieval system for commercial purposes without the express written permission of Hitachi, Ltd., or Hitachi Vantara Corporation (collectively, "Hitachi"). Licensee may make copies of the Materials, provided that any such copy is: (i) created as an essential step in utilization of the Software as licensed and is used in no other manner; or (ii) used for archival purposes. Licensee may not make any other copies of the Materials. "Materials" mean text, data, photographs, graphics, audio, video, and documents.

Hitachi reserves the right to make changes to this Material at any time without notice and assumes no responsibility for its use. The Materials contain the most current information available at the time of publication.

Some of the features described in the Materials might not be currently available. Refer to the most recent product announcement for information about feature and product availability, or contact Hitachi Vantara Corporation at [https://support.hitachivantara.com/en\\_us/contact-us.html.](https://support.hitachivantara.com/en_us/contact-us.html)

**Notice:** Hitachi products and services can be ordered only under the terms and conditions of the applicable Hitachi agreements. The use of Hitachi products is governed by the terms of your agreements with Hitachi Vantara Corporation.

By using this software, you agree that you are responsible for:

- **1.** Acquiring the relevant consents as may be required under local privacy laws or otherwise from authorized employees and other individuals; and
- **2.** Verifying that data continues to be held, retrieved, deleted, or otherwise processed in accordance with relevant laws.

**Notice on Export Controls.** The technical data and technology inherent in this Document may be subject to U.S. export control laws, including the U.S. Export Administration Act and its associated regulations, and may be subject to export or import regulations in other countries. Reader agrees to comply strictly with all such regulations and acknowledges that Reader has the responsibility to obtain licenses to export, re-export, or import the Document and any Compliant Products.

**EXPORT CONTROLS** - Licensee will comply fully with all applicable export laws and regulations of the United States and other countries, and Licensee shall not export, or allow the export or re-export of, the Software, API, or Materials in violation of any such laws or regulations. By downloading or using the Software, API, or Materials, Licensee agrees to the foregoing and represents and warrants that Licensee is not located in, under the control of, or a national or resident of any embargoed or restricted country.

Hitachi and Lumada are trademarks or registered trademarks of Hitachi, Ltd., in the United States and other countries.

AIX, AS/400e, DB2, Domino, DS6000, DS8000, Enterprise Storage Server, eServer, FICON, FlashCopy, IBM, Lotus, MVS, OS/390, PowerPC, RS6000, S/390, System z9, System z10, Tivoli, z/OS, z9, z10, z13, z/VM, and z/VSE are registered trademarks or trademarks of International Business Machines Corporation.

Active Directory, ActiveX, Bing, Excel, Hyper-V, Internet Explorer, the Internet Explorer logo, Microsoft, the Microsoft Corporate Logo, MS-DOS, Outlook, PowerPoint, SharePoint, Silverlight, SmartScreen, SQL Server, Visual Basic, Visual C++, Visual Studio, Windows, the Windows logo, Windows Azure, Windows PowerShell, Windows Server, the Windows start button, and Windows Vista are registered trademarks or trademarks of Microsoft Corporation. Microsoft product screen shots are reprinted with permission from Microsoft Corporation.

All other trademarks, service marks, and company names in this document or web site are properties of their respective owners.

Copyright and license information for third-party and open source software used in Hitachi Vantara products can be found at [https://www.hitachivantara.com/en-us/company/legal.html.](https://www.hitachivantara.com/en-us/company/legal.html)

# **Contents**

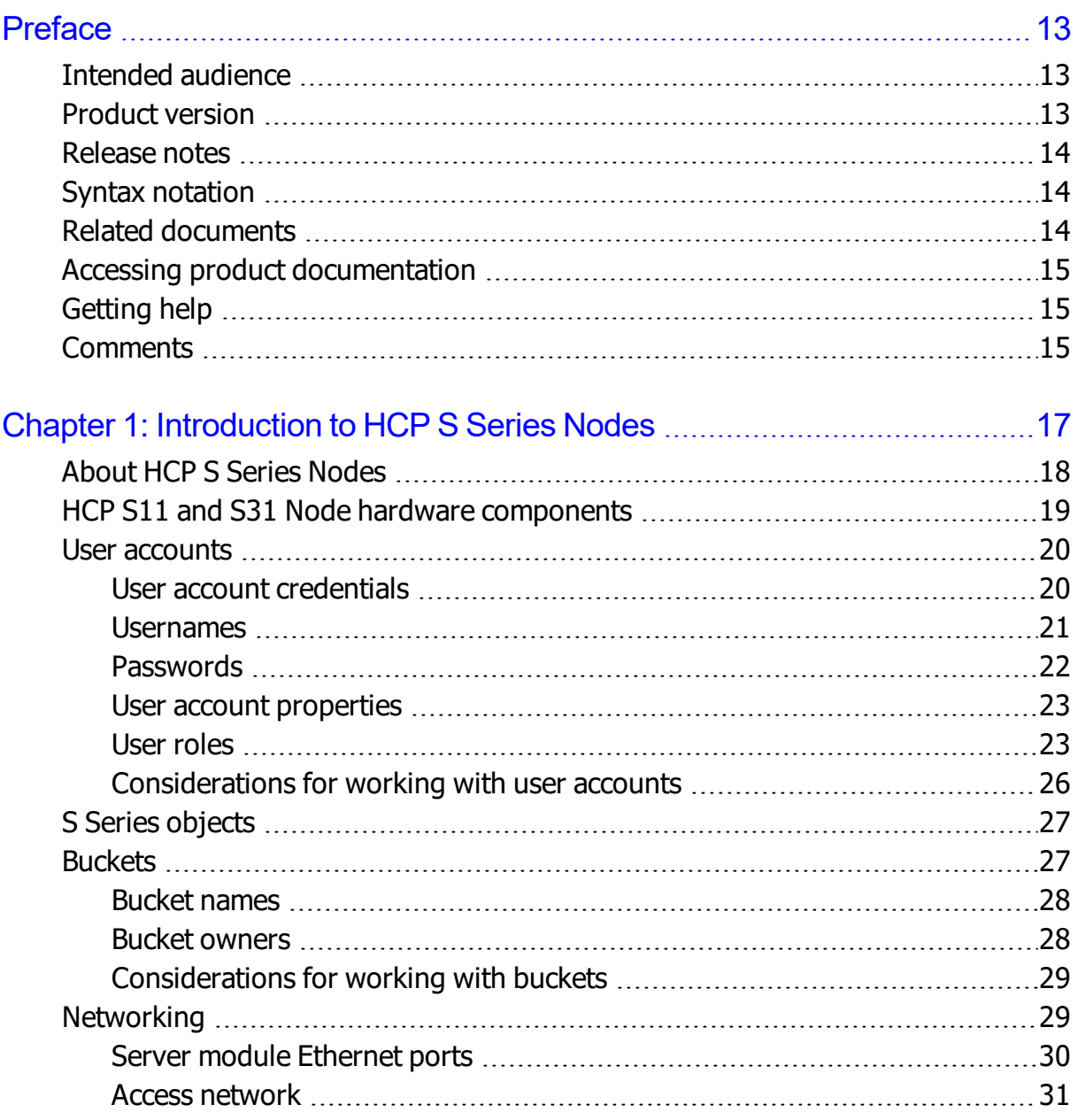

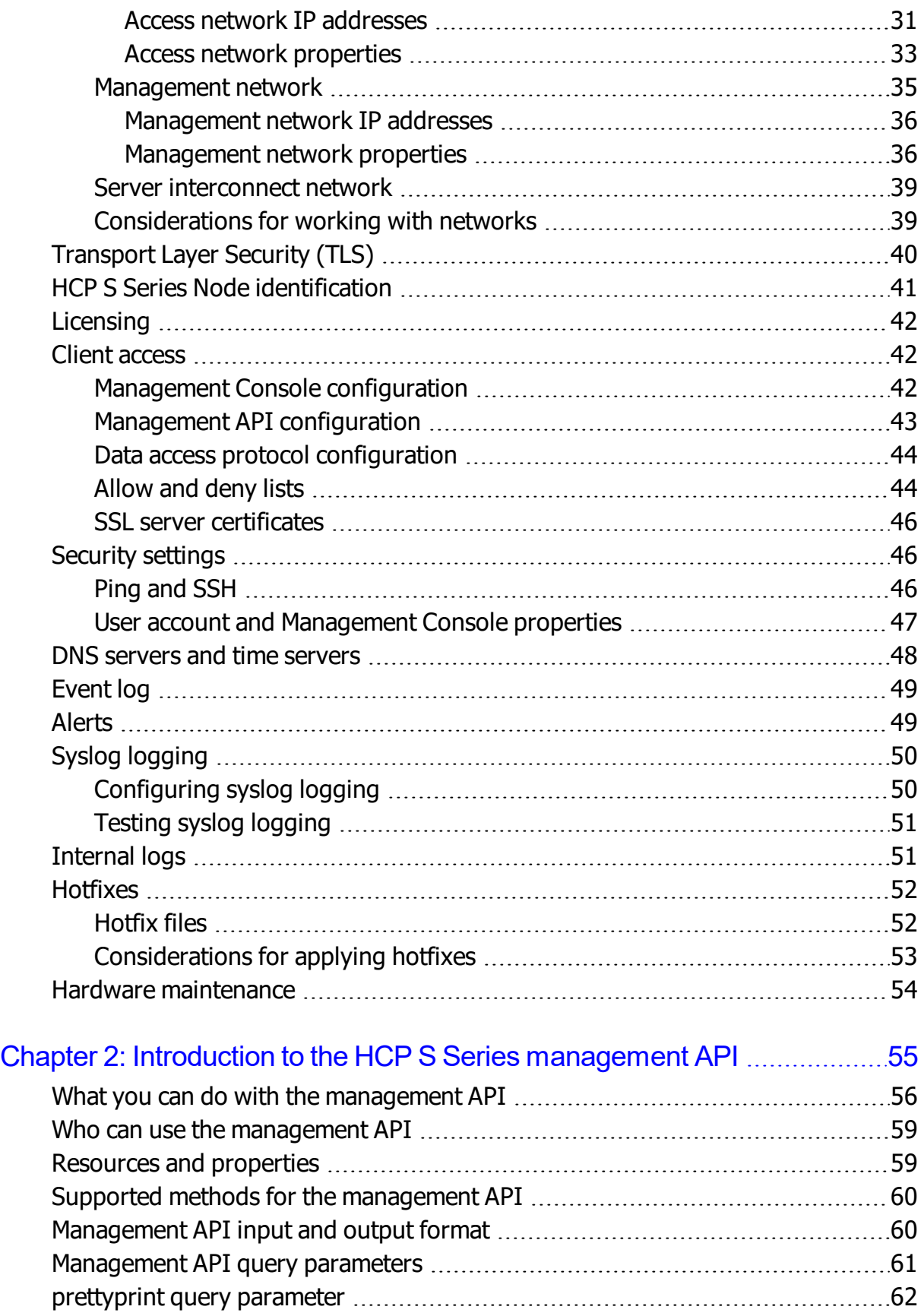

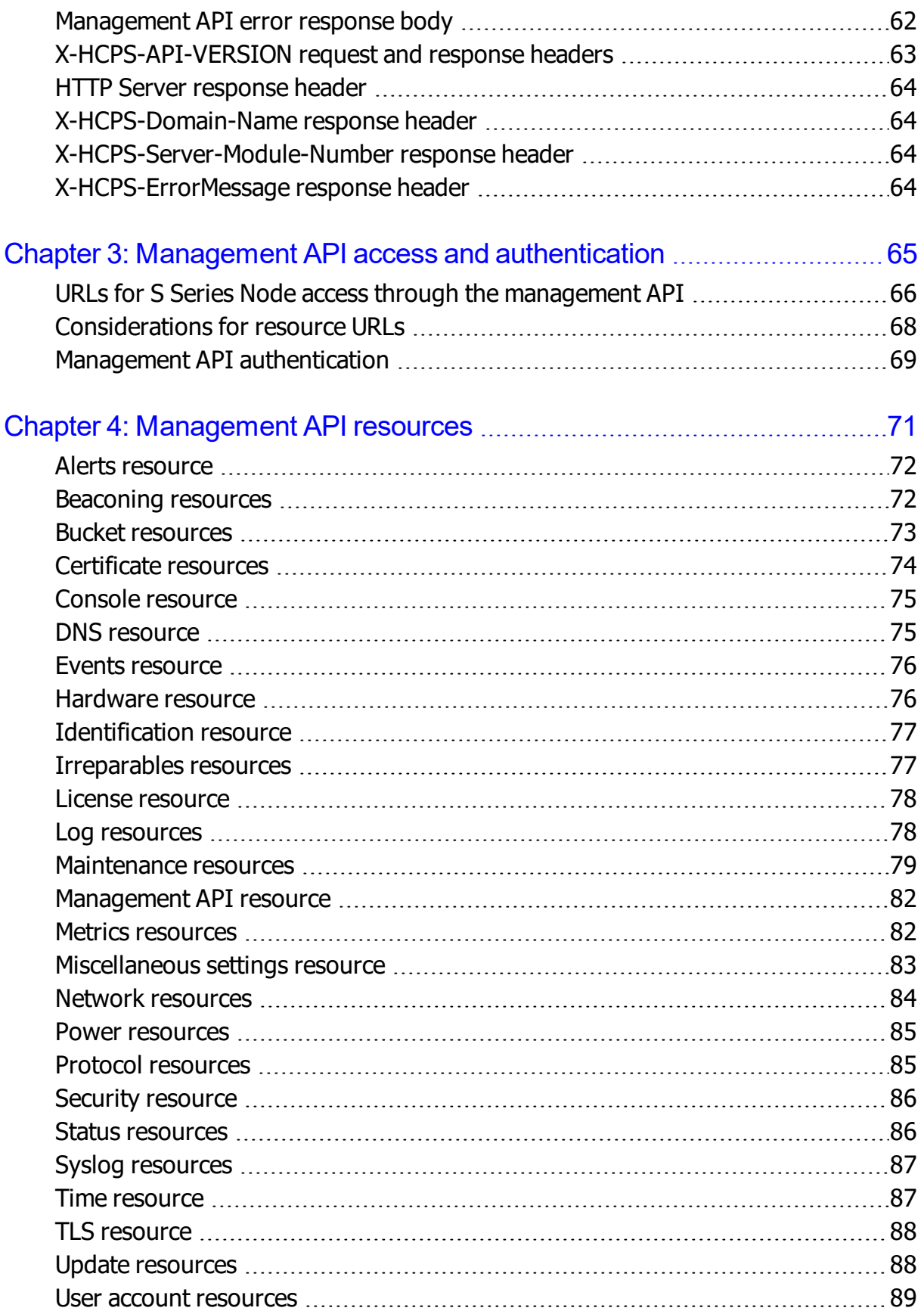

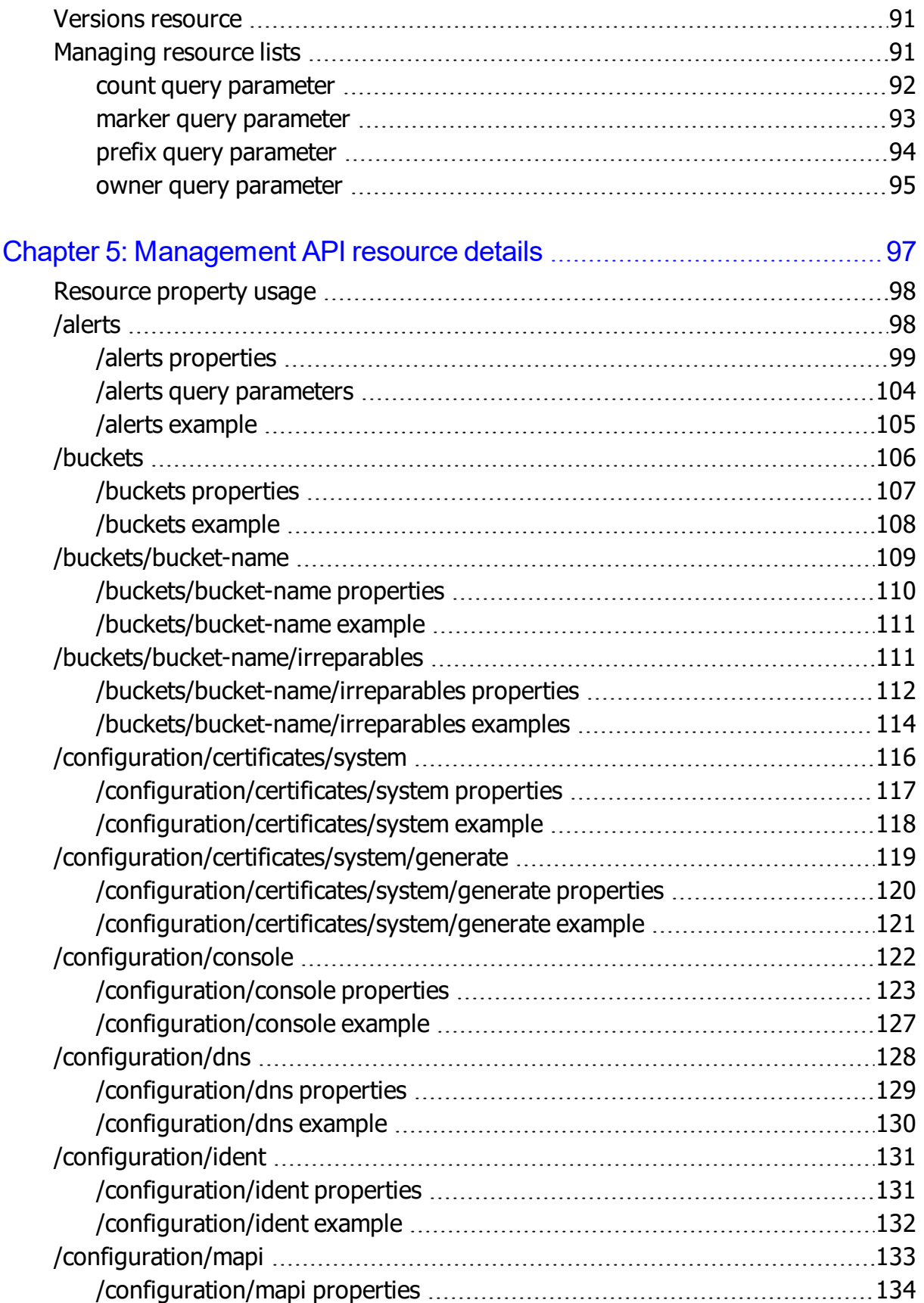

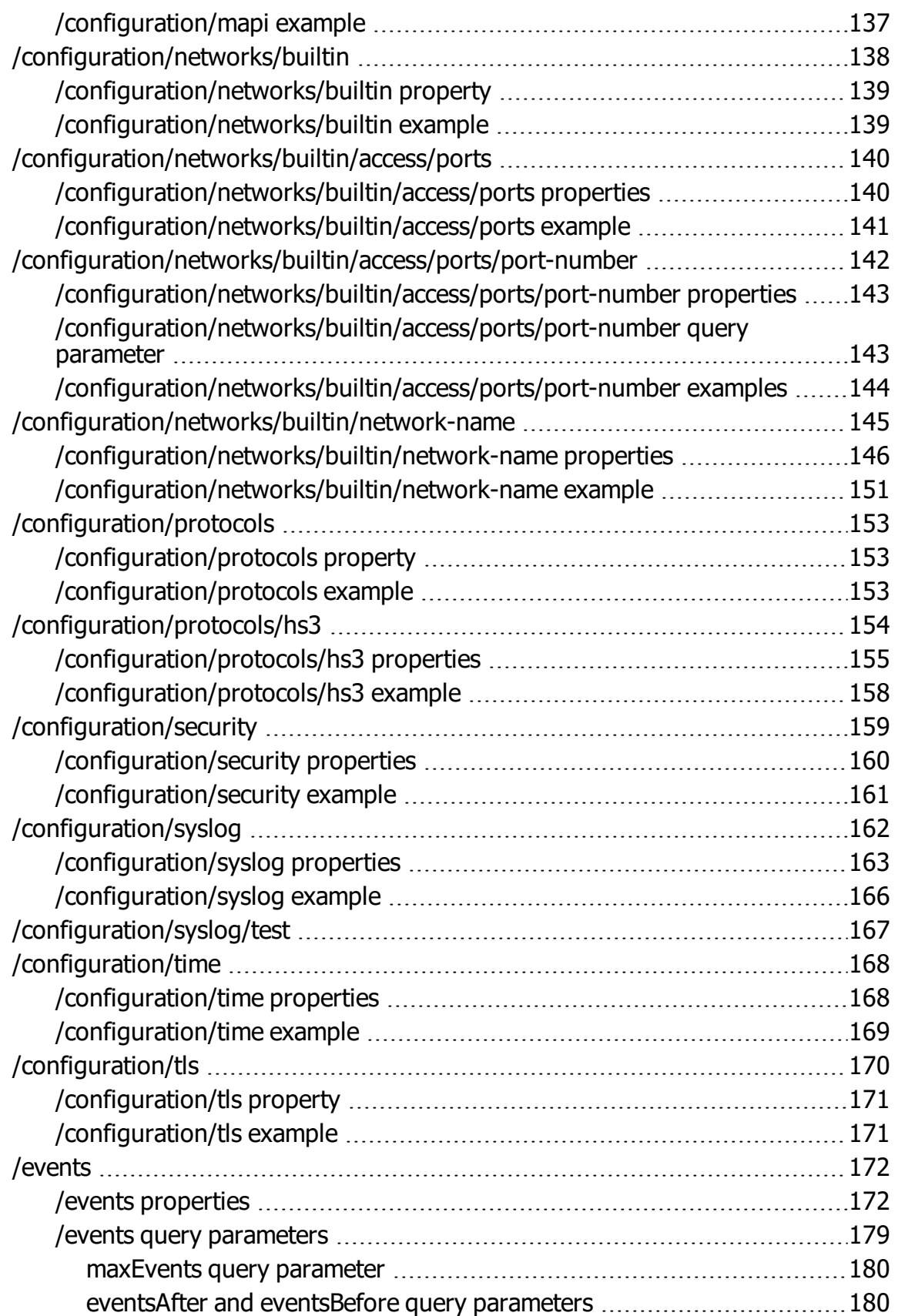

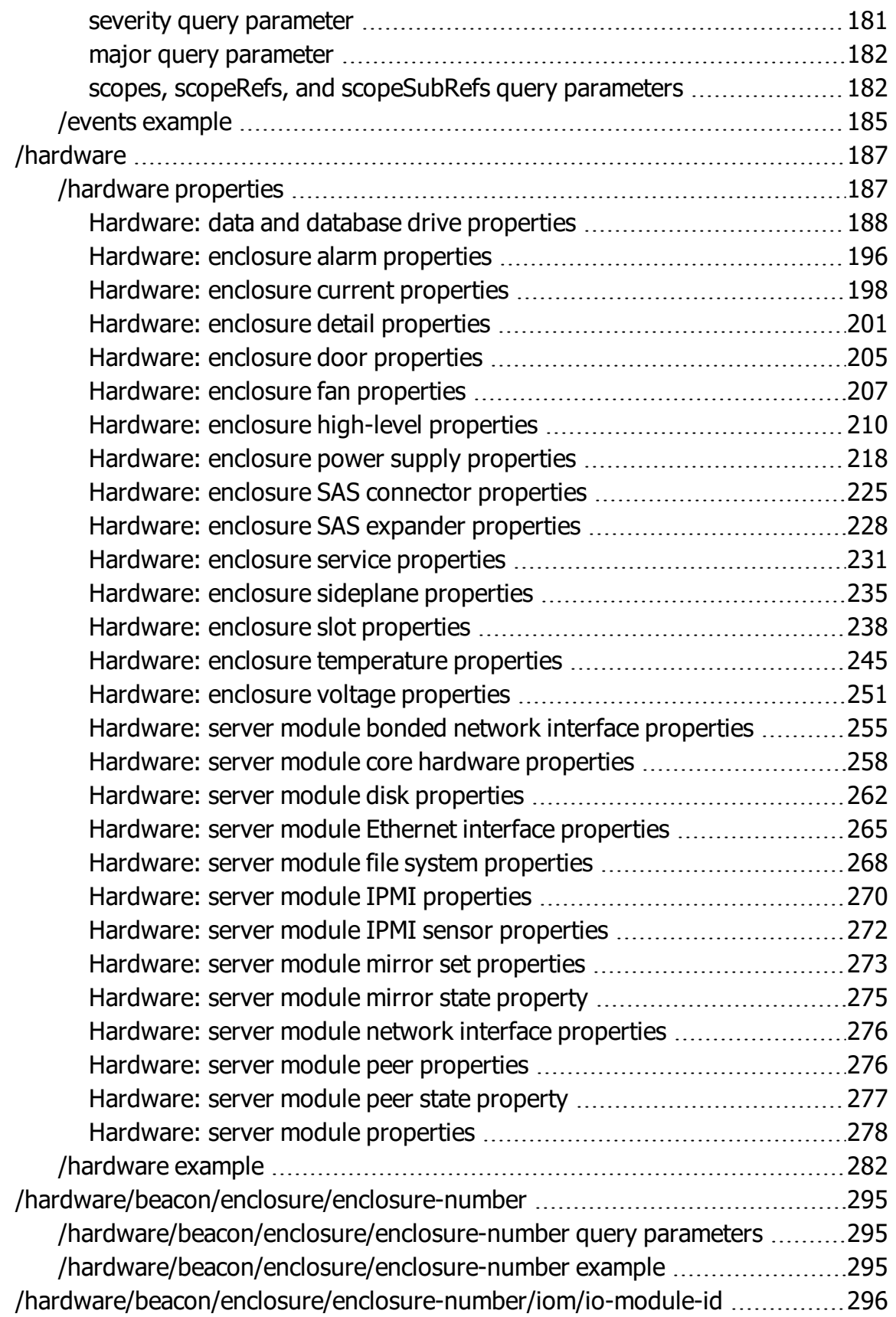

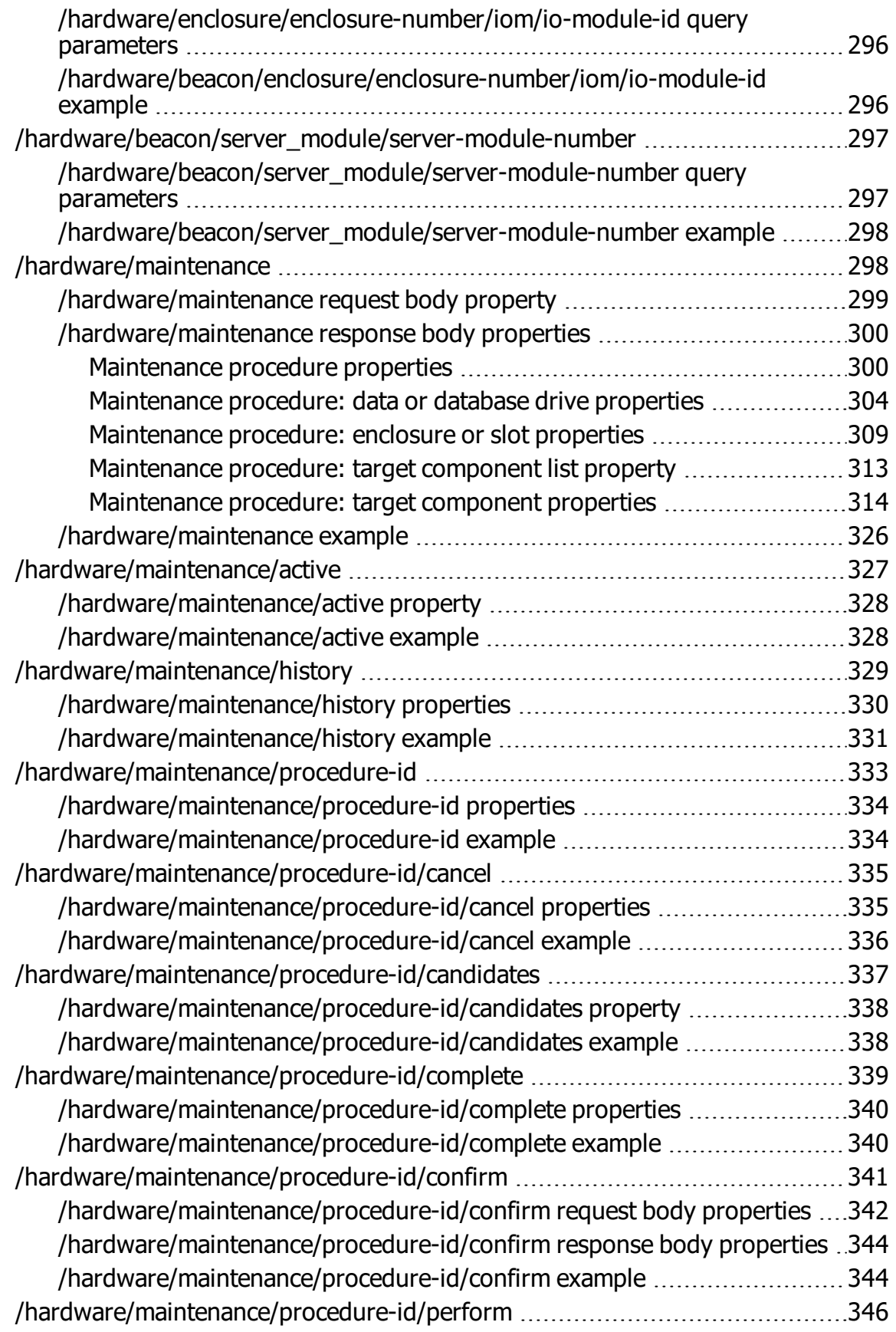

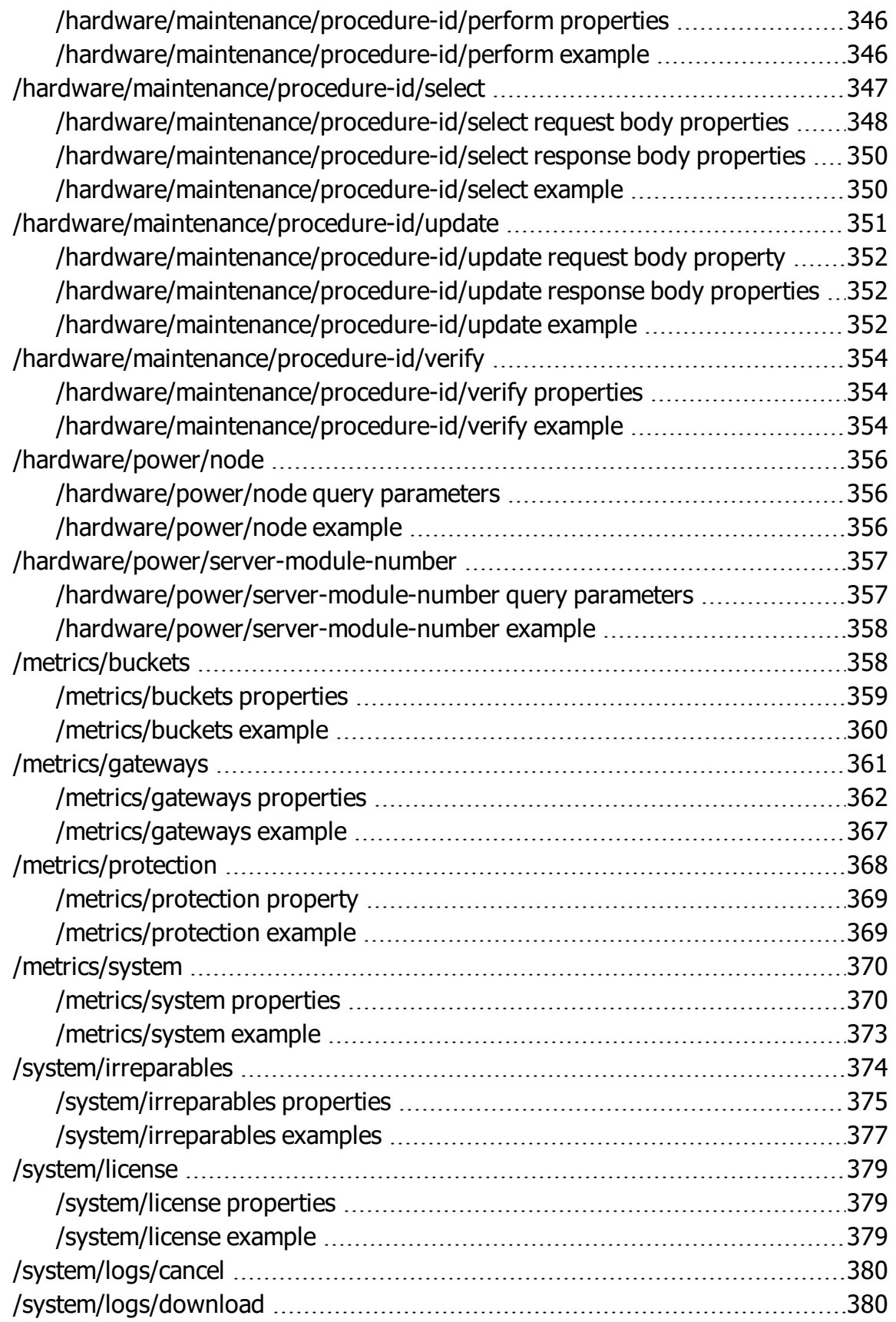

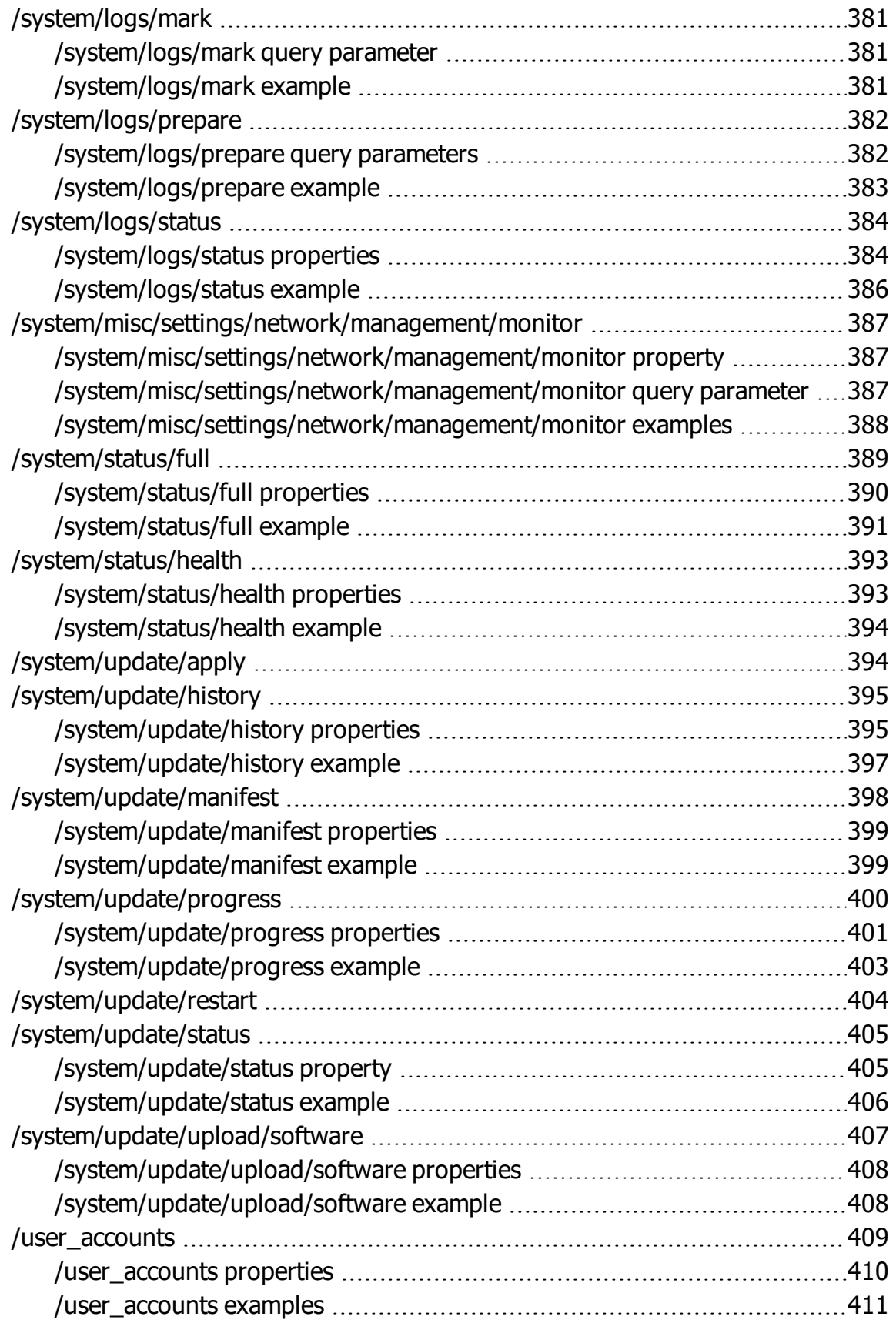

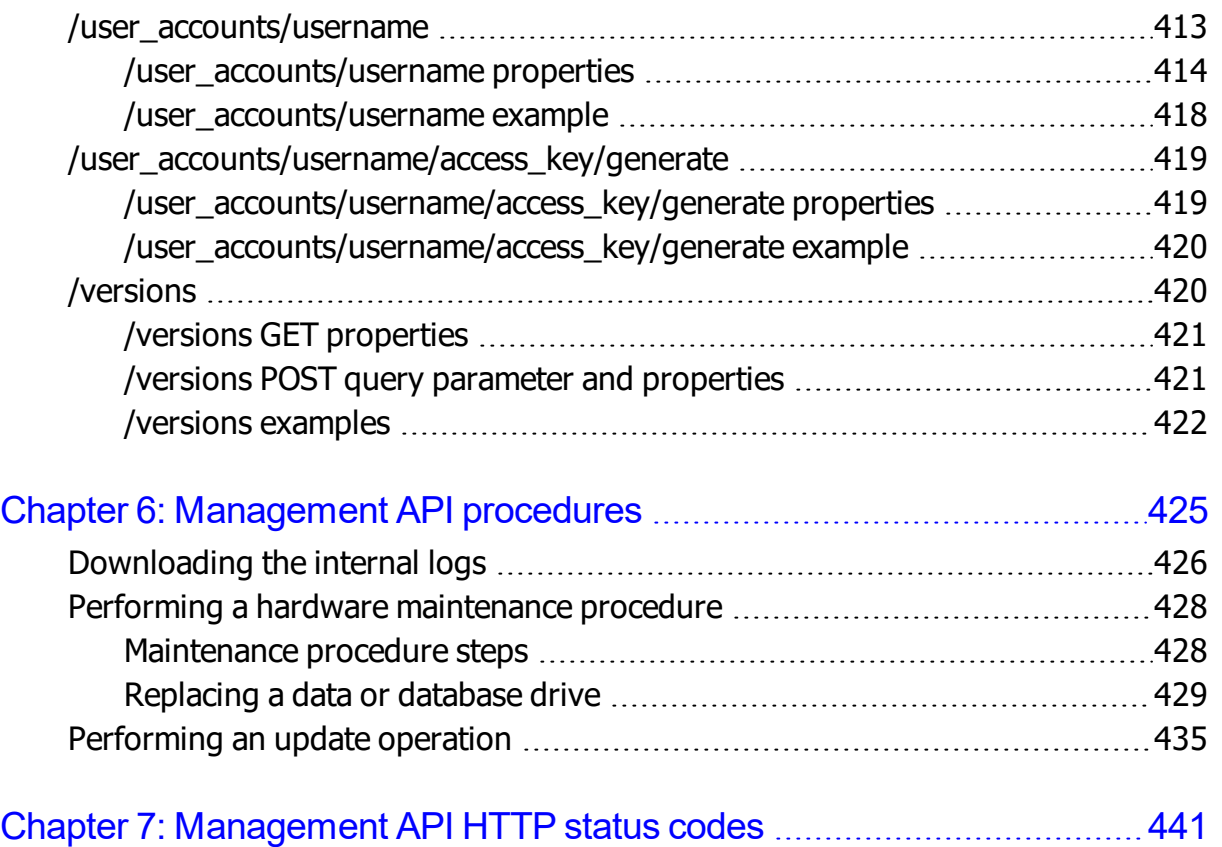

# **Preface**

<span id="page-12-0"></span>This book contains all the information you need in order to use the **Hitachi Content Platform (HCP) S Series management API** with an **HCP S11 or S31 Node**. This RESTful, HTTP-based API enables you to programmatically configure, monitor, and manage an S11 or S31 Node. The book explains how to use the management API to retrieve information about and manipulate S11 and S31 Node resources. The book also includes an introduction to the S Series Node concepts that underlie the management API resources.

# <span id="page-12-1"></span>**Intended audience**

This book is intended for people who want to configure, monitor, and manage an HCP S11 or S31 Node programmatically. This audience includes:

- S Series Node administrators and monitors
- Authorized S Series Node service providers

This book assumes that you are familiar with HTTP.

## <span id="page-12-2"></span>**Product version**

This book applies to release 3.0 or later of the HCP S Series Node.

# <span id="page-13-0"></span>**Release notes**

Read the release notes before installing and using this product. They may contain requirements or restrictions that are not fully described in this document or updates or corrections to this document. Release notes are available on Hitachi Vantara Support Connect:

<https://knowledge.hitachivantara.com/Documents>

# <span id="page-13-1"></span>**Syntax notation**

The table below describes the conventions used for the syntax of URLs in this book.

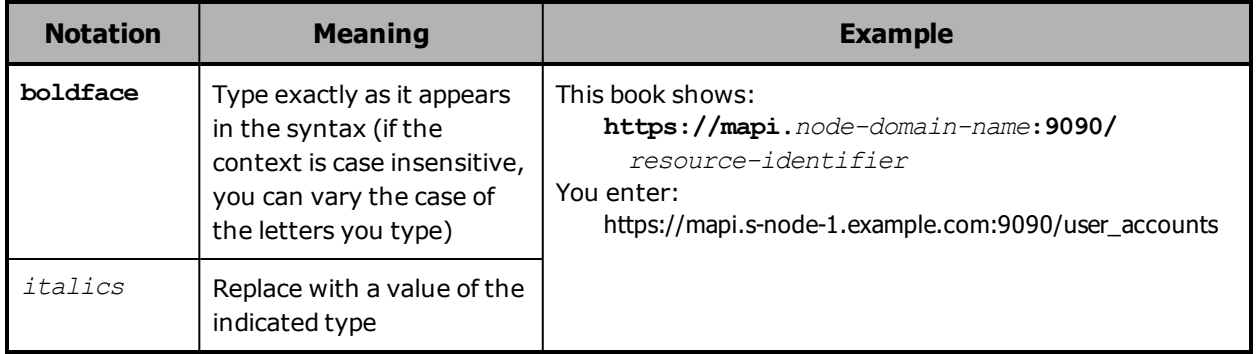

# <span id="page-13-2"></span>**Related documents**

- *HCP S Series Node Help* (MK-HCPS022) This Help system contains information about configuring and managing an HCP S11 or S31 Node. The Help includes information you need to effectively use the HCP S Series Management Console. The Help also contains a complete reference for using the HCP S Series management API.
- *HCP S11 and S31 Node Third-Party Copyrights and Licenses* (MK-HCPS024) — This book contains the copyright and license information for third-party software that's incorporated into the HCP S Series operating system and software.

# <span id="page-14-0"></span>**Accessing product documentation**

Product documentation is available on Hitachi Vantara Support Connect: <https://knowledge.hitachivantara.com/Documents>. Check this site for the most current documentation, including important updates that may have been made after the release of the product.

# <span id="page-14-1"></span>**Getting help**

Hitachi [Vantara](https://support.hitachivantara.com/) Support Portal is the destination for technical support of products and solutions sold by Hitachi Vantara. To contact technical support, log on to Hitachi Vantara Support Connect for contact information: [https://support.hitachivantara.com/en\\_us/contact-us.html](https://support.hitachivantara.com/en_us/contact-us.html).

Hitachi Vantara [Community](https://community.hitachivantara.com/welcome) is a global online community for Hitachi Vantara customers, partners, independent software vendors, employees, and prospects. It is the destination to get answers, discover insights, and make connections. **Join the conversation today!** Go to [community.hitachivantara.com](https://community.hitachivantara.com/welcome), register, and complete your profile.

# <span id="page-14-2"></span>**Comments**

Please send us your comments on this document:

[HCPDocumentationFeedback@HitachiVantara.com](mailto:HCPDocumentationFeedback@hitachivantara.com)

Include the document title and part number, including the revision (for example, -01), and refer to specific sections and paragraphs whenever possible. All comments become the property of Hitachi Vantara Corporation.

**Thank you!**

16 Preface

# 1

# <span id="page-16-0"></span>**Introduction to HCP S Series Nodes**

The **Hitachi Content Platform (HCP) S Series Node** is one of the storage products offered by Hitachi Vantara. This chapter describes the S Series Node concepts you need to understand in order to successfully use the HCP S Series management API. The chapter also includes information about the hardware components of HCP S11 and S31 Nodes.

## <span id="page-17-0"></span>**About HCP S Series Nodes**

An HCP S Series Node is a highly efficient, highly available, cost-effective storage device that supports very large amounts of data. Each S Series Node consists of two cooperating server modules and multiple high-density drives in some number of enclosures.

During normal operation, the two server modules in an S Series Node actively share responsibility for all S Series Node functions. Because the server modules are peers, if one module becomes unavailable, the other can still provide full, uninterrupted S Series Node functionality, although performance may be degraded.

The S Series Node data storage implementation ensures that data is wellprotected through the use of erasure coding. Additionally, S Series Nodes use several internal processes to continuously check the integrity of both the stored data and the storage media.

S Series Nodes can provide direct-write storage for HCP systems and for HCP for cloud scale systems. S Series Nodes can also serve as storage tiering platforms for HCP systems. A single HCP system or HCP for cloud scale system can seamlessly store data across multiple S Series Nodes, thereby enabling scalability in both capacity and performance.

HCP systems and HCP for cloud scale systems use the S Series Node implementation of the Hitachi API for Amazon  $S3^{\circledR}$  to write, retrieve, and otherwise manage objects in an S Series Node. This RESTful, HTTP-based API is compatible with Amazon S3.

For administrative purposes, S Series Nodes provide a web-based Management Console and a RESTful, HTTP-based management API. Using these interfaces, S Series Node administrators and service providers can configure, manage, and monitor an S Series Node. These interfaces can also be used to initiate and verify S Series Node hardware procedures, such as adding and replacing drives.

The newest S Series Node models are the S11 Node and the S31 Node. The S31 Node has more processing power and memory than the S11 Node and also allows for greater storage capacity.

The older S Series Node models are the S10 Node and the S30 Node. The enclosures used in S11 and S31 Nodes can hold more drives than the enclosures used in S10 and S30 Nodes can hold. Also, S11 and S31 Nodes support higher-capacity drives than S10 and S30 Nodes support.

The S11 and S31 Node enclosures are not interchangeable with the S10 and S30 Node enclosures.

## <span id="page-18-0"></span>**HCP S11 and S31 Node hardware components**

The main components of an S11 or S31 Node are:

- One **base enclosure** and, optionally, one **expansion enclosure**. An enclosure is a container for the drives used by the S11 or S31 Node. Each enclosure has a main bay and a controller bay.
- Two **server modules**, located in the base-enclosure controller bay. Each server module runs the complete HCP S Series software. This redundancy prevents service interruptions due to either one of the server modules becoming unavailable.
- Two **I/O modules**, located in the expansion-enclosure controller bay. The I/O modules enable communication between the base enclosure and the drives in the expansion enclosure.
- **Data drives**. The data drives store the data written to the S11 or S31 Node and the metadata that describes that data. A base enclosure holds 30, 62, or 94 data drives, all in the main bay. An expansion enclosure holds 42, 74, or 106 data drives, ten in the controller bay and the rest in the main bay.
- Six **database drives**, located in the base enclosure. The database drives store the internal database used by the S11 or S31 Node to hold information such as user-account and bucket definitions and various configuration settings.

Four of the database drives are in small form factor (SFF) drive carriers in the controller bay. The other two are in large form factor (LFF) drive carriers in the main bay.

## <span id="page-19-0"></span>**User accounts**

To access an S Series Node, you need an S Series Node user account. A **user account** is a set of credentials that gives a user permission to use one or more of these interfaces:

- The HCP S Series Management Console
- The HCP S Series management API
- The Hitachi API for Amazon S3 (the S3 compatible API)

Permissions are granted by the roles associated with a user account. For more information on roles, see "User roles" on [page 23](#page-22-1).

If you have the security role, you can use the HCP S Series Management Console or management API to create, modify, and delete S Series Node user accounts.

An S Series Node can have at most 10,000 user accounts.

#### <span id="page-19-1"></span>**User account credentials**

User account credentials consist of a username and password. You can use the HCP S Series Management Console or management API to change the password for your own user account at any time. An S Series Node user with the security role can change the password for any user account at any time.

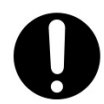

**Important:** Passwords for S Series Node user accounts created by HCP systems are generated automatically and are not known to administrators of those systems. If you change the password for such a user account, the applicable system will no longer be able to manage or report on its usage of the S Series Node storage.

For you to use the S3 compatible API, your user account must have the data role and additional credentials that consist of an access key and secret key. You can use the HCP S Series Management Console or management API to generate these credentials. Only you can generate the S3 compatible API credentials for your user account.

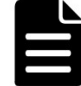

**Note:** In release 3.0 of the S Series Node, only an HCP system can be a direct user of the S3 compatible API.

Normally, user account passwords expire after a configurable amount of time. However, security administrators can configure individual user accounts so that the password never expires automatically or so that the password expires immediately. A password that is set to expire immediately expires regardless of whether it's subject to automatic expiration.

If your user account password expires, you can use an interface that requires password access only to change that password. An expired password does not prevent the user account from being used for data access.

Access keys and secret keys do not expire. However, if you lose these keys, you can generate new ones. As soon as you generate new keys, the old keys stop working.

#### <span id="page-20-0"></span>**Usernames**

When you create an S Series Node user account, you specify a username for the account. The username uniquely identifies that account on the S Series Node.

Usernames:

- Must be 3 through 128 characters long
- Can contain only valid UTF-8 characters
- Cannot contain uppercase letters
- Cannot contain an opening angle bracket (<) or closing angle bracket  $(>)$
- Cannot start with an opening square bracket ([) or closing square bracket (])
- Cannot contain white space
- Must be unique for the current S Series Node

Additionally, the following strings are reserved and cannot be used as usernames:

- *allusers*
- *authenticatedusers*

- *internal*
- *logdelivery*
- *http://acs.amazonaws.com/groups/global/allusers*
- *http://acs.amazonaws.com/groups/global/authenticatedusers*
- *http://acs.amazonaws.com/groups/s3/logdelivery*

You can reuse usernames that are not currently in use. For example, if you delete the account for a user, you can create a new account for that user with the same username as the deleted account had.

#### <span id="page-21-0"></span>**Passwords**

When you create an S Series Node user account, you specify a password for the account. Users can change their account passwords at any time.

Passwords:

- Can be at most 64 characters long
- Cannot be shorter than the configured minimum password length, which cannot be less than 6
- Can contain any valid UTF-8 characters
- Can include white space
- Are case sensitive
- Must include at least one character from two of these character sets:
	- $\circ$  Letters
	- **<sup>o</sup>** Numbers
	- o Other

The longer the password, the stronger it is likely to be. Using a mix of uppercase and lowercase letters, numbers, and special characters creates an even stronger password.

When changing the password for your own user account, you cannot reuse your current password.

As a security administrator, when you modify a user account, you can reuse the current password.

#### <span id="page-22-0"></span>**User account properties**

In addition to a username and password, user accounts have these properties:

- Full name. The full name can be used to identify the user for whom the account was created. This name must be 1 through 256 characters long and can contain any valid UTF-8 characters, including white space.
- Description (optional). The description can be at most 1,024 characters long and can contain any valid UTF-8 characters, including white space.
- Roles that determine which interfaces the user can use with the account and what the user can do with those interfaces.
- Whether the account password must be changed before the account can be used for any purpose other than to change the password (that is, whether the password has expired).
- Whether the password for the user account ever expires automatically based on the S Series Node security setting for password expiration.
- Whether the account is enabled or disabled. While a user account is disabled, it cannot be used for any purpose. You might choose to disable an account, for example, while the user for whom you created it is on vacation.

#### <span id="page-22-1"></span>**User roles**

A **role** is a named collection of permissions that can be associated with an S Series Node user account. The roles associated with a user account determine which S Series Node interfaces the user can use and what the user can do with those interfaces. Roles generally correspond to job functions.

A user account must be associated with one or more roles. The account user has all the permissions granted by each of the associated roles.

The roles that you can associate with a user account are:

- **Administrator** Grants permission to use the HCP S Series Management Console and management API to:
	- $\circ$  View S Series Node configuration and status.
	- $\degree$  Perform configuration activities (such as changing server module IP addresses).
	- o Insert comments into and download the S Series Node internal logs. For information on the internal logs, see ["Internal](#page-50-1) logs" on page 51.
	- $\circ$  View the user account and bucket lists. For information on buckets, see ["Buckets"](#page-26-1) on page 27.
	- $\circ$  Create, modify, and delete buckets and view the list of irreparable objects in those buckets.

The administrator role does not grant permission to:

- Configure user accounts.
- $\circ$  Create, view, or otherwise manage objects in buckets. For information on objects, see "S Series [objects"](#page-26-0) on page 27.
- **Monitor** Grants permission to use the HCP S Series Management Console and management API to:
	- View S Series Node configuration and status
	- $\circ$  Insert comments into the internal logs
	- $\circ$  View the bucket list and the list of irreparable objects in those buckets

The monitor role does not grant permission to:

- View or configure user accounts
- $\circ$  Create, view, or otherwise manage objects in buckets
- **Security** Grants permission to use the HCP S Series Management Console and management API to:
- $\circ$  Create and manage user accounts
- Configure security settings (such as disabling SSH access to the S Series Node)
- $\degree$  View security event messages (such as messages about unsuccessful attempts to log in to the HCP S Series Management Console)
- $\circ$  Insert comments into the internal logs

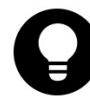

**Tip:** Always have at least two user accounts that have the security role. This configuration ensures that if one of the accounts with the security role becomes disabled, another account that can manage user accounts still exists.

- **Service** Grants permission to use the HCP S Series Management Console and management API to:
	- View S Series Node configuration and status
	- $\circ$  Perform most configuration activities
	- $\circ$  Perform maintenance activities (such as replacing a failed drive)
	- $\circ$  Insert comments into and download the internal logs
	- Update the HCP S Series operating system and software
	- $\circ$  View the bucket list and the list of irreparable objects in those buckets

The service role does not grant permission to:

- $\circ$  View or configure user accounts
- $\circ$  Create, view, or otherwise manage objects in buckets

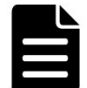

**Note:** You should associate the service role only with user accounts created for authorized service providers.

- **Data** Grants permission to use the Hitachi API for Amazon S3 (the S3 compatible API) to:
	- o Create and manage buckets

 $\circ$  Store and manage objects in buckets

With this role, you can also use the Management Console and management API to generate your S3 compatible API access key and secret key.

All users can use the HCP S Series Management Console and management API to change their own passwords.

#### <span id="page-25-0"></span>**Considerations for working with user accounts**

If you have the security role, you can create, modify, and delete user accounts. The following considerations apply to working with user accounts:

- You cannot change the username for an existing user account.
- When changing the password for a user account other than your own, you can reuse the current password. When changing the password for you own user account, you cannot reuse the current password.
- At all times, at least one user account must have the security role. Therefore:
	- $\degree$  You cannot remove the security role from the last user account that has that role.
	- $\degree$  You cannot delete the last user account that has the security role.
- You cannot disable the last user account that has the security role. However, that user account can be disabled automatically due to the configured number of consecutive invalid login attempts.

For information on setting the limit for invalid login attempts, see ["User](#page-46-0) account and [Management](#page-46-0) Console properties" on page 47.

- If you disable the user account you used to log in to the current HCP S Series Management Console, the Console session immediately ends.
- You cannot delete a user account that owns any buckets. To delete such a user account, you first need to change the owner of each applicable bucket to a different user.

For information on buckets, see ["Buckets"](#page-26-1) on the next page.

- You cannot delete the user account you're currently using to access the S Series Node.
- Multiple people can use the same user account concurrently to access the same or different S Series Node interfaces. To prevent this from happening, you should create a separate account for each user. Users should keep their passwords confidential.

# <span id="page-26-0"></span>**S Series objects**

An S Series Node stores objects. An S Series **object** is a combination of:

- An exact digital reproduction of data as it existed before it was stored on the S Series Node.
- Information that describes the object (for example, the data size and the object creation date). This information is called **metadata**.

When data is written to an S Series Node, the S Series Node creates an object from that data.

S Series objects are not the same as HCP objects, and the two types of objects do not have a one-to-one correspondence with each other. Each HCP object tiered to an S Series Node can result in multiple objects on the S Series Node.

## <span id="page-26-1"></span>**Buckets**

An S Series Node stores objects in buckets. A **bucket** is a logical grouping of objects such that the objects in one bucket are not visible in any other bucket.

Buckets have these properties:

- A name.
- An owner.
- A description (optional). The description can be up to 1,024 characters long and can contain any valid UTF-8 characters, including white space.

An S Series Node can have at most 10,000 buckets.

If you have the administrator role, you can use the HCP S Series Management Console or management API to create, modify, and delete buckets. If you have the data role, you can use the Hitachi API for Amazon S3 (the S3 compatible API) to create and delete buckets.

#### <span id="page-27-0"></span>**Bucket names**

When you create a bucket, you specify a name for it. This name uniquely identifies that bucket on the S Series Node.

Bucket names:

- Must be 3 through 63 characters long
- Can contain only lowercase letters, digits, hyphens (-), and periods (.)
- Cannot contain consecutive periods
- Must start and end with a lowercase letter or digit
- Can consist of multiple parts delimited by periods, where each part must start and end with a lowercase letter or digit
- Cannot have the form of an IP address (for example, 192.168.10.4)

#### <span id="page-27-1"></span>**Bucket owners**

Each S Series Node bucket has an owner that corresponds to an S Series Node user account with the data role. When you create a bucket, you select the bucket owner. Only the owner of a bucket can store and manage objects in that bucket.

If you have the administrator role, you can use the HCP S Series Management Console or management API to change the owner of a bucket to a different user account.

An individual user can own at most 100 buckets.

#### <span id="page-28-0"></span>**Considerations for working with buckets**

These considerations apply to modifying and deleting buckets:

- You cannot change the name of an existing bucket.
- If you change the owner of a bucket that's used by an HCP system or by an HCP for cloud scale system, you need to provide the applicable system with the credentials for the new owner. Until you provide the new credentials, that system cannot store, retrieve, or otherwise manage objects in the bucket.
- You can delete a bucket only if it's empty (that is, it does not contain any objects).

# <span id="page-28-1"></span>**Networking**

An S Series Node makes use of three networks:

• **The access network** is used for external client access to the S Series Node through the Hitachi API for Amazon S3 (the S3 compatible API). This network can also be used for external client access to the S Series Node through the HCP S Series Management Console and management API.

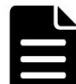

**Note:** HCP always communicates with S Series Nodes over the access network for both data access and management purposes.

• **The management network** is used for external client access to the S Series Node through the HCP S Series Management Console and management API. This network cannot be used for access to the S Series Node through the S3 compatible API.

You can use the management network to segregate network traffic for management purposes from network traffic for data access.

• **The server interconnect network** is used exclusively for communication between the two S Series Node server modules. The two server modules are the only devices on this isolated network.

If you have the administrator or service role, you can use the HCP S Series Management Console or management API to modify S Series Node network configurations.

#### <span id="page-29-0"></span>**Server module Ethernet ports**

Each server module in an S11 or S31 Node has these Ethernet ports:

- Four onboard 10Gb SFP+ ports Used for the access network if the optional 10GBase-T PCIe card is not present:
	- $\circ$  If these ports are used, the port device names are eth0, eth1, eth2, and eth3.
	- $\circ$  If these ports are unused, they are disabled.
- Optionally, four 10GBase-T ports on a PCIe card If present, used instead of the onboard SFP+ ports for the access network. The port device names are eth0, eth1, eth2, and eth3.
- One onboard 1000Base-T Ethernet port Used for the management network. The port device name is eth4.

The figure below shows the locations of these ports on a server module.

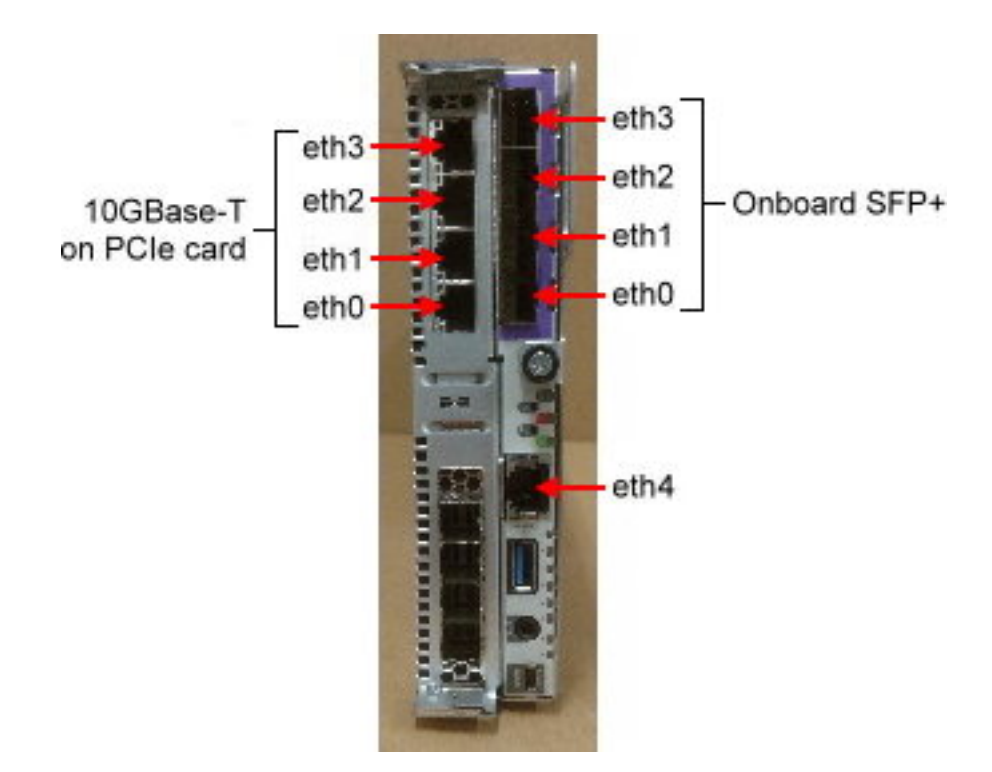

#### <span id="page-30-0"></span>**Access network**

You can configure the access network so that the S Series Node expects one, some, or all of the available ports to be connected to an active switch. However, regardless of the configured expectations, the S Series Node uses each connected port, either as an active port or as a backup port, depending on the bonding mode.

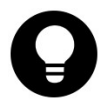

**Tip:** To prevent the S Series Node from issuing alerts about unexpected or missing port connections, set the connection expectation for each port according to whether the port is actually connected to an active switch.

The access network ports connect the server modules to the customer networking infrastructure through one or two Ethernet switches. The recommended configurations are:

- Both the access network and one or two switches configured for IEEE 802.3ad Link Aggregation Control Protocol (LCAP) bonding:
	- $\circ$  With one switch, all the ports being used on both server modules connect to that switch.
	- $\circ$  With two switches, all the ports being used on one server module connect to one switch. All the ports being used on the other server module connect to the other switch.
- Both the access network and two switches configured for active-backup bonding. In this case, all the even-numbered ports (that is, eth0 and eth2) being used on both server modules connect to one switch. All the odd-numbered ports (that is, eth1 and eth3) being used on both server modules connect to the other switch.

For the appropriate configuration for your S Series Node, consult your network administrator.

#### <span id="page-30-1"></span>**Access network IP addresses**

Each server module has both physical and virtual access network IP addresses. To ensure that access to the HCP S Series Node is not disrupted by the unavailability of a single server module, clients should use the virtual IP addresses to communicate with the S Series Node. Communications that use a virtual IP address for an unavailable server

module are automatically redirected to the available server module. When the unavailable server module becomes available again, communications using the virtual IP address for that module revert back to that module.

The access network can have an IP mode of either IPv4 or IPv6. If the IP mode is IPv4, the two server modules must have access network IPv4 addresses on the same IPv4 subnet. If the IP mode is IPv6, the two server modules must have primary access network IPv6 addresses on the same IPv6 subnet. In all cases, the virtual IP address for a server module must be on the same subnet as the physical IP address.

With an IP mode of IPv6, the server modules can also have secondary physical and virtual access network IPv6 addresses. These addresses must be on the same IPv6 subnet, and that subnet must not overlap the primary access network subnet. If one server module has a secondary access network IPv6 address, the other server module must also have a secondary access network IPv6 address.

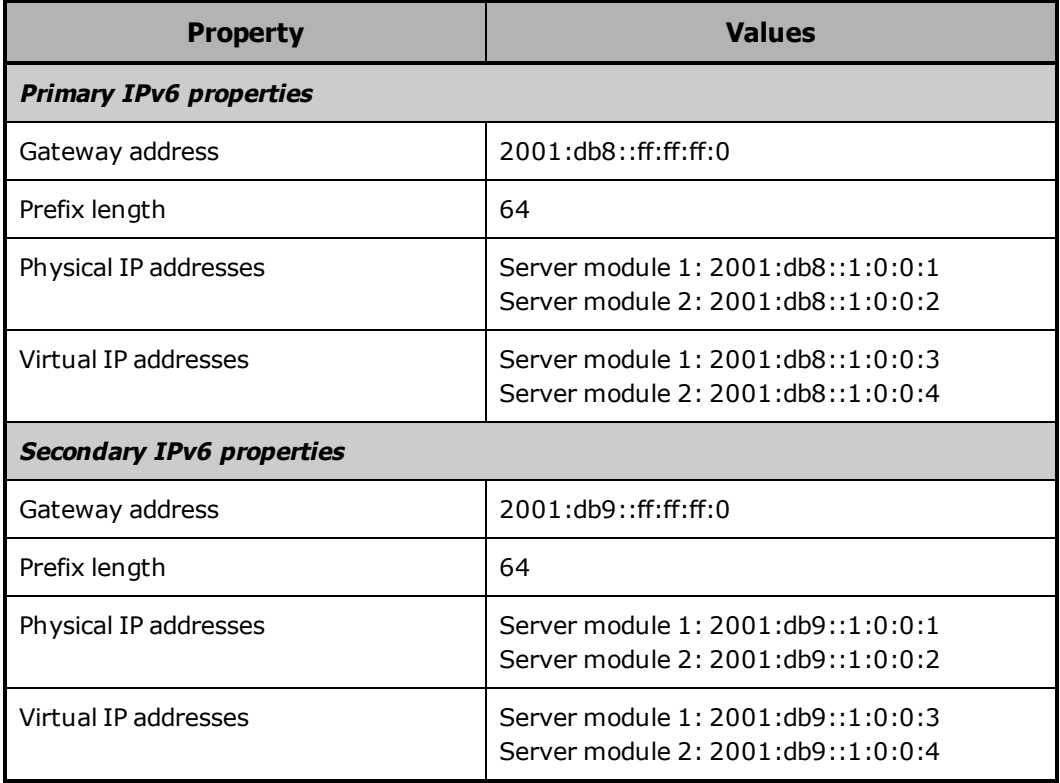

The table below shows a sample IPv6 configuration for the access network.

The access network subnet or subnets cannot overlap the subnets for the S Series Node management and server interconnect networks.

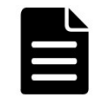

**Note:** In the zone definition for the S Series Node in DNS, use the virtual IP addresses of the server modules. For information on configuring an S Series Node in DNS, see the HCP S Series Node Help.

#### <span id="page-32-0"></span>**Access network properties**

The access network has these properties:

- **IP mode (either IPv4 or IPv6).** By default, the access network has an IP mode of IPv4.
- **If the IP mode is IPv4:**
	- ¡ **IPv4 gateway address.** This is the address from which communications initiated by the S Series Node are sent when the access network is the selected network for the particular type of communication and IPv4 addressing is selected.

By default, the access network has an IPv4 gateway address of 10.0.0.254.

¡ **IPv4 subnet.** With the Management Console, you use the IPv4 gateway address and a four-octet subnet mask to specify the IPv4 subnet. With the management API, you use CIDR notation to specify the IPv4 subnet.

By default, the access network has an IPv4 subnet of 10.0.0.0/24 and a four-octet subnet mask of 255.255.255.0.

- ¡ **Physical IPv4 address for each server module.** By default, the access network has physical IPv4 addresses of 10.0.0.1 for server module 1 and 10.0.0.2 for server module 2.
- ¡ **Virtual IPv4 address for each server module.** By default, the access network virtual IP addresses are not set. These IP addresses must be set during the initial on-site configuration of the S Series Node.
- **If the IP mode is IPv6:**
	- ¡ **Primary IPv6 gateway address.** This is the address from which communications initiated by the S Series Node are sent when the access network is the selected network for the particular type of communication and primary IPv6 addressing is selected.
- ¡ **Primary IPv6 subnet.** With the Management Console, you use the primary IPv6 gateway address and an IPv6 prefix length to specify the primary IPv6 subnet. With the management API, you use CIDR notation to specify the primary IPv6 subnet.
- ¡ **Primary physical IPv6 address for each server module.** These IP addresses must be set during the initial on-site configuration of the S Series Node.
- ¡ **Primary virtual IPv6 address for each server module.** These IP addresses must be set during the initial on-site configuration of the S Series Node.
- ¡ **Optionally, secondary IPv6** gateway address, subnet, physical address for each server module, and virtual address for each server module.

With the Management Console, you use the secondary IPv6 gateway address and an IPv6 prefix length to specify the secondary IPv6 subnet. With the management API, you use CIDR notation to specify the secondary IPv6 subnet.

• **VLAN ID.** If the networking infrastructure supports virtual networking, valid values for the VLAN ID are integers in the range 0 through 4,094. If the networking infrastructure doesn't support virtual networking, the VLAN ID must be 0.

If the access network has a nonzero VLAN ID, the applicable switches must be configured to support that ID. Additionally, the networking infrastructure must be configured to allow client requests to be routed to the S Series Node through the access network.

By default, the access network has a VLAN ID of 0.

• **Maximum transmission unit (MTU).** The MTU is the largest packet size supported for data sent on the network.

The MTU for a network can be 1,500 or 9,000. The larger MTU reduces overhead and increases network throughput. An MTU of 9,000 is possible only if it is supported by the networking infrastructure.

By default, the access network has an MTU of 1,500.

• **Combined speed and duplex setting.** By default, the access network has a speed and duplex setting of **auto**. With this setting, the S Series

Node detects the speed and duplex settings of the device with which it's communicating. The S Series Node then adjusts its own settings to provide the highest possible data rate.

• **A bonding mode of IEEE 802.3ad or active-backup.** By default, the access network has a bonding mode of active-backup.

When the bonding mode is active-backup, the active port is the lowestnumbered connected port. All other connected ports are backup ports.

• **A connection expection (ON or OFF) for each of ports 0, 1, 2, and 3.** The setting for a port applies to the port on both server modules.

The S Series Node issues an alert if:

- ¡ A port is expected to be connected (that is, the port setting is **ON**) but is not connected to an active port on a network switch.
- $\circ$  A port is not expected to be connected (that is, the port setting is **OFF**) but is connected to an active port on a network switch.

#### <span id="page-34-0"></span>**Management network**

For the management network, each server module has one 1Gb Ethernet port. These ports connect the server modules to your networking infrastructure through one or two Ethernet switches:

- With one Ethernet switch, the management ports on both server modules connect to the same switch. With this configuration, if connectivity to the switch is lost, access to the S Series Node over the management network is not possible.
- With two Ethernet switches, the management port on each server module connects to a different switch. With this configuration, loss of connectivity to one switch does not prevent access to the S Series Node over the management network.

Use of the management network is not required. If you don't plan to use this network, you can leave the management ports unconnected.

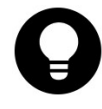

**Tip:** If you don't connect the management network ports, disable monitoring of the management network. Disabling monitoring prevents the S Series Node from issuing alerts about the network not being connected.

Modifying the management network causes the S Series Node to reboot. Enabling or disabling monitoring of the management network does not cause a reboot.

#### <span id="page-35-0"></span>**Management network IP addresses**

The management network can have an IP mode of either IPv4 or IPv6. If the IP mode is IPv4, the two server modules must have management IPv4 addresses on the same IPv4 subnet. If the IP mode is IPv6, the two server modules must have primary management IPv6 addresses on the same IPv6 subnet.

With an IP mode of IPv6, the server modules can also have secondary management IPv6 addresses. These addresses must be on the same IPv6 subnet, and that subnet must not overlap the subnet for the primary management IPv6 addresses. If one server module has a secondary management IPv6 address, the other server module must also have a secondary management IPv6 address.

The management network subnet or subnets cannot overlap the subnets for the S Series Node access and server interconnect networks.

#### <span id="page-35-1"></span>**Management network properties**

The management network has these properties:

- **An IP mode (either IPv4 or IPv6).** By default, the management network for a new S Series Node has an IP mode of IPv4.
- **If the IP mode is IPv4:**
	- ¡ **IPv4 gateway address.** This is the address from which communications initiated by the S Series Node are sent when the management network is the selected network for the particular type of communication and IPv4 addressing is selected.

By default, the management network has an IPv4 gateway address of 10.2.2.254.

¡ **IPv4 subnet.** With the Management Console, you use the IPv4 gateway address and a four-octet subnet mask to specify the IPv4 subnet. With the management API, you use CIDR notation to specify the IPv4 subnet.
By default, the management network has an IPv4 subnet of 10.2.2.0/24 and a four-octet subnet mask of 255.255.255.0.

The management network IPv4 subnet cannot start with 192.168.

¡ **IPv4 address for each server module.** By default, the management network has IPv4 addresses of 10.2.2.1 for server module 1 and 10.2.2.2 for server module 2.

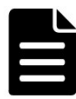

**Note:** Do not use a value of 10 as the fourth octet for the IPv4 gateway address or server module IPv4 addresses. This value is reserved for use by authorized service providers.

- **If the IP mode is IPv6:**
	- **Primary IPv6 gateway address.** This is the address from which communications initiated by the S Series Node are sent when the management network is the selected network for the particular type of communication and primary IPv6 addressing is selected.
	- ¡ **Primary IPv6 subnet.** With the Management Console, you use the primary IPv6 gateway address and an IPv6 prefix length to specify the primary IPv6 subnet. With the management API, you use CIDR notation to specify the primary IPv6 subnet.
	- ¡ **Primary IPv6 address for each server module.**
	- ¡ **Optionally, secondary IPv6** gateway address, subnet, and address for each server module.

With the Management Console, you use the secondary IPv6 gateway address and an IPv6 prefix length to specify the secondary IPv6 subnet. With the management API, you use CIDR notation to specify the secondary IPv6 subnet.

**Note:** Do not use a value of 000A as the last segment for the primary or secondary IPv6 gateway address or primary or secondary server module IPv6 addresses. This value is reserved for use by authorized service providers.

• **VLAN ID.** If the networking infrastructure supports virtual networking, valid values for the VLAN ID are integers in the range 0 through 4,094.

If the networking infrastructure doesn't support virtual networking, the VLAN ID must be 0.

If the management network has a nonzero VLAN ID, the management switches must be configured to support that ID. Additionally, the networking infrastructure must be configured to allow client requests to be routed to the S Series Node through the management network.

By default, the management network has a VLAN ID of 0.

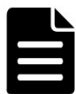

**Note:** For internal purposes, the S Series Node uses VLAN IDs of either 700 and 800 or 701 and 801. You cannot use the HCP S Series Management Console or management API to change the management network VLAN ID to a VLAN ID that's being used internally. If the management network requires the use of a VLAN ID that's being used internally, contact your authorized service provider to have the VLAN ID changed. In this case, changing the VLAN ID entails rebooting the S Series Node. While the S Series Node reboots, it is unavailable for both management and data access purposes.

• **Maximum transmission unit (MTU).** The MTU is the largest packet size supported for data sent on the network.

The MTU for a network can be 1,500 or 9,000. The larger MTU reduces overhead and increases network throughput. An MTU of 9,000 is possible only if it is supported by the networking infrastructure.

By default, the management network has an MTU of 1,500.

• **Combined speed and duplex setting.** By default, the management network has a speed and duplex setting of **auto**. This setting cannot be changed.

With a setting of **auto**, the S Series Node detects the speed and duplex settings of the device with which it's communicating. The S Series Node then adjusts its own settings to provide the highest possible data rate.

• **Whether monitoring of the management network is enabled.** If you don't physically connect the management network to the customer networking infrastructure, you should disable monitoring for the network. If monitoring is enabled without the physical connections present, the S Series Node reports that the network is not functioning properly, and the HCP S Series Management Console displays alerts to that effect.

By default, management network monitoring is enabled.

#### **Server interconnect network**

Each server module has a single internal Ethernet port for the server interconnect network. An internal link connects these ports to each other.

The server interconnect network has an IP mode of IPv4. By default, the subnet for this network is 10.1.1.0/24.

You can change the subnet for the server interconnect network. However, you should do this only if a conflict exists.

The server interconnect network subnet cannot overlap the subnets for the S Series Node access and management networks. Additionally, the server interconnect network subnet cannot overlap any subnet used in your networking environment.

The number of bits in the server interconnect network subnet prefix must be 24 (indicated by the suffix /24 in CIDR notation).

The server interconnect network subnet cannot start with 192.168.

Modifying the server interconnect network subnet causes the S Series Node to reboot.

#### **Considerations for working with networks**

These considerations apply to modifying networks:

- You cannot change the names of the S Series Node networks.
- You can modify all properties of the access network and management network except their names. To modify a subnet, change the applicable gateway address and/or the applicable subnet mask or prefix length.
- When you modify the access network or management network, communication with the S Series Node is briefly disrupted. However, the S Series Node server modules are not rebooted.
- You can change the physical or virtual IP address of the server module that's servicing the change request. If the IP address you change is the one the request is using and you're making the change in the HCP S Series Management Console, the Console session immediately ends.
- You can change the subnet for the server interconnect network, but you cannot change the fourth octet of the server module IP addresses on that network.
- When you change the subnet for the server interconnect network, both S Series Node server modules are automatically rebooted. Until the reboot is complete, no communication can occur between the S Series Node and other devices.
- Two different S Series Nodes can have the same server interconnect network subnet and the same server interconnect network IP addresses for their server modules. This is possible because the server interconnect network for each S Series Node is isolated from the server interconnect network for the other S Series Node.
- When you correctly change the configuration of a network, the HCP S Series Management Console displays a success message. However, this message is displayed before the change is fully implemented. To ensure that the change succeeded, check the S Series Node event log. If you do *not* see the following message, the change succeeded:

Network configuration change could not be applied

### **Transport Layer Security (TLS)**

Transport Layer Security (TLS) is a protocol for secure communication over computer networks. When a client request to an HCP S Series Node specifies HTTPS in the URL, both the client request and the response from the S Series Node are secured by TLS.

S Series Nodes support TLS versions 1.0, 1.1, and 1.2, but you can set the minimum version that the S Series Node can use. For example, if you set the minimum TLS version to 1.1, the S Series Node accepts requests that use version 1.1 or 1.2 but rejects requests that use version 1.0.

By default the minimum TLS version for an S Series Node is 1.0.

If you have the administrator or service role, you can use the HCP S Series Management Console or management API to change the minimum TLS version.

Changing the minimum TLS version causes the S Series Node to reboot.

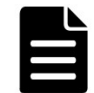

**Note:** For a release 7.*x* HCP system to use the S Series Node, the S Series Node must have a minimum TLS version of 1.0.

**40** Chapter 1: Introduction to HCP S Series Nodes

#### <span id="page-40-0"></span>**HCP S Series Node identification**

Each S Series Node is identified by both a domain name and a serial number.

#### **Domain name**

The domain name for an S Series Node must be a valid DNS domain name that can be used for access to that S Series Node (for example, s-node-1.example.com). Valid domain names:

- Can contain only letters, numbers, and hyphens (-)
- Must consist of at least three segments, separated by periods, where each segment is 1 through 63 characters long
- Can be at most 127 characters long, including the periods between segments

The domain name cannot be rhino-name.domain.com.

For clients to access the S Series Node by domain name, the domain must be defined as a primary zone in DNS.

Even if DNS is not in use, the S Series Node must have a domain name. This dummy domain name must comply with the rules for valid domain names.

If you have the administrator or service role, you can use the HCP S Series Management Console or management API to change the domain name for an S Series Node. If you change the domain name and DNS is in use, be sure to also change the domain name in DNS.

For information on configuring an S Series Node in DNS, see the HCP S Series Node Help.

#### **Serial number**

The serial number for an S Series Node uniquely identifies the S Series Node. This number is on a label that's attached to the top of the main-bay cover at the front of each enclosure in an S11 or S31 Node.

The serial number is displayed in the bottom left corner of each page of the HCP S Series Management Console. You can also view the serial number on the **Configuration** ► **Identification** page of the Management Console or by using the S Series Node management API.

You cannot change the serial number for an S Series Node.

Chapter 1: Introduction to HCP S Series Nodes **41**

## **Licensing**

When used in conjunction with an HCP system, S Series Node storage is covered by the HCP license. The S Series Node does not require a license of its own. On the S Series Node, the license status is **External**.

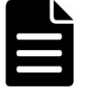

**Note:** On a release 7.*x* HCP system that's using an S Series Node for storage, the HCP System Management Console reports that HCP cannot find license information for the S Series Node.

#### **Client access**

An S Series Node has three interfaces for client access:

- The web-based **HCP S Series Management Console** supports only management functions.
- The RESTful **HCP S Series management API** supports only management functions.
- The RESTful **Hitachi API for Amazon S3** (the S3 compatible API) supports only data access functions.

To support the use of HTTPS with these interfaces, the S Series Node must have an SSL server certificate. Using HTTPS with the S3 compatible API is possible only if the S Series Node is configured to support the use of SSL for data access.

If you have the administrator or service role, you can use the HCP S Series Management Console or management API to configure the interfaces that enable access to the S Series Node.

#### **Management Console configuration**

You can enable access to the HCP S Series Management Console on both the access network and the management network. At any given time, at least one of these networks must be enabled for Console access. By default, both networks are enabled for Console access.

By default, for both the access and management networks, only HTTPS is enabled for Management Console access. For each of these networks individually, you can also enable HTTP for Console access. You cannot disable HTTPS for Console access on either network.

Support for HTTP without SSL security is provided so that the Management Console can accept requests passed on by load balancers where the load balancer has terminated the SSL connection. Client requests for access to the Management Console should always use HTTPS, not HTTP.

By default, users can access the Management Console from any IP address. You can choose to allow access only from specific IP addresses. Similarly, you can choose to deny access from specific IP addresses. You control how the S Series Node handles IP addresses that are included in both or neither of the lists of allowed or denied addresses.

You can specify message text to appear on the login page of the Management Console. This text is optional. If specified, it can be up to 1,024 characters long and can contain any valid UTF-8 characters, including white space.

The text you specify appears above the fields for the username and password on the login page. You can use this text, for example, for messages such as "Authorized Users Only" or "Welcome to the HCP S Series Management Console."

#### <span id="page-42-0"></span>**Management API configuration**

You can enable access to an S Series Node through the HCP S Series management API on both the access network and the management network. At any given time, at least one of these networks must be enabled for management API access. By default, both networks are enabled for management API access.

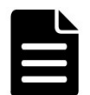

**Note:** HCP always communicates with S Series Nodes over the access network. If the access network is disabled for the management API, HCP systems cannot use the S Series Node.

By default, for both the access and management networks, only HTTPS is enabled for access to the S Series Node through the management API. For each of these networks individually, you can also enable HTTP for management API access. You cannot disable HTTPS for management API access on either network.

For security reasons, client requests for access to the S Series Node through the management API should always use HTTPS, not HTTP.

By default, users can use the management API to access an S Series Node from any IP address. You can choose to allow access only from specific IP addresses. Similarly, you can choose to deny access from specific IP addresses. You control how the S Series Node handles IP addresses that are included in both or neither of the lists of allowed or denied addresses.

#### **Data access protocol configuration**

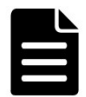

**Note:** In release 3.0 of the S Series Node, the only supported data access protocol is the Hitachi API for Amazon S3 (the S3 compatible API).

You can enable or disable use of the S3 compatible API. If you disable use of this API, clients cannot read, write, modify, or delete data stored on the S Series Node.

By default, if the S Series Node supports the use of SSL for data access, both HTTP and HTTPS are enabled for access to the S Series Node through the S3 compatible API. You can disable the use of HTTP with the S3 compatible API, but you cannot disable the use of HTTPS.

If the S Series Node does not support the use of SSL for data access, HTTP is the only option for access through the S3 compatible API.

By default, clients can use the S3 compatible API to access an S Series Node from any IP address. You can choose to allow access only from specific IP addresses. Similarly, you can choose to deny access from specific IP addresses. You control how the S Series Node handles IP addresses that are included in both or neither of the lists of allowed or denied addresses.

#### **Allow and deny lists**

An allow list specifies IP addresses that are allowed access to an S Series Node through a given interface. A deny list specifies IP addresses that are denied access through a given interface.

Each entry in an allow or deny list can be:

- A single IP address
- A range of IPv4 addresses specified as *ip-address/subnet-mask* (for example, 192.168.100.197/255.255.255.0) or in CIDR format (for example, 192.168.100.0/24)

• A range of IPv6 addresses specified in CIDR format (for example, 2001:0db8::/32)

The CIDR entry that matches all IPv4 addresses is 0.0.0.0/0. The CIDR entry that matches all IPv6 addresses is 0::0/0.

The same IP address can be included in neither, one, or both of the allow and deny lists for a given interface. To control how the S Series Node handles this, you use the **Allow requests when same IP is used in both lists** option for the interface. The table below describes the effects of selecting or deselecting this option.

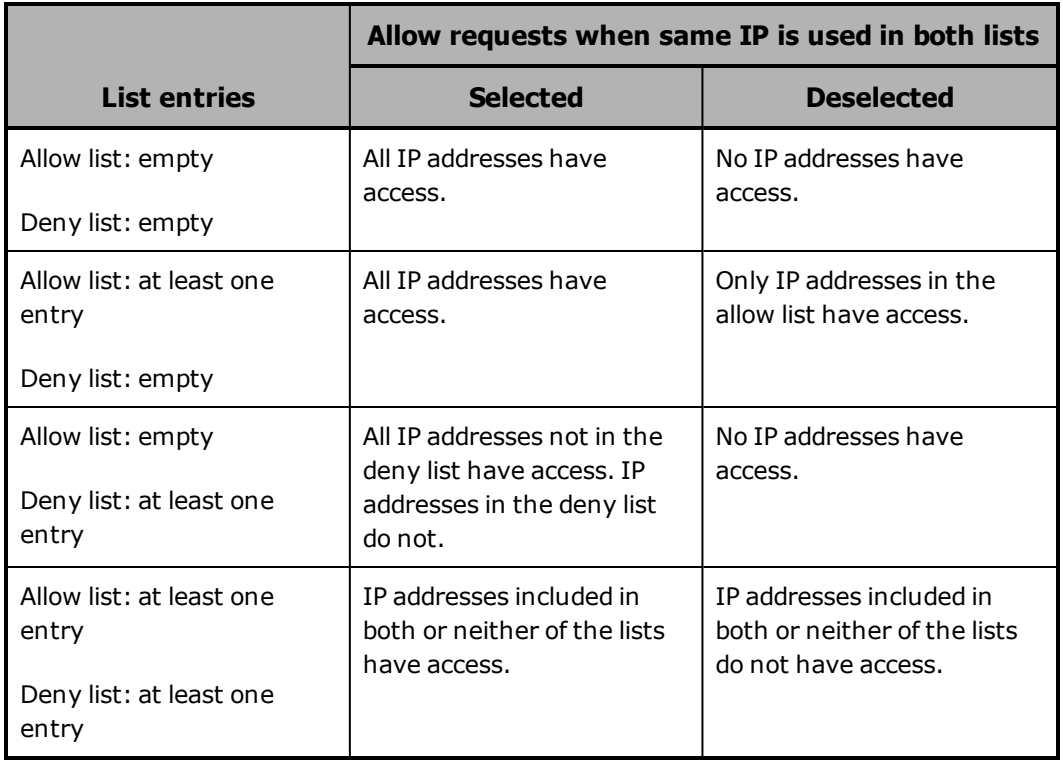

At all times, at least one IP address must be allowed access to the HCP S Series Management Console, either explicitly or due to the setting for allowlist and deny-list handling.

You cannot add the IP address from which you're currently accessing an S Series Node to the deny list for the interface you're using. Similarly, you cannot change the setting for allow-list and deny-list handling for that interface so that access would be denied from that IP address.

#### <span id="page-45-0"></span>**SSL server certificates**

For HTTPS access to an S Series Node through the Management Console, management API, or S3 compatible API, the S Series Node must have an SSL server certificate. To meet this need, each S Series Node comes with a self-signed certificate. The common name in this certificate is \*.*nodedomain-name*, where *node-domain-name* is the configured domain name of the S Series Node.

When an SSL server certificate is close to expiring, the S Series Node displays an alert notifying you of the upcoming expiration. You can use the HCP S Series Management Console or management API to generate a new self-signed certificate. The new certificate has an expiration date of five years from the date on which it was generated.

After you generate a new SSL server certificate for the S Series Node, clients such as HCP that had accepted the old certificate must now accept the new certificate to be able to continue accessing the S Series Node.

#### **Security settings**

If you have the security role, you can use the HCP S Series Management Console or management API to control various types of access to an S Series Node.

#### **Ping and SSH**

You can allow or prevent the use of these services on the S Series Node server modules:

- **Ping** Enabling this service lets you use **ping** to check network connectivity to the server modules. This service is enabled by default.
- **SSH login by authorized service providers on the management port** — Enabling this service facilitates troubleshooting when you request support.

With this service enabled, service providers can use SSH to access the S Series Node on the access and management networks. Disabling this service disables SSH access on the access and management networks.

This service is enabled by default.

**46** Chapter 1: Introduction to HCP S Series Nodes

#### **User account and Management Console properties**

You can configure these properties that affect S Series Node user accounts and HCP S Series Management Console sessions:

• The minimum password length. Valid values are integers in the range 6 through 64. The default is 6.

The longer the minimum password length, the stronger user account passwords are likely to be. Encourage users to use a mix of uppercase and lowercase letters, numbers, and special characters to create even stronger passwords.

• The number of days passwords are valid before they automatically expire. Valid values are integers in the range 3 through 180. The default is 90.

**Note:** An HCP system that's configured to use storage on an S Series Node automatically changes the password for its S Series Node user account every 30 days. If you set the password expiration interval on the S Series Node to fewer than 30 days, the HCP system won't be able to access the S Series Node after the specified number of days have passed. To ensure that the HCP system doesn't lose access to the S Series Node, turn off automatic password expiration for the S Series Node user account created by HCP.

The consecutive number of times a user can specify an incorrect password before the user account is automatically disabled. Valid values are integers in the range 3 through 999. The default is 10.

This limit applies both to attempts to log in to the HCP S Series Management Console and to attempts to access the S Series Node through the management API.

If a user account with the security role is automatically disabled due to an incorrect password, the account is automatically re-enabled after one hour.

• The number of minutes an HCP S Series Management Console session can be inactive before it times out. Valid values are integers in the range 5 through 720. The default is 10.

#### **DNS servers and time servers**

If you have the administrator or service role, you can use the HCP S Series Management Console or management API to modify DNS server settings and time server settings.

#### **DNS servers**

Optionally, you can make up to three DNS servers known to an S Series Node. You identify each DNS server by its IP address.

You can choose the network (access or management) to be used for communication between the S Series Node and the DNS servers you specify. The default is the access network.

The S Series Node uses the selected network in the IP mode in which the network is configured. If the network is configured for IPv6, you can choose to use the primary or secondary IPv6 gateway. If you choose to use the secondary IPv6 gateway and this gateway is not configured, communications between the S Series Node and the DNS servers fail.

For the S Series Node to communicate with the specified DNS servers, the IP mode of the selected network must match the IP mode of the DNS server IP addresses.

The S Series Node issues an alert if communications to the DNS servers fail.

#### **Time servers**

S Series Nodes use external time servers to set and maintain their internal clock times. An S Series Node always needs to know how to access at least one external time server.

You can specify up to three external time servers for use by an S Series Node. You identify each time server by its IP address. You cannot use DNS hostnames to identify time servers to an S Series Node.

The time servers you specify should be the same time servers as those that are used by the clients accessing the S Series Node.

Regardless of the time servers used, S Series Node time is always expressed in UTC.

You can choose the network (access or management) to be used for communication between the S Series Node and the time servers you specify. The default is the access network.

The S Series Node uses the selected network in the IP mode in which the network is configured. If the network is configured for IPv6, you can choose to use the primary or secondary IPv6 gateway. If you choose to use the secondary IPv6 gateway and this gateway is not configured, communications between the S Series Node and the time servers fail.

For the S Series Node to communicate with the specified time servers, the IP mode of the selected network must match the IP mode of the time server IP addresses.

Changing the list of time servers used by an S Series Node causes the S Series Node to restart.

The S Series Node issues an alert in the event of a time synchronization error.

#### <span id="page-48-0"></span>**Event log**

An S Series Node maintains a log that contains messages about events that occur on the S Series Node. You can view the event log in the HCP S Series Management Console. You can also use the S Series Node management API to retrieve the contents of the log.

The event times associated with log messages are in UTC.

Security event messages report actions that require the security role (such as the creation of a user account). These messages also report attempts to log in to the HCP S Series Management Console with an invalid username or to use the HCP S Series management API with an invalid username. Only users with the security role can see messages about security events.

#### <span id="page-48-1"></span>**Alerts**

Alerts contain information about the current state of the S Series Node. Typically, an alert requires you to take an action.

The HCP S Series Management Console displays the alerts that are currently in effect at the top of the **Dashboard** page and at the tops of pages that contain information relevant to the alert. You can also use the S Series Node management API to retrieve the alerts that are currently in effect.

Alerts are triggered by events. However, although messages about events are always logged at the time the event occurs, some alerts may not be issued until up to five minutes after the triggering event occurs. Similarly, some alerts may persist up to five minutes past the resolution of the triggering event.

#### **Syslog logging**

You can have the S Series Node send event log messages to one or more syslog servers as the messages are logged. You can then use tools in your syslog environment to perform functions such as sorting, querying, and forwarding the messages.

To configure syslog logging, you can use the HCP S Series Management Console or management API.

#### **Configuring syslog logging**

You can specify up to ten syslog servers. You identify each one by its IP address (optionally, with an appended port number). If you specify multiple servers, the S Series Node sends each message to all of them.

When you specify syslog servers, you also need to specify the syslog local facility to which the event messages will be directed. This selection applies to all the syslog servers you specify.

#### **Specifying which messages to send**

By default, the S Series Node sends messages about all events except security events. However, you can choose to have security event messages sent to the syslog servers along with other event messages. For information about security events, see "Event log" on the [previous](#page-48-0) page.

You can limit the volume of messages sent to the syslog servers in these ways:

- By sending only messages about major events. Major events are those that are displayed on the **Dashboard** page of the HCP S Series Management Console.
- By setting a minimum severity level of **WARNING** or **ERROR** for the messages to be sent.

#### **Selecting a network**

You can choose the network (access or management) to be used for communication between the S Series Node and the syslog servers you specify. The default is the access network. For information about networks, see ["Networking"](#page-28-0) on page 29.

The S Series Node uses the selected network in the IP mode in which the network is configured. If the network is configured for IPv6, you can choose to use the primary or secondary IPv6 gateway. If you choose the secondary IPv6 gateway and this gateway is not configured, communications between the S Series Node and the syslog servers fail.

For the S Series Node to communicate with the specified syslog servers, the IP mode of your network selection must match the IP mode of the syslog server IP addresses.

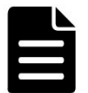

**Note:** If all these conditions are true, the S Series Node sends messages to the syslog servers over both the access and management network:

- The access and management networks have different IP modes.
- The syslog configuration specifies two or more syslog servers.
- At least one specified syslog server has an IPv4 address, and at least one specified syslog server has an IPv6 address.

#### **Testing syslog logging**

After configuring syslog logging and saving your settings, you can test the configuration by having the S Series Node send a test message to the specified syslog servers. For the test message to be sent, the minimum severity level must be set to **NOTICE**, which allows all messages to be sent, and **Send major events only** must be enabled.

#### **Internal logs**

S Series Nodes maintain internal logs that record the status and activity of various components of the HCP S Series software. If a problem occurs with the S Series Node, the internal logs can assist support personnel in diagnosing and resolving the problem.

If you have the administrator, monitor, security, or service role, you can use the HCP S Series Management Console or management API to insert comments into the S Series Node internal logs. You can use this capability, for example, to note unusual events that occur on the S Series Node. Comments can later assist support personnel in understanding the symptoms that indicate a possible problem. Comments can also assist support personnel in determining when a problem started.

To help with troubleshooting, if you have the administrator or service role, you can download the internal logs and send them to your HCP support center. You can use the HCP S Series Management Console or management API to download the logs. For ease of handling, the S Series Node downloads the logs into a single packed file. Neither this file nor the logs themselves are encrypted.

An S Series Node generally keeps internal logs for at least 120 days. However, it keeps the logs for a shorter time period if insufficient space is available for them. You can download the logs for any length of time within the period for which logs exist. When downloading the logs, be sure to include all the days on which you observed issues with the S Series Node.

#### **Hotfixes**

At times, you may need to apply a hotfix to an S Series Node. A hotfix is an update to the HCP S Series software that resolves a particular problem. Typically, hotfixes are applied only to S Series Nodes that are experiencing that problem. If possible, hotfixes are applied while the S Series Node is running, with no loss of functionality during the process.

To apply a hotfix, you first upload a hotfix file. Then you apply the uploaded hotfix. You can perform this procedure either in the HCP S Series Management Console or by using the HCP S Series management API.

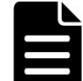

**Note:** To upload a hotfix file and apply the hotfix, you must be an authorized service provider.

#### **Hotfix files**

A **hotfix file** contains the files necessary for applying a hotfix. Hotfix files are a type of update file.

**52** Chapter 1: Introduction to HCP S Series Nodes

HCP S Series hotfix files are named HCPS\_Hotfix\_*release-number*\_HF*hotfix*number.bin (for example, HCPS\_Hotfix\_3.0.0.2\_HF0001.bin).

#### **Considerations for applying hotfixes**

These considerations apply to applying hotfixes to S Series Nodes:

- Before you start the procedure to apply a hotfix, both S Series Node server modules must be running and healthy.
- When you upload a hotfix file, the file overwrites any previously uploaded hotfix file.
- After uploading a hotfix file, you cannot apply the hotfix while the internal logs are being downloaded or a maintenance procedure is in progress.
- While a hotfix is being applied, you can make changes to the S Series Node configuration. However, most configuration changes don't take effect until the hotfix application is complete.
- Hotfixes are applied on one server module at a time. While a hotfix is being applied on one server module, all S Series Node processing occurs on the other server module.
- When a hotfix application finishes on the first server module, that server module is automatically rebooted. When the reboot is complete, the hotfix application automatically starts on the second server module, and processing fails over from the second server module to the first server module. While this failover is in progress, the HCP S Series Management Console may be briefly unavailable.

When the hotfix application is complete on the second server module, that server module is automatically rebooted. When the reboot is complete, processing is again distributed across both server modules.

- While a hotfix is being applied on a server module, you cannot use the physical IP address of that module to access the HCP S Series Management Console, make management API requests, or perform data access operations.
- If you accessed the HCP S Series Management Console by using the physical IP address of the second server module while the hotfix was being applied on the first server module, when failover occurs, you lose

your connection to the S Series Node. At that point, you need to access the Management Console again, this time using the S Series Node domain name, a virtual IP address, or the physical IP address of the first server module.

• If an error occurs during the apply step of a hotfix application, you can try restarting that step. If an error occurs again, do not try to restart the step a second time. Instead, contact your HCP support center for help.

#### **Hardware maintenance**

For certain HCP S Series Node hardware maintenance procedures, you start and end the procedure either in the HCP S Series Management Console or by using the HCP S Series management API. These procedures are:

- Adding, removing, or replacing data and database drives
- Adding, removing, or replacing an enclosure

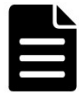

**Note:** To perform a hardware maintenance procedure, you must be an authorized service provider. Customers are not allowed to perform these activities by themselves.

Service providers: For more information about hardware maintenance procedures, see the HCP S11 and S31 Node maintenance documentation.

You can also use either the Management Console or management API to:

- Restart one or both server modules.
- Power off one or both server modules. Powering off both server modules effectively shuts down the S11 or S31 Node.
- Power on an individual server module. You can do this only if the other server module is currently powered on.
- Turn beaconing on or off for an enclosure, server module, or I/O module. When beaconing is on for a component, an LED on the component blinks, enabling the component to be easily identified in the data center.

For you to perform the activities listed above, your user account must include the administrator or service role.

# 2

# **Introduction to the HCP S Series management API**

The HCP S Series management API is a RESTful HTTP interface to the administrative functions of an S Series Node. Using this API, you can perform tasks such as creating user accounts, modifying S Series Node networks, enabling syslog logging, and viewing current alerts. You can also use the management API to manage maintenance procedures such as replacing data and database drives and updating the HCP S Series software.

Each aspect of an S Series Node that you can work with by using the management API is referred to as a resource. Resources have properties that provide information about them. You use HTTP requests to manipulate resources. Some requests for resources take query parameters that qualify the request.

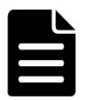

**Note:** The HCP S Series management API examples in this book use cURL, which is freely available open-source software. You can download cURL from [curl.haxx.se](http://curl.haxx.se/).

Chapter 2: Introduction to the HCP S Series management API **55**

#### **What you can do with the management API**

The HCP S Series management API lets you work with these aspects of an S Series Node:

- **User accounts** You can:
	- $\circ$  Create, modify, and delete user accounts
	- $\circ$  Retrieve information about an individual user account
	- $\circ$  Retrieve a list of all user accounts defined on the S Series Node
	- $\circ$  Change the password for your user account
	- ¡ Generate the Hitachi API for Amazon S3 (the S3 compatible API) access key and secret key for your user account
- **Buckets** You can:
	- Create and delete buckets
	- $\circ$  Change the owner of a bucket
	- $\circ$  Retrieve information about an individual bucket
	- $\circ$  Retrieve a list of all buckets defined on the S Series Node
	- <sup>o</sup> Retrieve information about bucket usage
	- $\circ$  Retrieve a list or count of the irreparable objects in a bucket
- **Irreparable objects** You can retrieve a list or count of the irreparable objects stored on the S Series Node.
- **Networks** You can:
	- Modify the S Series Node access, management, and server interconnect networks
	- $\circ$  Retrieve information about an individual network
	- <sup>o</sup> Retrieve and modify the setting for management network monitoring
- <sup>o</sup> Retrieve a list of the networks defined on the S Series Node
- **Transport Layer Security (TLS)** You can retrieve and modify the minimum TLS version setting.
- **S Series Node identification** You can:
	- $\circ$  Retrieve and modify the S Series Node domain name
	- <sup>o</sup> Retrieve the S Series Node serial number, software version, and product model
- **S Series Node licensing** You can retrieve the current S Series Node licensing status.
- **Management Console configuration** You can retrieve and modify the configuration of the HCP S Series Management Console.
- **Management API configuration** You can retrieve and modify the configuration of the HCP S Series management API.
- **Data access protocols** You can:
	- <sup>o</sup> Retrieve and modify the configuration of the Hitachi API for Amazon S3 (the S3 compatible API)
	- $\circ$  Retrieve a list of the data access protocols supported by the S Series Node
- **SSL server certificates** You can:
	- $\circ$  List the SSL server certificates that are stored on the S Series Node
	- <sup>o</sup> Generate a new self-signed SSL server certificate for the S Series Node
- **Security** You can retrieve and modify S Series Node security settings.
- **DNS servers** You can:
	- <sup>o</sup> Retrieve or modify the list of the DNS servers used by the S Series Node
- $\circ$  Select the network to be used for communication with the DNS servers
- **Time servers** You can:
	- <sup>o</sup> Retrieve or modify the list of the time servers used by the S Series Node
	- $\circ$  Select the network to be used for communication with the time servers
- **Syslog logging** You can retrieve and modify the syslog logging settings for the S Series Node.
- **Event log** You can retrieve a list of messages written to the S Series Node system log.
- **Alerts** You can retrieve a list of the alerts that currently apply to the S Series Node.
- **S Series Node internal logs** You can download the S Series Node internal logs.
- **Metrics** You can retrieve statistics about storage capacity and usage, data access, and object repair.
- **S Series Node status** You can retrieve complete information about the status of the S Series Node or a subset of that information.
- **Update** You can:
	- <sup>o</sup> Retrieve the history of the HCP S Series software on the S Series Node, starting from the most recent installation or reinstallation of the software
	- $\circ$  Apply a hotfix to the S Series Node
- **Hardware** You can:
	- $\circ$  Retrieve all hardware-related information with a single request
	- $\circ$  Reboot or shut down an individual server module or both server modules
	- ¡ Power on an individual server module

**58** Chapter 2: Introduction to the HCP S Series management API

- $\degree$  Turn beaconing on or off for an enclosure, server module, or I/O module
- Manage maintenance procedures
- $\circ$  Retrieve a list of previous maintenance procedures
- **Management API versions** You can:
	- $\circ$  Retrieve a list of the management API versions supported by the S Series Node
	- $\circ$  Check whether the S Series Node supports a specific management API version

#### **Who can use the management API**

To use the HCP S Series management API, you need a user account that's defined on the S Series Node you're accessing. What you can do with the API depends on the roles associated with that user account. The permissions granted by each role have the same effect with the management API as they do in the HCP S Series Management Console.

For anyone to be able to use the HCP S Series management API, the API must be enabled on at least one network in the HCP S Series Management Console.

#### <span id="page-58-0"></span>**Resources and properties**

Each aspect of an S Series Node that you can manage independently with the HCP S Series management API is called a **resource**. Examples of resources are user accounts, networks, and hardware.

Some resources have subresources. For example, hs3 is a subresource of the protocols resource.

Some subresources are actions. For example, generating a new self-signed SSL server certificate is a subresource of the configuration resource.

To identify a resource, you use a URL. For example, this URL identifies the server interconnect network for the S Series Node for which the domain name is s-node-1.example.com:

https://s-node-1.example.com:9090/mapi/configuration/networks/builtin/interconnect

You also use URLs to identify lists of resources. For example, this URL identifies the list of user accounts defined on the same S Series Node as above:

https://s-node-1.example.com:9090/mapi/user\_accounts

Most resources have an unordered set of one or more properties. The properties for a resource describe that resource. For example, the properties for a bucket are bucketName, description, owner, creationTime, and bucketID.

Properties have data types. The data type for a property can be string, integer, short, long, Boolean, timestamp, array, or object (that is, another set of properties). For example, the username property for the user account resource has a data type of string. The roles property for the user account resource has a data type of array.

#### **Supported methods for the management API**

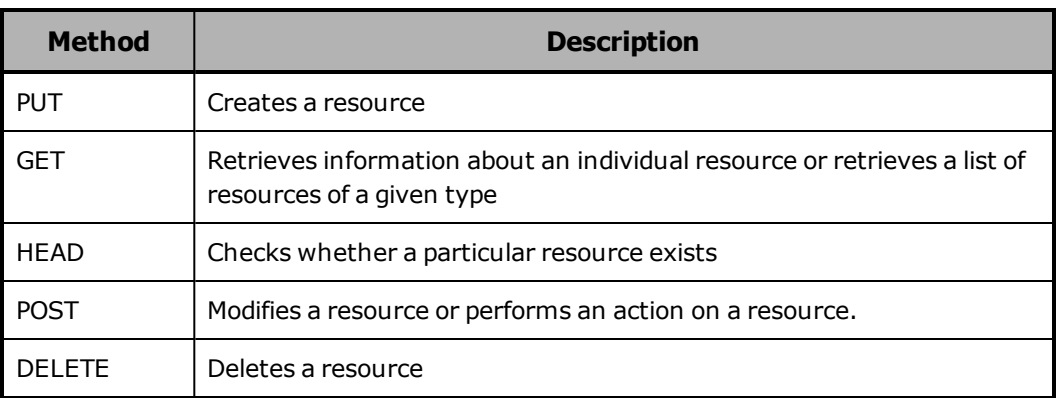

The HCP S Series management API supports the HTTP methods listed in the table below.

Each request you submit to the management API can work on only one resource or, for a list, one type of resource. So, for example, you cannot use a single **PUT** request to create two user accounts.

#### **Management API input and output format**

When you create or modify a resource through the HCP S Series management API, you use JSON to specify the resource properties in the **PUT** or **POST** request body. In the request itself, you include the HTTP

Content-Type header with a value of **application/json** to indicate the format of the request body.

The response bodies returned by management API requests are also in JSON format.

All responses returned through the management API are UTF-8 encoded. The request bodies you create for input to the API must also be UTF-8 encoded.

#### **Management API query parameters**

Some HCP S Series management API requests take query parameters. Query parameters are appended to a resource URL following a question mark (?). Multiple parameters are joined by ampersands (&).

The following considerations apply to management API query parameters:

- Query parameter names are case sensitive.
- If you specify an invalid value for a required or optional query parameter, the S Series Node returns a status code of 400 (Bad Request).
- If you omit a required query parameter, the S Series Node returns a status code of 400 (Bad Request).
- If you specify a query parameter that's not valid for the request, the S Series Node returns a status code of 400 (Bad Request).
- For query parameters that take a Boolean value, the valid values are **true** and **false**. These values are not case sensitive.

#### **prettyprint query parameter**

The **prettyprint** query parameter causes the JSON returned in a response body to be formatted for readability. For example, with the **prettyprint** parameter, the returned JSON for a user account looks like this:

```
{
      "username": "lgreen",
      "description": "Storage management group manager with security privileges",
      "roles": [
            "security",
             "admin"
      ],
      "fullName": "Lee Green",
      "forcePasswordChange": false,
      "enabled": true
}
```
Without the **prettyprint** parameter, the returned JSON looks like this:

{"username":"lgreen","description":"Storage management group manager with security privileges","roles":["security","admin"],"fullName":"Lee Green","forcePasswordChange": false,"enabled":true}

When the **prettyprint** parameter is used with a request that does not return a response body, the parameter is ignored.

The **prettyprint** parameter increases the time required to process a request. Therefore, you should use this parameter only for testing purposes and not in production applications.

#### **Management API error response body**

When a management API request results in an error, the S Series Node returns information about the error in an error response body. Error response bodies are formatted as JSON and can contain one or more error messages.

**62** Chapter 2: Introduction to the HCP S Series management API

The JSON in error response bodies is formatted for readability, as in this example:

```
{
      "errorMessages": [
     {
                   "message": "Encountered missing or empty required parameter password"
             }
      ]
}
```
#### **X-HCPS-API-VERSION request and response headers**

Each HCP S Series management API request must include an X-HCPS-API-VERSION header that specifies which version of the API the S Series Node should use when processing the request. For example, here's a request for a list of user accounts that tells the S Series Node to use the 3.0.0 version of the management API to process the request:

curl -k -H "X-HCPS-API-VERSION: 3.0.0" -H "Authorization: Basic bGdyZWVuOkxncmVlbjEh" "https://mapi.s-node-1.example.com:9090/mapi/user\_accounts?prettyprint"

Each HCP S Series management API response also includes an X-HCPS-API-VERSION header. This header specifies the management API version that the S Series Node actually used when processing the request.

Additionally, each HCP S Series management API response includes an X-HCPS-SUPPORTED-API-VERSIONS header. This header specifies the currently supported versions of the management API.

For example, here are the headers returned in response to the request shown above:

HTTP/1.1 200 OK Server: HCP S Series/3.0.0.2 X-HCPS-SUPPORTED-API-VERSIONS: [1.0.0, 1.0.1, 2.0.0, 2.1.0, 2.2.0, 3.0.0] X-HCPS-API-VERSION: 3.0.0 Content-Type: application/json;charset=UTF-8 Content-Length: 181

Chapter 2: Introduction to the HCP S Series management API **63**

#### **HTTP Server response header**

Each HCP S Series management API response includes the HTTP Server header. This header identifies the version of the HCP S Series software currently running on the S Series Node that processed the request.

The value of the Server header is always "HCP S Series" followed by the software version number, like this:

Server: HCP S Series/3.0.0.2

#### **X-HCPS-Domain-Name response header**

Each HCP S Series management API response includes the X-HCPS-Domain-Name header. The value of this header is the domain name of the S Series Node that processed the request.

Here's a sample X-HCPS-Domain-Name header:

X-HCPS-Domain-Name: s-node-1.example.com

For information about S Series Node domain names, see "HCP S [Series](#page-40-0) Node [identification"](#page-40-0) on page 41

#### **X-HCPS-Server-Module-Number response header**

Each HCP S Series management API response includes the X-HCPS-Server-Module-Number header. This header identifies the server module that processed the request.

The value of the X-HCPS-Server-Module-Number header is the server module number, like this:

X-HCPS-Server-Module-Number: 1

#### **X-HCPS-ErrorMessage response header**

In some cases, when a management API request contains a query parameter error, the S Series Node returns information about the error as the value of an X-HCPS-ErrorMessage response header. If the request results in an error response body, the value of the X-HCPS-ErrorMessage header is the same as the message in that response body.

3

# **Management API access and authentication**

With the HCP S Series management API, resources are represented by URLs. Each management API request you make must specify one such URL. Each request must also include the credentials for the user account you're using to access HCP through the management API.

This chapter describes resource URLs and explains how to include account credentials in a management API request.

Chapter 3: Management API access and authentication **65**

#### <span id="page-65-0"></span>**URLs for S Series Node access through the management API**

With the HCP S Series management API, you use one of these formats to specify the resource URL in a request:

**https://mapi.***node-domain-name***:9090/mapi/***resource-identifier*

**https://***ip-address***:9090/mapi/***resource-identifier*

In these formats:

- *node-domain-name* is the fully qualified domain name of the S Series Node, as configured in DNS. When you use a URL with the domain name, the DNS response determines which server module the request is directed to.
- *ip-address* is either of:
	- $\degree$  The access network virtual IP address of either server module in the S Series Node
	- $\circ$  The management network IP address of either server module in the S Series Node

In either case, the applicable network must be enabled in the management API configuration.

Here's an example of a resource URL that uses a domain name:

https://mapi.s-node-1.example.com:9090/mapi/user\_accounts/lgreen

Here's an example of a resource URL that uses an IPv4 address:

https://10.0.0.4:9090/mapi/configuration/console

Here's an example of a resource URL that uses an IPv6 address:

https://[2001:0db8::101]:9090/mapi/configuration/networks/builtin/access

When you use an IPv6 address, you need to enclose the address in square brackets.

When you use the S Series Node domain name or an access network virtual IP address, if the server module to which the request is directed is unavailable, the request is automatically redirected to the other server module. If you use a management network IP address, if the server module to which the request is directed is unavailable, the request fails.

If a client uses a hosts file to map S Series Node hostnames to IP addresses, the client system has full responsibility for converting any hostnames to IP addresses. In a hosts file, you can map any number of IP addresses to a single hostname. The way the client uses multiple IP address mappings for a single hostname depends on the client platform. For information about how your client handles these mappings, see your client documentation.

Regardless of whether you specify the domain name or an IP address in the resource URL, the management API must be configured to allow access from your client IP address.

S Series Nodes can support resource URLs that use HTTP without SSL security (requires port number 9091). However, for security reasons, client requests for access through the management API should always use HTTPS, not HTTP, in the URL.

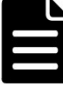

**Note:** HTTP access to the S Series Node through the management API without SSL security is possible only if the management API is explicitly configured to allow it.

If the S Series Node uses a self-signed SSL server certificate and the resource URL in a management API request specifies HTTPS, not HTTP, the program submitting the request must include instructions either to trust the SSL certificate or not to perform SSL certificate verification. If the resource URL uses an IP address, the only option is not to perform SSL certificate verification.

With cURL, you specify the instruction not to perform SSL certificate verification by including the **-k** or **--insecure** option in the request command line.

For information about management API configuration, see ["Management](#page-42-0) API [configuration"](#page-42-0) on page 43. For information about SSL server certificates, see "SSL server [certificates"](#page-45-0) on page 46.

Chapter 3: Management API access and authentication **67**

#### **Considerations for resource URLs**

The following considerations apply to URLs in HCP S Series management API requests.

#### **Case sensitivity**

A management API resource URL must always include the *mapi* interface identifier. Both this identifier and the resource identifier in the URL are case sensitive.

#### **URL length**

The portion of a resource URL that follows *mapi*, excluding any appended query parameters, is limited to 4,095 bytes. If a request includes a URL that violates that limit, the S Series Node returns a status code of 414 (Request URI Too Large).

#### **Percent-encoding for special characters**

Some characters have special meaning when used in a URL and may be interpreted incorrectly when used for other purposes. To avoid ambiguity, percent-encode the special characters listed in the table below.

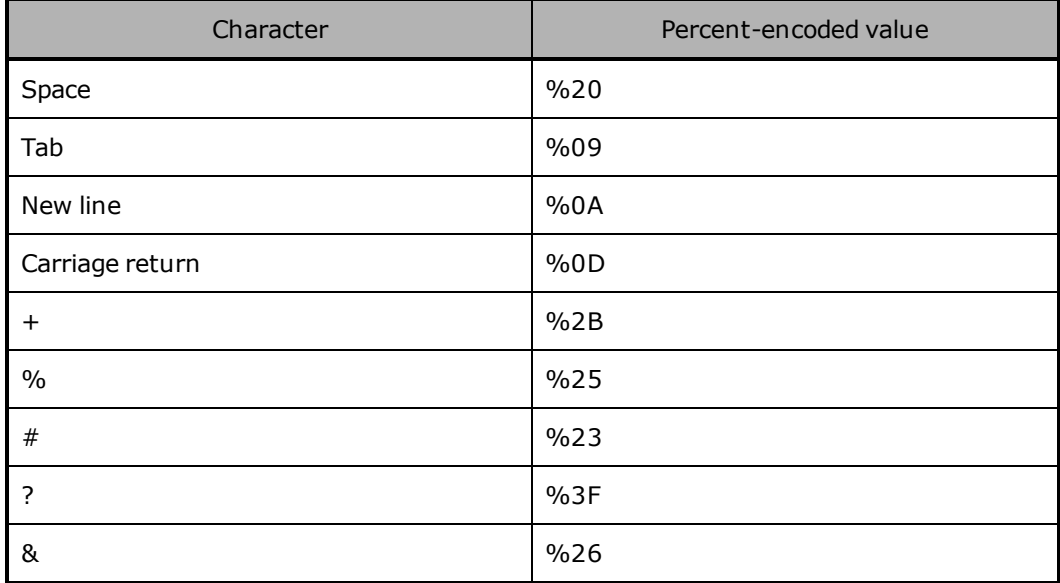

Percent-encoded values are not case sensitive.

#### **Quotation marks with URLs in command lines**

When using the management API, you work in a Windows, Unix, or Mac OS X shell. Some characters in the commands you enter may have special meaning to the shell. For example, the ampersand (&) used in URLs to join multiple query parameters may indicate that a process should be put in the background.

To avoid the possibility of the Windows, Unix, or Mac OS X shell misinterpreting special characters in a URL, always enclose the entire URL in double quotation marks.

#### **Management API authentication**

To access an S Series Node through the management API, you need to provide credentials in the form of a username and password. You need to provide credentials with every management API request. If you do not provide credentials or provide invalid credentials, the S Series Node responds with a 401 (Unauthorized) error message.

To provide credentials in a management API request, you use the HTTP Authorization header. The value of this header is **Basic** followed by an authentication token. The authentication token is the Base64 encoding of the username and password, separated by a colon (:).

For example, here's the Authorization header for credentials that consist of the username *lgreen* and the password *Lgreen1!*:

Authorization: Basic bGdyZWVuOkxncmVlbjEh

The GNU Core Utilities include the **base64** command, which converts text to a Base64-encoded value. With this command, a line like this creates the authentication token to use in the Authorization header:

**echo -n** *username***:***password* **| base64**

For example, this line creates the authentication token used in the sample Authorization header shown above:

echo -n lgreen: Lgreen1! | base64

For more information about the GNU Core Utilities, see [http://www.gnu.org/software/coreutils](http://www.gnu.org/software/coreutils/).

Other tools that generate Base64-encoded values are available for download on the web. For security reasons, do not use interactive public web-based tools to generate these values.

4

## **Management API resources**

The HCP S Series management API has many main types of resources. These resources correspond to entities such as buckets, the HCP S Series Management Console, and S Series Node status.

A **resource identifier** is the portion of a resource URL that follows the mapi interface identifier. Each main type of resource is associated with a set of one or more resource identifiers, each of which identifies one of these:

- A list of resources of that type
- An instance of that type of resource
- A subresource of the resource
- An action to be performed on the resource or on a subresource of the resource

For each main type of resource, this chapter contains a table of the associated resource identifiers. For each resource identifier, the table shows:

- The methods supported by the resource
- The use for each supported method
- The user account roles that allow the user to use each method
- Any additional notes about the resource

For an introduction to resources, see ["Resources](#page-58-0) and properties" on [page 59](#page-58-0). For information about resource URLs, see "URLs for S [Series](#page-65-0) Node access through the [management](#page-65-0) API" on page 66.

#### **Alerts resource**

The alerts resource lets you list the alerts that are currently in effect for the S Series Node. The table below provides information about this resource.

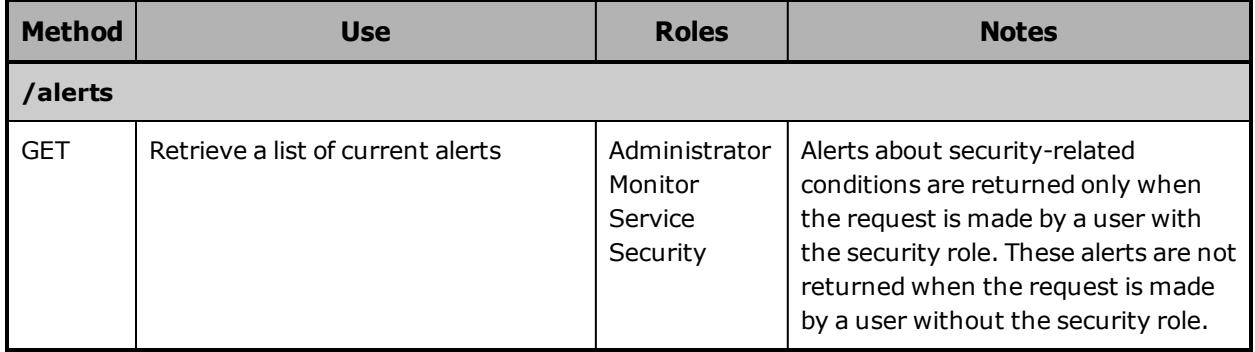

For more information about alerts, see "Alerts" on [page 49](#page-48-1).

#### **Beaconing resources**

Many S11 and S31 Node components have LEDs that can serve as beacons. When lit solid or blinking (depending on the component), the beaconing LED lets you easily identify the applicable component in the data center.

Beaconing resources let you turn beaconing on and off for enclosures, server modules, and I/O modules. The table below provides information about these resources.

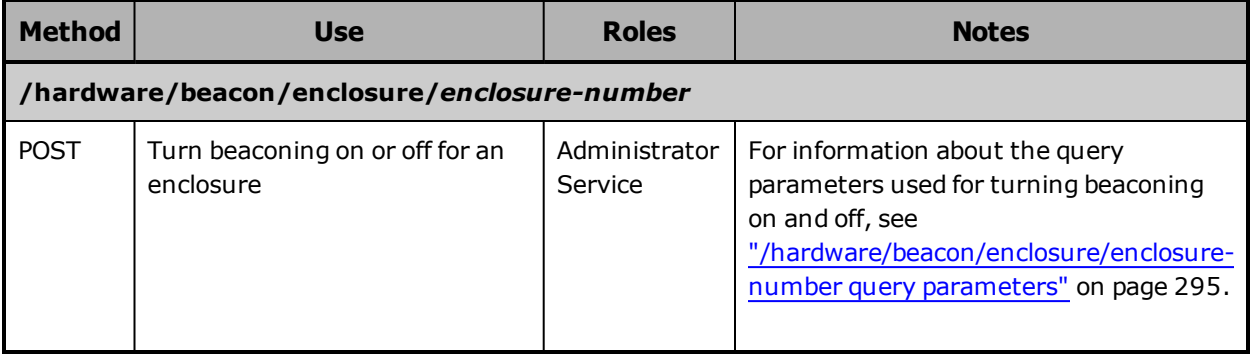
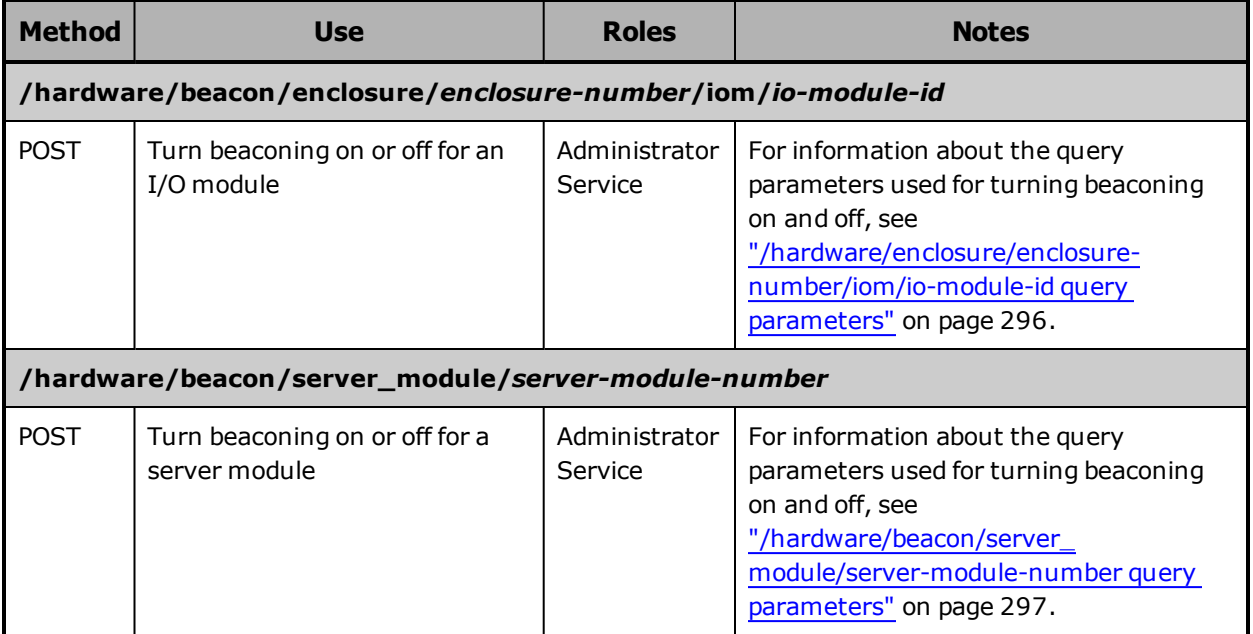

# <span id="page-72-0"></span>**Bucket resources**

Bucket resources let you retrieve a list of existing buckets and add, retrieve information about, modify, and delete buckets. The table below provides information about these resources.

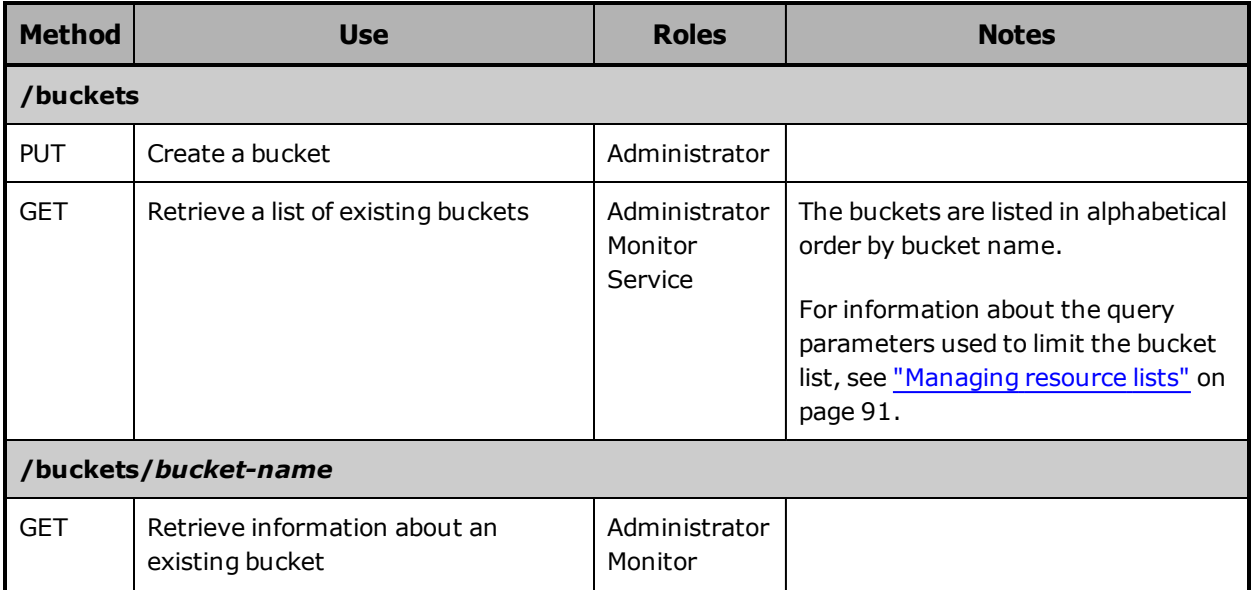

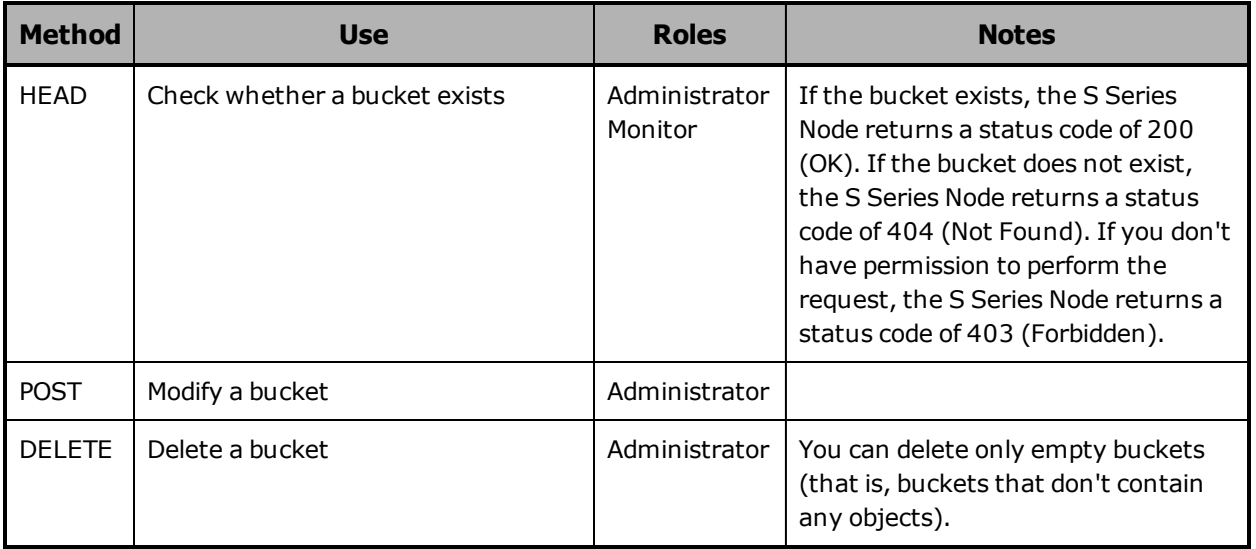

For more information about buckets, see ["Buckets"](#page-26-0) on page 27 and ["Considerations](#page-28-0) for working with buckets" on page 29.

# **Certificate resources**

Certificates resources let you retrieve information about and generate SSL server certificates. The table below provides information about these resources.

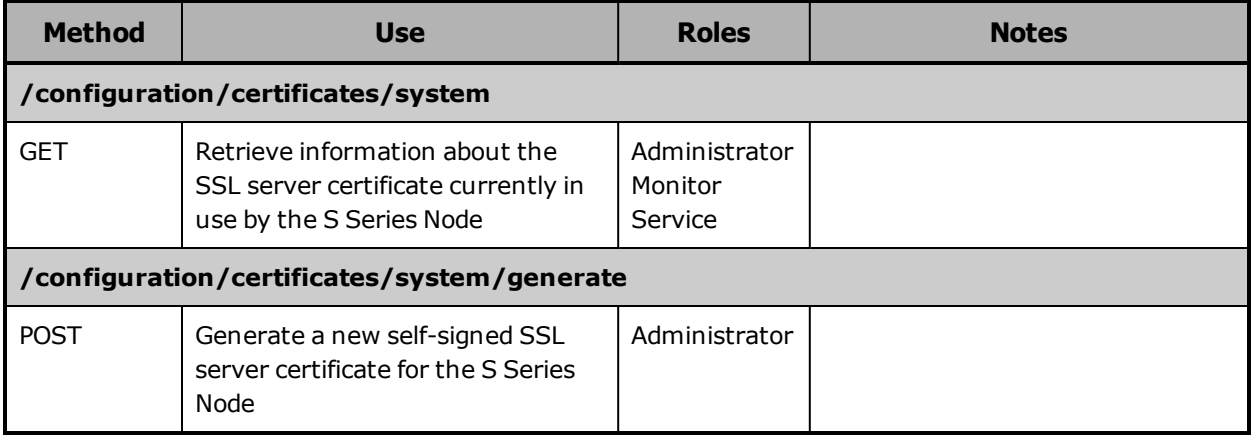

For more information about SSL server certificates, see "SSL [server](#page-45-0) [certificates"](#page-45-0) on page 46.

# **Console resource**

The console resource lets you retrieve and modify the configuration of the HCP S Series Management Console. The table below provides information about this resource.

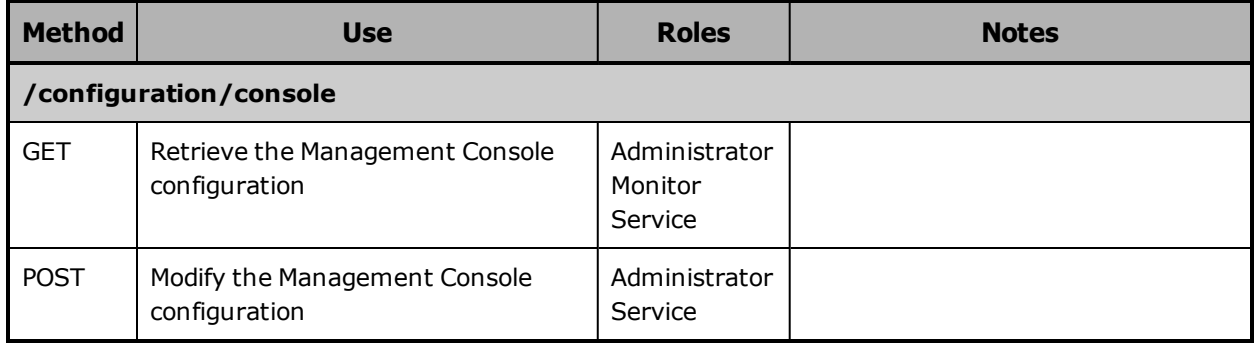

For more information about Management Console configuration, see "Management Console [configuration"](#page-41-0) on page 42.

# **DNS resource**

The DNS resource lets you retrieve and modify the DNS server configuration for the S Series Node. The table below provides information about this resource.

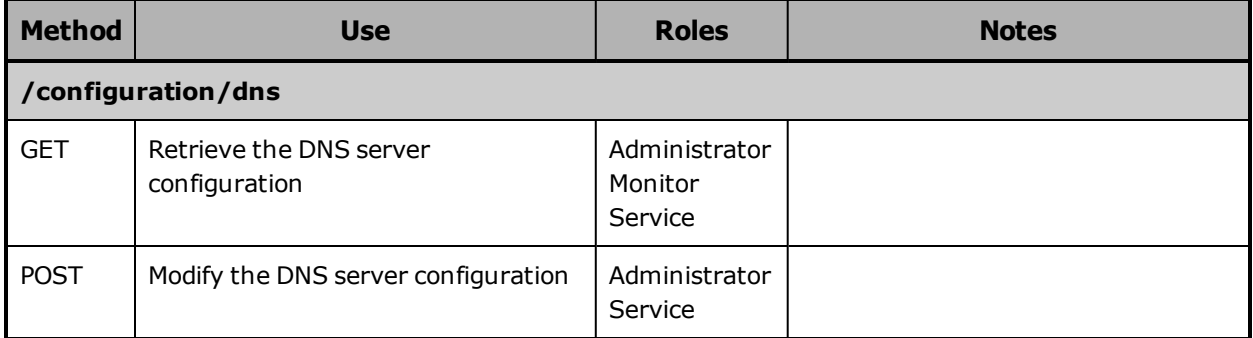

For more information about DNS server configuration, see "DNS [servers](#page-47-0) and time [servers"](#page-47-0) on page 48.

# **Events resource**

The events resource lets you list the contents of the S Series Node event log. The table below provides information about this resource.

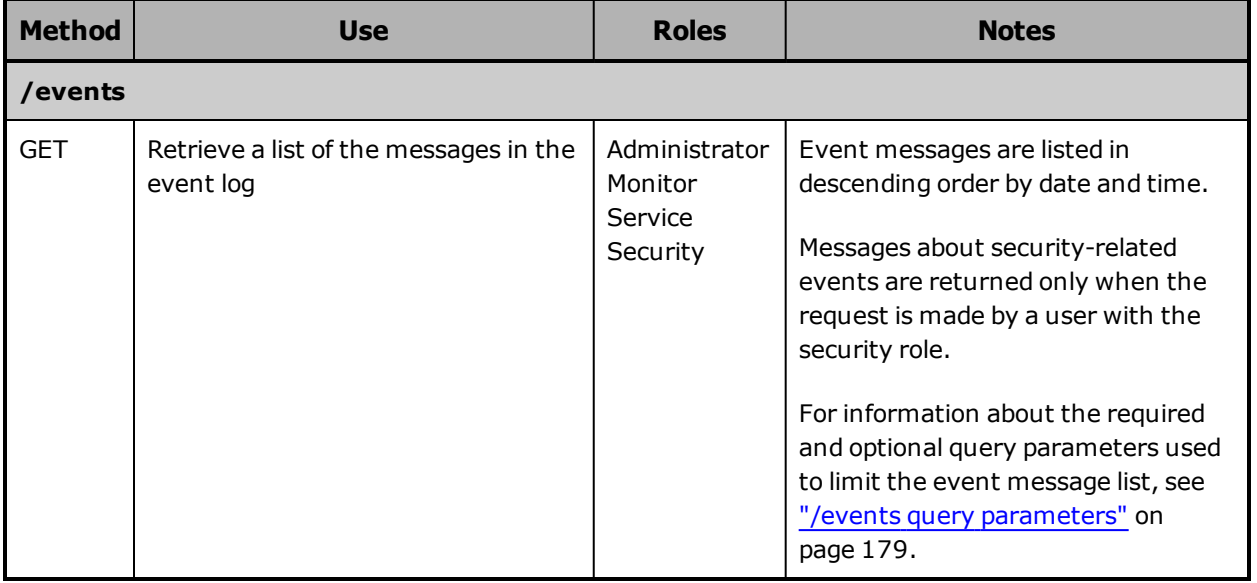

For more information about events, see "Event log" on [page 49](#page-48-0).

# **Hardware resource**

The hardware resource lets you retrieve complete information about the hardware used in the S Series Node. The table below provides information about this resource.

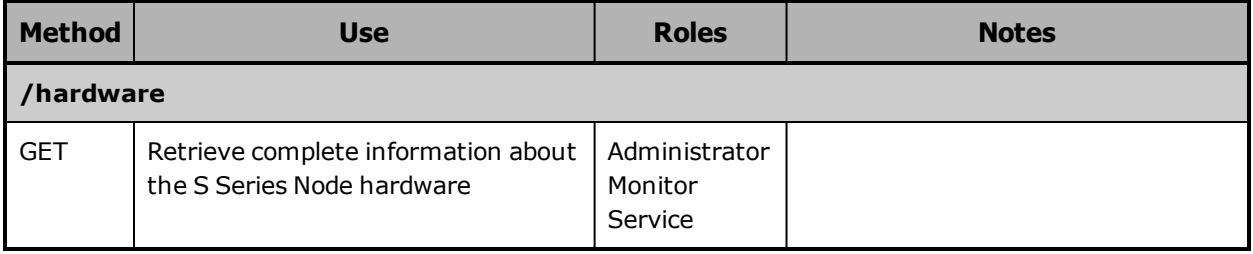

For information about S11 and S31 Node hardware, see ["HCP](#page-18-0) S11 and S31 Node hardware [components"](#page-18-0) on page 19.

# **Identification resource**

The identification resource lets you retrieve and modify information that identifies the S Series Node. The table below provides information about this resource.

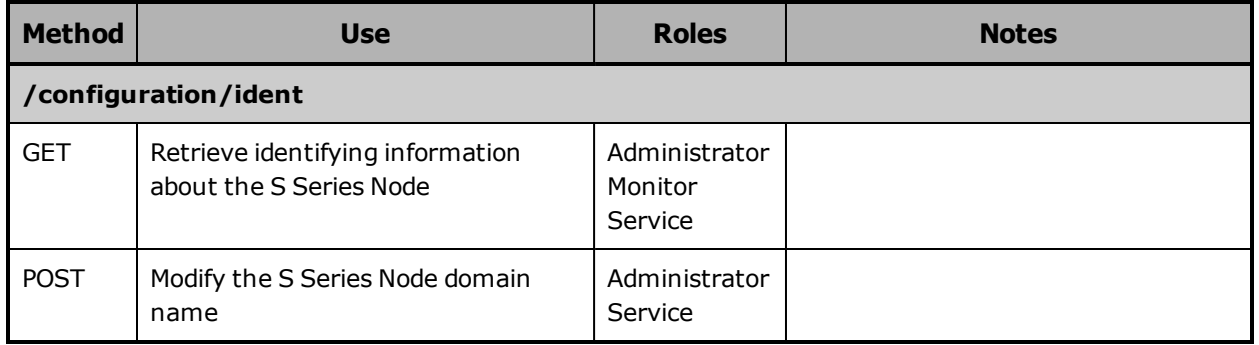

For more information about S Series Node identification, see "HCP S [Series](#page-40-0) Node [identification"](#page-40-0) on page 41.

# **Irreparables resources**

Irreparables resources let you retrieve a list of and get a count of the irreparable objects stored on the S Series Node. The table below provides information about these resources.

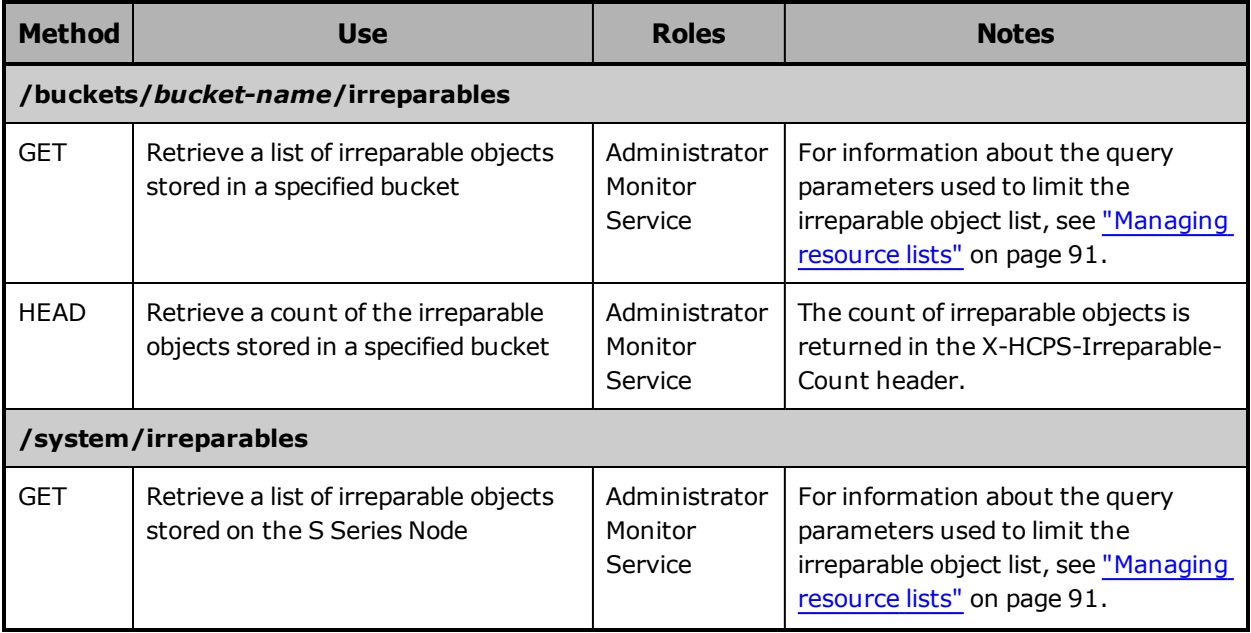

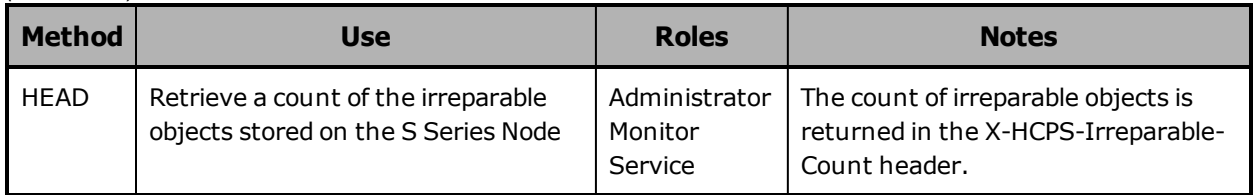

# **License resource**

The license resource lets you retrieve the license status for the S Series Node. The table below provides information about this resource.

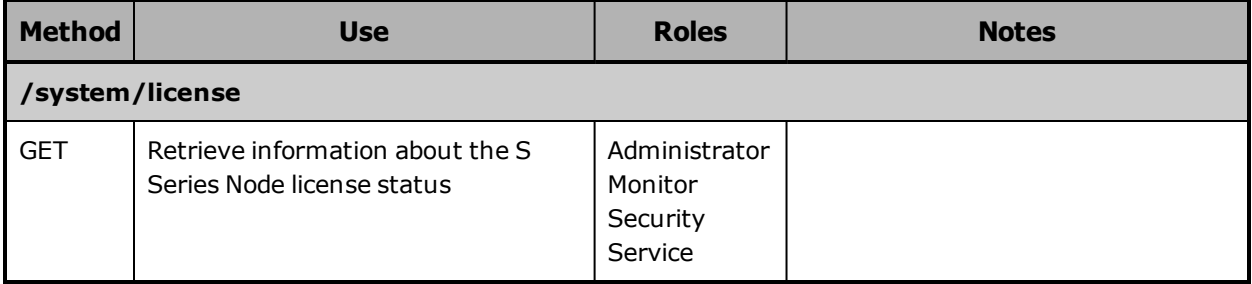

For more information about S Series Node licensing, see "[Licensing"](#page-41-1) on [page 42](#page-41-1).

# **Log resources**

Log resources let you insert messages into and download the S Series Node internal logs. The table below provides information about these resources.

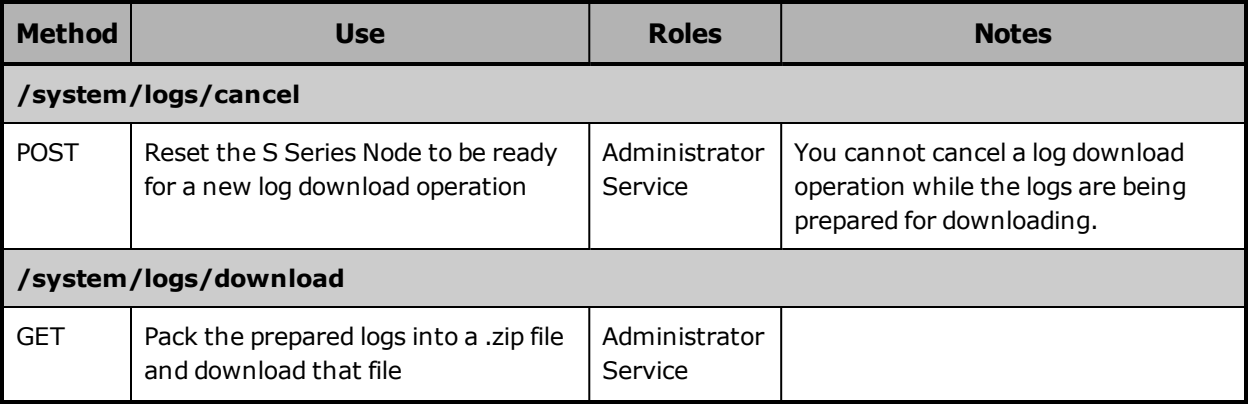

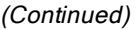

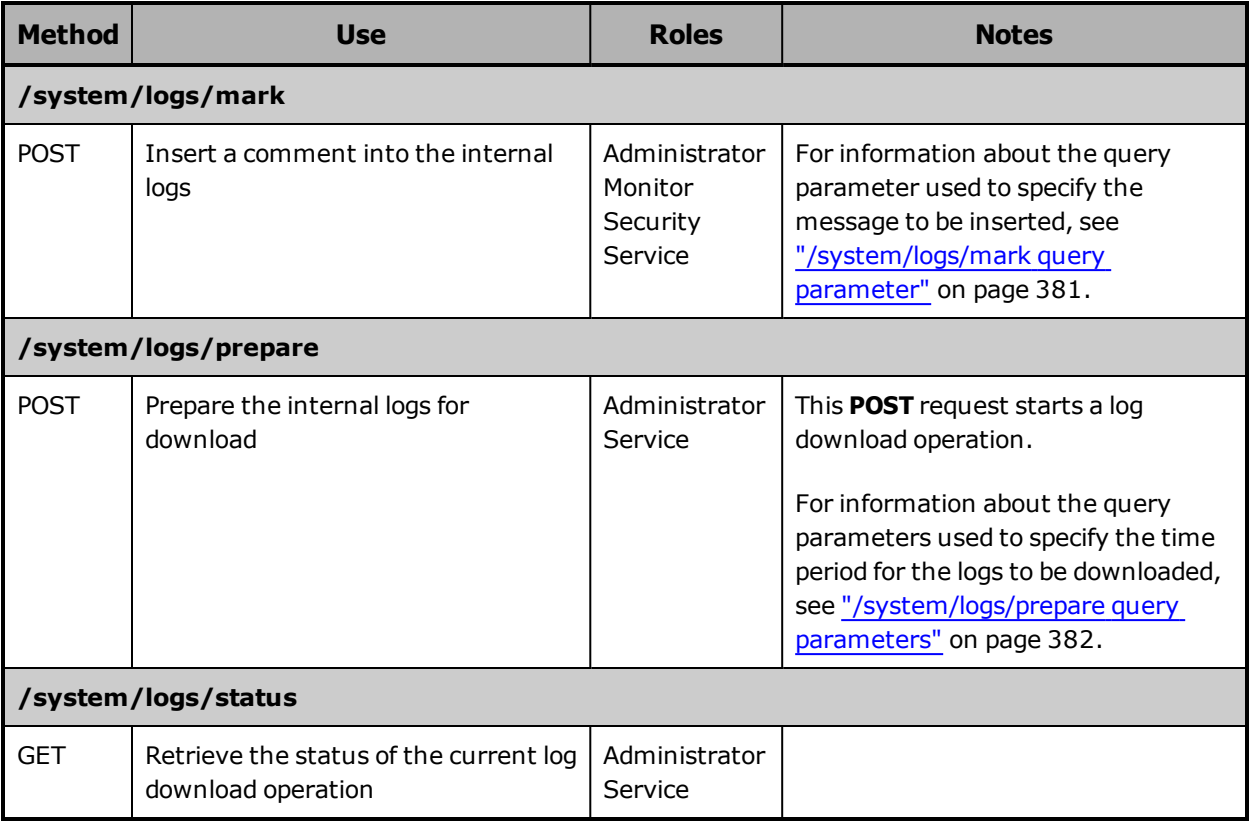

For more information about the S Series Node internal logs, see ["Internal](#page-50-0) logs" on [page 51](#page-50-0). For instructions on using the management API to download the internal logs, see ["Downloading](#page-425-0) the internal logs" on [page 426](#page-425-0).

# **Maintenance resources**

Maintenance resources let you perform one of these hardware maintenance procedures: add drives, remove drives, replace drives, and replace enclosure. The table below provides information about these resources.

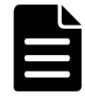

**Note:** To perform a hardware maintenance procedure, you must be an authorized service provider. Customers are not allowed to perform these activities by themselves.

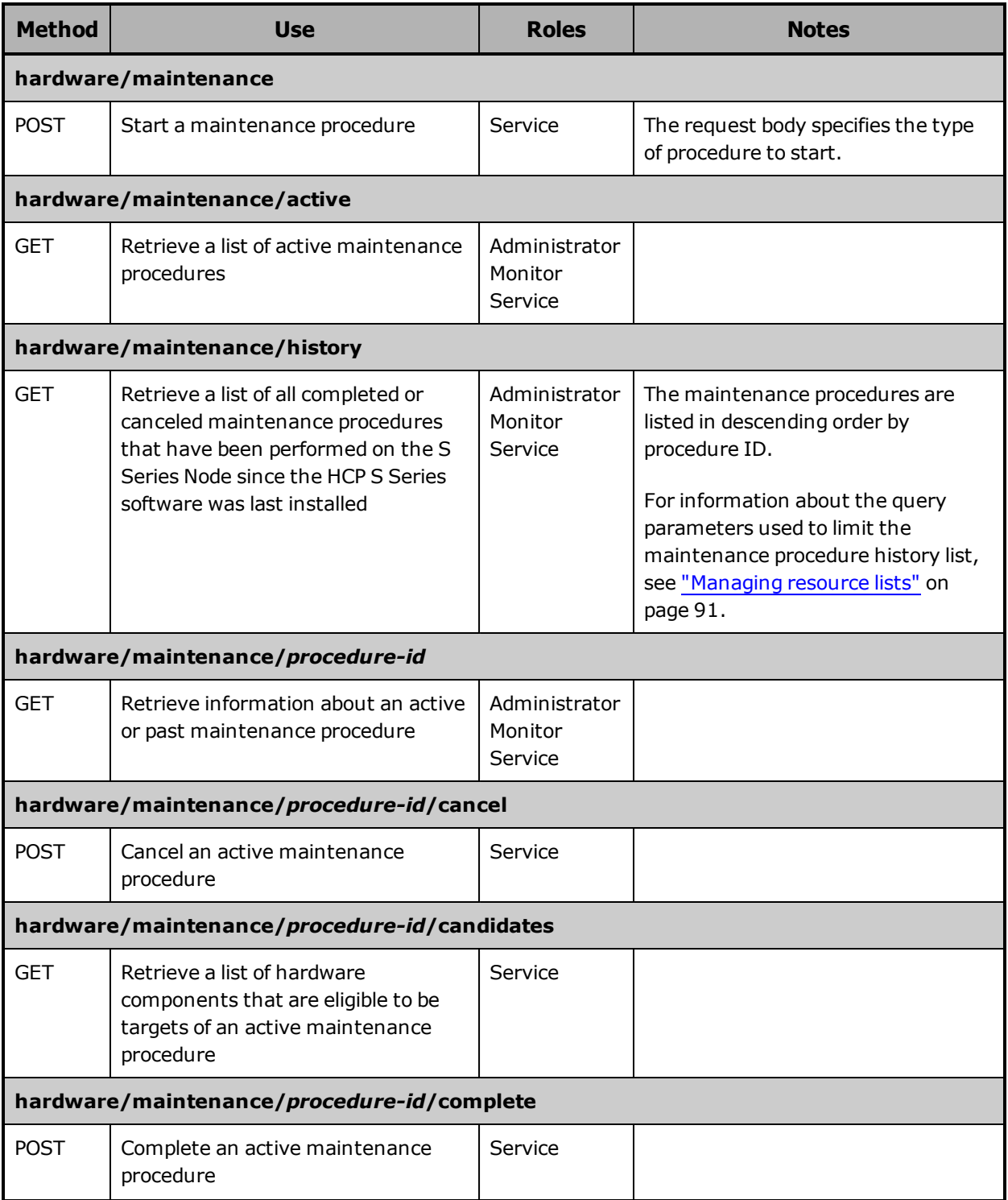

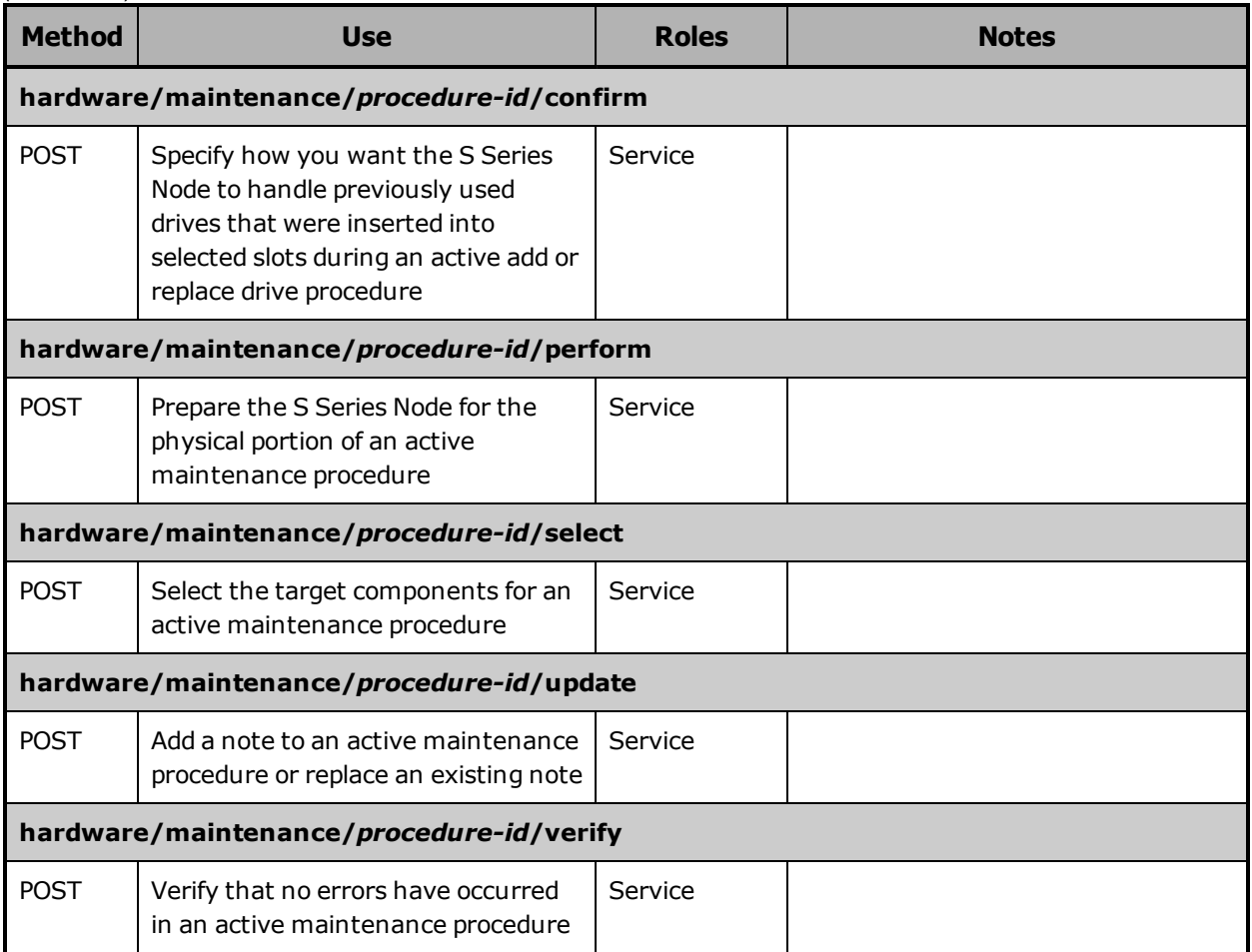

For more information about hardware maintenance procedures, see "Hardware [maintenance"](#page-53-0) on page 54. For instructions on using the management API to perform hardware maintenance procedures, see "Performing a hardware [maintenance](#page-427-0) procedure" on page 428.

# **Management API resource**

The management API resource lets you retrieve and modify the configuration of the HCP S Series management API. The table below provides information about this resource.

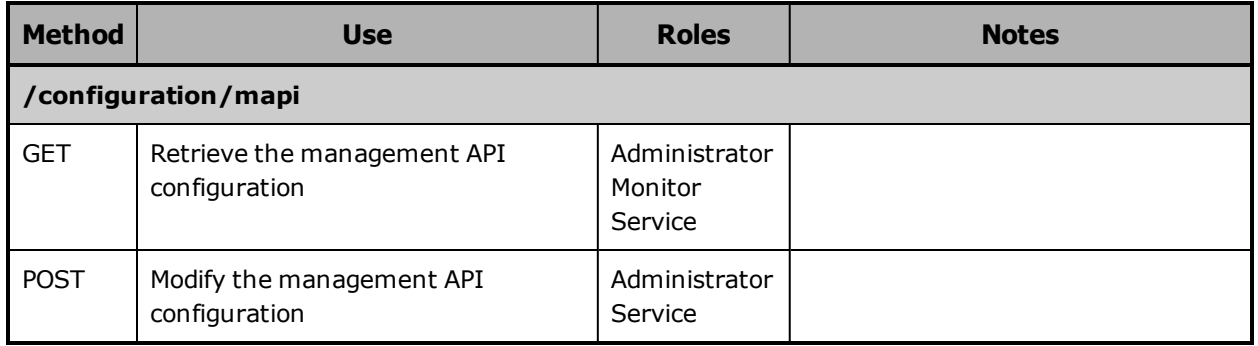

For more information about management API configuration, see "Management API [configuration"](#page-42-0) on page 43.

# **Metrics resources**

Metrics resources retrieve statistics about S Series Node usage. The table below provides information about these resources.

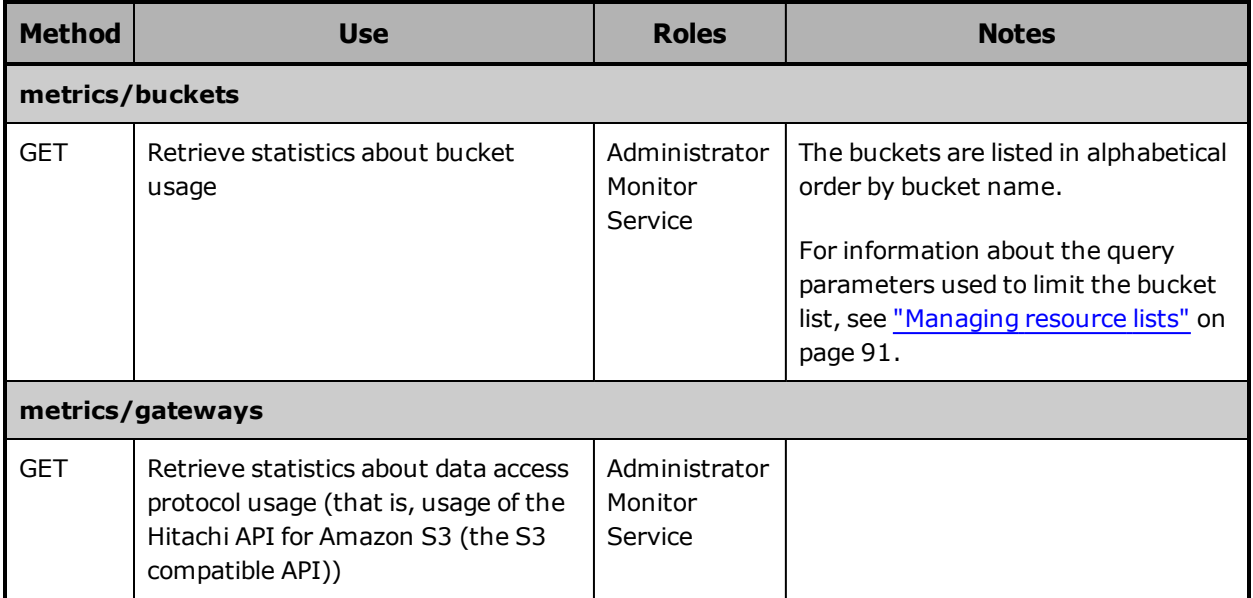

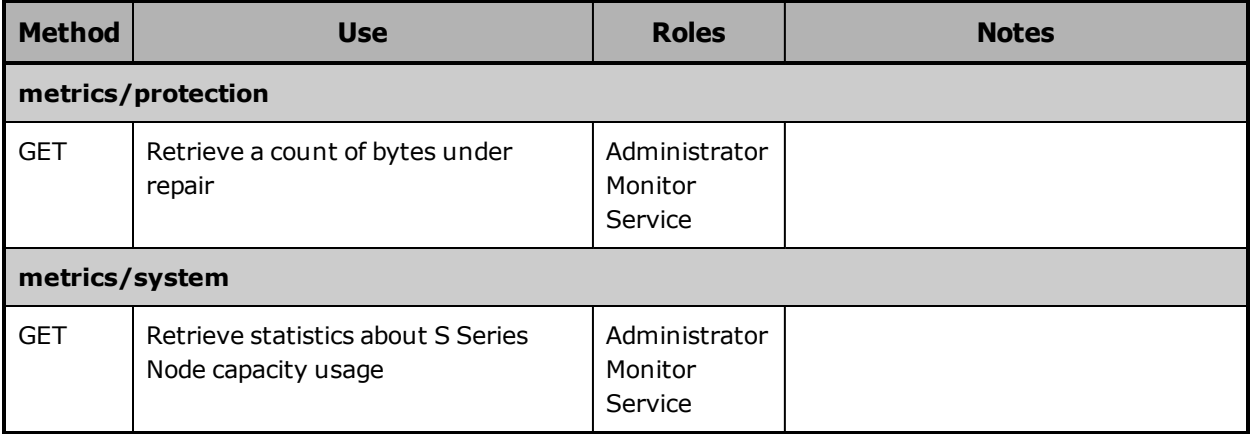

# **Miscellaneous settings resource**

The miscellaneous settings resource lets you control monitoring of the management network. The table below provides information about this resource.

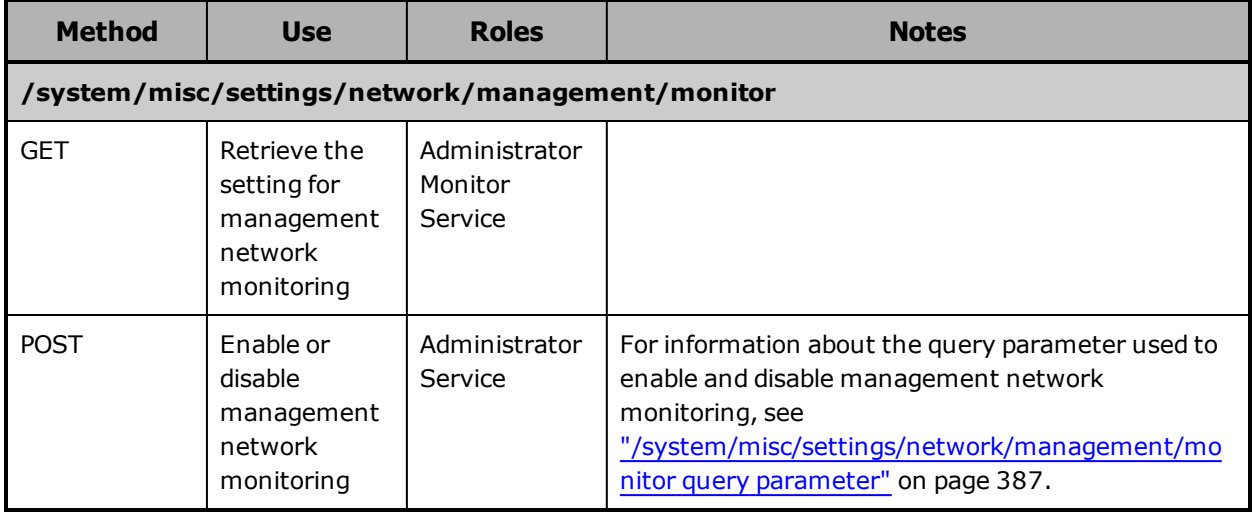

For more information about management network monitoring, see ["Management](#page-34-0) network" on page 35.

# **Network resources**

Network resources let you retrieve a list of the predefined S Series Node networks and retrieve and modify the configurations of those networks. The table below provides information about these resources.

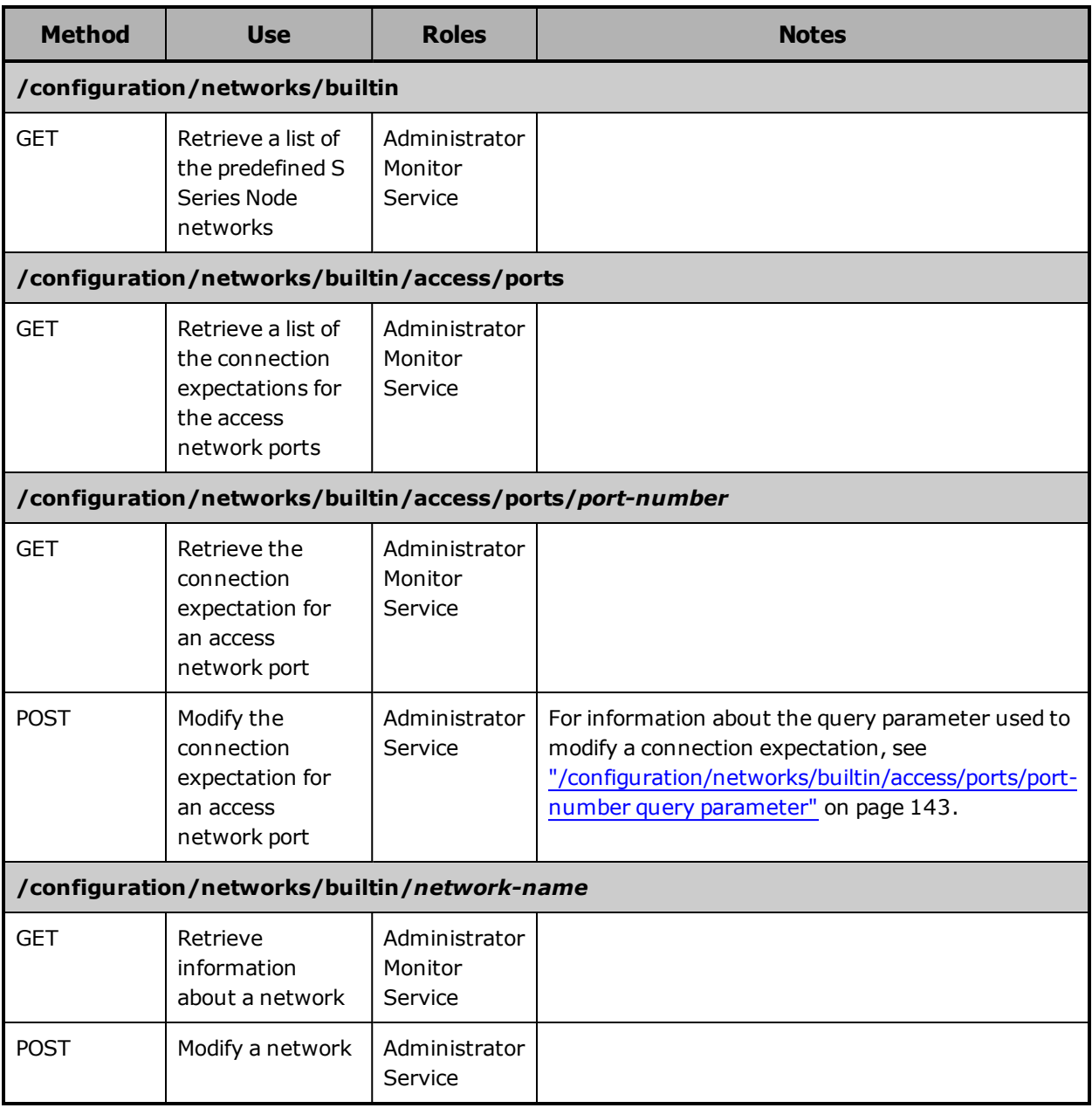

For more information about networks, see ["Networking"](#page-28-1) on page 29.

**84** Chapter 4: Management API resources

# **Power resources**

Power resources let you power on and off and restart the S Series Node server modules. The table below provides information about these resources.

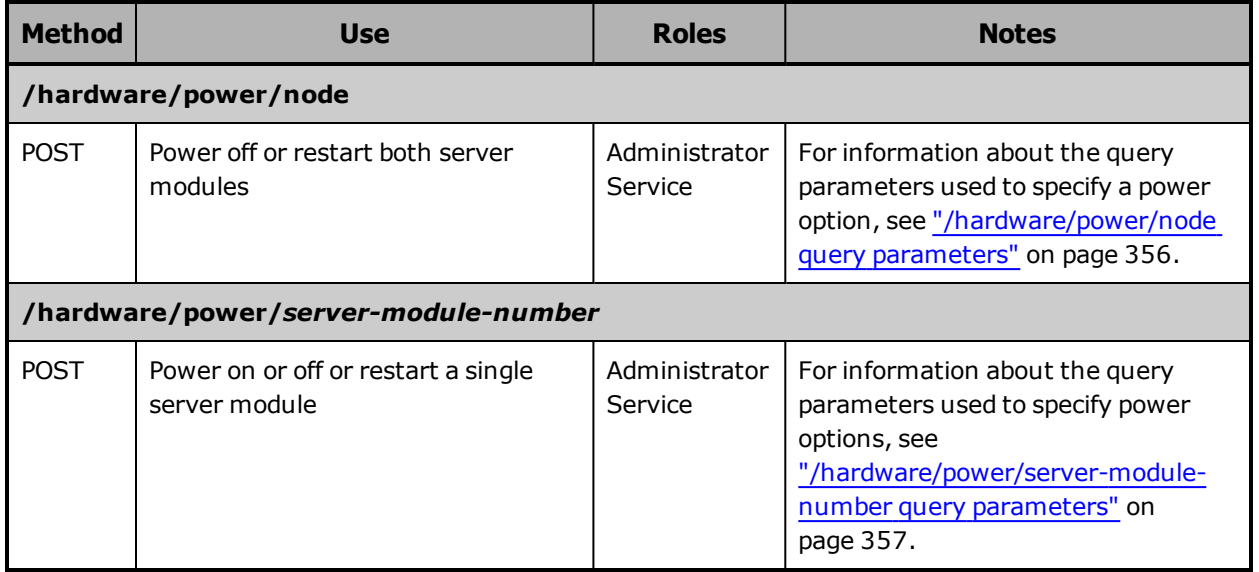

# **Protocol resources**

Protocol resources let you retrieve a list of supported data access protocols and retrieve and modify the configuration of the Hitachi API for Amazon S3 (the S3 compatible API). The table below provides information about these resources.

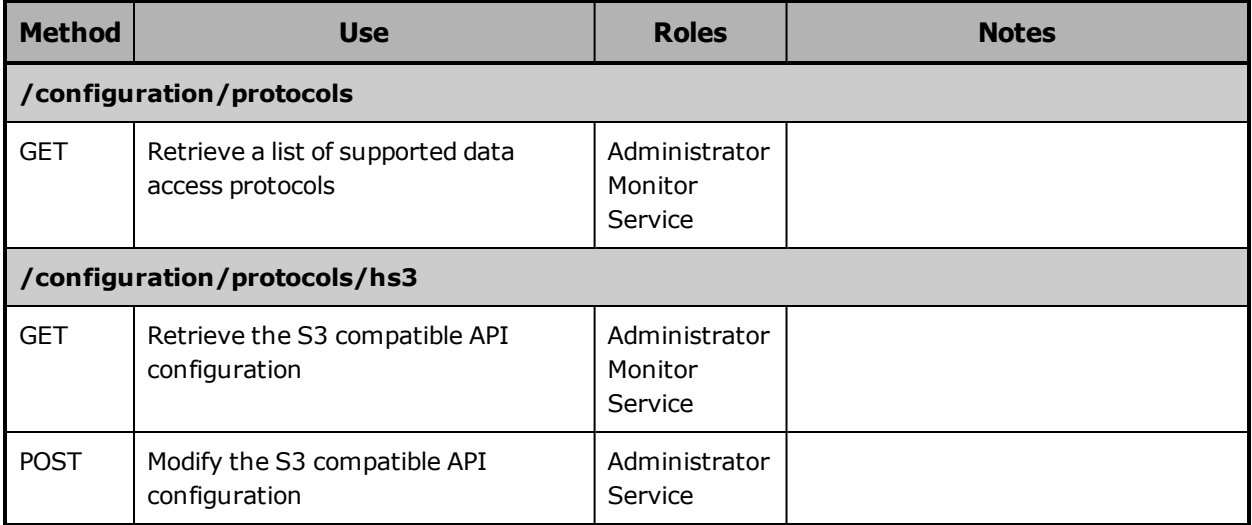

For more information about data access protocols, see "Data [access](#page-43-0) protocol [configuration"](#page-43-0) on page 44.

# **Security resource**

The security resource lets you control various aspects of access to an S Series Node. The table below provides information about this resource.

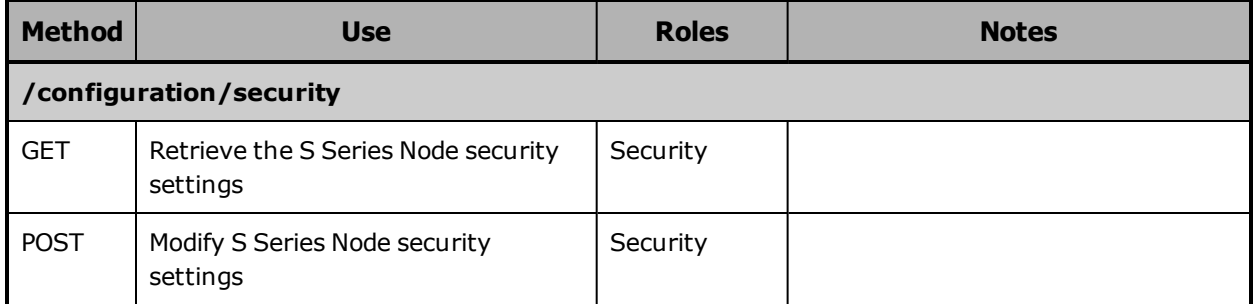

For more information about S Series Node security settings, see " [Security](#page-45-1) [settings"](#page-45-1) on page 46.

# **Status resources**

Status resources let you retrieve information about the state of the S Series Node. The table below provides information about these resources.

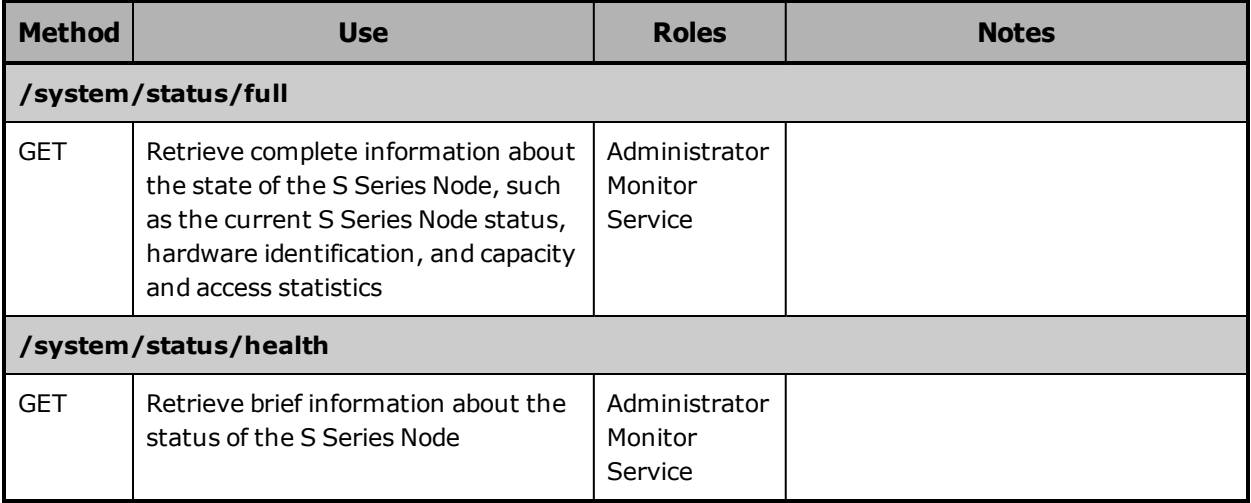

# **Syslog resources**

Syslog resources let you retrieve and modify the configuration of syslog logging. The table below provides information about these resources.

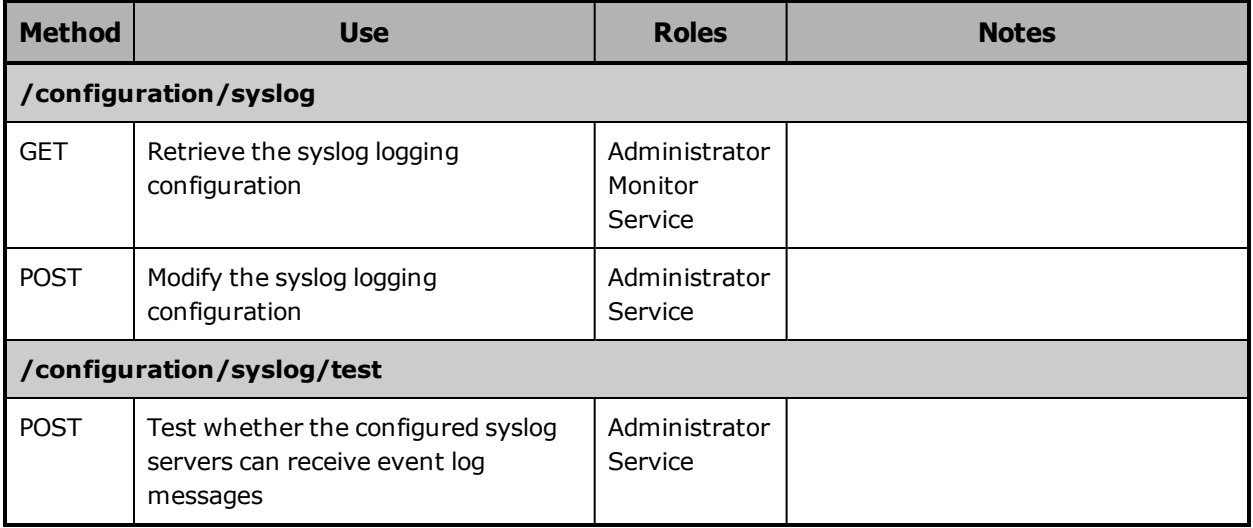

For more information about syslog logging, see "Syslog [logging"](#page-49-0) on [page 50](#page-49-0).

# **Time resource**

The time resource lets you retrieve and modify S Series Node time settings. The table below provides information about this resource.

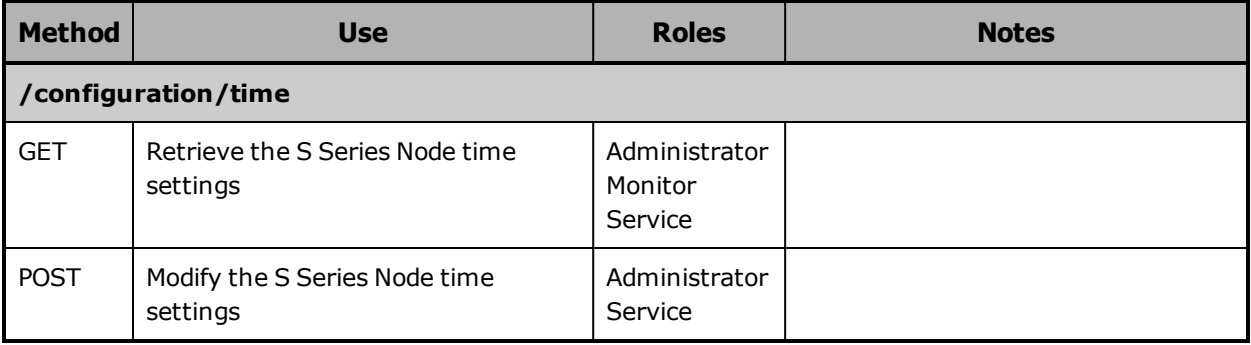

For more information about time settings, see "DNS [servers](#page-47-0) and time [servers"](#page-47-0) on page 48.

Chapter 4: Management API resources **87**

# **TLS resource**

The TLS resource lets you retrieve and modify the minimum TLS version for the S Series Node. The table below provides information about this resource.

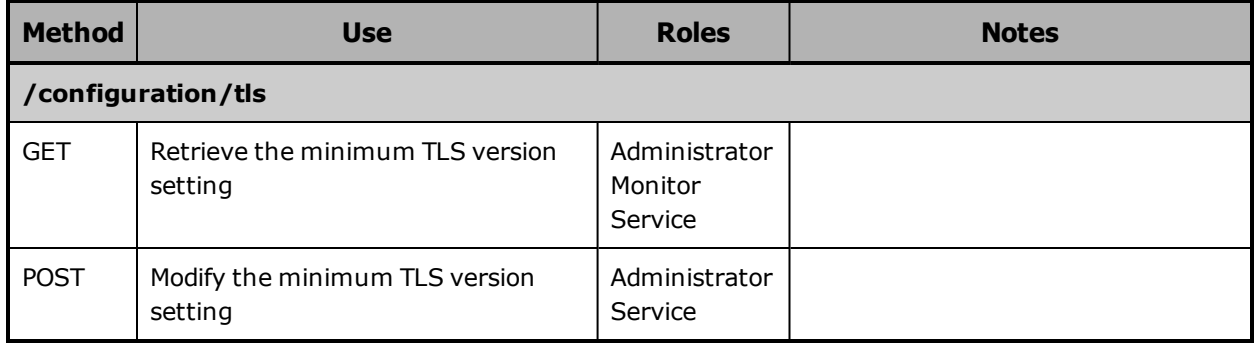

For more information about the minimum TLS version, see ["Transport](#page-39-0) Layer [Security](#page-39-0) (TLS)" on page 40.

# **Update resources**

The update resource lets you apply hotfixes to the S Series Node and retrieve the history of the HCP S Series software on the S Series Node, starting from the most recent installation or reinstallation of the software. The table below provides information about these resources.

To apply a hotfix, you must be an authorized service provider. Customers are not allowed to perform this activity by themselves.

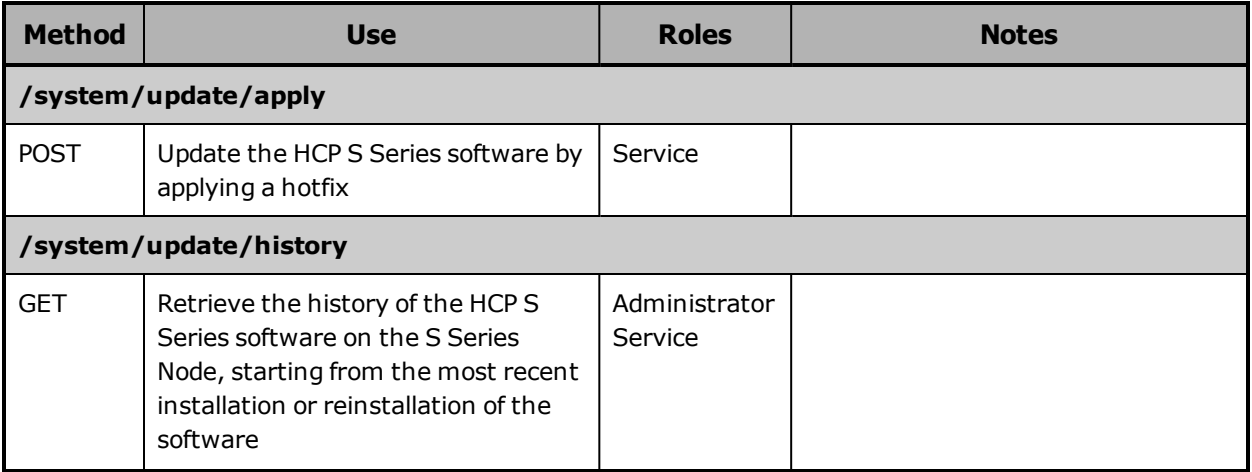

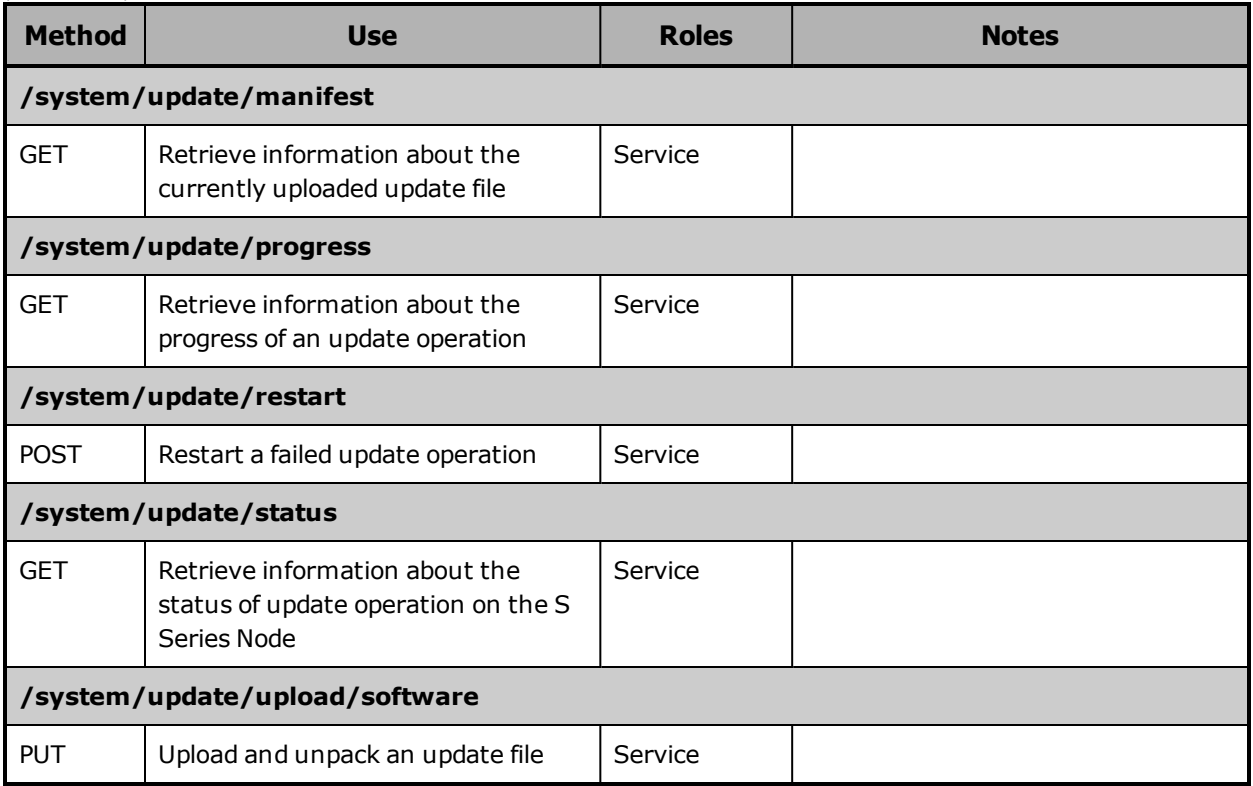

For more information about applying hotfixes, see ["Hotfixes"](#page-51-0) on page 52. For instructions on using the management API to apply a hotfix, see ["Performing](#page-434-0) an update operation" on page 435.

# **User account resources**

User account resources let you retrieve a list of existing user accounts and create, retrieve information about, modify, generate access and secret keys for, and delete user accounts. The table below provides information about these resources.

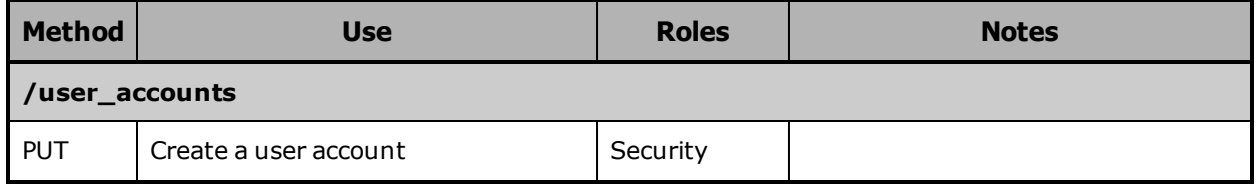

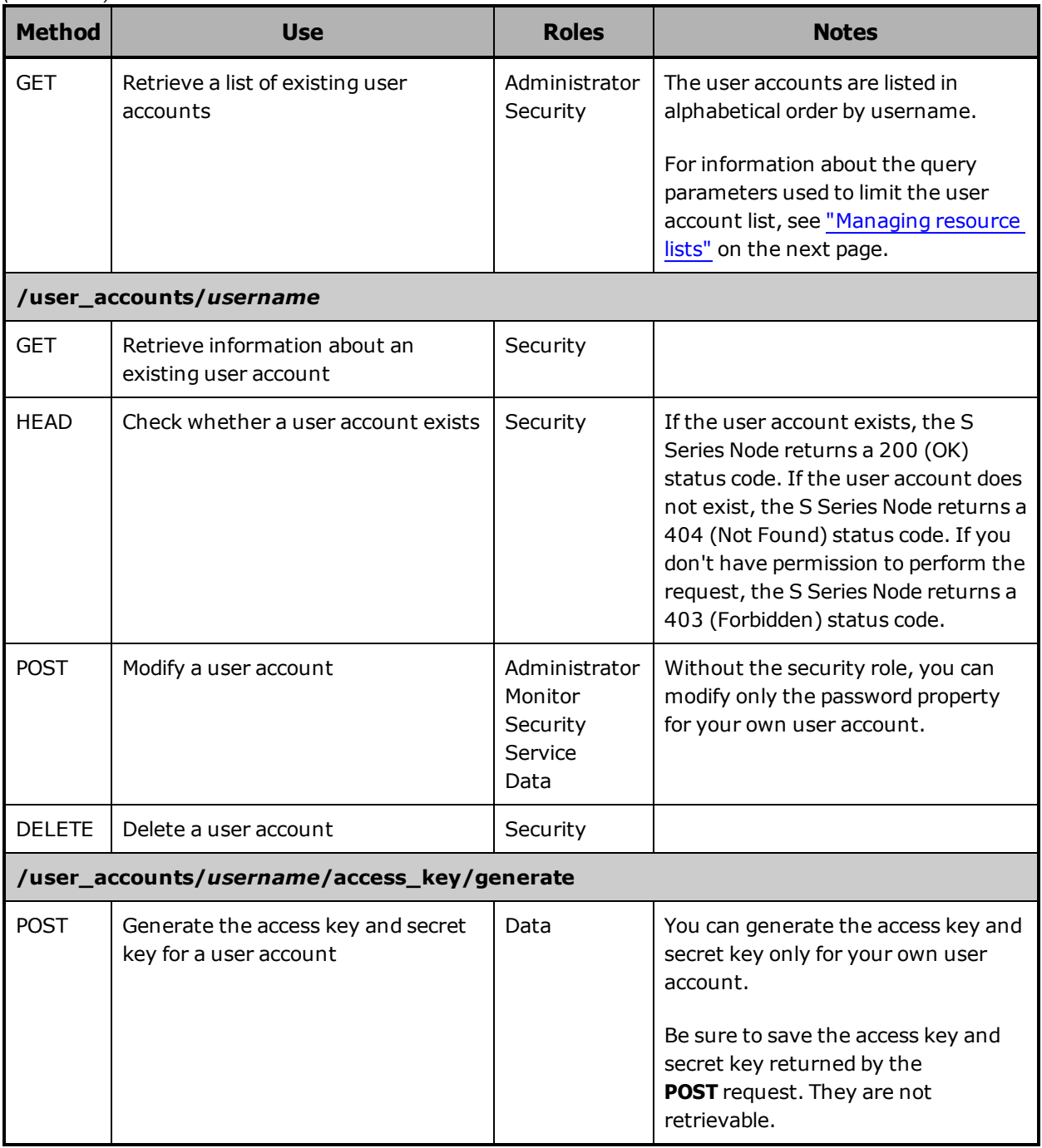

For more information about user accounts, see "User [accounts"](#page-19-0) on page 20 and ["Considerations](#page-25-0) for working with user accounts" on page 26.

**90** Chapter 4: Management API resources

# **Versions resource**

The versions resource lets you retrieve information about the supported versions of the HCP S Series management API. The table below provides information about this resource.

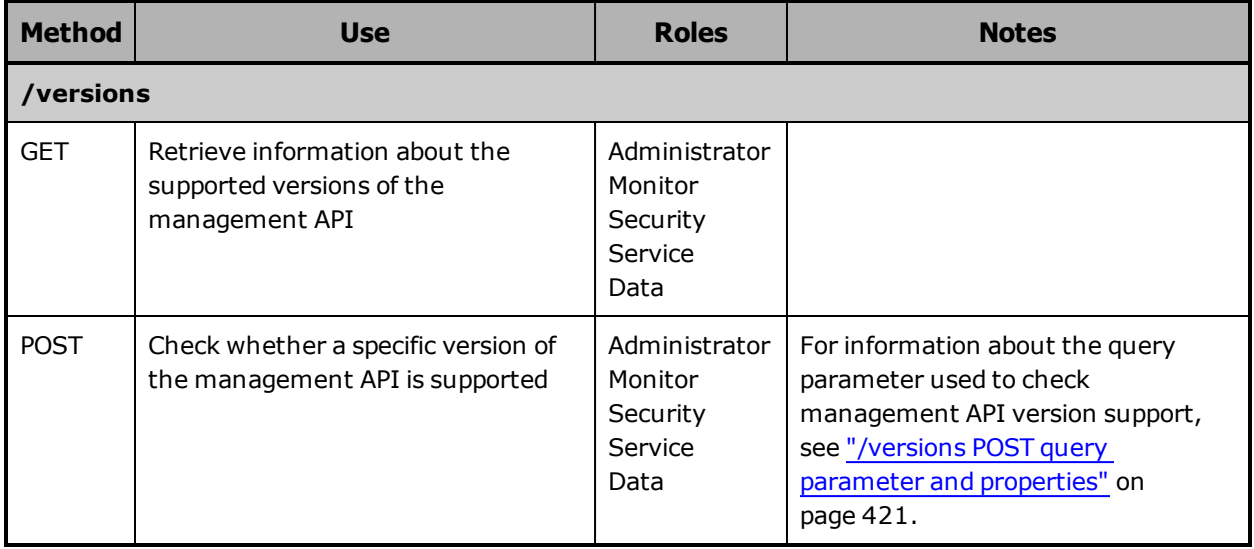

# <span id="page-90-0"></span>**Managing resource lists**

Some management API requests return a list of resources as the value of a property with a data type of array. In the array, each listed resource is represented by a set of one or more properties.

For certain resources, you can use query parameters to limit the resources included in the response to a request for a resource list. This is especially useful if the number of such resources is very large.

The query parameters you can use are:

- For user accounts: **count**, **marker**, and **prefix**
- For buckets: **count**, **marker**, **prefix**, and **owner**
- For bucket metrics, irreparable objects, and maintenance procedure history: **count** and **marker**

The query parameters for each type of resource can be used alone or in combination with each other.

Chapter 4: Management API resources **91**

Other query parameters are available for managing lists of alerts and events. For information about those parameters, see ["/alerts](#page-103-0) query [parameters"](#page-103-0) on page 104 and "/events query [parameters"](#page-178-0) on page 179.

For more information about query parameters, see ["Management](#page-60-0) API query [parameters"](#page-60-0) on page 61.

### <span id="page-91-0"></span>**count query parameter**

By default, when you use a management API request to retrieve a list of resources, the returned list includes one thousand of those resources (or fewer if fewer than one thousand satisfy the request criteria). To limit the number of resources in the returned list, you use the **count** query parameter. Valid values for this parameter are integers in the range zero through one thousand.

The **count** query parameter is valid with requests for lists of user accounts, buckets, bucket metrics, irreparable objects, and maintenance procedure history.

Here's a sample **curl** command that limits a list of user accounts to two:

curl -k -H "X-HCPS-API-VERSION: 3.0.0" -H "Authorization: Basic YWRtaW46U3RhcnQxMjMh" "https://mapi.s-node-1.example.com:9090/mapi/user\_accounts?count=2 &prettyprint"

The response body returned by a request for a list of resources includes the count property (bucketCount for bucket metrics). The value of this property is the number you specified as the value of the **count** parameter. If the request did not include the **count** parameter, the count property is included with a value of one thousand.

The response body also includes the isTruncated property. The value of this property is **true** if the returned list does not include all of the resources that satisfy the request criteria. Otherwise, the value is **false**.

Here's an example of a response to the **curl** command shown above:

```
{
       "marker": "",
       "prefix": "",
       "count": 2,
       "isTruncated": true,
       "username": [
             "admin",
             "hcpsrv-hcp-ma"
      ]
}
```
## <span id="page-92-0"></span>**marker query parameter**

Resource lists are ordered. By default, when you request a resource list, the returned list includes resources starting from the beginning of the full resource list (for example, user accounts starting with the alphabetically first username or maintenance procedures starting with the most recent procedure). To request a list of resources that starts with a resource that's not the first one in the full list, you use the **marker** query parameter.

The **marker** query parameter is valid with requests for lists of user accounts, buckets, bucket metrics, irreparable objects, and maintenance procedure history.

The **marker** parameter is useful when more than the requested number of resources satisfy the request criteria. If a request does not return the last resource in the full list, the response body includes the isTruncated property with a value of **true**. You can request the next part of the list by including the **marker** parameter in a new request. As the parameter value:

- In a request for a list of user accounts, buckets, or bucket metrics, specify the case-sensitive name of the last resource in the previously returned list.
- In a request for irreparable objects, specify the automatically generated case-sensitive string that identifies the last resource in the previously returned list. This string is returned with that list as the value of a property named nextMarker.
- In a request for the maintenance procedure history list, specify the ID of the last maintenance procedure in the previously returned list.

In any case, the list in the response body starts with the resource in the full list that follows the resource identified by the **marker** parameter.

The response body returned by a request for a list of user accounts, buckets, bucket metrics, irreparable objects, or maintenance procedure history includes the marker property. The value of this property is the character string you specified as the value of the **marker** parameter. If the request did not include the **marker** parameter, the marker property is included with no value for lists of user accounts, buckets, bucket metrics, and irreparable objects and a value of **2147483647** for the maintenance procedure history list.

Here's a sample **curl** command that requests a list of two user accounts starting with the first account with a username that alphabetically follows *lgreen*:

```
curl  -k  -H  "X-HCPS-API-VERSION:  3.0.0"
      -H  "Authorization: Basic  YWRtaW46U3RhcnQxMjMh"
      "https://mapi.s-node-1.example.com:9090/mapi/user_accounts?marker=lgreen
      &count=2&prettyprint"
```
Here's an example of a response to the **curl** command shown above:

```
{
       "marker": "lgreen",
       "prefix": "",
       "count": 2,
       "isTruncated": true,
       "username": [
             "mwhite",
             "pblack"
      ]
}
```
# <span id="page-93-0"></span>**prefix query parameter**

You use the **prefix** query parameter to request a resource list that includes only resources with names that start with a specified case-sensitive character string. This parameter is valid only with requests for lists of user accounts and buckets.

Here's a sample **curl** command that limits a list of user accounts to those that start with the string *it-*:

curl -k -H "X-HCPS-API-VERSION: 3.0.0" -H "Authorization: Basic YWRtaW46U3RhcnQxMjMh" "https://mapi.s-node-1.example.com:9090/mapi/user\_accounts?prefix=it-"

The response body returned by a request for a list of resources includes the prefix property. The value of this property is the character string you specified as the value of the **prefix** parameter. If the request did not include the **prefix** parameter, the prefix property is included with no value.

Here's an example of a response to the **curl** command shown above:

```
{
       "marker": "",
       "prefix": "it-",
       "count": 1000,
       "isTruncated": false,
       "username": [
              "it-pdgrey",
              "it-rbrown",
              "it-sgold"
      ]
}
```
### <span id="page-94-0"></span>**owner query parameter**

You use the **owner** query parameter to request a bucket list that includes only buckets that are owned by a specified user. For the value of the **owner** parameter, you specify the username for the applicable user account.

Here's a sample **curl** command that limits a list of buckets to those that are owned by the user with username *lgreen*:

curl -k -H "X-HCPS-API-VERSION: 3.0.0" -H "Authorization: Basic YWRtaW46U3RhcnQxMjMh" "https://mapi.s-node-1.example.com:9090/mapi/buckets?owner=lgreen"

The response body returned by a request for a list of buckets includes the owner property. The value of this property is the username you specified as the value of the **owner** parameter. If the request did not include the **owner** parameter, the owner property is included with no value.

Here's an example of a response to the **curl** command shown above:

```
{
      "owner": "lgreen"
    "marker": "",
    "prefix": "",
      "count": 1000,
      "isTruncated": false,
      "bucketName": [
             "lg-testbucket-1",
             "lg-testbucket-2
      ]
}
```
# 5

# **Management API resource details**

Some HCP S Series management API resource requests require a request body that specifies values for resource properties. Other management API resource requests return a response body that specifies values for resource properties. And, some management API resource requests take query parameters that qualify the request.

This chapter begins with general information about resource properties and information on using query parameters to manage resource lists. The chapter then describes the properties and query parameters, as applicable, for each management API resource. The chapter includes usage examples, each of which shows a sample **curl** command, a sample request body or response body, if applicable, and the corresponding HTTP request and response headers.

The resources in this chapter are presented alphabetically by resource identifier.

For information about resources and properties, see ["Resources](#page-58-0) and [properties"](#page-58-0) on page 59 and ["Resource](#page-97-0) property usage" on the next [page](#page-97-0).

# <span id="page-97-0"></span>**Resource property usage**

When you use a management API request to create a resource, some properties are required in the request body, and some properties are optional. You need to specify a value for each required property. If you omit a required property, the S Series Node returns an error.

When you use a management API request to modify a resource, all properties that are supported for the request type are optional. If you omit a property, the current value of the property remains unchanged.

When you use a management API request to retrieve a resource, the response body includes all the properties for that resource.

When you create or modify a resource, the S Series Node returns an error if the request body includes:

- Properties that are not valid for the resource
- Properties that are not valid for the request type
- Properties that cannot be set with the user account used for the request

For more information about resource properties, see ["Resources](#page-58-0) and [properties"](#page-58-0) on page 59.

# **/alerts**

With the /alerts resource, a **GET** request returns a response body that lists the current alerts for the S Series Node. You can use query parameters to limit the alerts included in the response body.

For more information about the /alerts resource, see "Alerts [resource"](#page-71-0) on [page 72](#page-71-0).

# **/alerts properties**

The table below describes the properties in /alerts response bodies. For information about the query parameters mentioned in the table, see "/alerts query [parameters"](#page-103-0) on page 104.

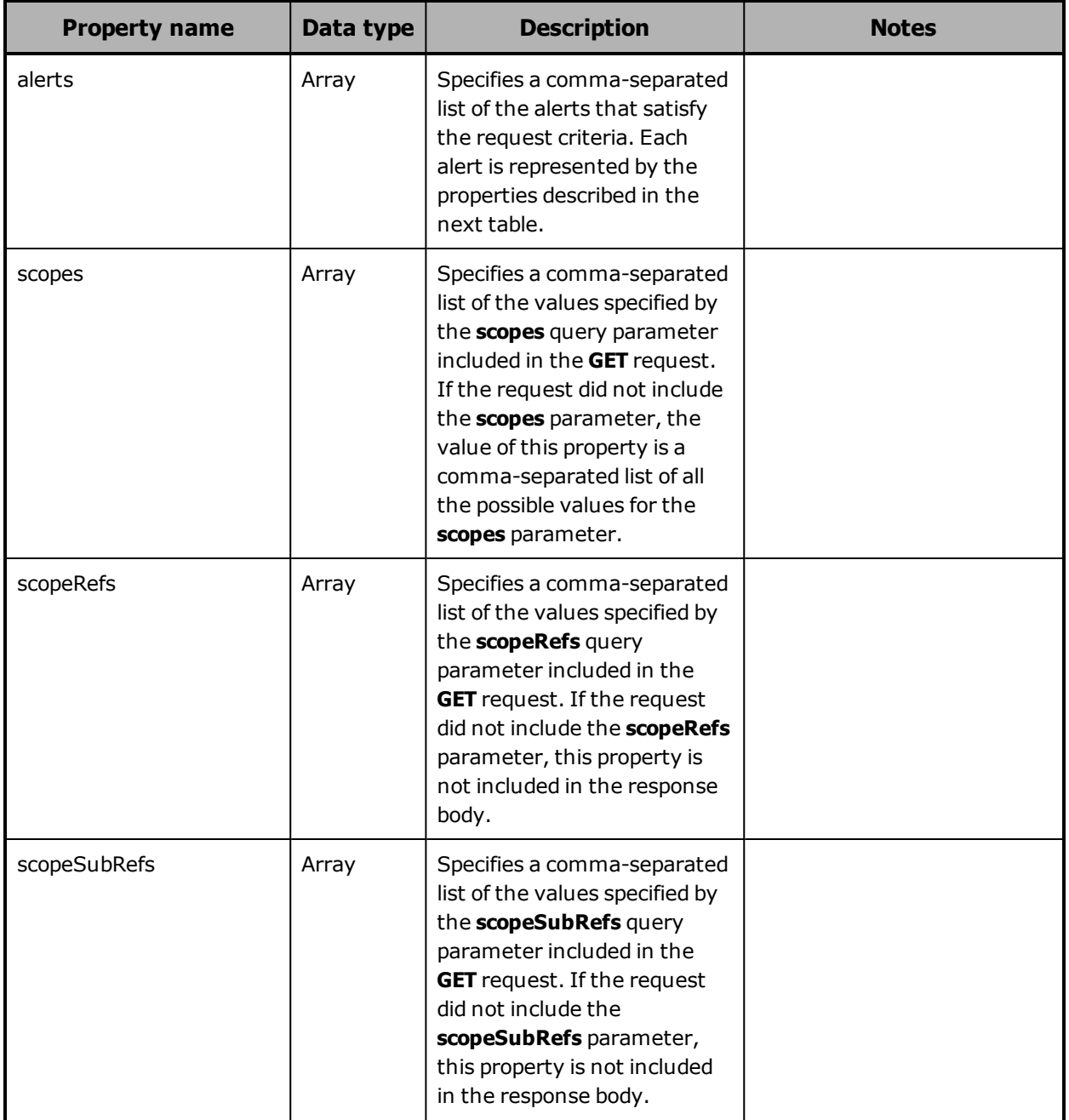

Chapter 5: Management API resource details **99**

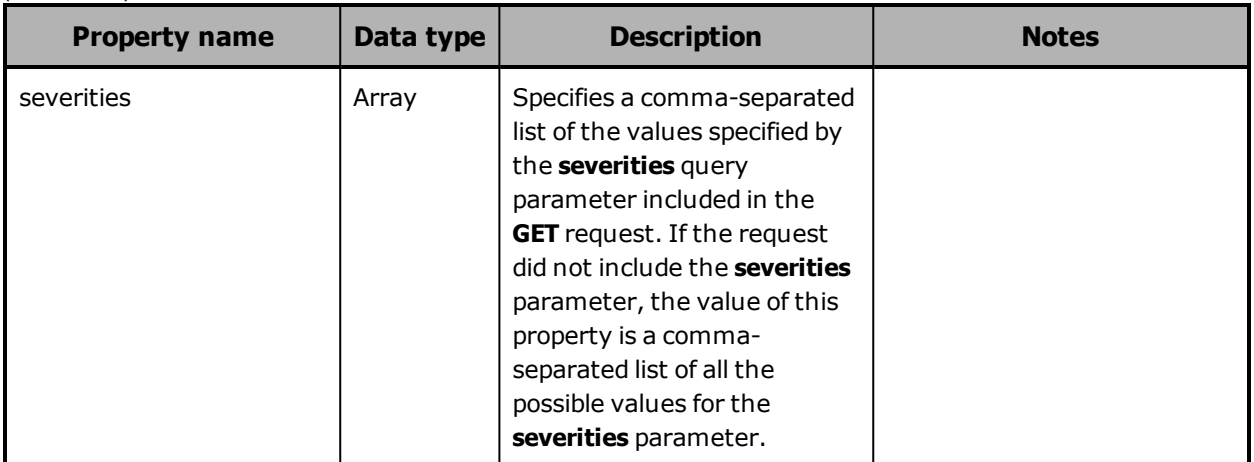

The table below describes the properties used to represent an alert in the array of alerts returned in the response to a **GET** request for the /alerts resource.

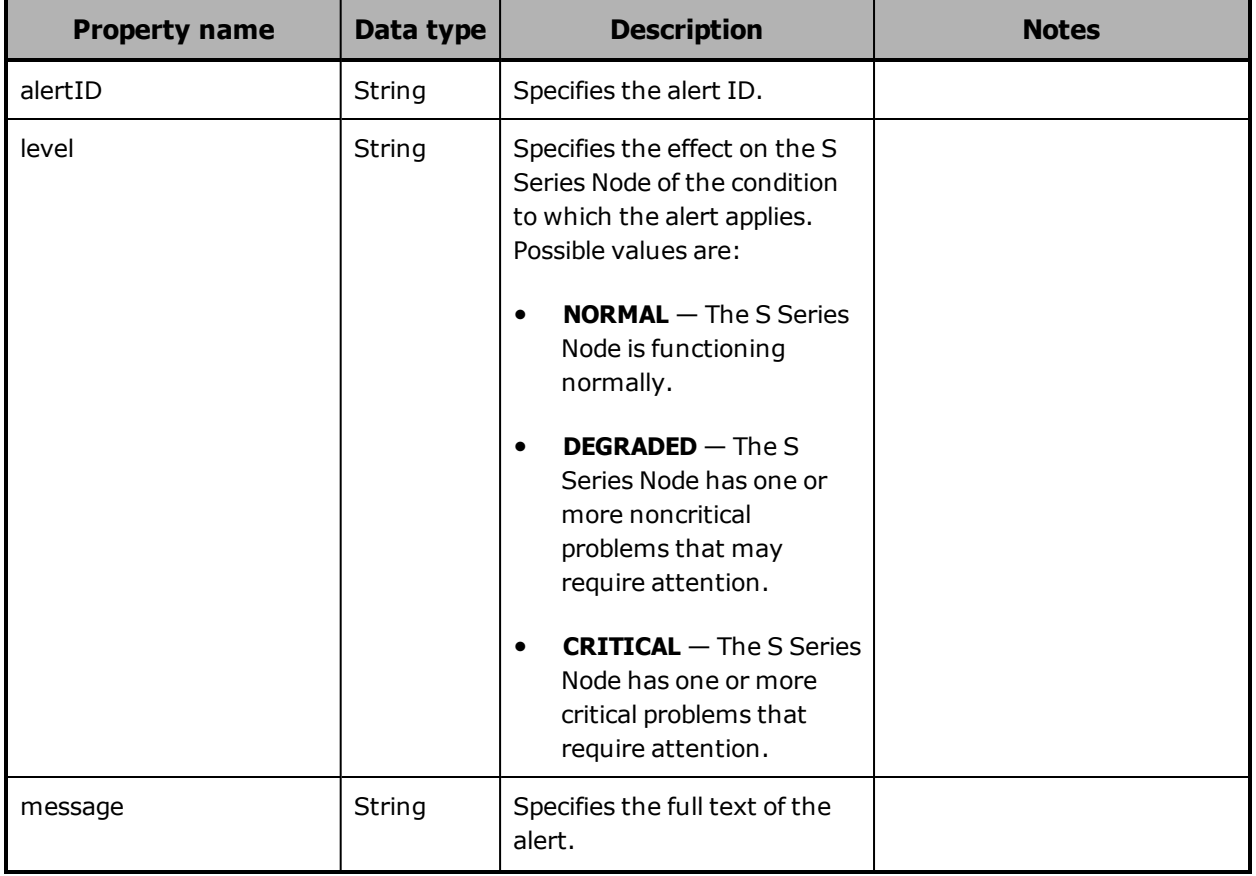

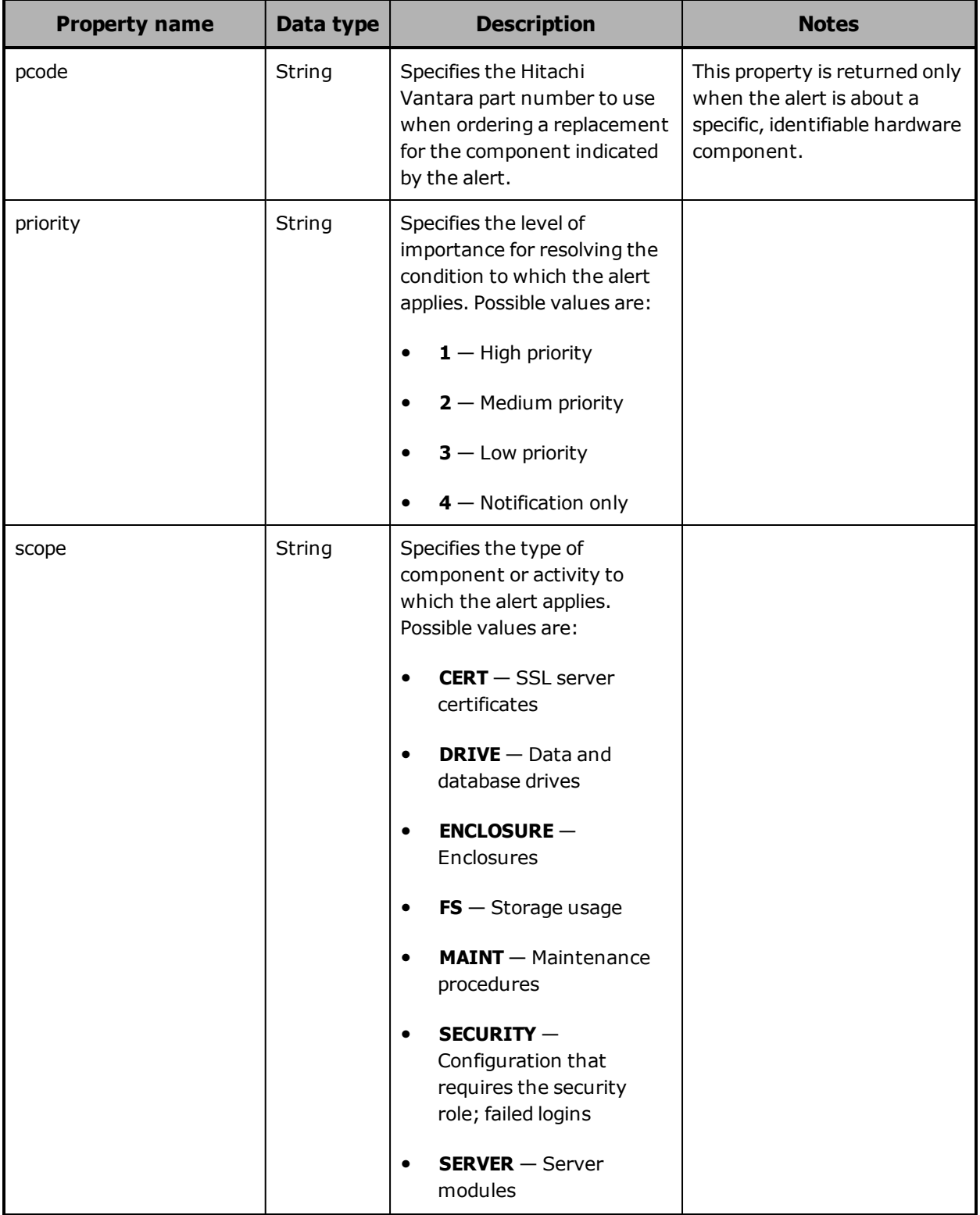

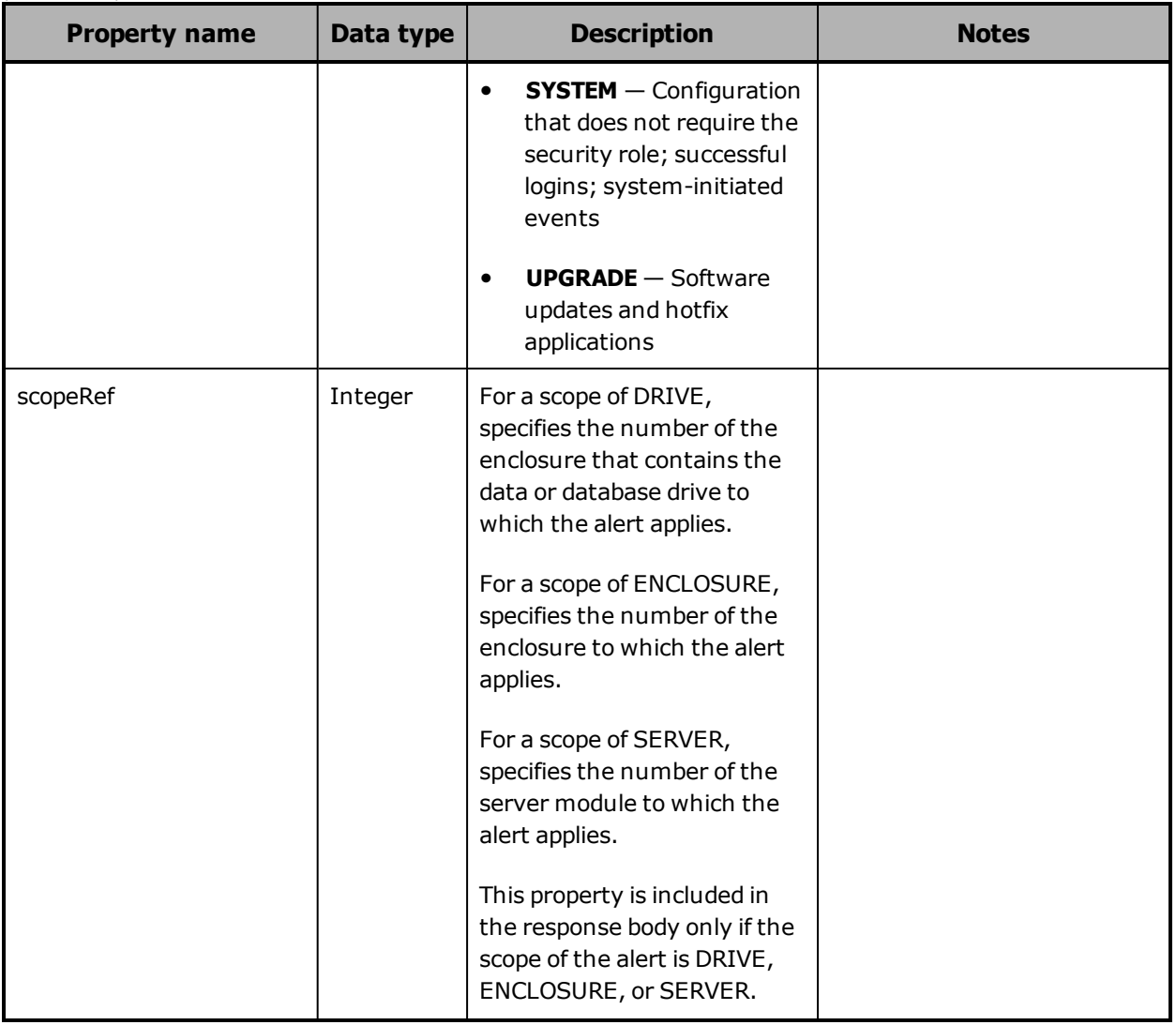

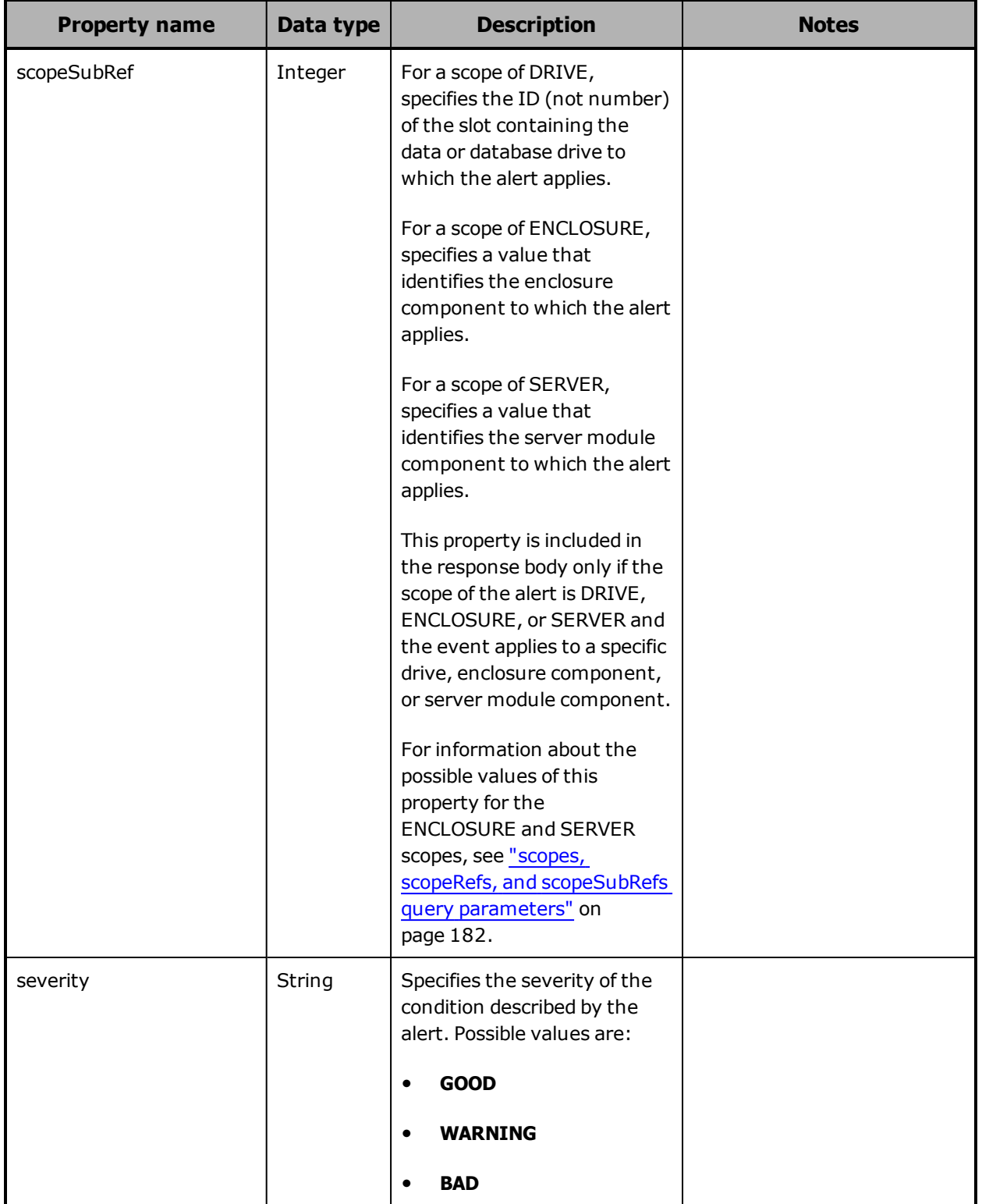

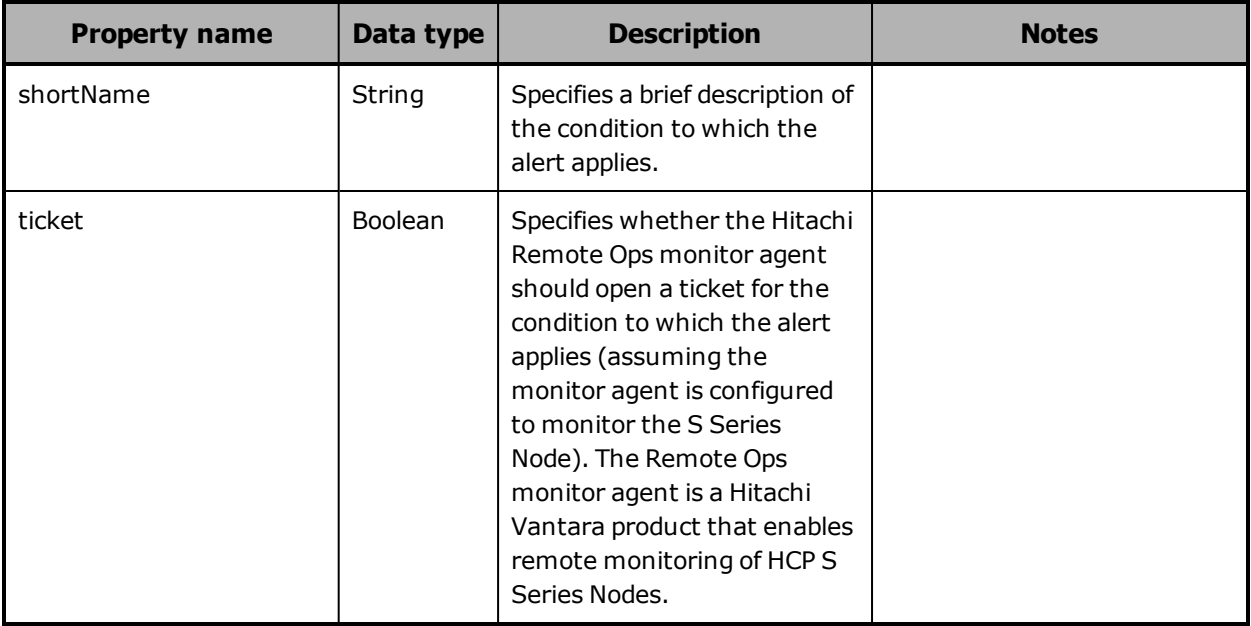

# <span id="page-103-0"></span>**/alerts query parameters**

You can use query parameters to limit the alerts included in the response to a **GET** request for the /alerts resource. The query parameters you can use are:

- **severities**
- **scopes**
- **scopeRefs**
- **scopeSubRefs**

These query parameters can be used alone or in combination with each other.

You use the **severities** query parameter in a **GET** request for the /alerts resource to request alerts with specific severities. Valid values for this parameter are comma-separated lists of one or more of these:

- **GOOD**
- **WARNING**
- **BAD**

These values are case sensitive.

The **scopes**, **scopeRefs**, and **scopeSubRefs** parameters are also used with **GET** requests for the /events resource. For information about these parameters, see "scopes, scopeRefs, and [scopeSubRefs](#page-181-0) query parameters" on [page 182](#page-181-0).

For more information about query parameters, see ["Management](#page-60-0) API query [parameters"](#page-60-0) on page 61.

# **/alerts example**

Here's a sample **GET** request that retrieves a list of the alerts that apply to server module 1.

Request with curl command line

curl -k -H "X-HCPS-API-VERSION: 3.0.0" -H "Authorization: Basic YWRtaW46U3RhcnQxMjMh" "https://mapi.s-node-1.example.com:9090/mapi/alerts?scope=SERVER &scopeRefs=1&prettyprint"

Request headers

GET /mapi/configuration/mapi/alerts?scope=SERVER&scopeRefs=1&prettyprint HTTP/1.1 Host: mapi.s-node-1.example.com:9090 X-HCPS-API-VERSION: 3.0.0 Authorization: Basic YWRtaW46U3RhcnQxMjMh

Response headers

HTTP/1.1 200 OK Server: HCP S Series/3.0.0.2 X-HCPS-Domain-Name: s-node-1.example.com X-HCPS-Server-Module-Number: 1 X-HCPS-SUPPORTED-API-VERSIONS: [1.0.0, 1.0.1, 2.0.0, 2.1.0, 2.2.0, 3.0.0] X-HCPS-API-VERSION: 3.0.0 Content-Type: application/json;charset=UTF-8 Content-Length: 703

Response body

```
{
       "alerts": [
       {
                      "alertId": "2632",
```
Chapter 5: Management API resource details **105**

```
            "shortName": "Server module unavailable",
                     "message": "Server module 1 is unavailable.",
                     "priority": "1",
                     "severity": "BAD",
                     "ticket": false,
                     "scope": "SERVER",
                     "scopeRef": 1,
                     "level": "CRITICAL"
              },
      {
                     "alertId": "2657",
                     "shortName": "Server module powered off",
                     "message": "Server module 1 is powered off.",
                     "priority": "1",
                     "severity": "BAD",
                     "ticket": false,
                     "scope": "SERVER",
                     "scopeRef": 1,
                     "level": "CRITICAL"
              }
       ],
       "severities": [
              "GOOD",
              "WARNING",
              "BAD"
       ],
       "scopes": [
              "SERVER"
       ],
       "scopeRefs": [
              1
       ]
}
```
# **/buckets**

With the /buckets resource:

- A **PUT** request requires a request body.
- A **GET** request returns a response body.

For information about the query parameters used to limit the bucket list returned by a **GET** request, see ["Managing](#page-90-0) resource lists" on page 91.

For more information about the /buckets resource, see "Bucket [resources"](#page-72-0) on [page 73](#page-72-0).

# **/buckets properties**

The table below describes the properties in /buckets resource response bodies. For the properties for /buckets resource request bodies used with **PUT** requests, see ["/buckets/bucket-name](#page-109-0) properties" on page 110.

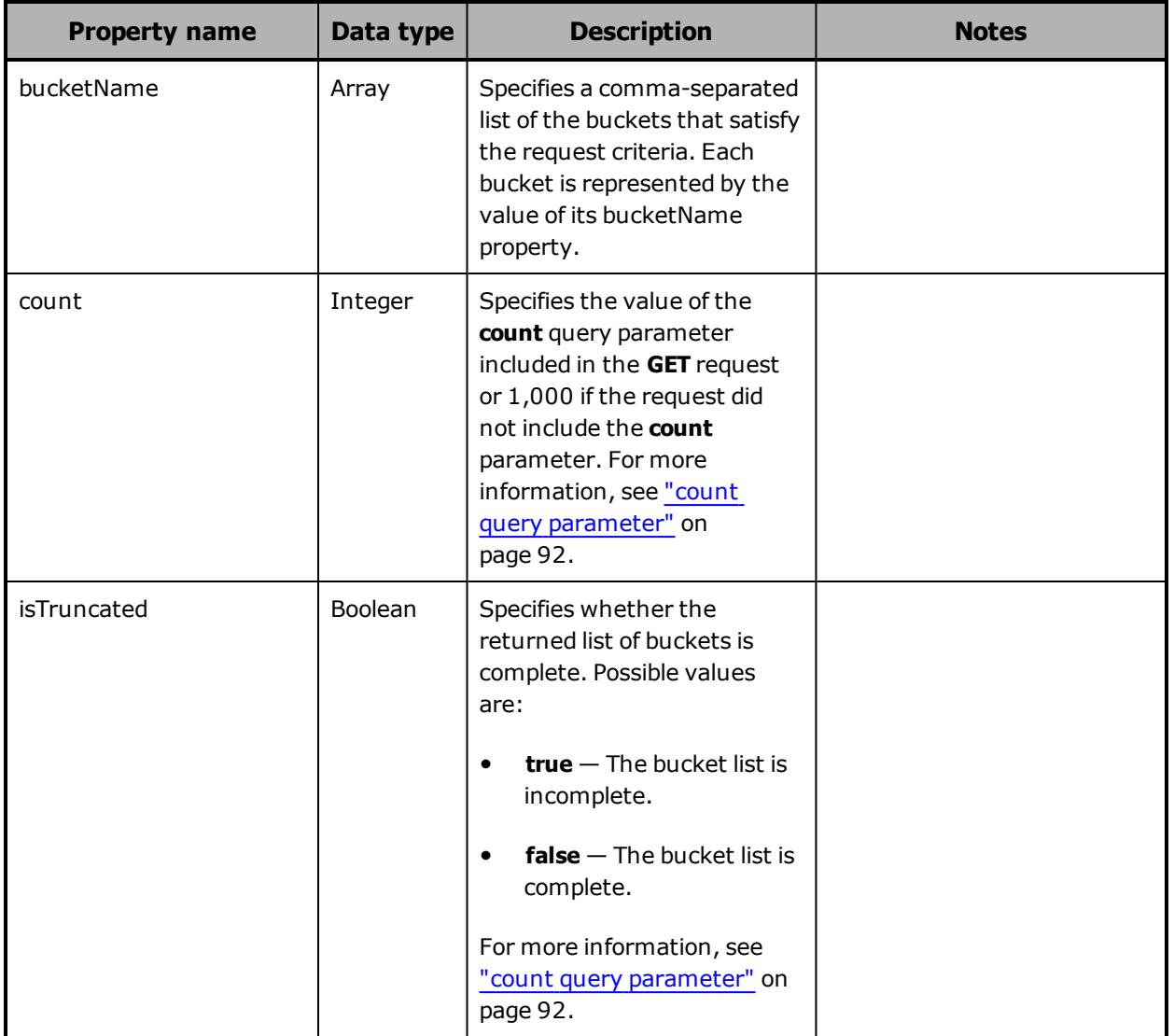

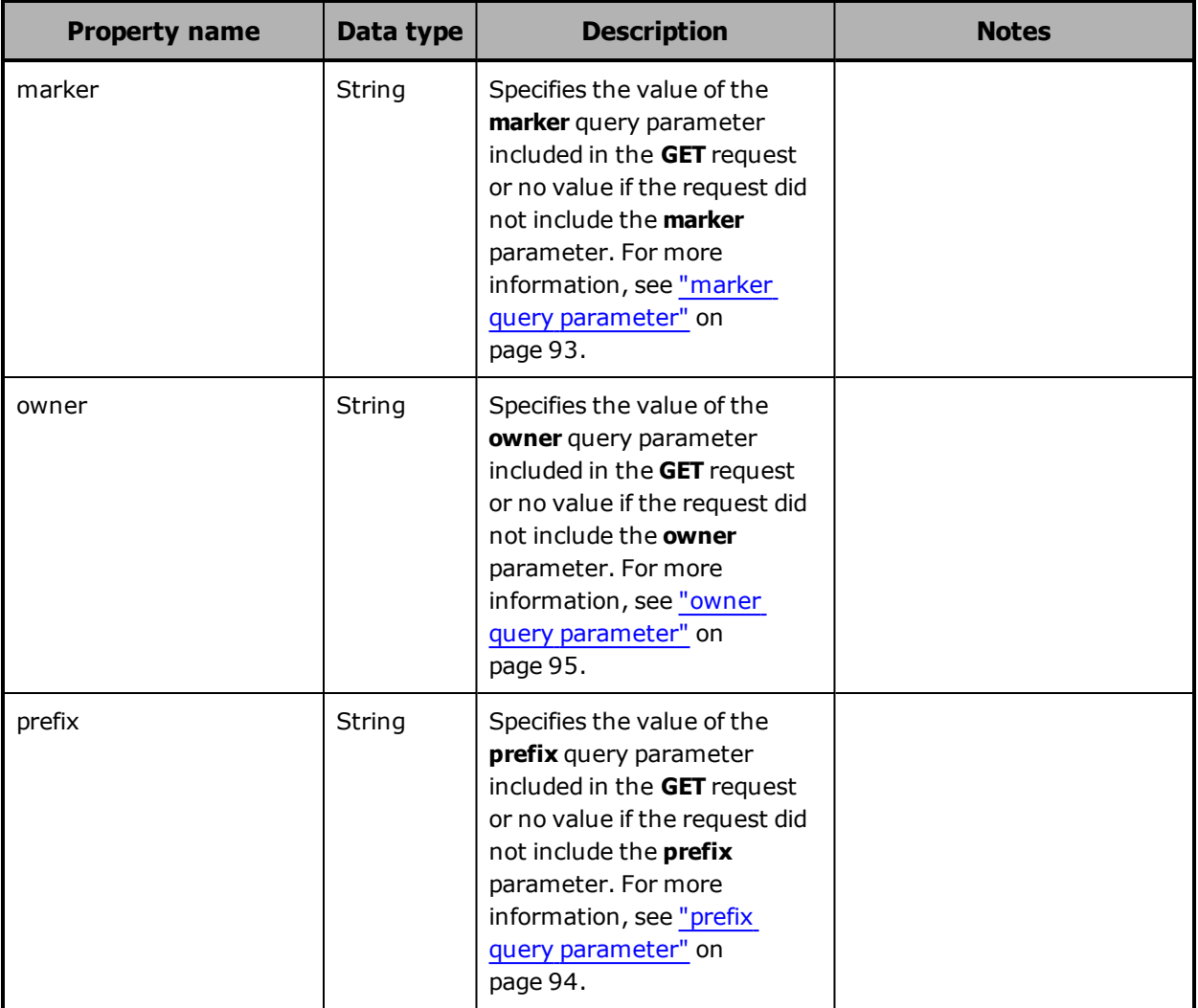

# **/buckets example**

Here's a sample **GET** request that retrieves a list of existing buckets.

Request with curl command line

curl -k -H "X-HCPS-API-VERSION: 3.0.0" -H "Authorization: Basic YWRtaW46U3RhcnQxMjMh" "https://mapi.s-node-1.example.com:9090/mapi/buckets?prettyprint"

**108** Chapter 5: Management API resource details
#### Request headers

GET /mapi/buckets?prettyprint HTTP/1.1 Host: mapi.s-node-1.example.com:9090 X-HCPS-API-VERSION: 3.0.0 Authorization: Basic YWRtaW46U3RhcnQxMjMh

#### Response headers

HTTP/1.1 200 OK Server: HCP S Series/3.0.0.2 X-HCPS-Domain-Name: s-node-1.example.com X-HCPS-Server-Module-Number: 1 X-HCPS-SUPPORTED-API-VERSIONS: [1.0.0, 1.0.1, 2.0.0, 2.1.0, 2.2.0, 3.0.0] X-HCPS-API-VERSION: 3.0.0 Content-Type: application/json;charset=UTF-8 Content-Length: 134

#### Response body

```
{
      "owner": "",
      "marker": "",
      "prefix": "",
      "count": 1000,
      "isTruncated": false,
      "bucketName": [
             "hcpsrv-hcp-ma"
      ]
}
```
## **/buckets/bucket-name**

With the /buckets/*bucket-name* resource:

- A **GET** request returns a response body.
- A **POST** request requires a request body.
- **HEAD** and **DELETE** requests do not take a request body and do not return a response body.

For more information about the /buckets/*bucket-name* resource, see "Bucket [resources"](#page-72-0) on page 73.

## **/buckets/bucket-name properties**

The table below describes the properties in /buckets/*bucket-name* resource request and response bodies. These properties apply to an individual bucket. They are also used in the request body for **PUT** requests with the /buckets resource.

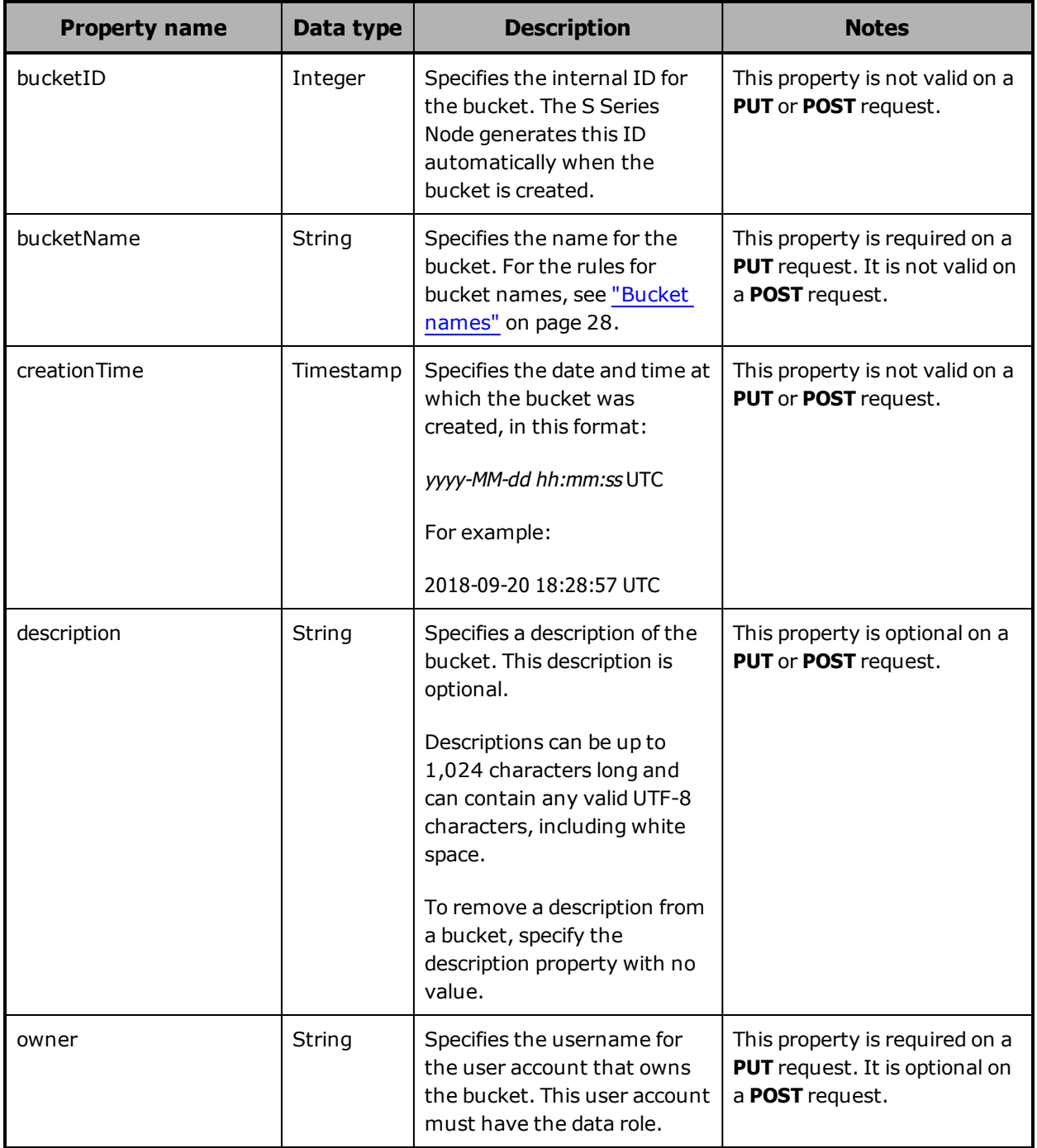

### **/buckets/bucket-name example**

Here's a sample **GET** request that retrieves information about the bucket named *hcpsrv-hcp-ma*.

Request with curl command line

curl -k -H "X-HCPS-API-VERSION: 3.0.0" -H "Authorization: Basic YWRtaW46U3RhcnQxMjMh" "https://mapi.s-node-1.example.com:9090/mapi/buckets/hcpsrv-hcp-ma?prettyprint"

#### Request headers

GET /mapi/buckets/hcpsrv-hcp-ma?prettyprint HTTP/1.1 Host: mapi.s-node-1.example.com:9090 X-HCPS-API-VERSION: 3.0.0 Authorization: Basic YWRtaW46U3RhcnQxMjMh

#### Response headers

HTTP/1.1 200 OK Server: HCP S Series/3.0.0.2 X-HCPS-Domain-Name: s-node-1.example.com X-HCPS-Server-Module-Number: 1 X-HCPS-SUPPORTED-API-VERSIONS: [1.0.0, 1.0.1, 2.0.0, 2.1.0, 2.2.0, 3.0.0] X-HCPS-API-VERSION: 3.0.0 Content-Type: application/json;charset=UTF-8 Content-Length: 186

Response body

```
{
      "bucketName": "hcpsrv-hcp-ma",
      "bucketID": 8,
      "owner": "hcpsrv-hcp-ma",
      "description": "Bucket for HCP system hcp-ma.example.com",
      "creationTime": "2018-09-26 13:18:51 UTC"
}
```
## **/buckets/bucket-name/irreparables**

With the /buckets/*bucket-name*/irreparables resource:

• A **GET** request returns a response body.

• A **HEAD** request returns a count of the irreparable objects in the bucket in the X-HCPS-Irreparable-Count response header.

For information about the query parameters used to limit the list of irreparable objects returned by a **GET** request, see ["Managing](#page-90-0) resource lists" on [page 91](#page-90-0).

For more information about the /buckets/*bucket-name*/irreparables resource, see ["Irreparables](#page-76-0) resources" on page 77.

### **/buckets/bucket-name/irreparables properties**

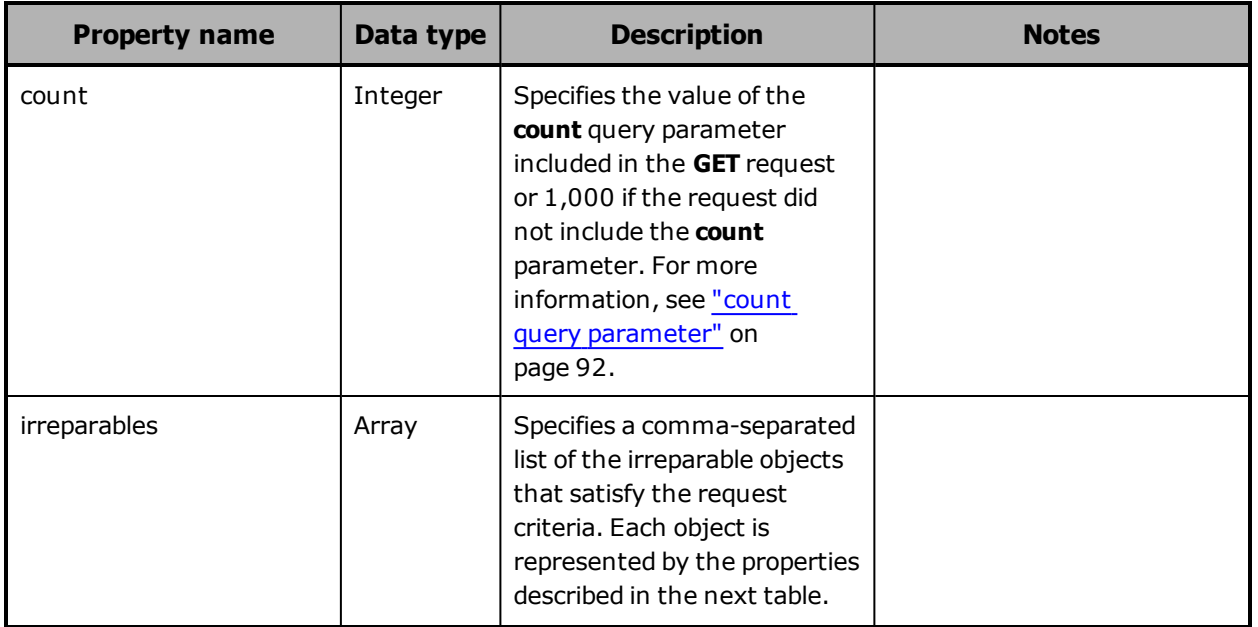

The table below describes the properties in /buckets/*bucketname*/irreparables resource response bodies.

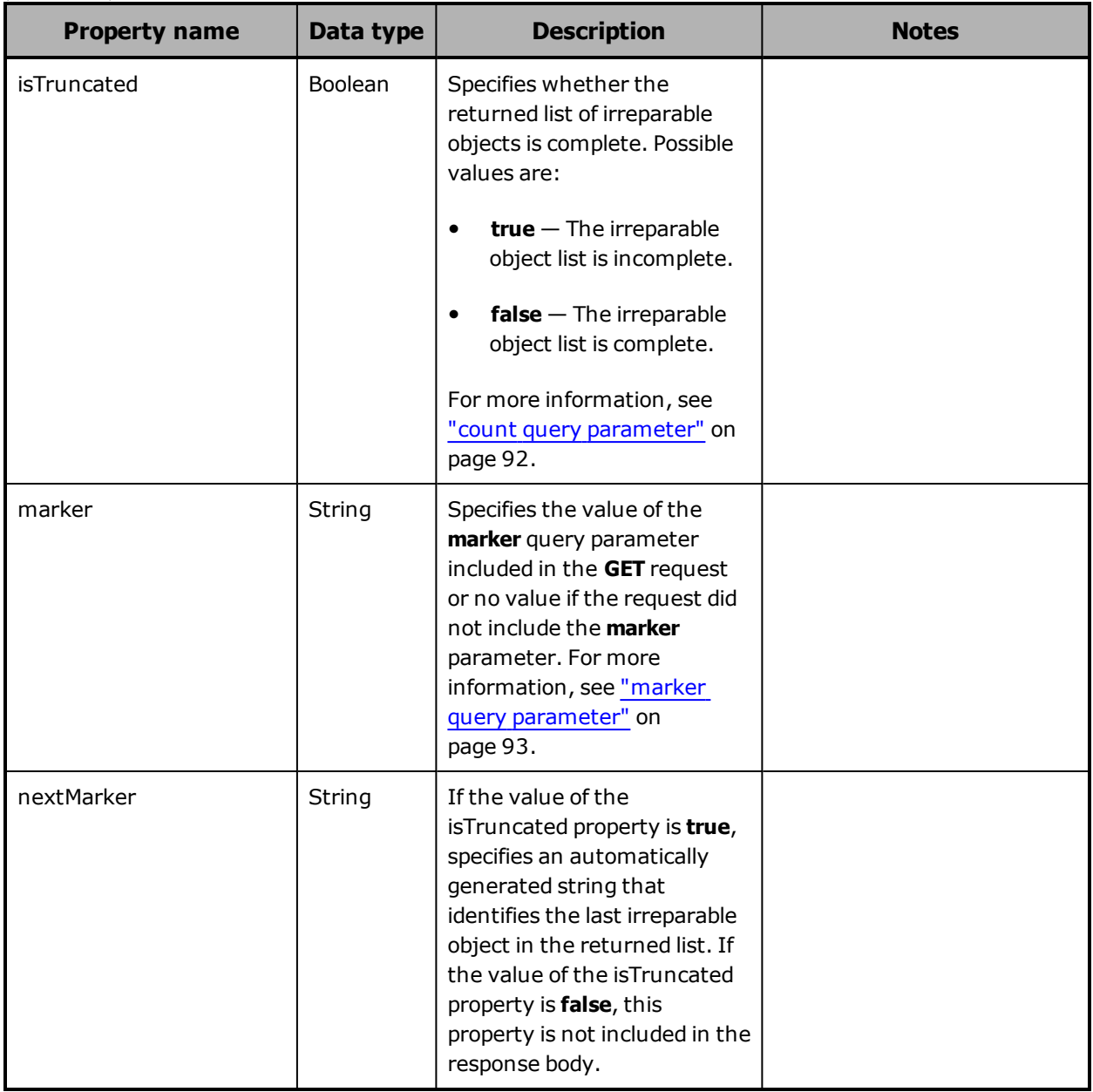

The table below describes the properties used to represent an irreparable object in the array of irreparable objects returned in response to a **GET** request for the /bucket/*bucket-name*/irreparables resource.

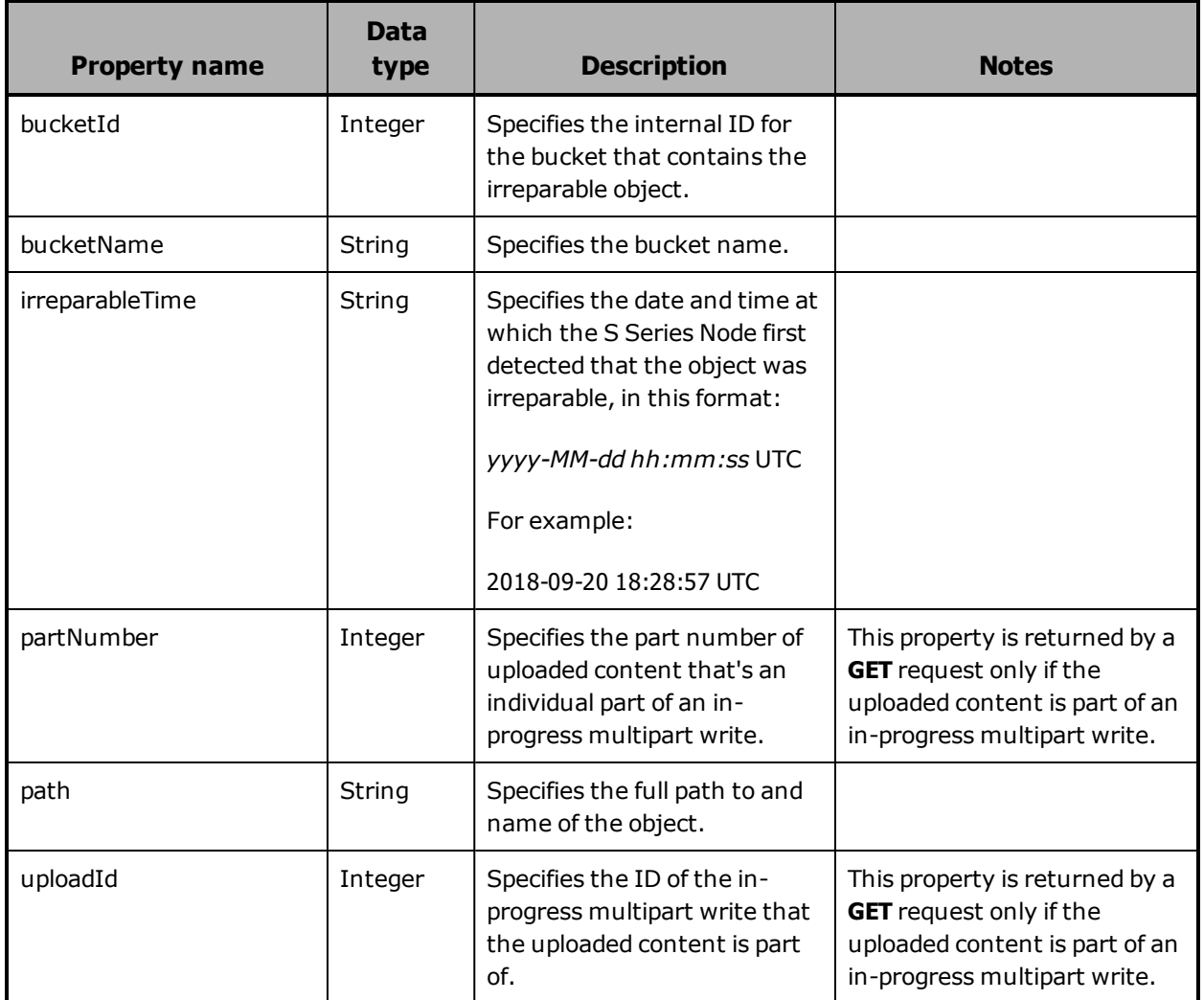

### **/buckets/bucket-name/irreparables examples**

The examples below show the use of the /buckets/*bucketname*/irreparables resource with the **GET** and **HEAD** methods.

### **/buckets/bucket-name/irreparables GET example**

Here's a sample **GET** request that retrieves the first irreparable object in the list of irreparable objects in the bucket named *hcpsrv-hcp-ma*.

Request with curl command line

curl -k -H "X-HCPS-API-VERSION: 3.0.0" -H "Authorization: Basic YWRtaW46U3RhcnQxMjMh" "https://mapi.s-node-1.example.com:9090/mapi/buckets/hcpsrv-hcp-ma /irreparables?count=1&prettyprint"

#### Request headers

GET /mapi/buckets/hcpsrv-hcp-ma/irreparables?count=1&prettyprint HTTP/1.1 Host: mapi.s-node-1.example.com:9090 X-HCPS-API-VERSION: 3.0.0 Authorization: Basic YWRtaW46U3RhcnQxMjMh

Response headers

HTTP/1.1 200 OK Server: HCP S Series/3.0.0.2 X-HCPS-Domain-Name: s-node-1.example.com X-HCPS-Server-Module-Number: 1 X-HCPS-SUPPORTED-API-VERSIONS: [1.0.0, 1.0.1, 2.0.0, 2.1.0, 2.2.0, 3.0.0] X-HCPS-API-VERSION: 3.0.0 Content-Type: application/json;charset=UTF-8 Content-Length: 244

Response body

```
{
      "marker": ""
     "nextMarker": "eyJidWNrZXRJZCI6MSwicGF0aCI6InJoaW5vX2Rpcl9oMV9MMV9kdzEv
cmhpbm9fZmlsZV9oMl9MMV9kdzFfMTAwMCIsInVwbG9hZElkIjotMSwicGFydE51bWJlciI
6LTF9"
      "count": 1,
 "isTruncated": true,
     "irreparables": [
    {"bucketId":1,"bucketName":"hcpsrv-hcp-ma",
"path":"d00/00/00d27c6245a09380c58566158681",
"irreparableTime":"2018-09-08 17:56:02 UTC"
            }
     ]
}
```
### **/buckets/bucket-name/irreparables HEAD example**

Here's a sample **HEAD** request that retrieves a count of the irreparable objects in the bucket named *hcpsrv-hcp-ma*.

Request with curl command line

curl -k -X HEAD -H "X-HCPS-API-VERSION: 3.0.0" -H "Authorization: Basic YWRtaW46U3RhcnQxMjMh" "https://mapi.s-node-1.example.com:9090/mapi/buckets/hcpsrv-hcp-ma /irreparables?prettyprint"

### Request headers

HEAD /mapi/buckets/hcpsrv-hcp-ma/irreparables?prettyprint HTTP/1.1 Host: mapi.s-10-node-1.example.com:9090 X-HCPS-API-VERSION: 3.0.0 Authorization: Basic YWRtaW46U3RhcnQxMjMh

#### Response headers

HTTP/1.1 200 OK Server: HCP S Series/3.0.0.2 X-HCPS-Domain-Name: s-node-1.example.com X-HCPS-Server-Module-Number: 1 X-HCPS-SUPPORTED-API-VERSIONS: [1.0.0, 1.0.1, 2.0.0, 2.1.0, 2.2.0, 3.0.0] X-HCPS-API-VERSION: 3.0.0 X-HCPS-Irreparable-Count: 2 Content-Type: application/json;charset=UTF-8 Content-Length: 0

## **/configuration/certificates/system**

With the /configuration/certificates/system resource, a **GET** request returns a response body.

For more information about the /configuration/certificates/system resource, see ["Certificate](#page-73-0) resources" on page 74.

## **/configuration/certificates/system properties**

The table below describes the properties in /configuration/certificates/system resource response bodies. These properties describe the SSL server certificate currently in use by the S Series Node.

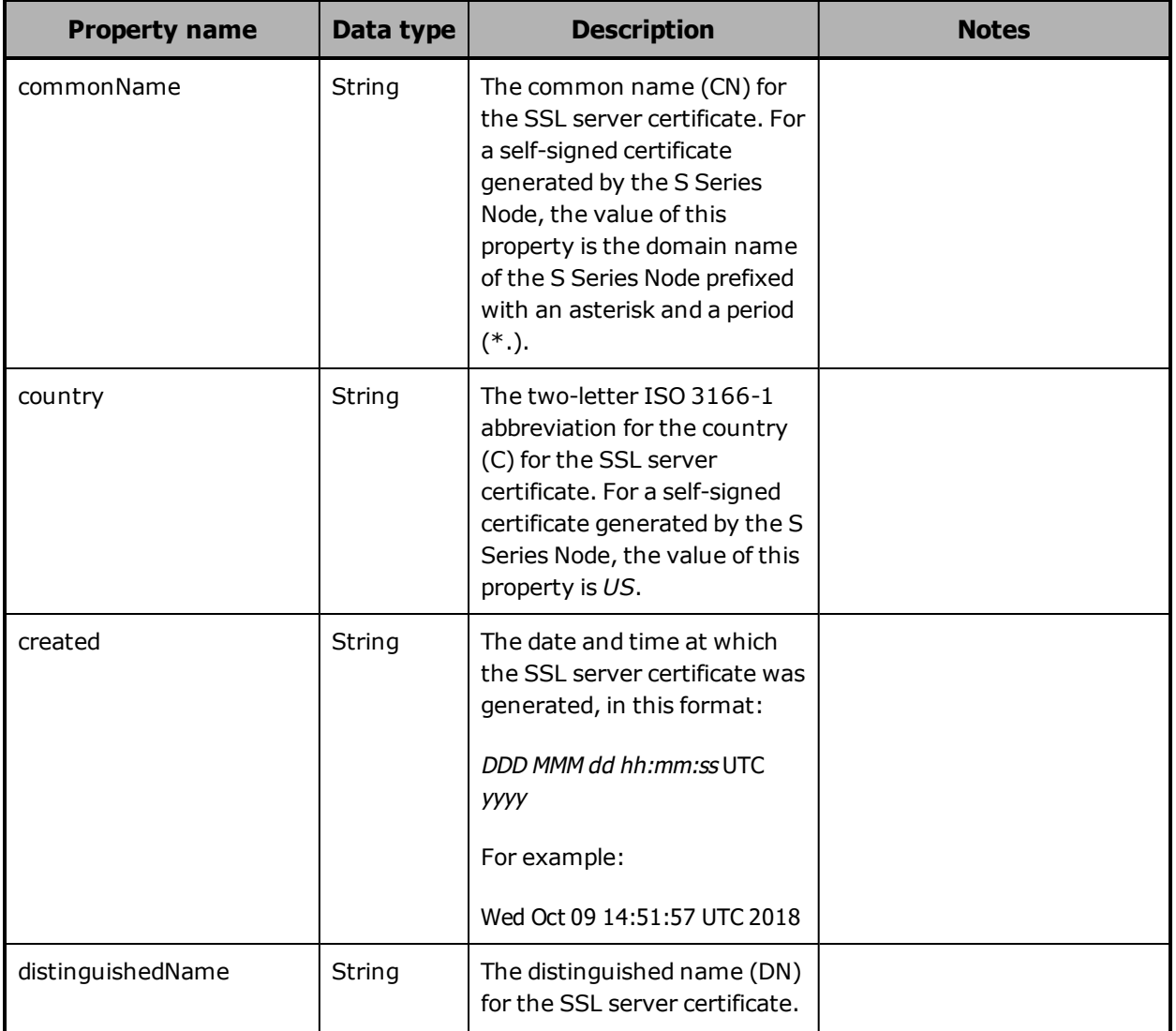

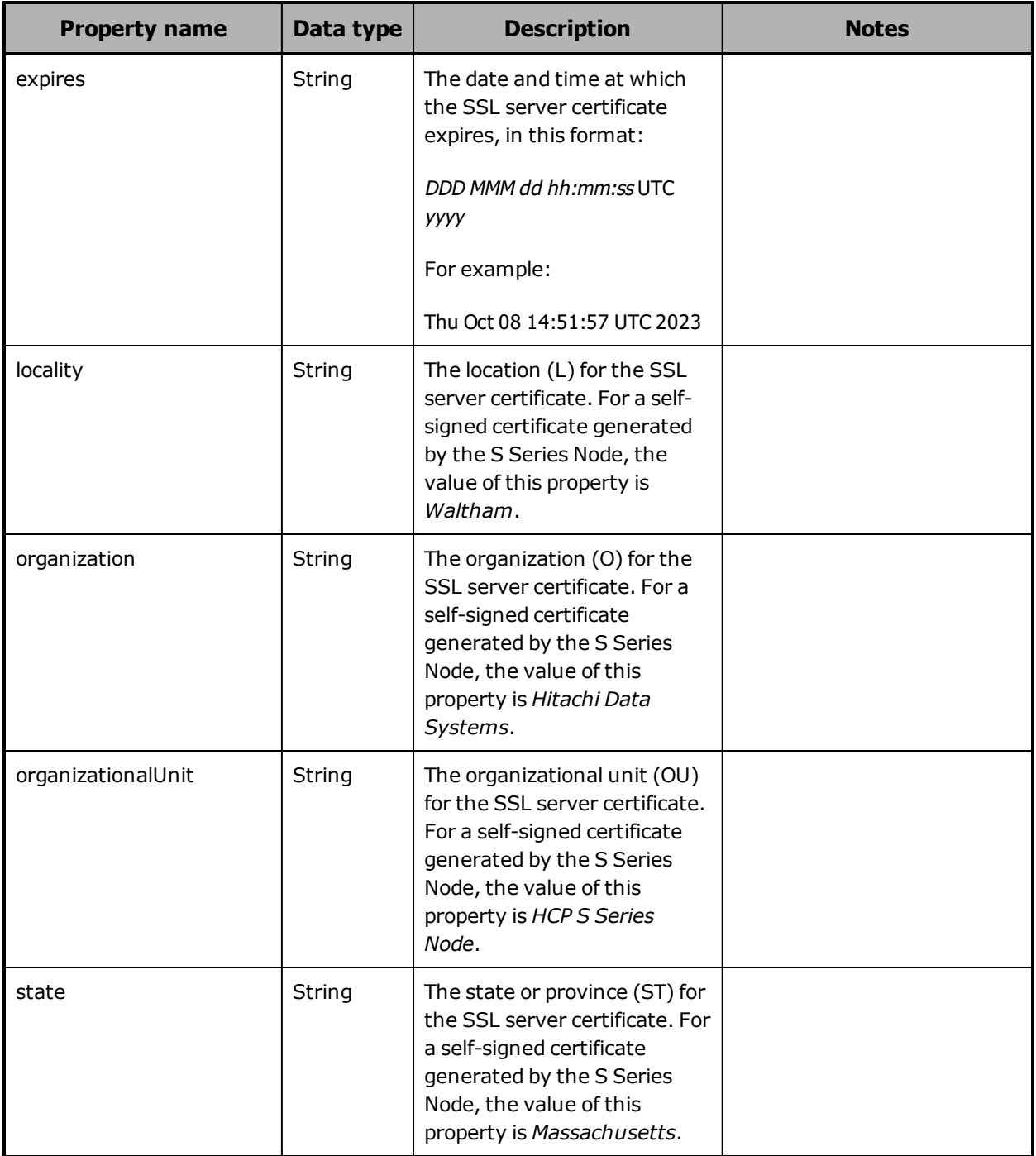

### **/configuration/certificates/system example**

Here's a sample **GET** request that retrieves information about the SSL server certificate currently in use by the HCP S Series.

118 Chapter 5: Management API resource details

Request with curl command line

curl -k -H "X-HCPS-API-VERSION: 3.0.0" -H "Authorization: Basic YWRtaW46U3RhcnQxMjMh" "https://mapi.s-node-1.example.com:9090/mapi/configuration/certificates/system ?prettyprint"

### Request headers

GET /mapi/configuration/certificates/system?prettyprint HTTP/1.1 Host: mapi.s-node-1.example.com:9090 X-HCPS-API-VERSION: 3.0.0 Authorization: Basic YWRtaW46U3RhcnQxMjMh

Response headers

HTTP/1.1 200 OK Server: HCP S Series/3.0.0.2 X-HCPS-Domain-Name: s-node-1.example.com X-HCPS-Server-Module-Number: 1 X-HCPS-SUPPORTED-API-VERSIONS: [1.0.0, 1.0.1, 2.0.0, 2.1.0, 2.2.0, 3.0.0] X-HCPS-API-VERSION: 3.0.0 Content-Type: application/json;charset=UTF-8 Content-Length: 457

Response body

{ "distinguishedName": "CN\u003d\*.s-node-1.example.com,OU\u003dHCP S Series Node,O\u003dHitachi Data Systems,L\u003dWaltham,ST\u003dMassachusetts, C\u003dUS", "commonName": "\*.s-node-1.example.com", "organization": "Hitachi Data Systems", "organizationalUnit": "HCP S Series Node", "locality": "Waltham", "state": "Massachusetts", "country": "US", "created": "Wed Oct 09 14:51:57 UTC 2018", "expires": "Thu Oct 08 14:51:57 UTC 2023" }

# **/configuration/certificates/system/generate**

With the /configuration/certificates/system/generate resource, a **POST** request returns a response body. The request does not take a request body. For more information about the /configuration/certificates/system/generate resource, see ["Certificate](#page-73-0) resources" on page 74.

### **/configuration/certificates/system/generate properties**

The table below describes the properties in /configuration/certificates/system/generate resource response bodies. These properties describe the SSL server certificate generated by the S Series Node.

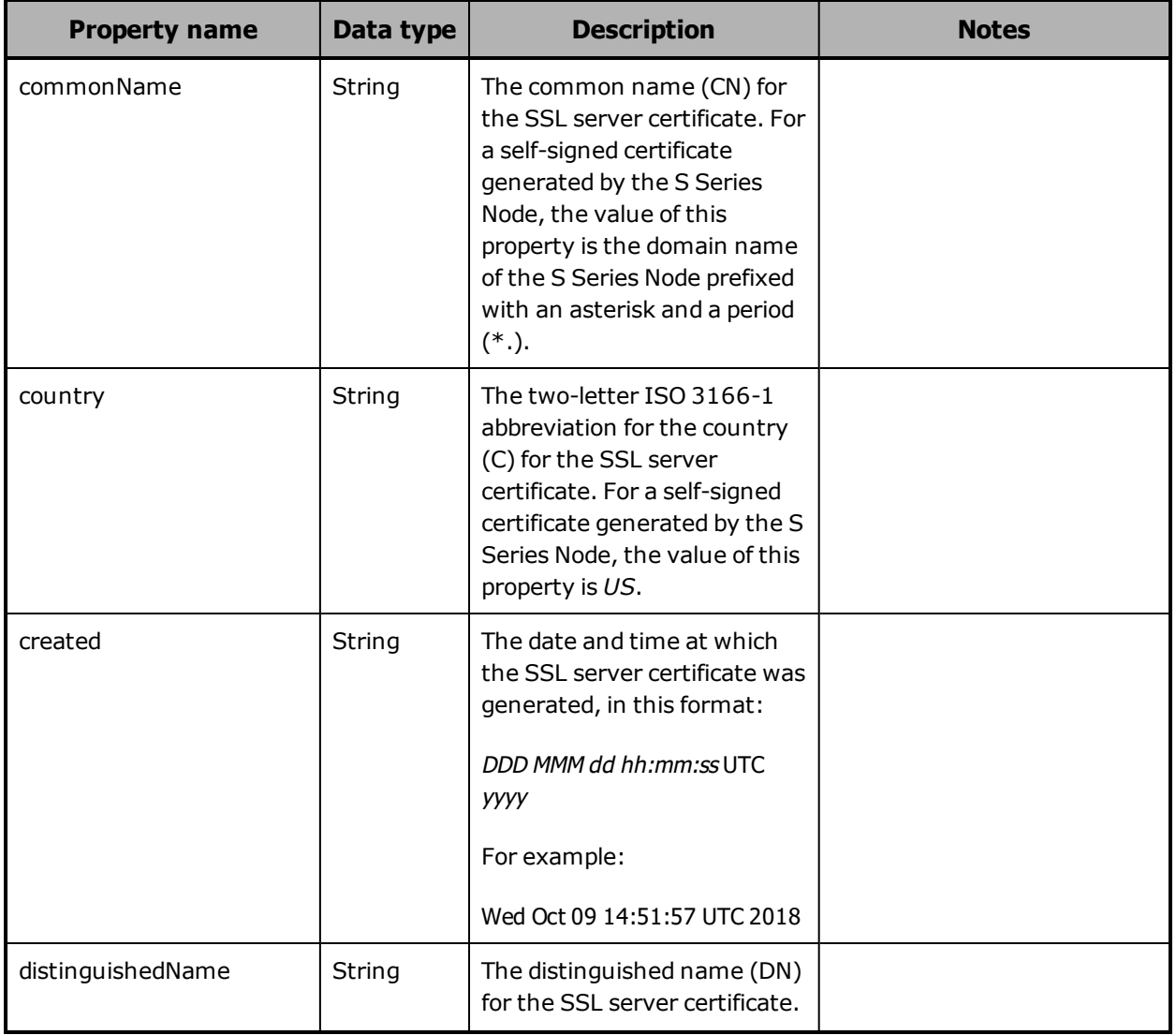

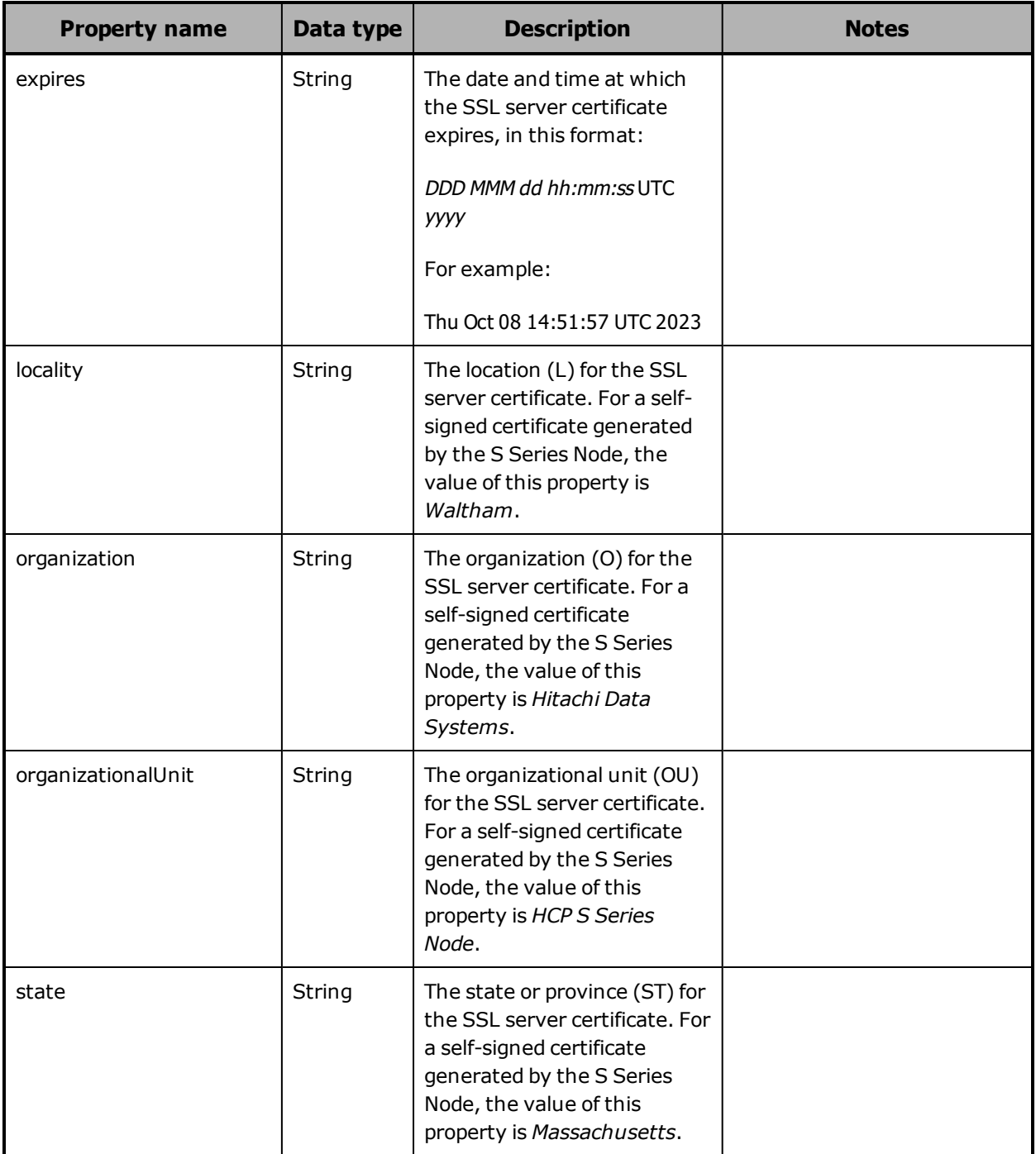

## **/configuration/certificates/system/generate example**

Here's a sample **POST** request that generates a new SSL server certificate for the HCP S Series.

Chapter 5: Management API resource details **121**

Request with curl command line

curl -k -X POST -H "X-HCPS-API-VERSION: 3.0.0" -H "Authorization: Basic YWRtaW46U3RhcnQxMjMh" "https://mapi.s-node-1.example.com:9090/mapi/configuration/certificates/system /generate?prettyprint"

#### Request headers

POST /mapi/configuration/certificates/system/generate?prettyprint HTTP/1.1 Host: mapi.s-node-1.example.com:9090 X-HCPS-API-VERSION: 3.0.0 Authorization: Basic YWRtaW46U3RhcnQxMjMh

#### Response headers

HTTP/1.1 200 OK Server: HCP S Series/3.0.0.2 X-HCPS-Domain-Name: s-node-1.example.com X-HCPS-Server-Module-Number: 1 X-HCPS-SUPPORTED-API-VERSIONS: [1.0.0, 1.0.1, 2.0.0, 2.1.0, 2.2.0, 3.0.0] X-HCPS-API-VERSION: 3.0.0 Content-Type: application/json;charset=UTF-8 Content-Length: 457

Response body

{

 "distinguishedName": "CN\u003d\*.rhino8.lab.archivas.com,OU\u003dHCP S Series Node,O\u003dHitachi Data Systems,L\u003dWaltham,ST\u003dMassachusetts, C\u003dUS", "commonName": "\*.rhino8.lab.archivas.com", "organization": "Hitachi Data Systems", "organizationalUnit": "HCP S Series Node", "locality": "Waltham", "state": "Massachusetts", "country": "US", "created": "Wed Oct 09 08:10:07 UTC 2018", "expires": "Thu Oct 08 08:10:07 UTC 2023"

}

# **/configuration/console**

With the /configuration/console resource:

• A **GET** request returns a response body.

• A **POST** request requires a request body.

For more information about the /configuration/console resource, see "Console [resource"](#page-74-0) on page 75.

### **/configuration/console properties**

The table below describes the properties in /configuration/console resource request and response bodies.

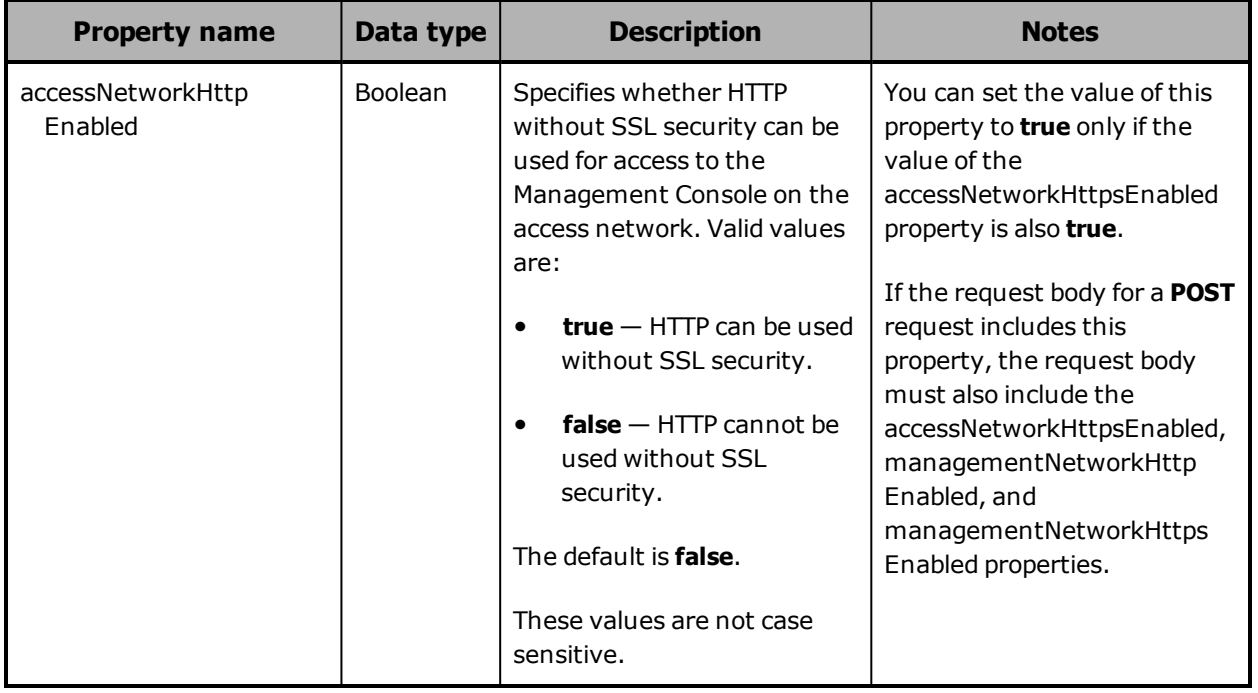

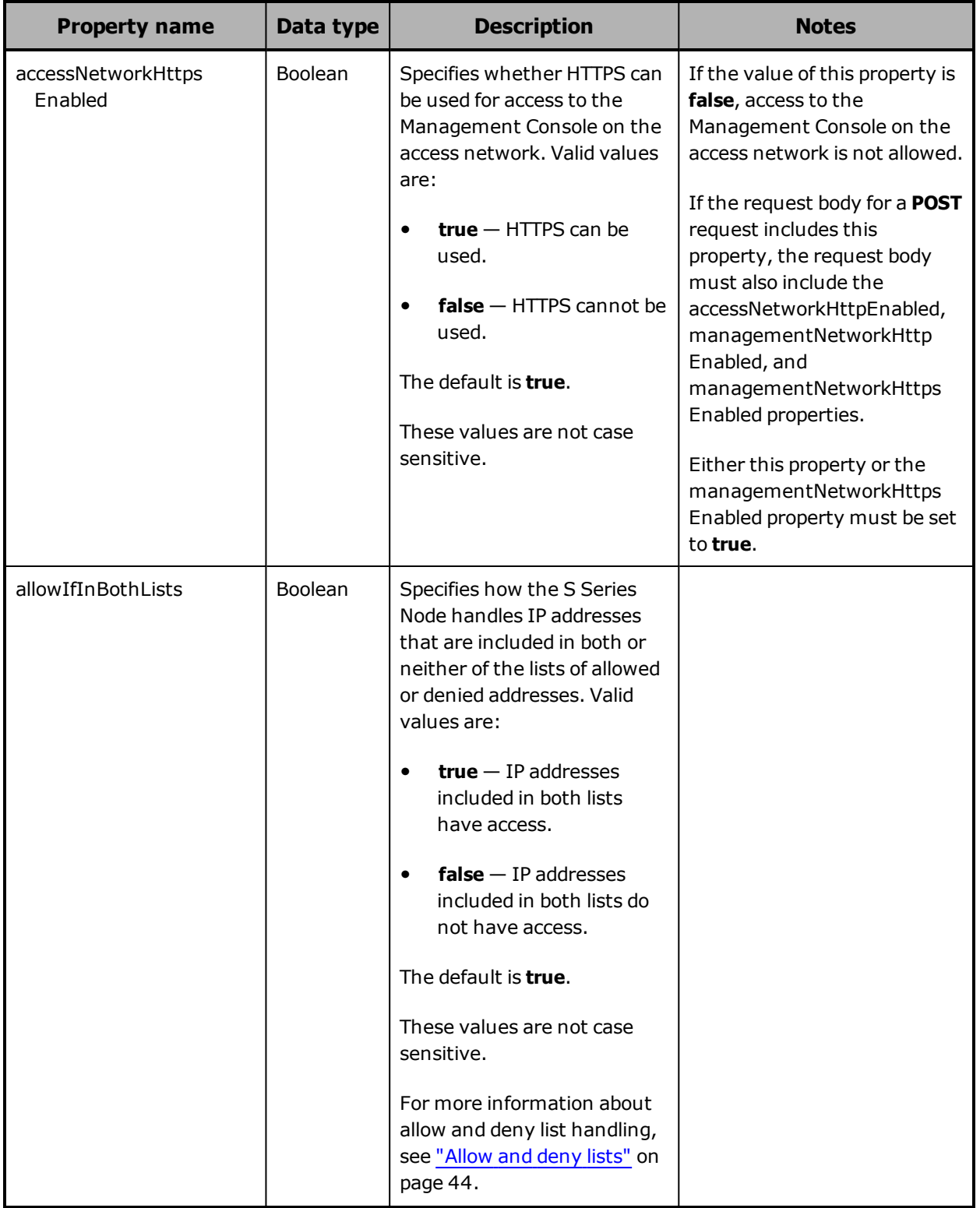

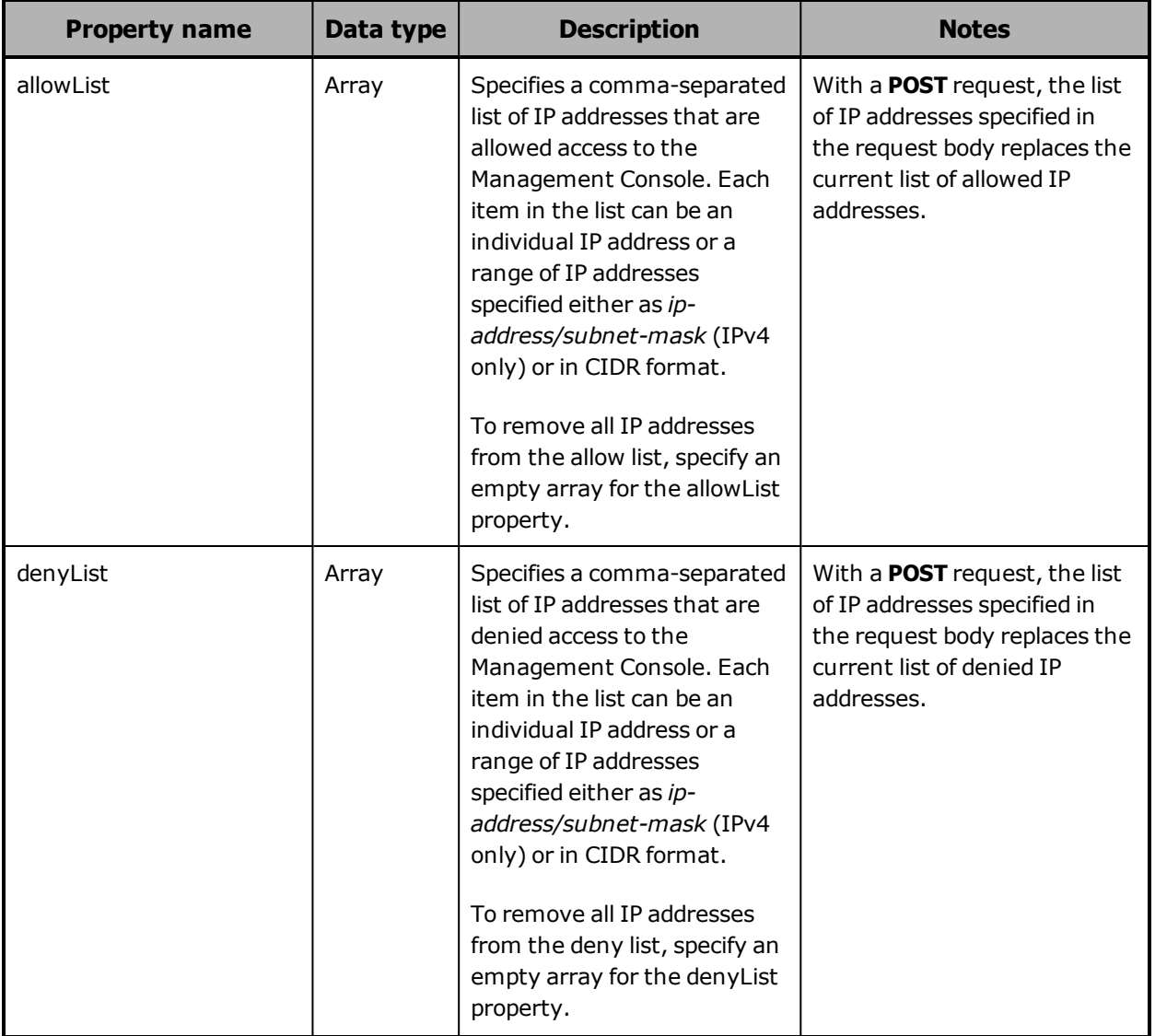

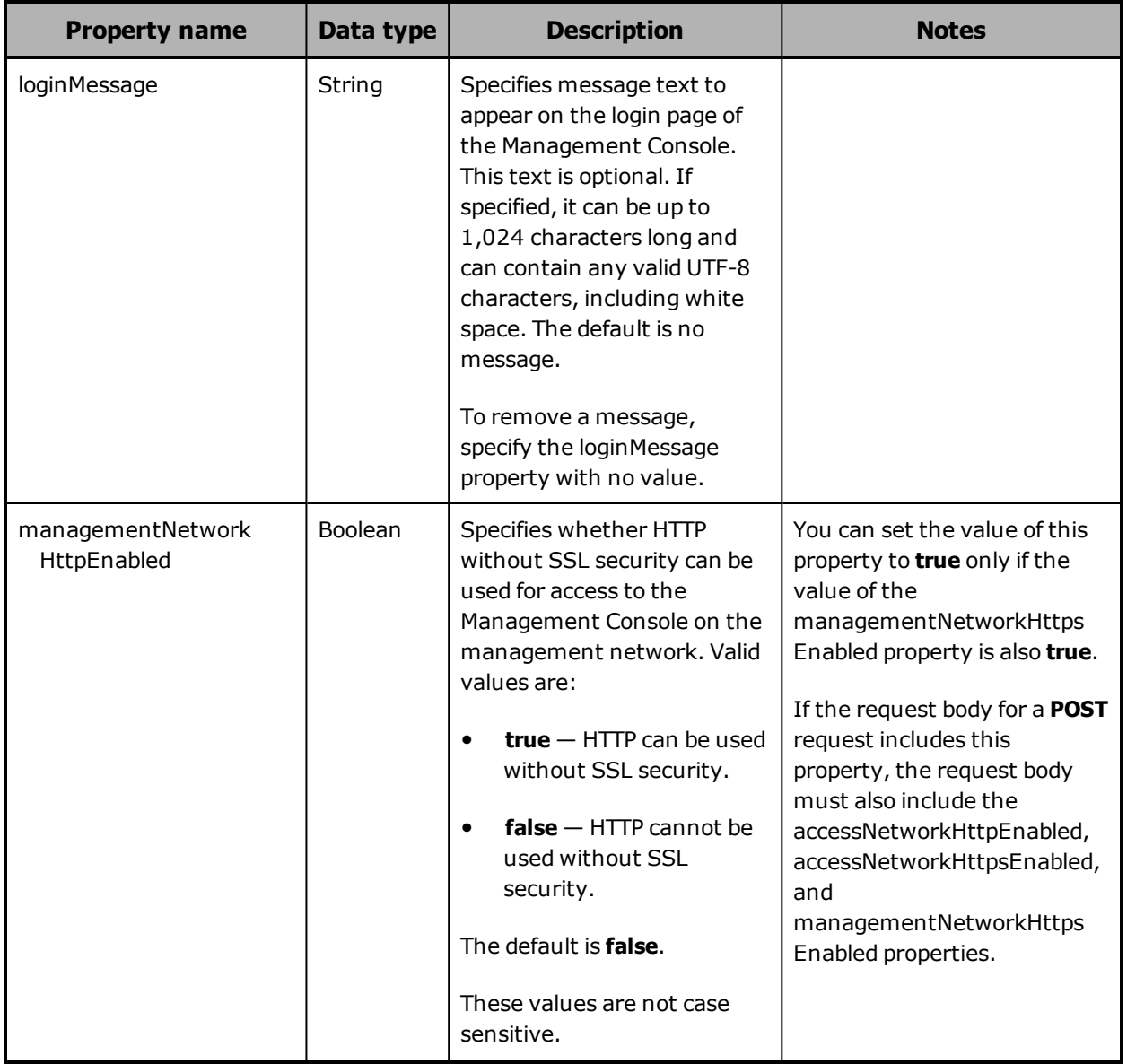

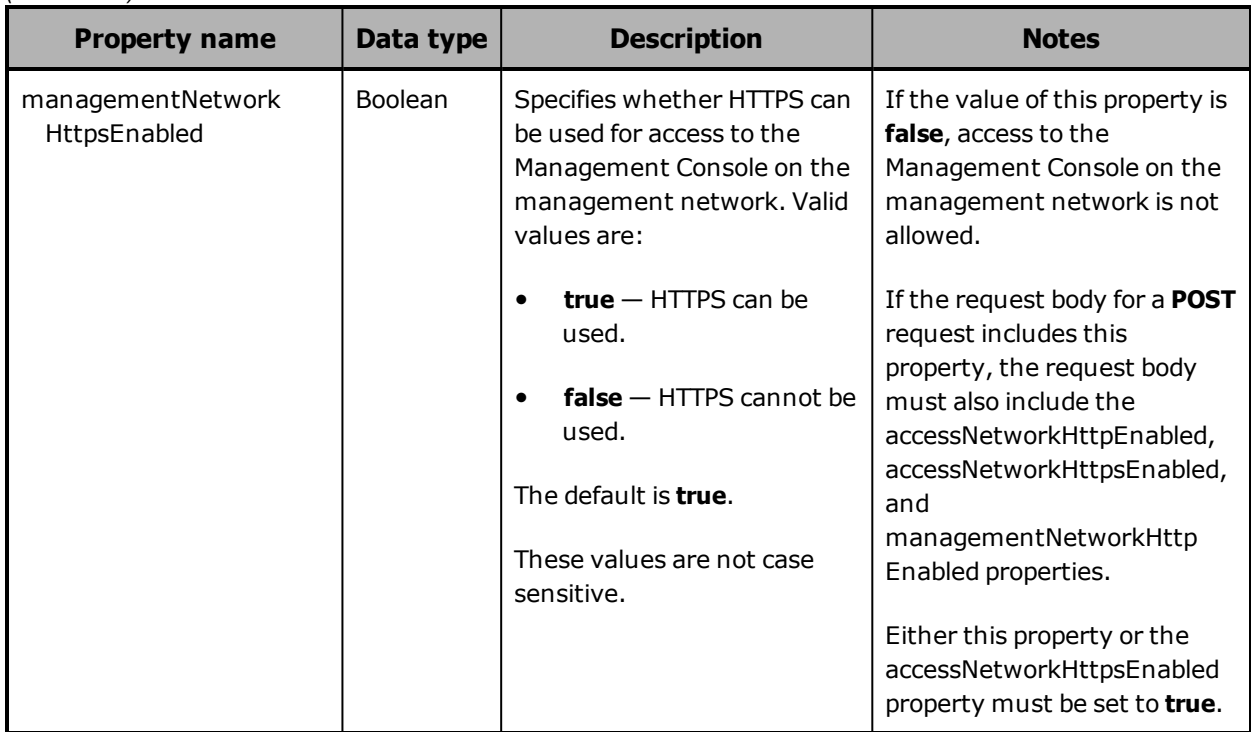

## **/configuration/console example**

(Continued)

Here's a sample **GET** request that retrieves the configuration of the HCP S Series Management Console.

Request with curl command line

curl -k -H "X-HCPS-API-VERSION: 3.0.0" -H "Authorization: Basic YWRtaW46U3RhcnQxMjMh" "https://mapi.s-node-1.example.com:9090/mapi/configuration/console?prettyprint"

Request headers

GET /mapi/configuration/console?prettyprint HTTP/1.1 Host: mapi.s-node-1.example.com:9090 X-HCPS-API-VERSION: 3.0.0 Authorization: Basic YWRtaW46U3RhcnQxMjMh

Response headers

```
HTTP/1.1 200 OK
Server: HCP S Series/3.0.0.2
X-HCPS-Domain-Name: s-node-1.example.com
X-HCPS-Server-Module-Number: 1
X-HCPS-SUPPORTED-API-VERSIONS: [1.0.0, 1.0.1, 2.0.0, 2.1.0, 2.2.0, 3.0.0]
X-HCPS-API-VERSION: 3.0.0
Content-Type: application/json;charset=UTF-8
Content-Length: 459
```
Response body

{

 "loginMessage": "Use of the HCP S Series Management Console is restricted to members of the IT and storage administration groups.", "accessNetworkHttpEnabled": false, "accessNetworkHttpsEnabled": true, "managementNetworkHttpEnabled": false, "managementNetworkHttpsEnabled": true, "allowList": [ 10.0.41.13, 10.0.41.27, 10.0.41.23, 10.0.41.56, 10.0.41.15, 10.0.41.49 ], "denyList": [], "allowIfInBothLists": false }

## **/configuration/dns**

With the /configuration/dns resource:

- A **GET** request returns a response body.
- A **POST** request requires a request body.

For more information about the /configuration/dns resource, see ["DNS](#page-74-1) [resource"](#page-74-1) on page 75.

## **/configuration/dns properties**

The table below describes the properties in /configuration/dns resource request and response bodies.

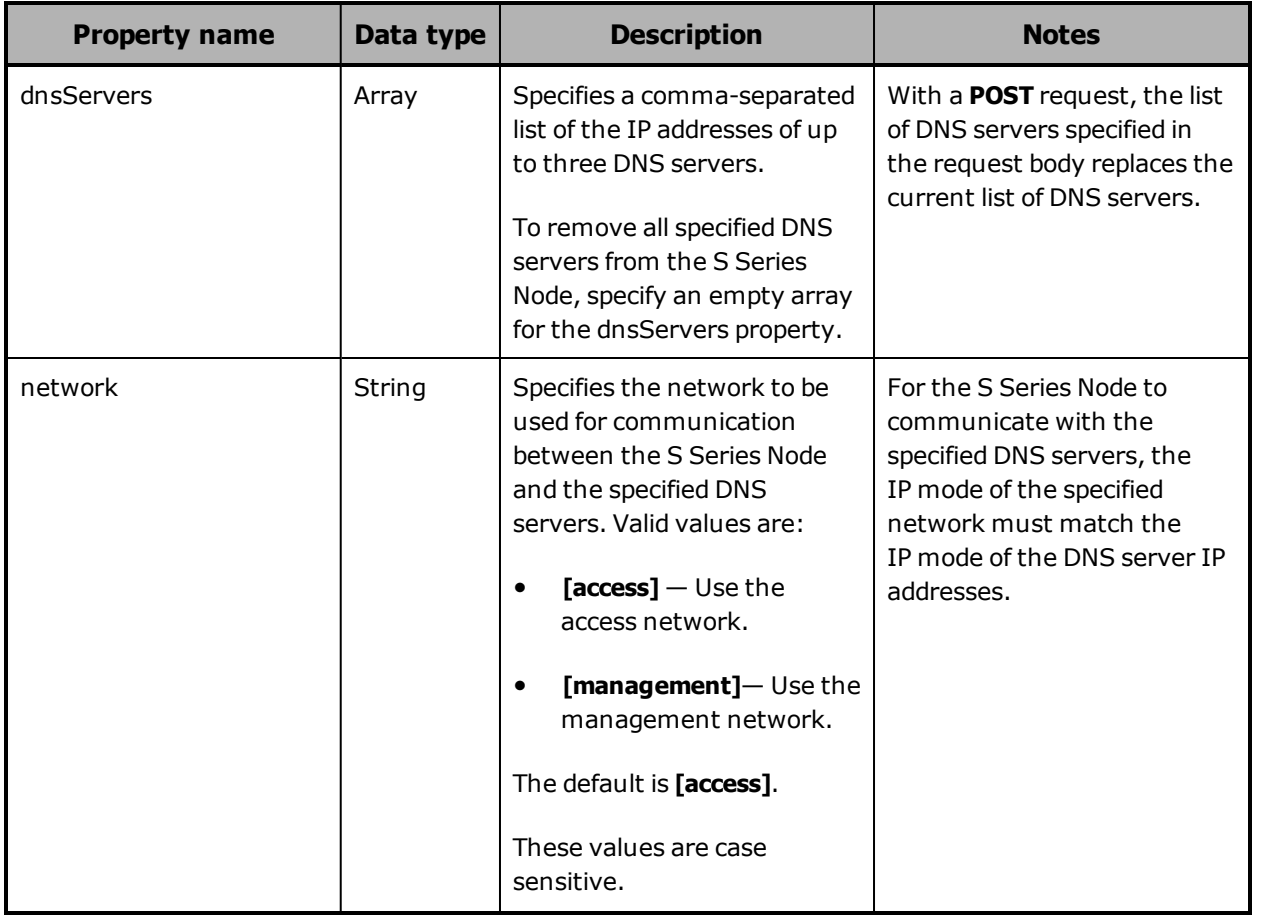

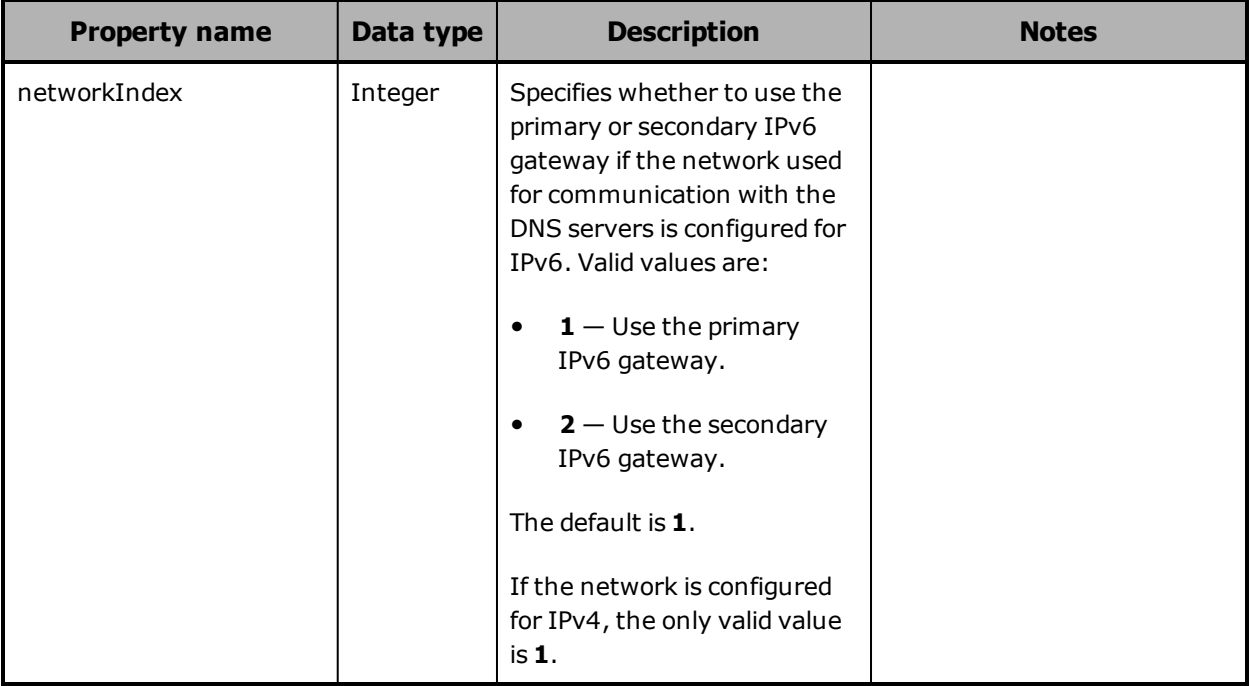

### **/configuration/dns example**

Here's a sample **GET** request that retrieves the DNS server configuration for the S Series Node.

Request with curl command line

curl -k -H "X-HCPS-API-VERSION: 3.0.0" -H "Authorization: Basic YWRtaW46U3RhcnQxMjMh" "https://mapi.s-node-1.example.com:9090/mapi/configuration/dns?prettyprint"

Request headers

GET /mapi/configuration/dns?prettyprint HTTP/1.1 Host: mapi.s-node-1.example.com:9090 X-HCPS-API-VERSION: 3.0.0 Authorization: Basic YWRtaW46U3RhcnQxMjMh

Response headers

```
HTTP/1.1 200 OK
Server: HCP S Series/3.0.0.2
X-HCPS-Domain-Name: s-node-1.example.com
X-HCPS-Server-Module-Number: 1
X-HCPS-SUPPORTED-API-VERSIONS: [1.0.0, 1.0.1, 2.0.0, 2.1.0, 2.2.0, 3.0.0]
X-HCPS-API-VERSION: 3.0.0
Content-Type: application/json;charset=UTF-8
Content-Length: 109
```
Response body

```
{
       "dnsServers": [
             "10.0.201.50",
             "10.0.201.55"
      ],
      "network": "[ACCESS]",
       "networkIndex": 1
}
```
# **/configuration/ident**

With the /configuration/ident resource:

- A **GET** request returns a response body.
- A **POST** request requires a request body.

For more information about the /configuration/ident resource, see ["Identification](#page-76-1) resource" on page 77.

### **/configuration/ident properties**

The table below describes the properties in /configuration/ident resource request and response bodies.

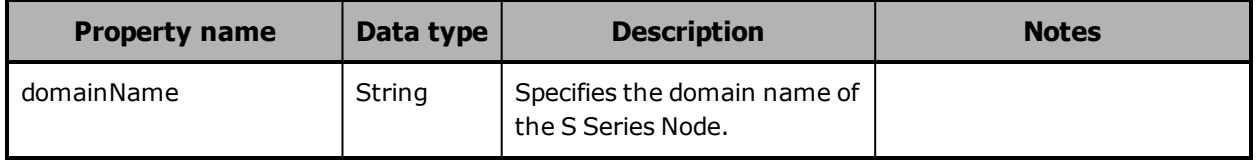

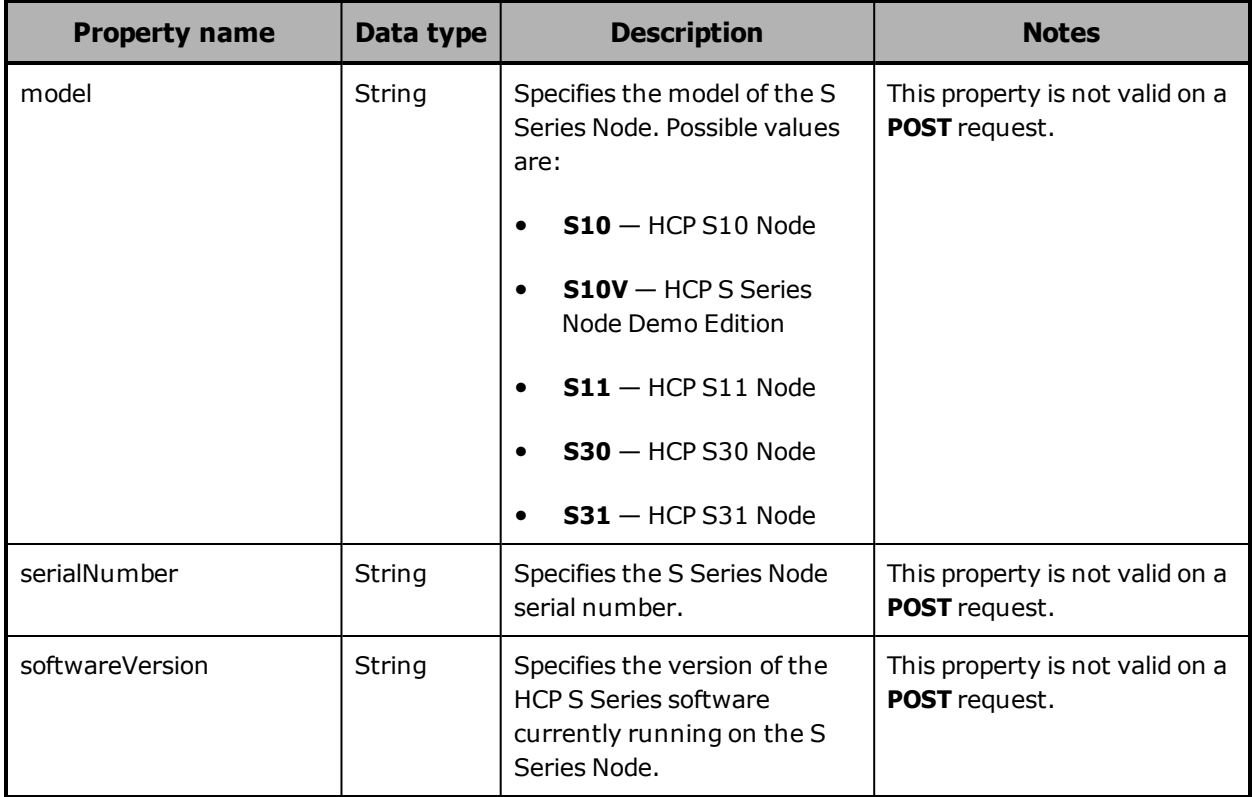

### **/configuration/ident example**

Here's a sample **GET** request that retrieves information that identifies the S Series Node.

Request with curl command line

curl -k -H "X-HCPS-API-VERSION: 3.0.0" -H "Authorization: Basic YWRtaW46U3RhcnQxMjMh" "https://mapi.s-node-1.example.com:9090/mapi/configuration/ident?prettyprint"

### Request headers

GET /mapi/configuration/ident?prettyprint HTTP/1.1 Host: mapi.s-node-1.example.com:9090 X-HCPS-API-VERSION: 3.0.0 Authorization: Basic YWRtaW46U3RhcnQxMjMh

Response headers

```
HTTP/1.1 200 OK
Server: HCP S Series/3.0.0.2
X-HCPS-Domain-Name: s-node-1.example.com
X-HCPS-Server-Module-Number: 1
X-HCPS-SUPPORTED-API-VERSIONS: [1.0.0, 1.0.1, 2.0.0, 2.1.0, 2.2.0, 3.0.0]
X-HCPS-API-VERSION: 3.0.0
Content-Type: application/json;charset=UTF-8
Content-Length: 120
```
Response body

```
{
      "serialNumber": "HHCA310000001",
      "domainName": "s-node-1.example.com",
      "softwareVersion": "3.0.0.2",
      "model": "S31"
}
```
# **/configuration/mapi**

With the /configuration/mapi resource:

- A **GET** request returns a response body.
- A **POST** request requires a request body.

For more information about the /configuration/console resource, see ["Management](#page-81-0) API resource" on page 82.

# **/configuration/mapi properties**

The table below describes the properties in /configuration/mapi resource request and response bodies.

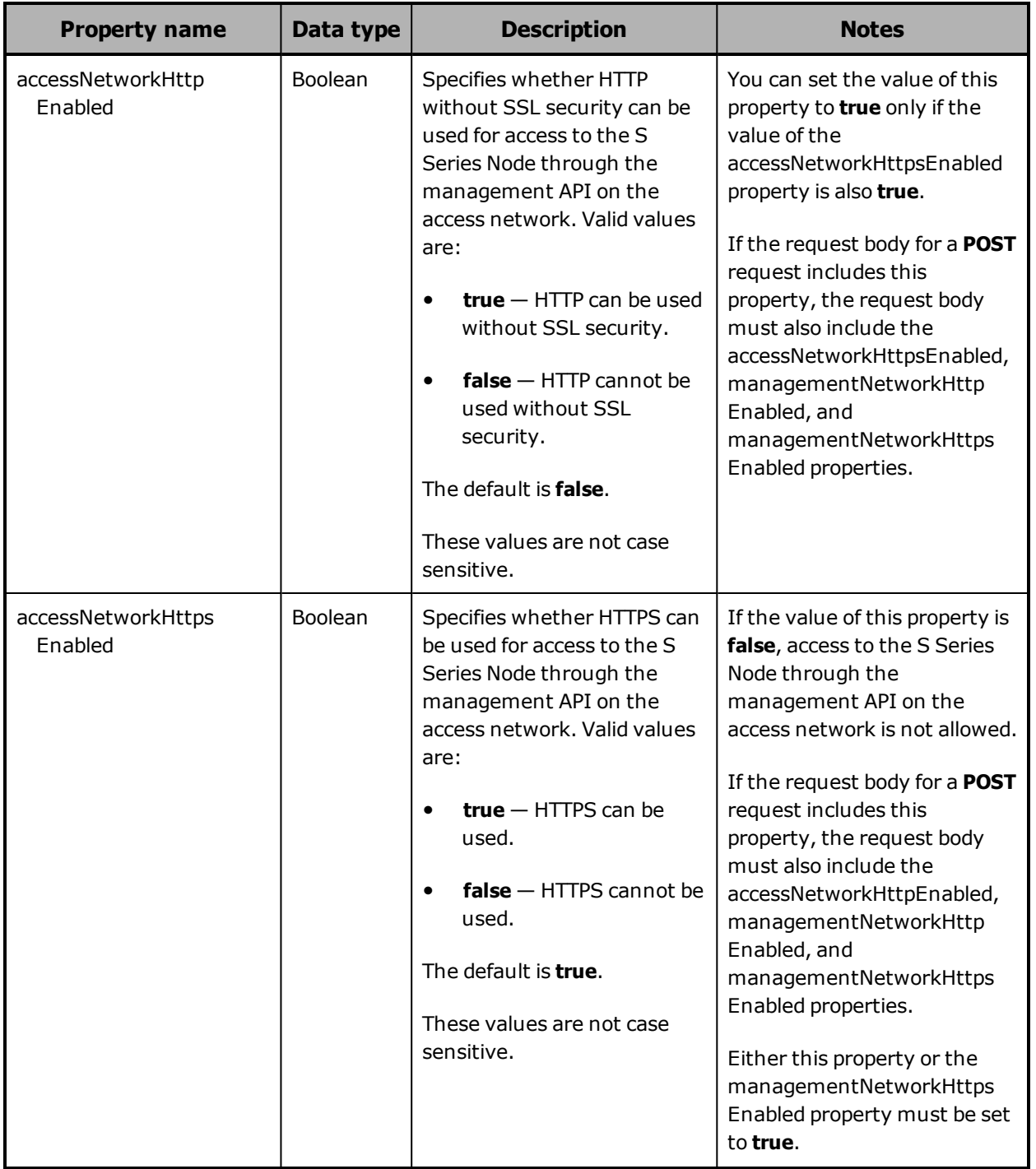

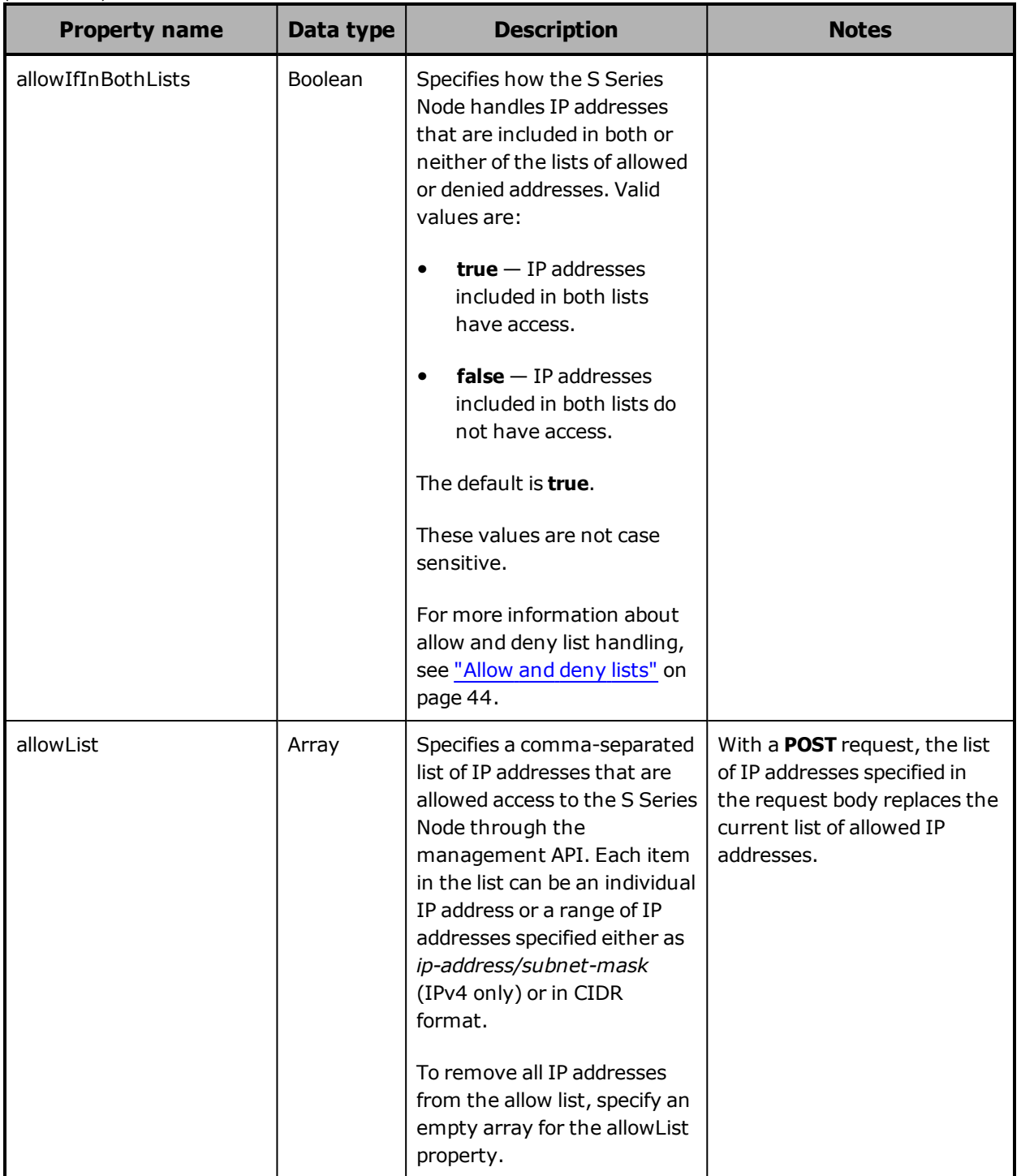

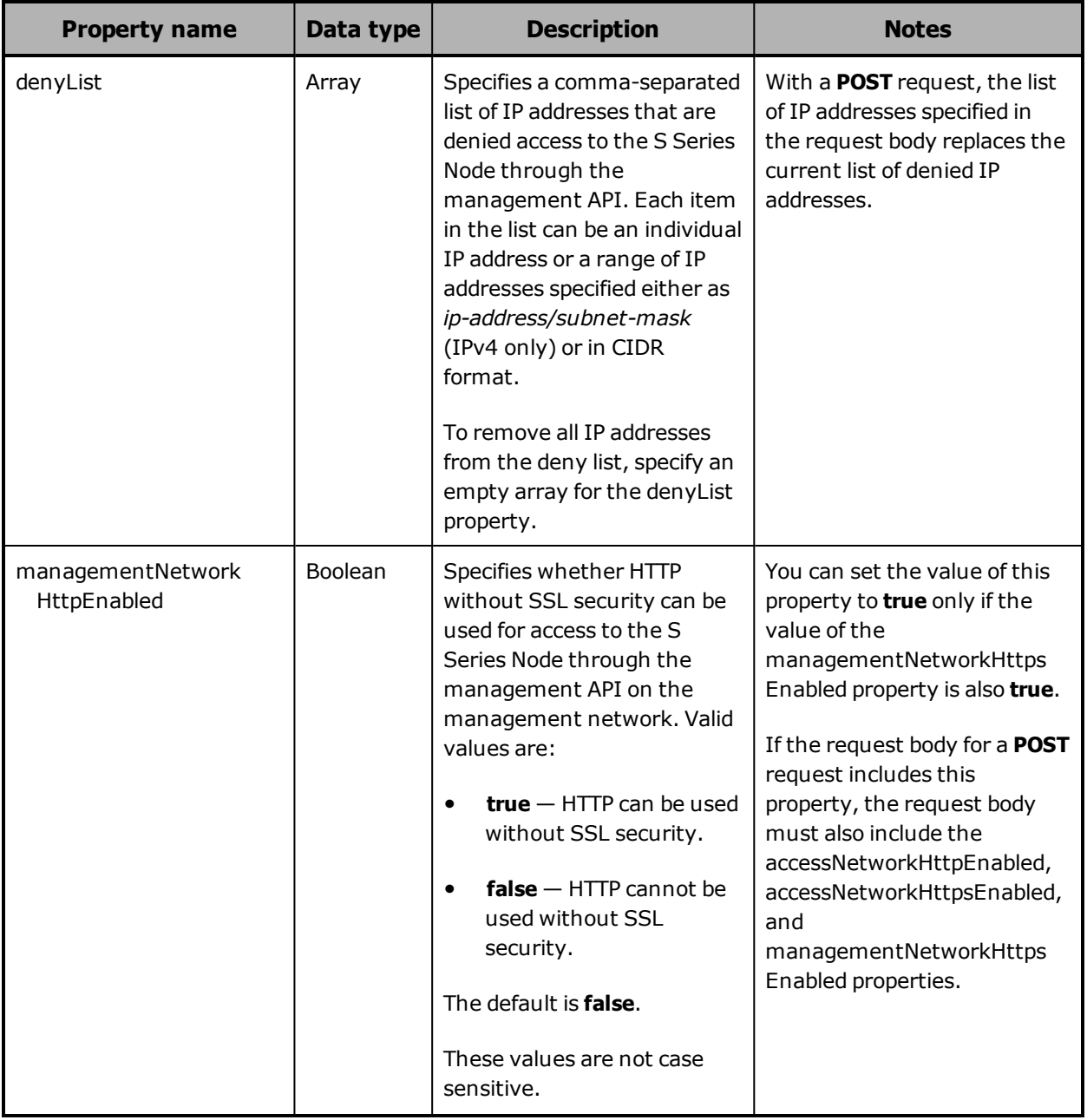

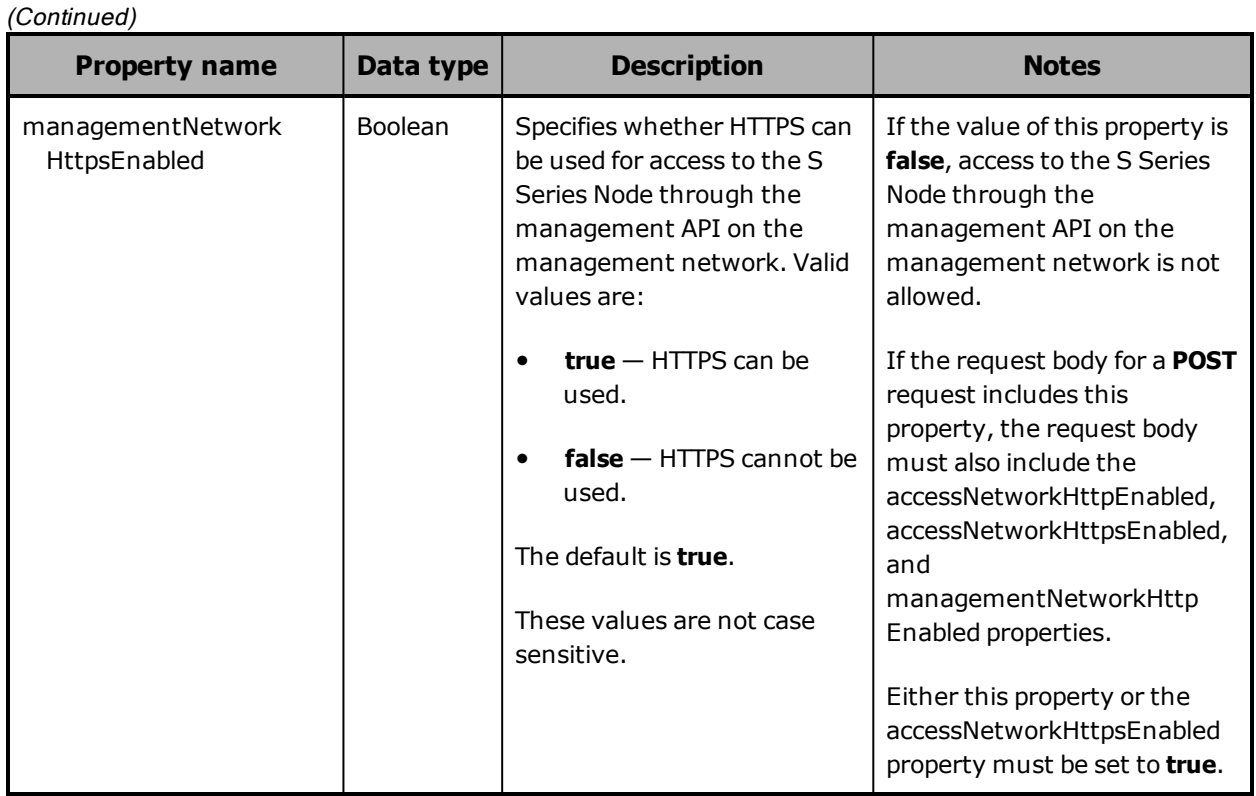

## **/configuration/mapi example**

Here's a sample **GET** request that retrieves the configuration of the HCP S Series management API.

Request with curl command line

curl -k -H "X-HCPS-API-VERSION: 3.0.0" -H "Authorization: Basic YWRtaW46U3RhcnQxMjMh" "https://mapi.s-node-1.example.com:9090/mapi/configuration/mapi?prettyprint"

Request headers

GET /mapi/configuration/mapi?prettyprint HTTP/1.1 Host: mapi.s-node-1.example.com:9090 X-HCPS-API-VERSION: 3.0.0 Authorization: Basic YWRtaW46U3RhcnQxMjMh

Response headers

```
HTTP/1.1 200 OK
Server: HCP S Series/3.0.0.2
X-HCPS-Domain-Name: s-node-1.example.com
X-HCPS-Server-Module-Number: 1
X-HCPS-SUPPORTED-API-VERSIONS: [1.0.0, 1.0.1, 2.0.0, 2.1.0, 2.2.0, 3.0.0]
X-HCPS-API-VERSION: 3.0.0
Content-Type: application/json;charset=UTF-8
Content-Length: 324
```
Response body

```
{
      "accessNetworkHttpEnabled": false,
      "accessNetworkHttpsEnabled": true,
      "managementNetworkHttpEnabled": false,
      "managementNetworkHttpsEnabled": true,
      "allowList": [
             10.0.41.13,
             10.0.41.27,
             10.0.41.23,
             10.0.41.56,
             10.0.41.15,
             10.0.41.49
      ],
      "denyList": [],
      "allowIfInBothLists": false
}
```
# **/configuration/networks/builtin**

With the /configuration/networks/builtin resource, a **GET** request returns a response body.

For more information about the /configuration/networks/builtin resource, see "Network [resources"](#page-83-0) on page 84.

### **/configuration/networks/builtin property**

The table below describes the property in /configuration/networks/builtin resource response bodies.

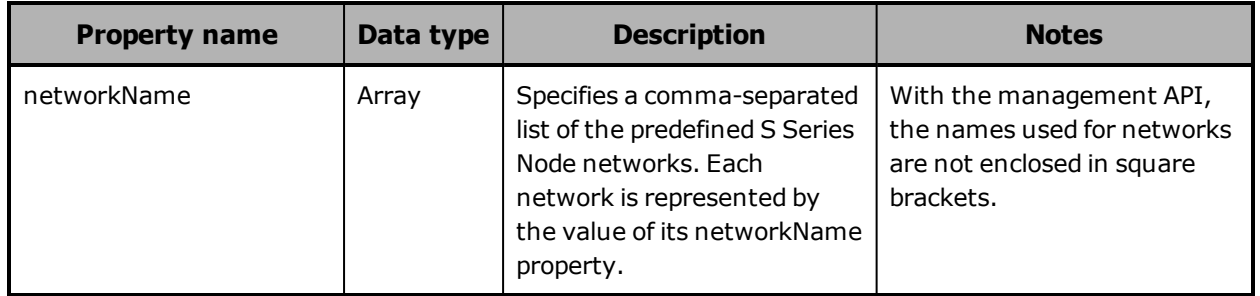

## **/configuration/networks/builtin example**

Here's a sample **GET** request that retrieves a list of the predefined S Series Node networks.

Request with curl command line

curl -k -H "X-HCPS-API-VERSION: 3.0.0" -H "Authorization: Basic YWRtaW46U3RhcnQxMjMh" "https://mapi.s-node-1.example.com:9090/mapi/configuration/networks/builtin ?prettyprint"

### Request headers

GET /mapi/configuration/networks/builtin?prettyprint HTTP/1.1 Host: mapi.s-node-1.example.com:9090 X-HCPS-API-VERSION: 3.0.0 Authorization: Basic YWRtaW46U3RhcnQxMjMh

Response headers

HTTP/1.1 200 OK Server: HCP S Series/3.0.0.2 X-HCPS-Domain-Name: s-node-1.example.com X-HCPS-Server-Module-Number: 1 X-HCPS-SUPPORTED-API-VERSIONS: [1.0.0, 1.0.1, 2.0.0, 2.1.0, 2.2.0, 3.0.0] X-HCPS-API-VERSION: 3.0.0 Content-Type: application/json;charset=UTF-8 Content-Length: 77

### Response body

```
{
       "networkName": [
              "interconnect",
              "access",
              "management"
      ]
}
```
# **/configuration/networks/builtin/access/ports**

With the /configuration/networks/builtin/access/ports resource, a **GET** request returns a response body.

For more information about the /configuration/networks/builtin/access/ports resource, see ["Network](#page-83-0) [resources"](#page-83-0) on page 84.

## **/configuration/networks/builtin/access/ports properties**

The table below describes the property in /configuration/networks/builtin/access/ports resource response bodies.

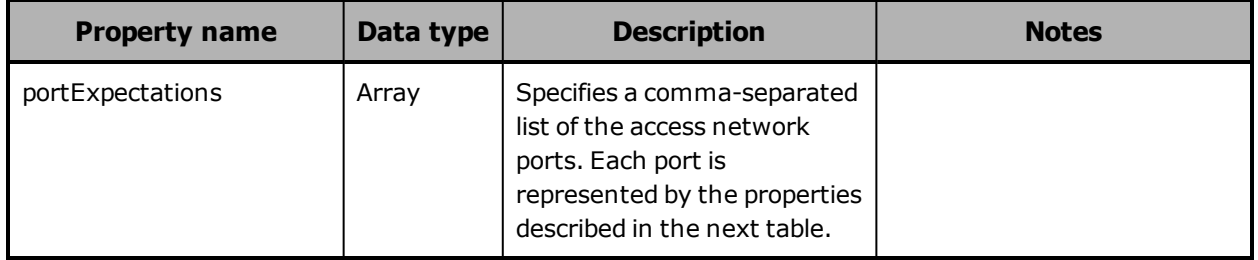

The table below describes the properties used to represent a port in the array of access network ports returned in the response to a **GET** request for the /configuration/networks/builtin/access/ports resource.

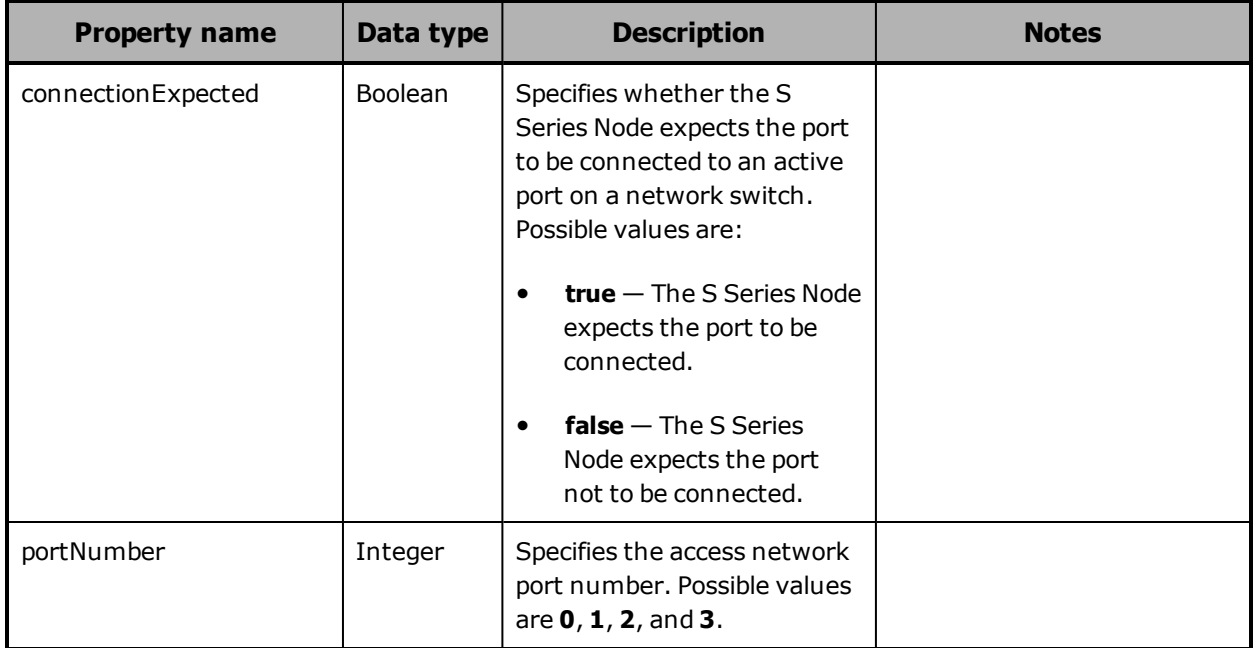

## **/configuration/networks/builtin/access/ports example**

Here's a sample **GET** request that retrieves the connection expectations for all four access network ports.

Request with curl command line

curl -k -H "X-HCPS-API-VERSION: 3.0.0" -H "Authorization: Basic YWRtaW46U3RhcnQxMjMh" "https://mapi.s-node-1.example.com:9090/mapi/configuration/networks/builtin /access/ports?prettyprint"

Request headers

GET /mapi/configuration/networks/builtin/access/ports?prettyprint HTTP/1.1 Host: mapi.s-node-1.example.com:9090 X-HCPS-API-VERSION: 3.0.0 Authorization: Basic YWRtaW46U3RhcnQxMjMh

Response headers

```
HTTP/1.1 200 OK
Server: HCP S Series/3.0.0.2
X-HCPS-Domain-Name: s-node-1.example.com
X-HCPS-Server-Module-Number: 1
X-HCPS-SUPPORTED-API-VERSIONS: [1.0.0, 1.0.1, 2.0.0, 2.1.0, 2.2.0, 3.0.0]
X-HCPS-API-VERSION: 3.0.0
Content-Type: application/json;charset=UTF-8
Content-Length: 308
```
Response body

```
{
       "portExpectations": [
       {
                      "portNumber": 0,
                     "connectionExpected": true
              },
      {
                      "portNumber": 1,
                     "connectionExpected": true
              },
      {
                      "portNumber": 2,
                      "connectionExpected": false
              },
      {
                      "portNumber": 3,
                     "connectionExpected": false
              }
      ]
}
```
## **/configuration/networks/builtin/access/ports/portnumber**

With the /configuration/networks/builtin/access/ports/*port-number* resource:

- A **GET** request returns a response body.
- A **POST** request requires a query parameter. The request does not take a request body and does not return a response body.

For more information about the /configuration/networks/builtin/access/ports/*port-number* resource, see "Network [resources"](#page-83-0) on page 84.

### **/configuration/networks/builtin/access/ports/port-number properties**

The table below describes the properties in /configuration/networks/builtin/access/ports/*port-number* resource response bodies.

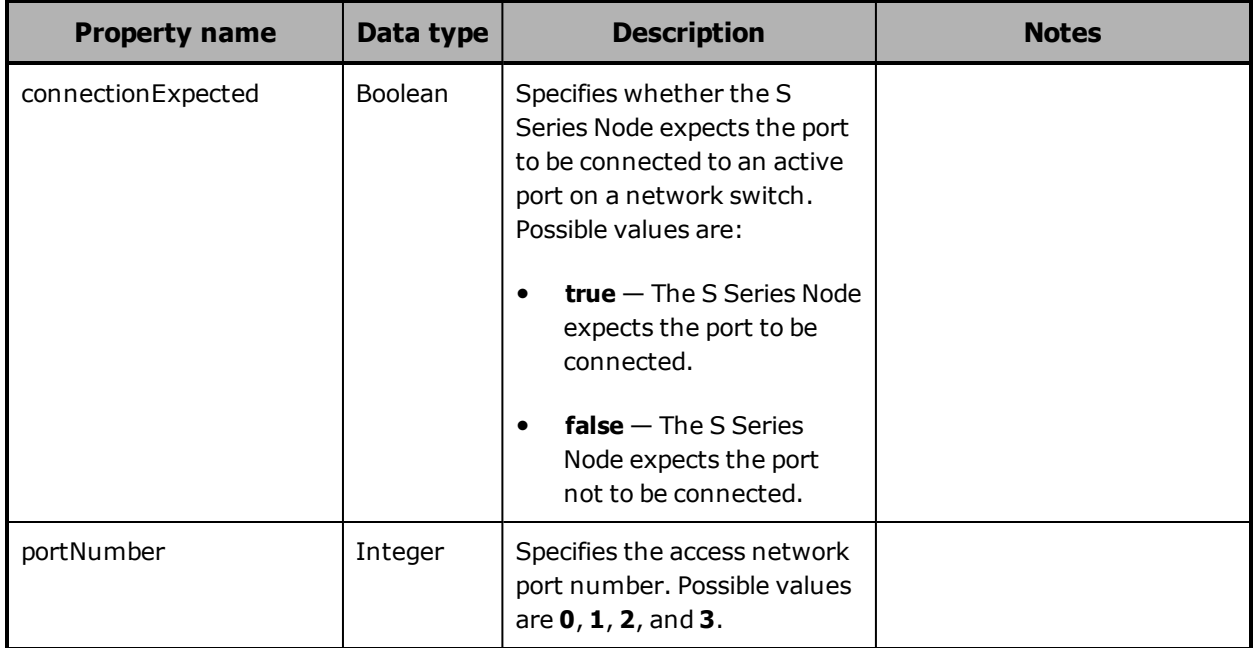

### **/configuration/networks/builtin/access/ports/port-number query parameter**

To change the connection expectation for an access network port, you use the **connectionExpected** query parameter with a **POST** request for the /configuration/networks/builtin/access/ports/*port-number* resource. Valid values for this parameter are:

- **true** Tells the S Series Node to expect the port to be connected to an active port on a network switch.
- **false** Tells the S Series Node to expect the port not to be connected to an active port on a network switch.

These values are not case sensitive.

Chapter 5: Management API resource details **143**

For more information about query parameters, see ["Management](#page-60-0) API query [parameters"](#page-60-0) on page 61.

### **/configuration/networks/builtin/access/ports/port-number examples**

The examples below show the use of the /configuration/networks/builtin/access/ports/*port-number* resource with the **GET** and **POST** methods.

**/configuration/networks/builtin/access/ports/port-number GET example** Here's a sample **GET** request that retrieves the connection expectation for access network port 3.

Request with curl command line

curl -k -H "X-HCPS-API-VERSION: 3.0.0" -H "Authorization: Basic YWRtaW46U3RhcnQxMjMh" "https://mapi.s-node-1.example.com:9090/mapi/configuration/networks/builtin /access/ports/3?prettyprint"

Request headers

GET /mapi/configuration/networks/builtin/access/ports/3?prettyprint HTTP/1.1 Host: mapi.s-node-1.example.com:9090 X-HCPS-API-VERSION: 3.0.0 Authorization: Basic YWRtaW46U3RhcnQxMjMh

Response headers

HTTP/1.1 200 OK Server: HCP S Series/3.0.0.2 X-HCPS-Domain-Name: s-node-1.example.com X-HCPS-Server-Module-Number: 1 X-HCPS-SUPPORTED-API-VERSIONS: [1.0.0, 1.0.1, 2.0.0, 2.1.0, 2.2.0, 3.0.0] X-HCPS-API-VERSION: 3.0.0 Content-Type: application/json;charset=UTF-8 Content-Length: 52

Response body

```
{
      "portNumber": 3,
      "connectionExpected": false
}
```
### **/configuration/networks/builtin/access/ports/port-number POST example**

Here's a sample **POST** request that tells the S Series Node to expect access network port 3 to be connected to an active port on a network switch.

Request with curl command line

curl -k -X POST -H "X-HCPS-API-VERSION: 3.0.0" -H "Authorization: Basic YWRtaW46U3RhcnQxMjMh" "https://mapi.s-node-1.example.com:9090/mapi/configuration/networks/builtin /access/ports/3?connectionExpected=true"

Request headers

POST /mapi/configuration/networks/builtin/access/ports/3?connectionExpected=true HTTP/1.1 Host: mapi.s-node-1.example.com:9090 X-HCPS-API-VERSION: 3.0.0 Authorization: Basic YWRtaW46U3RhcnQxMjMh

#### Response headers

HTTP/1.1 200 OK Server: HCP S Series/3.0.0.2 X-HCPS-Domain-Name: s-node-1.example.com X-HCPS-Server-Module-Number: 1 X-HCPS-SUPPORTED-API-VERSIONS: [1.0.0, 1.0.1, 2.0.0, 2.1.0, 2.2.0, 3.0.0] X-HCPS-API-VERSION: 3.0.0 Content-Type: application/json;charset=UTF-8 Content-Length: 0

## **/configuration/networks/builtin/network-name**

With the /configuration/networks/builtin/*network-name* resource:

- A **GET** request returns a response body.
- A **POST** request requires a request body.

In this resource identifier, valid values for *network-name* are:

- **access** for the access network
- **interconnect** for the server interconnect network
- **management** for the management network

Chapter 5: Management API resource details **145**

With the management API, the names used for networks are not enclosed in square brackets.

For more information about the /configuration/networks/builtin/*networkname* resource, see "Network [resources"](#page-83-0) on page 84.

### **/configuration/networks/builtin/network-name properties**

The table below describes the properties in

/configuration/networks/builtin/*network-name* resource request and response bodies. If you want to change a subnet for the access or management network, you need to make all the changes to the applicable subnet, gateway, and IP address properties in a single **POST** request.

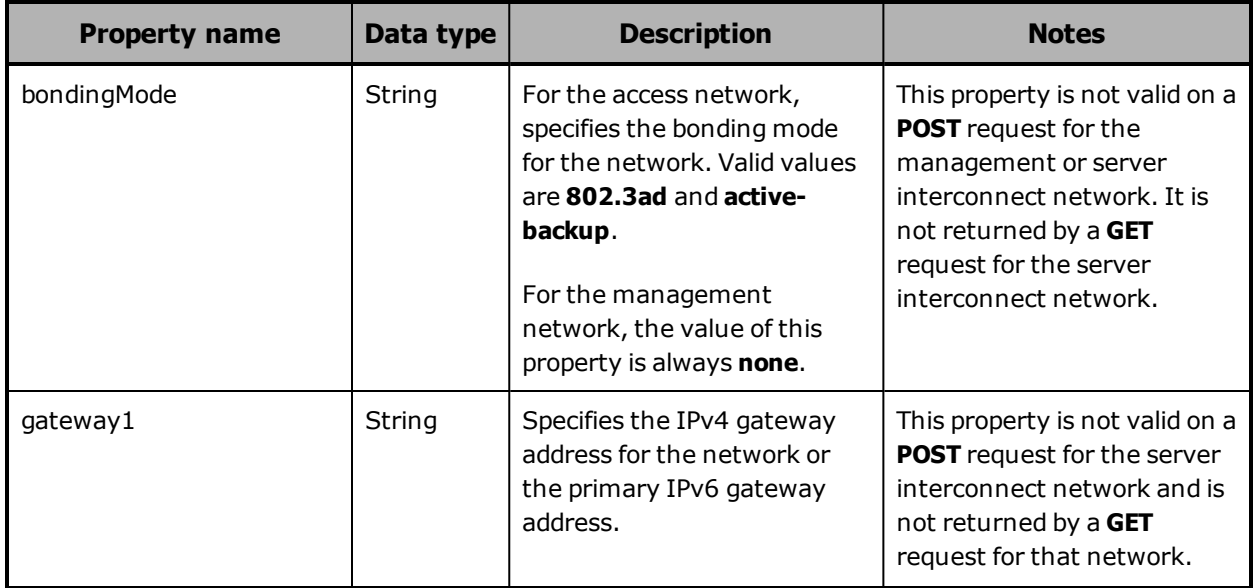

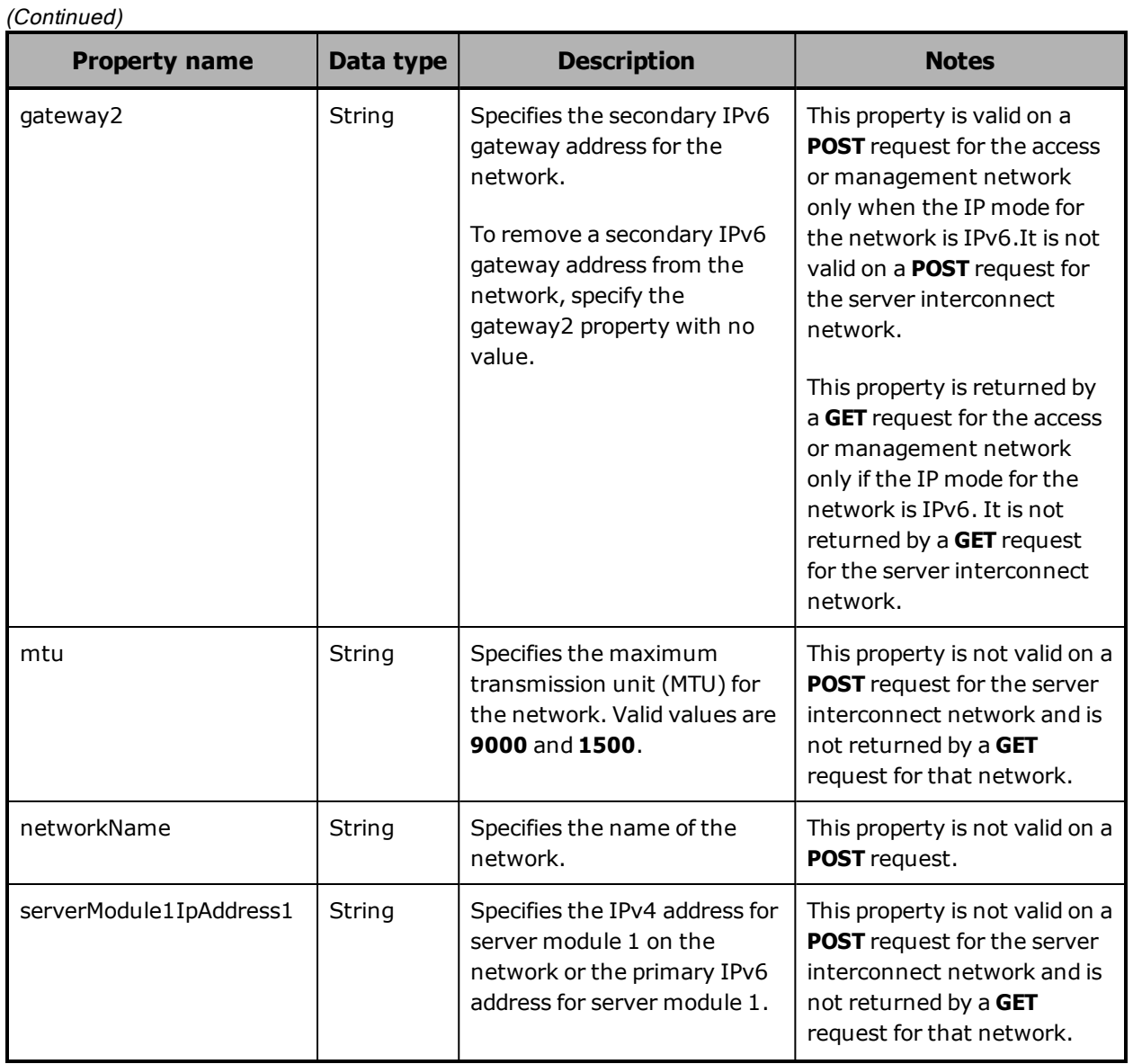

Chapter 5: Management API resource details **147**

#### **Property name Data type Description Notes** serverModule1IpAddress2  $\vert$  String  $\vert$  Specifies the secondary IPv6 address for server module 1 on the network. To remove a secondary IPv6 address for server module 1 from the network, specify the serverModule1IpAddress2 property with no value. This property is valid on a **POST** request for the access or management network only if the IP mode for the network is IPv6. It is not valid on a **POST** request for the server interconnect network. This property is returned by a **GET** request for the access or management network only if the IP mode for the network is IPv6. It is not returned by a **GET** request for the server interconnect network. serverModule1VipAddress1 | String | Specifies the virtual IPv4 address for server module 1 on the network or the primary virtual IPv6 address for server module 1. This property is not valid on a **POST** request for the management or server interconnect network. It is not returned by a **GET** request for the management or server interconnect network. serverModule1VipAddress2 | String | Specifies the secondary virtual IPv6 address for server module 1 on the network. To remove a secondary virtual IPv6 address for server module 1 from the network, specify the serverModule1VipAddress2 property with no value. This property is valid on a **POST** request for the access network only if the IP mode for the network is IPv6. It is not valid on a **POST** request for the management or server interconnect network. This property is returned by a **GET** request for the access network only if the IP mode for the network is IPv6. It is not returned by a **GET** request for the management or server interconnect network.

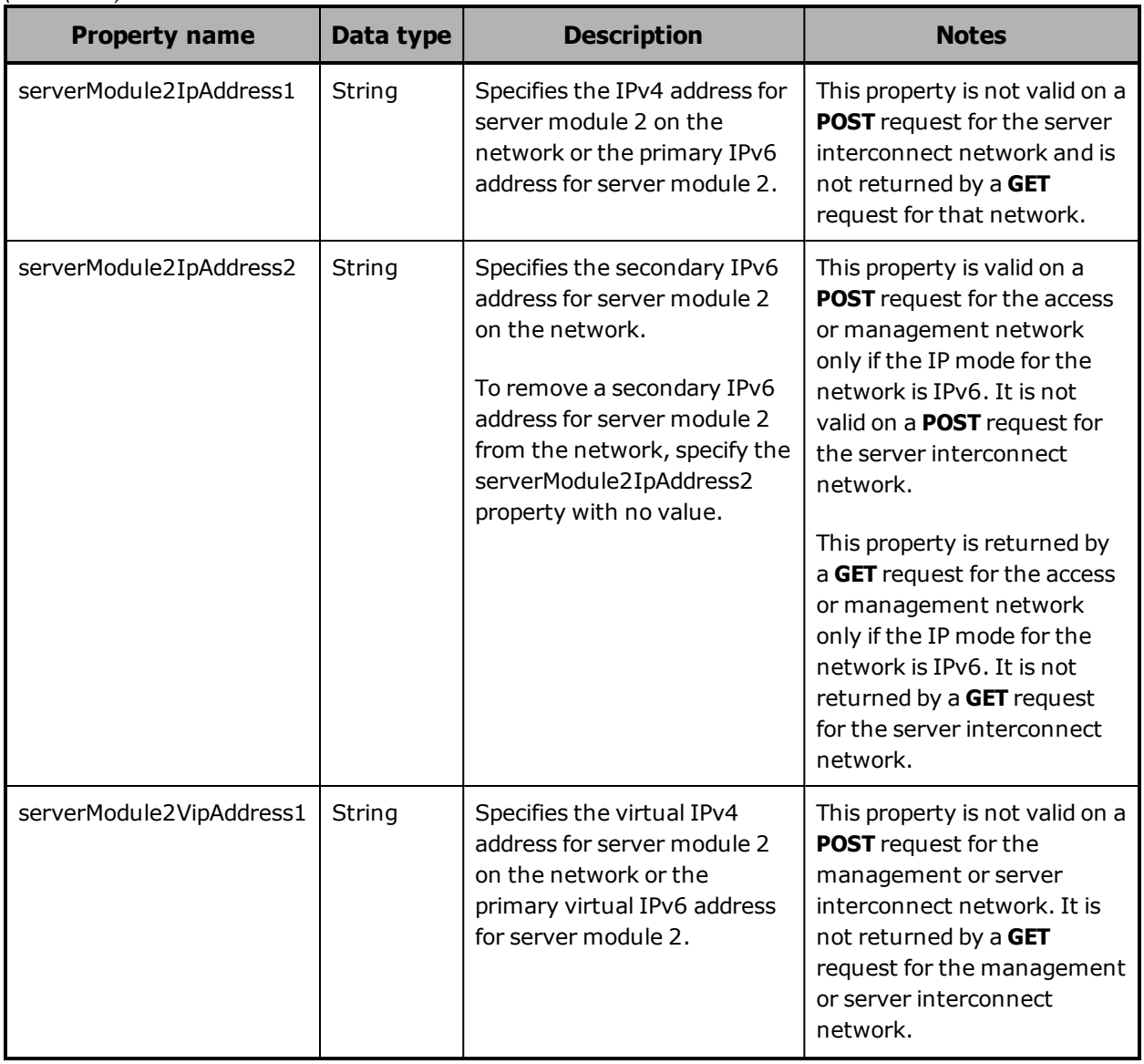

#### **Property name Data type Description Notes** serverModule2VipAddress2  $\vert$  String  $\vert$  Specifies the secondary virtual IPv6 address for server module 2 on the network. To remove a secondary virtual IPv6 address for server module 2 from the network, specify the serverModule2VipAddress2 property with no value. This property is valid on a **POST** request for the access network only if the IP mode for the network is IPv6. It is not valid on a **POST** request for the management or server interconnect network. This property is returned by a **GET** request for the access or management network only if the IP mode for the network is IPv6. It is not returned by a **GET** request for the server interconnect network. speedDuplex | String | Specifies the combined speed and duplex setting for the network. Valid values are the values for the supportedSpeedDuplex property returned by a **GET** request for the network. For the management network, the only valid value is **auto**. This property is not valid on a **POST** request for the server interconnect network and is not returned by a **GET** request for that network. subnet1 String Specifies the IPv4 subnet for the network or the primary IPv6 subnet for the network, in CIDR notation.

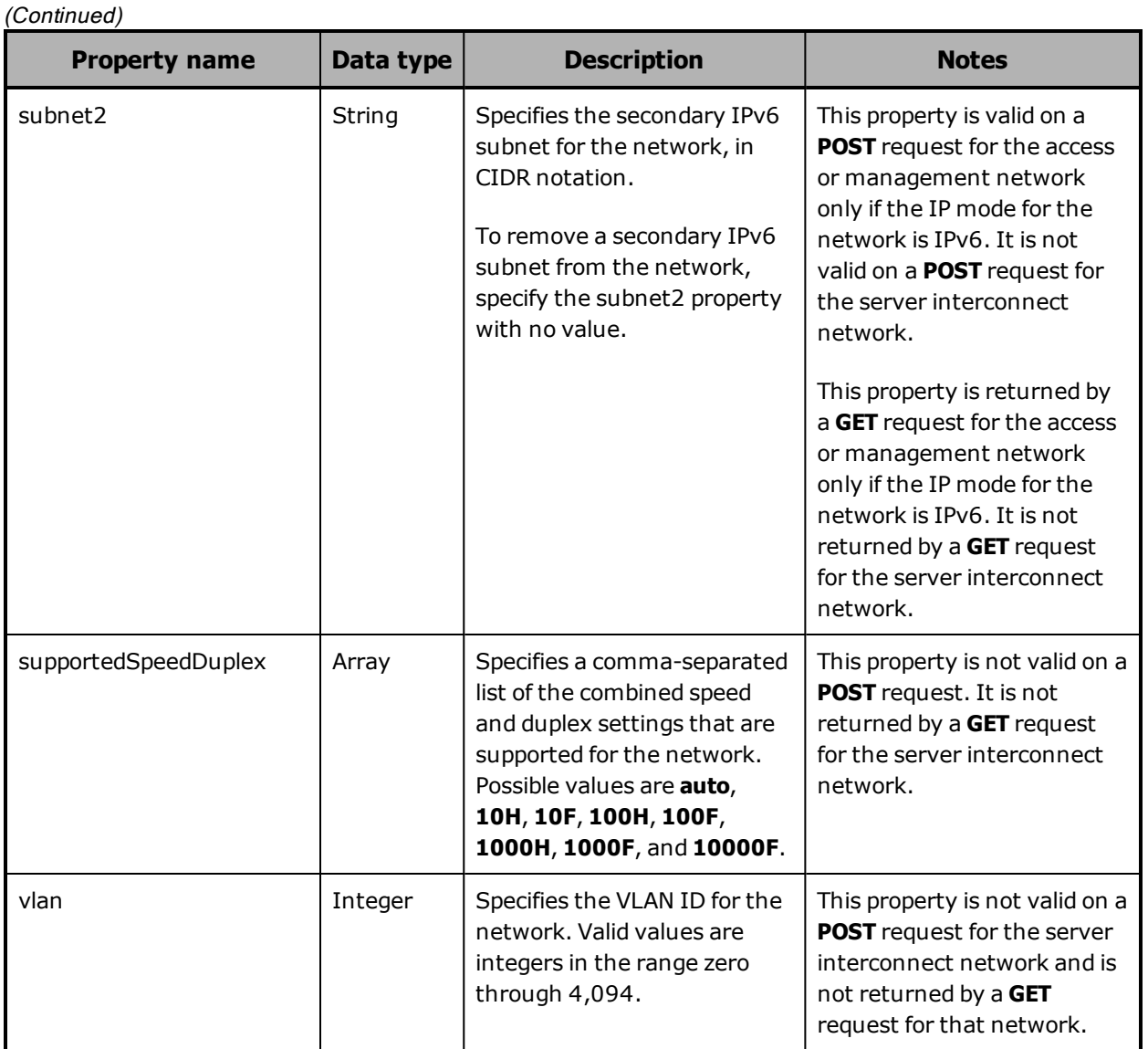

For more information about network properties, see:

- "Access [network"](#page-30-0) on page 31
- ["Management](#page-34-0) network" on page 35
- "Server [interconnect](#page-38-0) network" on page 39

## **/configuration/networks/builtin/network-name example**

Here's a sample **GET** request that retrieves information about the access network.

Request with curl command line

curl -k -H "X-HCPS-API-VERSION: 3.0.0" -H "Authorization: Basic YWRtaW46U3RhcnQxMjMh" "https://mapi.s-node-1.example.com:9090/mapi/configuration/networks/builtin /access?prettyprint"

#### Request headers

GET /mapi/configuration/networks/builtin/access?prettyprint HTTP/1.1 Host: mapi.s-node-1.example.com:9090 X-HCPS-API-VERSION: 3.0.0 Authorization: Basic YWRtaW46U3RhcnQxMjMh

#### Response headers

HTTP/1.1 200 OK Server: HCP S Series/3.0.0.2 X-HCPS-Domain-Name: s-node-1.example.com X-HCPS-Server-Module-Number: 1 X-HCPS-SUPPORTED-API-VERSIONS: [1.0.0, 1.0.1, 2.0.0, 2.1.0, 2.2.0, 3.0.0] X-HCPS-API-VERSION: 3.0.0 Content-Type: application/json;charset=UTF-8 Content-Length: 400

Response body

```
{
      "supportedSpeedDuplex": [
            "10000F",
            "auto"
      ],
      "networkName": "access",
      "vlan": "0",
      "mtu": "1500",
      "speedDuplex": "auto",
      "bondingMode": "active-backup",
      "subnet1": "10.0.0.0/23",
      "gateway1": "10.0.0.254",
      "serverModule1IpAddress1": "10.0.0.1",
      "serverModule2IpAddress1": "10.0.0.2",
      "serverModule1VipAddress1": "10.0.0.3",
      "serverModule2VipAddress1": "10.0.0.4"
}
```
## **/configuration/protocols**

With the /configuration/protocols resource, a **GET** request returns a response body.

For more information about the /configuration/protocols resource, see "Protocol [resources"](#page-84-0) on page 85.

### **/configuration/protocols property**

The table below describes the property in /configuration/protocols resource response bodies.

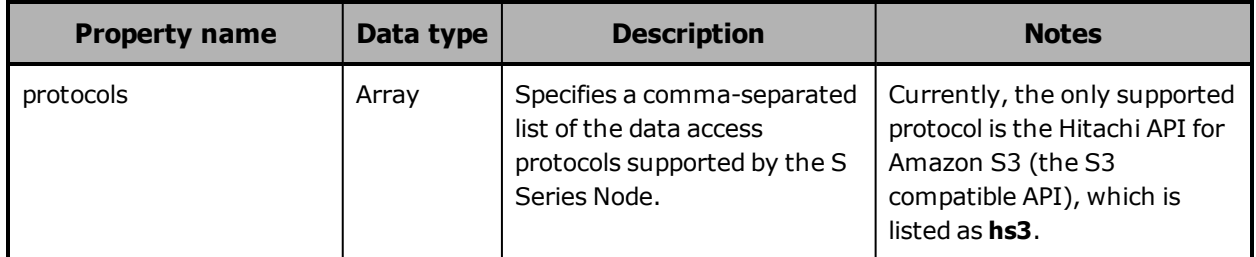

### **/configuration/protocols example**

Here's a sample **GET** request that retrieves a list of the data access protocols supported by the S Series Node.

Request with curl command line

curl -k -H "X-HCPS-API-VERSION: 3.0.0" -H "Authorization: Basic YWRtaW46U3RhcnQxMjMh" "https://mapi.s-node-1.example.com:9090/mapi/configuration/protocols?prettyprint"

Request headers

GET /mapi/configuration/protocols?prettyprint HTTP/1.1 Host: mapi.s-node-1.example.com:9090 X-HCPS-API-VERSION: 3.0.0 Authorization: Basic YWRtaW46U3RhcnQxMjMh

Response headers

```
HTTP/1.1 200 OK
Server: HCP S Series/3.0.0.2
X-HCPS-Domain-Name: s-node-1.example.com
X-HCPS-Server-Module-Number: 1
X-HCPS-SUPPORTED-API-VERSIONS: [1.0.0, 1.0.1, 2.0.0, 2.1.0, 2.2.0, 3.0.0]
X-HCPS-API-VERSION: 3.0.0
Content-Type: application/json;charset=UTF-8
Content-Length: 34
```
Response body

```
{
       "protocols": [
               "hs3"
       ]
}
```
# **/configuration/protocols/hs3**

With the /configuration/protocols/hs3 resource:

- A **GET** request returns a response body.
- A **POST** request requires a request body.

For more information about the /configuration/protocols/hs3 resource, see "Protocol [resources"](#page-84-0) on page 85.

# **/configuration/protocols/hs3 properties**

The table below describes the properties in /configuration/protocols/hs3 resource request and response bodies.

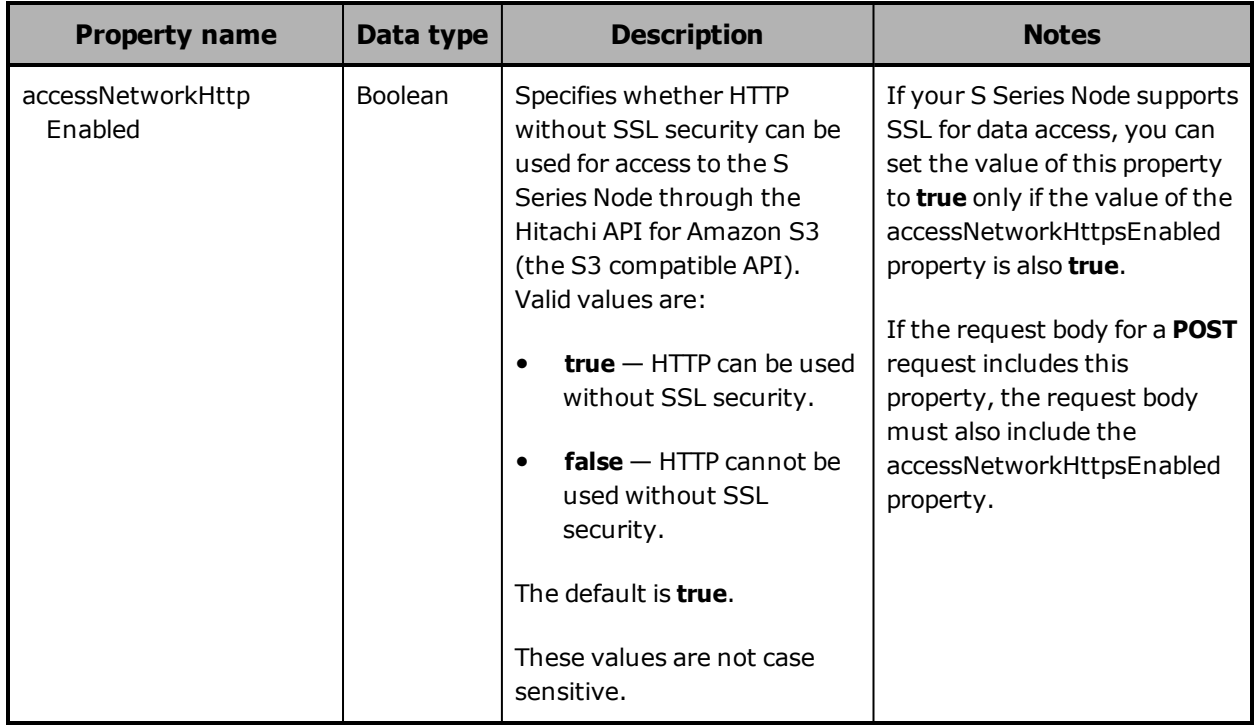

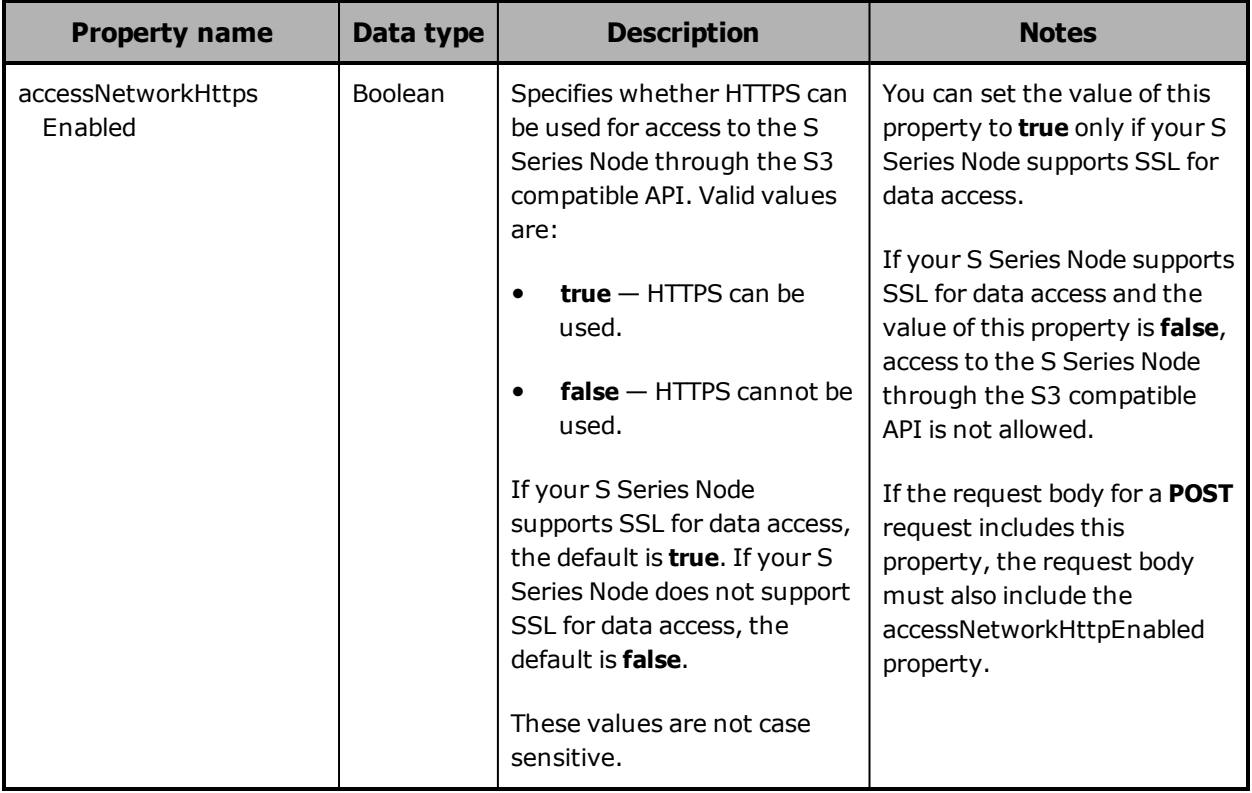

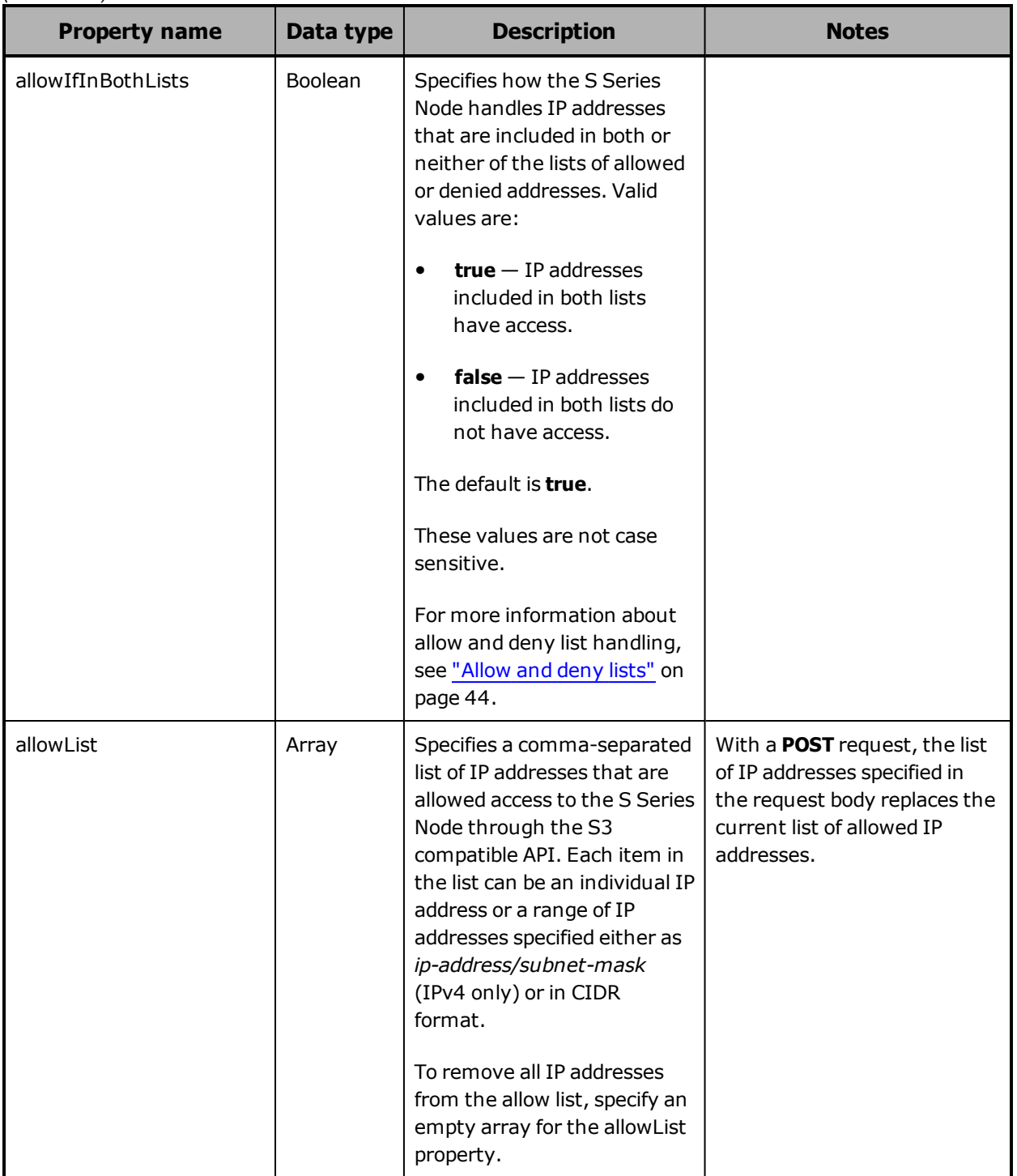

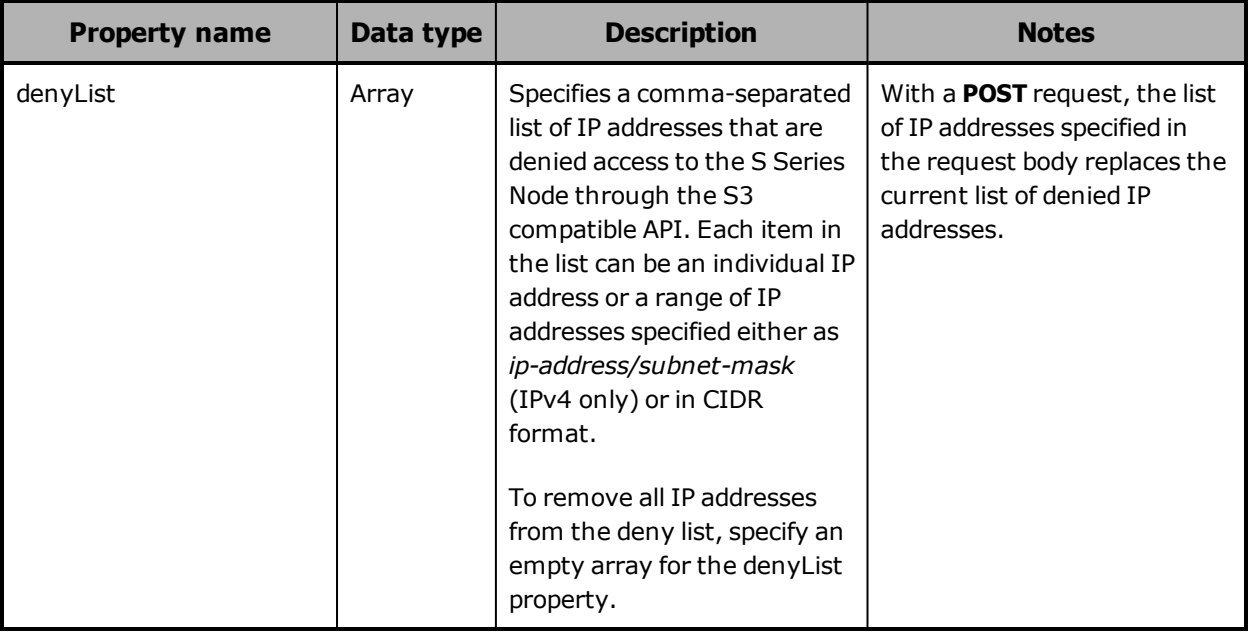

### **/configuration/protocols/hs3 example**

Here's a sample **GET** request that retrieves the configuration of the S3 compatible API.

Request with curl command line

curl -k -H "X-HCPS-API-VERSION: 3.0.0"

 -H "Authorization: Basic YWRtaW46U3RhcnQxMjMh" "https://mapi.s-node-1.example.com:9090/mapi/configuration/protocols/hs3 ?prettyprint"

Request headers

GET /mapi/configuration/protocols/hs3?prettyprint HTTP/1.1 Host: mapi.s-node-1.example.com:9090 X-HCPS-API-VERSION: 3.0.0 Authorization: Basic YWRtaW46U3RhcnQxMjMh

Response headers

```
HTTP/1.1 200 OK
Server: HCP S Series/3.0.0.2
X-HCPS-Domain-Name: s-node-1.example.com
X-HCPS-Server-Module-Number: 1
X-HCPS-SUPPORTED-API-VERSIONS: [1.0.0, 1.0.1, 2.0.0, 2.1.0, 2.2.0, 3.0.0]
X-HCPS-API-VERSION: 3.0.0
Content-Type: application/json;charset=UTF-8
Content-Length: 143
```
Response body

```
{
      "accessNetworkHttpEnabled": false,
      "accessNetworkHttpsEnabled": true,
      "allowList": [],
      "denyList": [],
      "allowIfInBothLists": true
}
```
# **/configuration/security**

With the /configuration/security resource:

- A **GET** request returns a response body.
- A **POST** request requires a request body.

For more information about the /configuration/console resource, see "Security [resource"](#page-85-0) on page 86.

## **/configuration/security properties**

The table below describes the properties in /configuration/security resource request and response bodies.

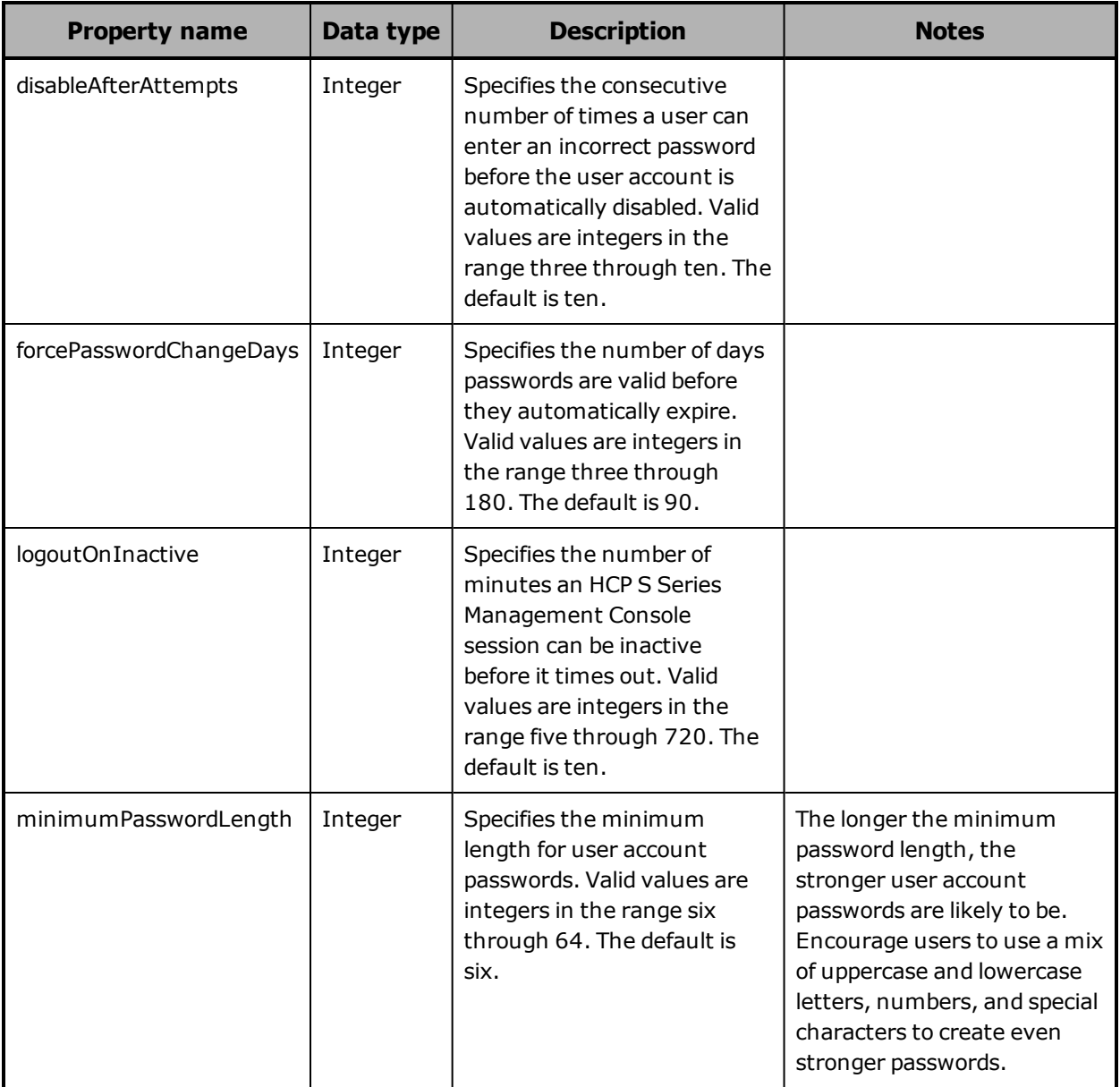

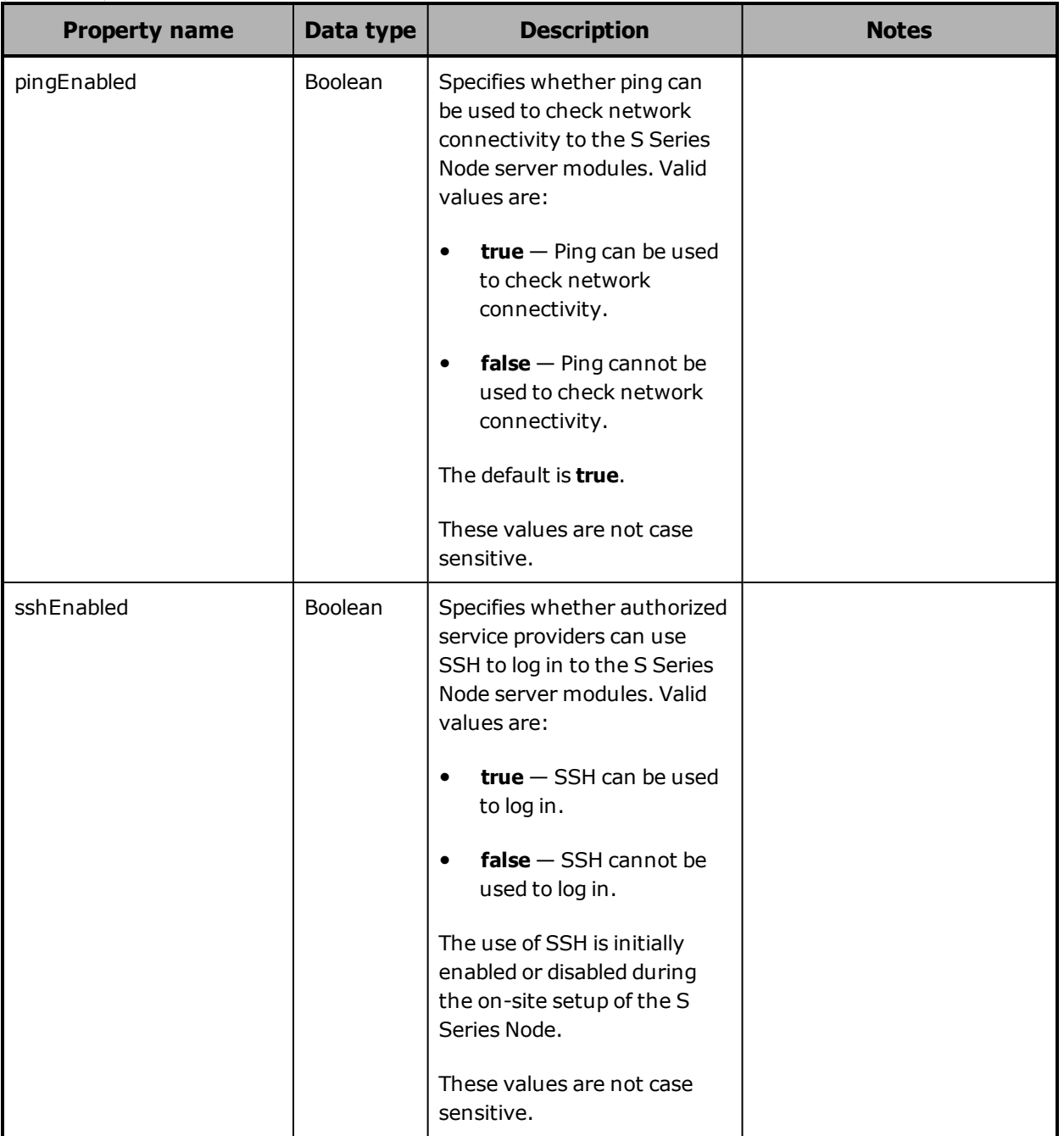

## **/configuration/security example**

Here's a sample **GET** request that retrieves the security settings for the S Series Node.

Request with curl command line

curl -k -H "X-HCPS-API-VERSION: 3.0.0" -H "Authorization: Basic YWRtaW46U3RhcnQxMjMh" "https://mapi.s-node-1.example.com:9090/mapi/configuration/security?prettyprint"

Request headers

GET /mapi/configuration/security?prettyprint HTTP/1.1 Host: mapi.s-node-1.example.com:9090 X-HCPS-API-VERSION: 3.0.0 Authorization: Basic YWRtaW46U3RhcnQxMjMh

Response headers

HTTP/1.1 200 OK Server: HCP S Series/3.0.0.2 X-HCPS-Domain-Name: s-node-1.example.com X-HCPS-Server-Module-Number: 1 X-HCPS-SUPPORTED-API-VERSIONS: [1.0.0, 1.0.1, 2.0.0, 2.1.0, 2.2.0, 3.0.0] X-HCPS-API-VERSION: 3.0.0 Content-Type: application/json;charset=UTF-8 Content-Length: 166

Response body

```
{
      "minimumPasswordLength": 8,
      "forcePasswordChangeDays": 30,
      "disableAfterAttempts": 3,
      "logoutOnInactive": 20,
      "pingEnabled": true,
      "sshEnabled": true
}
```
## **/configuration/syslog**

With the /configuration/syslog resource:

- A **GET** request returns a response body.
- A **POST** request requires a request body.

For more information about the /configuration/syslog resource, see ["Syslog](#page-86-0) [resources"](#page-86-0) on page 87.

**162** Chapter 5: Management API resource details

## **/configuration/syslog properties**

The table below describes the properties in /configuration/syslog resource request and response bodies.

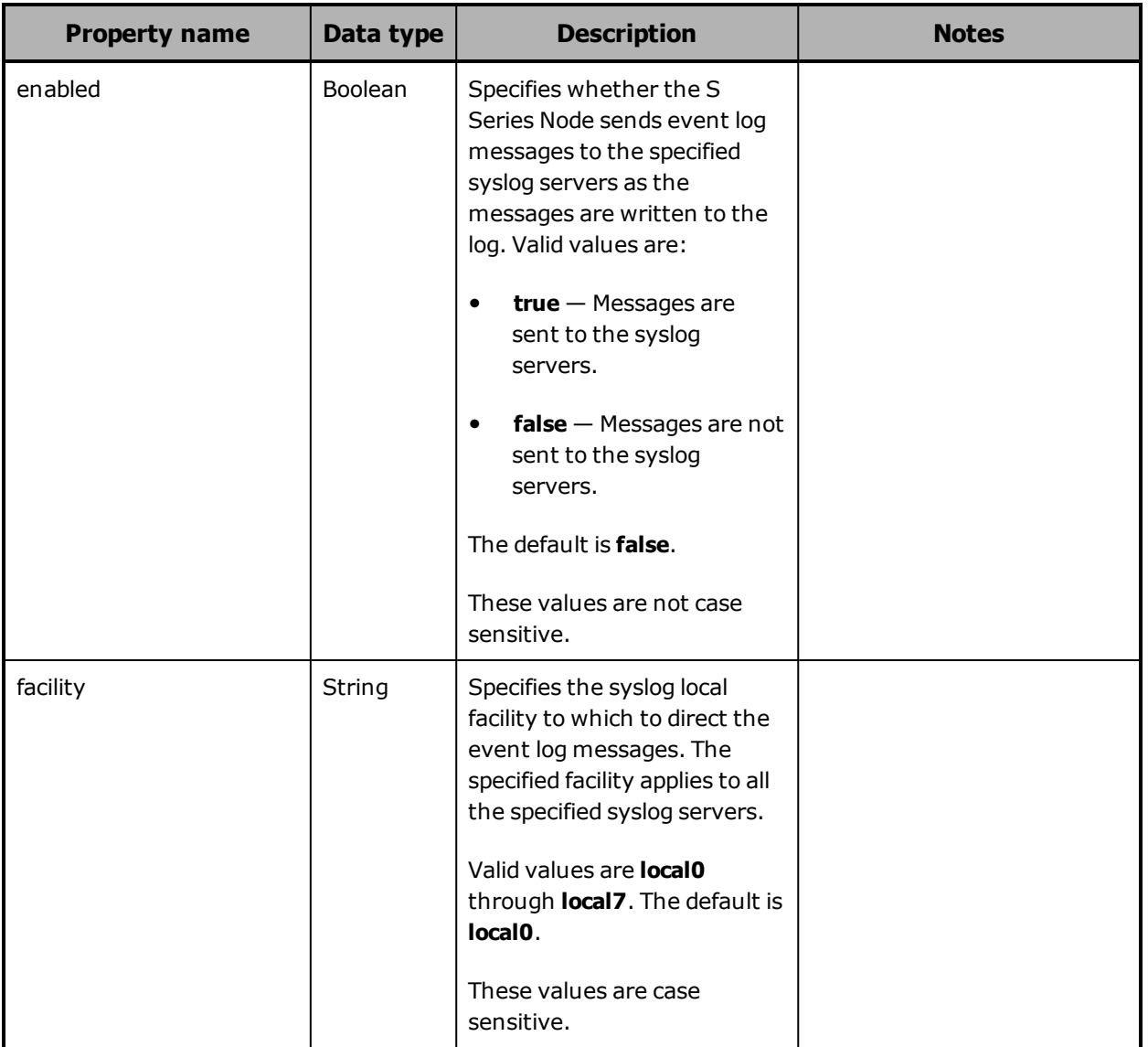

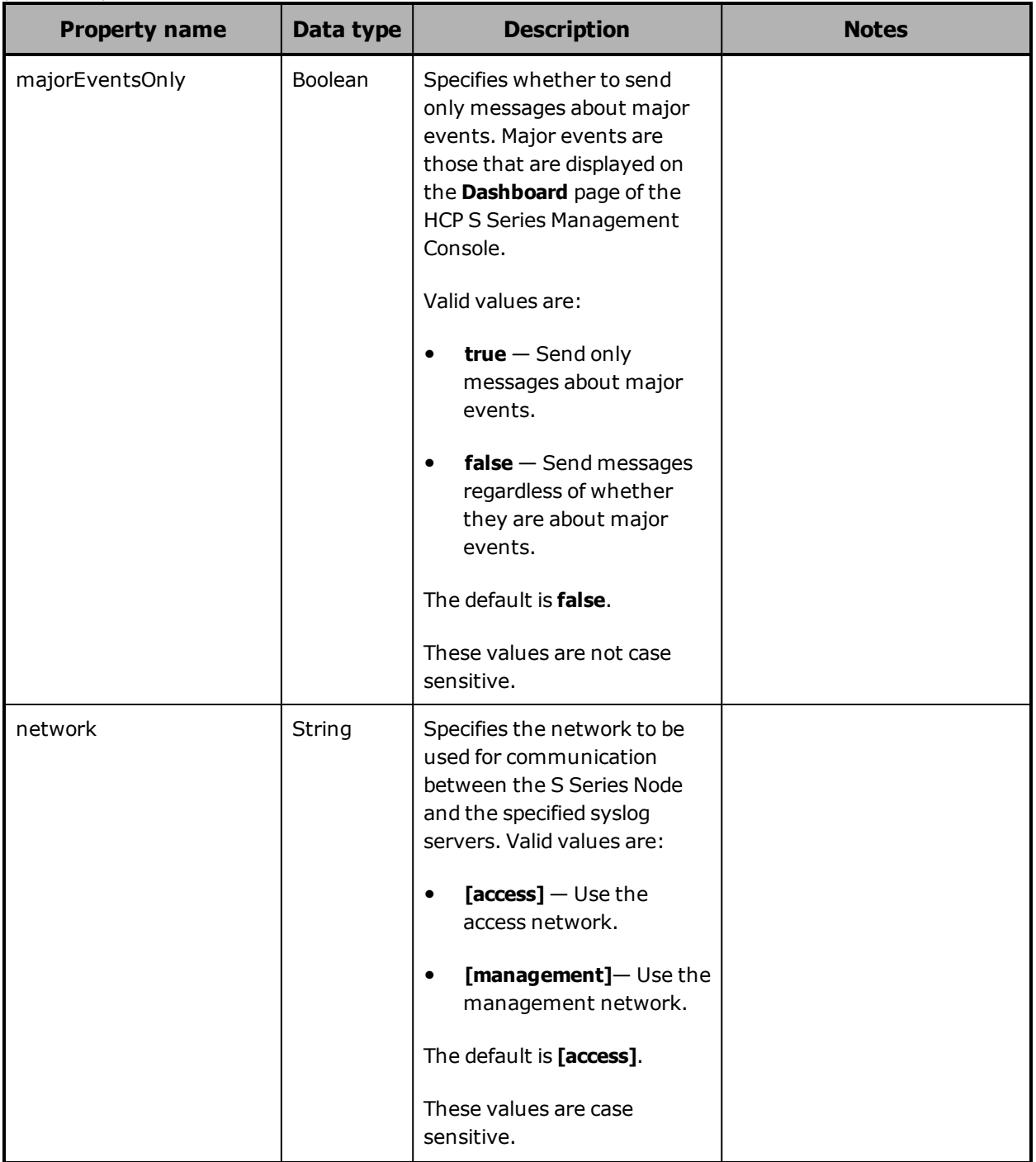

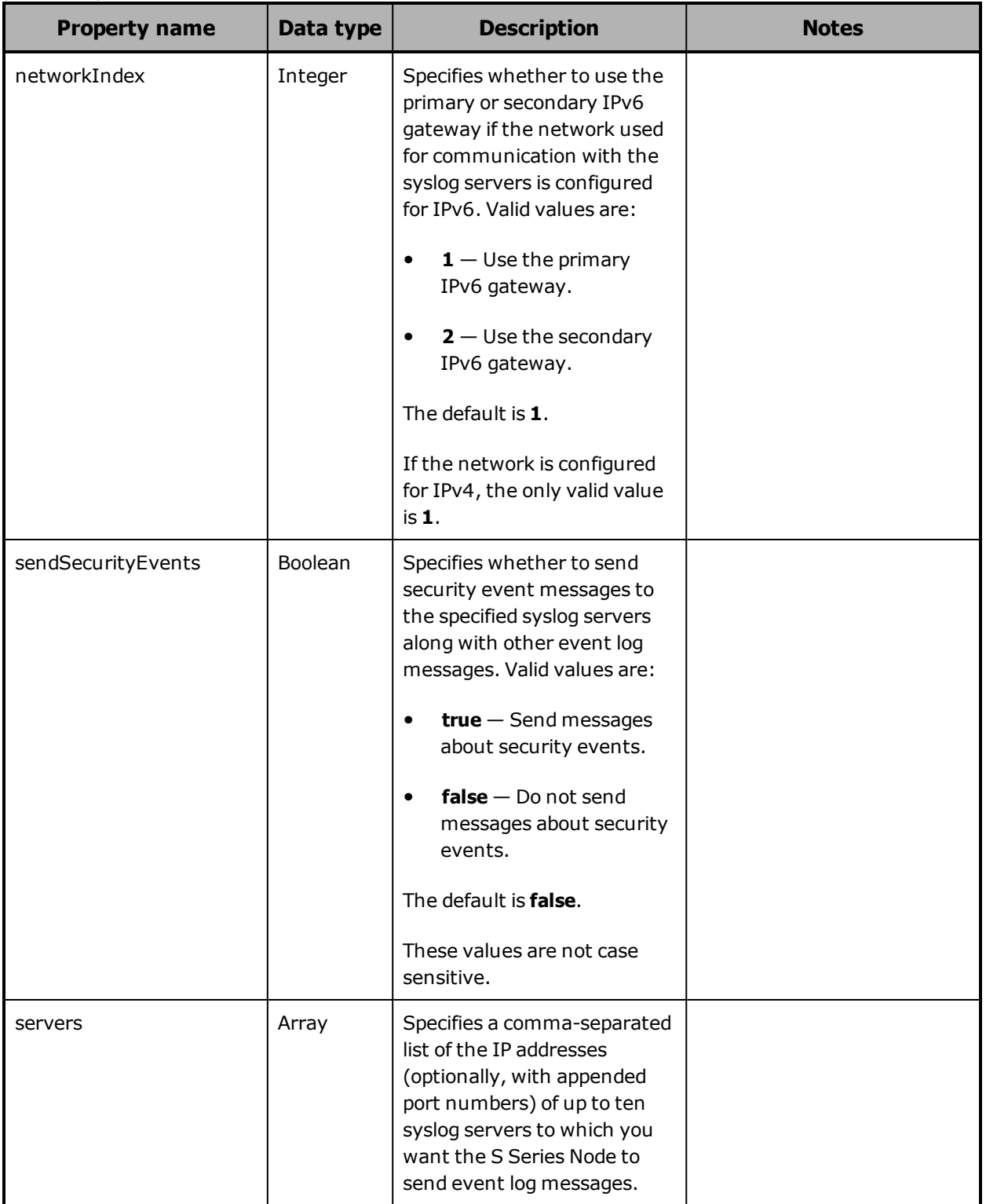

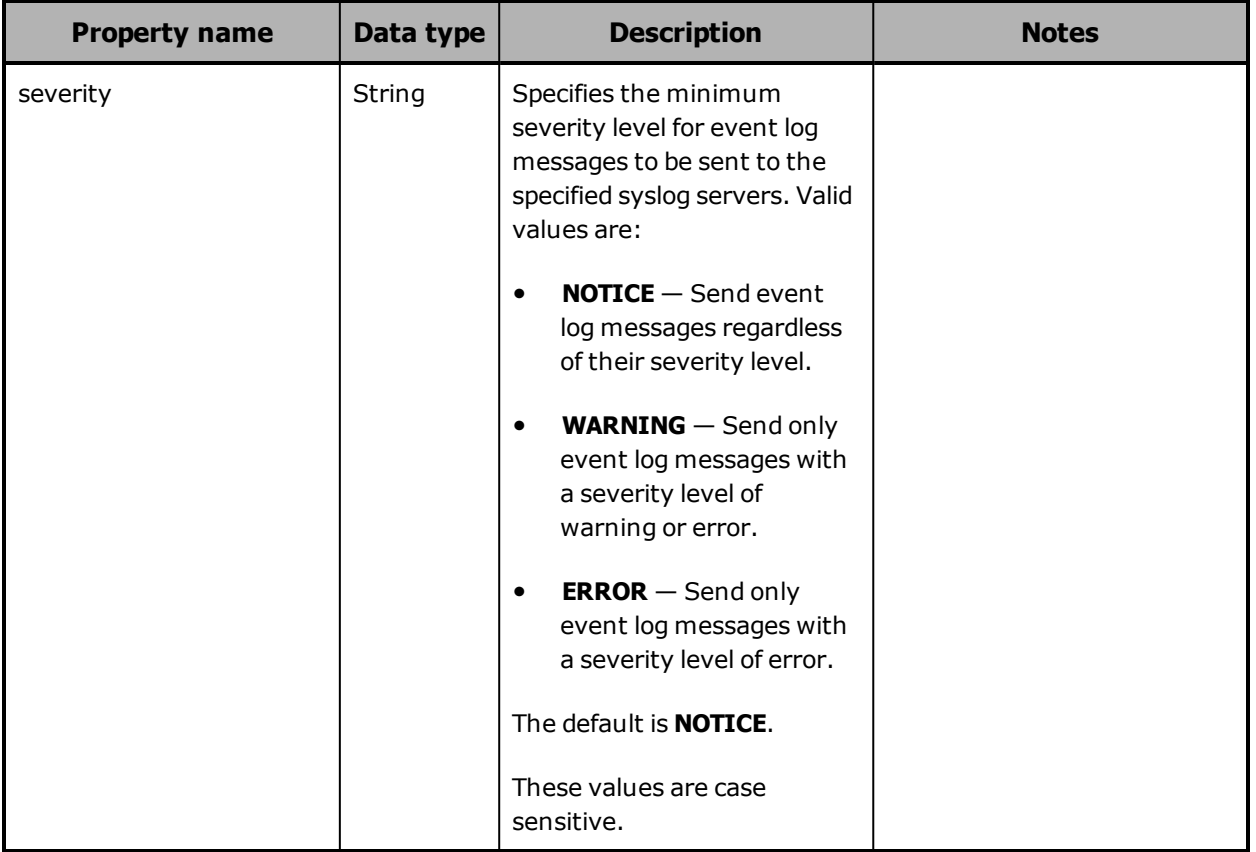

### **/configuration/syslog example**

Here's a sample **GET** request that retrieves the syslog configuration for the S Series Node.

Request with curl command line

curl -k -H "X-HCPS-API-VERSION: 3.0.0" -H "Authorization: Basic YWRtaW46U3RhcnQxMjMh" "https://mapi.s-node-1.example.com:9090/mapi/configuration/syslog?prettyprint"

Request headers

GET /mapi/configuration/syslog?prettyprint HTTP/1.1 Host: mapi.s-node-1.example.com:9090 X-HCPS-API-VERSION: 3.0.0 Authorization: Basic YWRtaW46U3RhcnQxMjMh

**166** Chapter 5: Management API resource details

Response headers

```
HTTP/1.1 200 OK
Server: HCP S Series/3.0.0.2
X-HCPS-Domain-Name: s-node-1.example.com
X-HCPS-Server-Module-Number: 1
X-HCPS-SUPPORTED-API-VERSIONS: [1.0.0, 1.0.1, 2.0.0, 2.1.0, 2.2.0, 3.0.0]
X-HCPS-API-VERSION: 3.0.0
Content-Type: application/json;charset=UTF-8
Content-Length: 212
```
Response body

```
{
  "enabled": true,
      "servers": [
            "10.0.245.68"
      ],
      "majorEventsOnly": true,
      "sendSecurityEvents": false,
      "severity": "WARNING",
      "facility": "local0",
      "network": "[access]",
      "networkIndex": 1
}
```
# **/configuration/syslog/test**

With the /configuration/syslog/test resource, a **POST** request tests the syslog configuration. The request does not take a request body and does not return a response body.

When you issue a **POST** request for the /configuration/syslog/test resource, the S Series Node tries to send a message to the configured syslog servers. This message can be sent only if syslog logging is enabled, one or more syslog servers are specified, and the minimum severity level for messages to be sent is NOTICE.

If the S Series Node successfully sends the message, this message appears in the S Series Node event log:

Syslog test message sent

In this case, you can check the specified syslog servers to ensure that they received the test message.

If the test message cannot be sent successfully, the S Series Node returns an error message in response to the **POST** request.

For more information about the /configuration/syslog/test resource, see "Syslog [resources"](#page-86-0) on page 87.

## **/configuration/time**

With the /configuration/time resource:

- A **GET** request returns a response body.
- A **POST** request requires a request body.

For more information about the /configuration/time resource, see ["Time](#page-86-1) [resource"](#page-86-1) on page 87.

### **/configuration/time properties**

The table below describes the properties in /configuration/time resource request and response bodies.

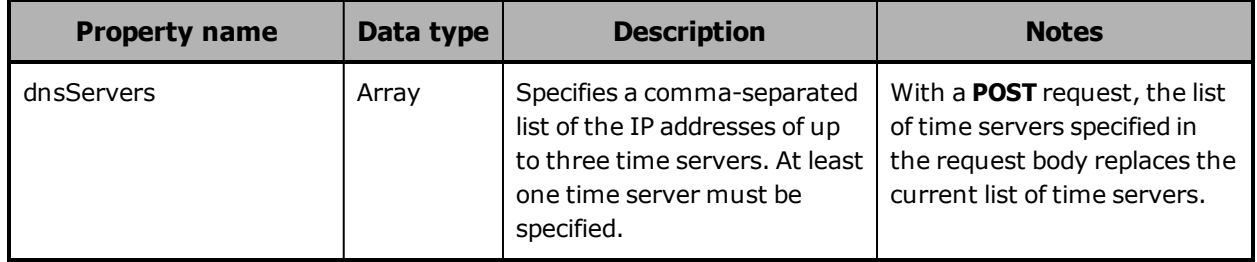

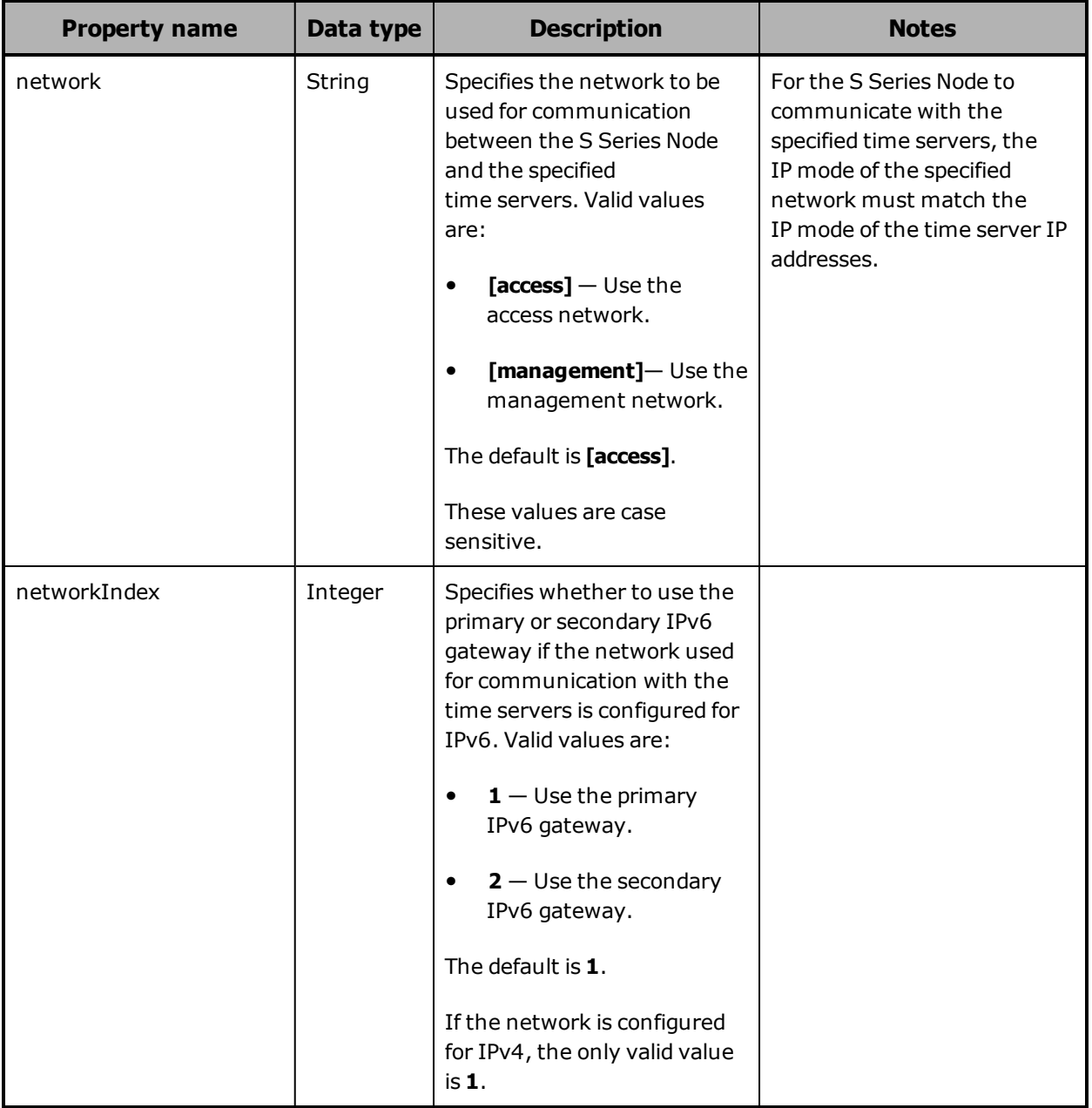

## **/configuration/time example**

Here's a sample **GET** request that retrieves the time settings for the S Series Node.

Chapter 5: Management API resource details **169**

Request with curl command line

curl -k -H "X-HCPS-API-VERSION: 3.0.0" -H "Authorization: Basic YWRtaW46U3RhcnQxMjMh" "https://mapi.s-node-1.example.com:9090/mapi/configuration/time?prettyprint"

Request headers

GET /mapi/configuration/time?prettyprint HTTP/1.1 Host: mapi.s-node-1.example.com:9090 X-HCPS-API-VERSION: 3.0.0 Authorization: Basic YWRtaW46U3RhcnQxMjMh

Response headers

```
HTTP/1.1 200 OK
Server: HCP S Series/3.0.0.2
X-HCPS-Domain-Name: s-node-1.example.com
X-HCPS-Server-Module-Number: 1
X-HCPS-SUPPORTED-API-VERSIONS: [1.0.0, 1.0.1, 2.0.0, 2.1.0, 2.2.0, 3.0.0]
X-HCPS-API-VERSION: 3.0.0
Content-Type: application/json;charset=UTF-8
Content-Length: 91
```
Response body

```
{
      "timeServers": [
             "10.0.201.65"
      ],
      "network": "[access]",
      "networkIndex": 1
}
```
# **/configuration/tls**

With the /configuration/tls resource:

- A **GET** request returns a response body.
- A **POST** request requires a request body.

For more information about the /configuration/tls resource, see ["TLS](#page-87-0) [resource"](#page-87-0) on page 88.

### **/configuration/tls property**

The table below describes the properties in /configuration/tls resource request and response bodies.

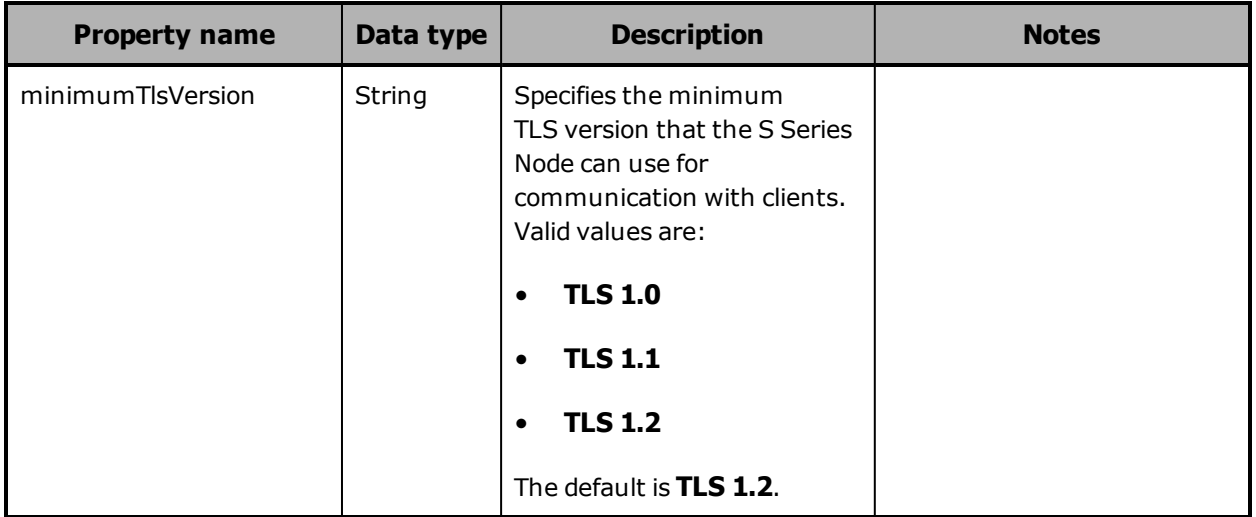

### **/configuration/tls example**

Here's a sample **GET** request that retrieves the minimum TLS version setting for the S Series Node.

Request with curl command line

curl -k -H "X-HCPS-API-VERSION: 3.0.0" -H "Authorization: Basic YWRtaW46U3RhcnQxMjMh" "https://mapi.s-node-1.example.com:9090/mapi/configuration/tls?prettyprint"

Request headers

GET /mapi/configuration/tls?prettyprint HTTP/1.1 Host: mapi.s-node-1.example.com:9090 X-HCPS-API-VERSION: 3.0.0 Authorization: Basic YWRtaW46U3RhcnQxMjMh

Response headers

```
HTTP/1.1 200 OK
Server: HCP S Series/3.0.0.2
X-HCPS-Domain-Name: s-node-1.example.com
X-HCPS-Server-Module-Number: 1
X-HCPS-SUPPORTED-API-VERSIONS: [1.0.0, 1.0.1, 2.0.0, 2.1.0, 2.2.0, 3.0.0]
X-HCPS-API-VERSION: 3.0.0
Content-Type: application/json;charset=UTF-8
Content-Length: 36
```
Response body

```
{
      "minimumTlsVersion": "TLS 1.2"
}
```
## **/events**

With the /events resource, a **GET** request returns a response body that lists event log messages. You can use query parameters to limit the event messages included in the response body.

For more information about the /events resource, see "Events [resource"](#page-75-0) on [page 76](#page-75-0).

### **/events properties**

The table below describes the properties in /events response bodies. For information about the query parameters mentioned in the table, see "/events query [parameters"](#page-178-0) on page 179.

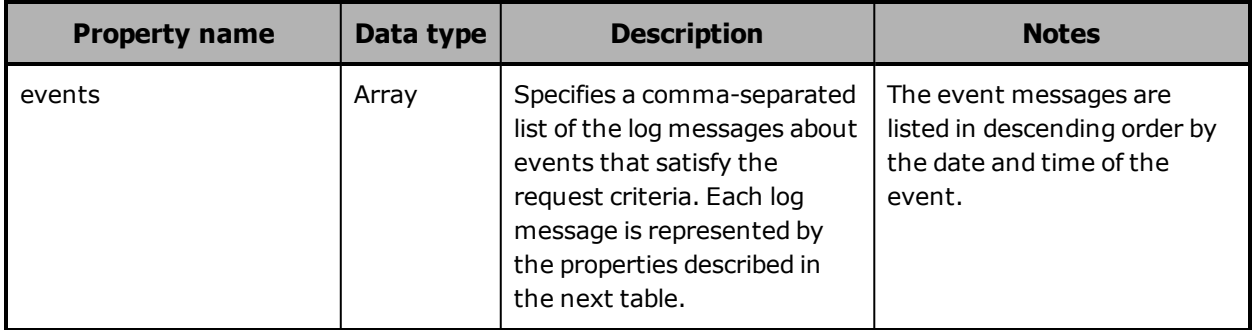

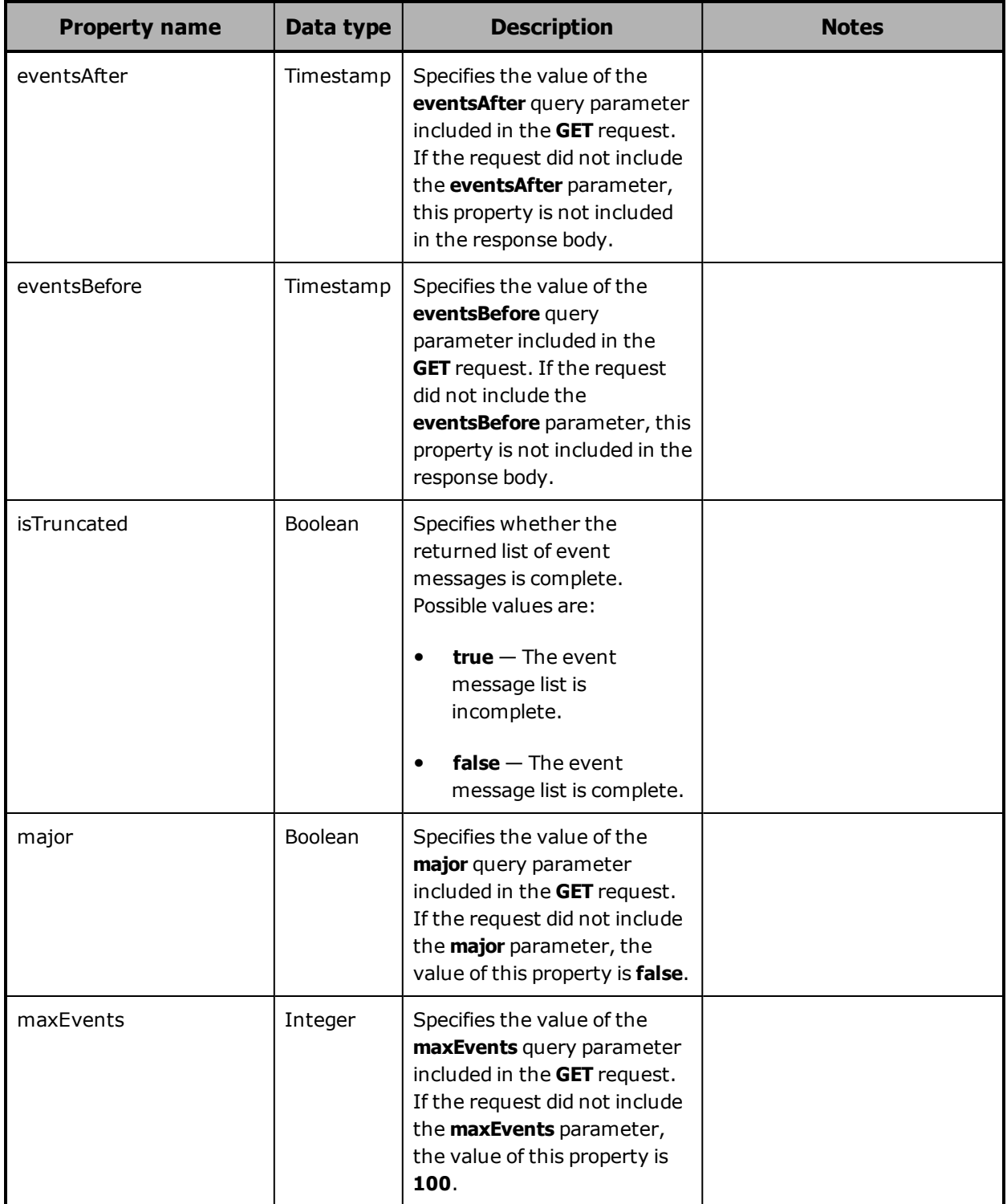

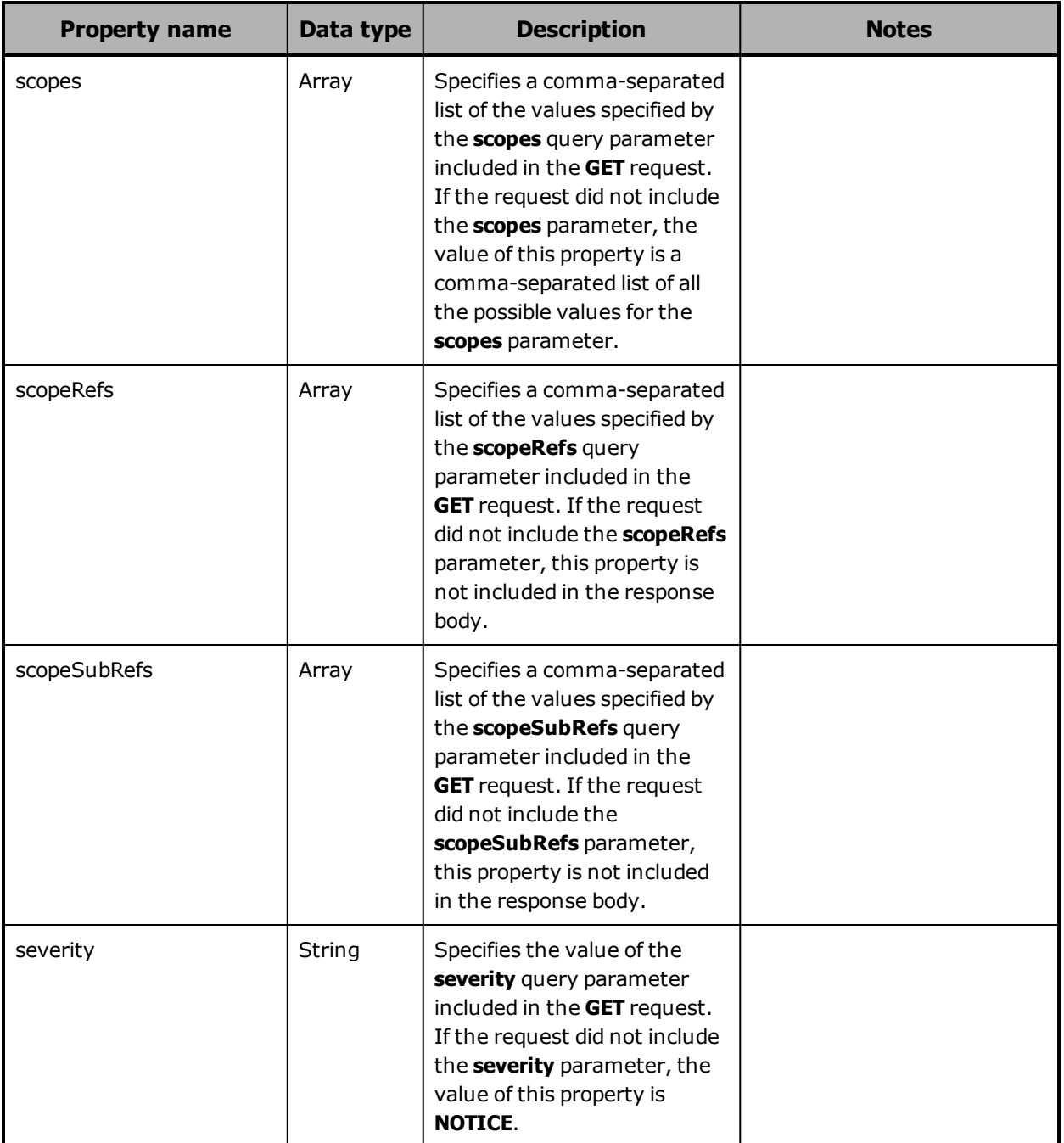

The table below describes the properties used to represent an event log message in the array of event messages returned in the response to a **GET** request for the /events resource.

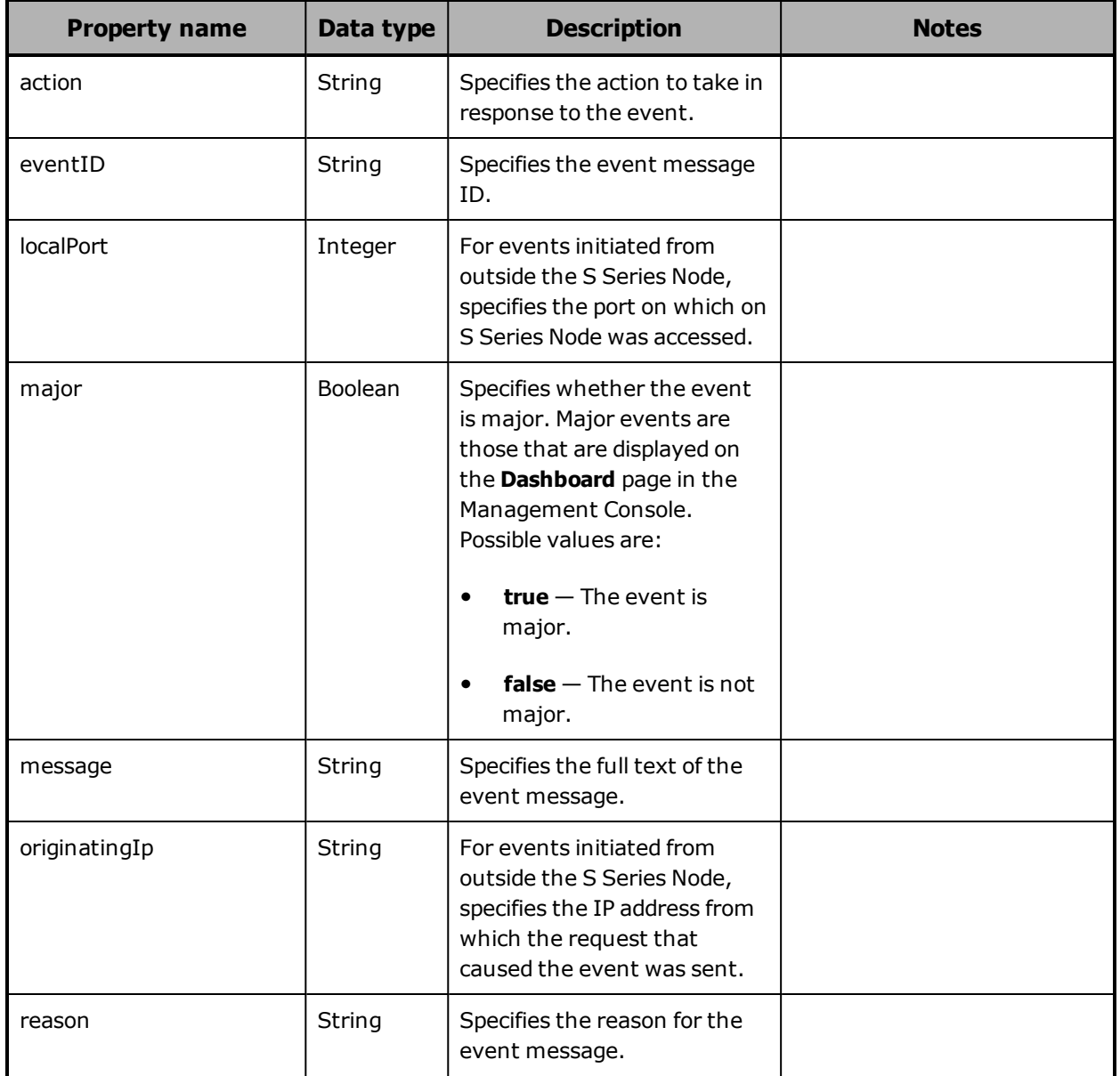

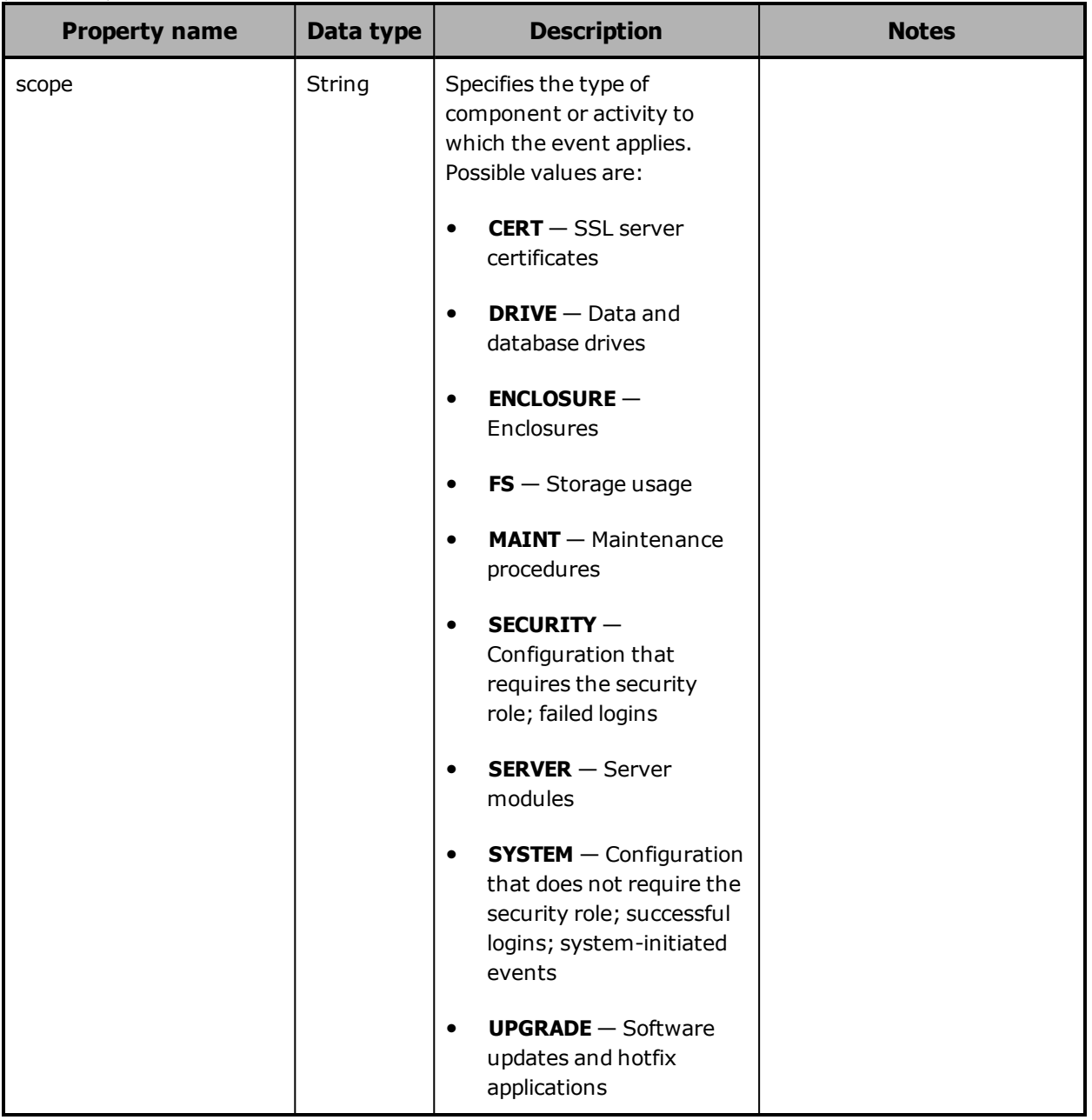

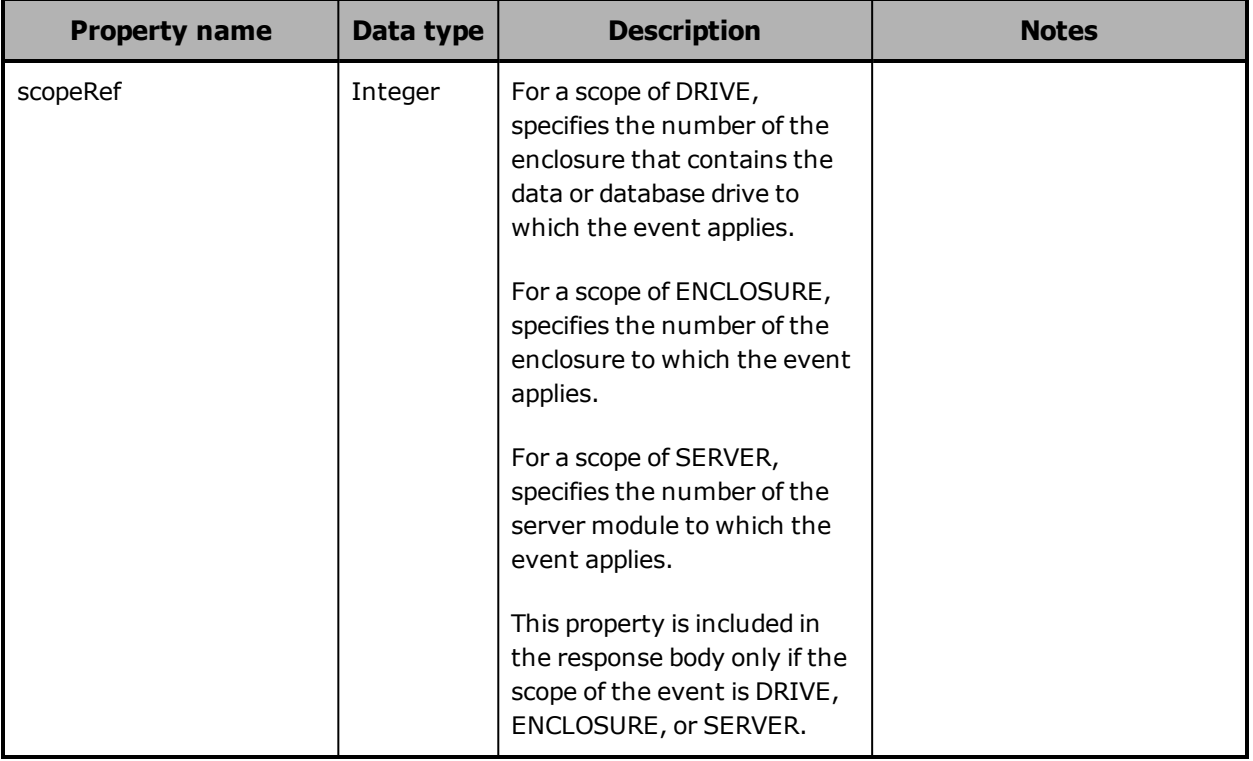

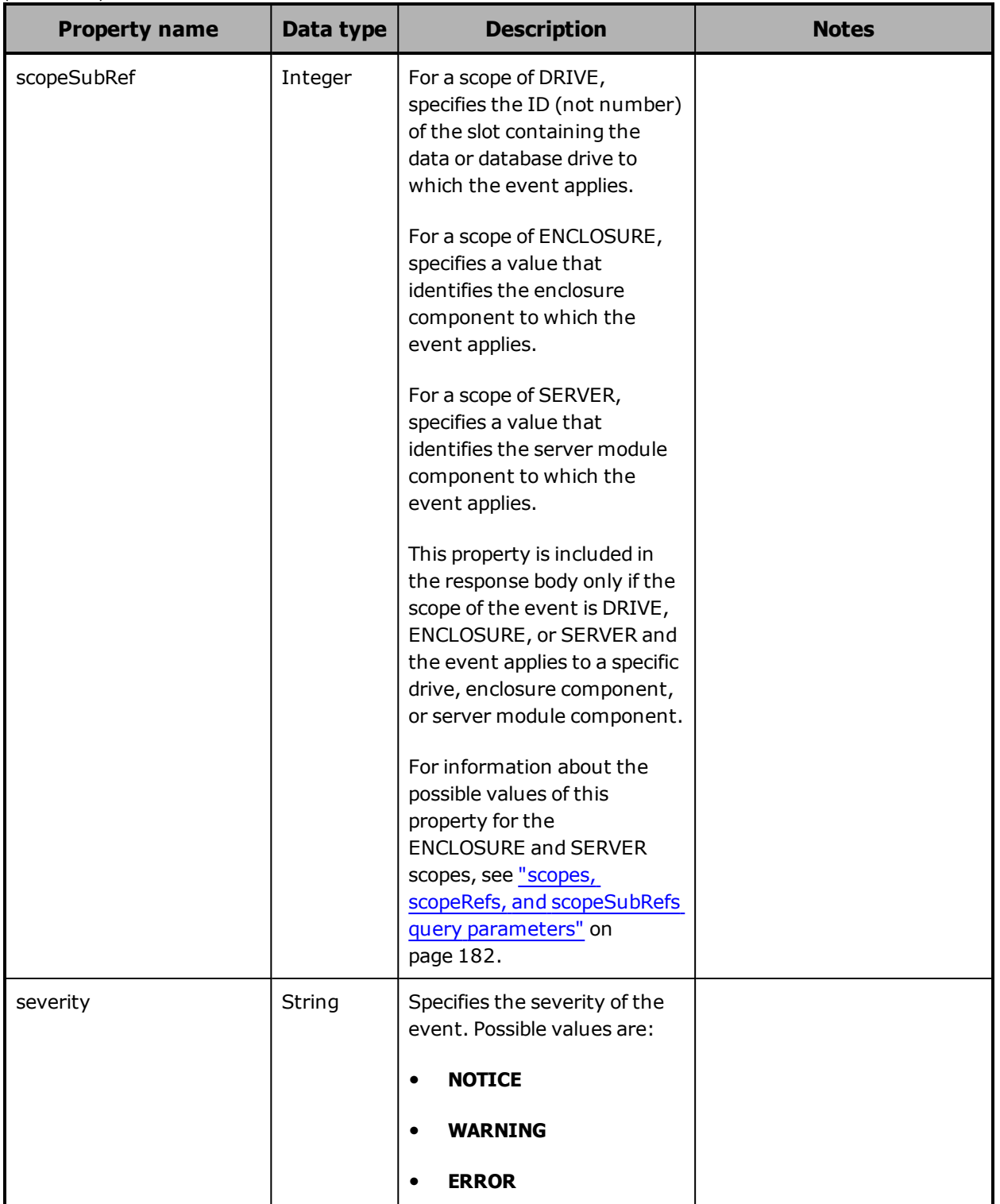

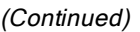

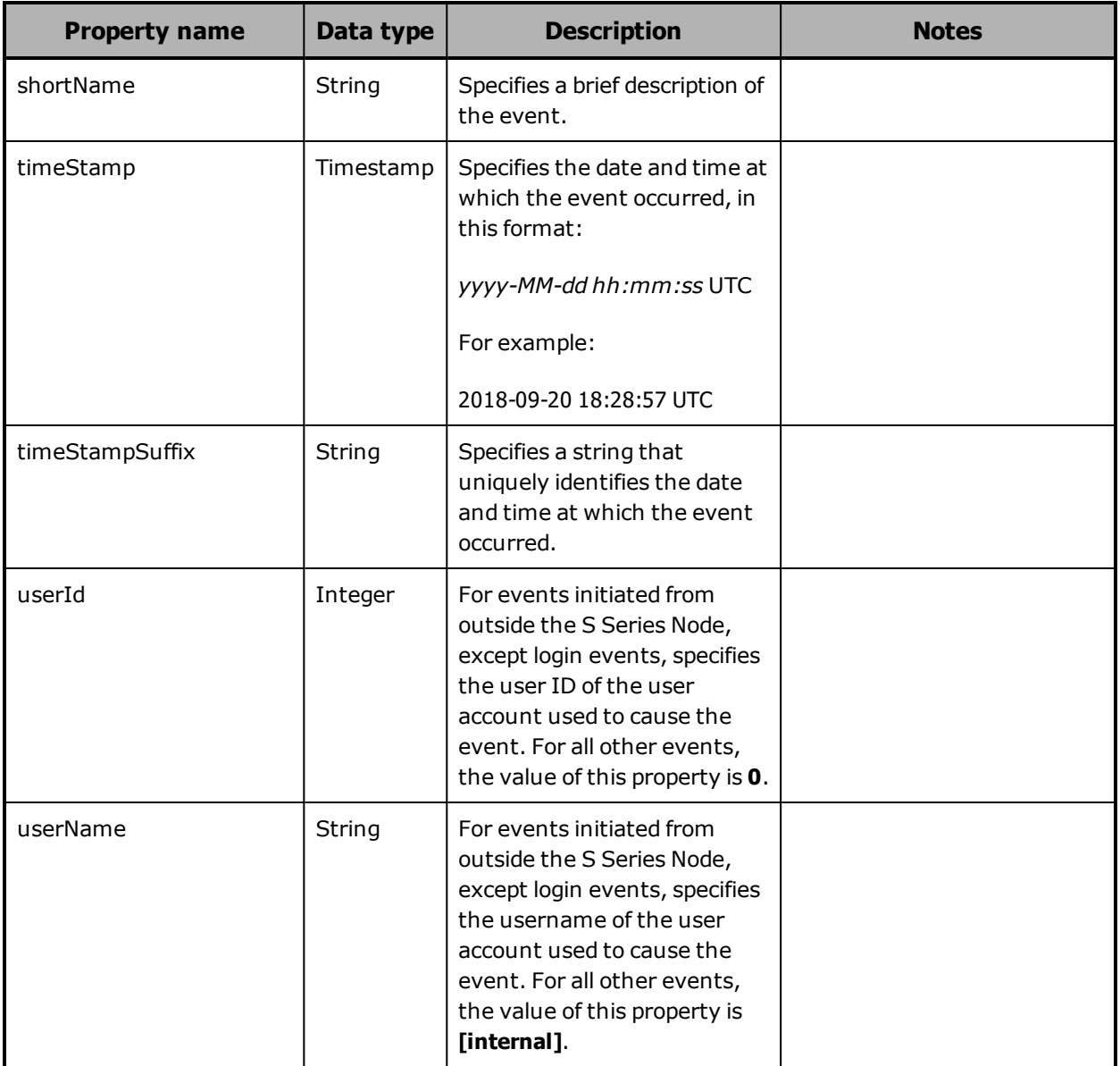

### <span id="page-178-0"></span>**/events query parameters**

You can use query parameters to limit the event messages included in the response to a **GET** request for the /events resource. The query parameters you can use are:

- **maxEvents**
- **eventsAfter**
- **eventsBefore**

/events

- **severity**
- **major**
- **scopes**
- **scopeRefs**
- **scopeSubRefs**

These query parameters can be used alone or in combination with each other.

For more information about query parameters, see ["Management](#page-60-0) API query [parameters"](#page-60-0) on page 61.

### **maxEvents query parameter**

By default, when you issue a **GET** request for the /events resource, the returned list of event messages includes one hundred messages (or fewer if fewer than one hundred satisfy the request criteria). To limit the number of messages in the returned list, you use the **maxEvents** query parameter. Valid values for this parameter are integers in the range one through one hundred.

The response body returned by a **GET** request for the /events resource includes the isTruncated property. The value of this property is **true** if the returned event message list does not include all of the resources that satisfy the request criteria. Otherwise, the value is **false**.

#### **eventsAfter and eventsBefore query parameters**

The **eventsAfter** query parameter, used with **GET** requests for the /events resource, limits the list of returned event messages to those about events that happened after a specific date and time. The **eventsBefore** query parameter limits the list of returned event messages to those about events that happened before a specific date and time. A **GET** request for the /events resource must include exactly one of these parameters. You cannot use these parameters in combination with each other.

Valid values for the **eventsAfter** and **eventsBefore** parameters are:

• A date and time, in this format:

*yyyy-MM-dd hh:mm:ss* **UTC**

**180** Chapter 5: Management API resource details
For example:

2018-09-20 08:34:29 UTC

• The string that uniquely identifies the date and time at which an event occurred. This string is returned as the value of the timestampSuffix property for the event in the response to a **GET** request; for example:

"timestampSuffix": "1423074096310.310950000.168"

You can use the **eventsAfter** or **eventsBefore** parameter to page through the event messages that satisfy a specified set of criteria. To do this, you repeatedly issue the same request changing only the value of the **eventsAfter** or **eventsBefore** parameter:

- If you're using **eventsAfter**, you change the value to the value of the timestamp or timestampSuffix property for the first (most recent) event message returned by the previous request.
- If you're using **eventsBefore**, you change the value to the value of the timestamp or timestampSuffix property for the last (earliest) event message returned by the previous request.

As long as more messages than are returned satisfy the request criteria, the value of the isTruncated property in the response body is true. When no more messages satisfy the request criteria, the value of the isTruncated property is false.

### **severity query parameter**

The **severity** query parameter, used with **GET** requests for the /events resource, specifies the severity level of the events about which to return event messages. Valid values are:

- **NOTICE** Return messages about events with any severity level.
- **WARNING** Return only messages about events with a severity level of warning or error.
- **ERROR** Return only messages about events with a severity level of error.

The default is **NOTICE**.

These values are case sensitive.

Chapter 5: Management API resource details **181**

### **major query parameter**

The **major** query parameter, used with **GET** requests for the /events resource, specifies whether to return event messages about all events that satisfy the request criteria or only about major events that satisfy the request criteria. Major events are those that appear on the **Dashboard** page of the HCP S Series Management Console.

Valid values for the major parameter are:

- **true** Return only messages about major events.
- **false** Return messages about all events.

The default is **false**.

These values are not case sensitive.

### **scopes, scopeRefs, and scopeSubRefs query parameters**

The **scopes**, **scopeRefs**, and **scopeSubRefs** query parameters limit the event messages returned by a **GET** request for the /events resource to those that apply to one or more specified types of components or activities or, more specifically, to those that apply to one or more particular components or subcomponents.

These query parameters are also used with **GET** requests for the /alerts resource.

#### **scopes**

Every event message has a scope that identifies the type of component or activity to which the event applies. You use the **scopes** query parameter in a **GET** request for the /events resource to request messages with specific scopes. Valid values for this parameter are comma-separated lists of one or more of these scopes:

- **CERT** Returns event messages related to SSL server certificates
- **DRIVE** Returns event messages related to data and database drives
- **ENCLOSURE** Returns event messages related to enclosures
- **FS** Returns event messages related to storage usage
- **MAINT** Returns event messages related to maintenance procedures
- **SECURITY** Returns event messages related to configuration activities that require the security role and to failed logins
- **SERVER** Returns event messages related to server modules
- **SYSTEM** Returns event messages related to configuration activities that do not require the security role, to successful logins, and to systeminitiated events
- **UPGRADE** Returns event messages related to software updates and hotfix applications

When you include the **scopes** parameter in a **GET** request, the response body includes messages about events that apply to the types of components represented by the scopes specified by the **scopes** parameter and not about events that apply to any other types of components. For example, if the **scopes** parameter specifies ENCLOSURE and SERVER, the response body includes only messages about events that apply to enclosures and servers.

If you don't include the **scopes** parameter in a **GET** request, the response body includes event messages for all scopes.

### **scopeRefs**

You use the **scopeRefs** query parameter in a **GET** request for the /events resource to drill down to particular components within the DRIVE, ENCLOSURE, and SERVER scopes. Valid values for this parameter are comma-separated lists of one or more integers, where:

- For a scope of DRIVE, each integer specifies the number of an enclosure. The response body returned by a **GET** request includes messages for events that apply to drives in the identified enclosures and not to drives in other enclosures.
- For a scope of ENCLOSURE, each integer specifies the number of an enclosure. The response body returned by a **GET** request includes messages for events that apply to the identified enclosures and not to other enclosures.
- For a scope of SERVER, each integer specifies the number of a server module. The response body returned by a **GET** request includes messages for events that apply to the identified server modules and not to other server modules.

If you specify the **scopeRefs** parameter with any other scopes, those scopes are ignored.

If you don't include the **scopeRefs** parameter in a **GET** request, the response body includes event messages for all the components and activities in the specified scopes.

### **scopeSubRefs**

Each hardware component and subcomponent of an S Series Node has an ID. A **GET** request for the /hardware resource returns a list of the S Series Node hardware components and subcomponents. Each component or subcomponent is represented by a set of properties that includes an id property. The value of this property is an integer that's the component or subcomponent ID.

You use the **scopeSubRefs** query parameter in a **GET** request for the /events resource to drill down to data or database drives in particular slots and to particular subcomponents of enclosures and server modules. Valid values for this parameter are comma-separated lists of one or more slot IDs (not numbers) or subcomponent IDs.

The ID of a slot is the slot number minus one. For example, the first slot in an enclosure has a number of one and an ID of zero, the second slot has a number of two and an ID of one, and so forth.

The IDs for the subcomponents of enclosures depend on the enclosure hardware. To know which enclosure subcomponent IDs to use in a **GET** request for the /events resource, you need to check the response body returned by a **GET** request for the /hardware resource.

The table below shows the IDs for the subcomponents of a server module.

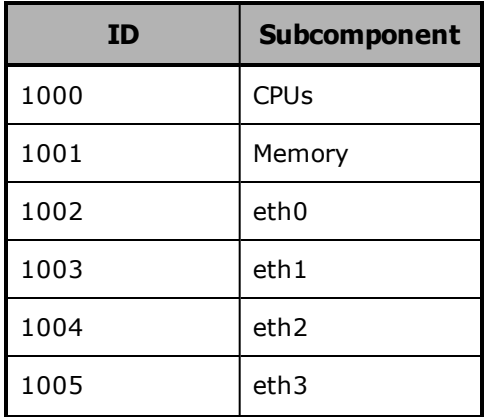

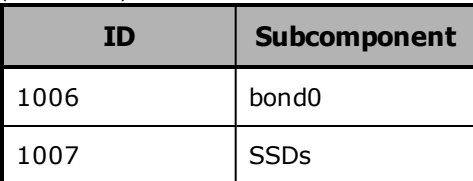

If you specify the **scopeSubRefs** parameter with the **scopes** and/or **scopeRefs** parameters, any values of those parameters to which the specified IDs do not apply are ignored.

If you don't include the **scopeSubRefs** parameter in a **GET** request, the messages included int he response body are not limited by slot number or subcomponent ID.

### **/events example**

Here's a sample **GET** request that retrieves a list of event log messages that apply to server module 1.

```
Request with curl command line
```

```
curl  -k  -H  "X-HCPS-API-VERSION:  3.0.0"
 -H  "Authorization:  Basic  YWRtaW46U3RhcnQxMjMh"
 "https://mapi.s-node-1.example.com:9090/mapi/events?maxEvents=2
 &eventsAfter=2018-09-20+03:00:00+UTC&scope=SERVER&scopeRefs=1
 &prettyprint"
```
Request headers

GET /mapi/configuration/mapi/events?maxEvents=2&eventsAfter=2018-09- 20+03:00:00+UTC&scope=SERVER&scopeRefs=1&prettyprint HTTP/1.1 Host: mapi.s-node-1.example.com:9090 X-HCPS-API-VERSION: 3.0.0 Authorization: Basic YWRtaW46U3RhcnQxMjMh

Response headers

HTTP/1.1 200 OK Server: HCP S Series/3.0.0.2 X-HCPS-Domain-Name: s-node-1.example.com X-HCPS-Server-Module-Number: 1 X-HCPS-SUPPORTED-API-VERSIONS: [1.0.0, 1.0.1, 2.0.0, 2.1.0, 2.2.0, 3.0.0] X-HCPS-API-VERSION: 3.0.0 Content-Type: application/json;charset=UTF-8 Content-Length: 1424

```
Response body
{
       "major": false,
       "severity": "NOTICE",
      "scopes": [
             "SERVER"
       ],
       "scopeRefs": [
             1
       ],
       "eventsAfter": "2018-09-20 15:00:00 UTC",
       "isTruncated": false,
       "maxEvents": 2,
       "events": [
     {
                    "eventID": 2632,
                    "shortName": "Server module unavailable",
                    "severity": "ERROR",
                    "userId": 0,
                    "userName": "[internal]",
                    "scope": "SERVER",
                    "scopeRef": 1,"major": true,
                   "message": "Server module 1 is unavailable.",
                    "action": "If this event is unexpected and the server module does not restart
automatically, contact your authorized service provider. Do not try to restart the server
module manually, as that may cause the loss of information needed to diagnose the
problem.",
                    "reason": "A server module is unavailable.",
                    "timestamp": "2018-09-20 15:18:05 UTC",
                    "timestampSuffix": "1423149485295.295462000.28"
             },
     {
                    "eventID": 3133,
                   "shortName": "Server module shutdown requested",
                    "severity": "NOTICE",
                    "userId": 1,
                    "userName": "admin",
                    "scope": "SERVER",
                    "scopeRef": 1,
        "major": true,
                   "message": "Server module 1 was shut down; reason: Shutting down for
maintenance",
                    "action": "No action is required.",
                    "reason": "A user shut down a server module.",
                    "timestamp": "2018-09-20 15:17:53 UTC",
                    "timestampSuffix": "1423149473890.890410000.27"
```
**186** Chapter 5: Management API resource details

 } ] }

# **/hardware**

With the /hardware resource, a **GET** request returns a response body.

For more information about the /hardware resource, see ["Hardware](#page-75-0) [resource"](#page-75-0) on page 76. For information about S Series Node hardware, see "HCP S11 and S31 Node hardware [components"](#page-18-0) on page 19.

## **/hardware properties**

The table below describes the top-level properties in /hardware resource response bodies.

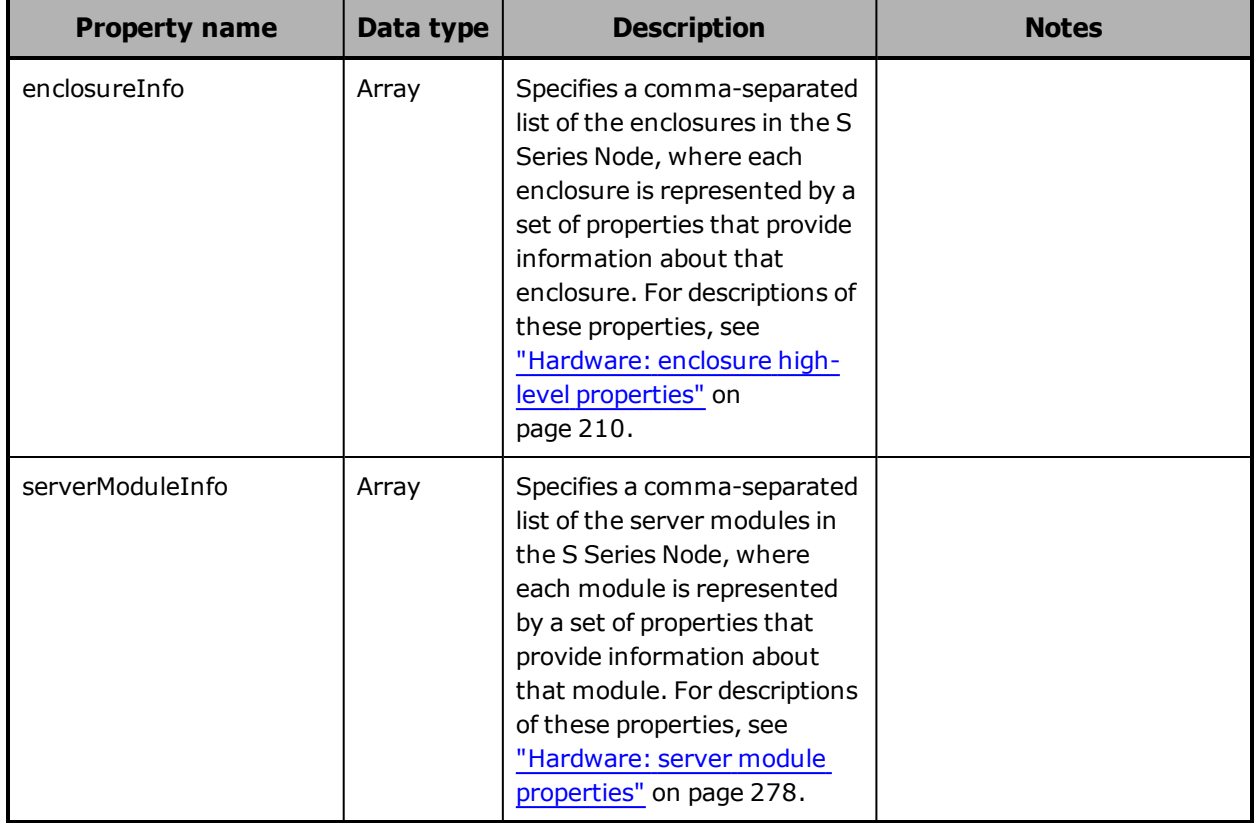

### **Hardware: data and database drive properties**

The table below describes the properties used to provide detailed information about a data or database drive in a slot in an enclosure in /hardware resource response bodies.

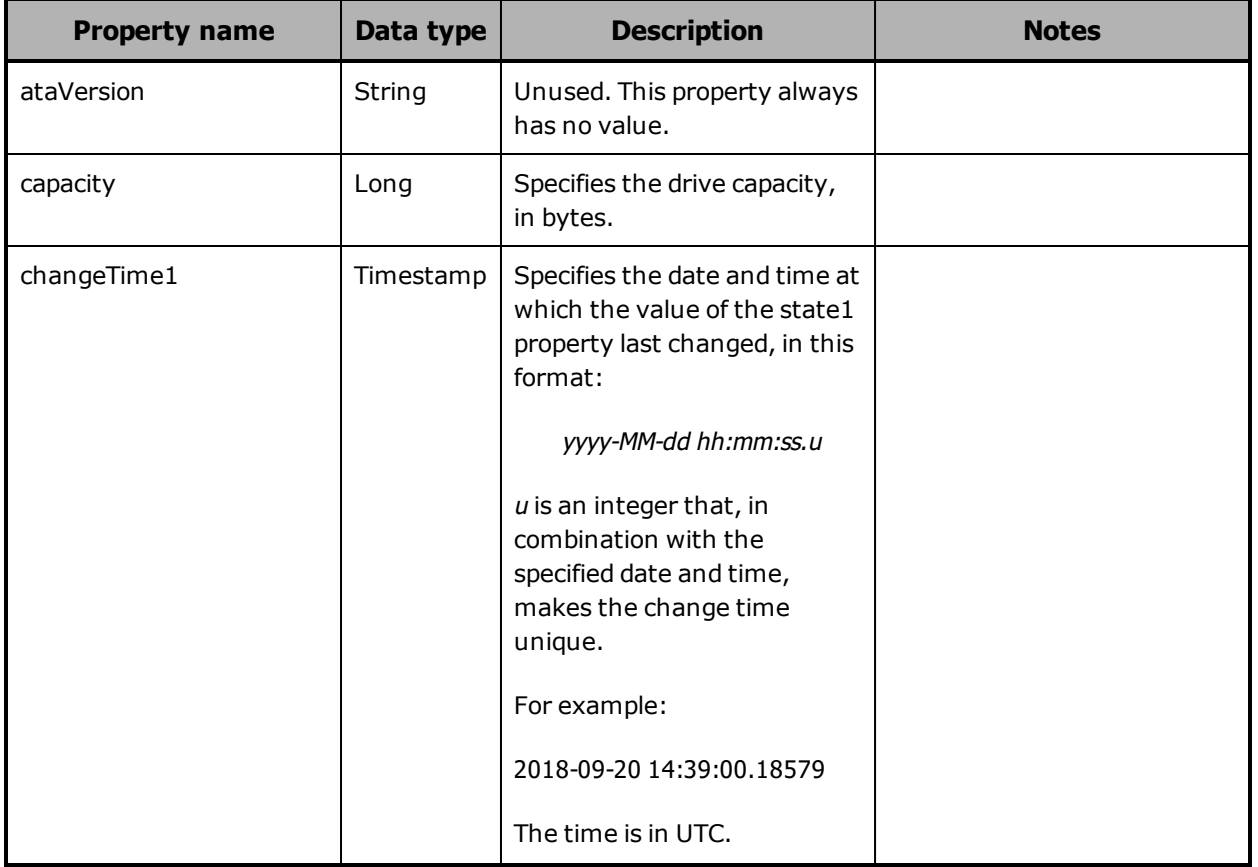

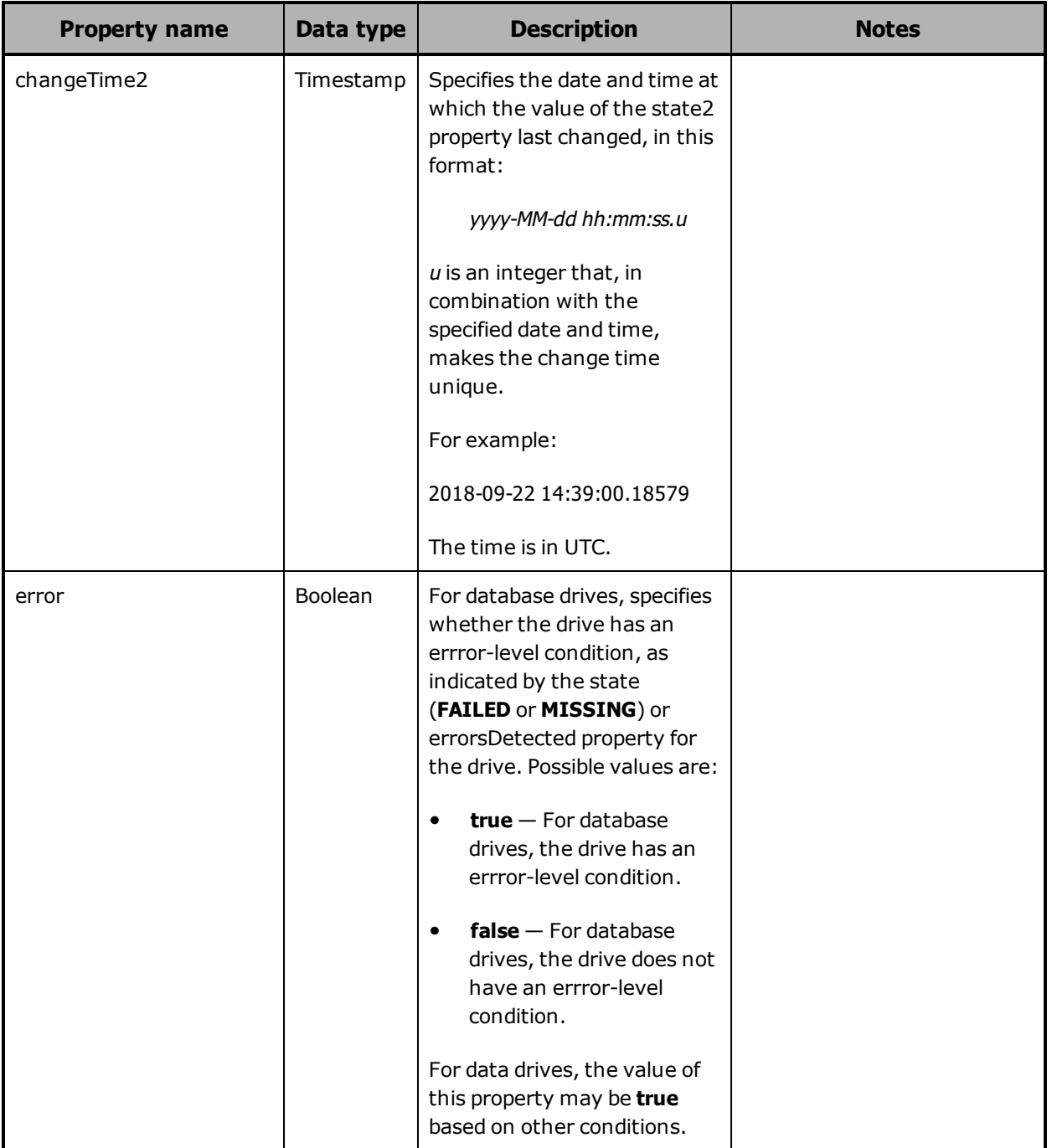

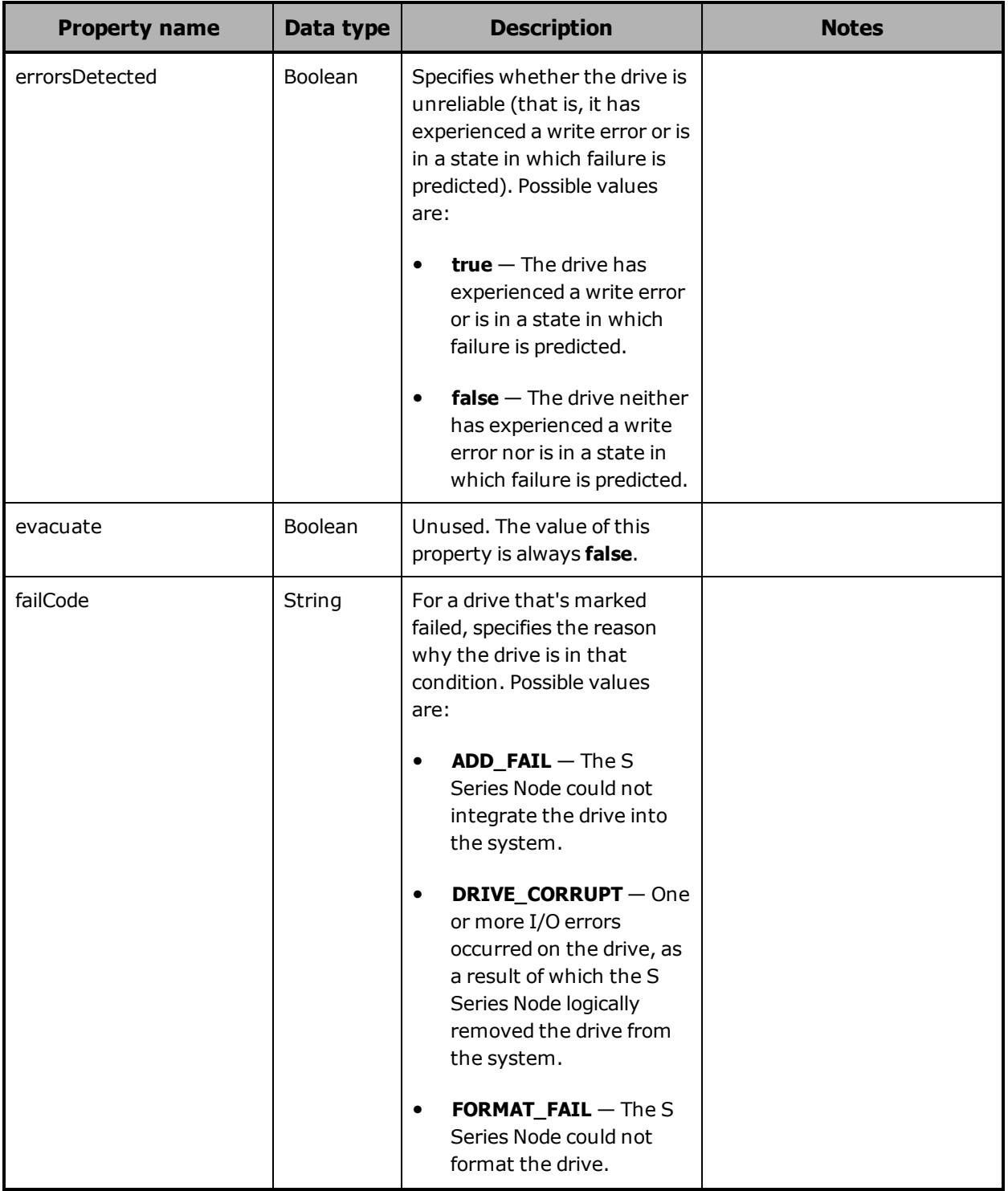

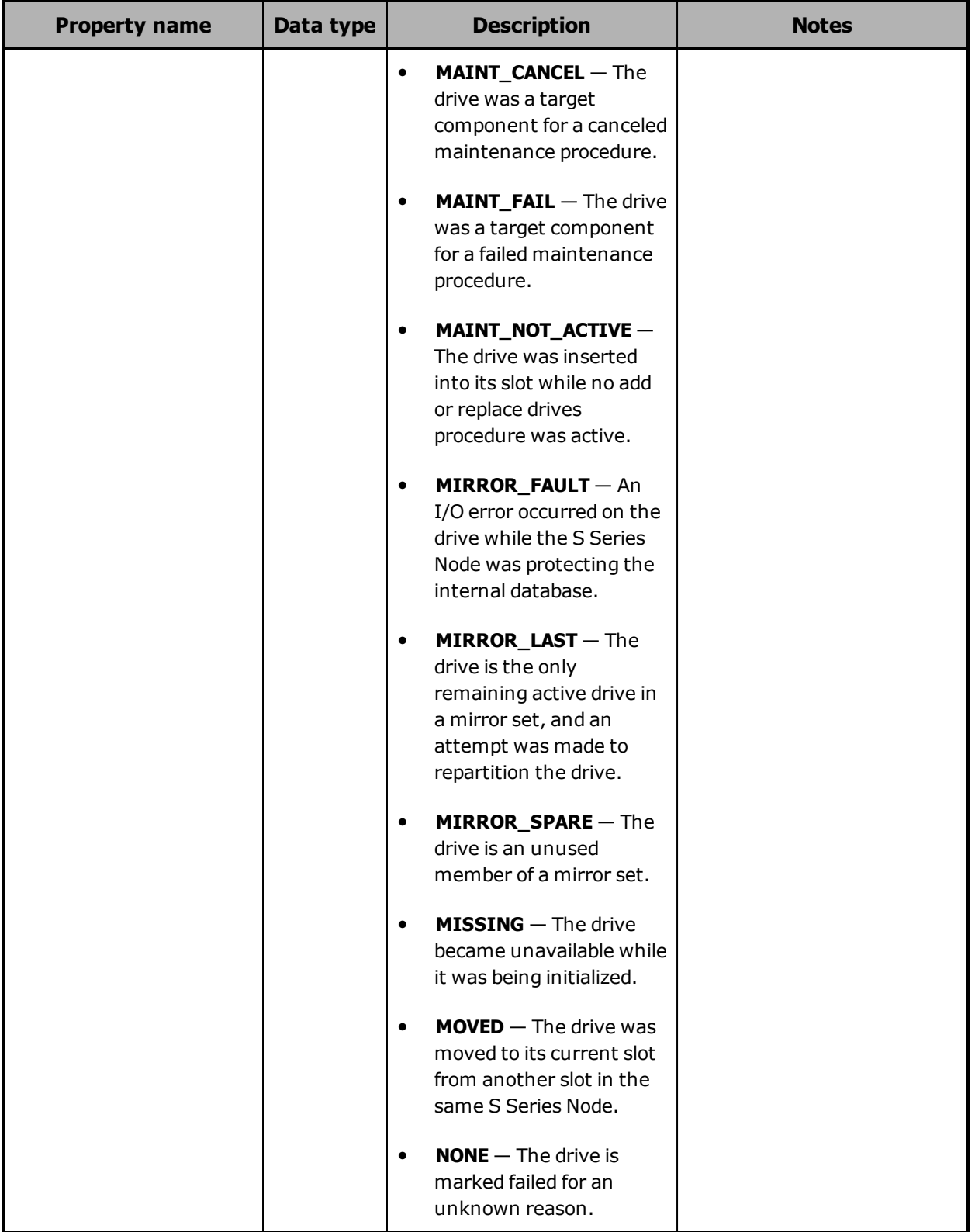

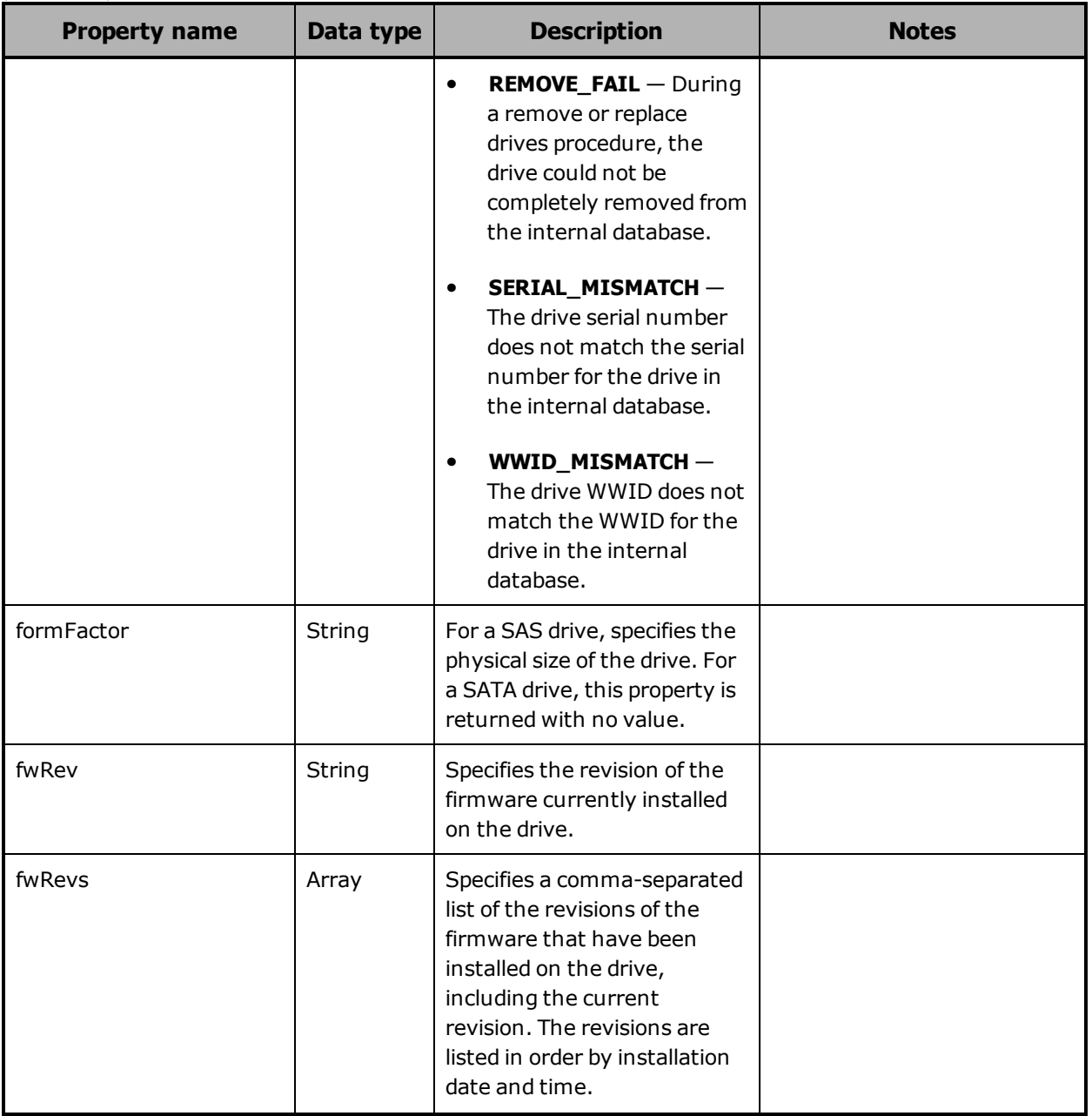

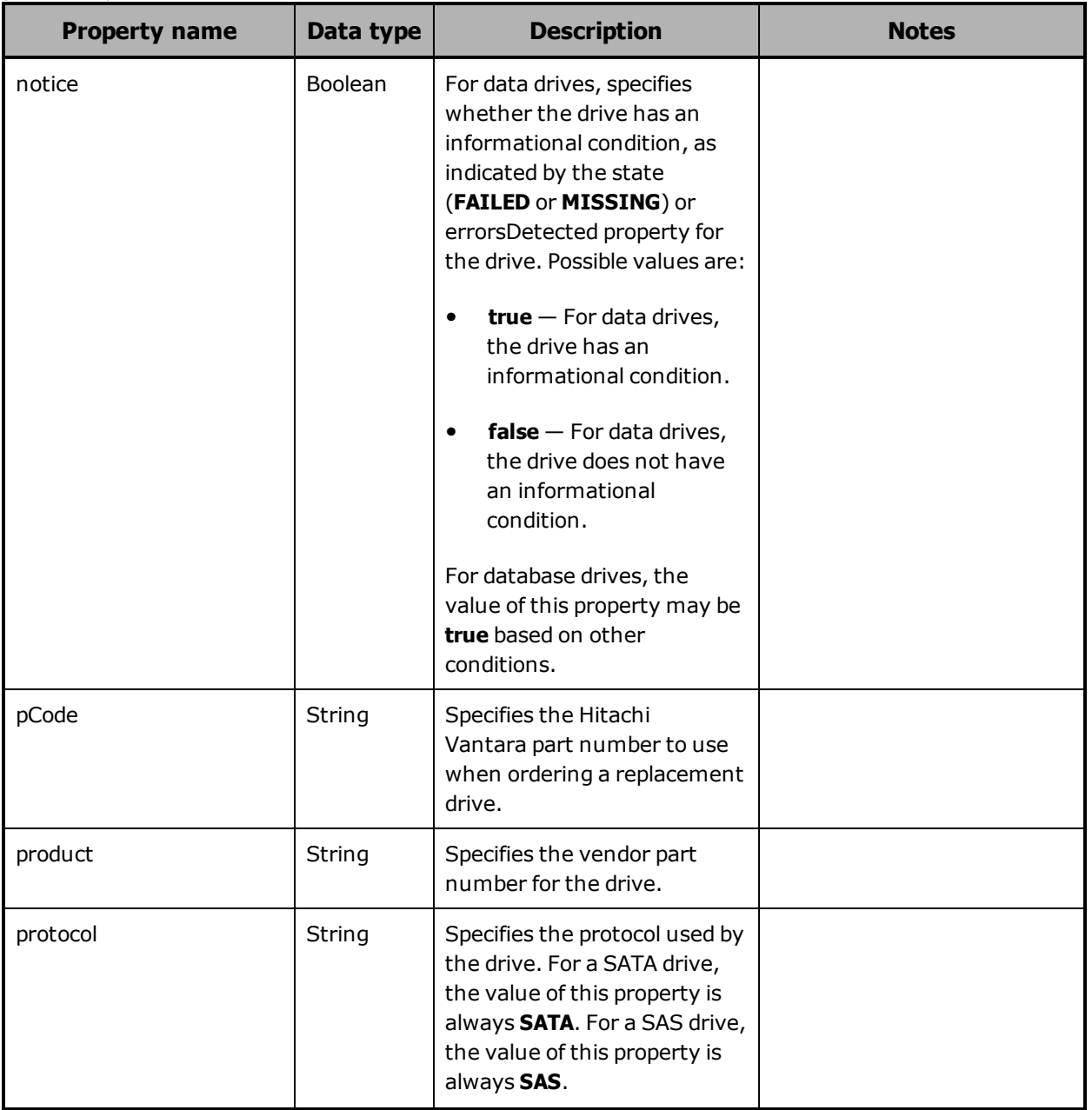

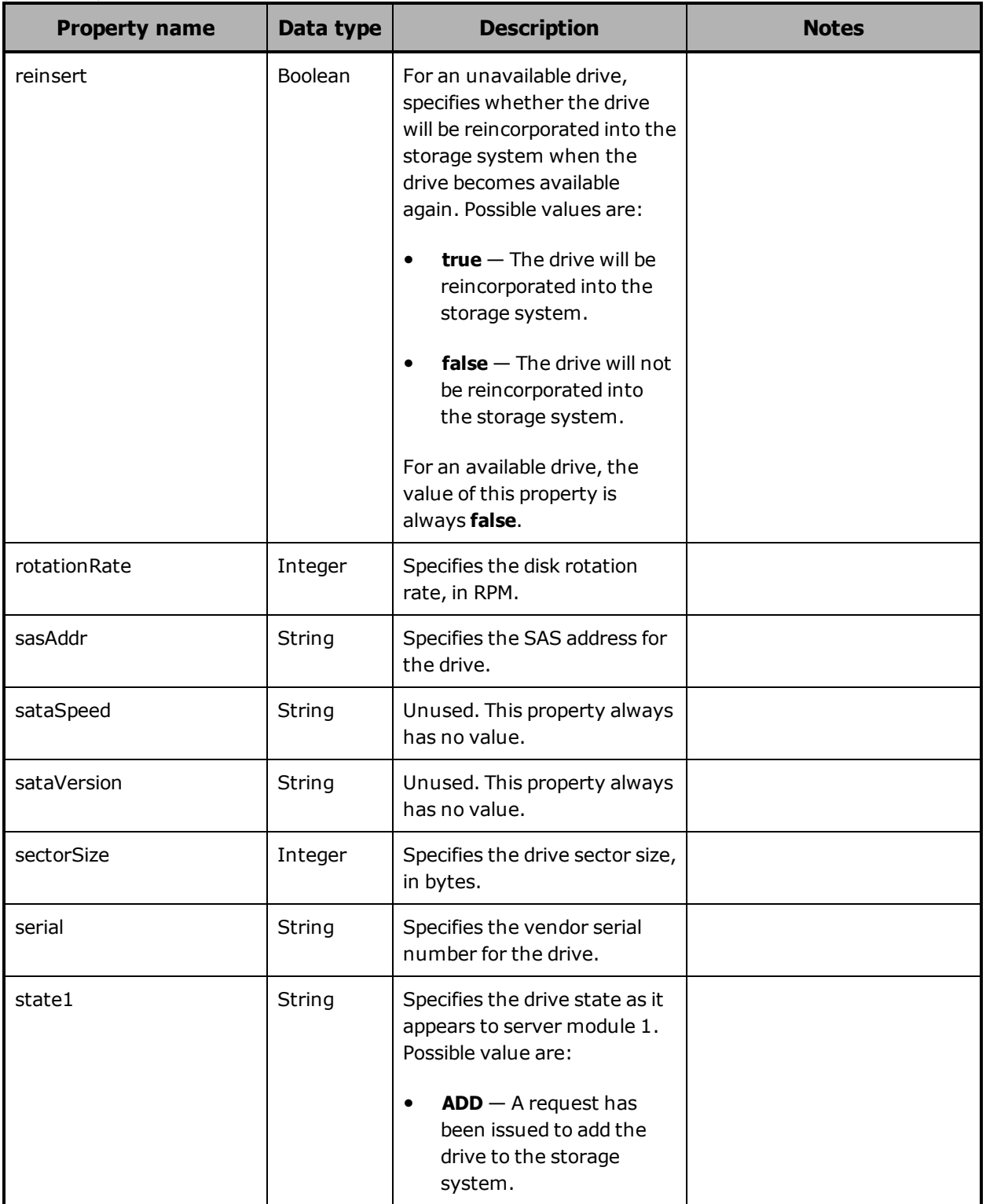

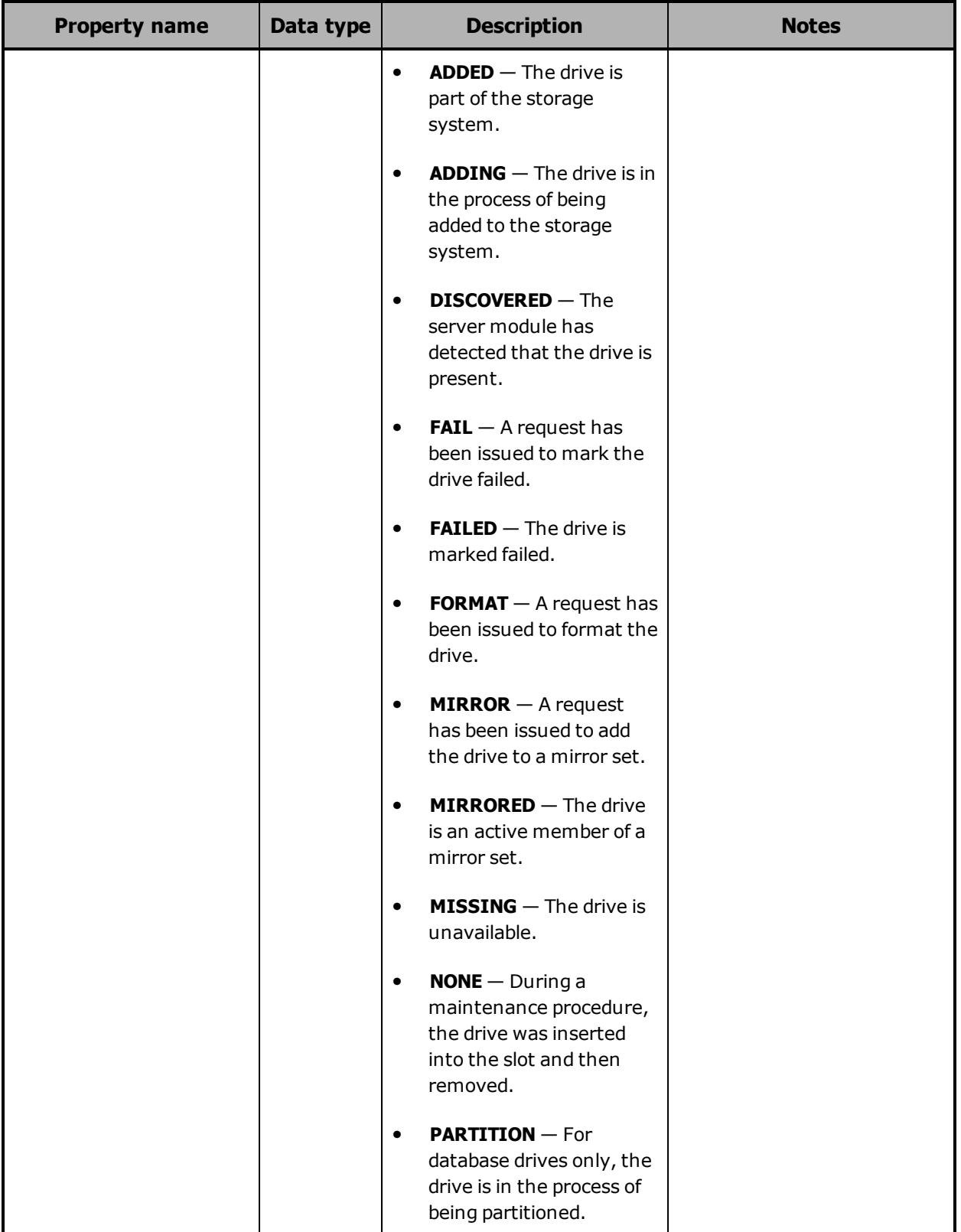

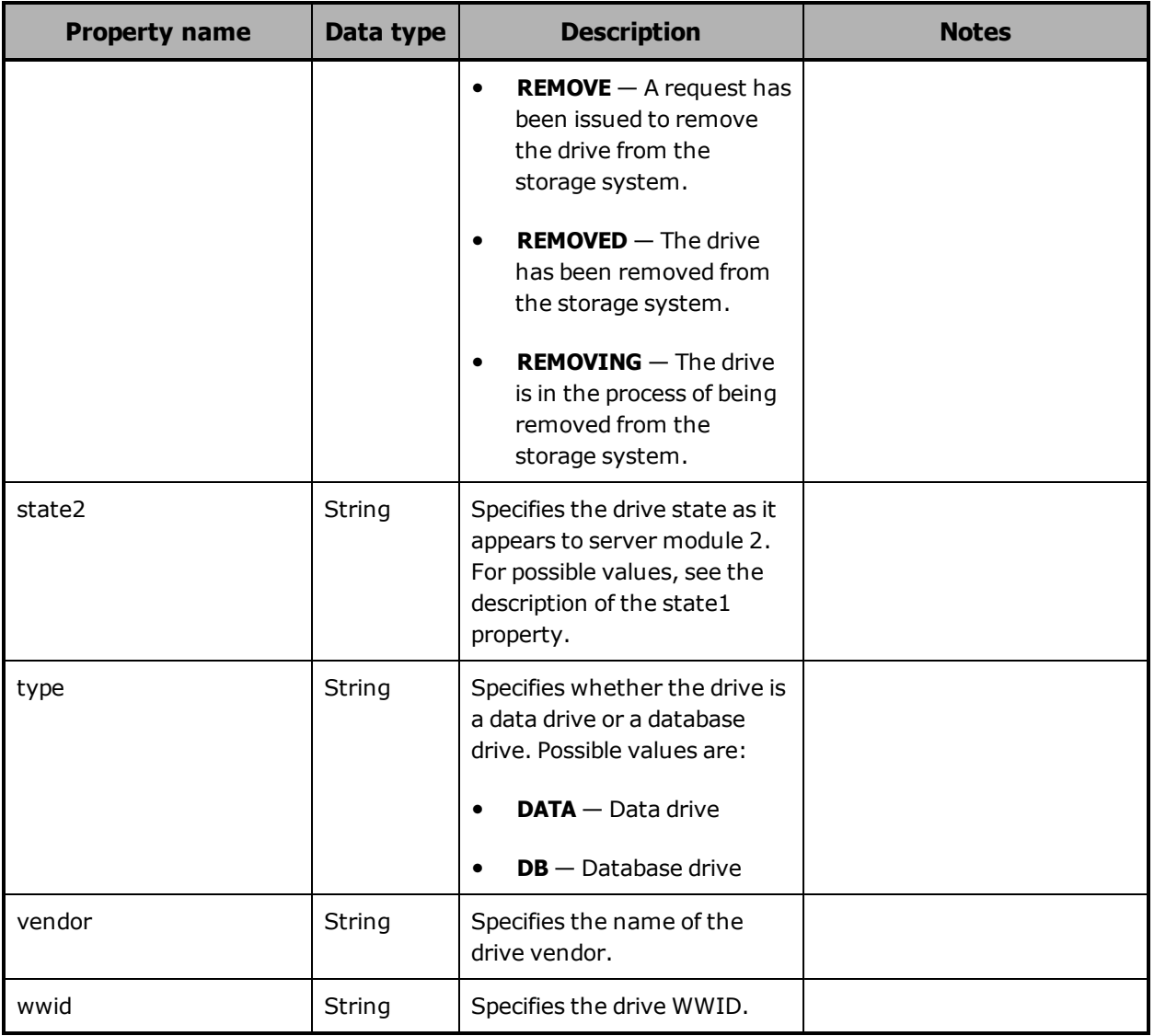

### <span id="page-195-0"></span>**Hardware: enclosure alarm properties**

The table below describes the properties used to provide information about an audible alarm in an enclosure in /hardware resource response bodies.

In an S11 or S31 Node enclosure, the audible alarm is not implemented.

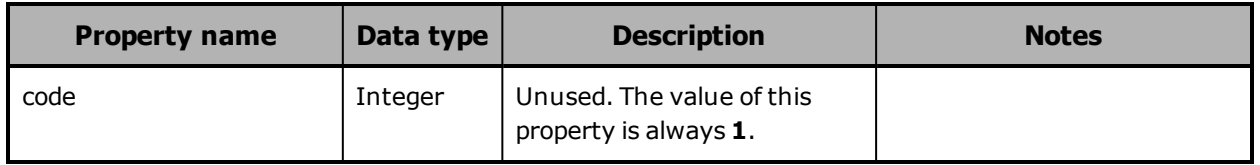

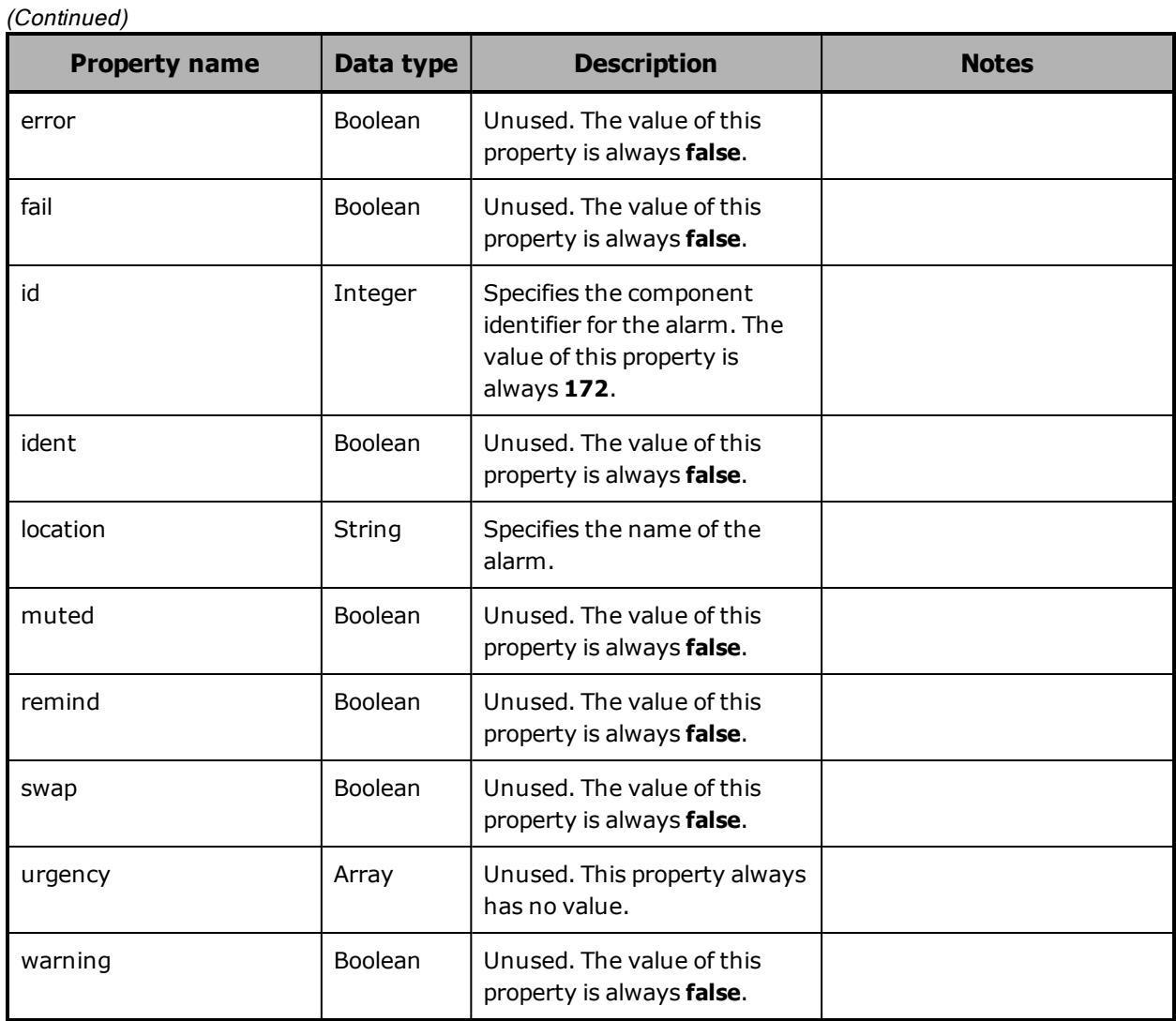

### <span id="page-197-0"></span>**Hardware: enclosure current properties**

The table below describes the properties used to provide information about the current measured by a current sensor in an enclosure in /hardware resource response bodies.

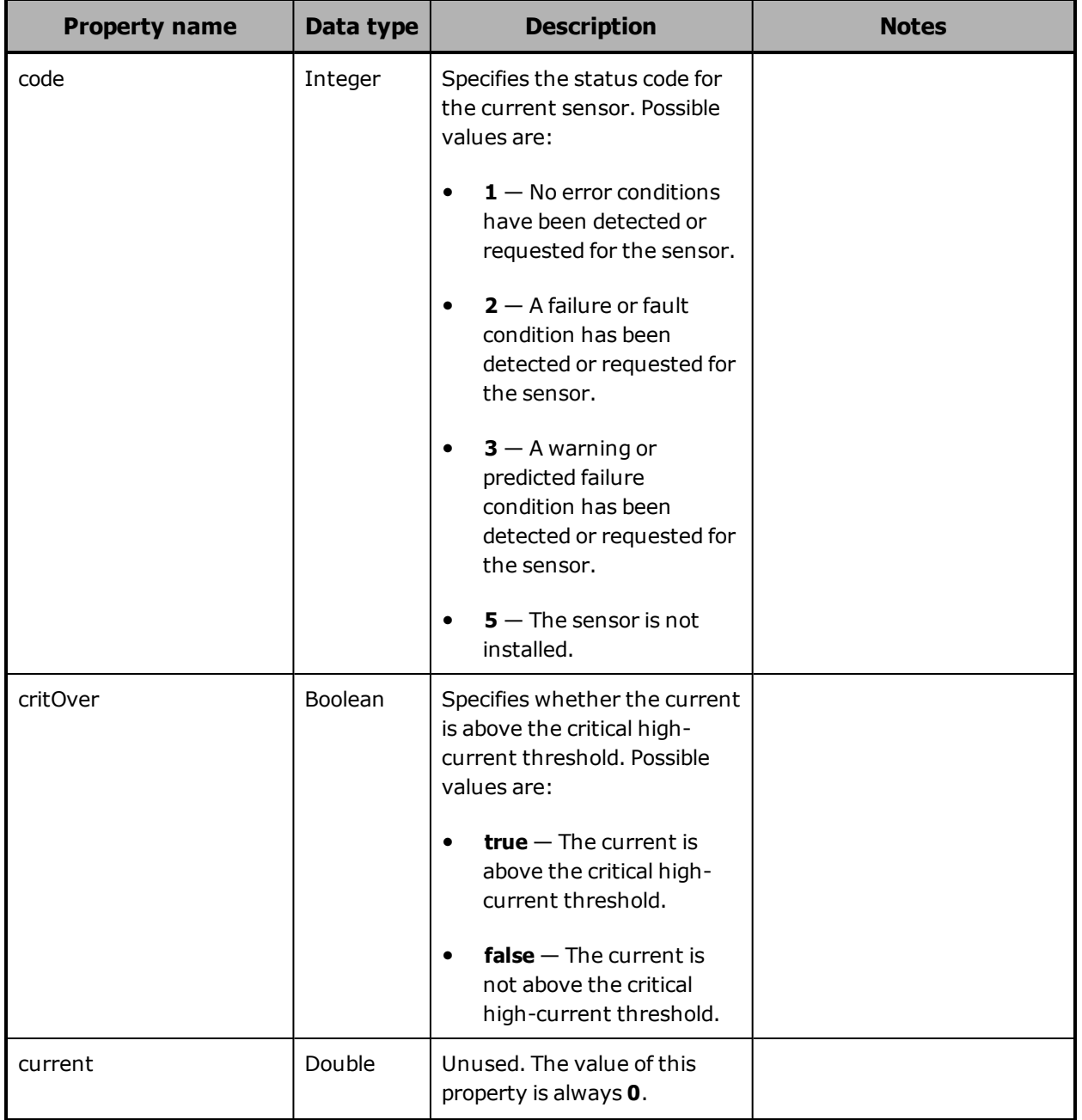

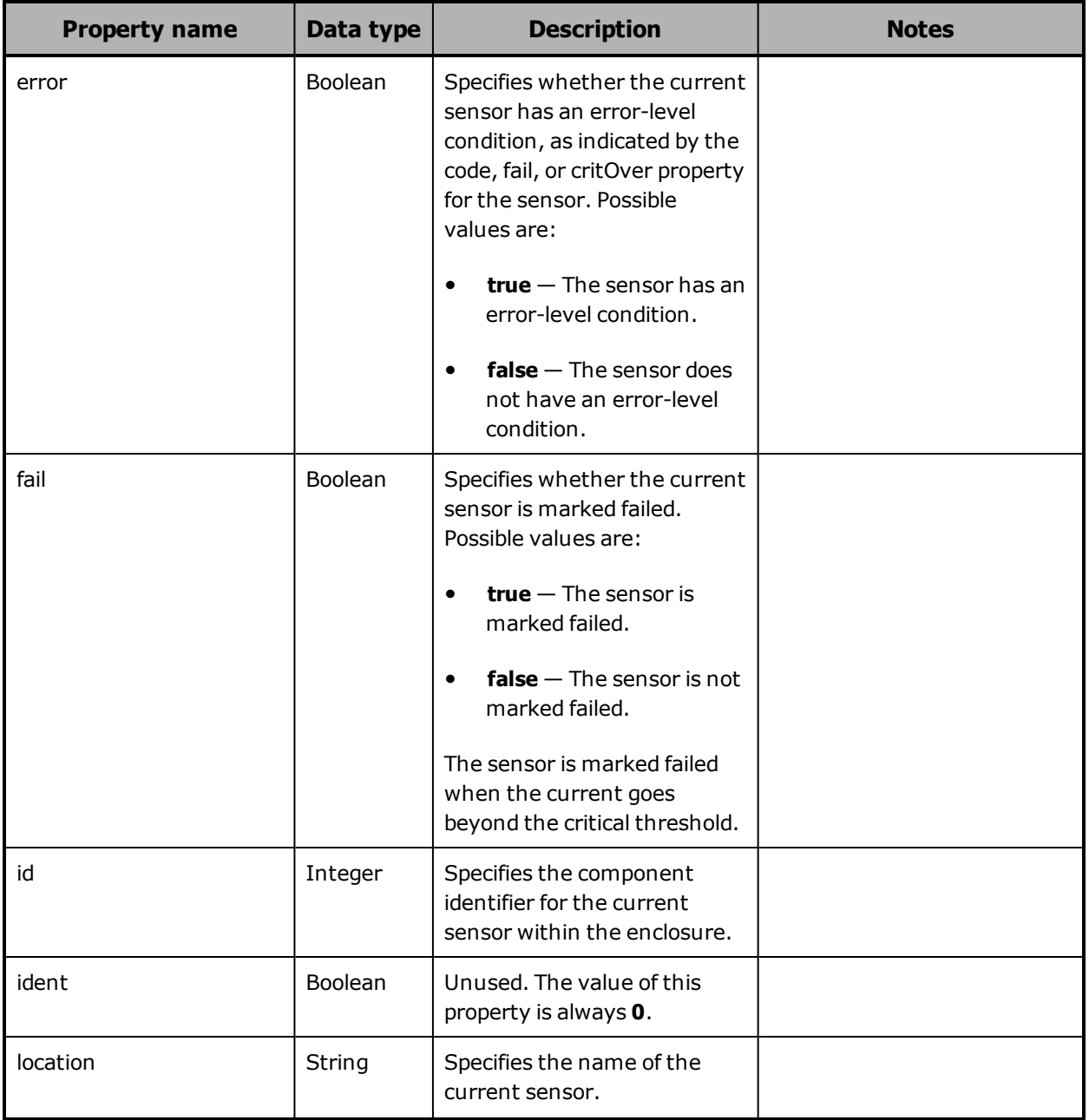

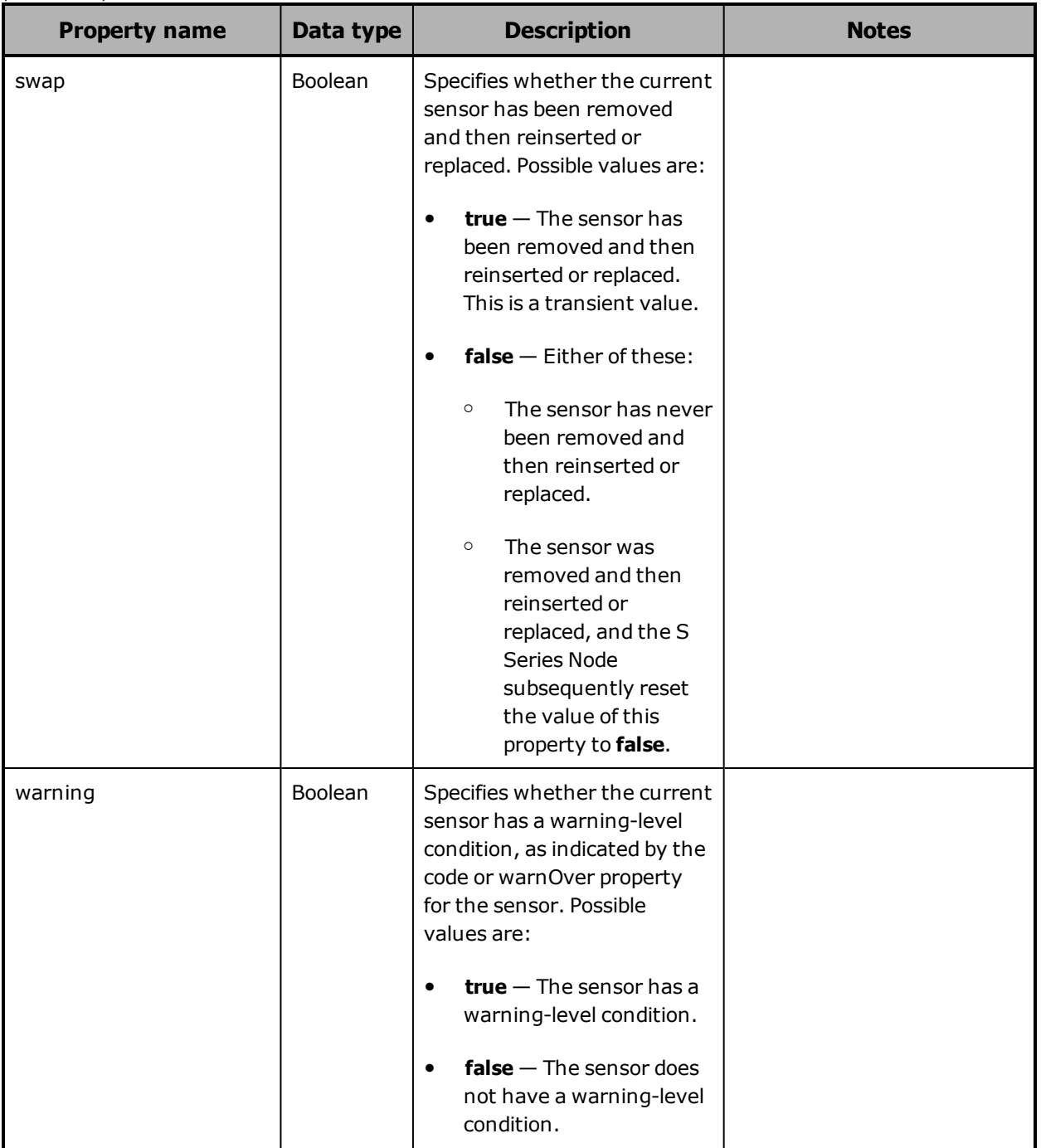

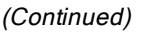

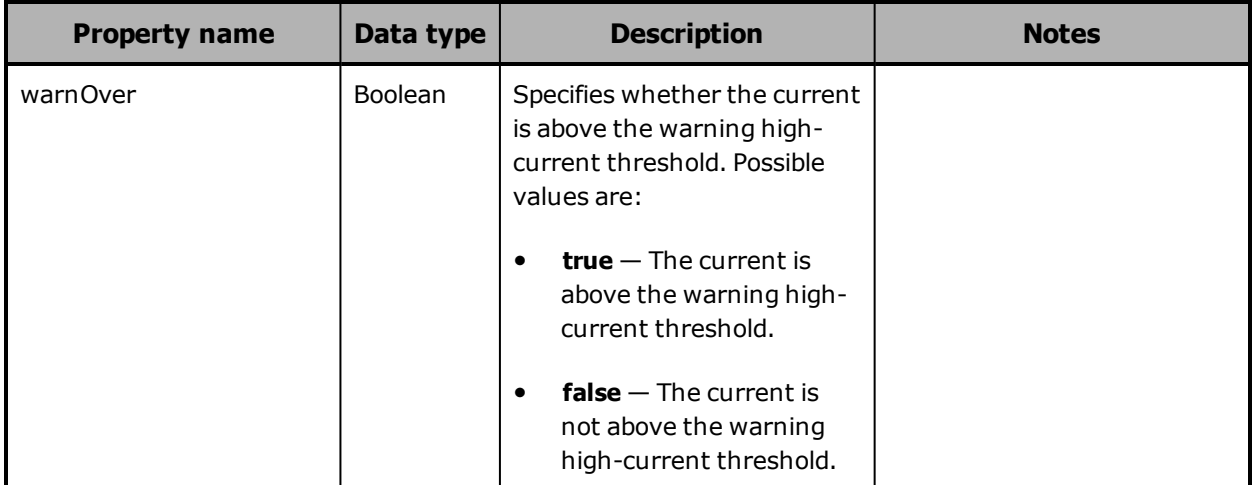

### <span id="page-200-0"></span>**Hardware: enclosure detail properties**

The table below describes the properties used to provide detailed information about an enclosure in /hardware resource response bodies.

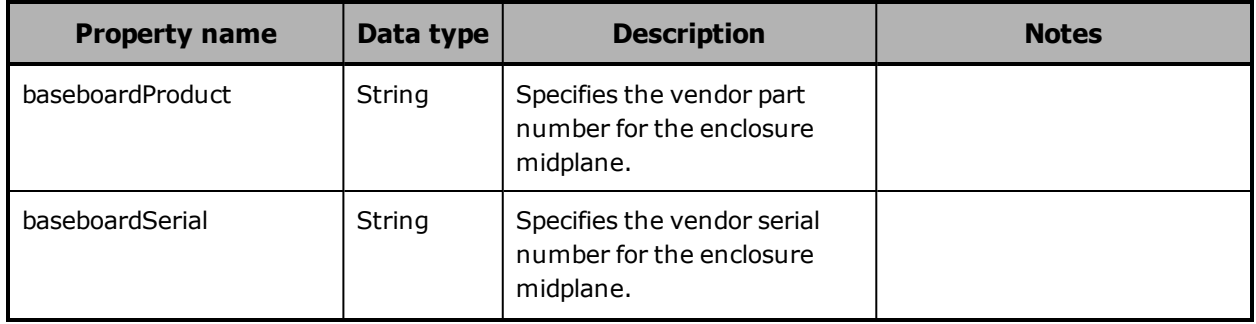

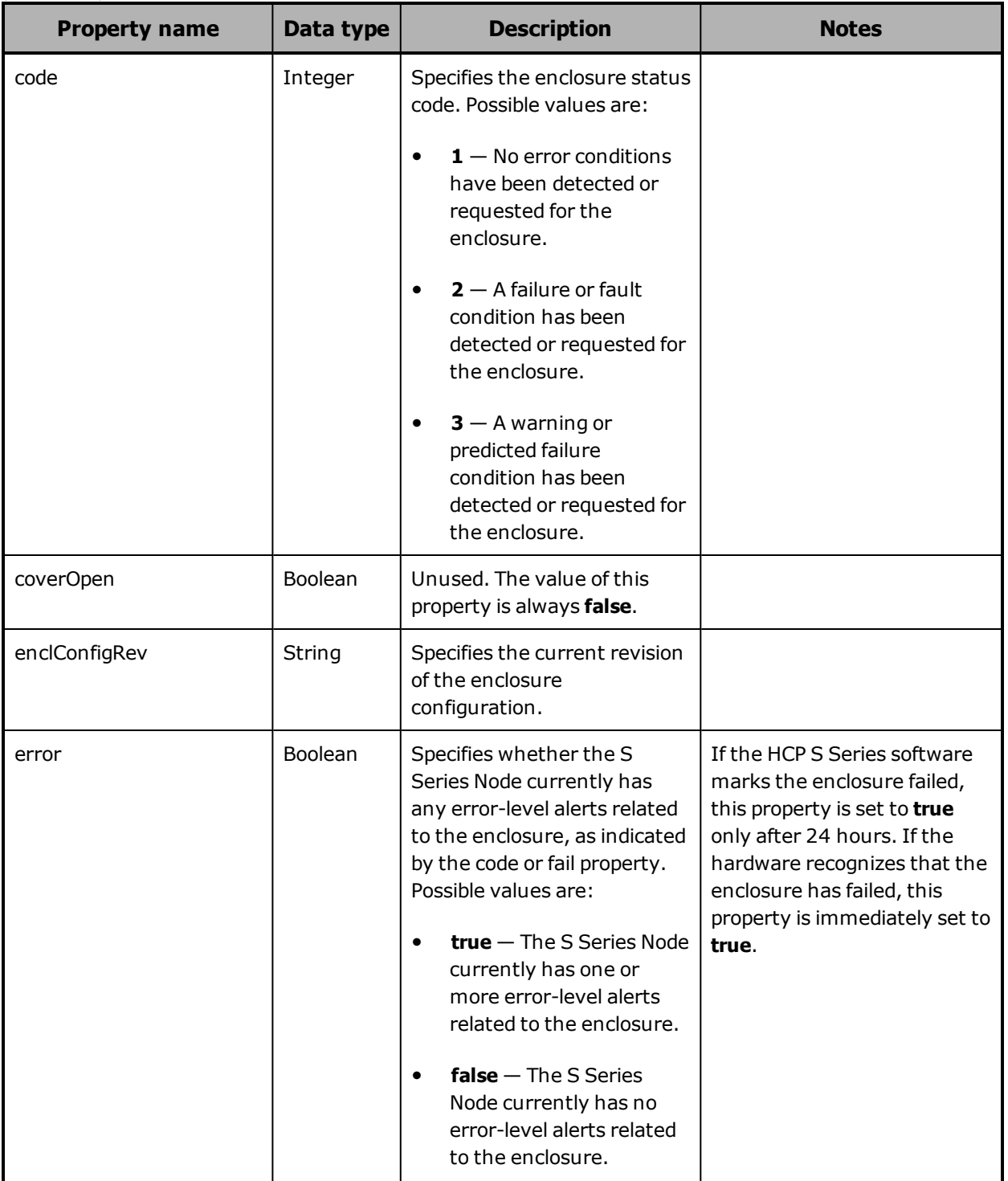

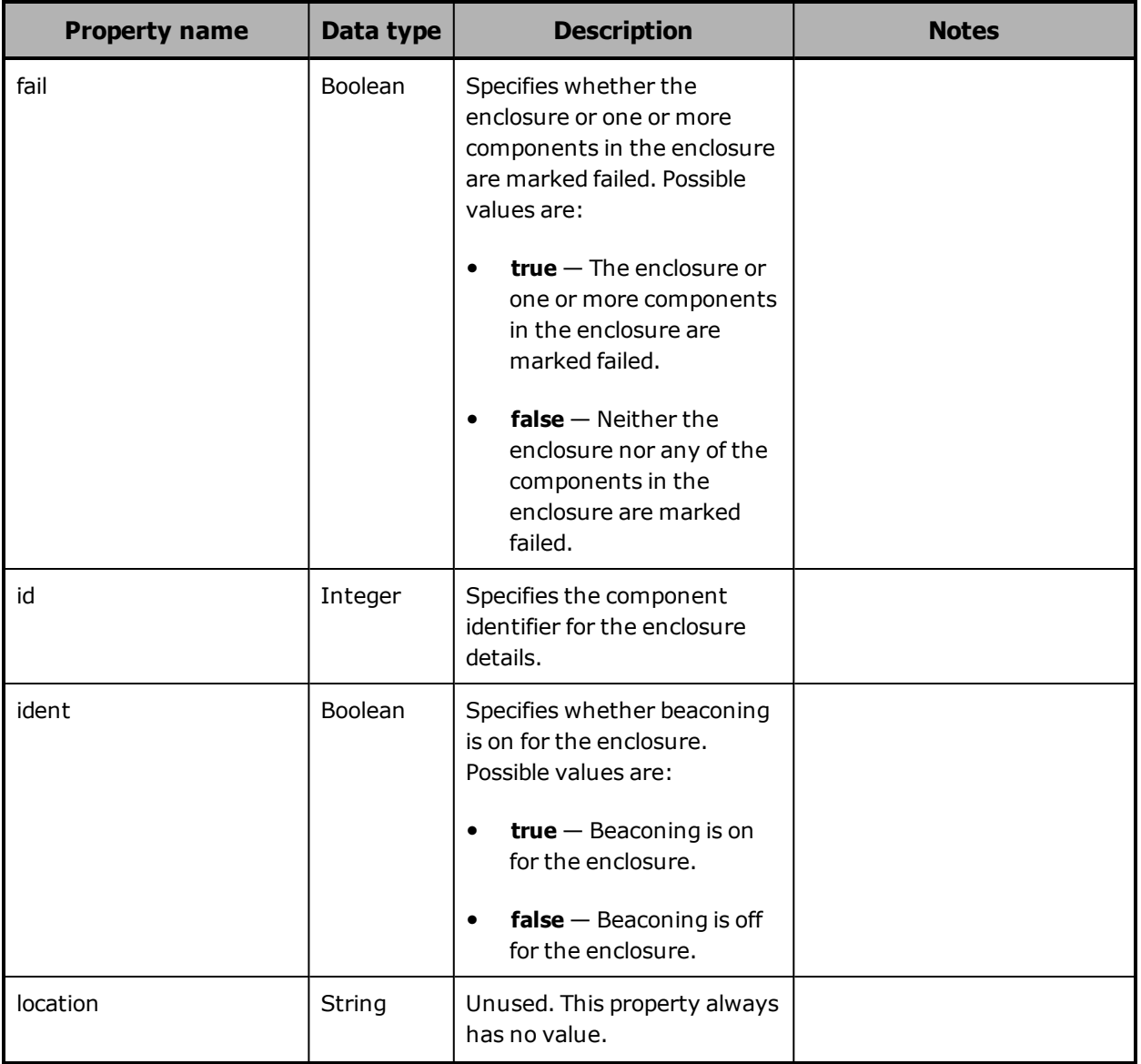

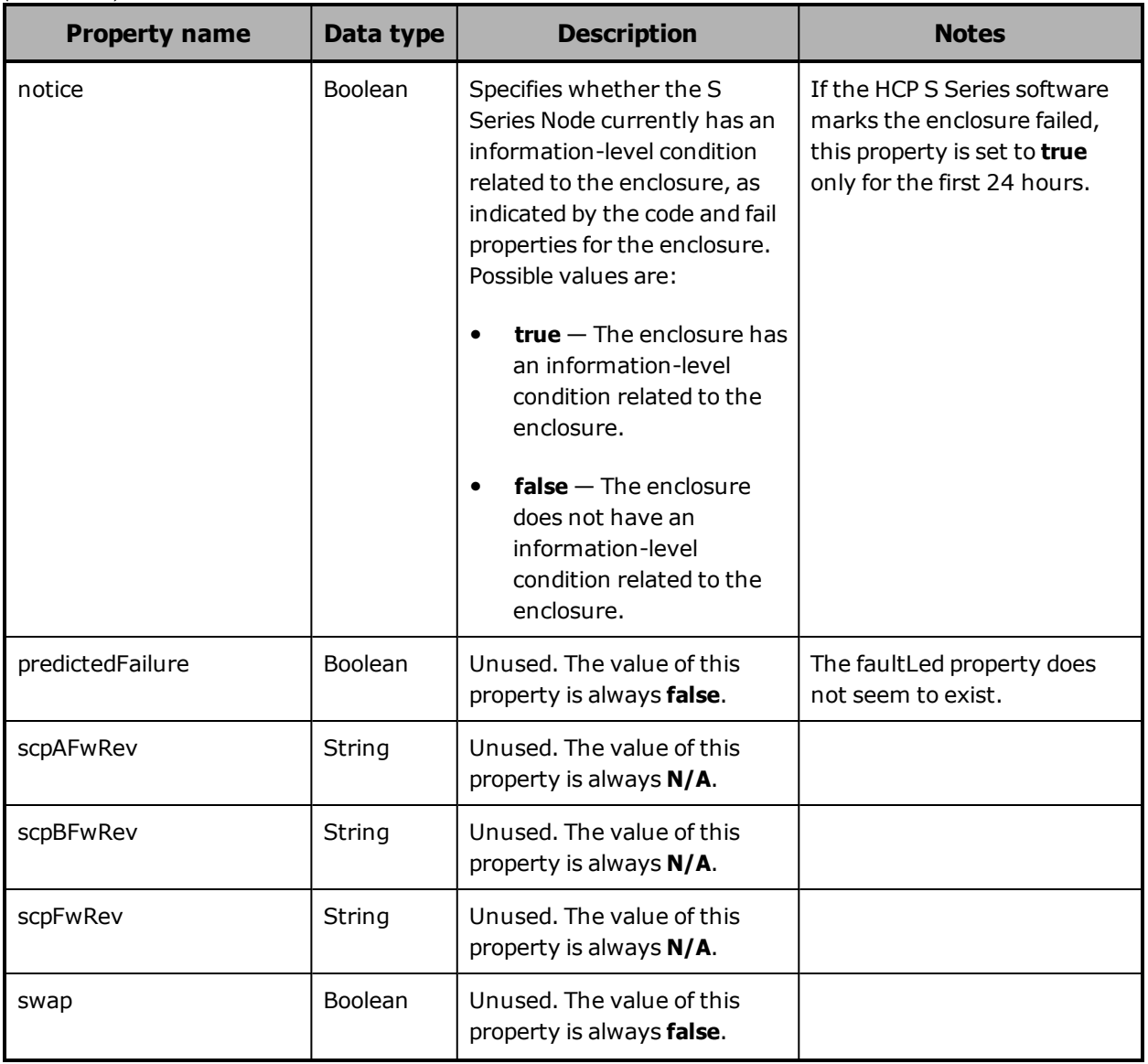

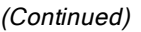

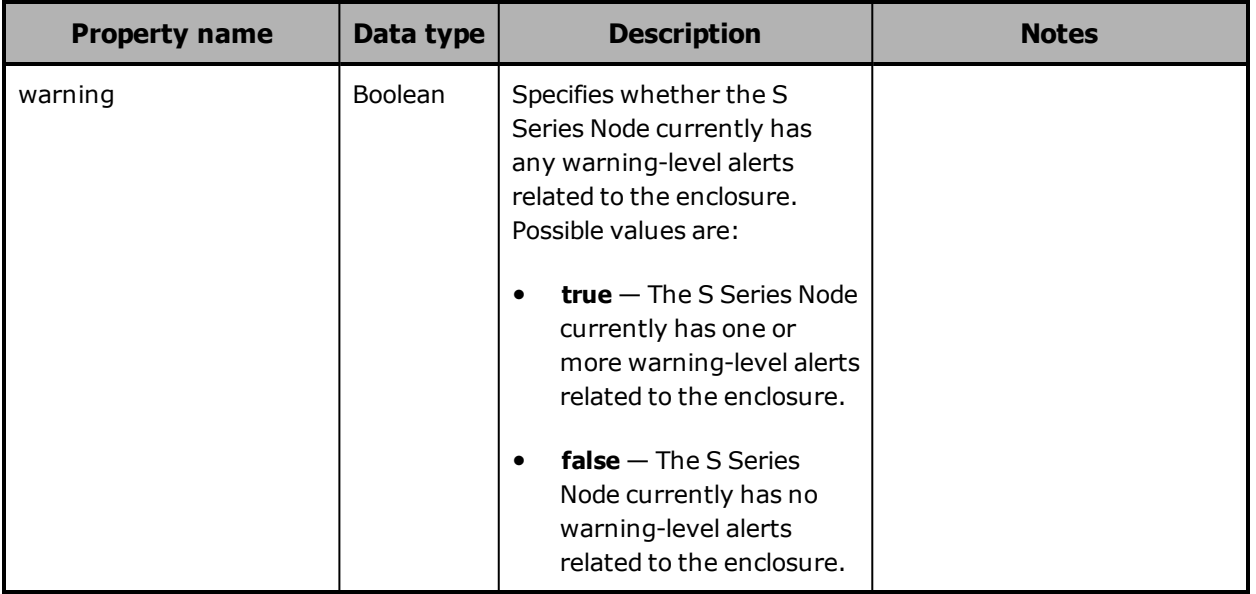

### <span id="page-204-0"></span>**Hardware: enclosure door properties**

The table below describes the properties used to provide information about a cover on an enclosure in /hardware resource response bodies.

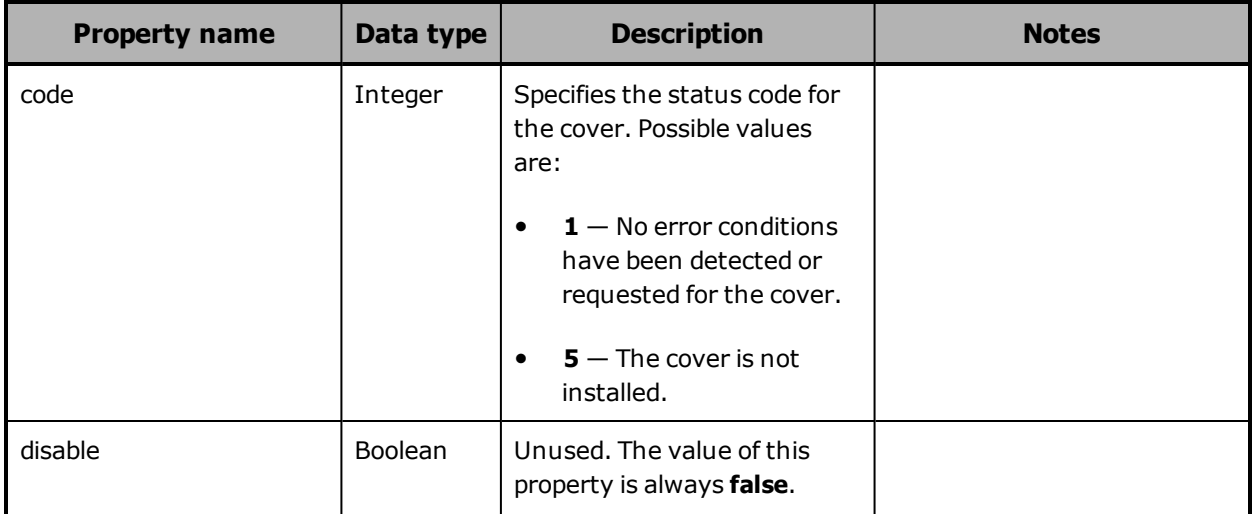

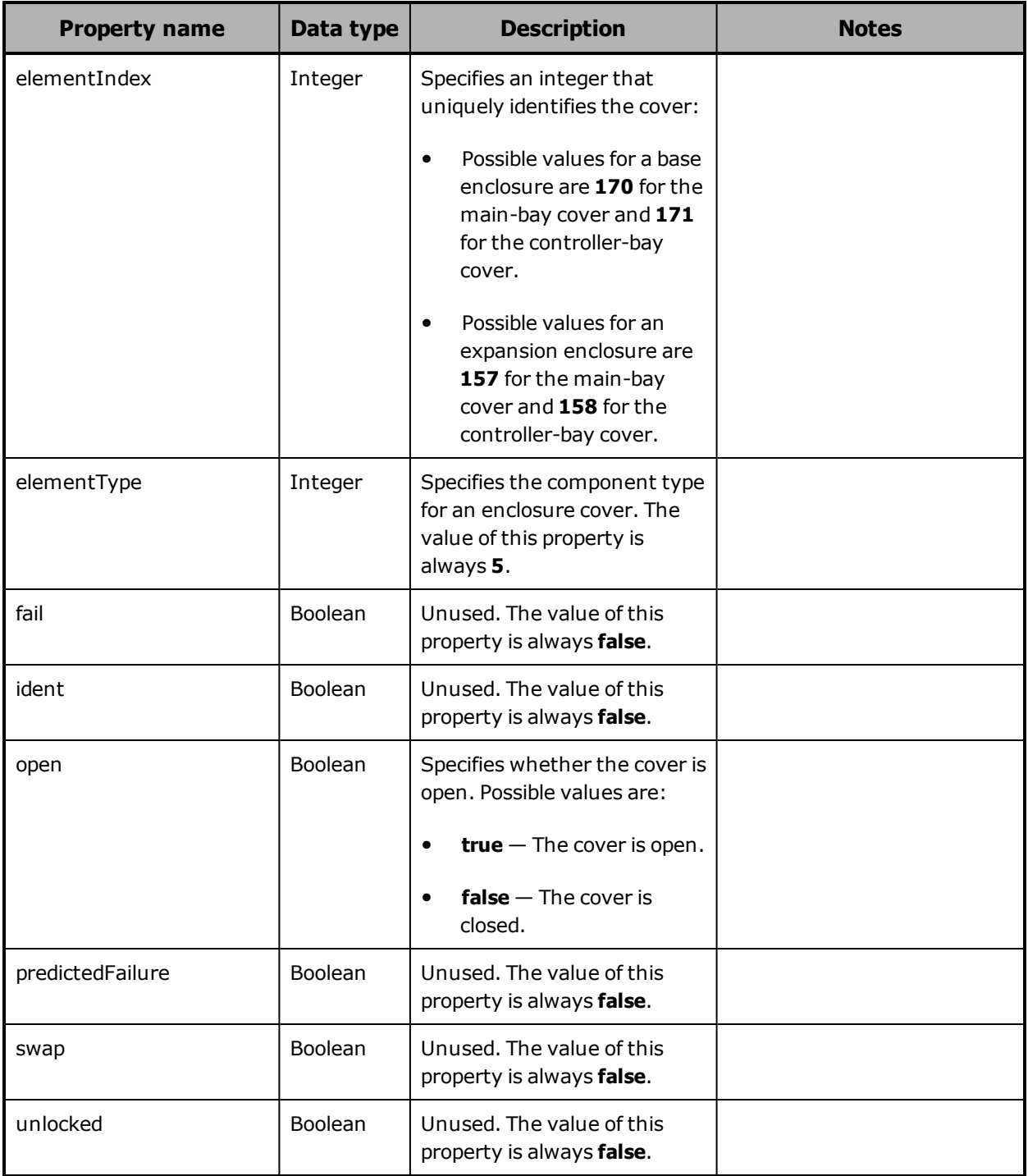

### <span id="page-206-0"></span>**Hardware: enclosure fan properties**

The table below describes the properties used to provide information about an enclosure fan in /hardware resource response bodies.

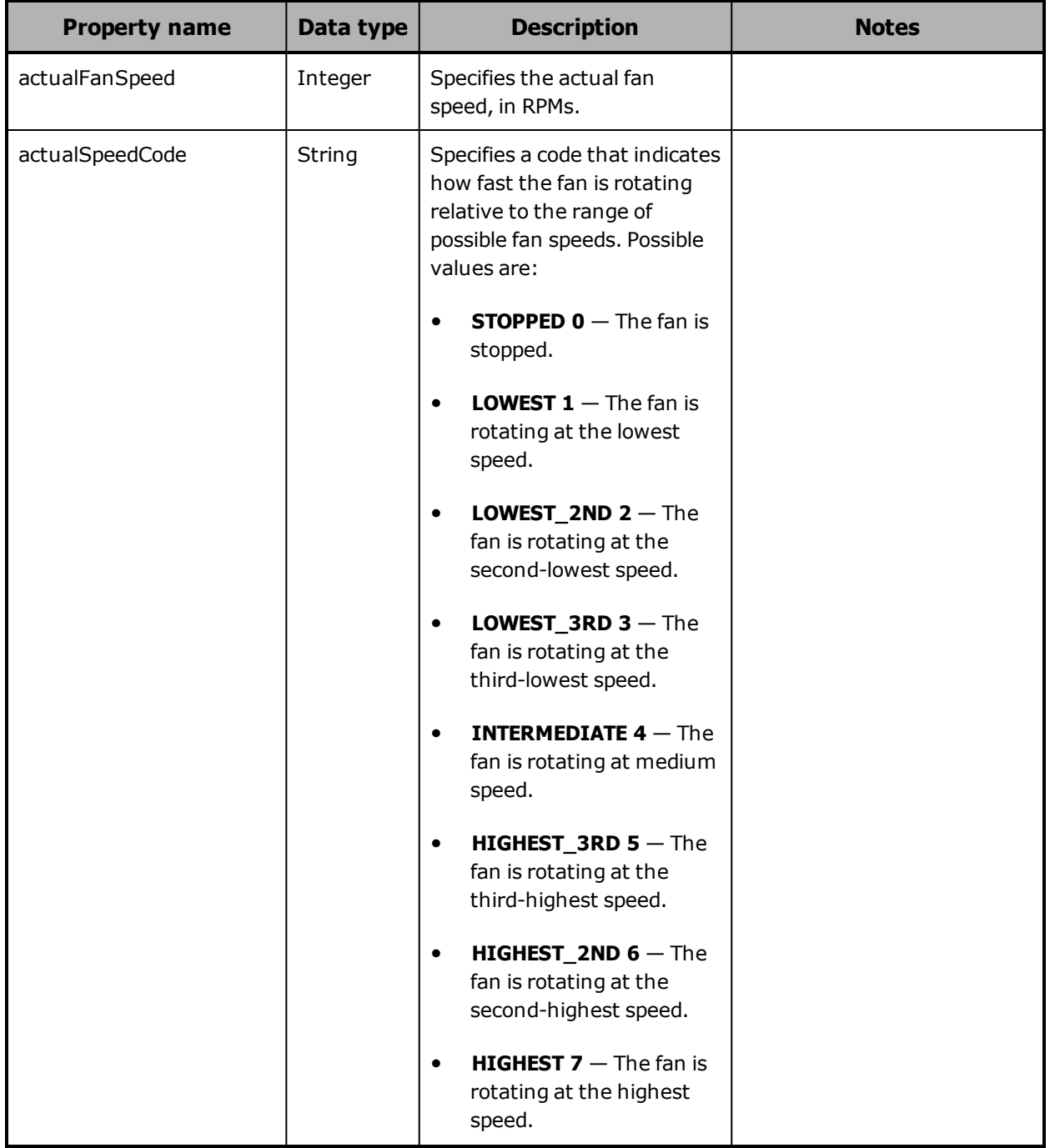

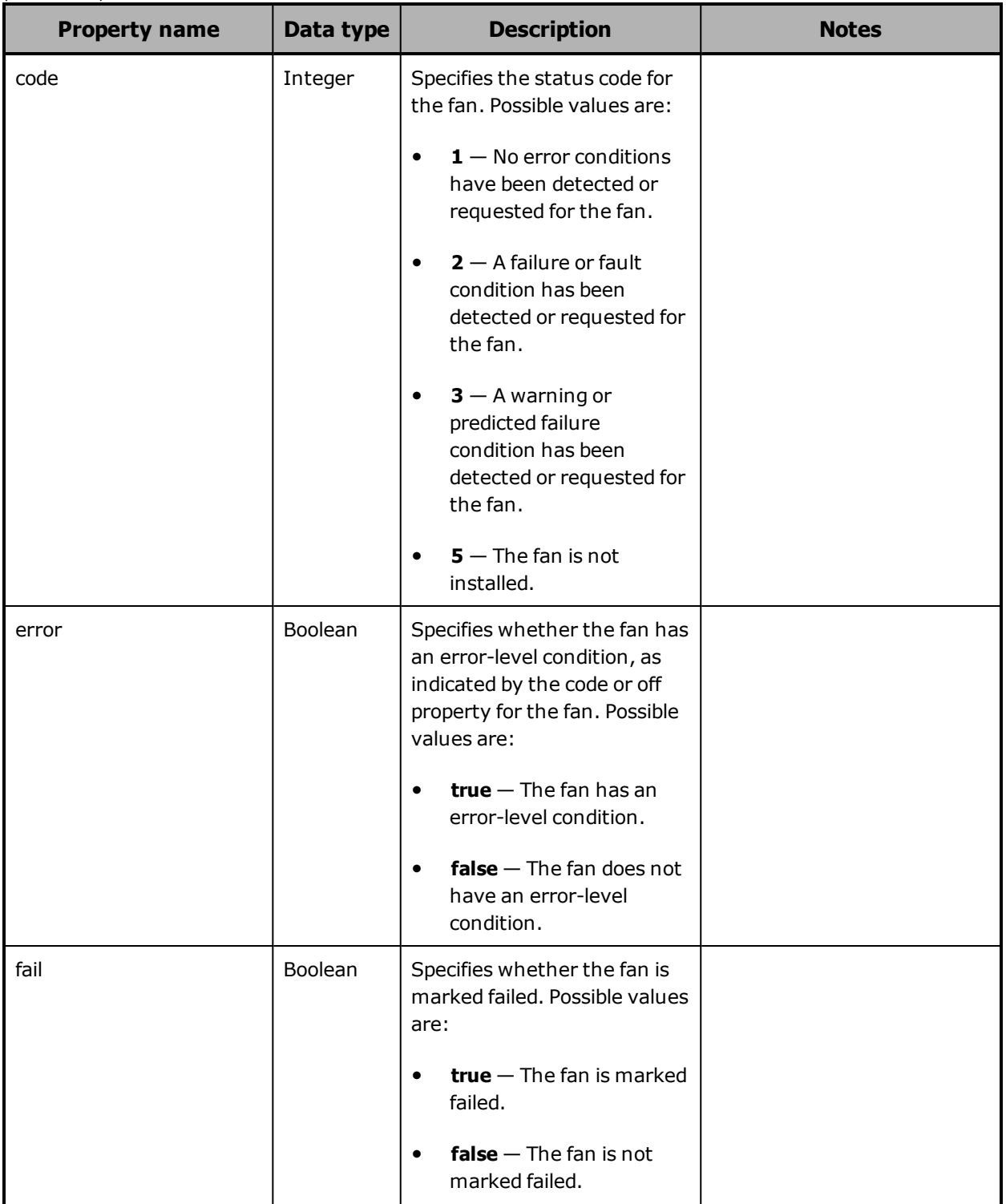

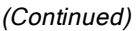

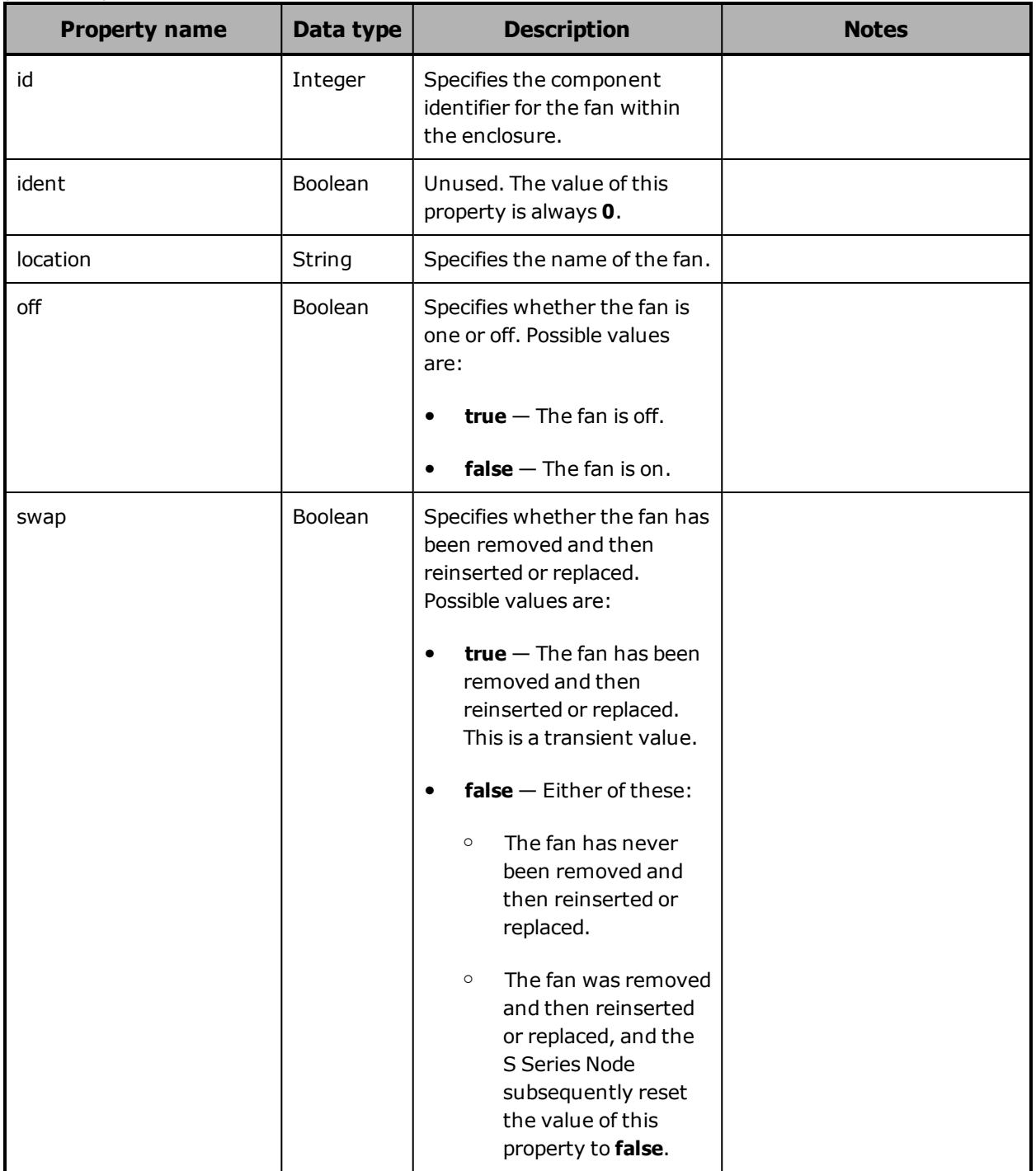

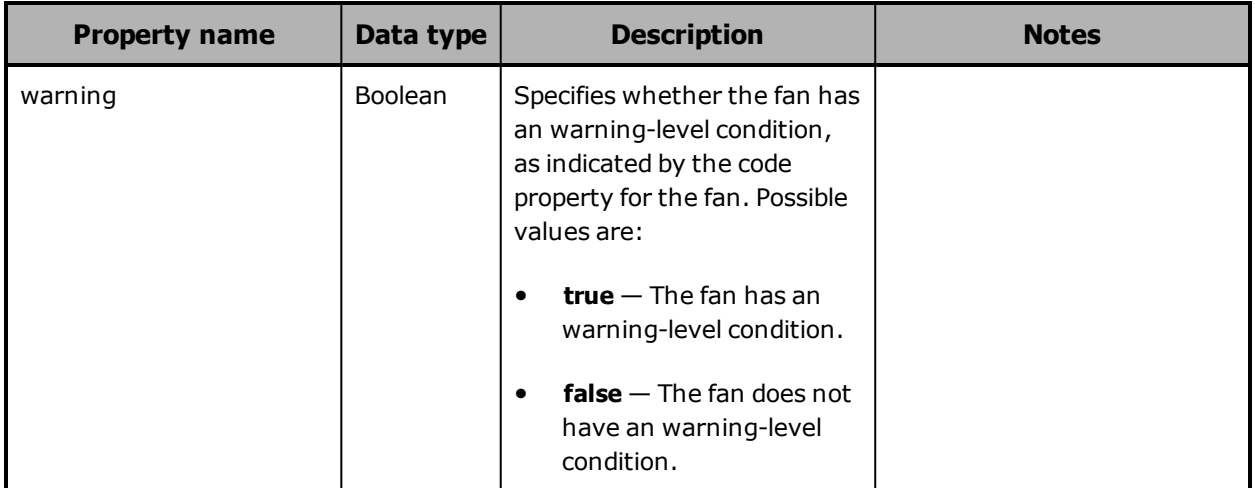

# <span id="page-209-0"></span>**Hardware: enclosure high-level properties**

The table below describes the properties used to provide high-level information about an enclosure in /hardware resource response bodies.

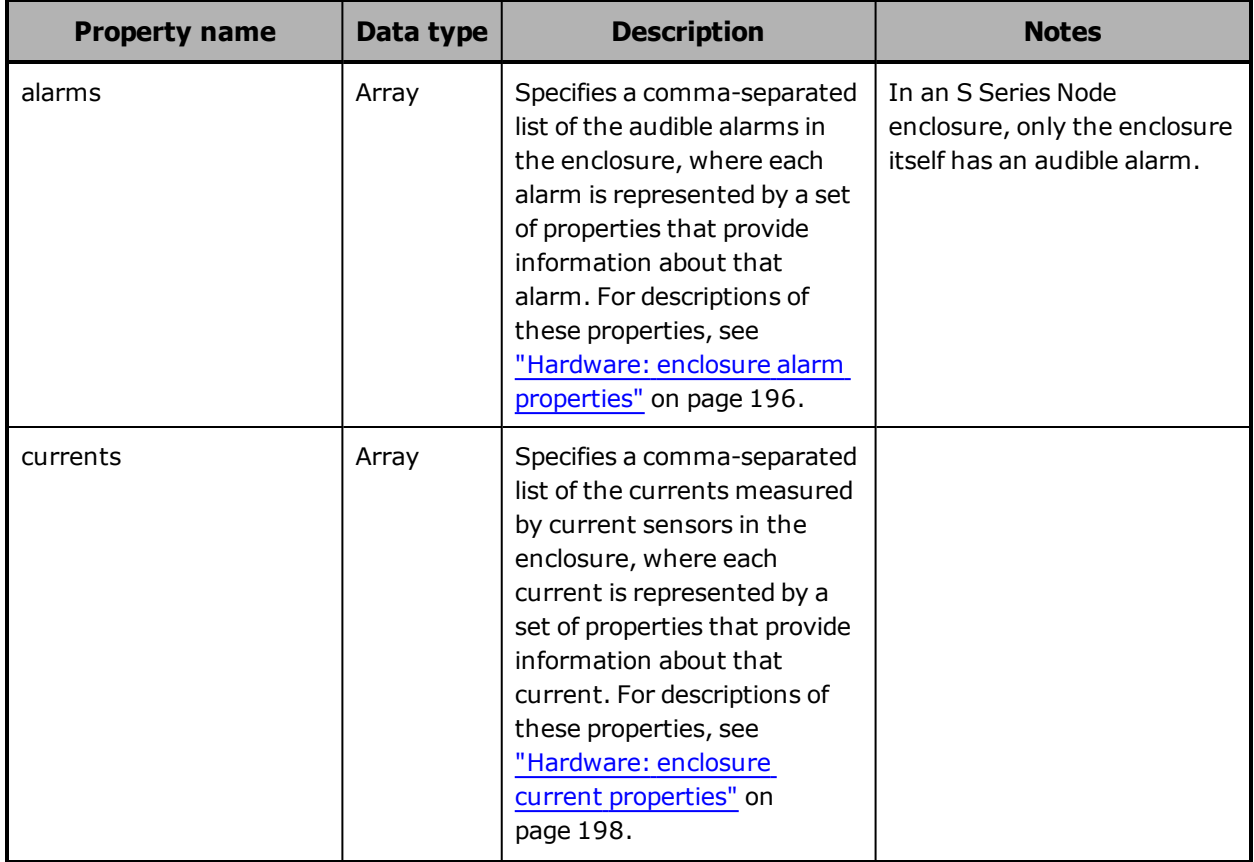

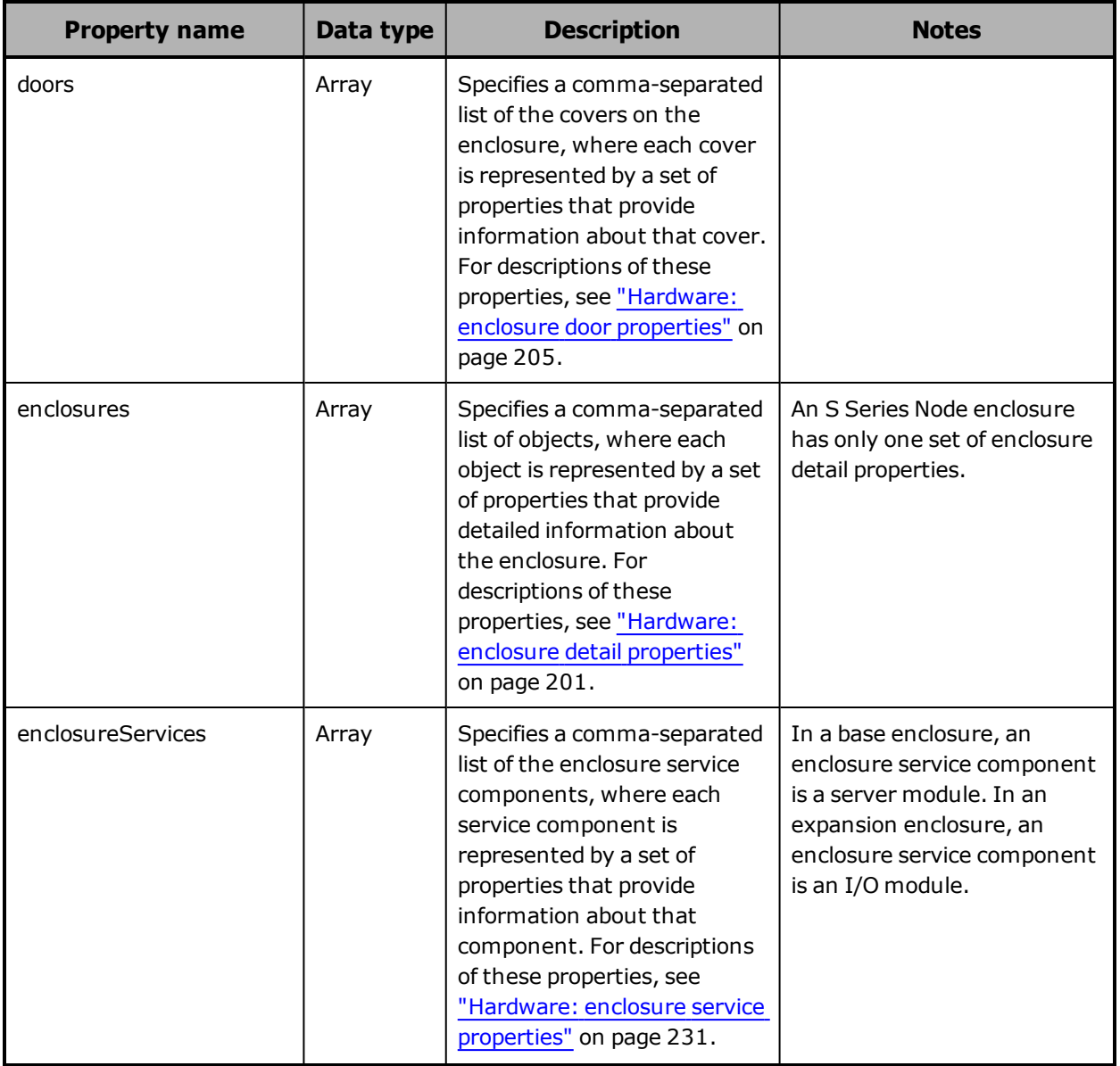

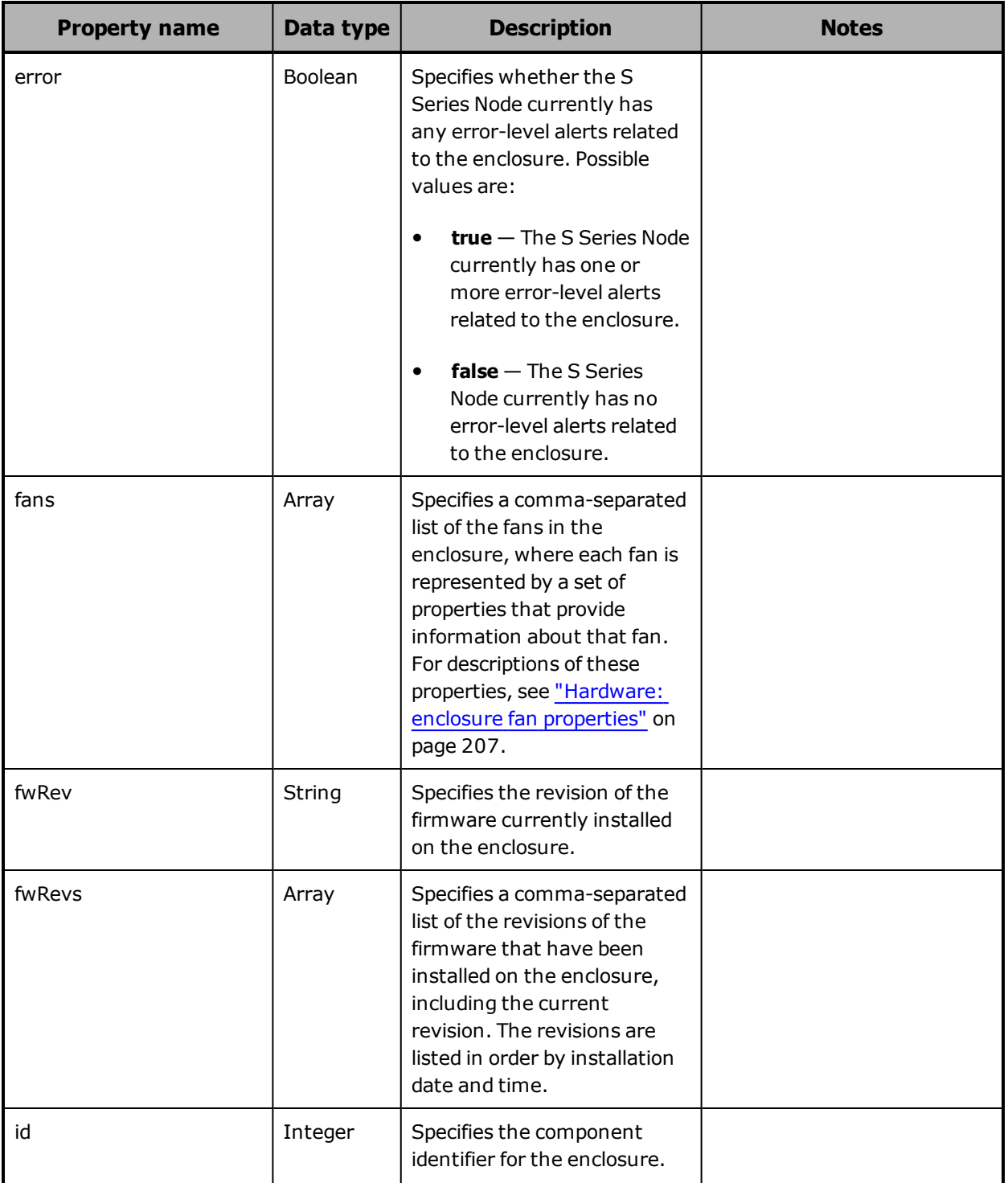

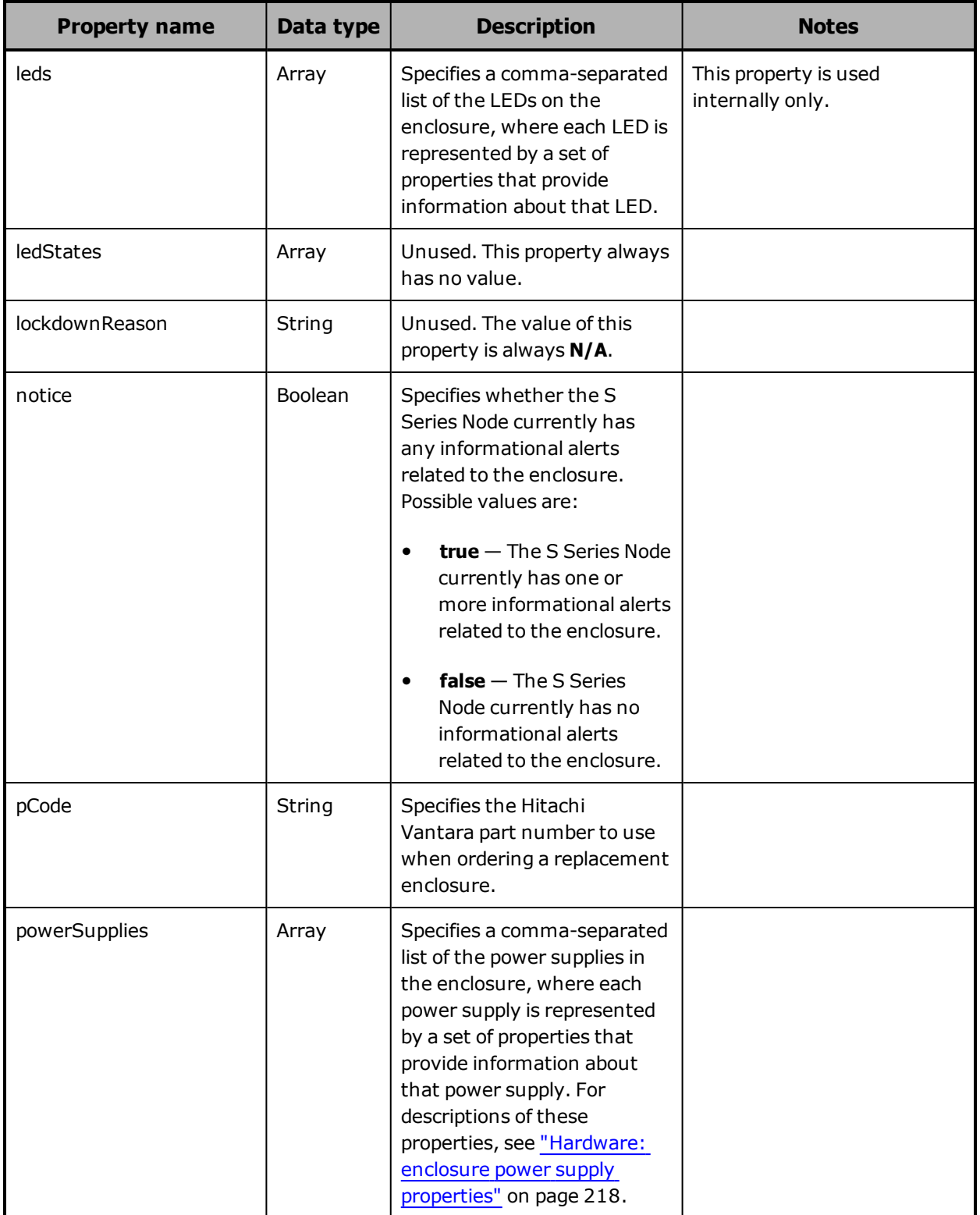

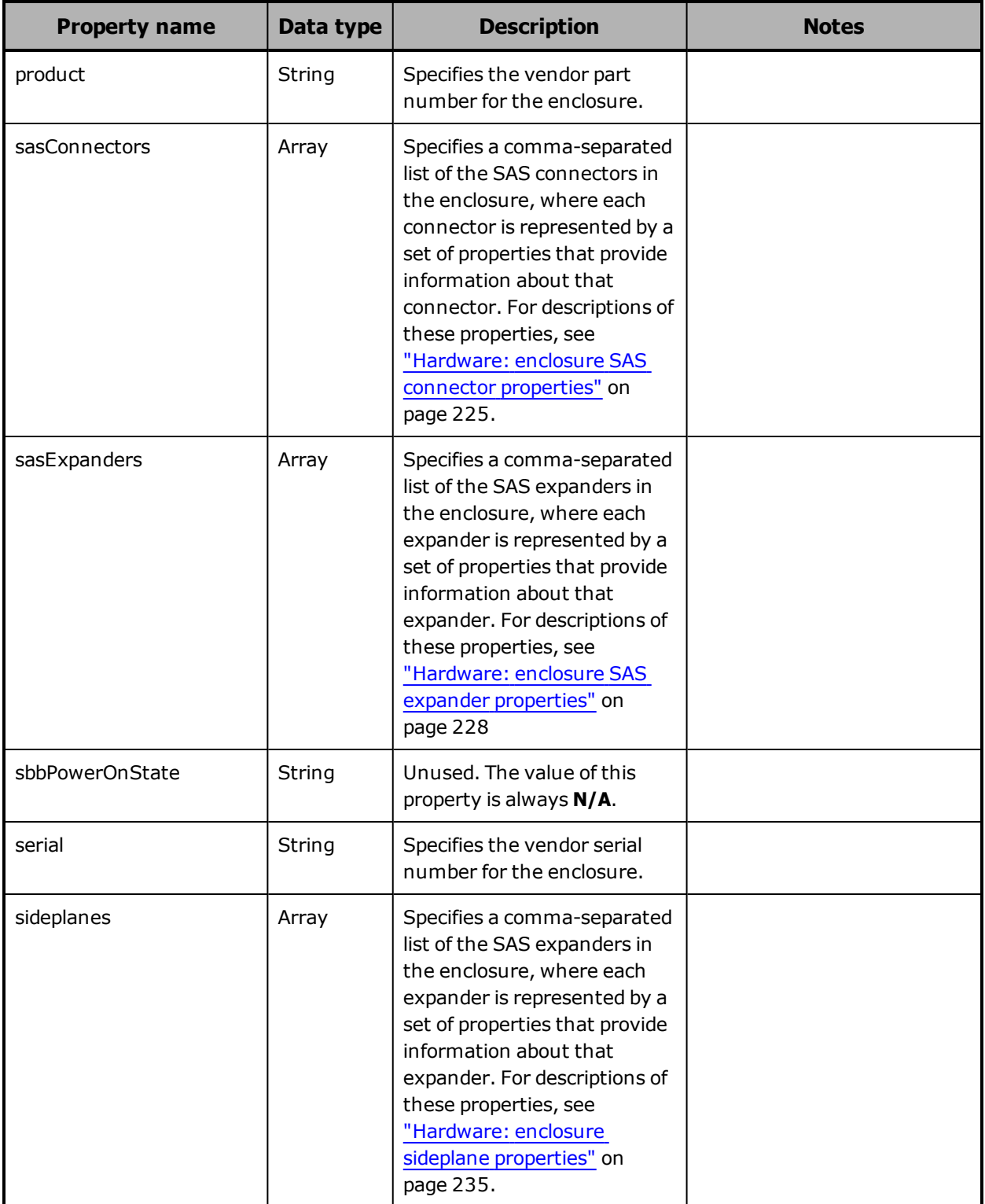

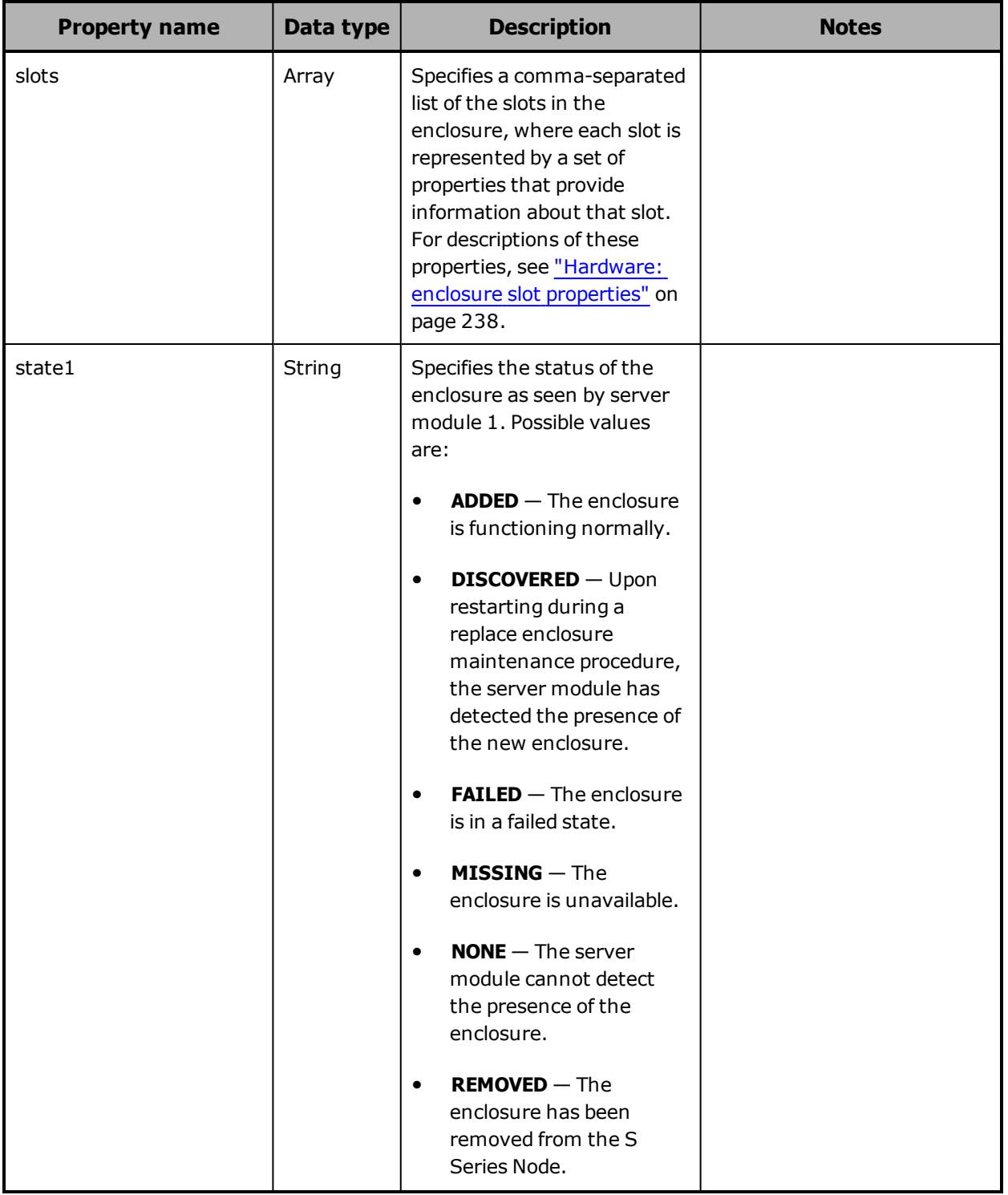

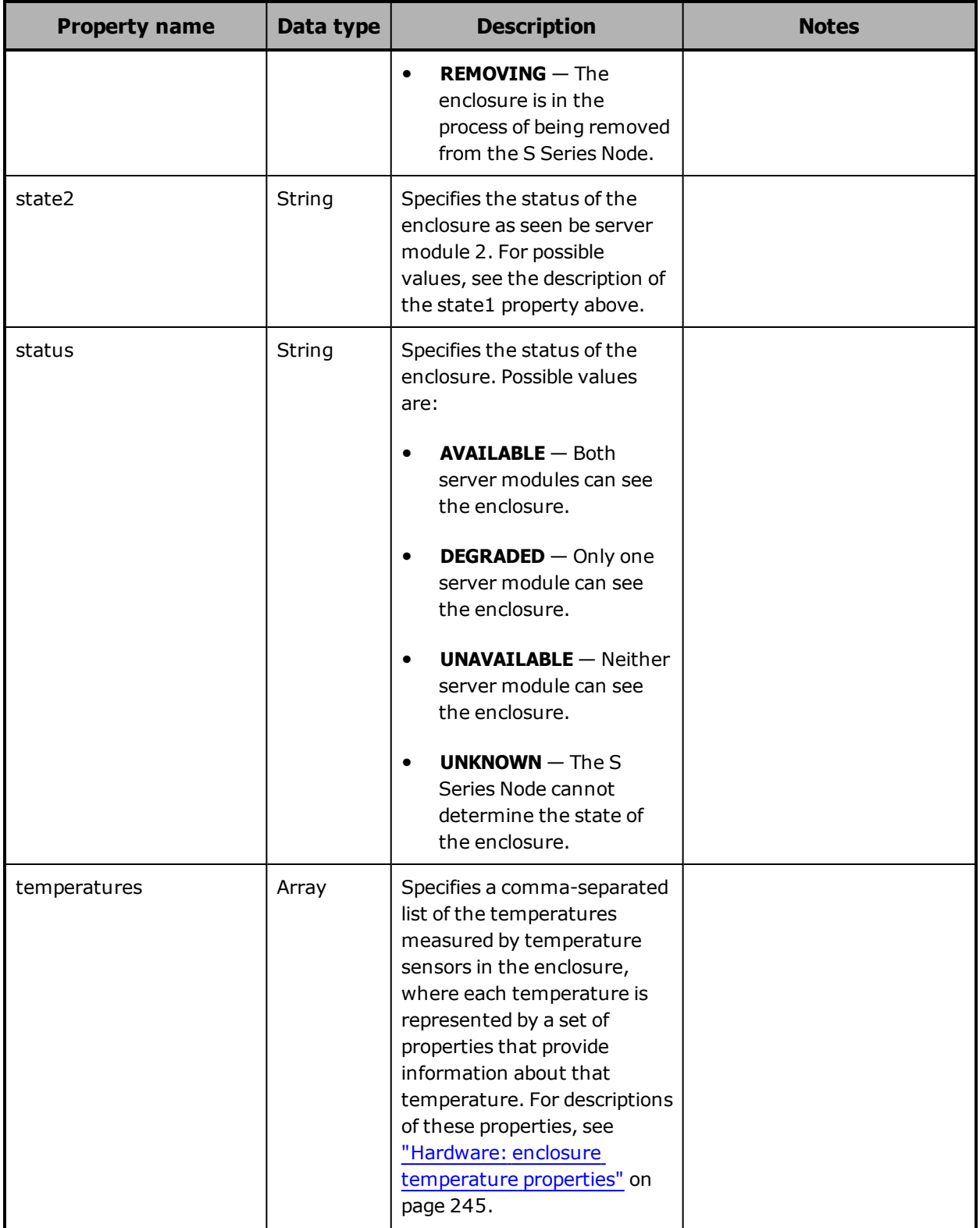
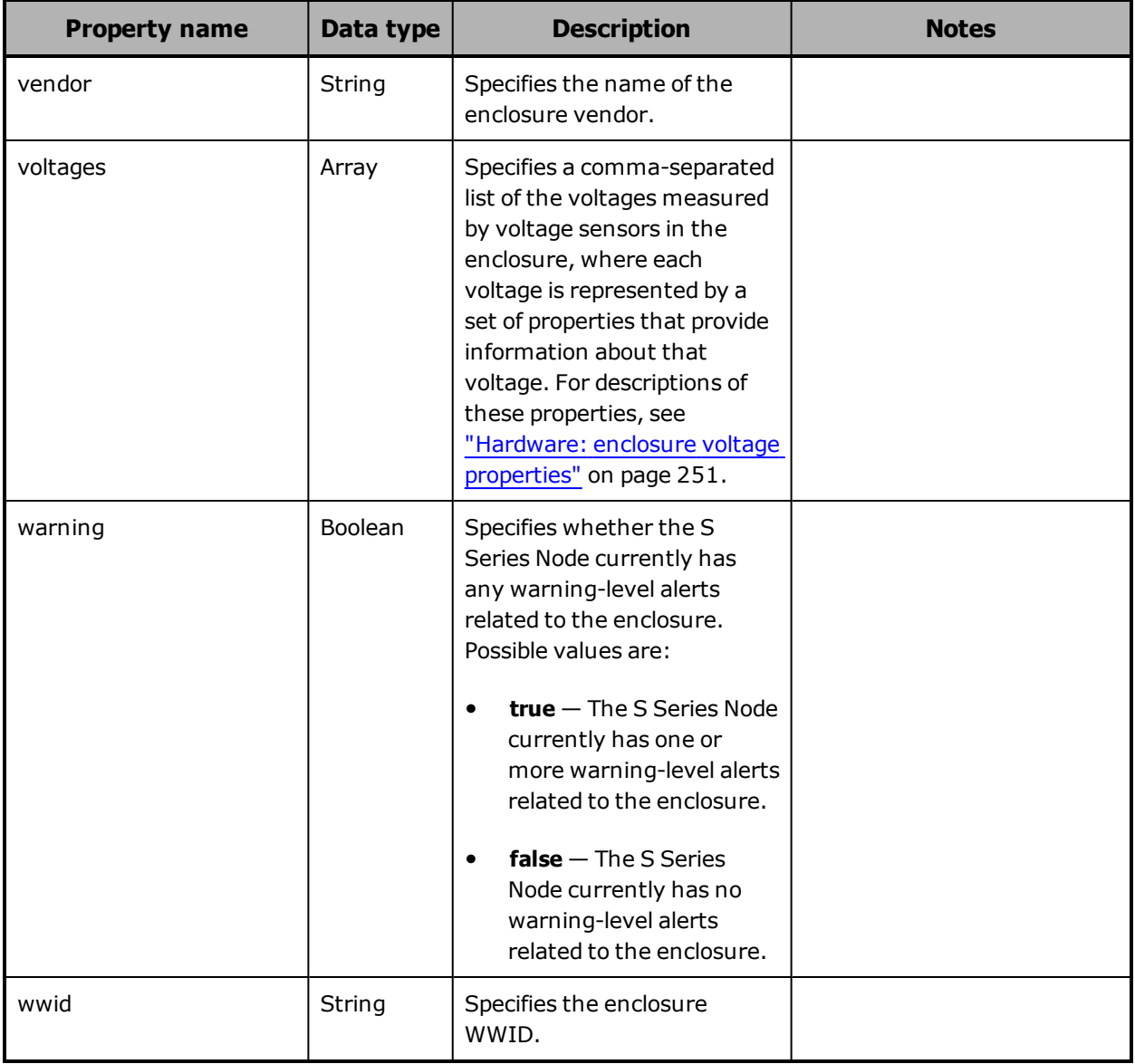

# **Hardware: enclosure power supply properties**

The table below describes the properties used to provide information about a power supply in an enclosure in /hardware resource response bodies.

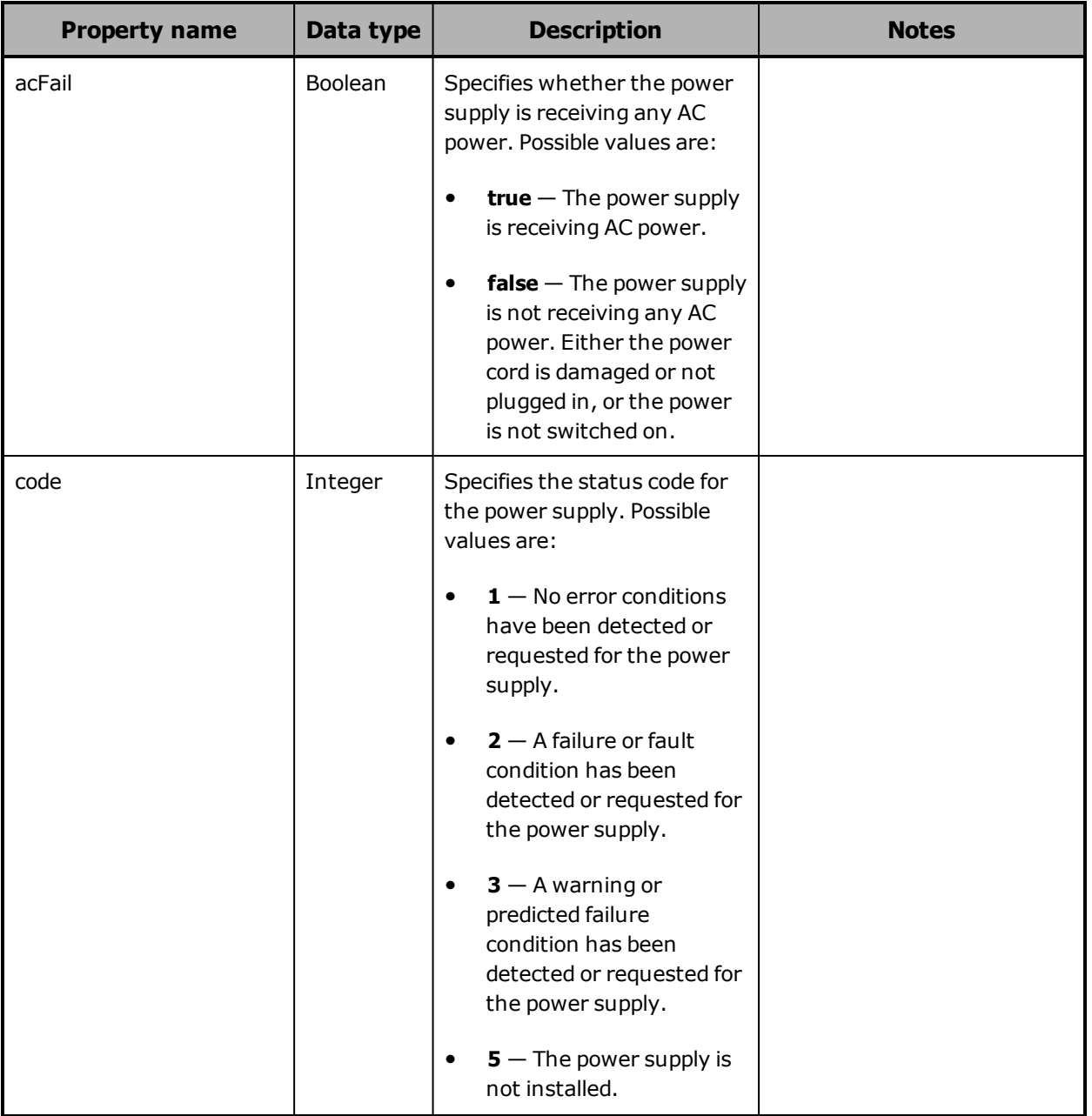

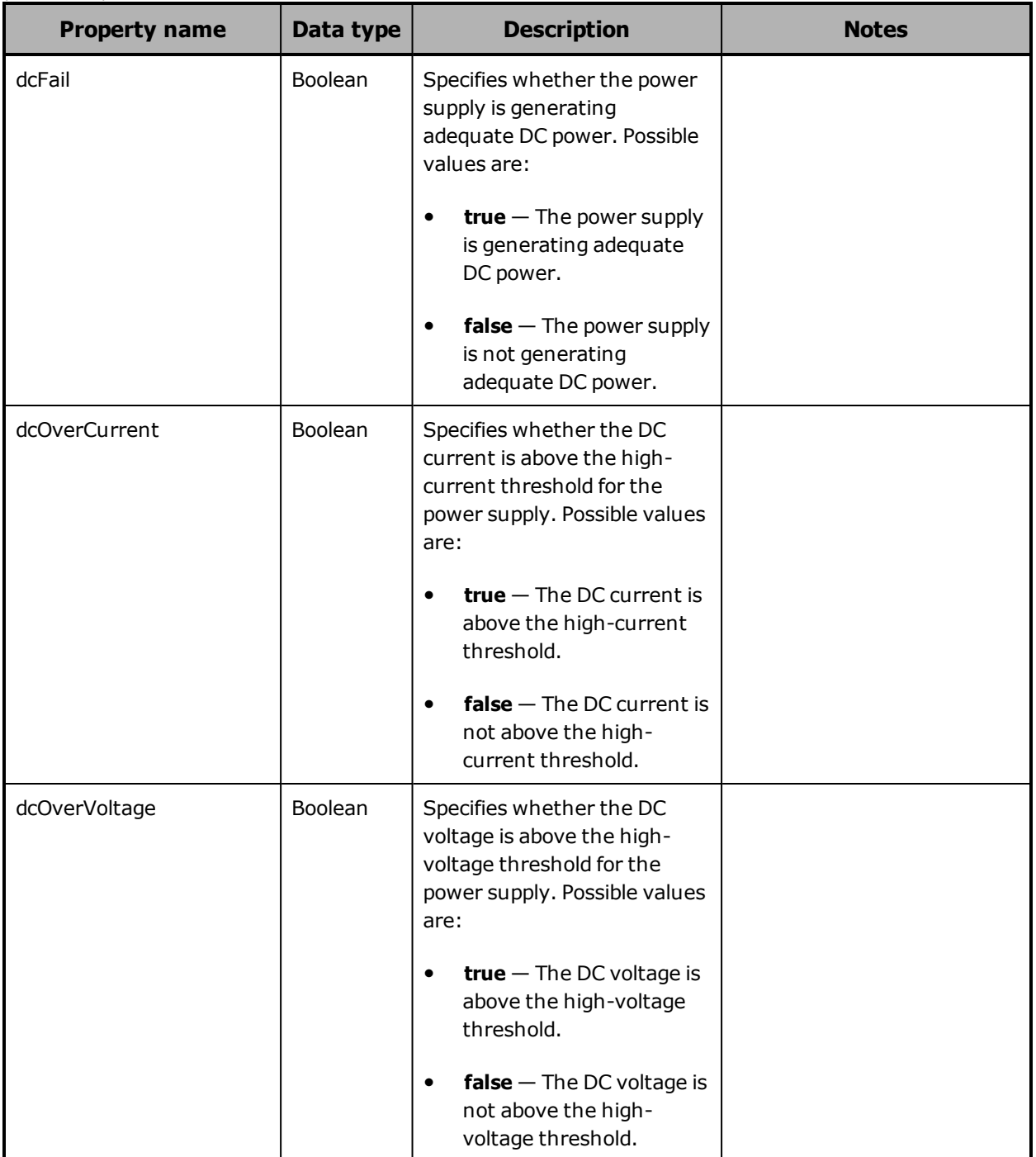

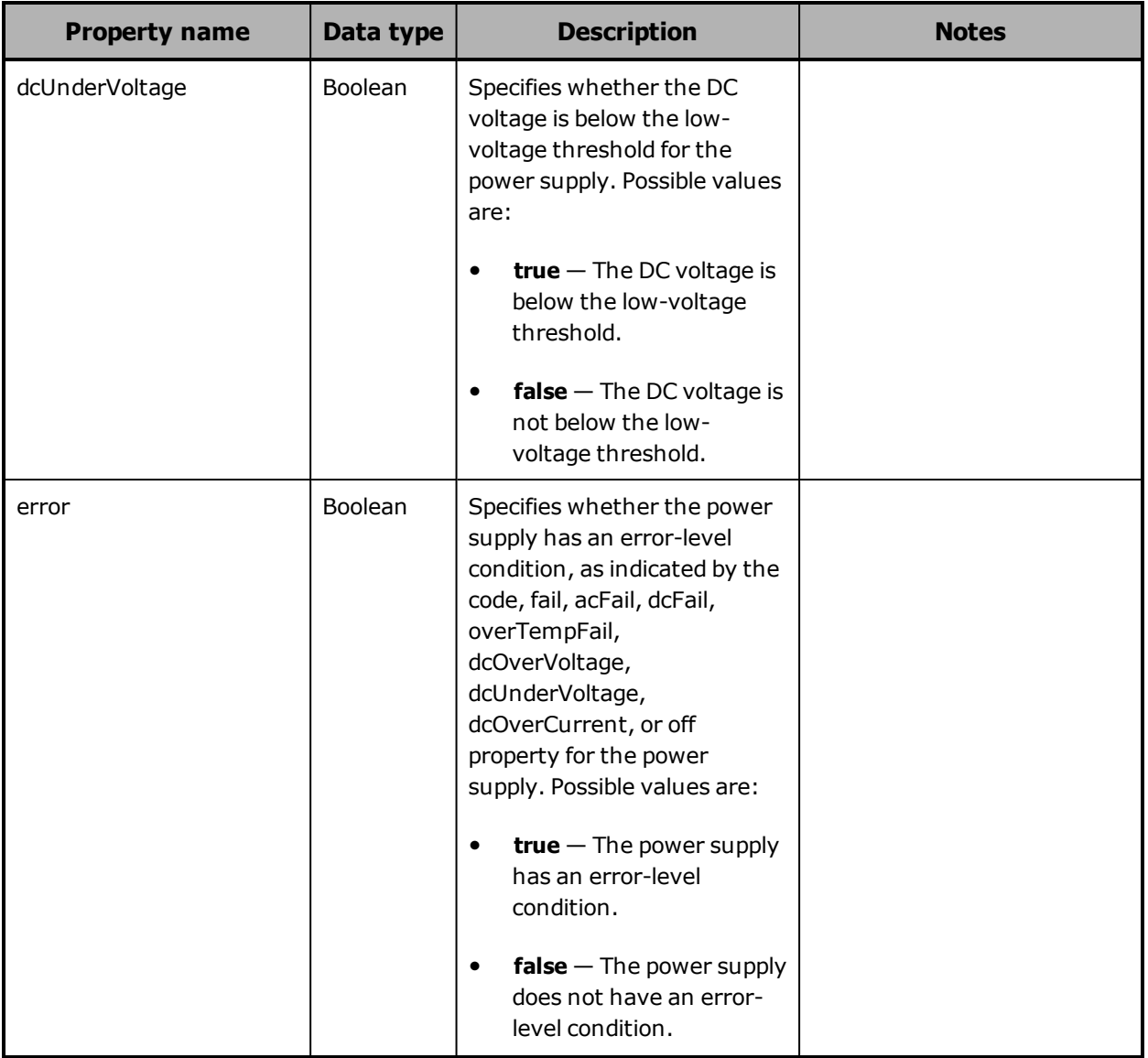

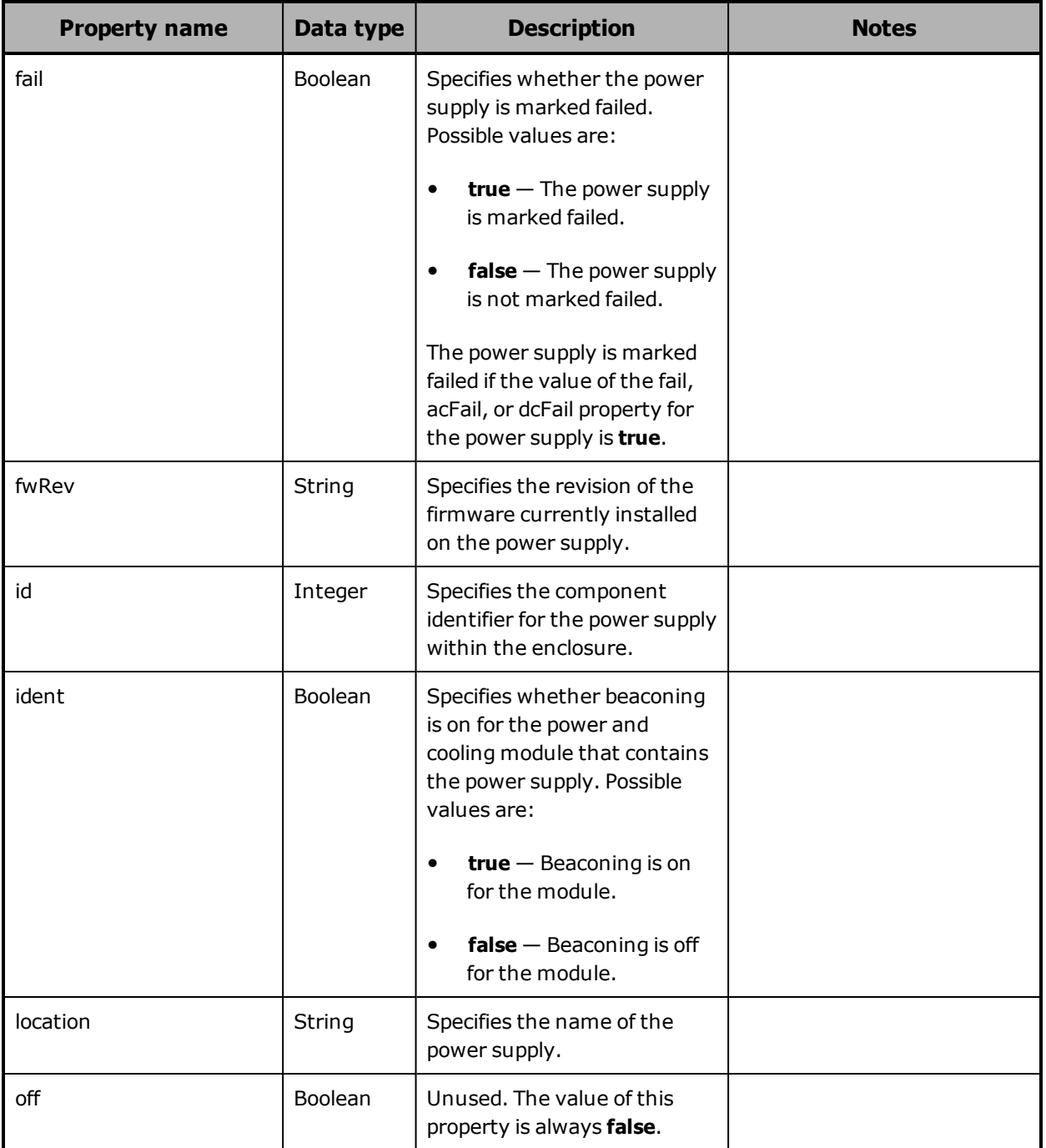

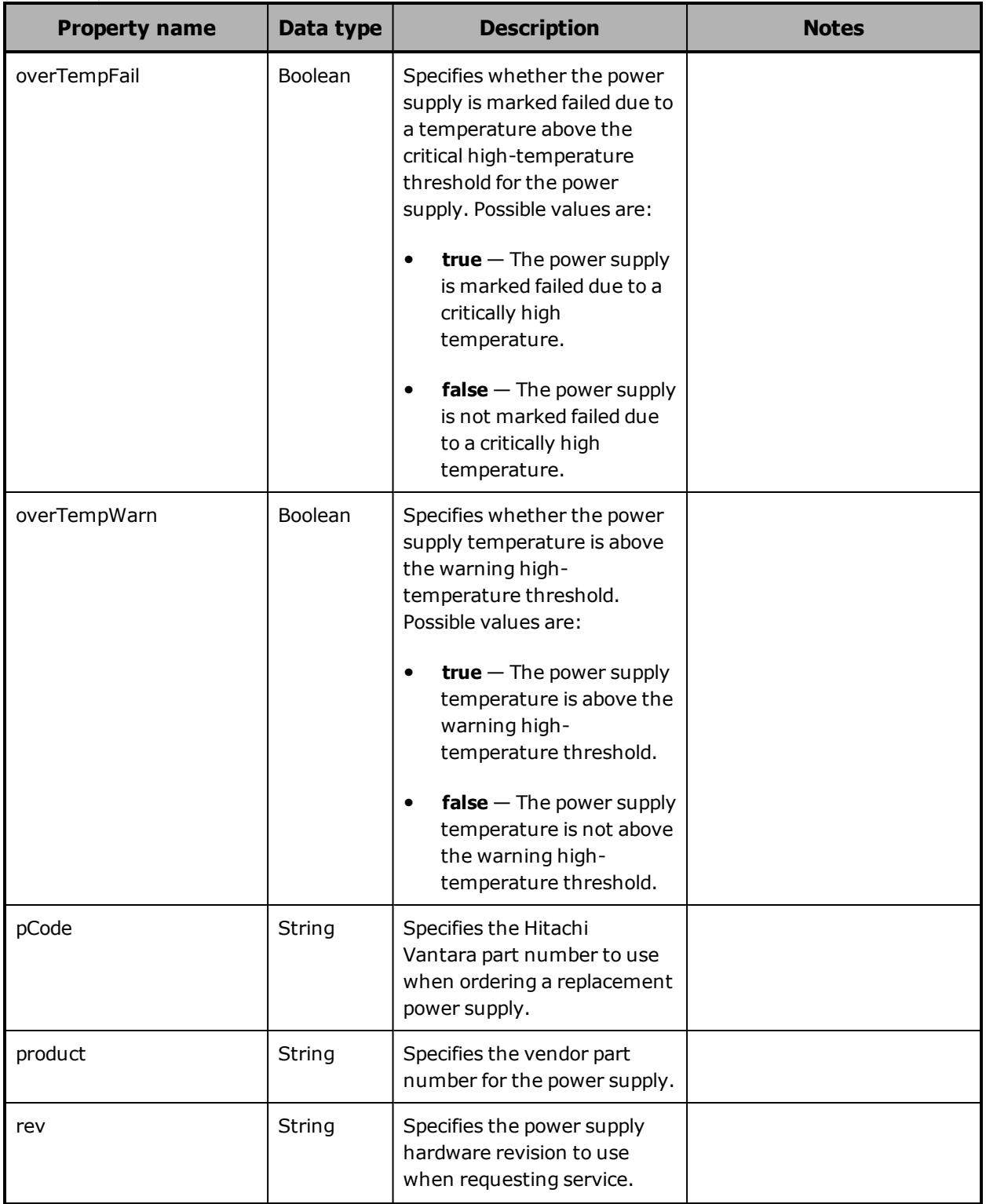

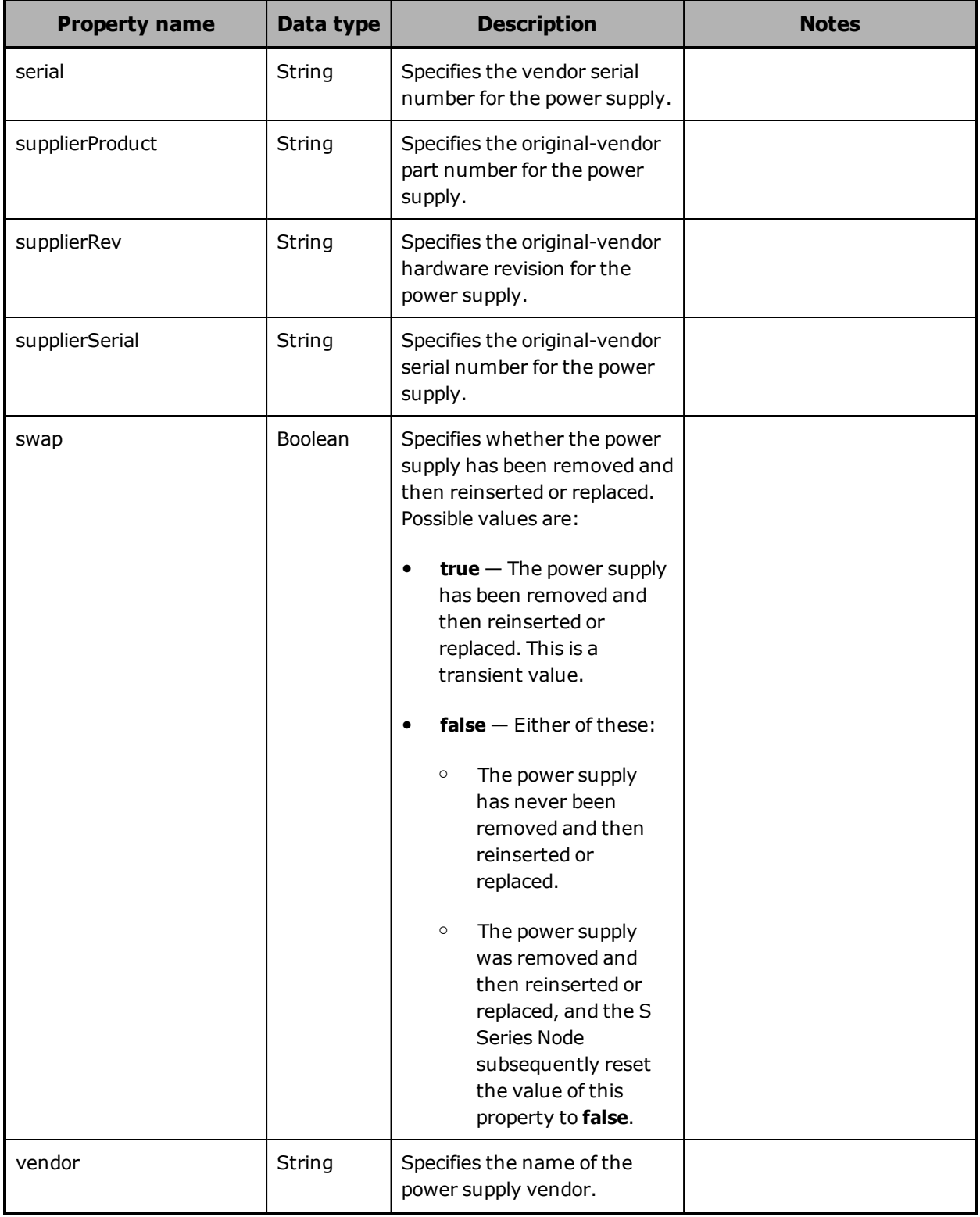

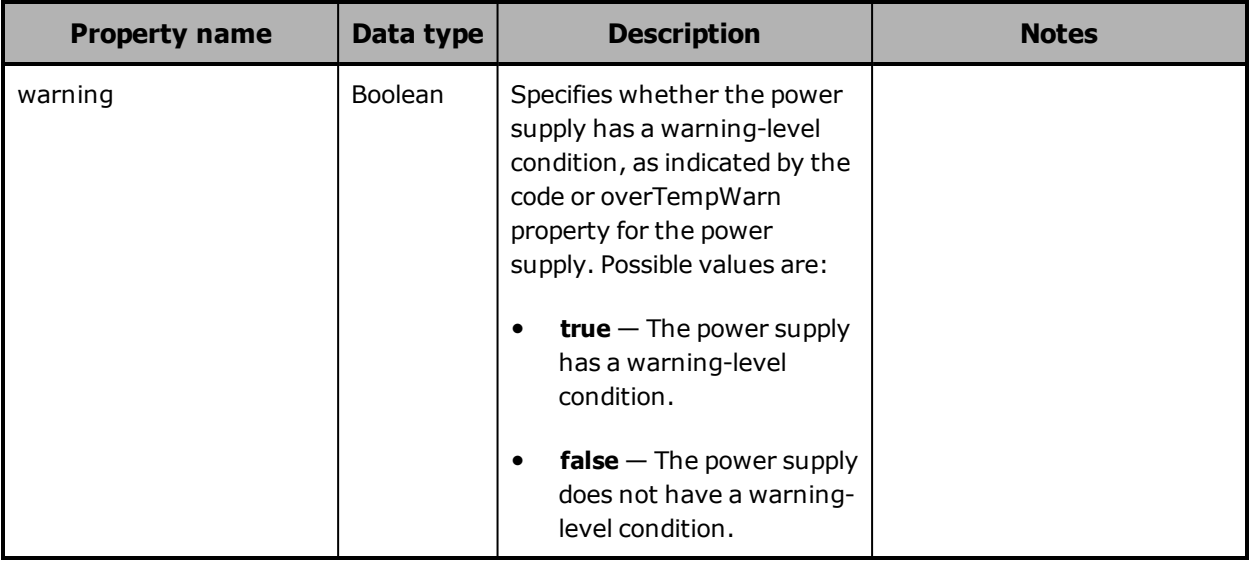

# **Hardware: enclosure SAS connector properties**

The table below describes the properties used to provide information about a SAS connector in an enclosure in /hardware resource response bodies.

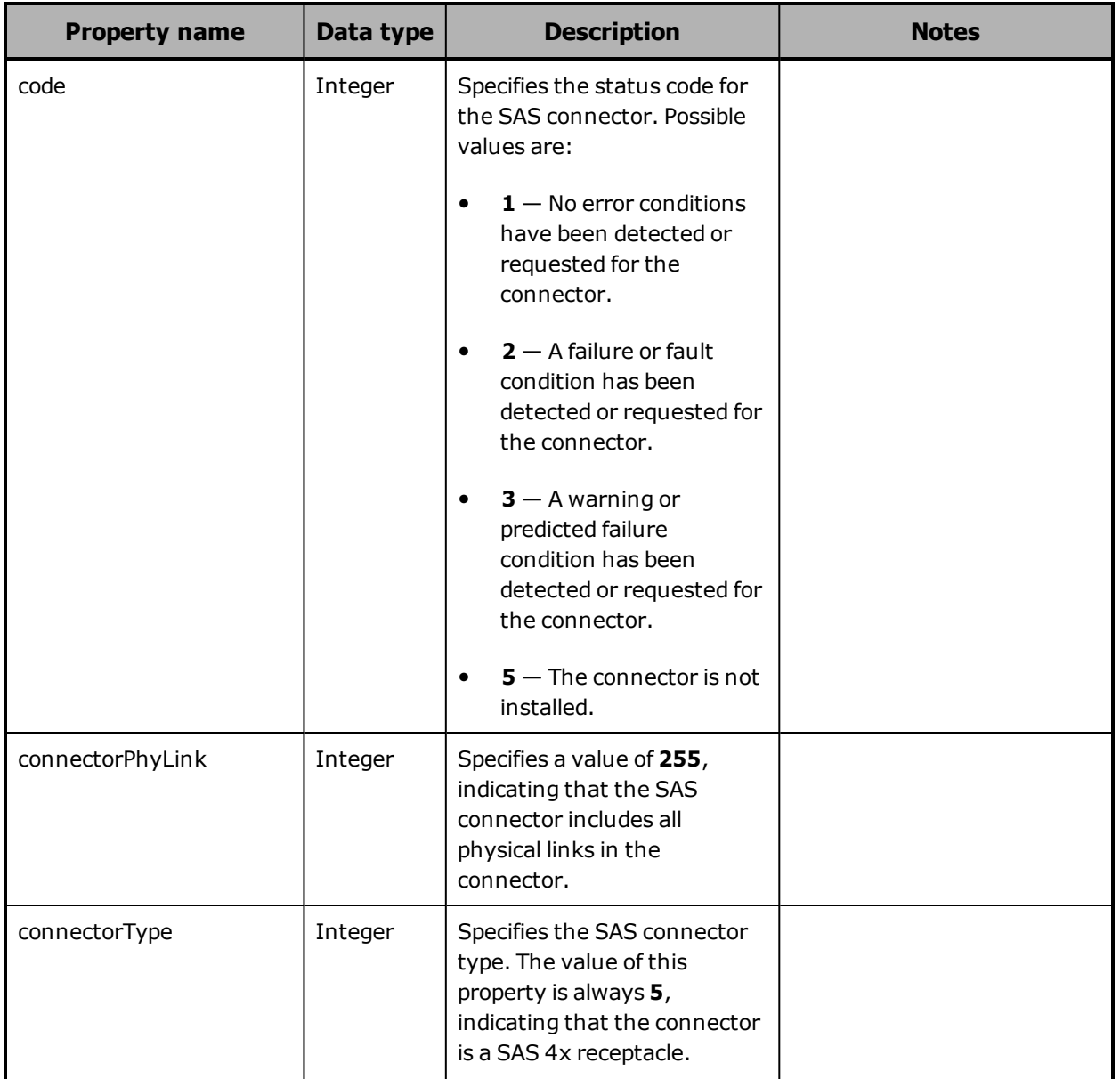

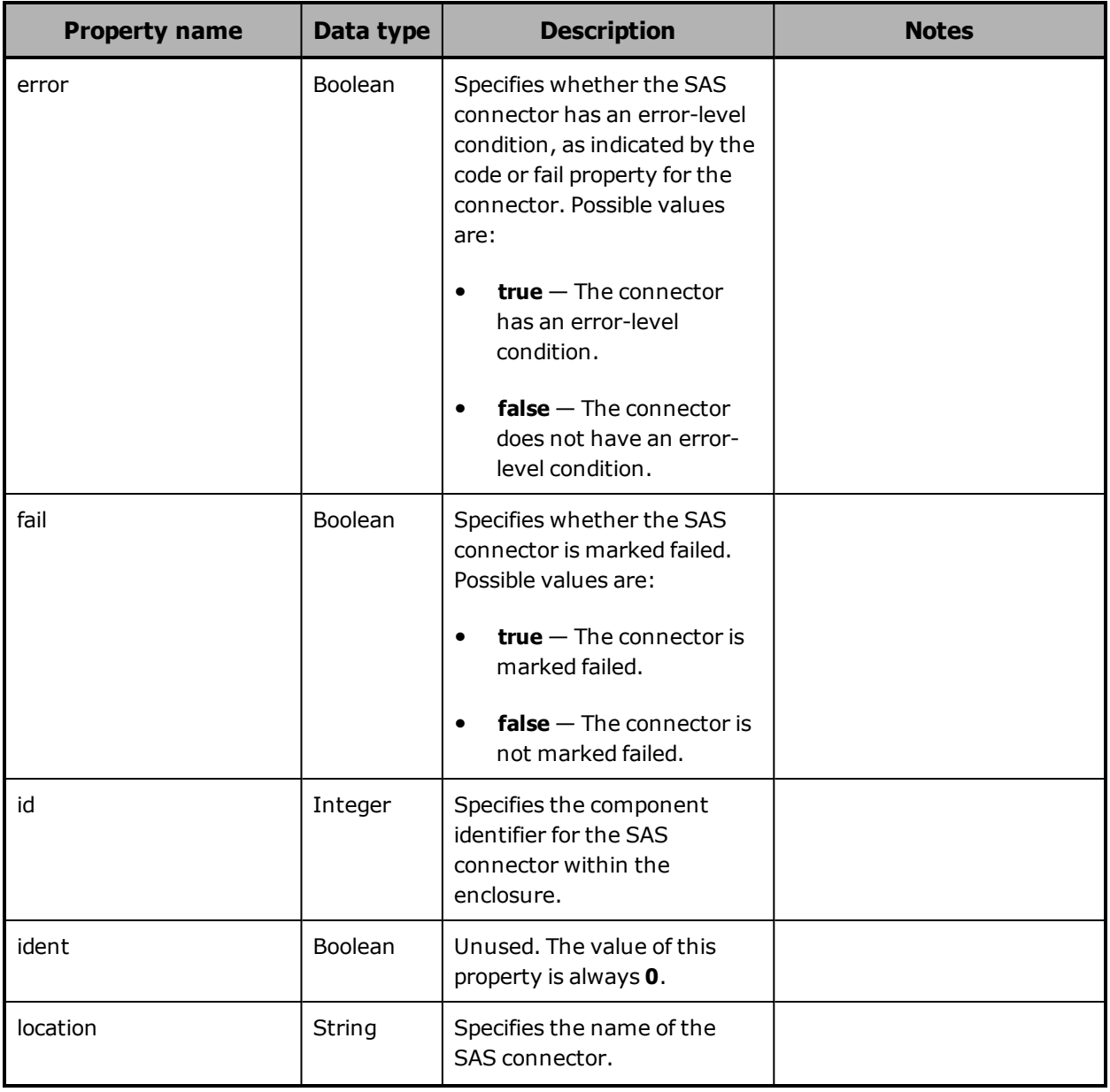

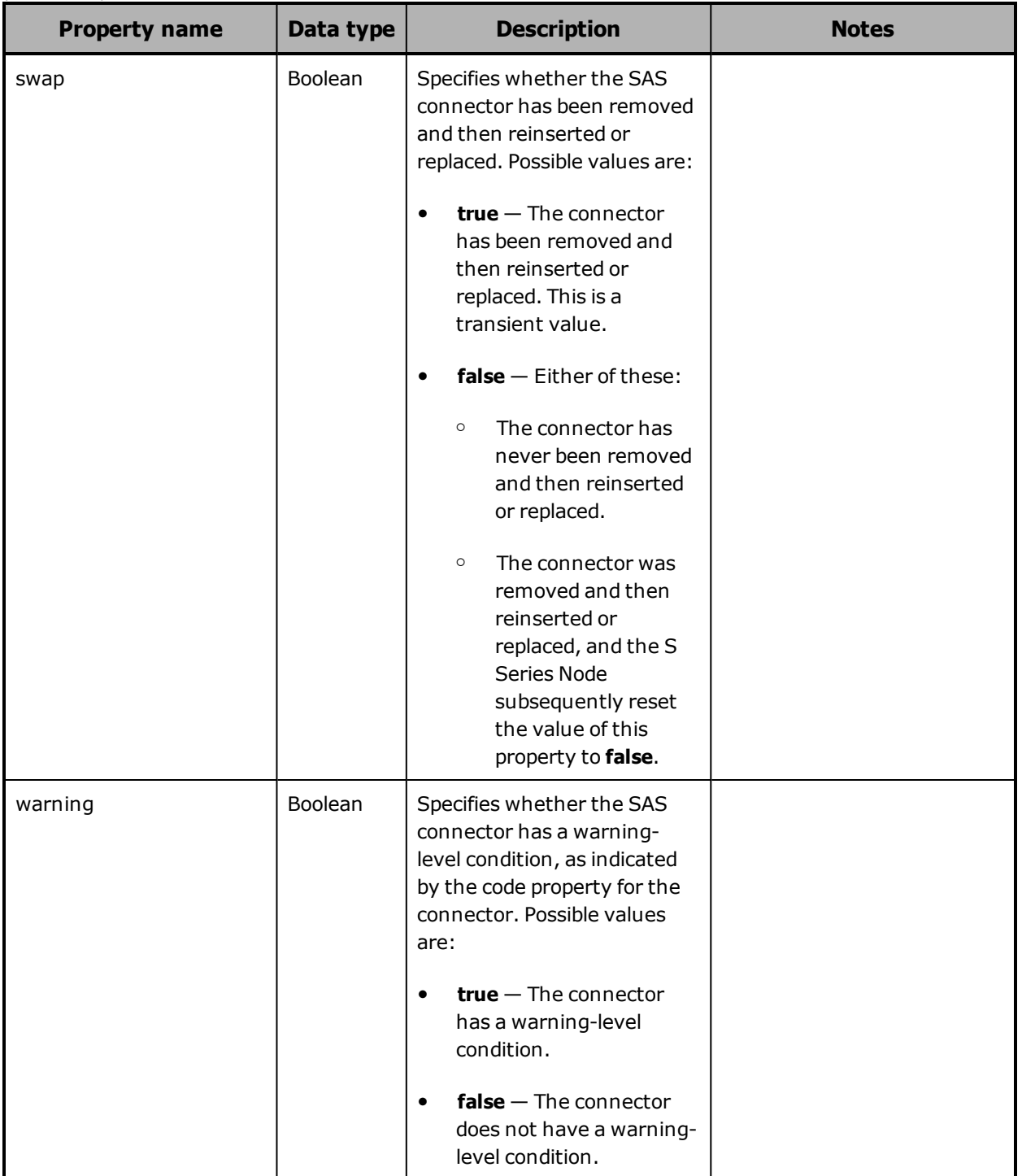

# **Hardware: enclosure SAS expander properties**

The table below describes the properties used to provide information about a SAS expander in an enclosure in /hardware resource response bodies.

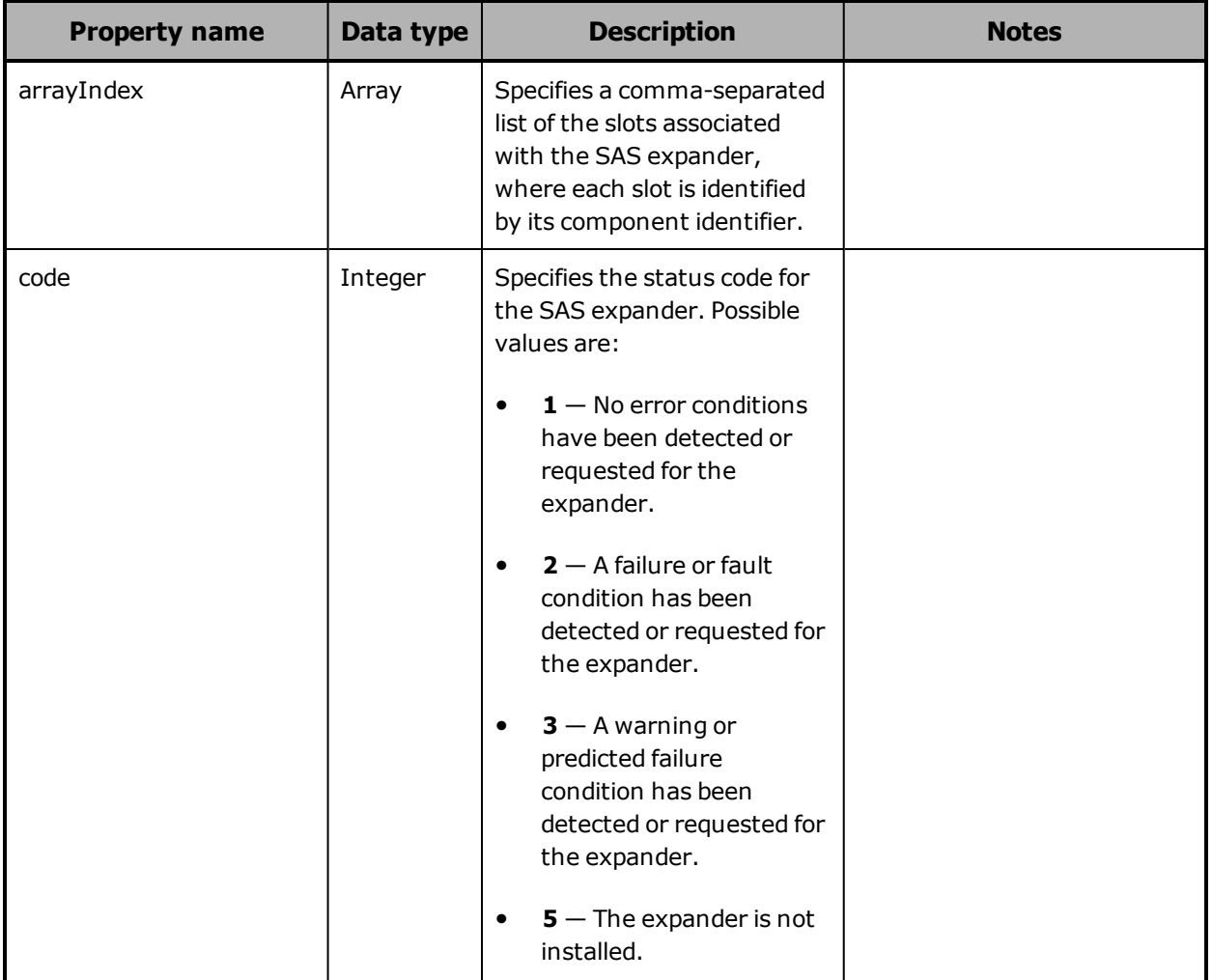

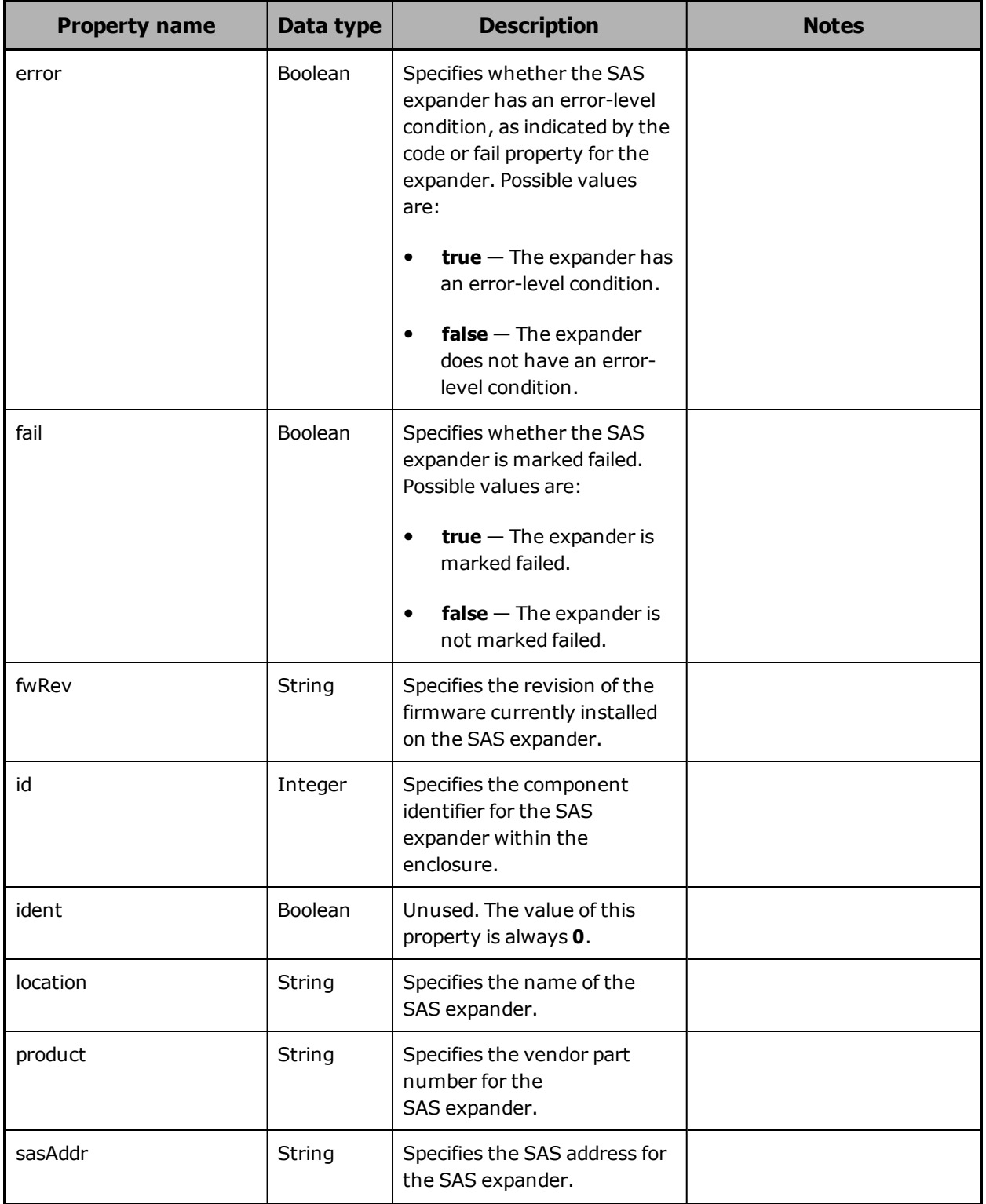

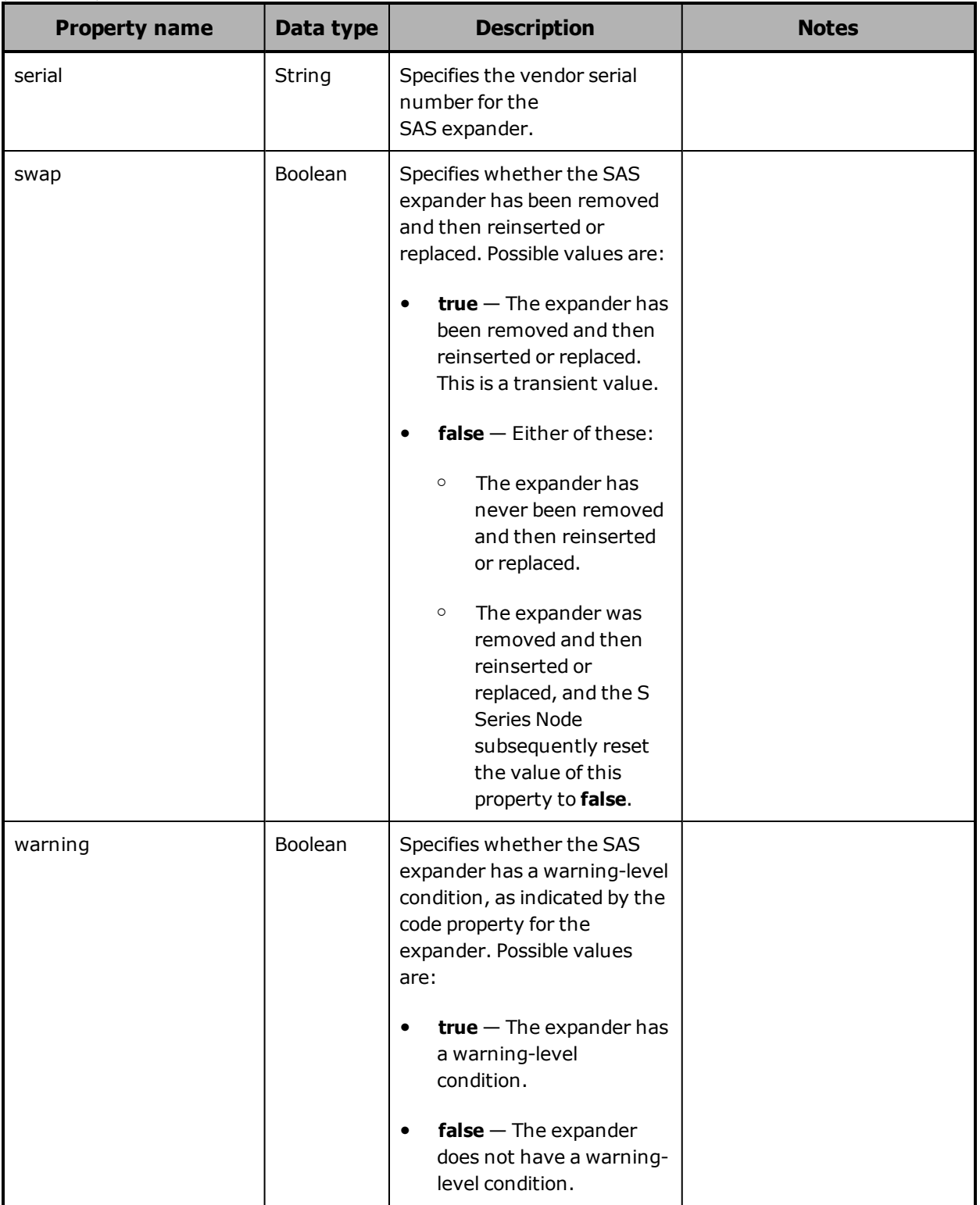

# **Hardware: enclosure service properties**

The table below describes the properties used to provide information about an enclosure service component in /hardware resource response bodies.

In a base enclosure, an enclosure service component is a server module. In an expansion enclosure, an enclosure service component is an I/O module.

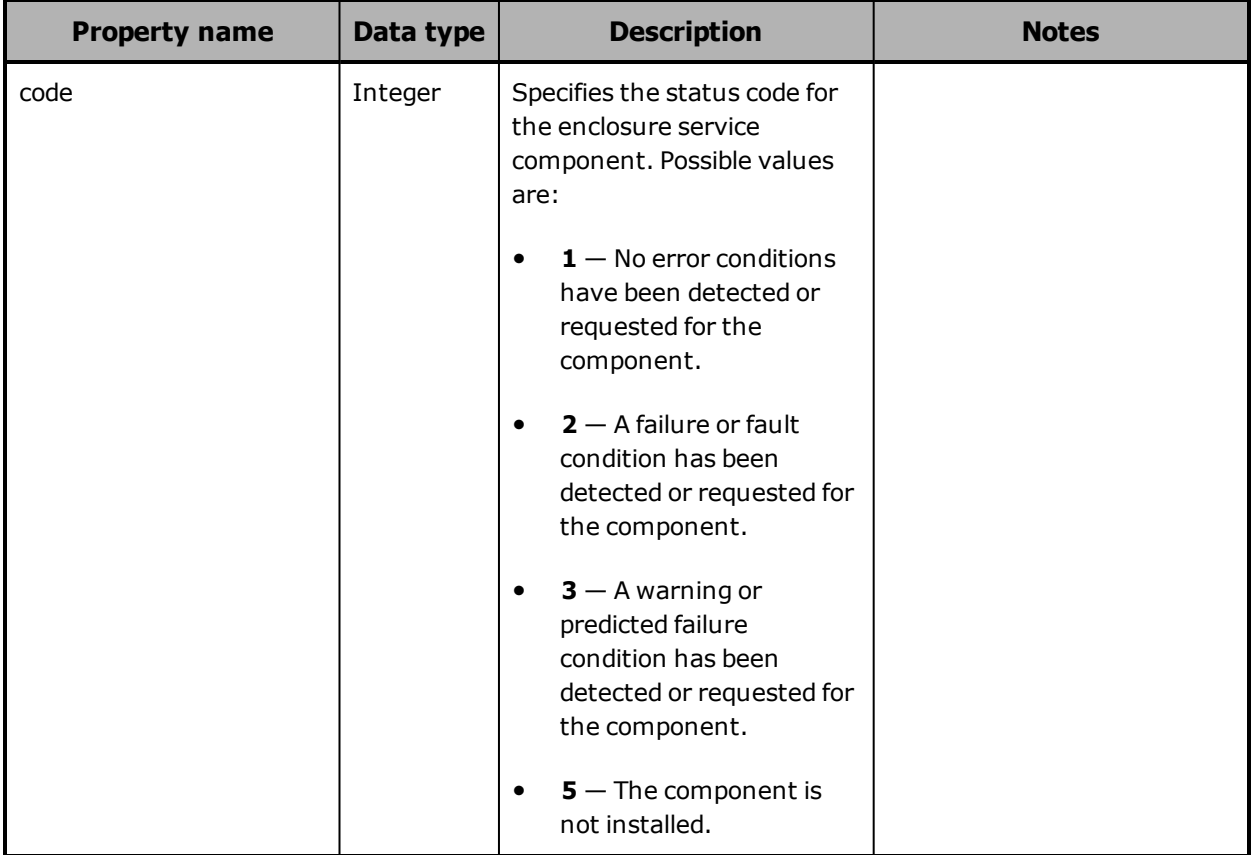

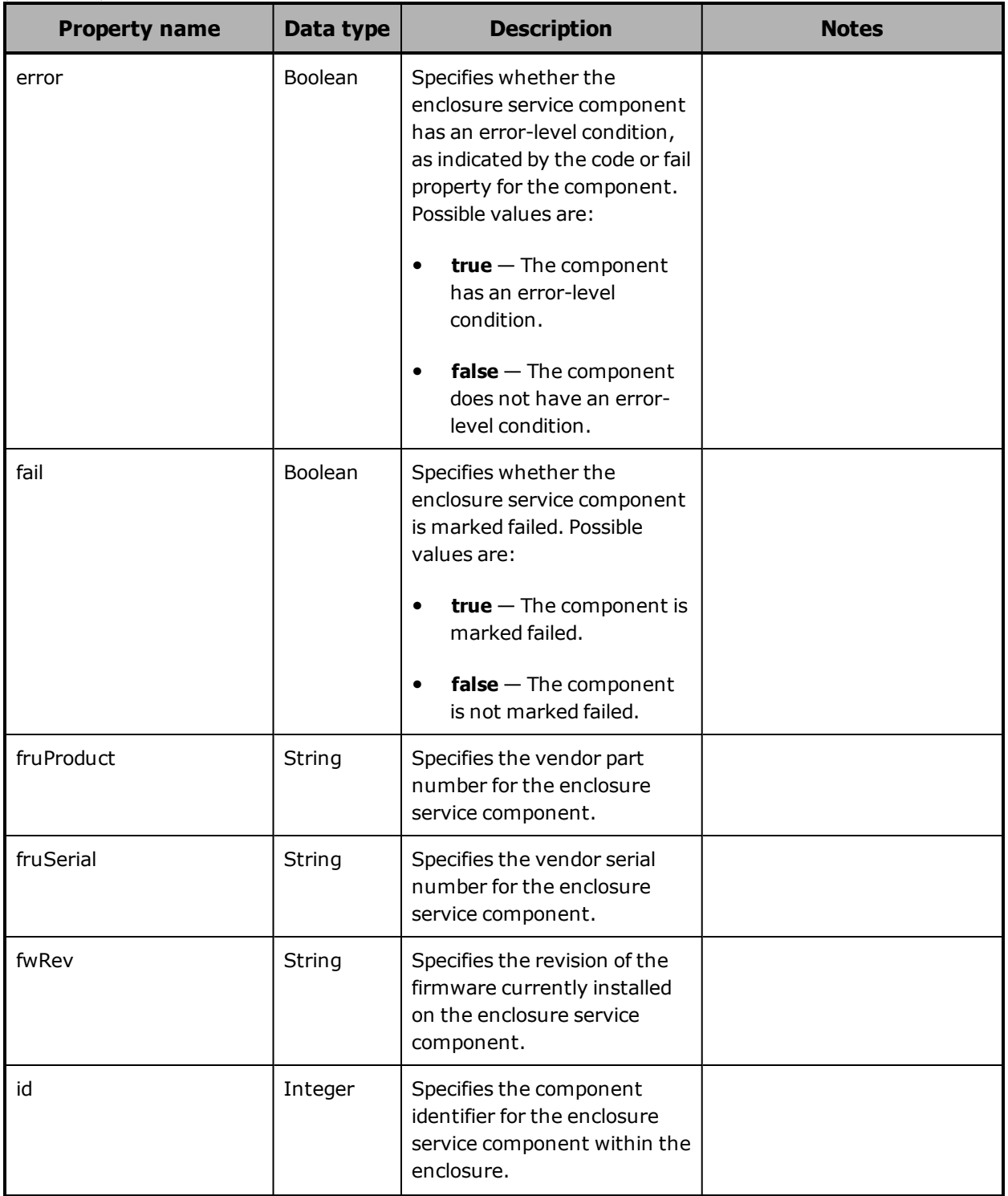

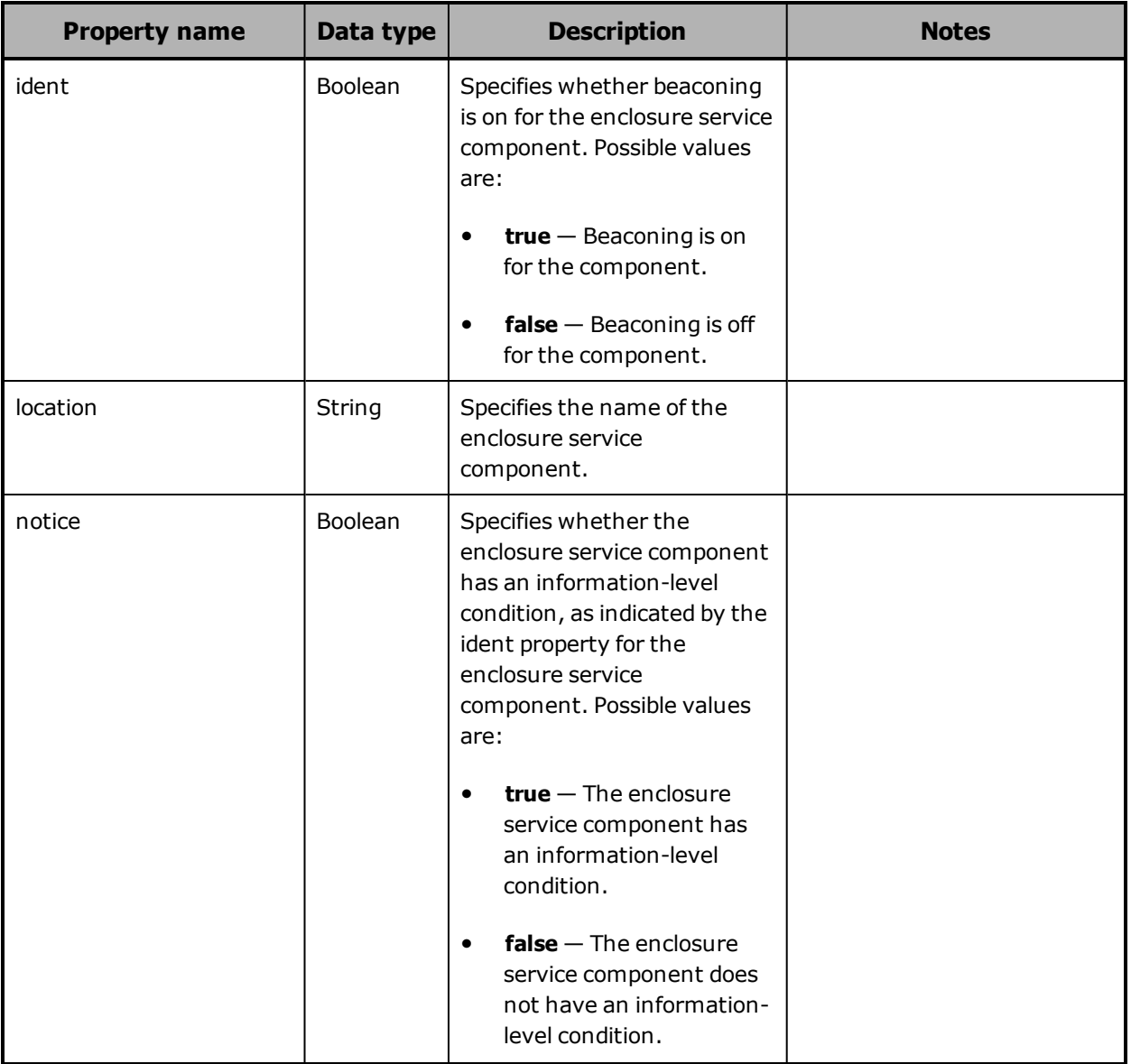

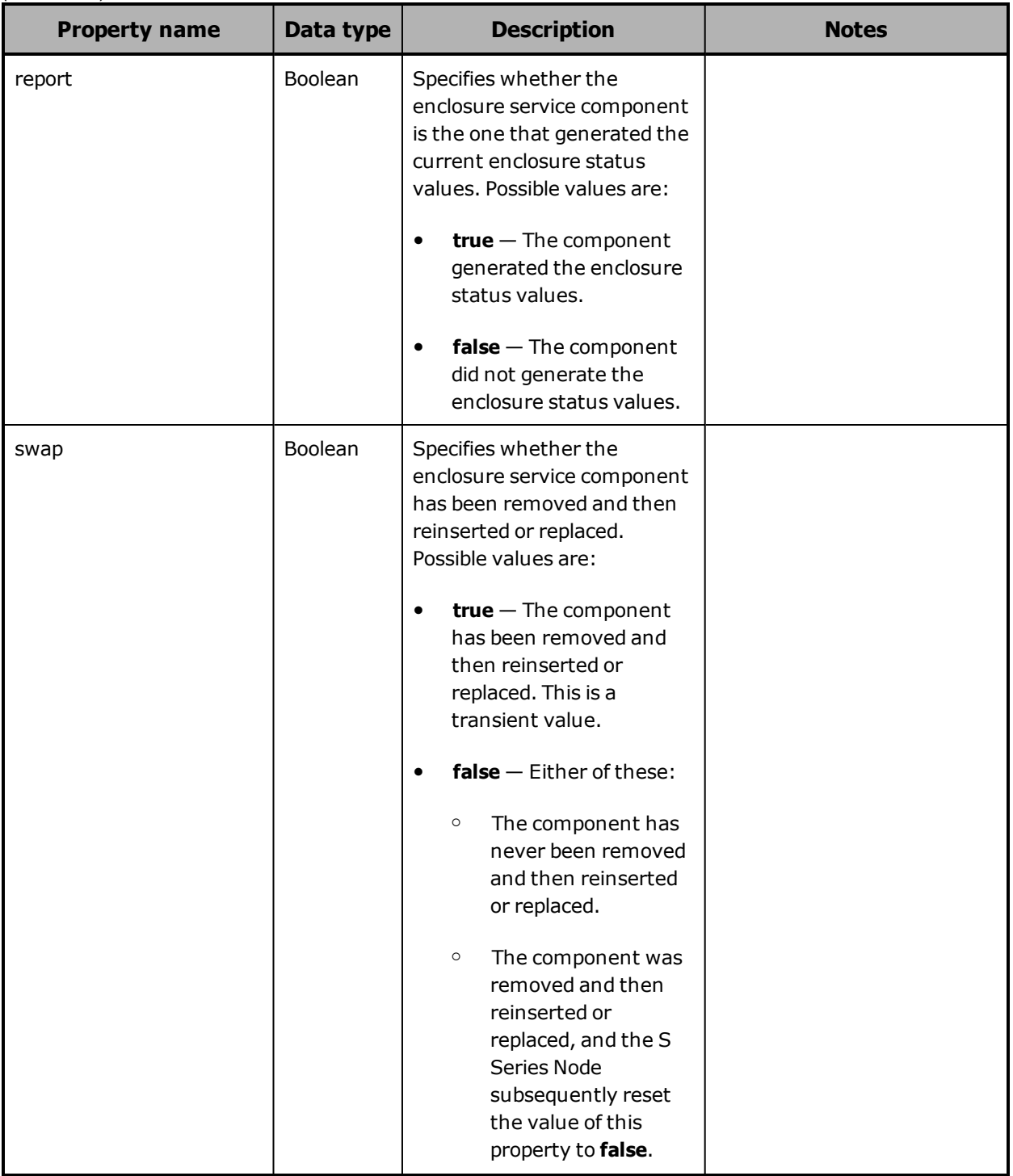

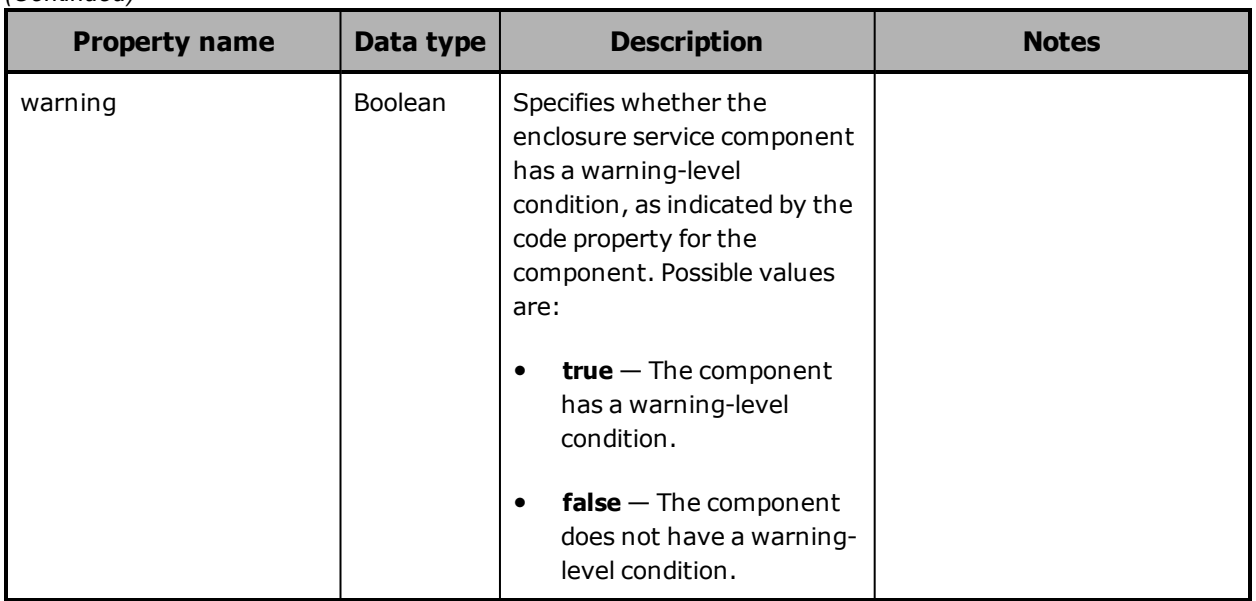

### **Hardware: enclosure sideplane properties**

(Continued)

The table below describes the properties used to provide information about a SAS expander in an enclosure in /hardware resource response bodies.

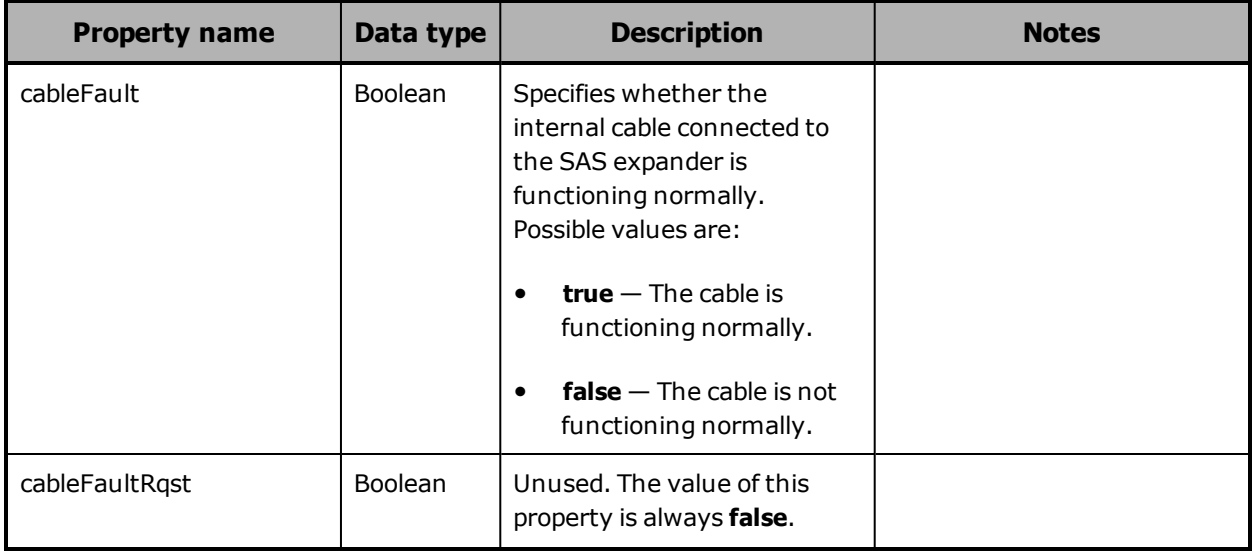

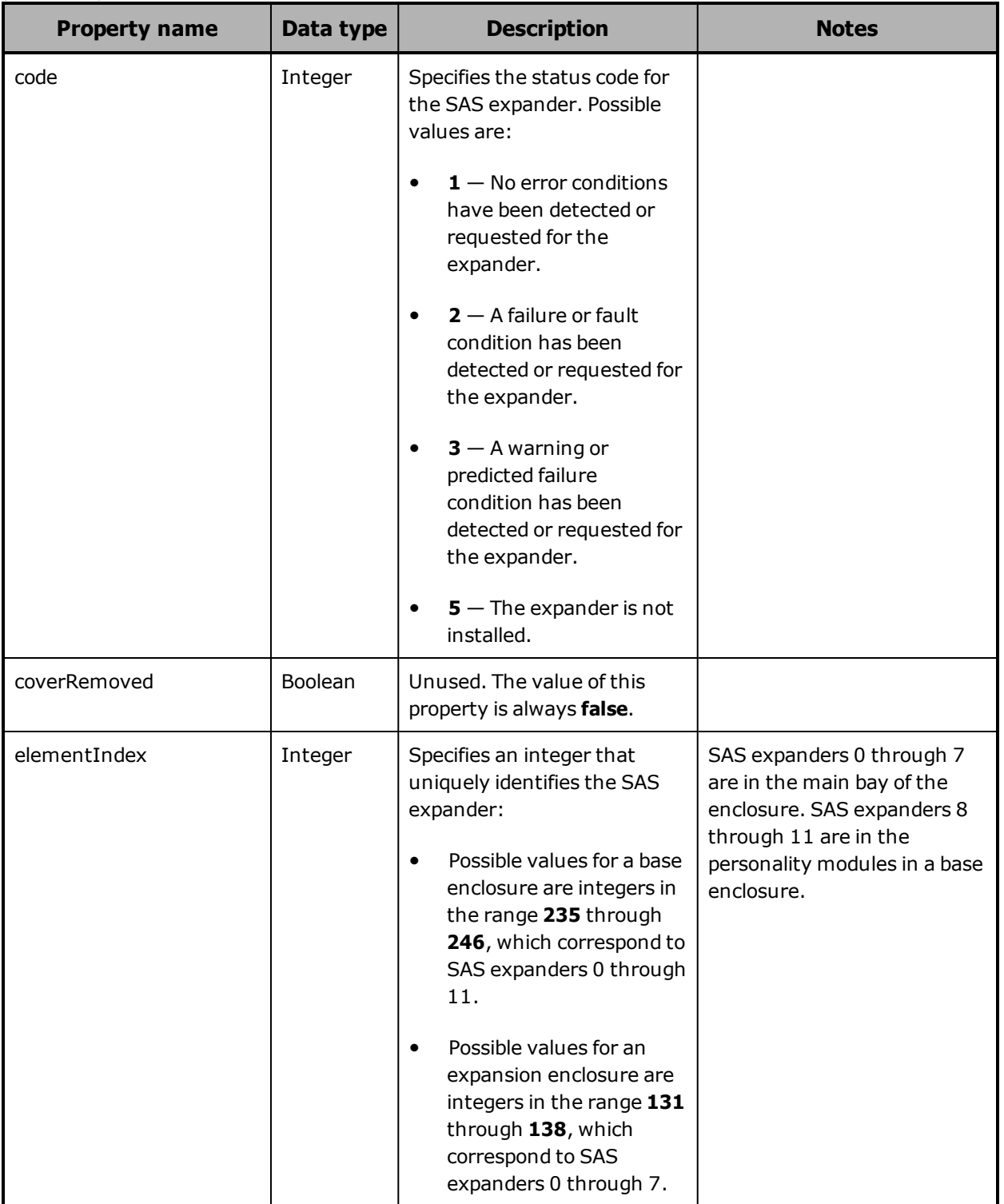

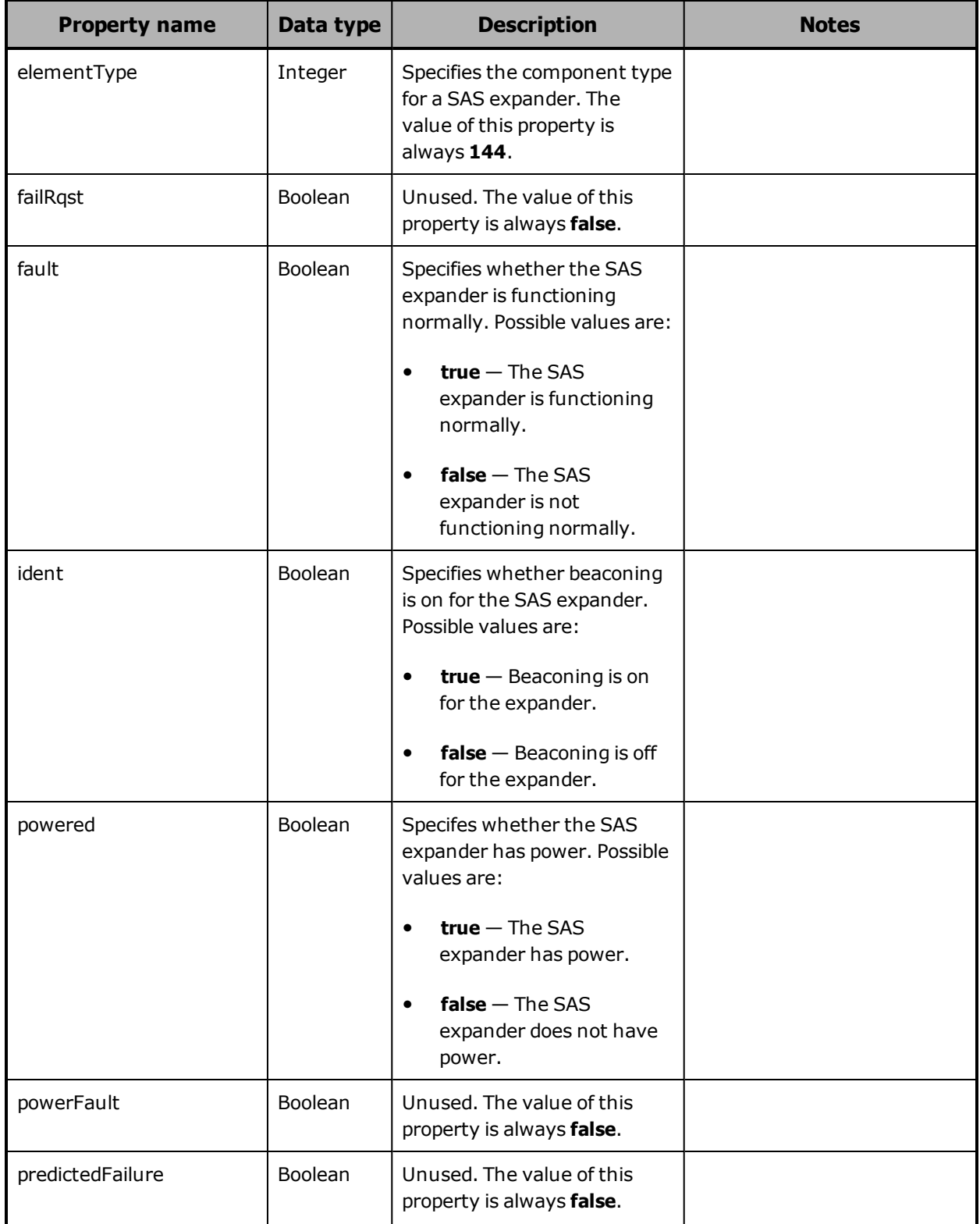

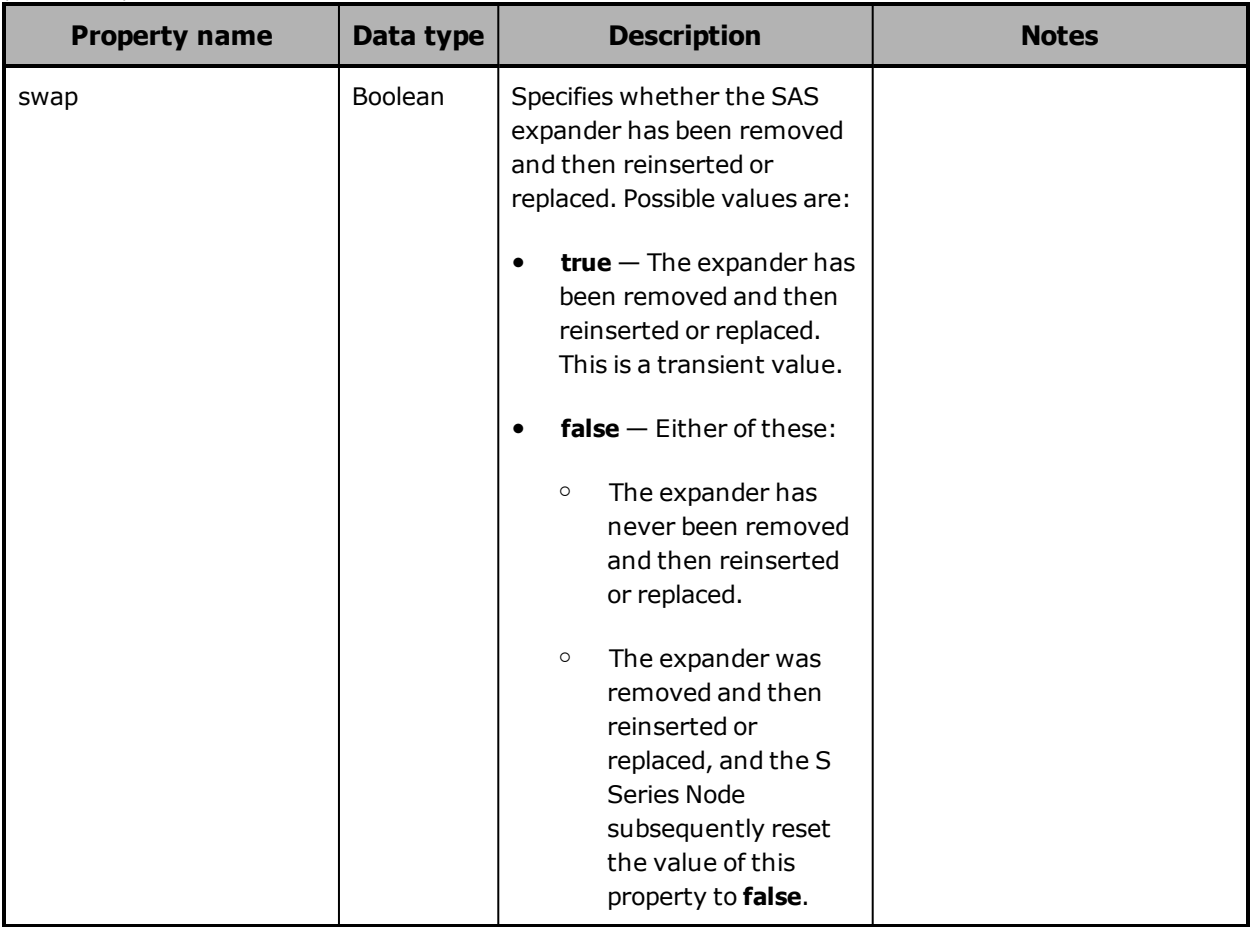

# **Hardware: enclosure slot properties**

The table below describes the properties used to provide high-level information about a slot in an enclosure in /hardware resource response bodies.

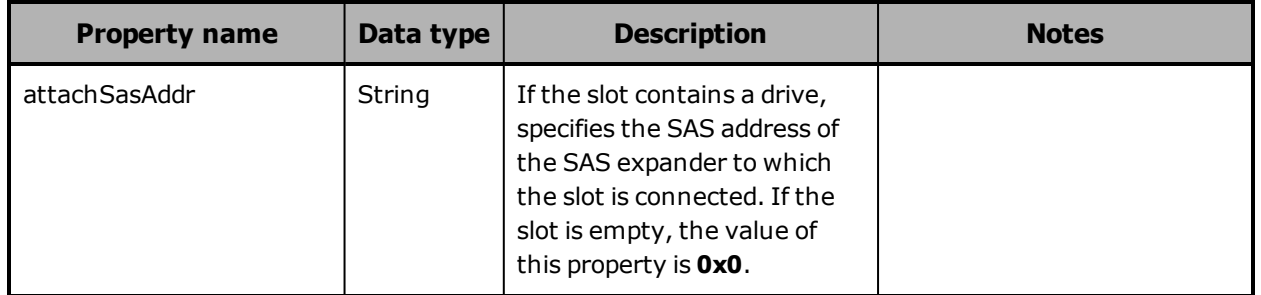

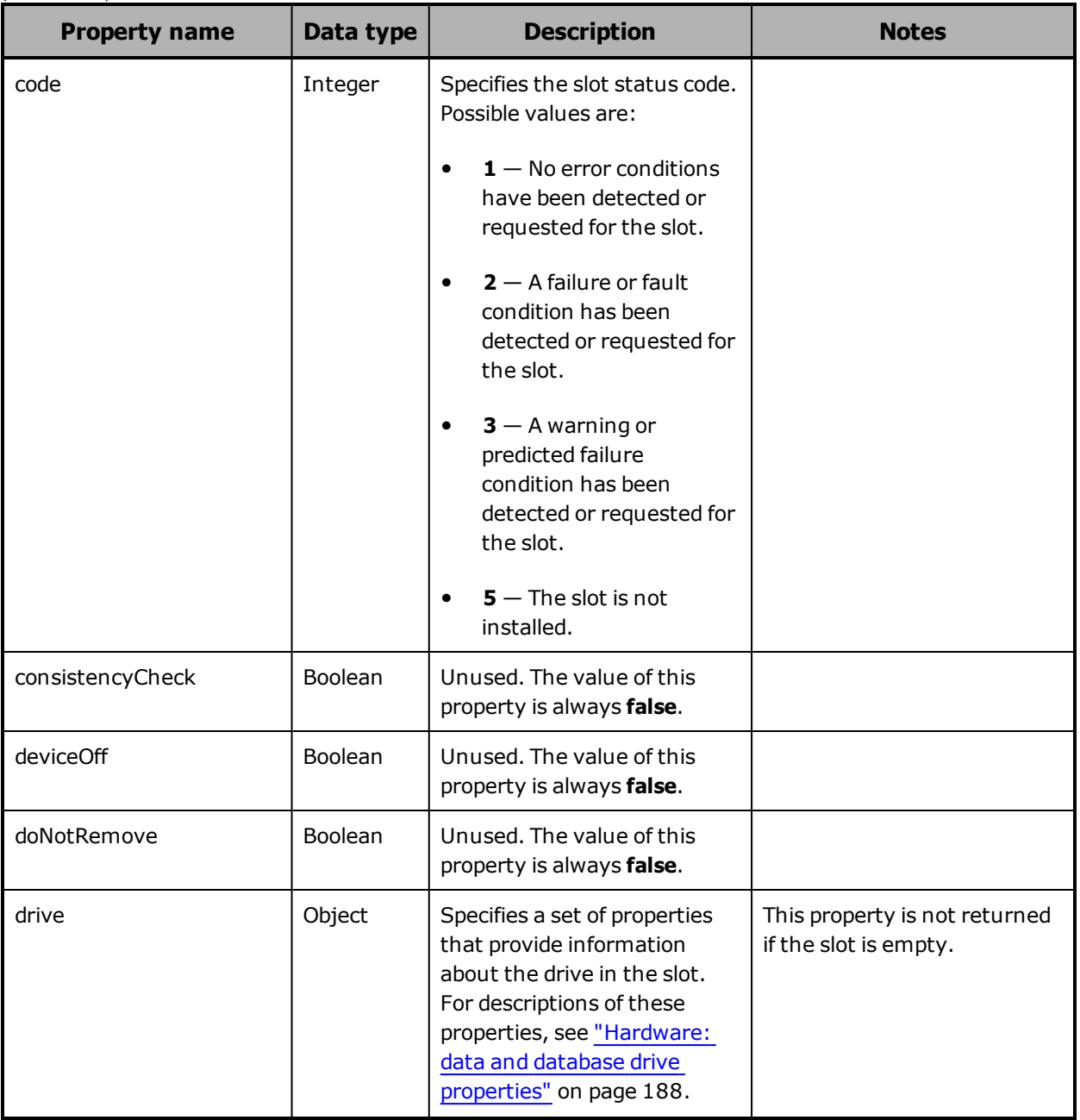

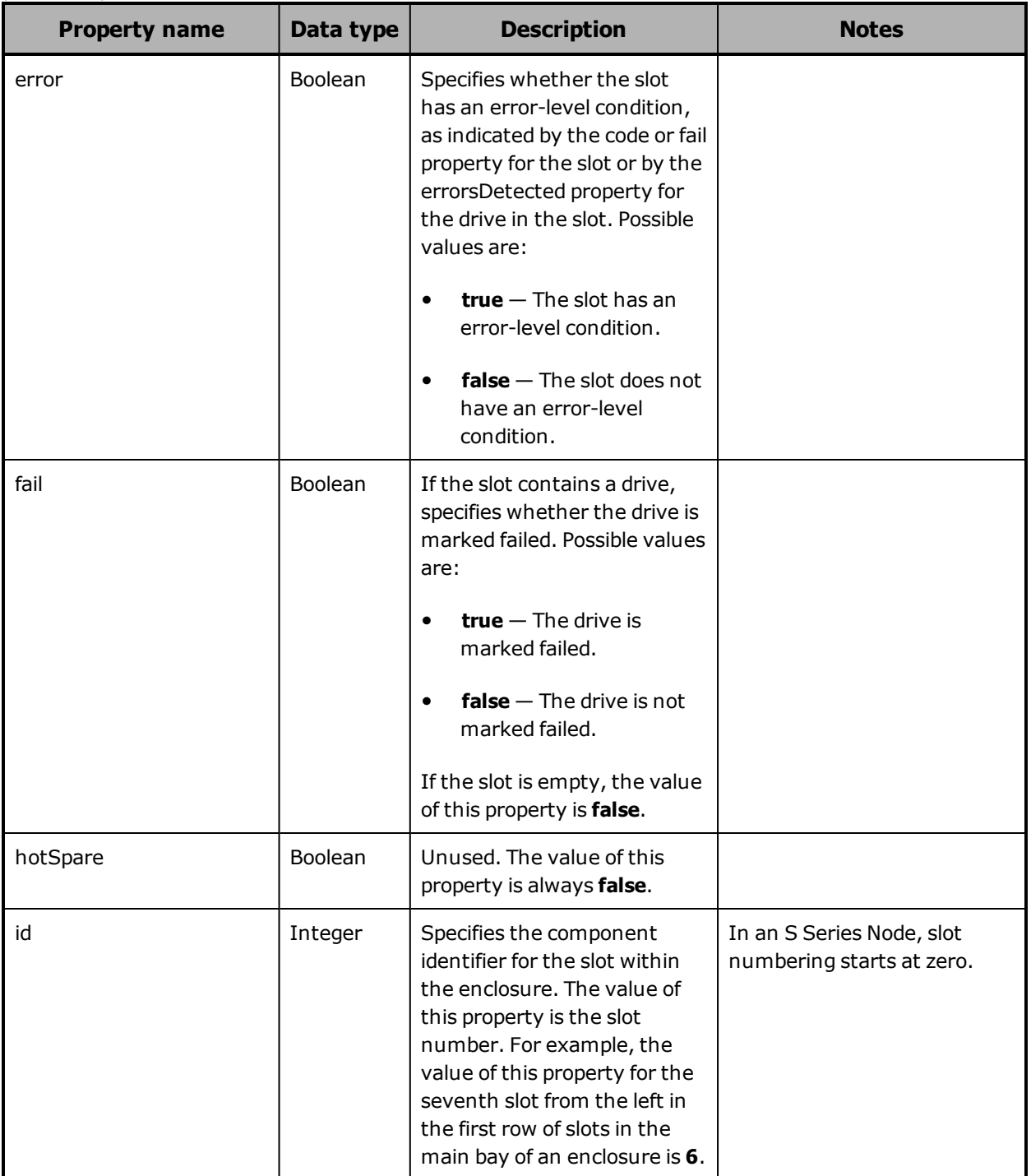

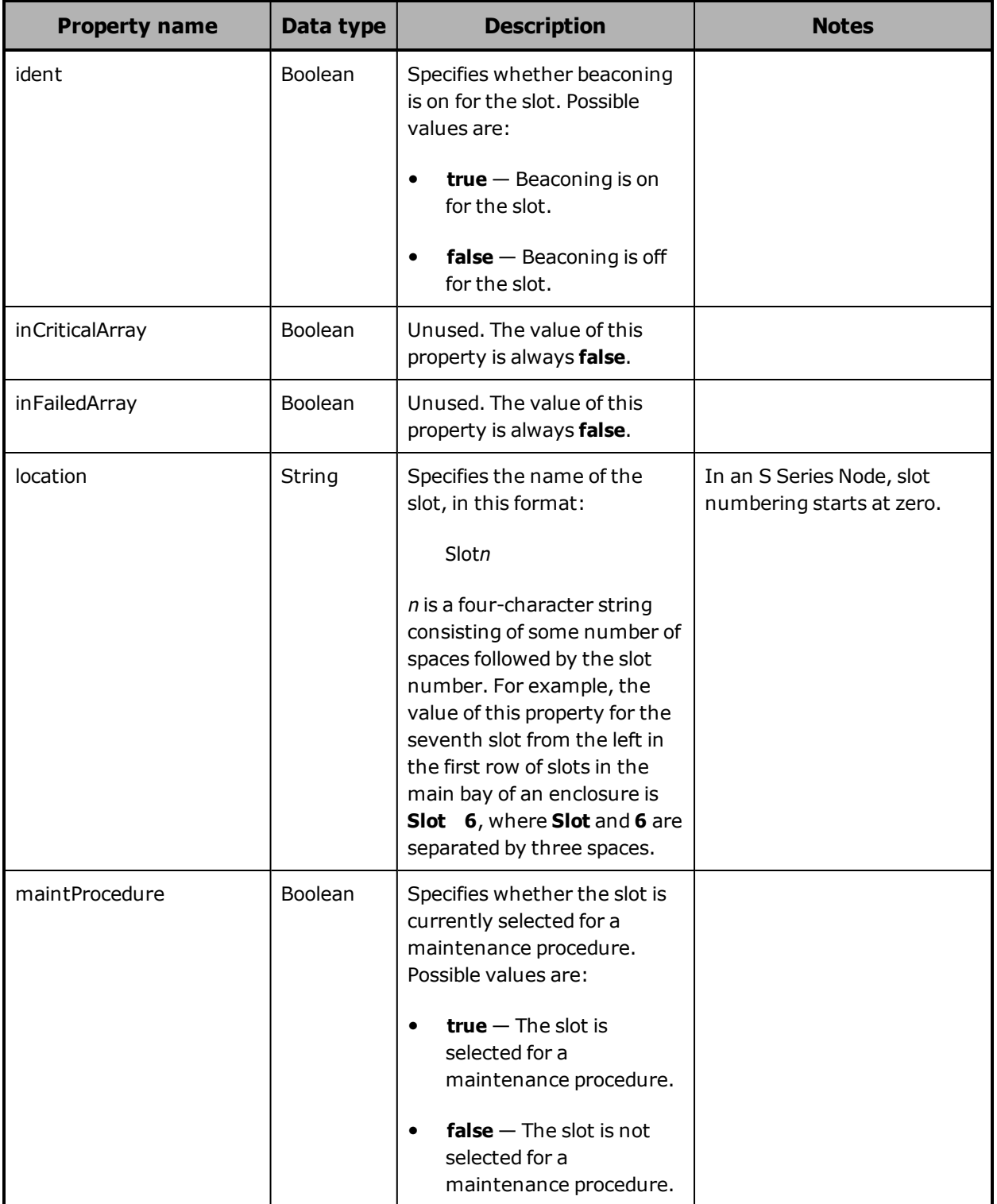

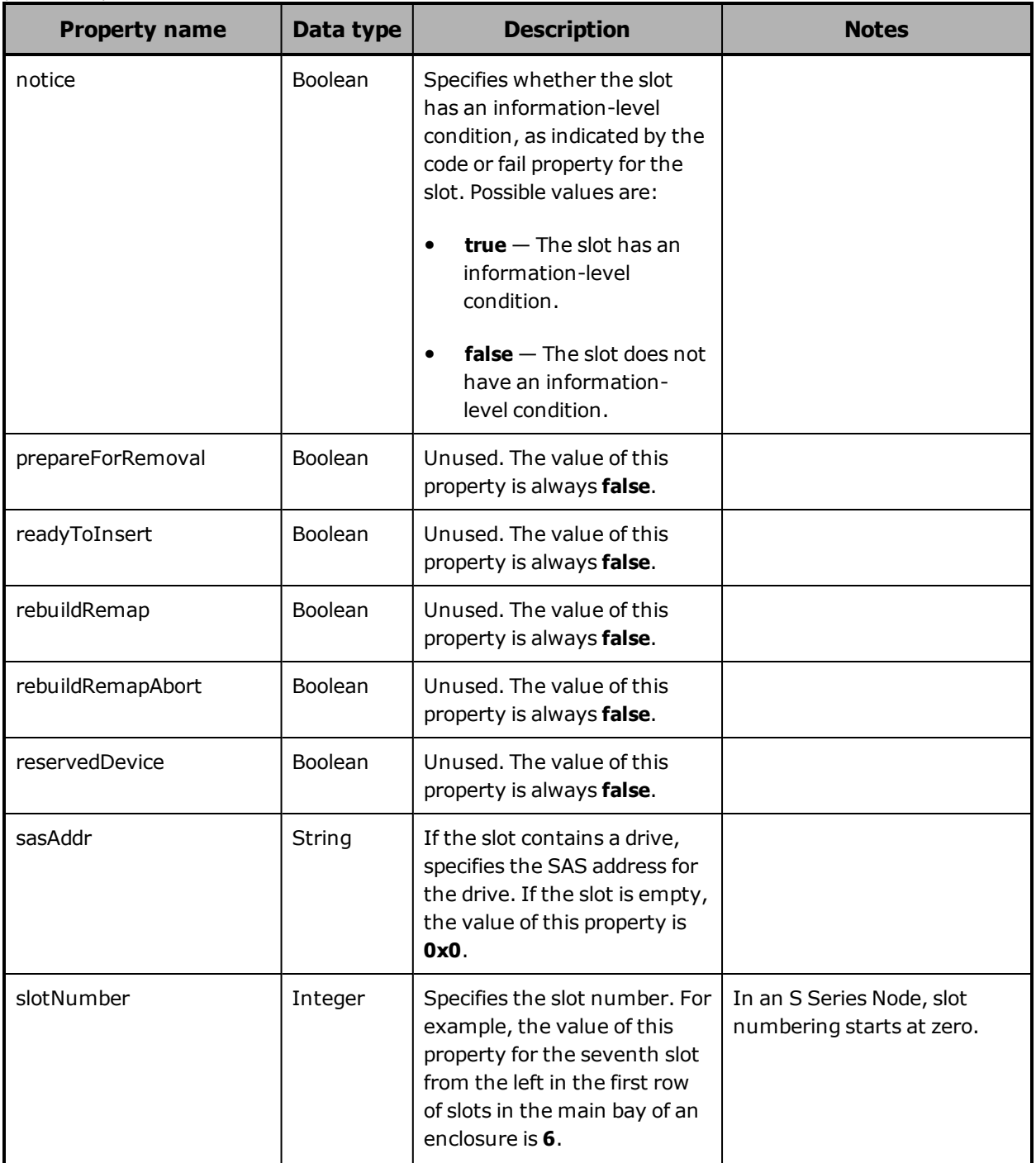

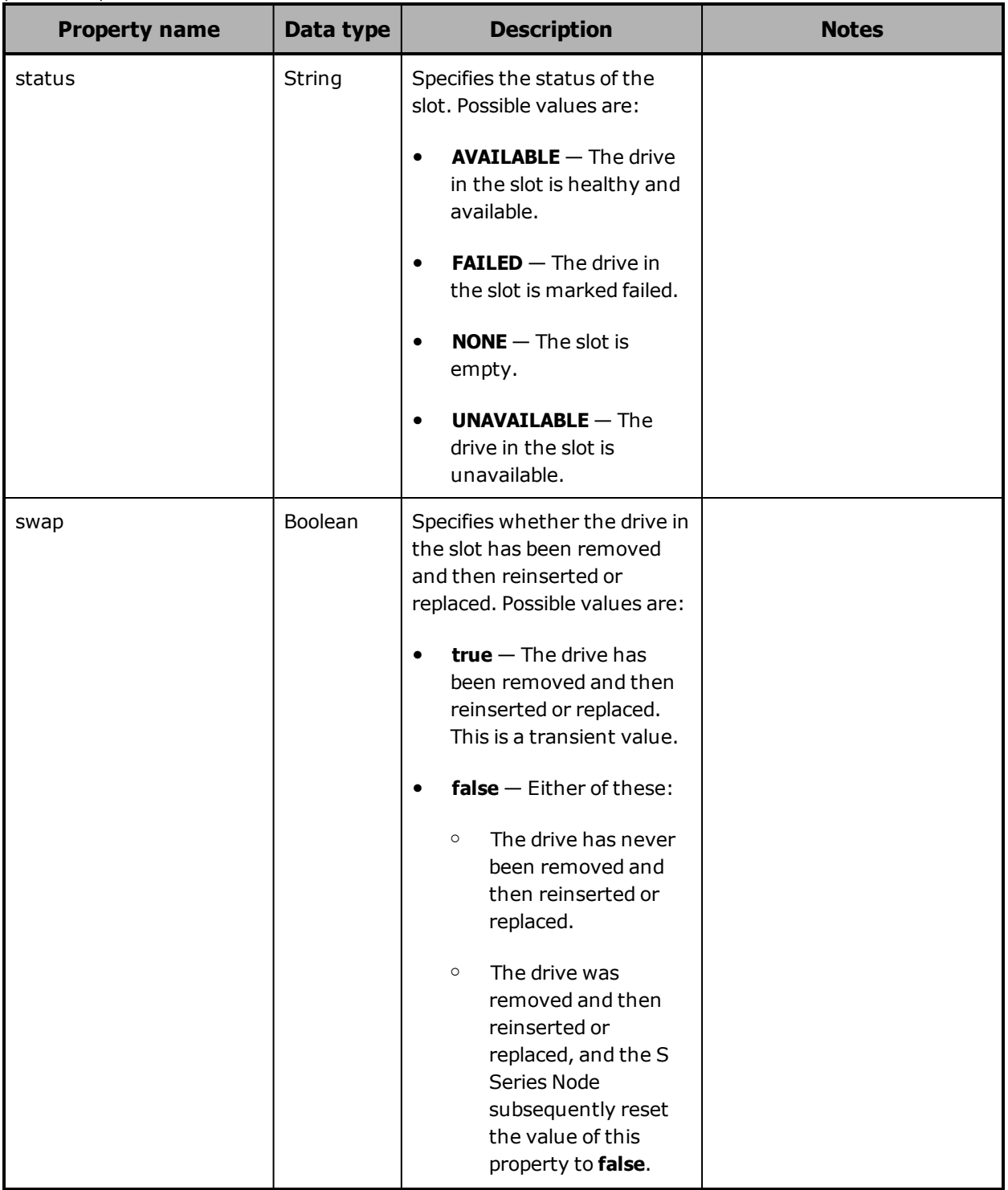

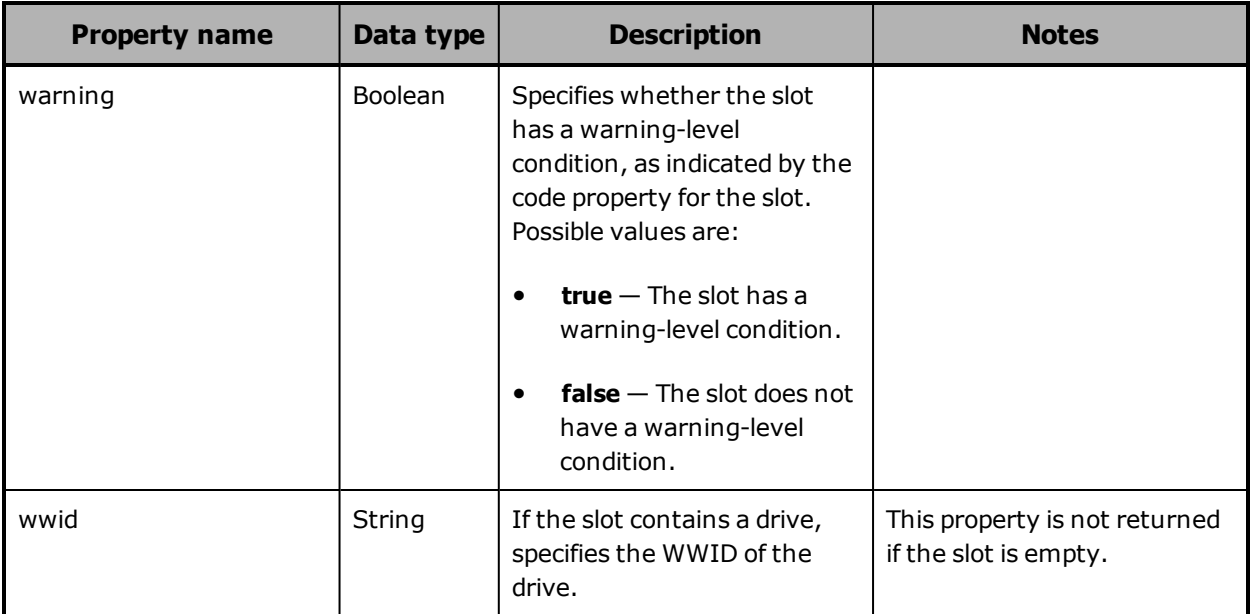

# **Hardware: enclosure temperature properties**

The table below describes the properties used to provide information about the temperature measured by a temperature sensor in an enclosure in /hardware resource response bodies.

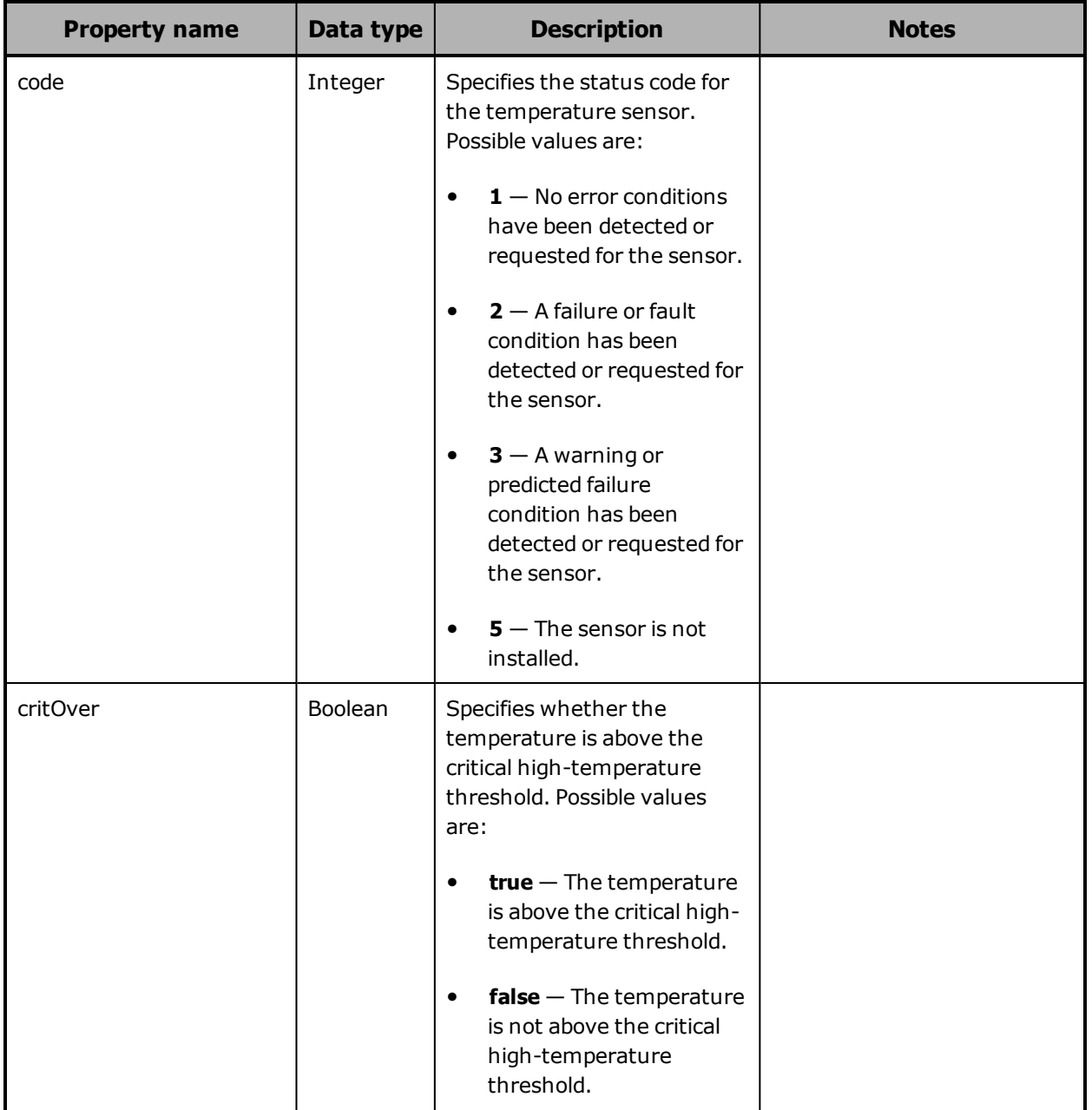

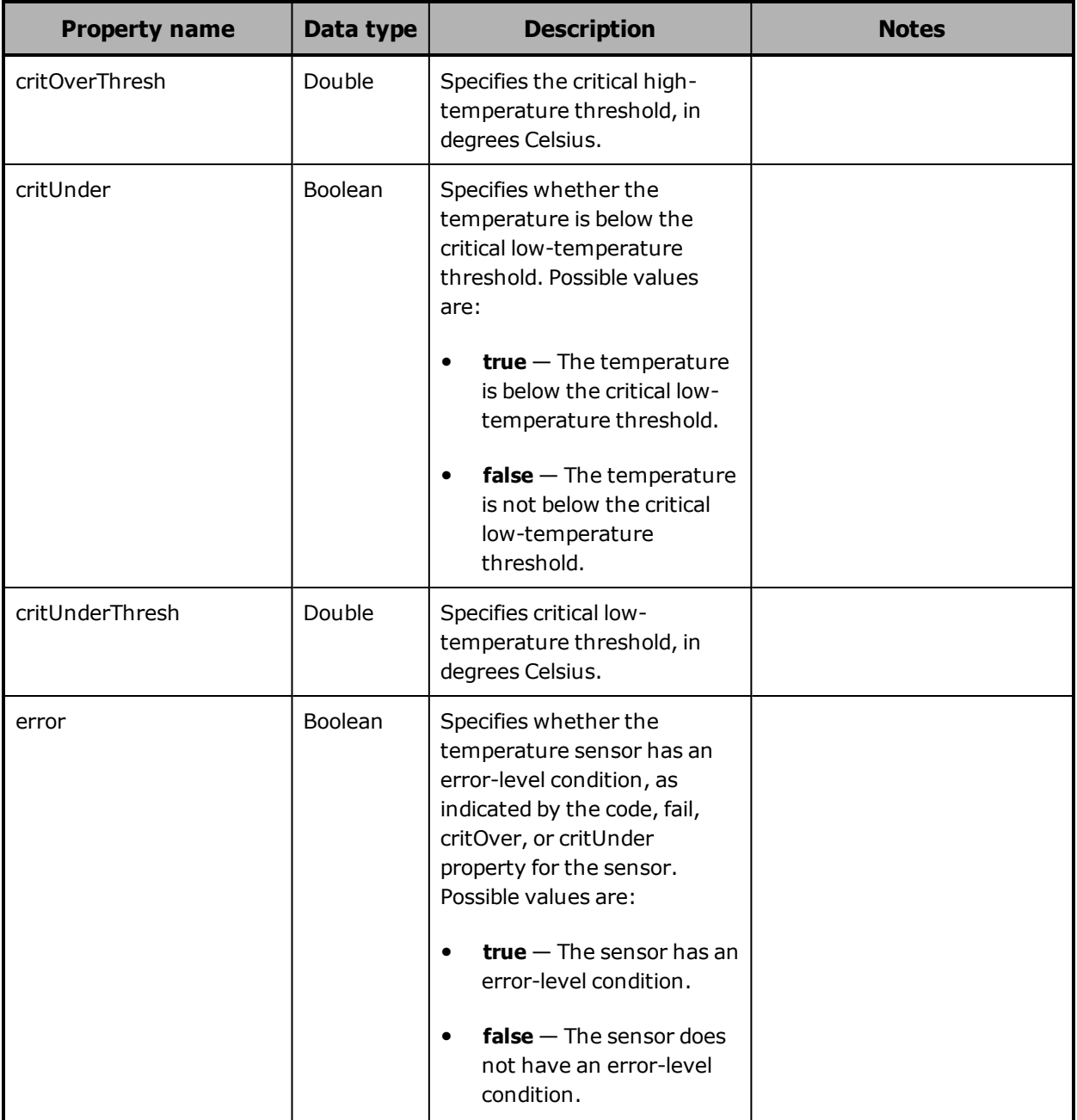

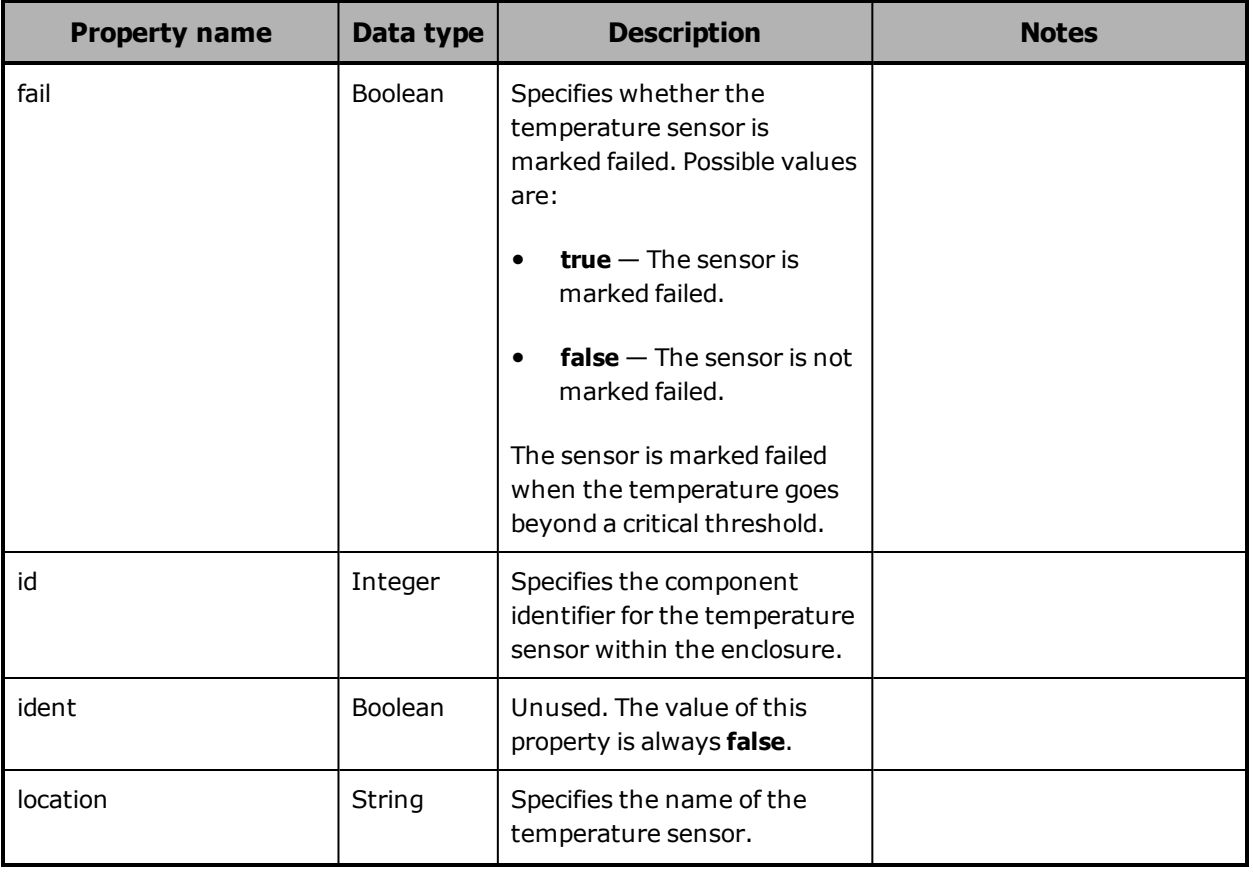

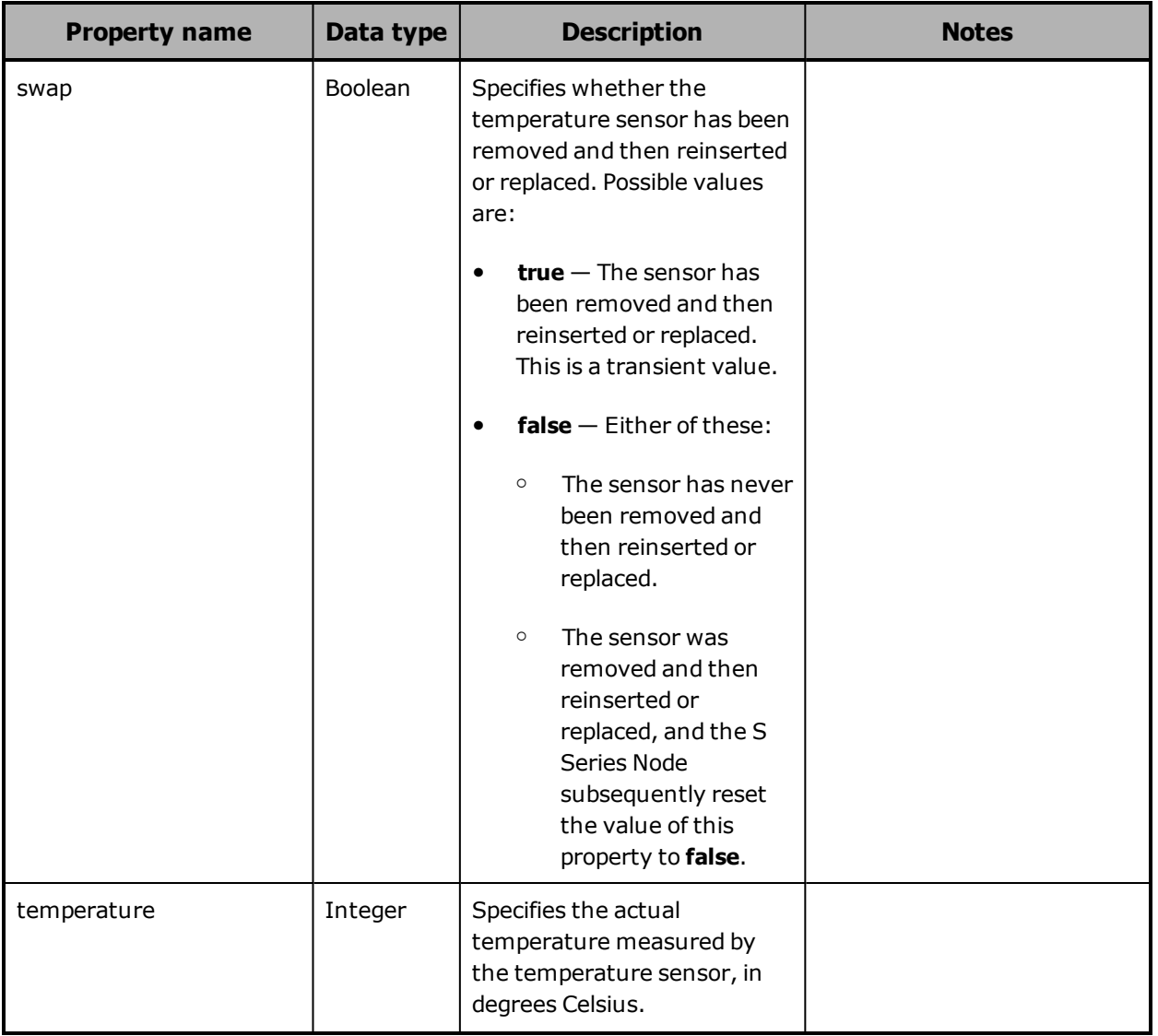

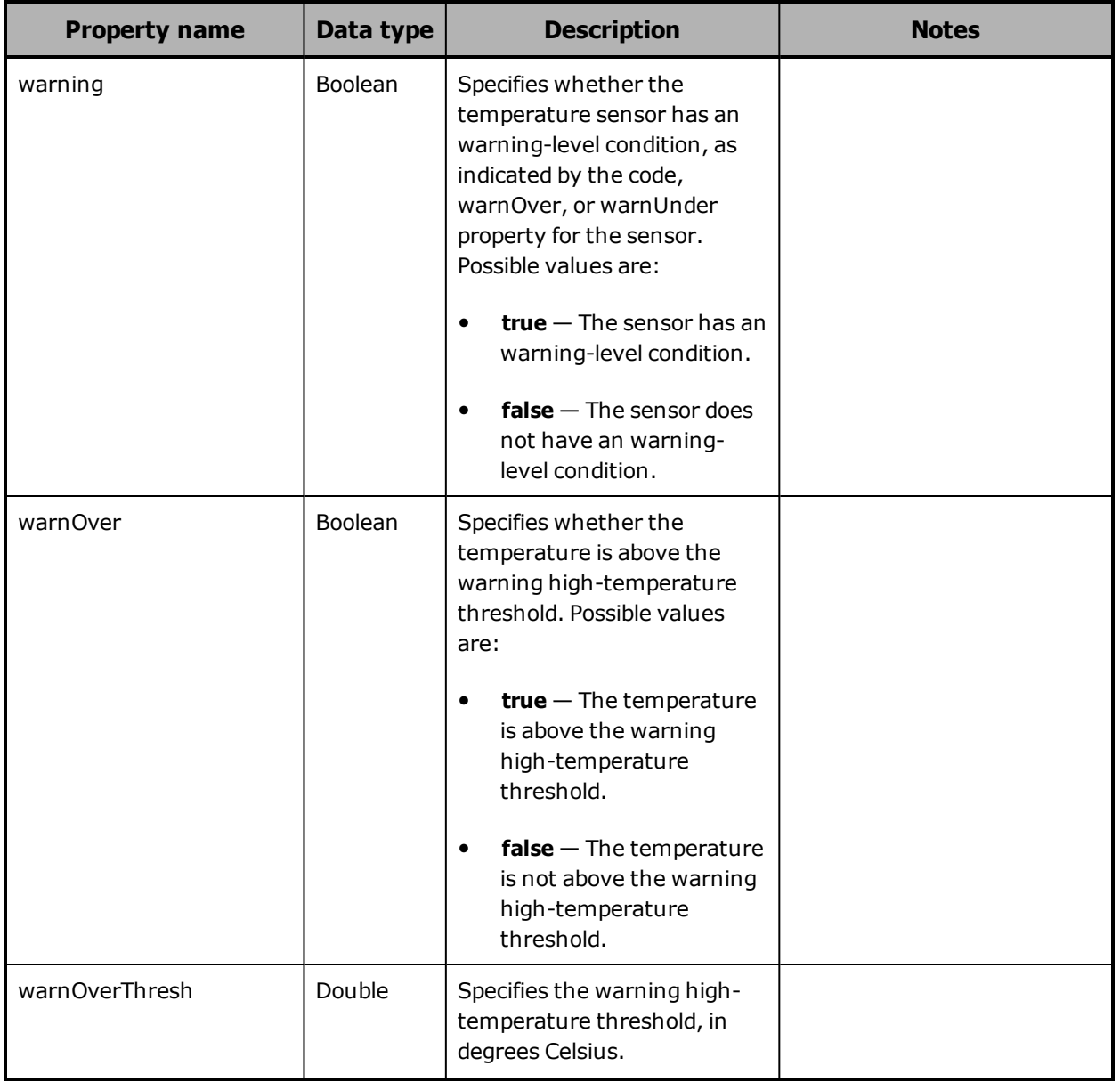

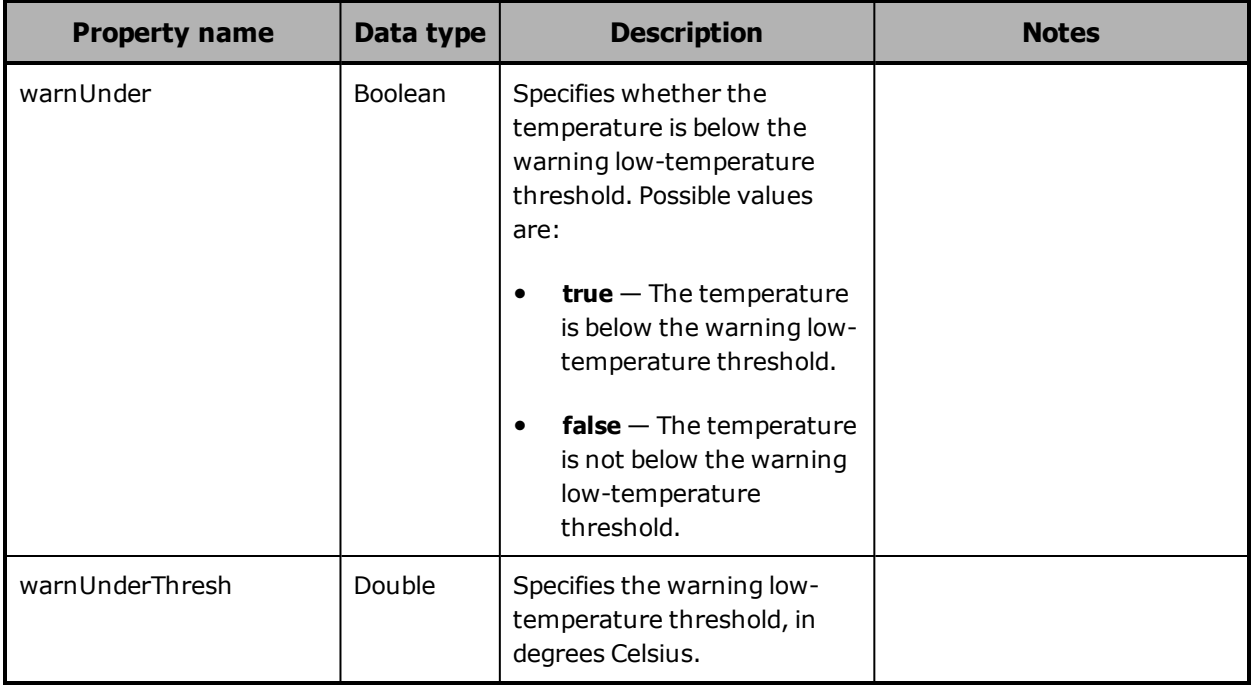

# <span id="page-250-0"></span>**Hardware: enclosure voltage properties**

The table below describes the properties used to provide information about the voltage measured by a voltage sensor in an enclosure in /hardware resource response bodies.

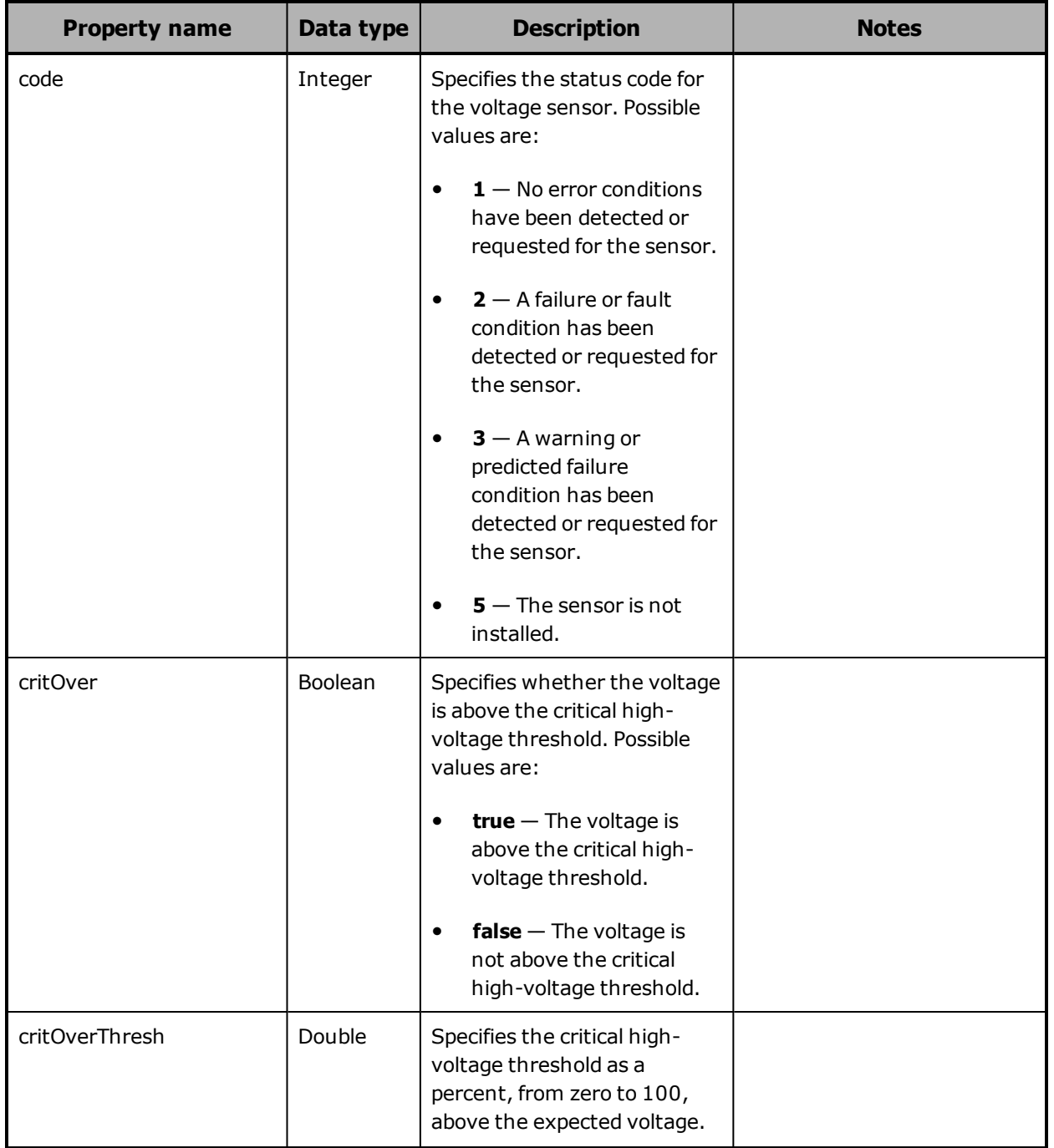

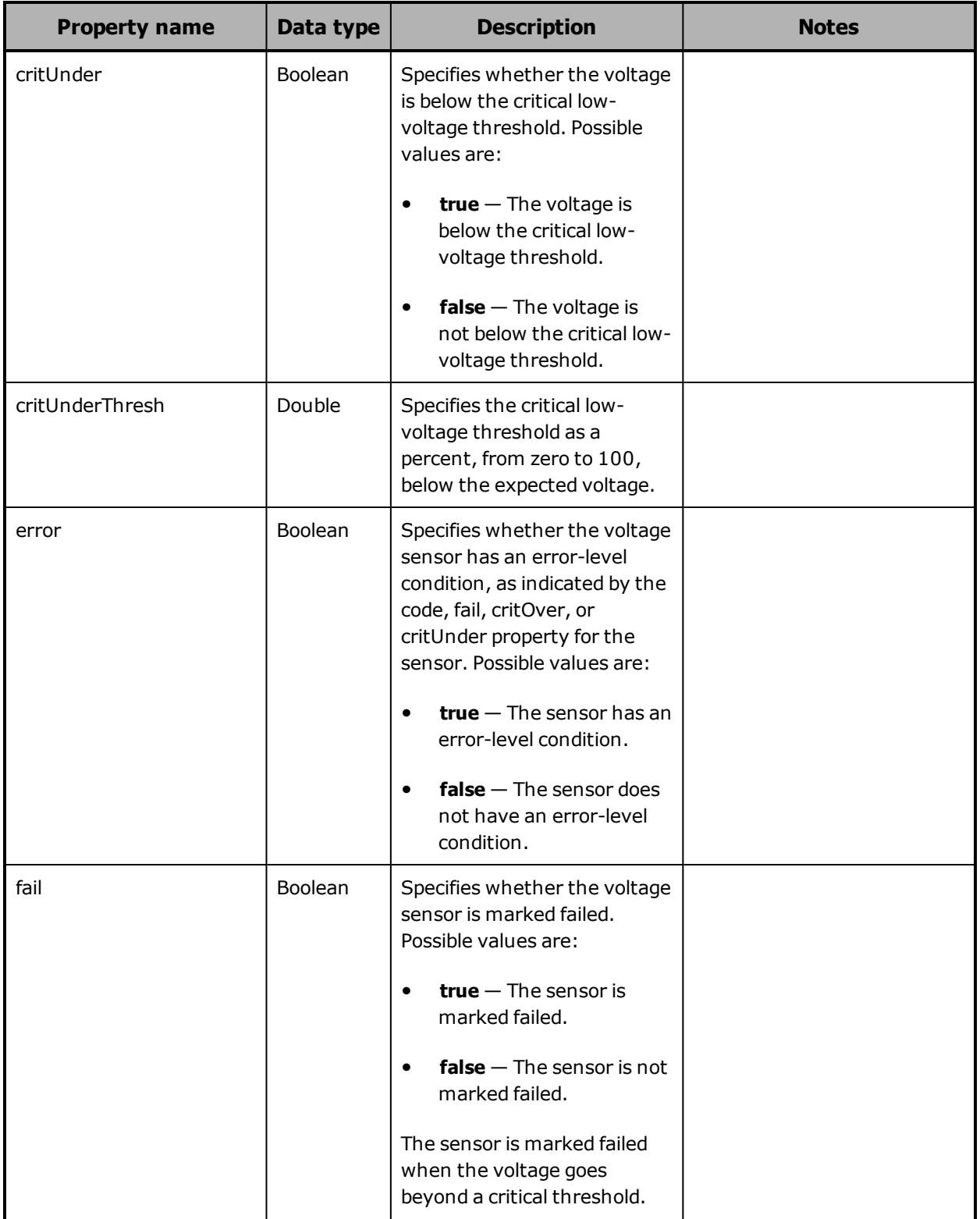
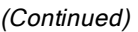

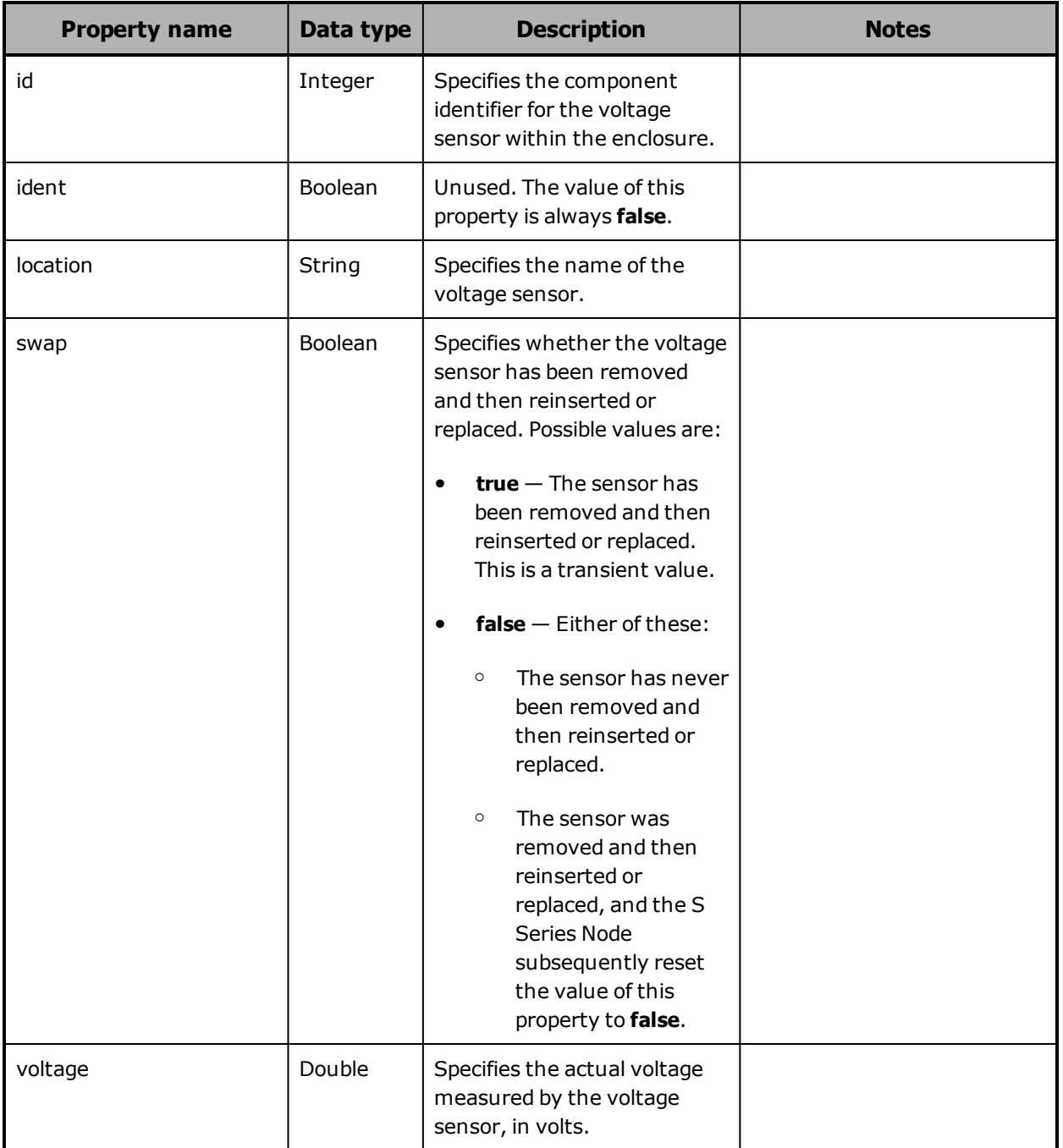

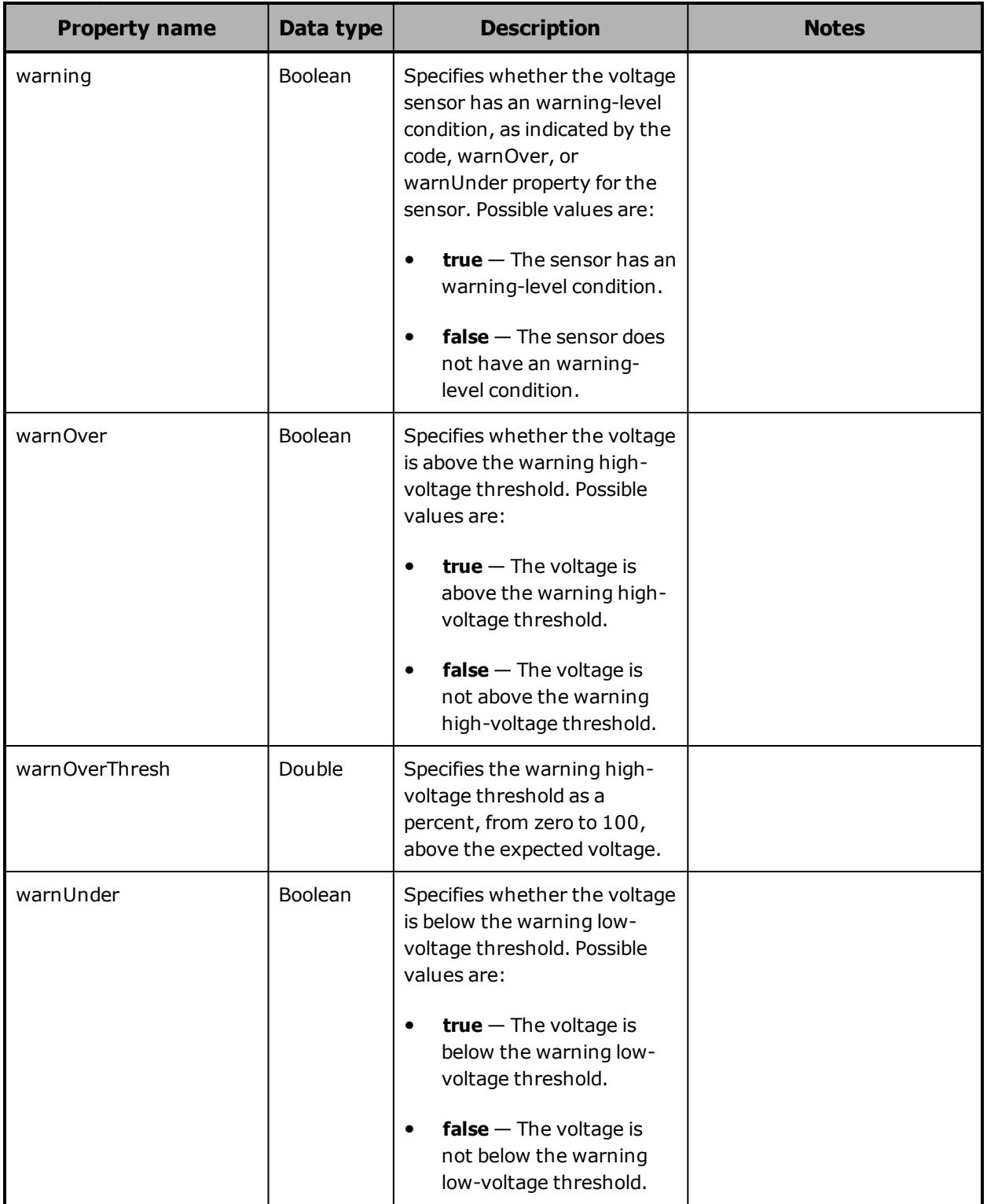

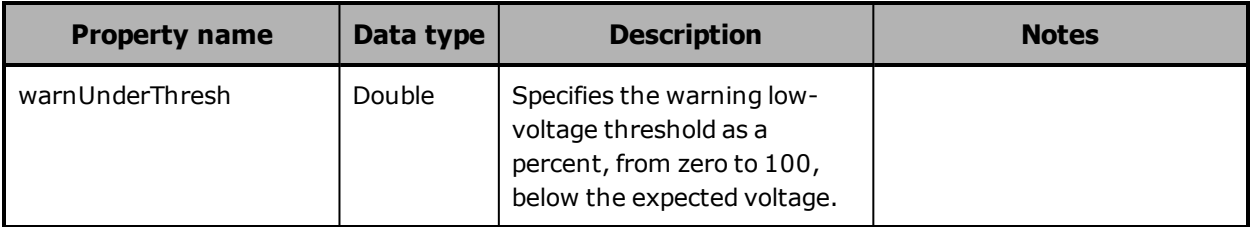

### <span id="page-254-0"></span>**Hardware: server module bonded network interface properties**

The table below describes the properties used to provide information about a bonded network interface for a server module in /hardware resource response bodies.

The only network that uses a bonded interface is the access network.

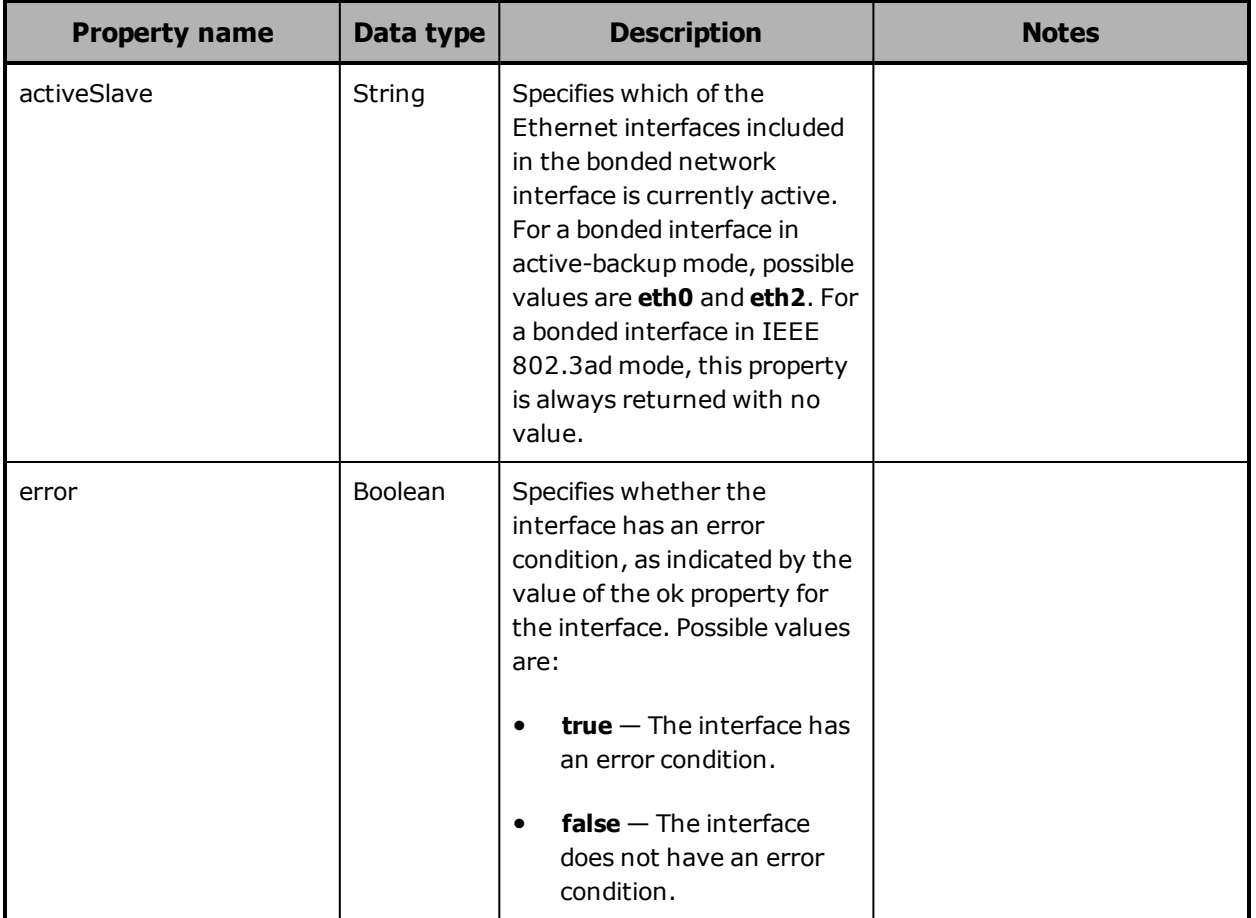

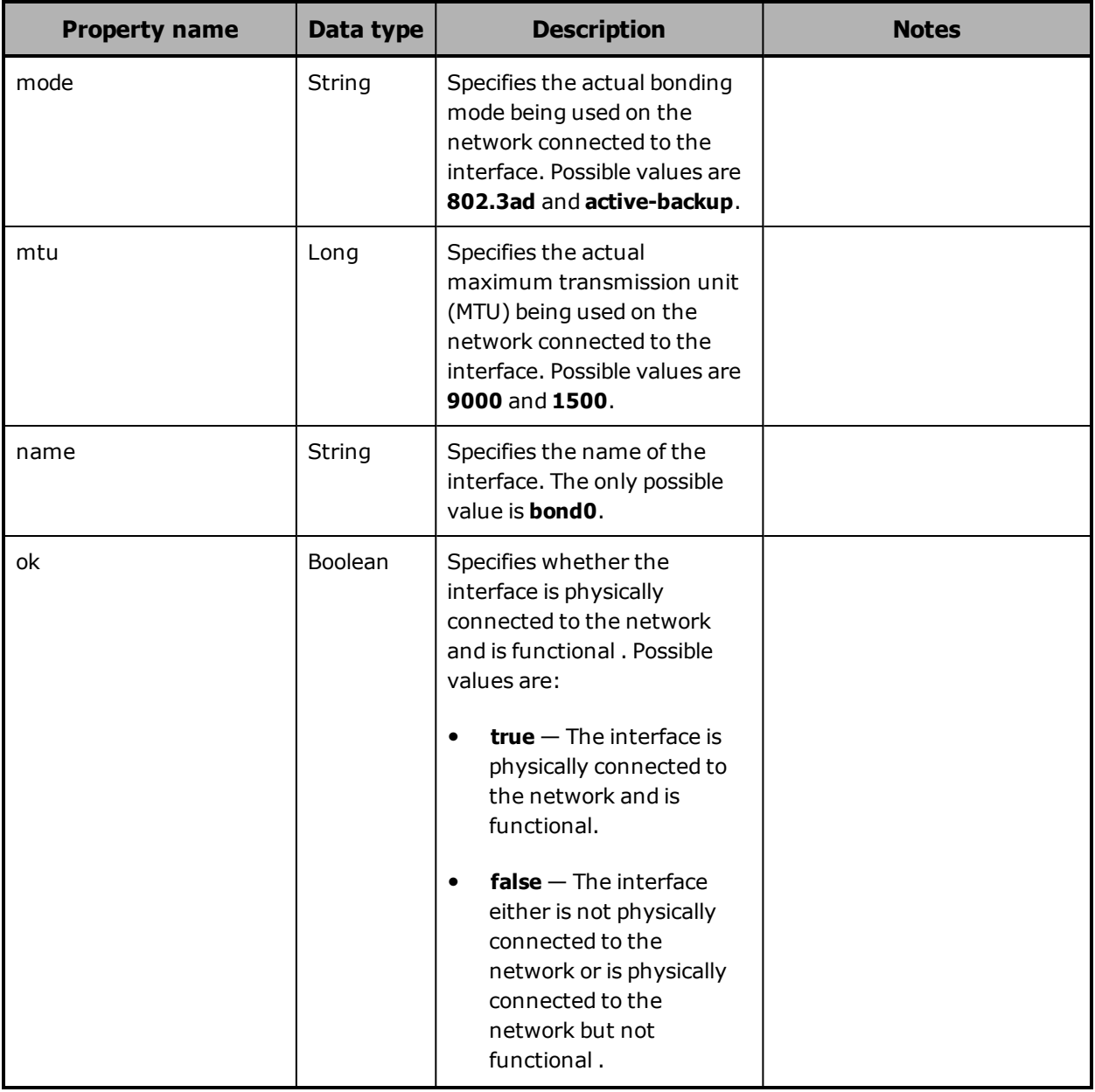

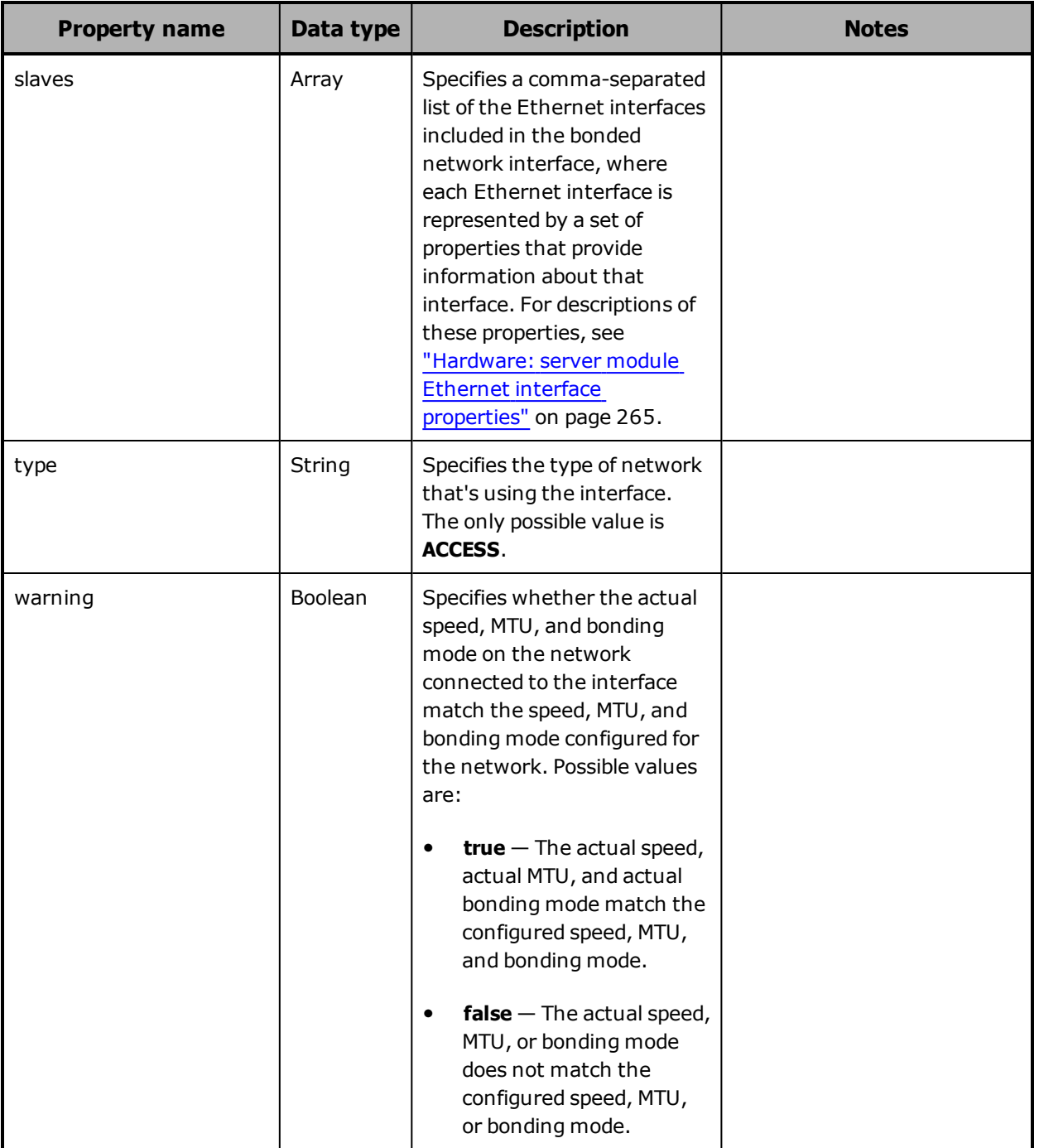

## <span id="page-257-0"></span>**Hardware: server module core hardware properties**

The table below describes the properties used to provide information about the core hardware in a server module in /hardware resource response bodies.

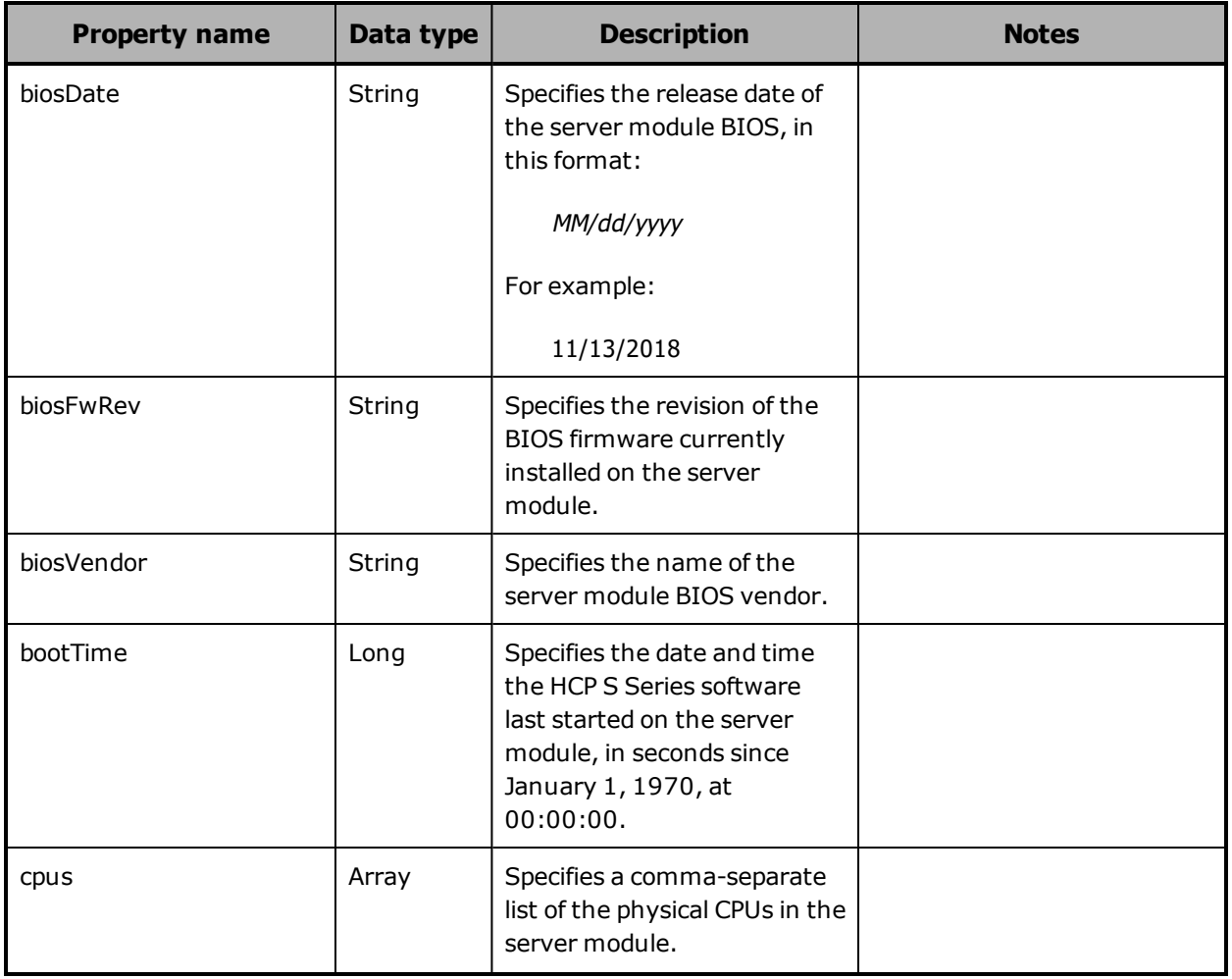

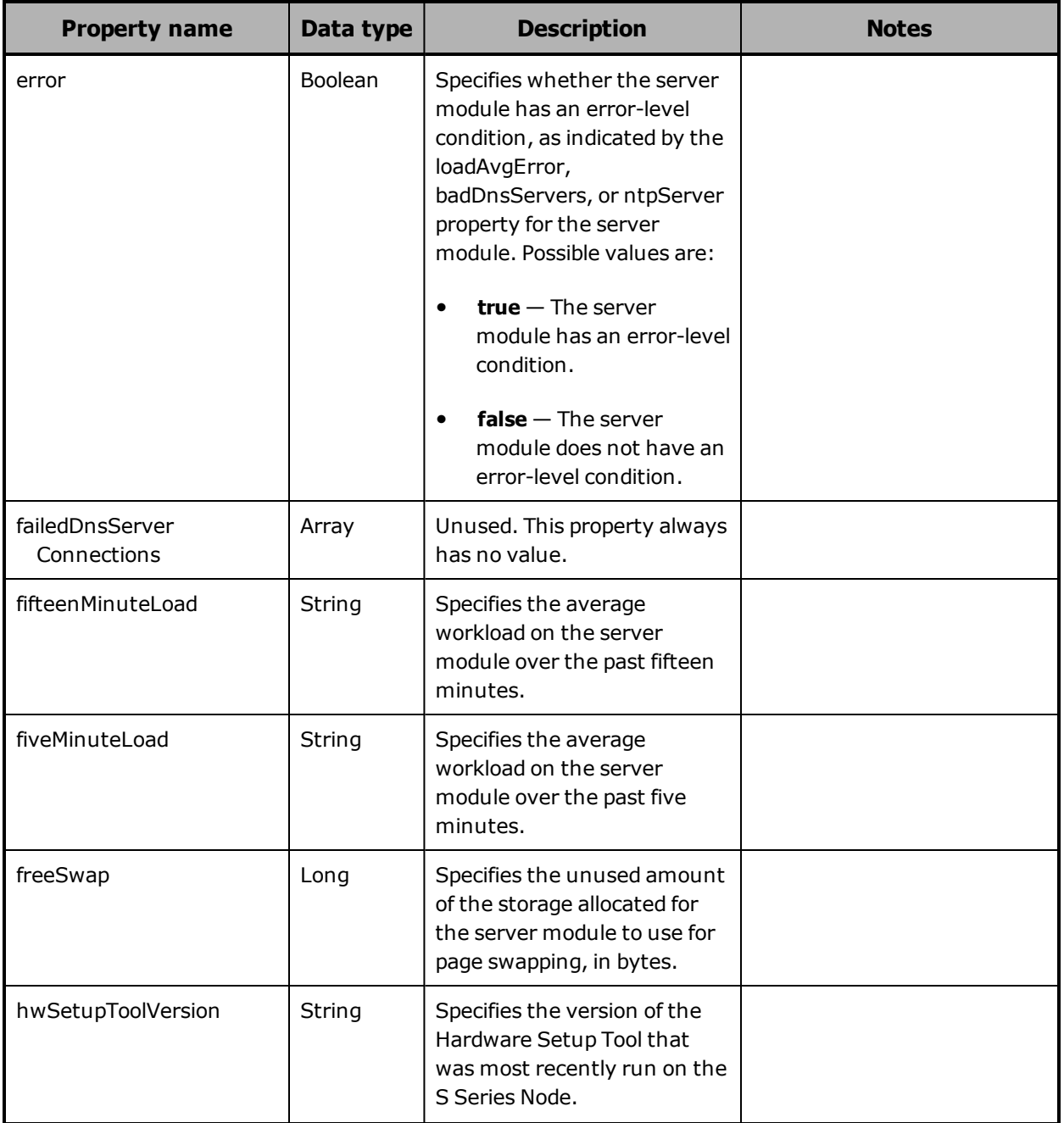

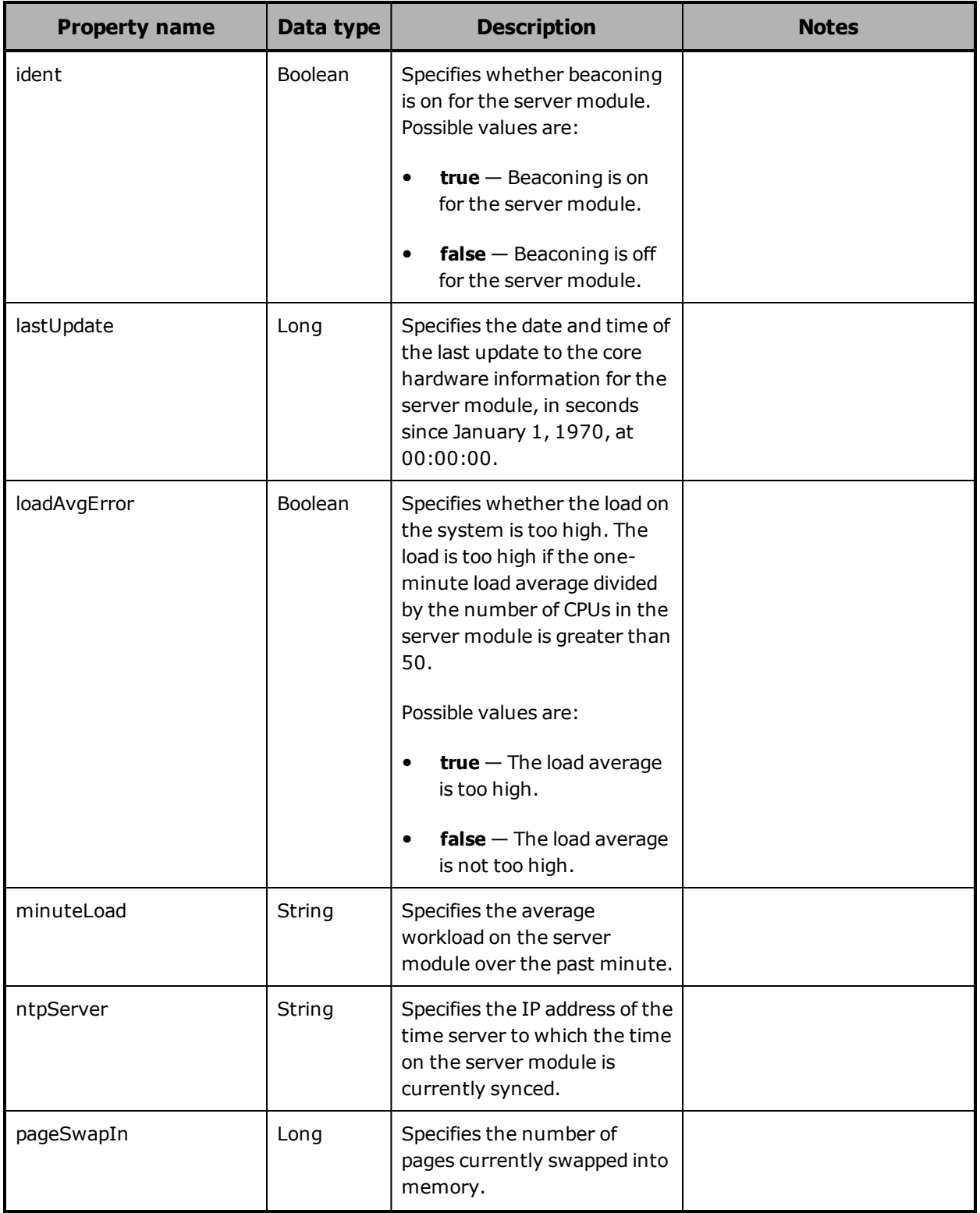

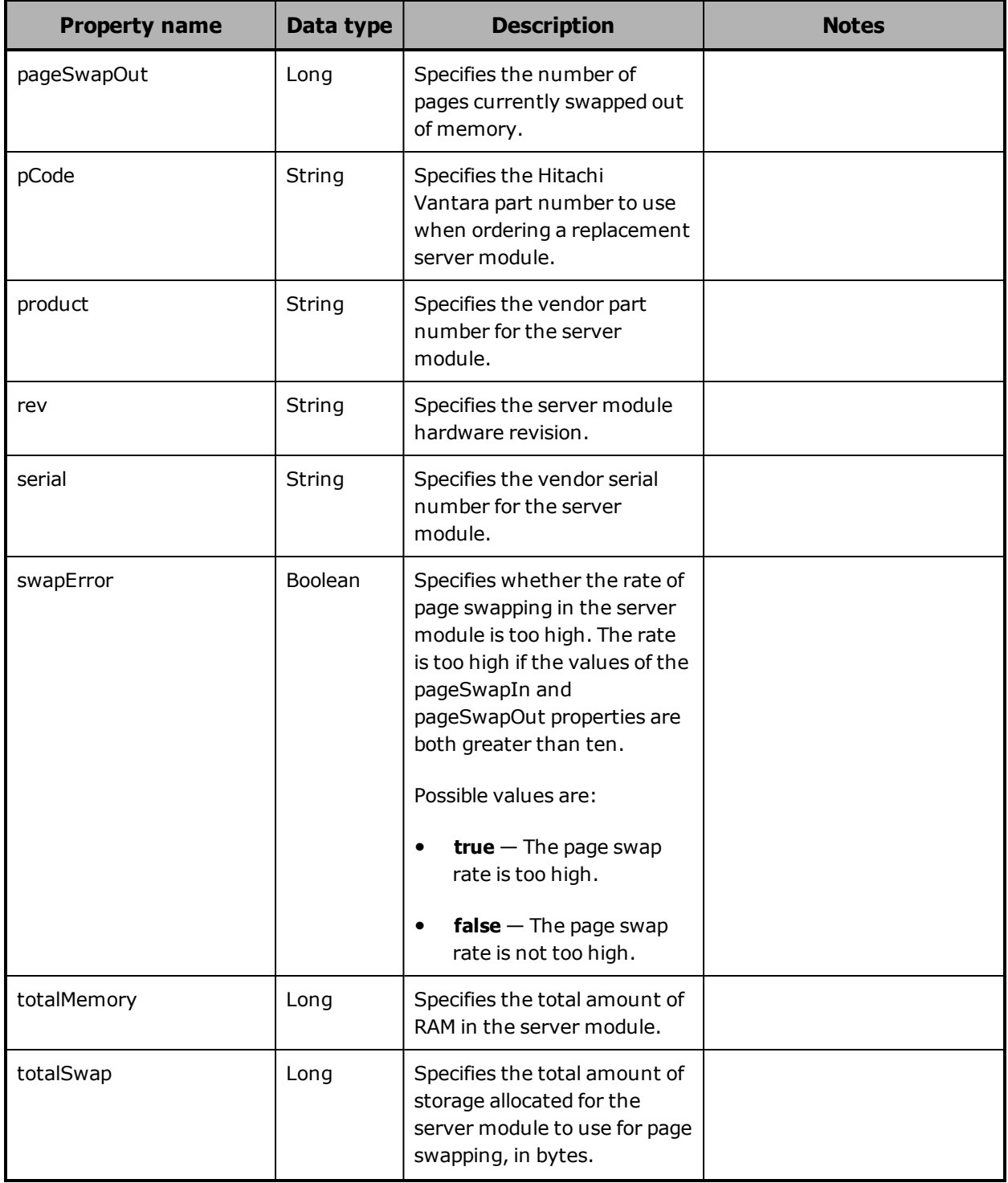

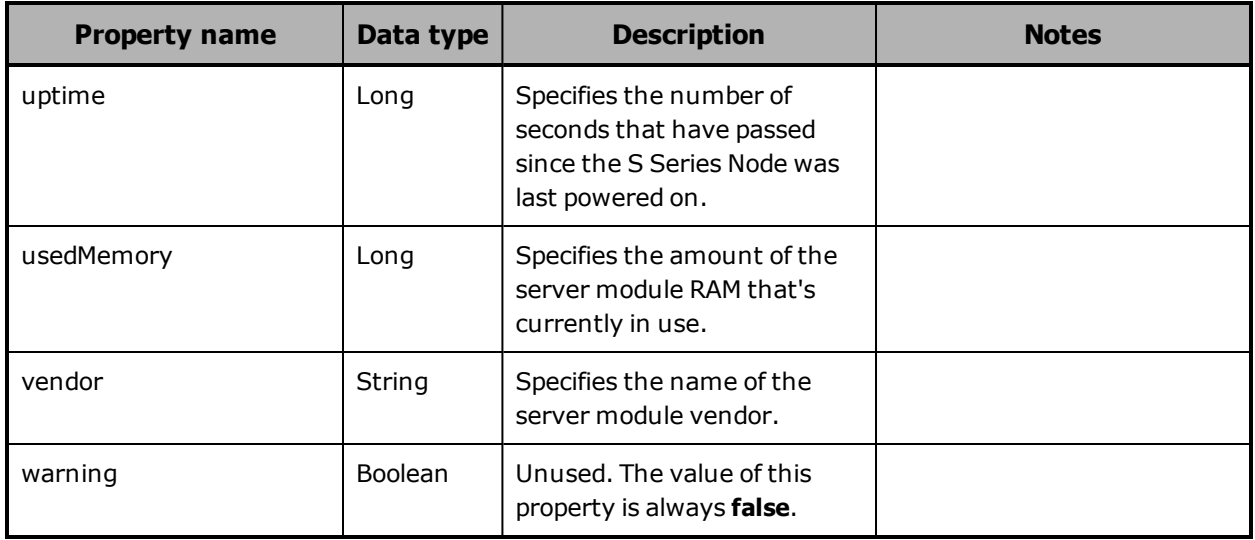

## <span id="page-261-0"></span>**Hardware: server module disk properties**

The table below describes the properties used to provide information about a disk in a server module in /hardware resource response bodies.

A disk is either an SSD in the server module or a USB flash drive attached to the server module.

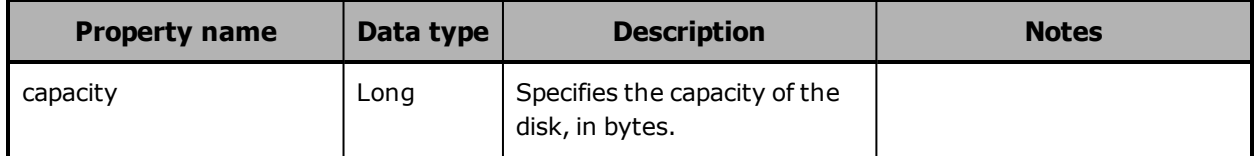

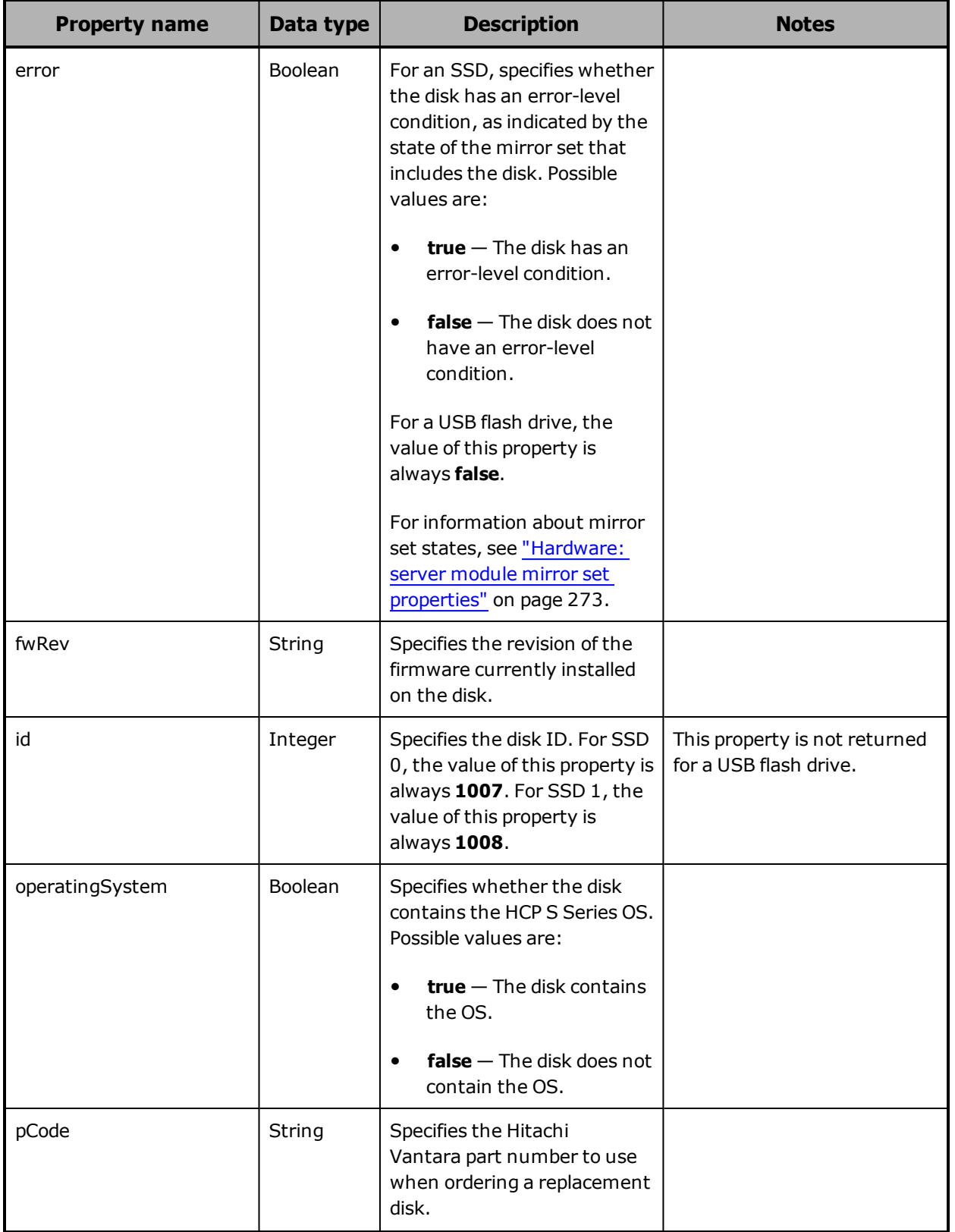

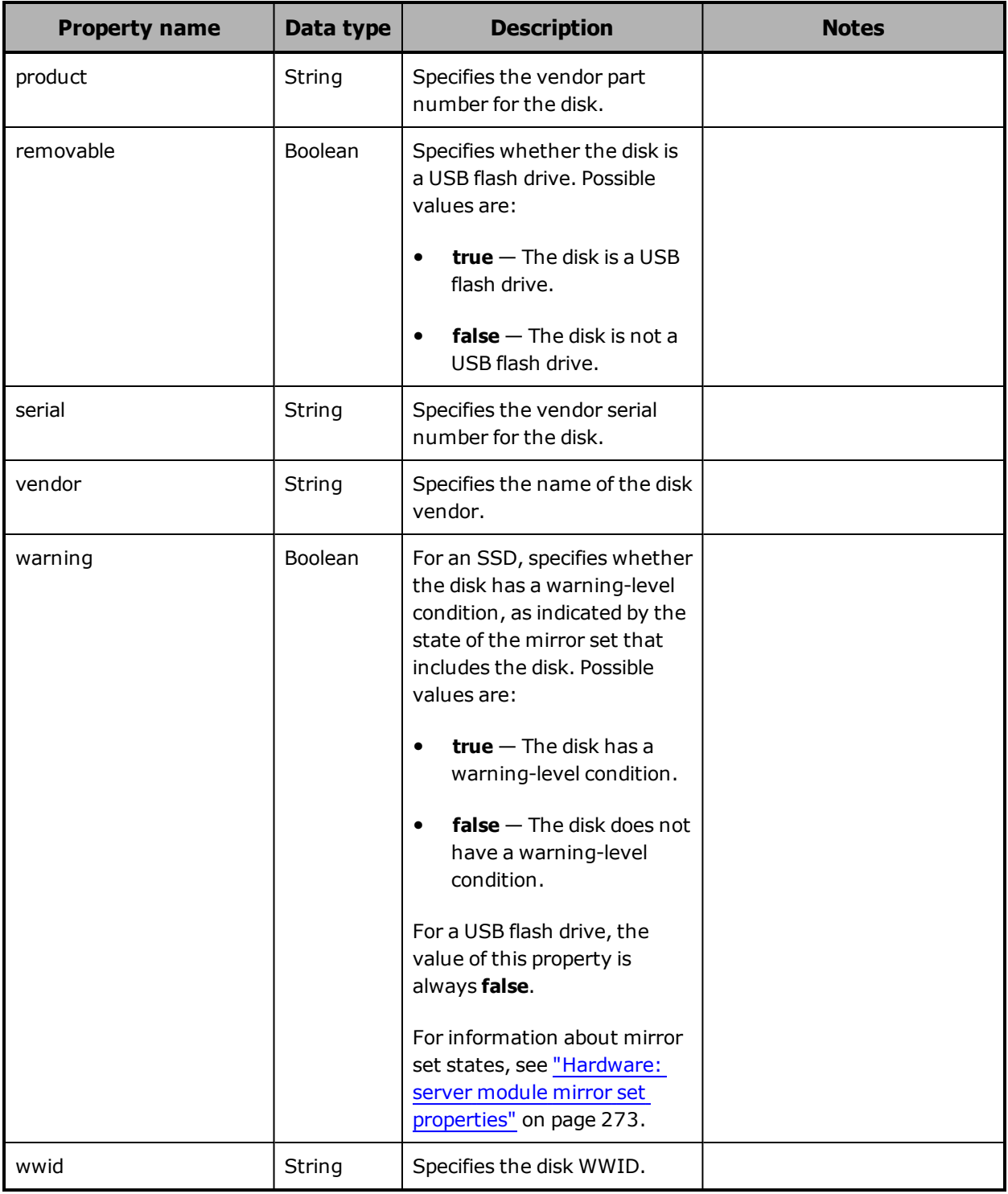

## <span id="page-264-0"></span>**Hardware: server module Ethernet interface properties**

The table below describes the properties used to provide information about an Ethernet interface for a server module in /hardware resource response bodies.

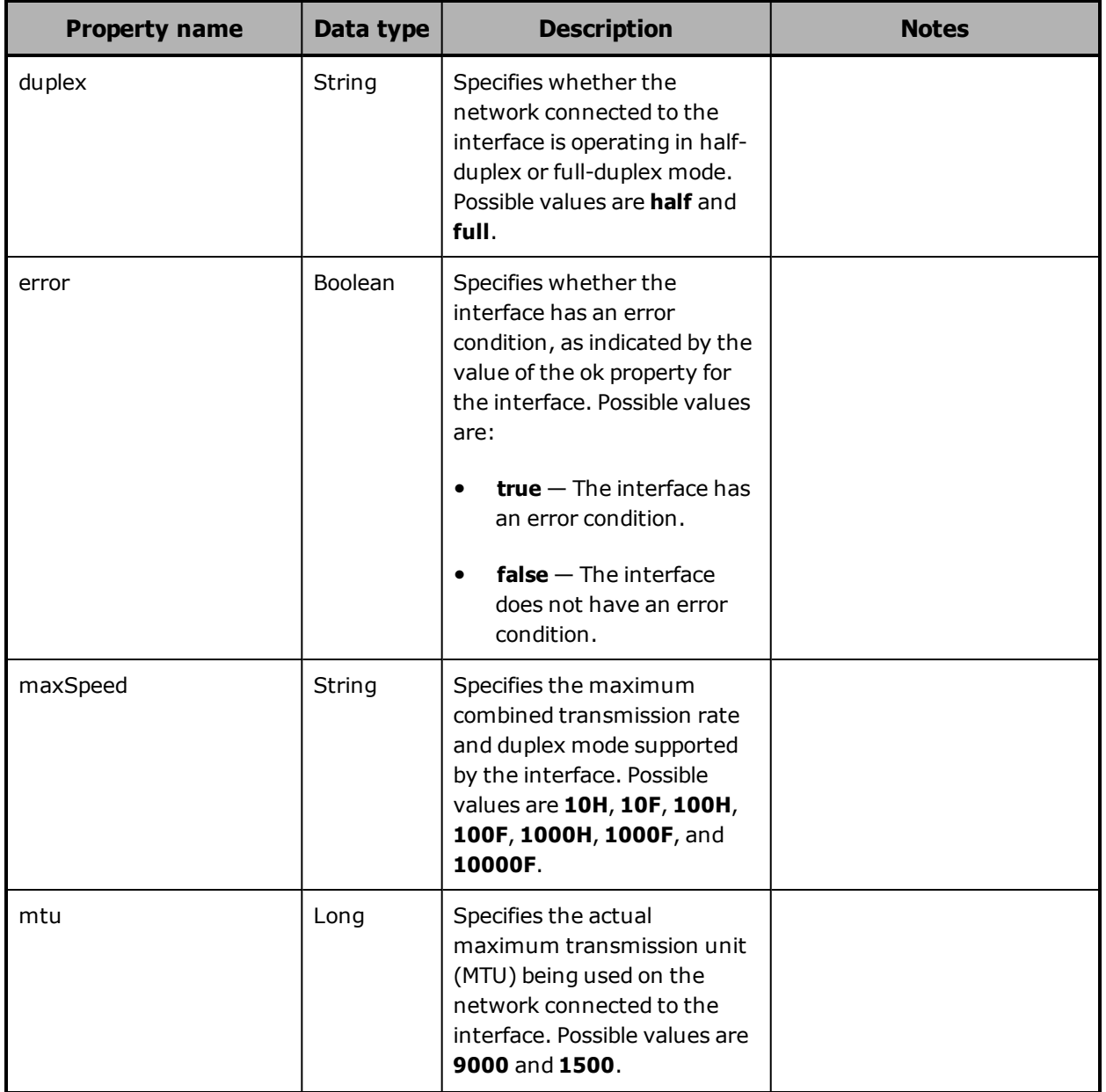

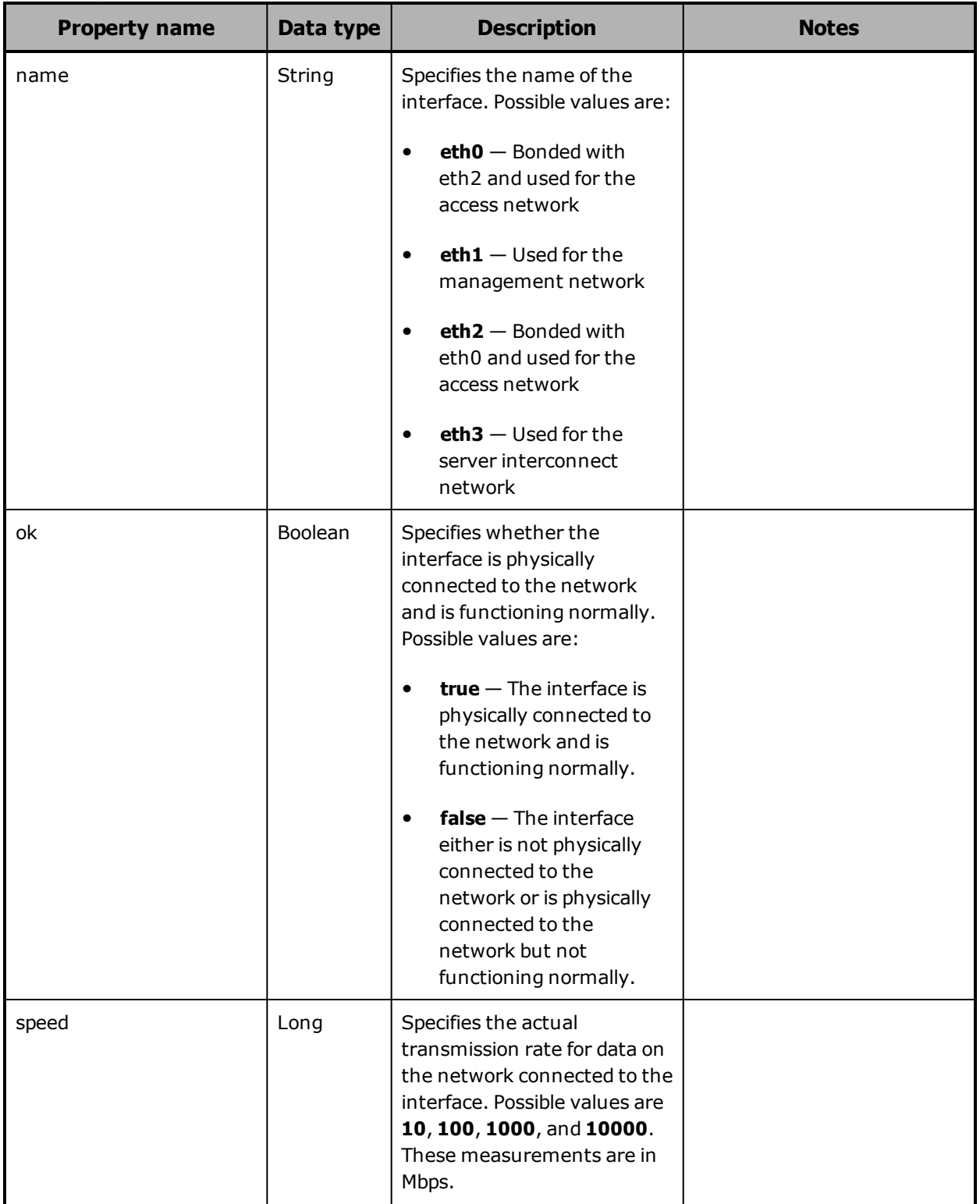

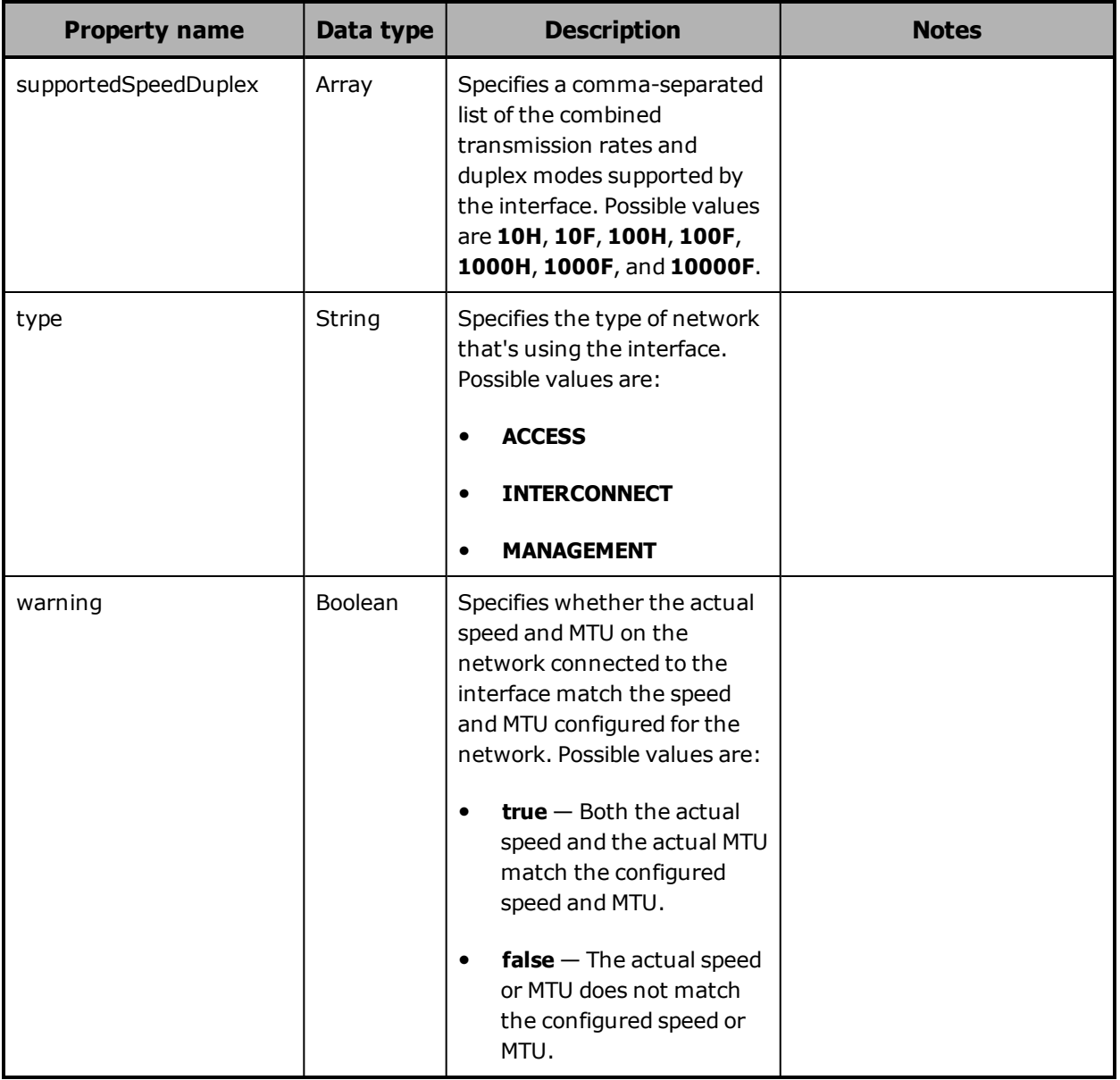

## <span id="page-267-0"></span>**Hardware: server module file system properties**

The table below describes the properties used to provide information about a file system on a server module in /hardware resource response bodies.

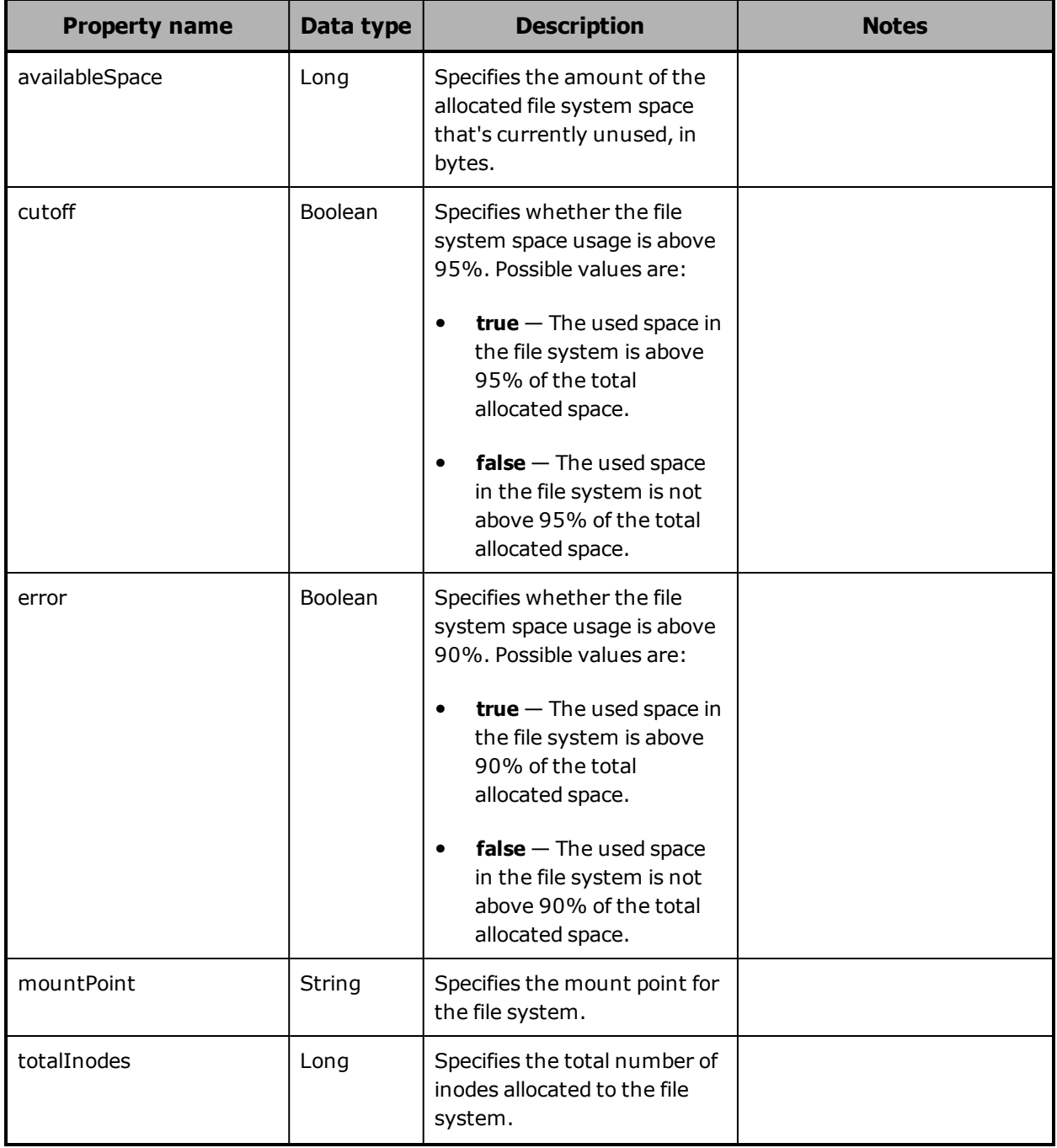

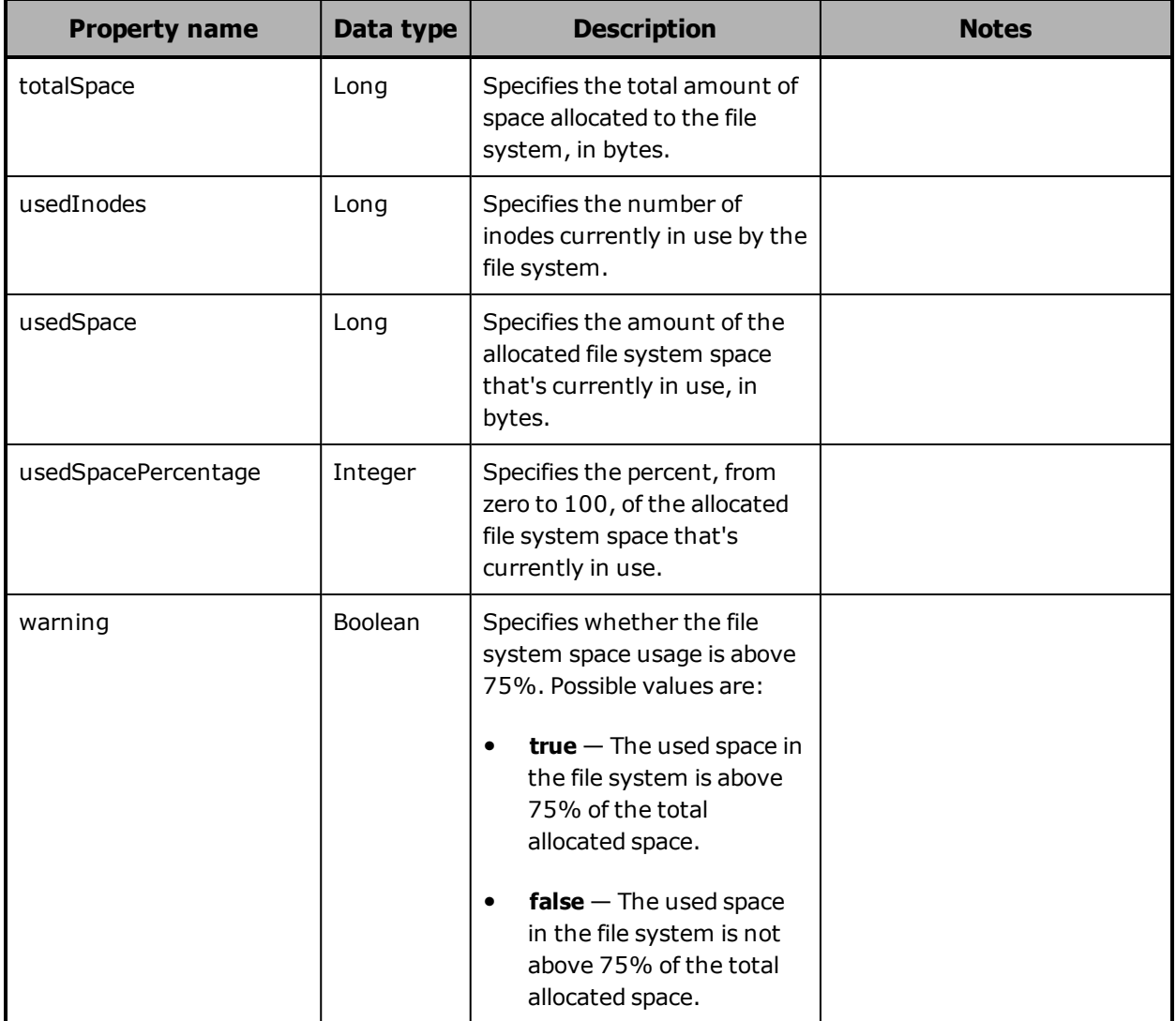

# <span id="page-269-0"></span>**Hardware: server module IPMI properties**

The table below describes the properties used to provide information about a type of IPMI sensor in a server module in /hardware resource response bodies.

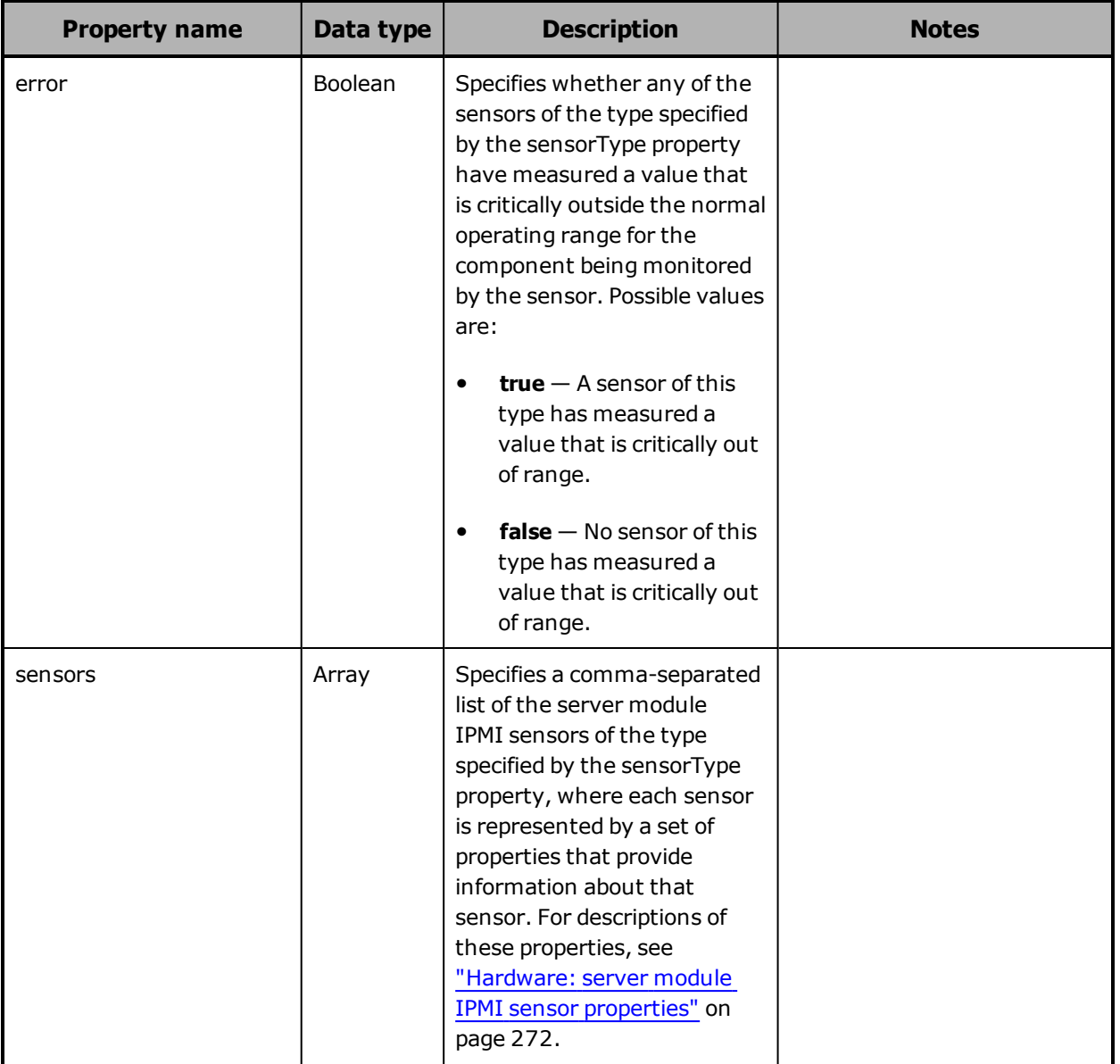

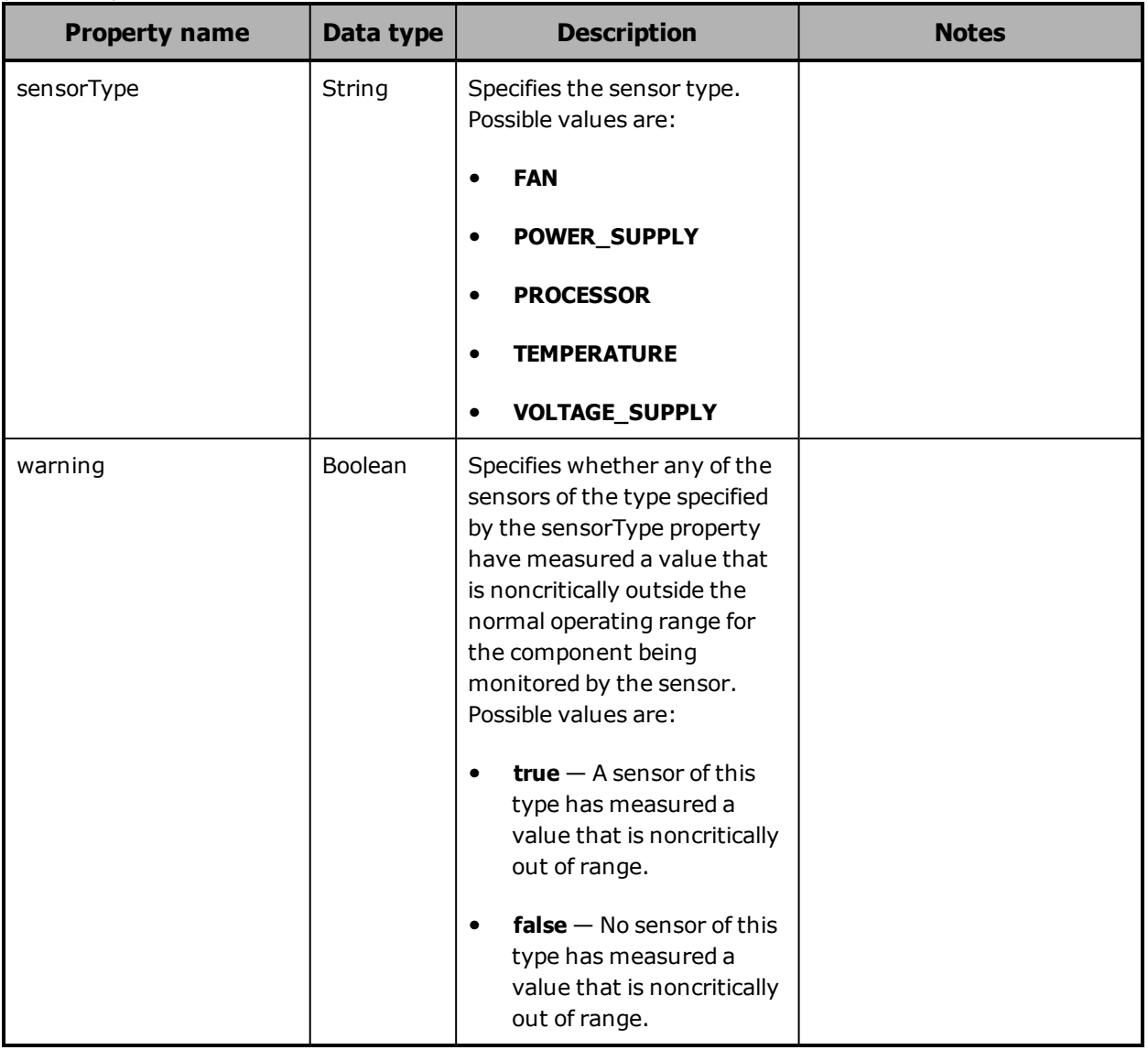

# <span id="page-271-0"></span>**Hardware: server module IPMI sensor properties**

The table below describes the properties used to provide information about an IPMI sensor in a server module in /hardware resource response bodies.

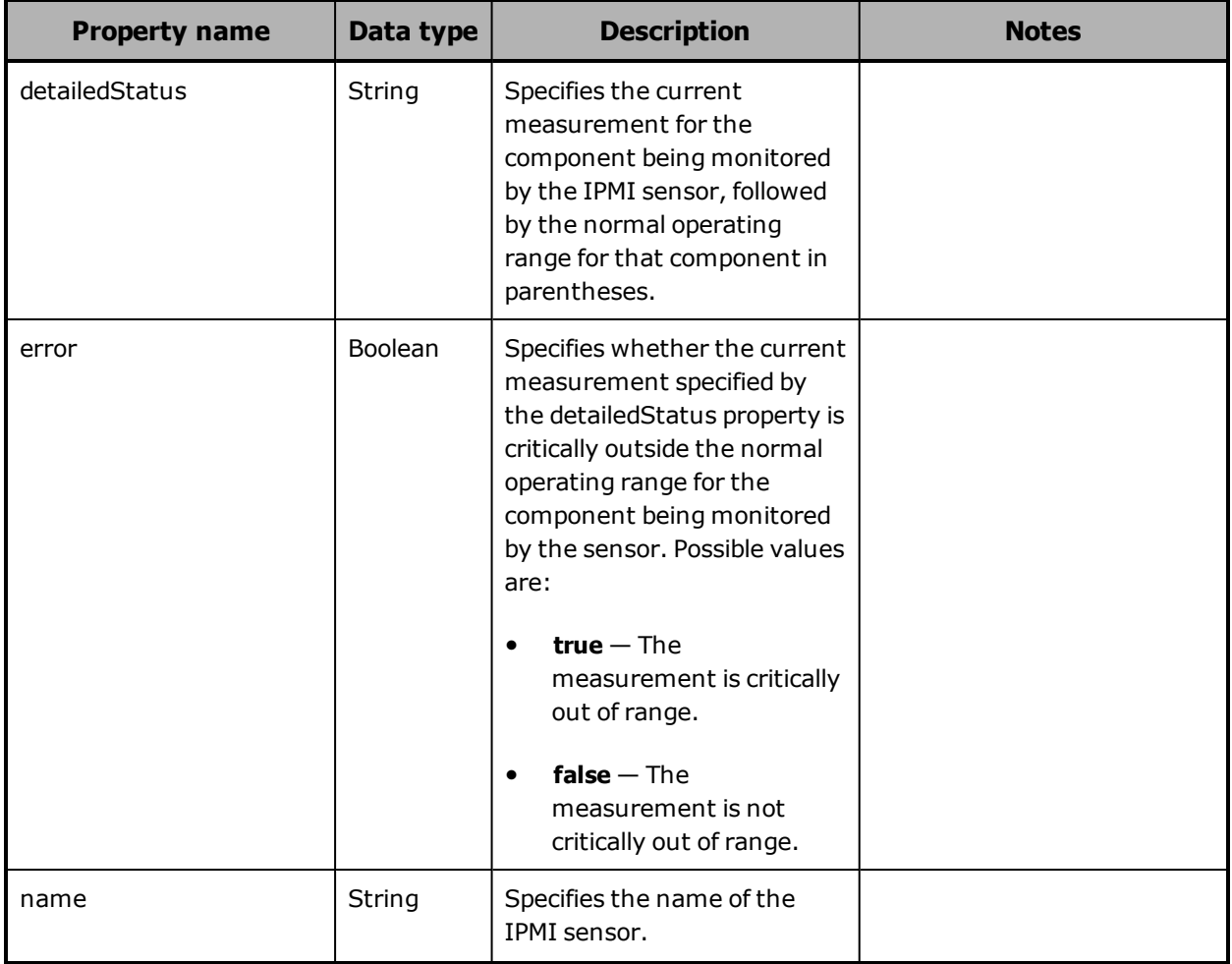

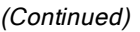

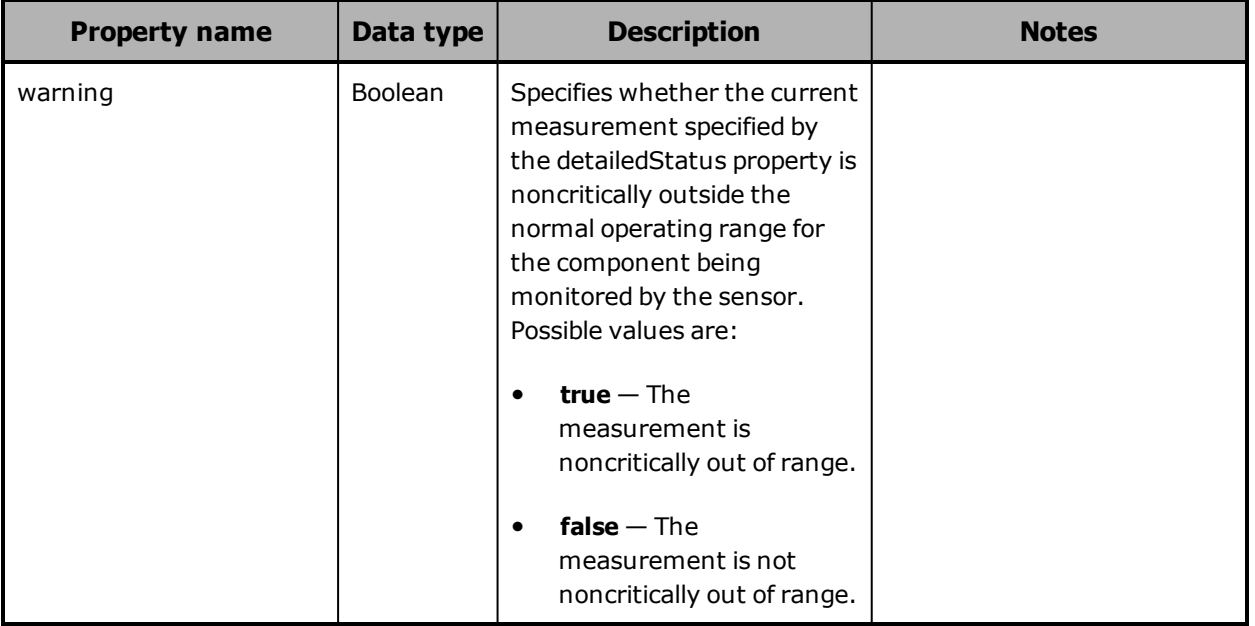

### <span id="page-272-0"></span>**Hardware: server module mirror set properties**

The table below describes the properties used to provide information about the mirror sets for a server module in /hardware resource response bodies.

A server module has mirror sets for the HCP S Series OS partitions on its SSDs and for its database drives.

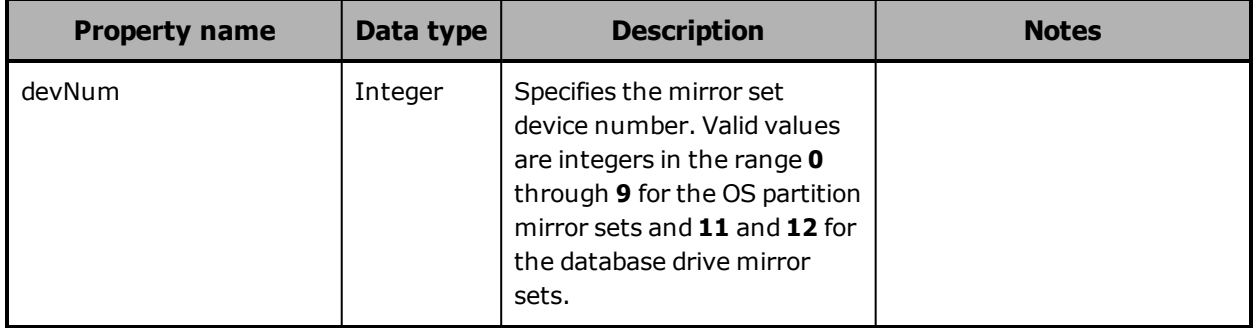

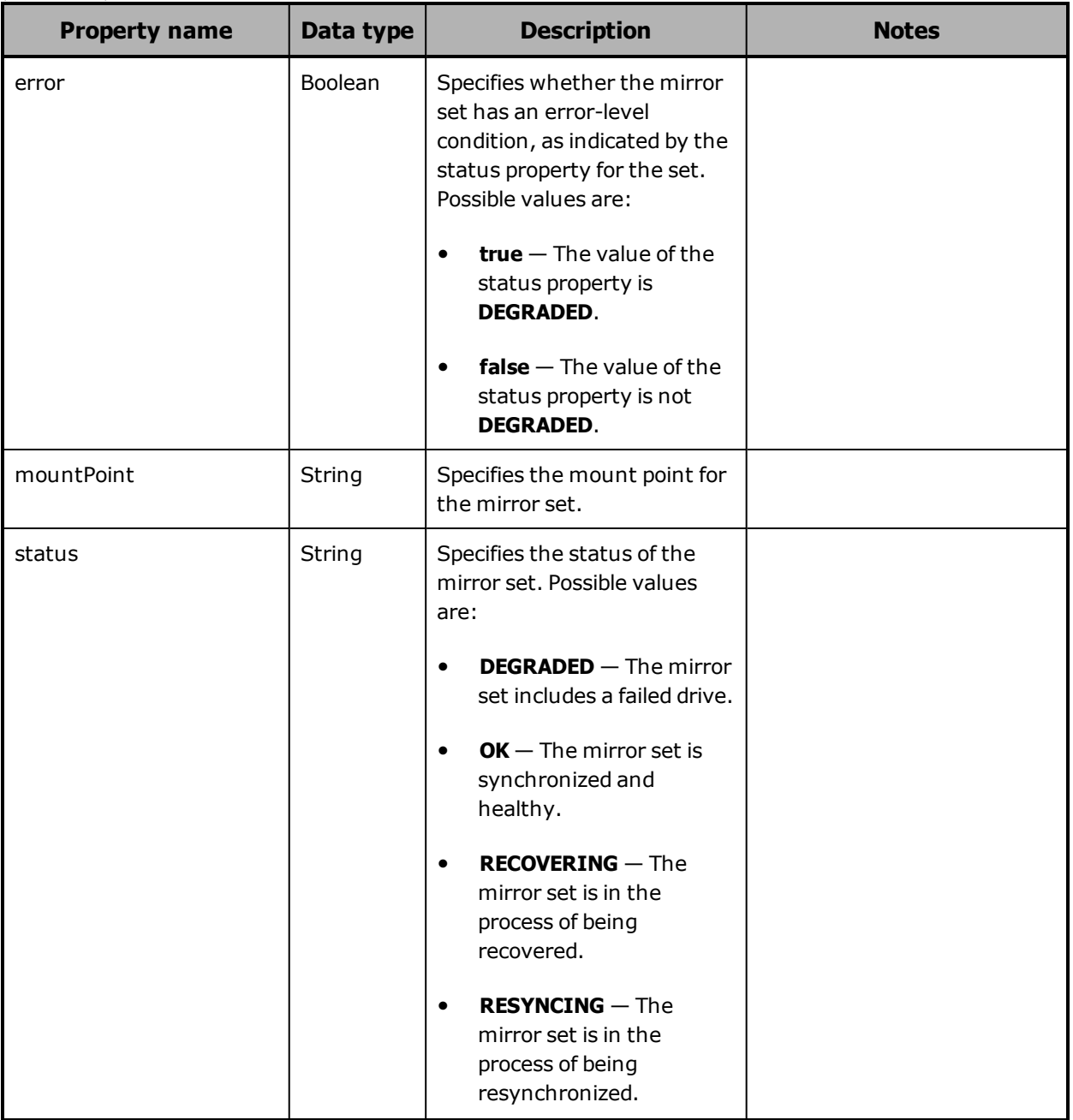

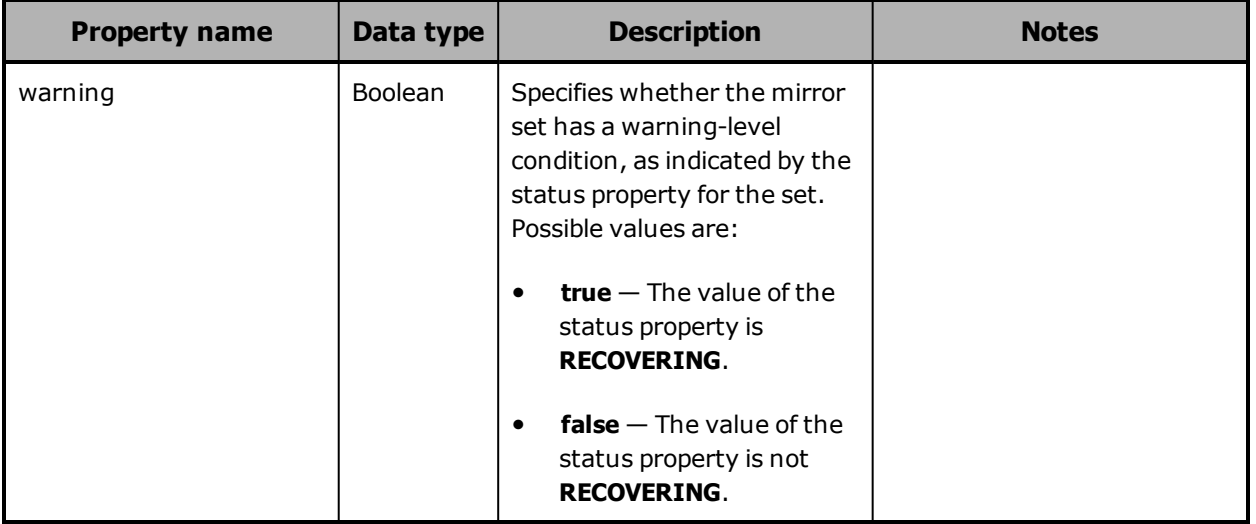

# **Hardware: server module mirror state property**

The table below describes the property that lists the mirror sets for a server module in /hardware resource response bodies.

A server module has mirror sets for the OS partitions on its SSDs and for its database drives.

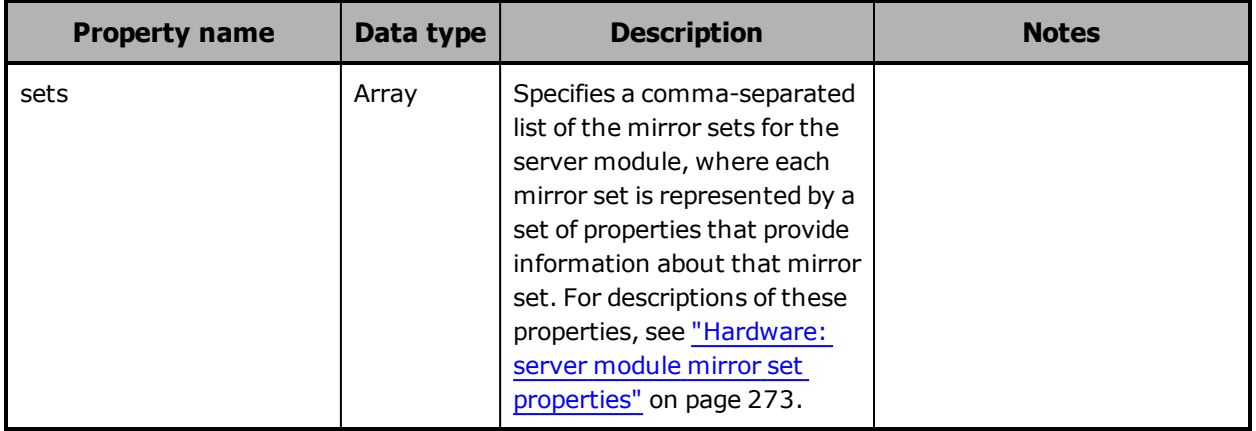

### <span id="page-275-1"></span>**Hardware: server module network interface properties**

The table below describes the properties used to represent network interfaces for a server module in /hardware resource response bodies.

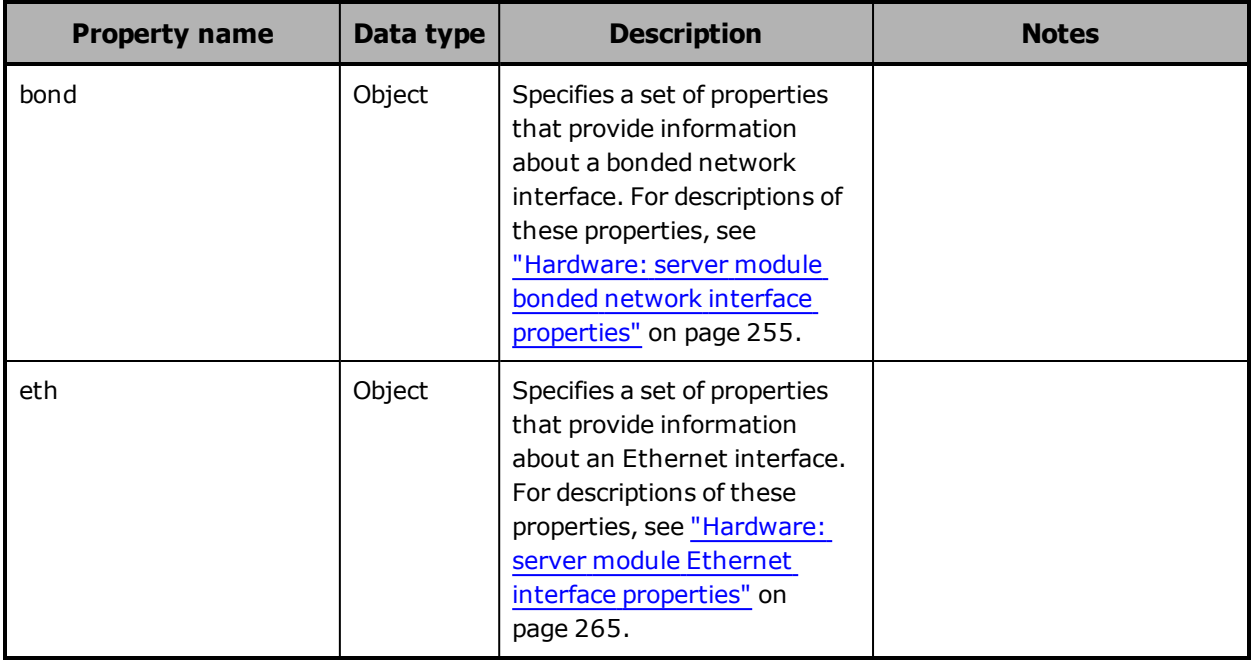

### <span id="page-275-0"></span>**Hardware: server module peer properties**

The table below describes the properties used to provide information about the peer for a server module in /hardware resource response bodies.

The peer for a server module is the other server module.

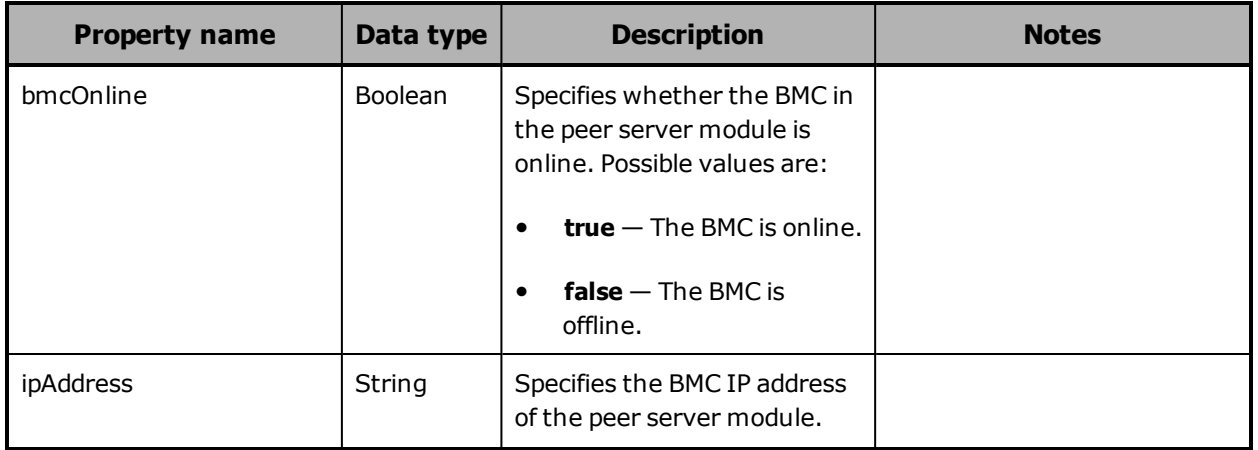

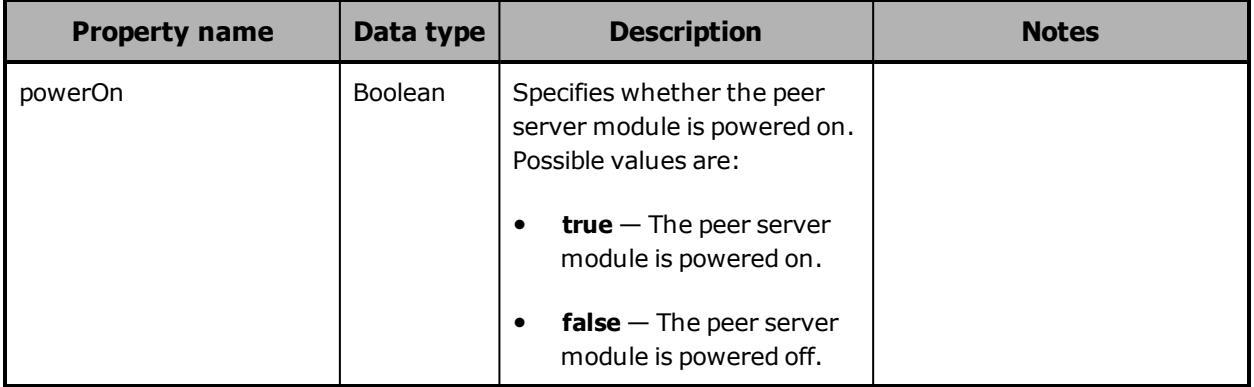

### <span id="page-276-0"></span>**Hardware: server module peer state property**

The table below describes the property that lists the peers for a server module in /hardware resource response bodies.

In an S Series Node, a server module has only one peer.

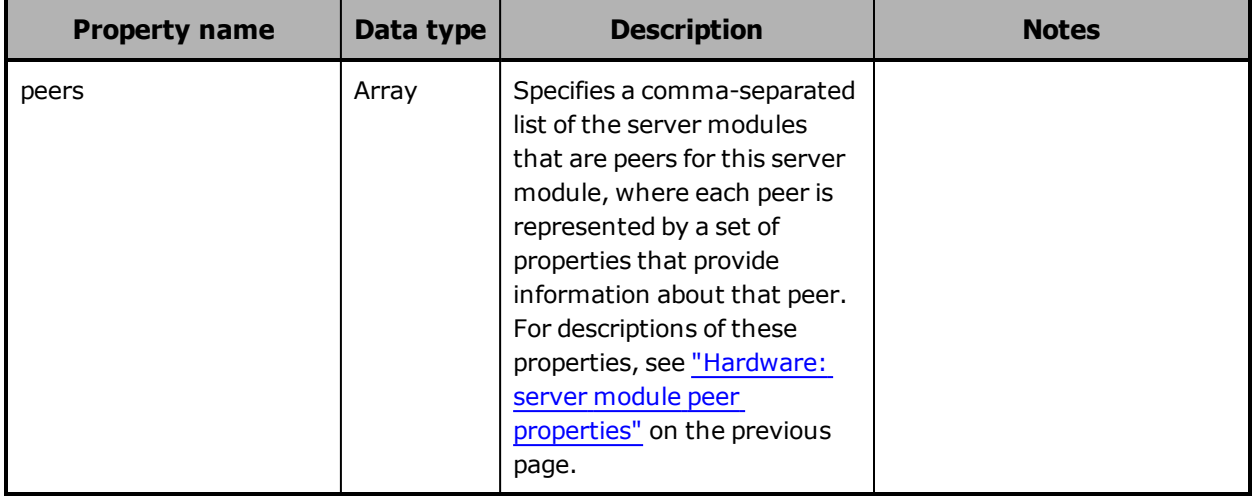

# **Hardware: server module properties**

The table below describes the properties used to provide detailed information about a server module in /hardware resource response bodies.

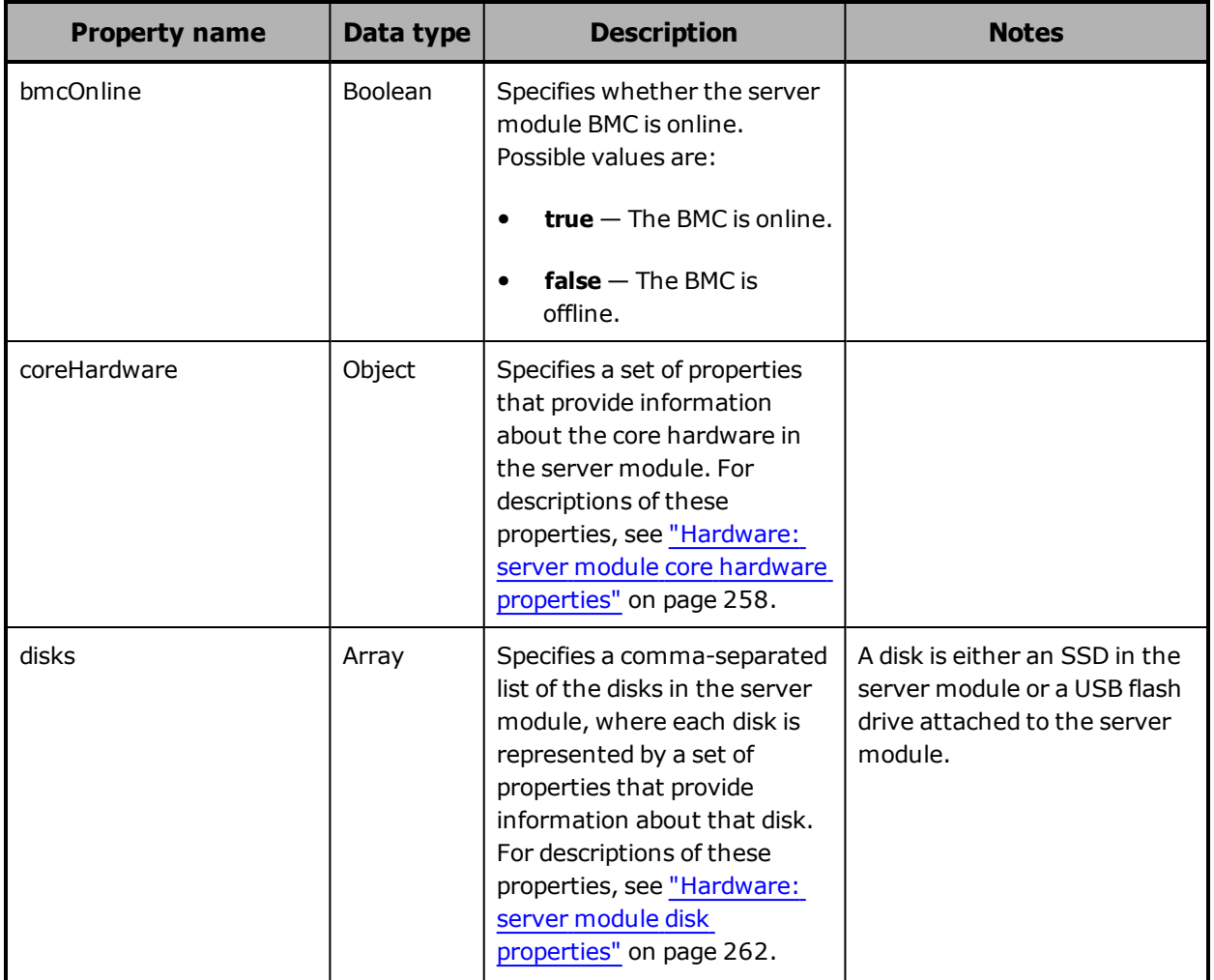

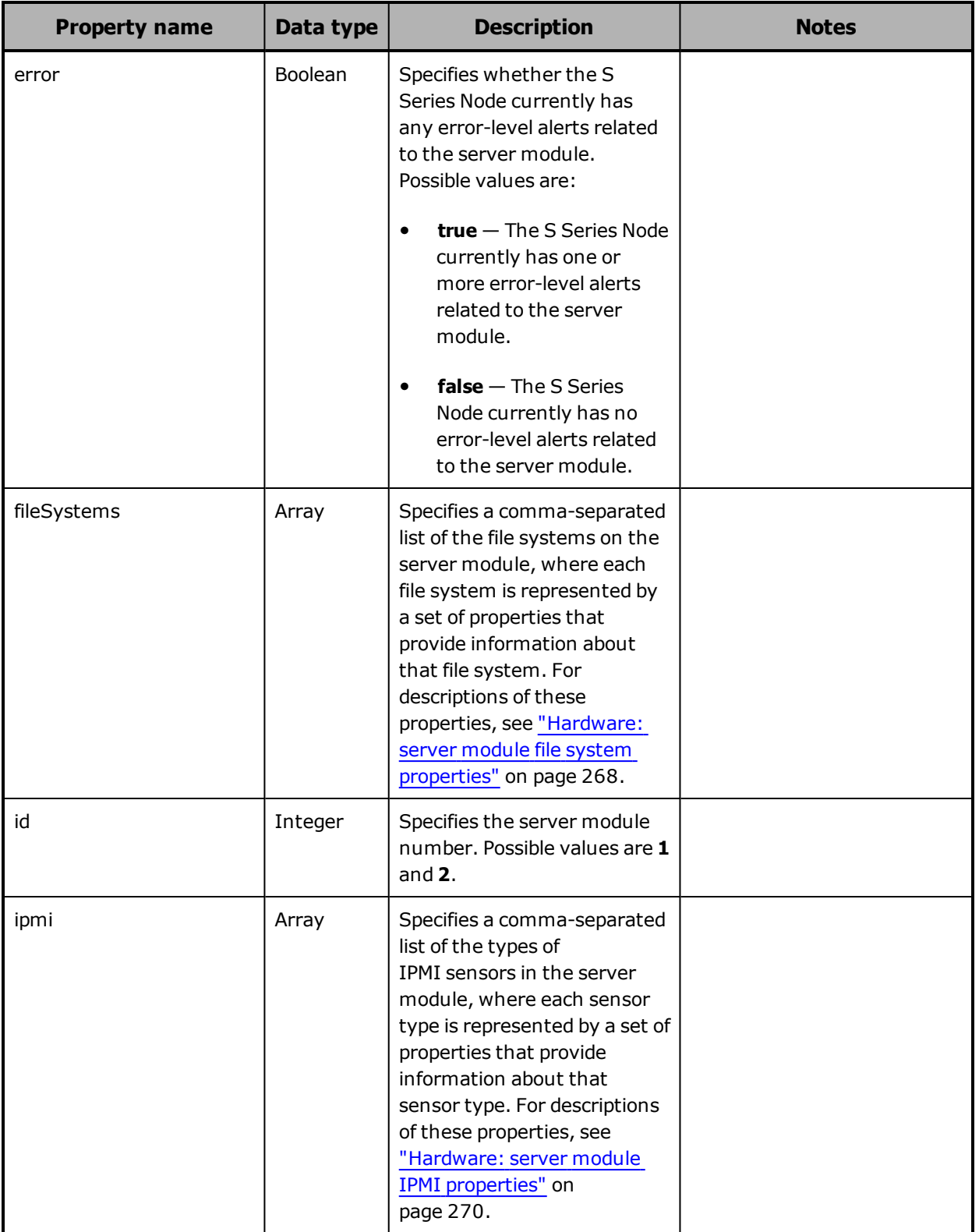

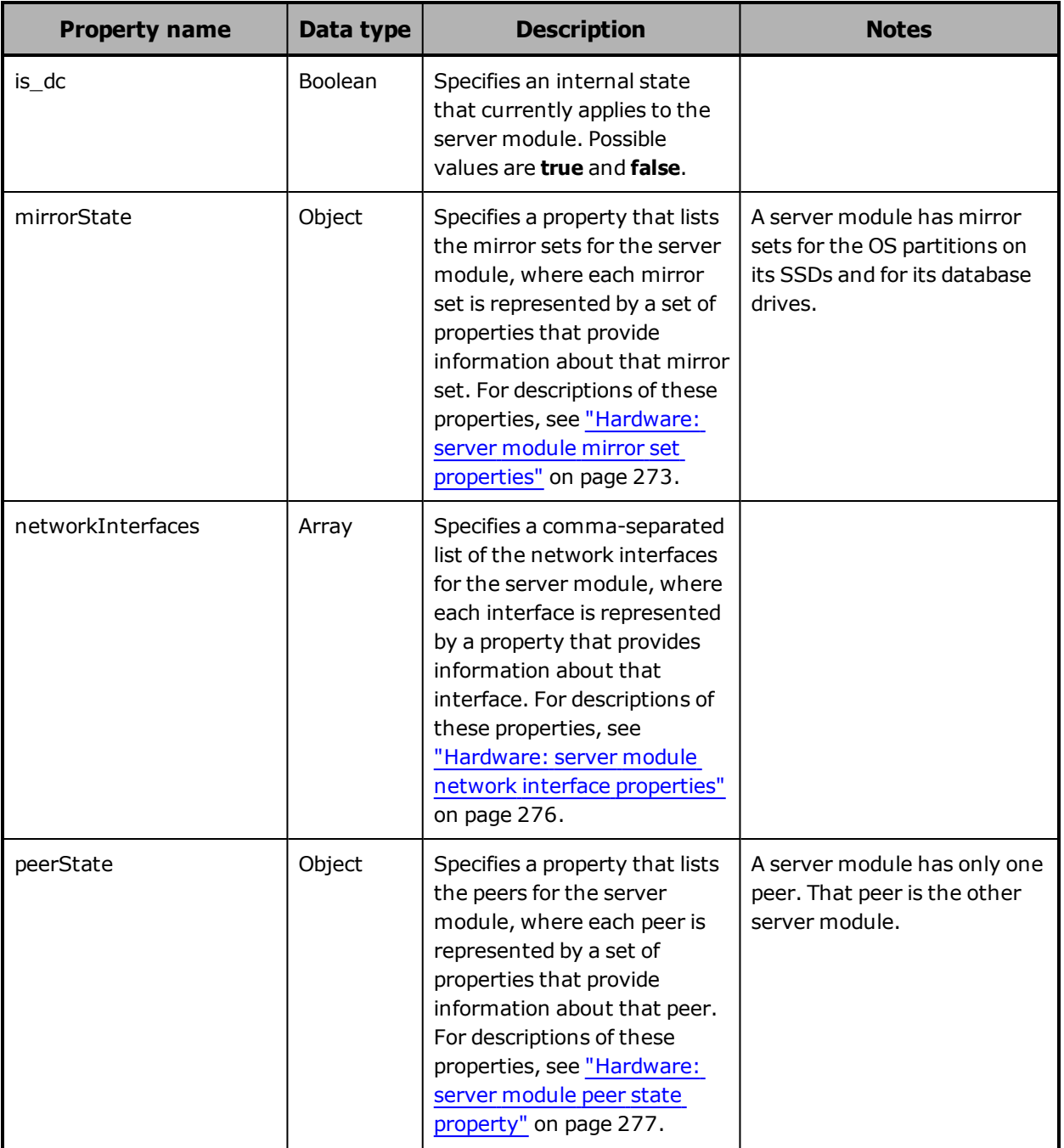

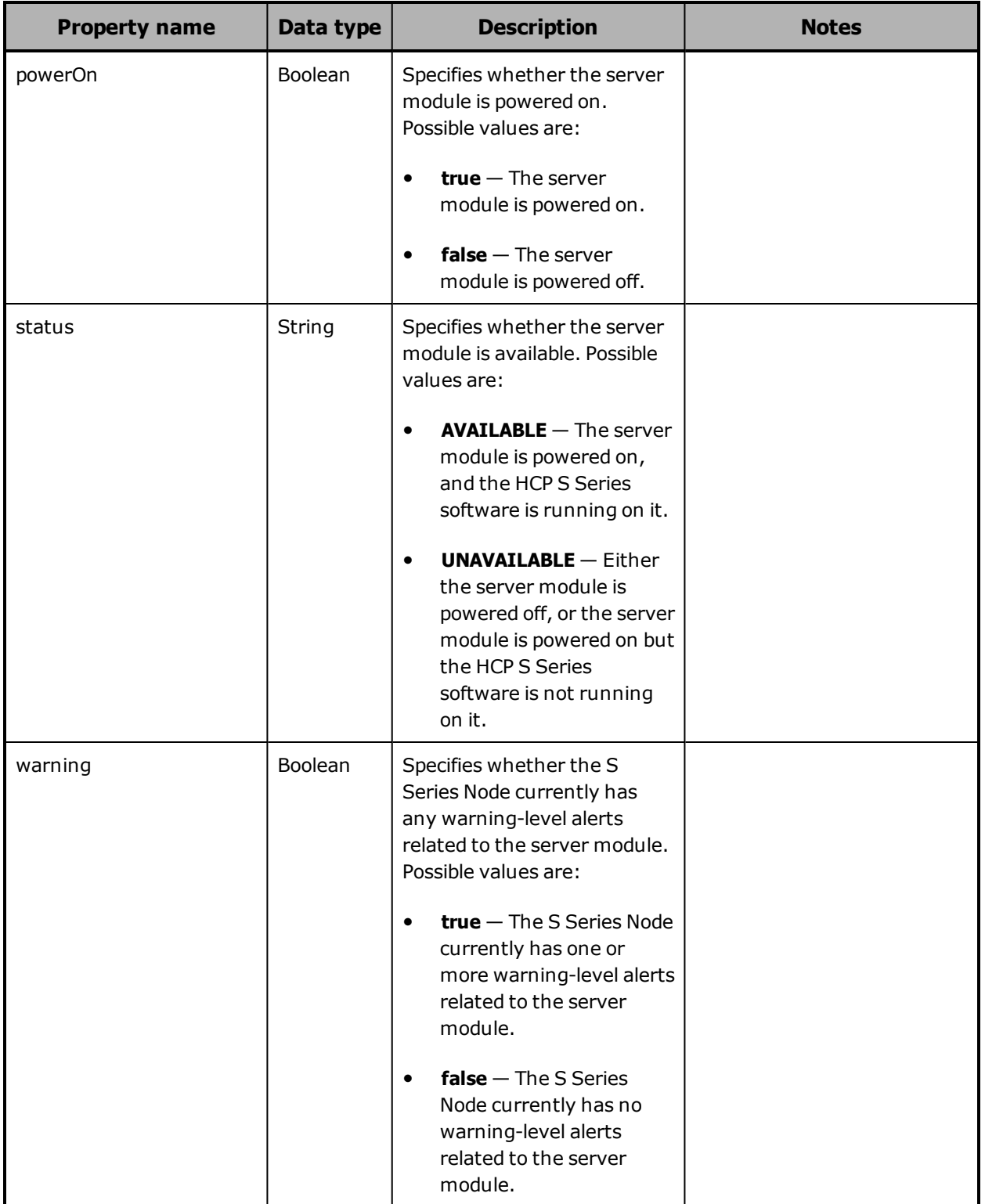

# **/hardware example**

Here's a sample **GET** request that retrieves information about the S Series Node hardware.

Request with curl command line

curl -k -H "X-HCPS-API-VERSION: 3.0.0" -H "Authorization: Basic YWRtaW46U3RhcnQxMjMh" "https://mapi.s-node-1.example.com:9090/mapi/hardware?prettyprint"

### Request headers

GET /mapi/configuration/mapi/hardware?prettyprint HTTP/1.1 Host: mapi.s-node-1.example.com:9090 X-HCPS-API-VERSION: 3.0.0 Authorization: Basic YWRtaW46U3RhcnQxMjMh

#### Response headers

HTTP/1.1 200 OK Server: HCP S Series/3.0.0.2 X-HCPS-Domain-Name: s-node-1.example.com X-HCPS-Server-Module-Number: 1 X-HCPS-SUPPORTED-API-VERSIONS: [1.0.0, 1.0.1, 2.0.0, 2.1.0, 2.2.0, 3.0.0] X-HCPS-API-VERSION: 3.0.0 Content-Type: application/json;charset=UTF-8 Transfer-Encoding: chunked

Response body

{

```
    "enclosureInfo": [
{
                "doors": [
         {
                                 "elementType": 5,
                                  "elementIndex": 170,
                                  "open": false,
                                  "unlocked": false,
                                  "disable": false,
                                  "fail": false,
                                  "swap": false,
                                  "ident": false,
                                 "code": "1",
                                  "predictedFailure": false
                         },
```
**282** Chapter 5: Management API resource details

```
                  .
              .
              .
                    ],
                    "leds": [
            {
                                     "type": 28,
                                     "state": 0,
                                     "color": 4
                            },
              .
              .
              .
                    ],
                    "sideplanes": [
            {
                                     "elementType": 144,
                                     "elementIndex": 235,
                                     "coverRemoved": false,
                                     "powered": true,
                                     "powerFault": false,
                                     "cableFault": false,
                                     "fault": false,
                                     "cableFaultRqst": false,
                                     "failRqst": false,
                                     "ident": false,
                                     "predictedFailure": false,
                                     "swap": false,
                                     "code": "1"
                            },
              .
              .
              .
                    ],
                    "enclosures": [
            {
                                     "scpAFwRev": "N/A",
                                     "scpBFwRev": "N/A",
                                     "notice": false,
                                     "scpFwRev": "N/A",
                                     "enclConfigRev": "N/A",
                                     "baseboardProduct": "6004640301",
                                     "coverOpen": false,
                                     "baseboardSerial": "SGFTJ18263C8AA8",
                                     "warning": false,
                                     "error": false,
                                     "fail": false,
```

```
                    "ident": false,
                         "predictedFailure": false,
                         "swap": false,
                         "id": 175,
                         "code": 1,
                         "location": ""
                }
        ],
        "slots": [
{
                         "warning": false,
                         "error": false,
                         "notice": false,
                         "drive": {
                                 "type": "DB",
                                 "failCode": "NONE",
                                 "errorsDetected": false,
                                 "error": false,
                                 "notice": false,
                                 "vendor": "SEAGATE",
                                 "product": "XS400LE10003",
                                 "fwRev": "0003",
                                 "fwRevs": [
                                         "0003"
                                 ],
                                 "serial": "ZD4010HF0000822150Z3",
                                 "wwid": "35000c500bb32d07f",
                                 "capacity": 400088457216,
                                 "sectorSize": 512,
                                 "rotationRate": 1,
                                 "sasAddr": "0x5000c500bb32d07d",
                                 "ataVersion": "",
                                 "sataVersion": "",
                                 "sataSpeed": "",
                                 "formFactor": "2.5 inch",
                                 "protocol": "SAS",
                                 "state1": "MIRRORED",
                                 "state2": "MIRRORED",
                                 "changeTime1": "2018-11-17 01:02:27.40898",
                                 "changeTime2": "2018-11-19 16:55:58.374413",
                                 "evacuate": false,
                                 "reinsert": false,
                                 "pCode": "SGH-LFSD40-AX.X"
                         },
                         "maintProcedure": false,
                         "status": "AVAILABLE",
                         "consistencyCheck": false,
```
**284** Chapter 5: Management API resource details

```
                    "doNotRemove": false,
                                   "hotSpare": false,
                                   "inCriticalArray": false,
                                   "inFailedArray": false,
                                   "prepareForRemoval": false,
                                   "readyToInsert": false,
                                   "rebuildRemap": false,
                                   "rebuildRemapAbort": false,
                                   "reservedDevice": false,
                                   "deviceOff": false,
                                   "attachSasAddr": "0x500c0ff23c8a643f",
                                   "sasAddr": "0x500c0ff23c8a643f",
                                   "id": 0,
                                   "code": 1,
                                   "location": "Slot 0",
                                   "swap": false,
                                   "ident": false,
                                   "fail": false,
                                   "slotNumber": 0,
                                   "wwid": "35000c500bb32d07f"
                           },
              .
              .
              .
                  ],
                   "error": false,
                  "warning": false,
                  "notice": false,
                  "lockdownReason": "N/A",
                   "id": 1,
                   "product": "SP-34100-E12PM",
                   "vendor": "SEAGATE",
                   "fwRev": "5241",
                  "fwRevs": [
                          "5241"
                   ],
                   "wwid": "3500c0ff03c8aa83c",
                   "serial": "SGFTJ18263C8AA8",
                   "state1": "ADDED",
                   "state2": "ADDED",
                   "status": "AVAILABLE",
                   "alarms": [
           {
                                   "error": false,
                                   "warning": false,
                                   "muted": false,
                                   "remind": false,
```

```
                    "urgency": [],
                                     "id": 172,
                                     "code": 1,
                                     "location": "Ops Panel Buzzer",
                                     "swap": false,
                                     "ident": false,
                                     "fail": false
                            }
                    ],
                    "powerSupplies": [
             {
                                     "error": false,
                                     "warning": false,
                                     "dcUnderVoltage": false,
                                     "vendor": "SEAGATE",
                                     "rev": "N/A",
                                     "off": false,
                                     "supplierProduct": "N/A",
                                     "dcFail": false,
                                     "fwRev": "0109-0120",
                                     "supplierSerial": "N/A",
                                     "serial": "M401UR0024ATP",
                                     "acFail": false,
                                     "dcOverVoltage": false,
                                     "product": "727621700",
                                     "overTempWarn": false,
                                     "supplierRev": "N/A",
                                     "overTempFail": false,
                                     "dcOverCurrent": false,
                                     "id": 100,
                                     "code": 1,
                                     "location": "Power Supply 0A",
                                     "swap": false,
                                     "ident": false,
                                     "fail": false,
                                     "pCode": "SGH-4U100-PSU-AX.X"
                             },
              .
              .
              .
                    ],
                    "voltages": [
             {
                                     "error": false,
                                     "warning": false,
                                     "warnOver": false,
                                     "voltage": 12.38,
```

```
                    "critUnder": false,
                                      "critOver": false,
                                      "warnUnder": false,
                                      "id": 176,
                                      "code": 1,
                                      "location": "PCM0:0",
                                      "swap": false,
                                      "ident": false,
                                     "fail": false,
                                      "critOverThresh": 0.0,
                                      "warnOverThresh": 0.0,
                                      "warnUnderThresh": 0.0,
                                      "critUnderThresh": 0.0
                             },
              .
              .
              .
                    ],
                     "currents": [
             {
                                      "current": 22.26,
                                     "error": false,
                                      "warning": false,
                                      "warnOver": false,
                                      "critOver": false,
                                      "id": 184,
                                     "code": 1,
                                      "location": "PCM0:0",
                                     "swap": false,
                                      "ident": false,
                                      "fail": false
                             },
              .
              .
              .
                    ],
                     "sasConnectors": [
             {
                                      "error": false,
                                      "warning": false,
                                      "connectorPhyLink": 255,
                                      "connectorType": 5,
                                      "id": 206,
                                      "code": 1,
                                      "location": "Server Module 1 Expander A MiniSAS 0",
                                      "swap": false,
                                      "ident": false,
```

```
                    "fail": false
                             },
              .
              .
              .
                    ],
                    "enclosureServices": [
             {
                                     "notice": false,
                                     "error": false,
                                     "warning": false,
                 "report": true,
                                     "fruProduct": "730057802",
                                     "fruSerial": "SGFTJ18313CC332",
                                     "fwRev": "05020041",
                                     "id": 173,
                                     "code": 1,
                                     "location": "Server Module 1",
                                     "swap": false,
                                     "ident": false,
                                     "fail": false
                             },
              .
              .
              .
                    ],
                    "fans": [
             {
                                     "actualFanSpeed": 6990,
                                     "error": false,
                                     "warning": false,
                                     "off": false,
                                     "actualSpeedCode": "LOWEST 1",
                                     "id": 104,
                                     "code": 1,
                                     "location": "Fan 0A",
                                     "swap": false,
                                     "ident": false,
                                     "fail": false
                             },
              .
              .
              .
                    ],
                    "sasExpanders": [
             {
                                     "product": "6004590201",
```
**288** Chapter 5: Management API resource details
```
                    "error": false,
                                                     "warning": false,
                                                    "sasAddr": "0x500c0ff23c866b3f",
                                                     "fwRev": "05020041",
                                                      "arrayIndex": [
                                                               0,
                                                                1,
                                                                2,
                                                                3,
                                                                4,
                                                                 5,
                                                                6,
                                                                 7,
                                                                8,
                                                                9,
                                                                 10,
                                                                 11,
                                                                 12,
                                                                 13,
                                                                 14,
                                                                 15,
                                                                 16,
                                                                 17,
                                                                 18,
                                                                 19,
                                                                20,
                                                               21,
                                                                22,
                                                               23
                                                     ],
                                                     "id": 192,
                                                     "code": 1,
                                                     "location": "Sideplane 0 Expander A",
                                                     "swap": false,
                                                     "ident": false,
                                                     "fail": false
                                          },
                  .
                  .
                  .
                               ],
                               "temperatures": [
                          {
                                                     "error": false,
                                                     "warning": false,
                                                     "critOver": false,
                                                     "critUnder": false,
```

```
                    "warnUnder": false,
                                         "warnOver": false,
                                         "temperature": 35,
                                         "id": 116,
                                         "code": 1,
                                         "location": "Mp0:0",
                                         "swap": false,
                                         "ident": false,
                                         "fail": false,
                                         "critOverThresh": 58.0,
                                         "warnOverThresh": 53.0,
                                         "warnUnderThresh": 10.0,
                                         "critUnderThresh": 5.0
                                },
                  .
                  .
                  .
                        ],
                        "ledStates": [],
                        "sbbPowerOnState": "N/A",
                        "pCode": "SGH-4U100-NCL-AX.X"
                },
        {
          .
          .
          .
                }
       ],
        "serverModuleInfo": [
        {
                        "sasCards": [
                 {
                                         "cardNumber": 1,
                                         "sasControllers": [
                          {
                                                          "biosVersion": "00.00.00.00",
                                                          "controllerNumber": 2,
                                                          "fwRev": "07.00.00.00",
                                                          "product": "SAS3616",
                                                          "sasAddress": "0x500c0ffd3cb63100",
                                                          "sasPorts": [
                                   {
                                                                           "active": true,
                                                                           "portNumber": 1
                                                                  },
                                  {
                                                                           "active": false,
```
**290** Chapter 5: Management API resource details

```
                                    "portNumber": 2
                                 }
                                                          ],
                                                          "vendor": "LSI Logic / Symbios Logic"
                                                  }
                                         ]
                                 },
                  .
                  .
                  .
                        ],
                        "warning": false,
                        "error": false,
                        "id": 2,
                        "status": "UNAVAILABLE",
                        "powerOn": true,
                        "bmcOnline": true,
                        "peerState": {
                                 "peers": [
                      {
                                                  "ipAddress": "172.16.0.1",
                                                  "bmcOnline": true,
                                                  "powerOn": true
                                         }
                                ]
                        },
                        "mirrorState": {
                                 "sets": [
                      {
                                                  "status": "OK",
                                                 "warning": false,
                                                  "error": false,
                                                  "devNum": 12,
                                                  "mountpoint": "/rhino/db_local"
                                         },
                      .
                      .
                      .
                                ]
                        },
                         "coreHardware": {
                                 "hwSetupToolVersion": "3.0.0.5",
                                 "ident": false,
                                 "failedDnsServerConnections": [],
                                 "warning": false,
                                 "lastUpdate": 1542675302286,
                                 "upTime": 29210000,
```

```
                "bootTime": 1542646092286,
                    "minuteLoad": "46.23",
                    "fiveMinuteLoad": "51.11",
                    "fifteenMinuteLoad": "52.07",
                    "totalMemory": 269553610752,
                    "usedMemory": 268016885760,
                    "totalSwap": 6438248448,
                    "freeSwap": 6104014848,
                    "pageSwapIn": 867,
                    "pageSwapOut": 80696,
                    "vendor": "Seagate",
                    "product": "SGHS31CTLB",
                    "rev": "TBD by OEM",
                    "serial": "SGFTJ18353CC2BD",
                    "ntpServer": "172.18.1.2",
                    "cpus": [
                            "Intel(R) Xeon(R) Silver 4110 CPU @ 2.10GHz",
                            "Intel(R) Xeon(R) Silver 4110 CPU @ 2.10GHz"
                    ],
                    "loadAvgError": false,
                    "swapError": false,
                    "error": false,
                    "pCode": "SGH-S31-CTLB-AX.X",
                    "biosVendor": "INSYDE Corp.",
                    "biosFwRev": "01.22",
                    "biosDate": "10/29/2018"
            },
            "networkInterfaces": [
    {
                            "bond": {
                                    "type": "ACCESS",
                                    "warning": false,
                                    "name": "bond0",
                                    "ok": true,
                                    "mtu": 1500,
                                    "error": false,
                                    "activeSlave": "",
                                    "mode": "802.3ad",
                                    "slaves": [
                {
                                                     "type": "ACCESS",
                                                    "maxSpeed": "10000F",
                                                    "supportedSpeedDuplex": [
                                                            "100F",
                                                            "1000F",
                                                            "10000F"
                                                    ],
```

```
                                "warning": false,
                                                                        "name": "eth0",
                                                                        "ok": true,
                                                                        "mtu": 1500,
                                                                        "error": false,
                                                                        "speed": 10000,
                                                                        "duplex": "full"
                                                              },
                              .
                              .
                              .
                                                     ]
                                            }
                                   },
                   {
                                            "eth": {
                                                      "type": "MANAGEMENT",
                                                      "maxSpeed": "1000F",
                                                      "supportedSpeedDuplex": [],
                                                      "warning": false,
                                                      "name": "eth4",
                                                      "ok": true,
                                                      "mtu": 1500,
                                                      "error": false,
                                                      "speed": 1000,
                                                      "duplex": "full"
                                            }
                                   },
                  .
                  .
                  .
                          ],
                          "fileSystems": [
                   {
                                            "mountPoint": "/boot",
                                            "availableSpace": 941817856,
                                            "usedSpace": 43581440,
                                            "totalSpace": 1039032320,
                                            "usedSpacePercentage": 4,
                                            "totalInodes": 65536,
                                            "usedInodes": 336,
                                            "cutoff": false,
                                            "error": false,
                                            "warning": false
                                   },
                  .
```
.

```
                  .
                        ],
                        "ipmi": [
                {
                                        "error": false,
                                        "warning": false,
                                        "sensorType": "TEMPERATURE",
                                        "sensors": [
                        {
                                                         "pCode": "SGH-S31-CTLB-AX.X",
                                                        "error": false,
                                                         "warning": false,
                                                        "name": "TEMP Midplane 0",
                                                         "detailedStatus": "35.0C (95.0F); (range 5.0-58.0C)"
                                                },
                          .
                          .
                          .
                                        ]
                                },
                  .
                  .
                  .
                        ],
                              "disks": [
                    {
                                                  "operatingSystem": true,
                                                  "removable": false,
                                                  "warning": false,
                                                  "error": false,
                                                  "id": 1007,
                                                  "vendor": "ATA",
                                                  "product": "DGM28-B56D81BCBQ",
                                                  "fwRev": "M161225",
                                                  "serial": "BCA11807020560032",
                                                  "wwid": "1ATA   DGM28-B56D81BCBQC-SGA BCA11807020560032  ",
                                                  "capacity": 256060514304,
                                                  "pCode": "SGH-M2SD25-AX.X(Drive) and SGH-4U100-CPLT-AX.X(Server
Blank)"
                                },
                  .
                  .
                  .
                       ]
                },
          .
          .
```
# **/hardware/beacon/enclosure/enclosure-number**

 . ] }

With the /hardware/beacon/enclosure/*enclosure-number* resource, a **POST** request requires a query parameter. The request does not take a request body and does not return a response body.

For more information about the /hardware/beacon/enclosure/*enclosure-id* resource, see ["Beaconing](#page-71-0) resources" on page 72.

# **/hardware/beacon/enclosure/enclosure-number query parameters**

To turn enclosure beaconing on and off, you use query parameters with a **POST** request for the /hardware/beacon/enclosure/*enclosure-number* resource. The query parameters you use are:

- **on** Turns beaconing on for the specified enclosure
- **off** Turns beaconing off for the specified enclosure

For more information about query parameters, see ["Management](#page-60-0) API query [parameters"](#page-60-0) on page 61.

# **/hardware/beacon/enclosure/enclosure-number example**

Here's a sample **POST** request that turns beaconing on for enclosure 1.

Request with curl command line

curl -k -X POST -H "X-HCPS-API-VERSION: 3.0.0" -H "Authorization: Basic YWRtaW46U3RhcnQxMjMh" "https://mapi.s-node-1.example.com:9090/mapi/hardware/beacon/enclosure/1?on"

Request headers

POST /mapi/hardware/beacon/enclosure/1?on HTTP/1.1 Host: mapi.s-node-1.example.com:9090 X-HCPS-API-VERSION: 3.0.0 Authorization: Basic YWRtaW46U3RhcnQxMjMh

Chapter 5: Management API resource details **295**

Response headers

HTTP/1.1 200 OK Server: HCP S Series/3.0.0.2 X-HCPS-Domain-Name: s-node-1.example.com X-HCPS-Server-Module-Number: 1 X-HCPS-SUPPORTED-API-VERSIONS: [1.0.0, 1.0.1, 2.0.0, 2.1.0, 2.2.0, 3.0.0] X-HCPS-API-VERSION: 3.0.0 Content-Type: application/json;charset=UTF-8 Content-Length: 0

# **/hardware/beacon/enclosure/enclosure-number/iom/iomodule-id**

With the /hardware/beacon/enclosure/*enclosure-number*/iom/*io-moduleid* resource, a **POST** request requires a query parameter. The request does not take a request body and does not return a response body.

For more information about the /hardware/beacon/enclosure/*enclosurenumber*/iom/*io-module-id* resource, see ["Beaconing](#page-71-0) resources" on [page 72](#page-71-0).

# **/hardware/enclosure/enclosure-number/iom/io-module-id query parameters**

To turn I/O module beaconing on and off, you use query parameters with a **POST** request for the /hardware/beacon/enclosure/*enclosurenumber*/iom/*io-module-id* resource. The query parameters you use are:

- **on** Turns beaconing on for the specified I/O module
- **off** Turns beaconing off for the specified I/O module

For more information about query parameters, see ["Management](#page-60-0) API query [parameters"](#page-60-0) on page 61.

# **/hardware/beacon/enclosure/enclosure-number/iom/iomodule-id example**

Here's a sample **POST** request that turns beaconing on for I/O module 1 (internal ID 160) in enclosure 2.

**296** Chapter 5: Management API resource details

Request with curl command line

curl -k -X POST -H "X-HCPS-API-VERSION: 3.0.0" -H "Authorization: Basic YWRtaW46U3RhcnQxMjMh" "https://mapi.s-node-1.example.com:9090/mapi/hardware/beacon/enclosure /2/iom/160?on"

#### Request headers

POST /mapi/hardware/beacon/enclosure/2/iom/160?on HTTP/1.1 Host: mapi.s-node-1.example.com:9090 X-HCPS-API-VERSION: 3.0.0 Authorization: Basic YWRtaW46U3RhcnQxMjMh

#### Response headers

HTTP/1.1 200 OK Server: HCP S Series/3.0.0.2 X-HCPS-Domain-Name: s-node-1.example.com X-HCPS-Server-Module-Number: 1 X-HCPS-SUPPORTED-API-VERSIONS: [1.0.0, 1.0.1, 2.0.0, 2.1.0, 2.2.0, 3.0.0] X-HCPS-API-VERSION: 3.0.0 Content-Type: application/json;charset=UTF-8 Content-Length: 0

# **/hardware/beacon/server\_module/server-modulenumber**

With the /hardware/beacon/server\_module/*server-module-number* resource, a **POST** request requires a query parameter. The request does not take a request body and does not return a response body.

For more information about the /hardware/beacon/server\_module/*servermodule-number* resource, see ["Beaconing](#page-71-0) resources" on page 72.

# **/hardware/beacon/server\_module/server-module-number query parameters**

To turn server module beaconing on and off, you use query parameters with a **POST** request for the /hardware/beacon/server\_module/*server-modulenumber* resource. The query parameters you use are:

- **on** Turns beaconing on for the specified server module
- **off** Turns beaconing off for the specified server module

For more information about query parameters, see ["Management](#page-60-0) API query [parameters"](#page-60-0) on page 61.

# **/hardware/beacon/server\_module/server-module-number example**

Here's a sample **POST** request that turns beaconing on for server module 1.

Request with curl command line

curl -k -X POST -H "X-HCPS-API-VERSION: 3.0.0" -H "Authorization: Basic YWRtaW46U3RhcnQxMjMh" "https://mapi.s-node-1.example.com:9090/mapi/hardware/beacon/server\_module/1 ?on"

Request headers

POST /mapi/hardware/beacon/server\_module/1?on HTTP/1.1 Host: mapi.s-node-1.example.com:9090 X-HCPS-API-VERSION: 3.0.0 Authorization: Basic YWRtaW46U3RhcnQxMjMh

Response headers

HTTP/1.1 200 OK Server: HCP S Series/3.0.0.2 X-HCPS-Domain-Name: s-node-1.example.com X-HCPS-Server-Module-Number: 1 X-HCPS-SUPPORTED-API-VERSIONS: [1.0.0, 1.0.1, 2.0.0, 2.1.0, 2.2.0, 3.0.0] X-HCPS-API-VERSION: 3.0.0 Content-Type: application/json;charset=UTF-8 Content-Length: 0

# **/hardware/maintenance**

With the /hardware/maintenance resource, a **POST** request requires a request body and returns a response body.

For more information about the /hardware/maintenance resource, see ["Maintenance](#page-78-0) resources" on page 79. For an example of using the /hardware/maintenance resource in a maintenance procedure, see ["Replacing](#page-428-0) a data or database drive".

# **/hardware/maintenance request body property**

The table below describes the property in /hardware/maintenance resource request bodies.

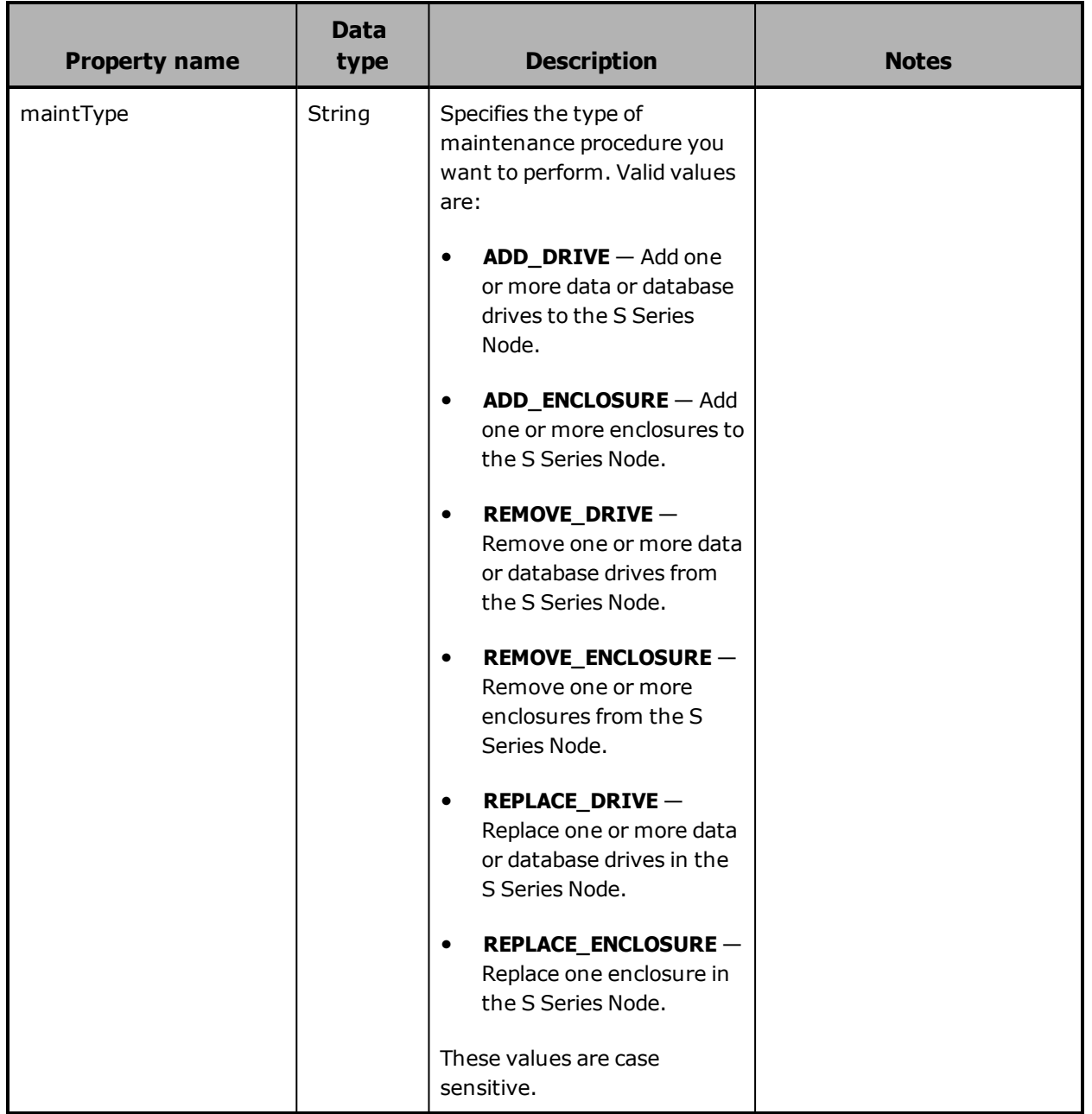

# **/hardware/maintenance response body properties**

A /hardware/maintenance resource response body contains properties that describe the requested maintenance procedure. These properties include the id property, which specifies an automatically generated ID for the procedure.

For descriptions of the properties in /hardware/maintenance resource response bodies, see ["Maintenance](#page-299-0) procedure properties" below.

## <span id="page-299-0"></span>**Maintenance procedure properties**

The table below describes the properties used to provide information about maintenance procedures in response bodies for these resources:

- /hardware/maintenance/
- /hardware/maintenance/active
- /hardware/maintenance/history
- /hardware/maintenance/*procedure-id*
- /hardware/maintenance/*procedure-id*/cancel
- /hardware/maintenance/*procedure-id*/complete
- /hardware/maintenance/*procedure-id*/confirm
- /hardware/maintenance/*procedure-id*/perform
- /hardware/maintenance/*procedure-id*/update
- /hardware/maintenance/*procedure-id*/verify

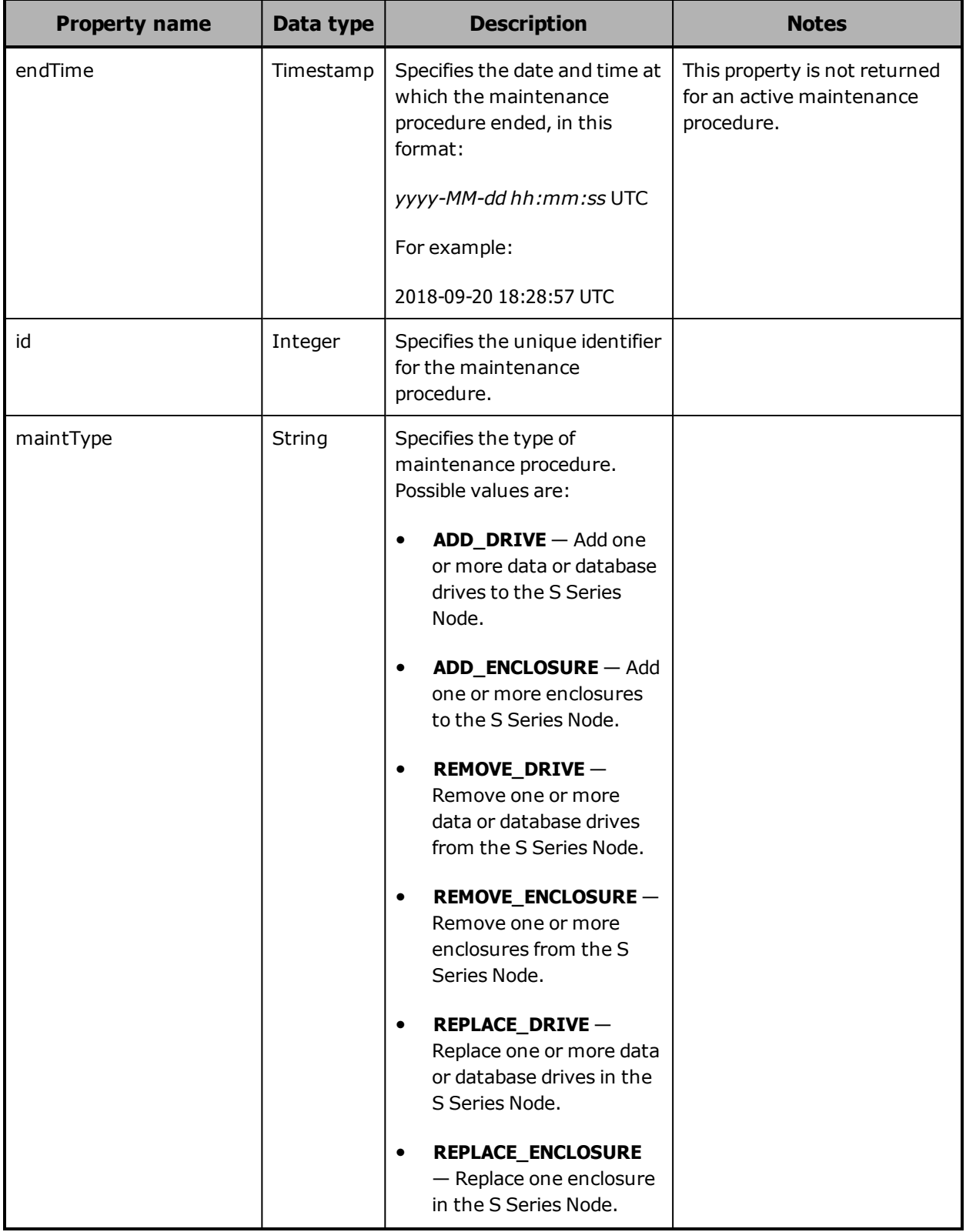

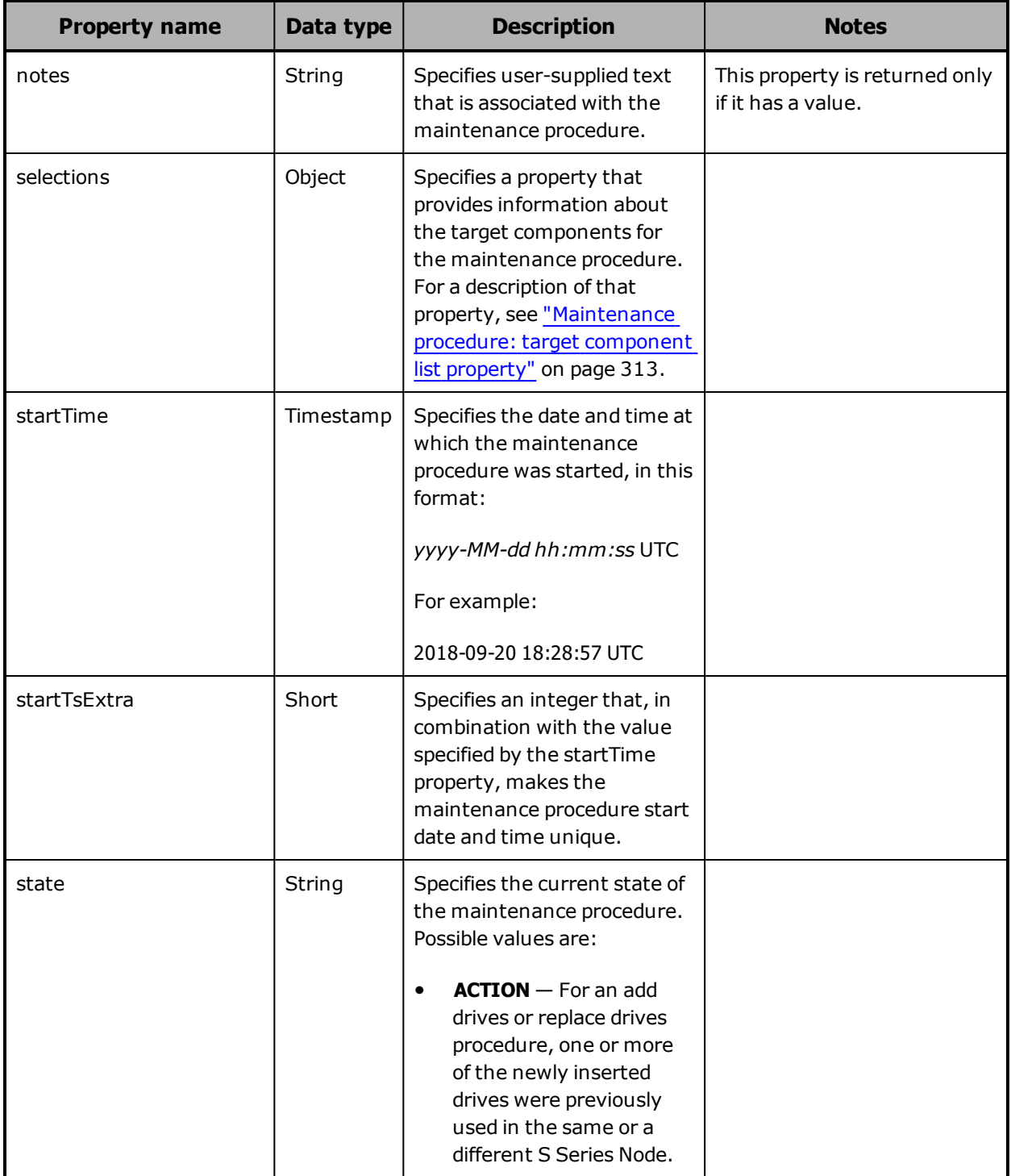

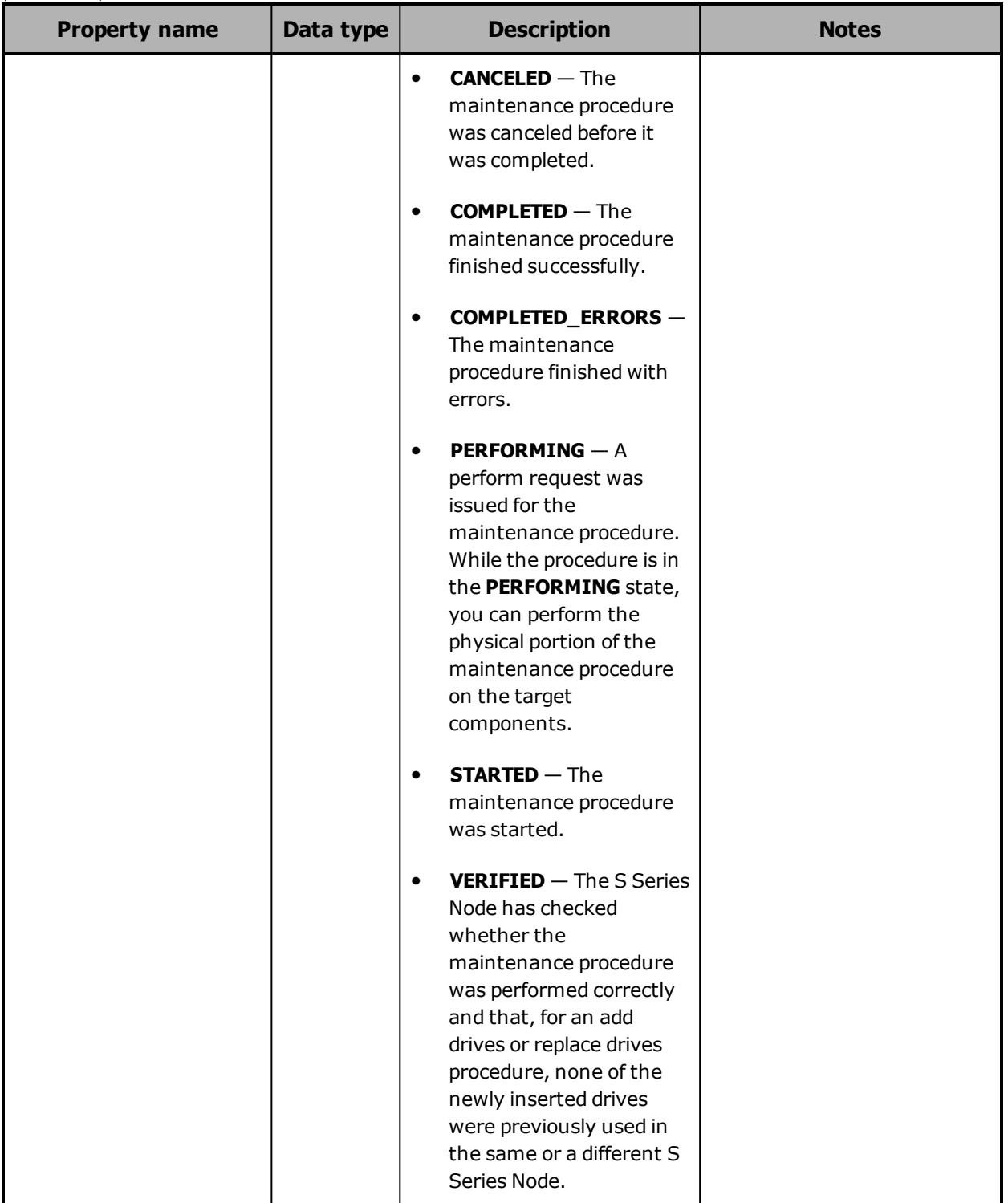

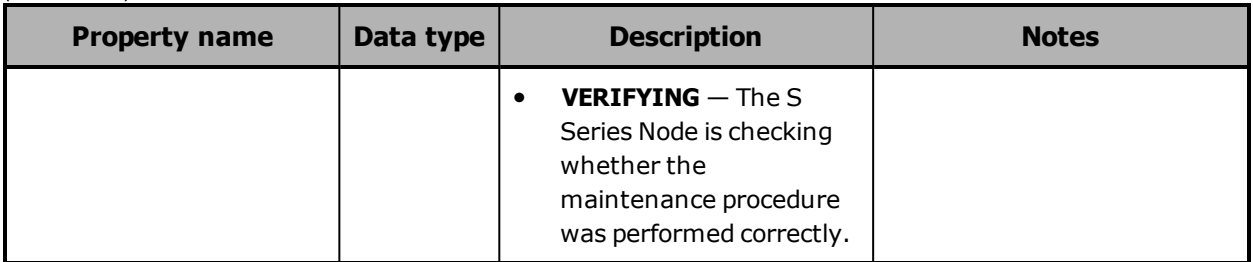

## <span id="page-303-0"></span>**Maintenance procedure: data or database drive properties**

The table below describes the properties used to provide information about the data or database drive, if any, in a target slot for an add, remove, or replace drives procedure in response bodies for these resources:

- /hardware/maintenance/active
- /hardware/maintenance/history
- /hardware/maintenance/*procedure-id*
- /hardware/maintenance/*procedure-id*/cancel
- /hardware/maintenance/*procedure-id*/candidates
- /hardware/maintenance/*procedure-id*/complete
- /hardware/maintenance/*procedure-id*/confirm
- /hardware/maintenance/*procedure-id*/perform
- /hardware/maintenance/*procedure-id*/select
- /hardware/maintenance/*procedure-id*/update
- /hardware/maintenance/*procedure-id*/verify

For a slot that does not contain a drive, the value of the target component drive property is an empty set.

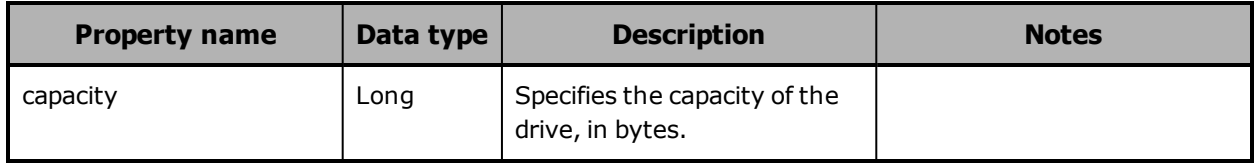

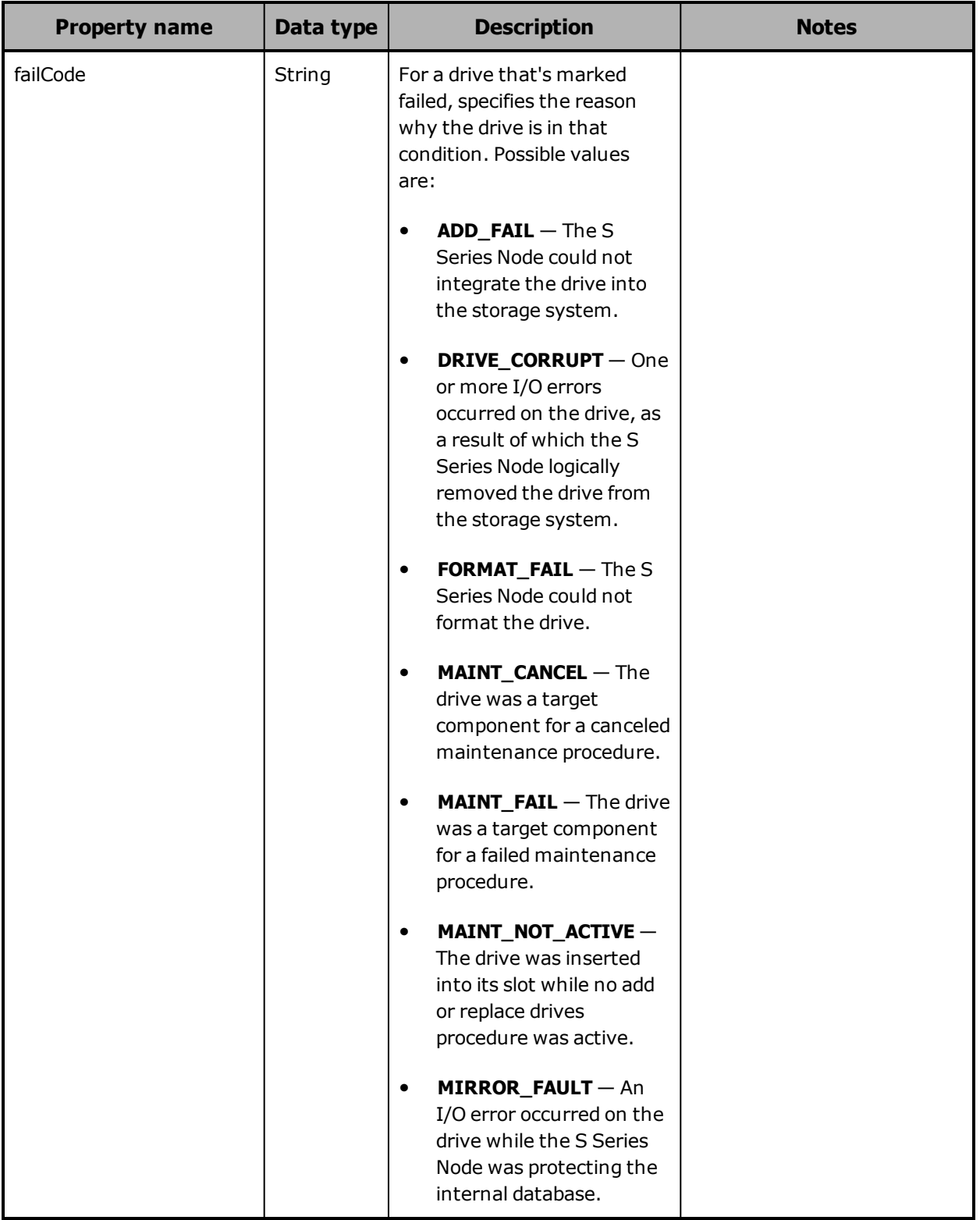

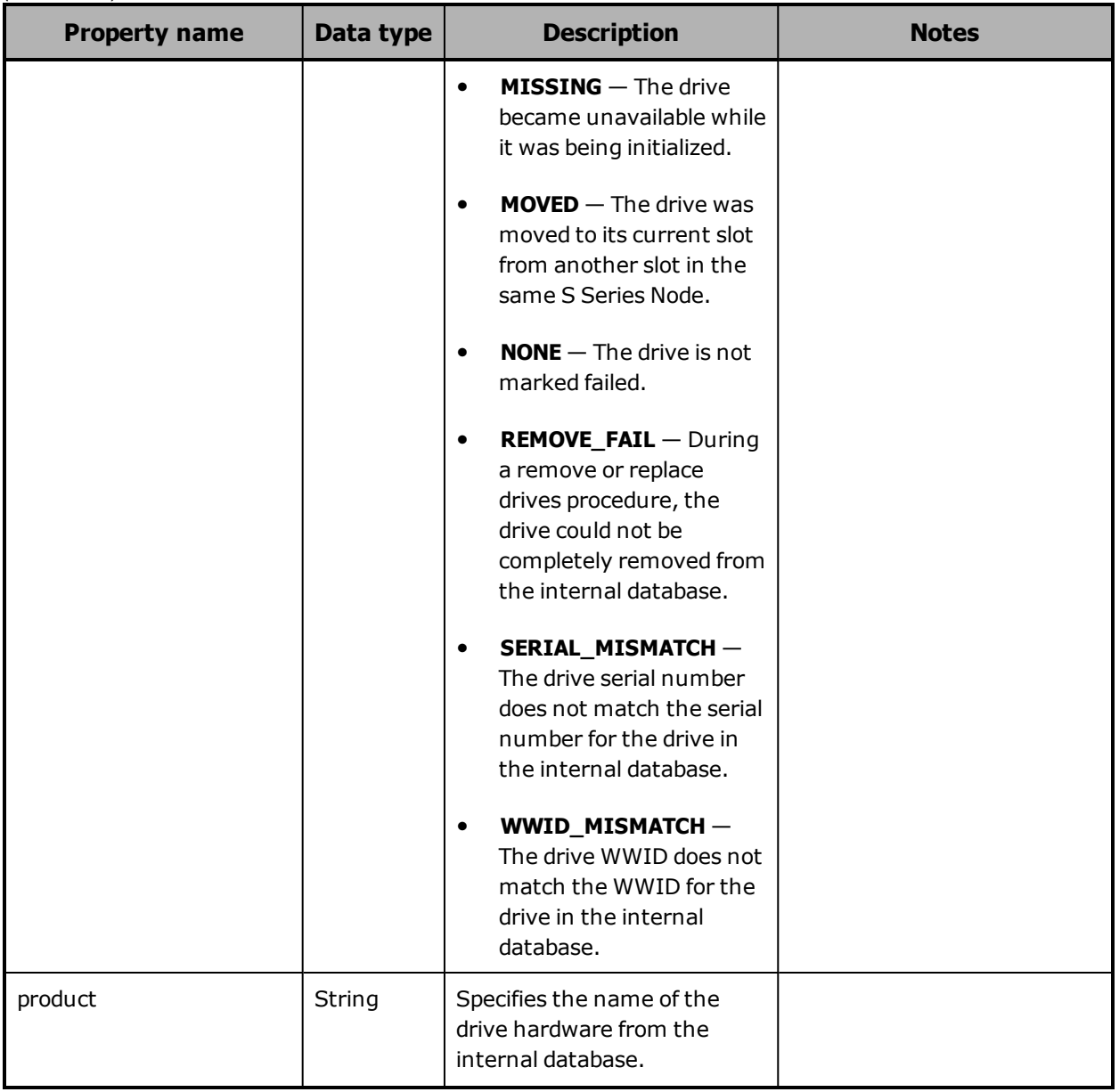

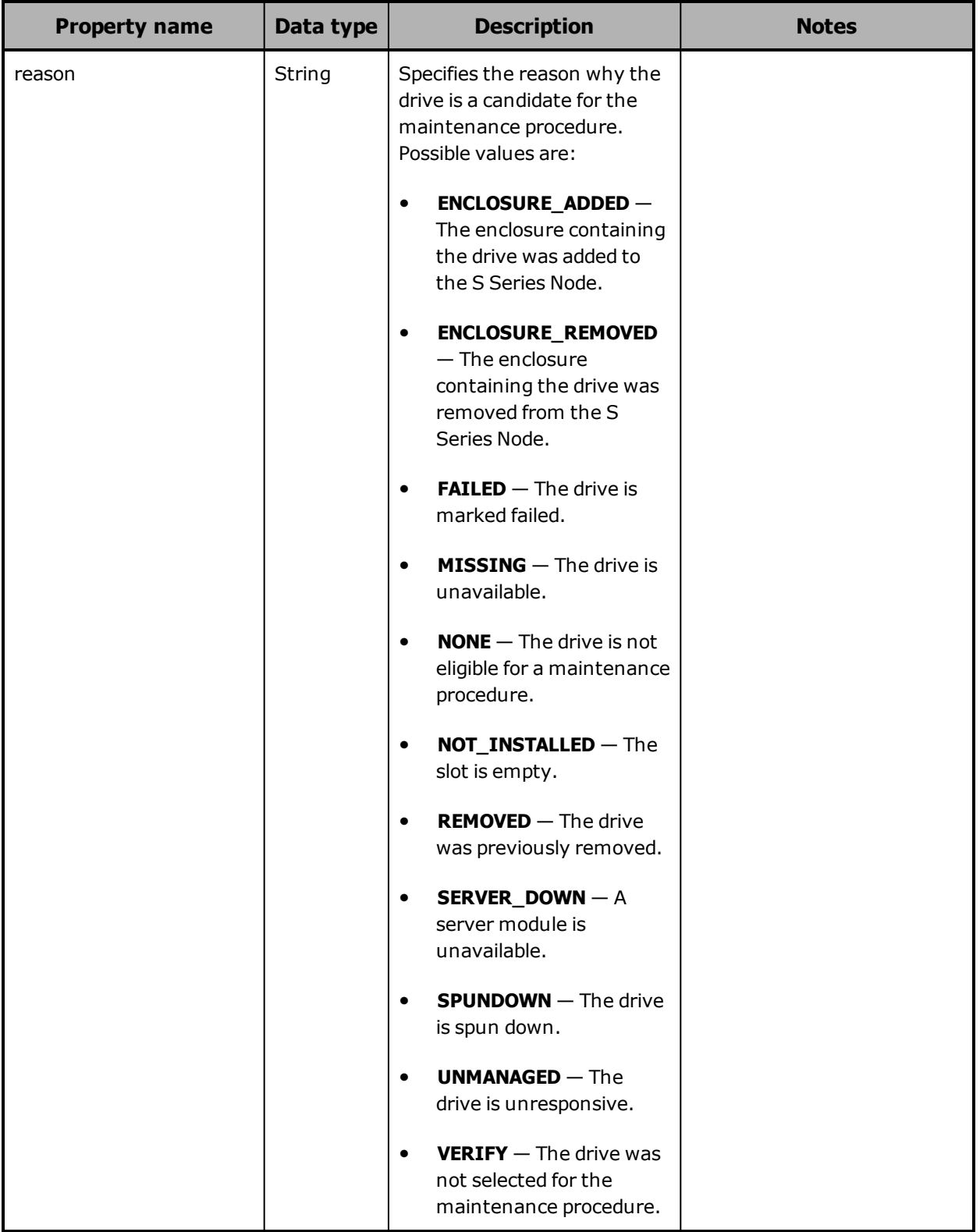

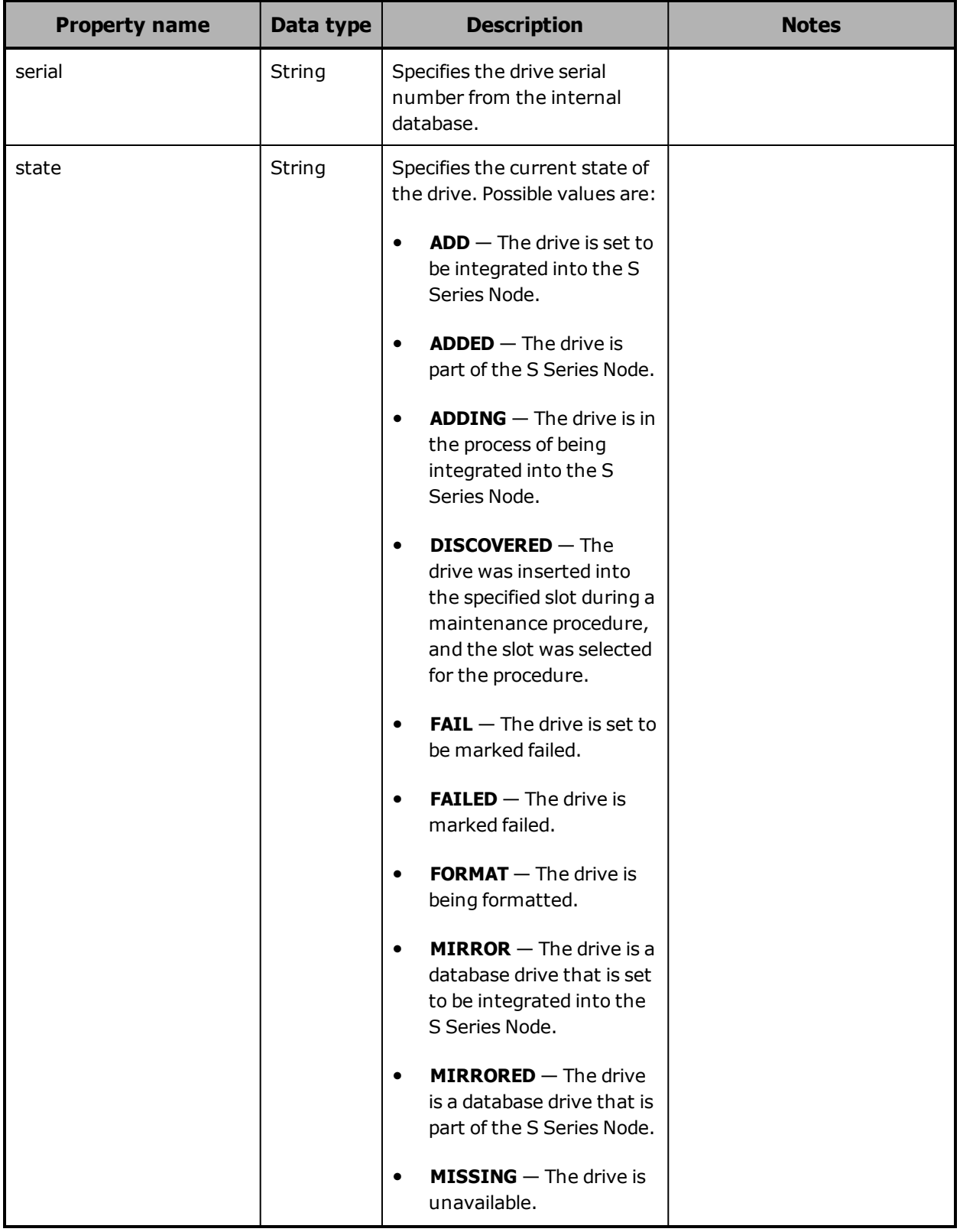

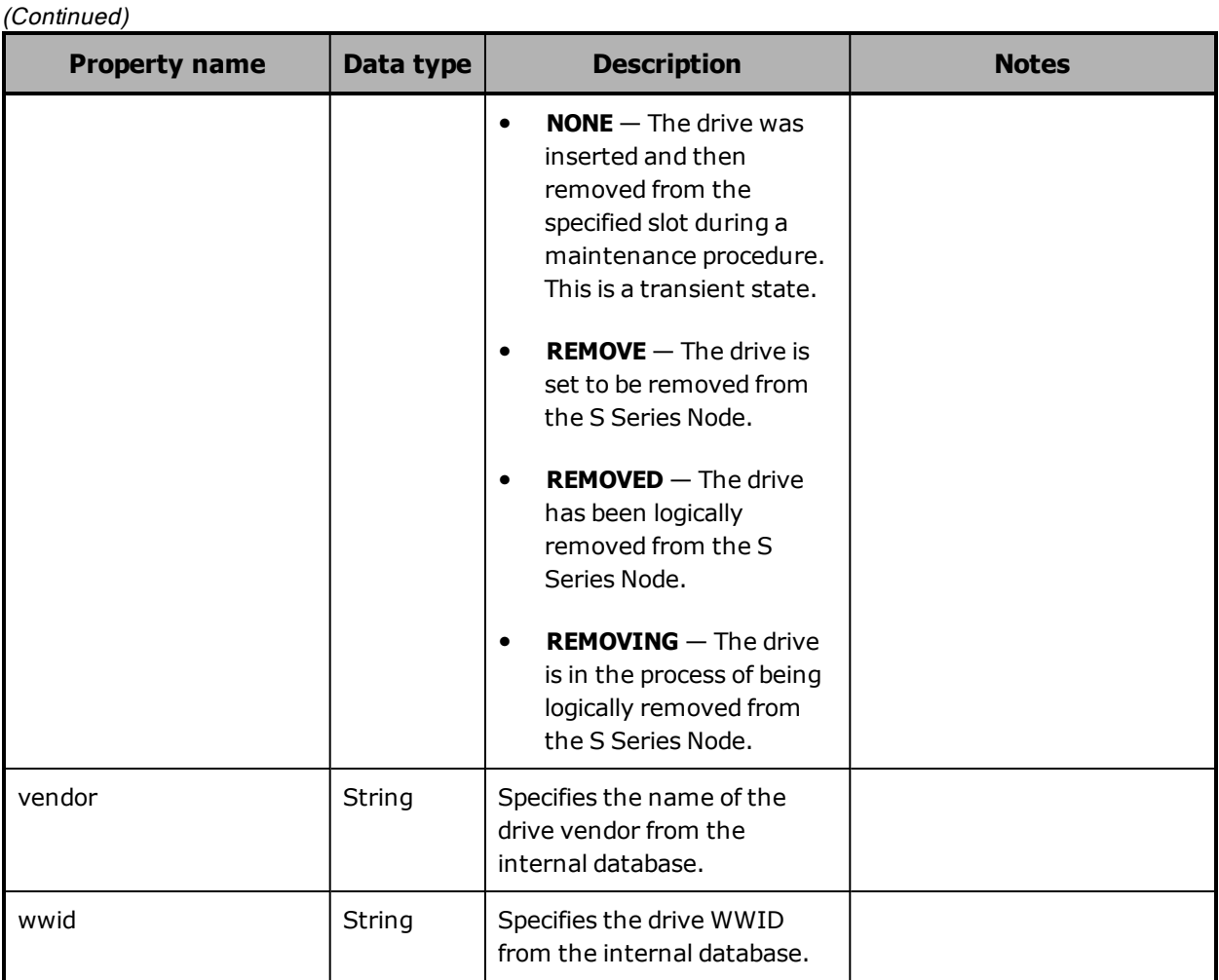

## <span id="page-308-0"></span>**Maintenance procedure: enclosure or slot properties**

The table below describes the properties used to provide information about the target enclosure or about the enclosure that contains the target slot for a maintenance procedure in response bodies for these resources:

- /hardware/maintenance/active
- /hardware/maintenance/history
- /hardware/maintenance/*procedure-id*
- /hardware/maintenance/*procedure-id*/cancel
- /hardware/maintenance/*procedure-id*/candidates
- /hardware/maintenance/*procedure-id*/complete

Chapter 5: Management API resource details **309**

- /hardware/maintenance/*procedure-id*/confirm
- /hardware/maintenance/*procedure-id*/perform
- /hardware/maintenance/*procedure-id*/select
- /hardware/maintenance/*procedure-id*/update
- /hardware/maintenance/*procedure-id*/verify

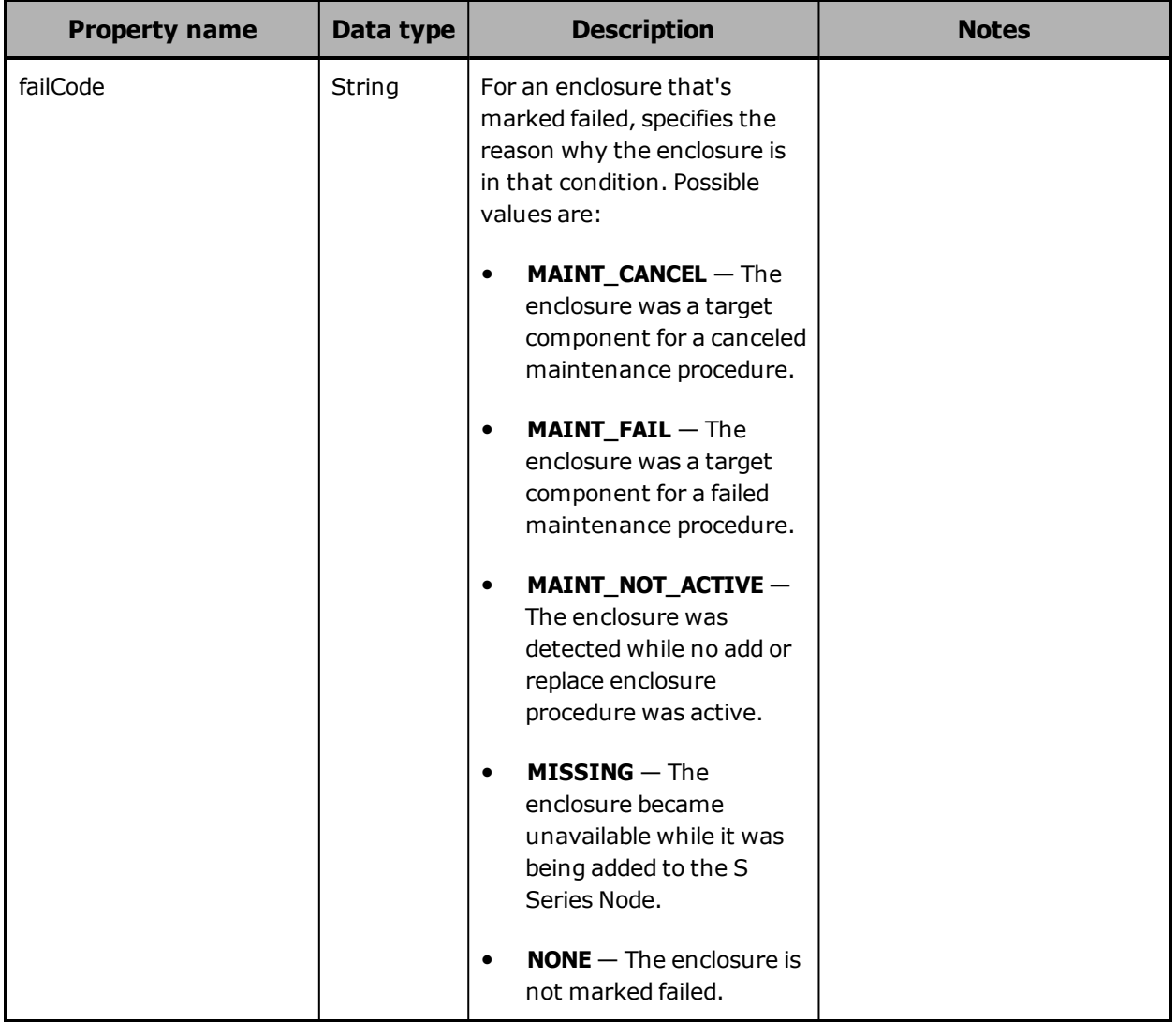

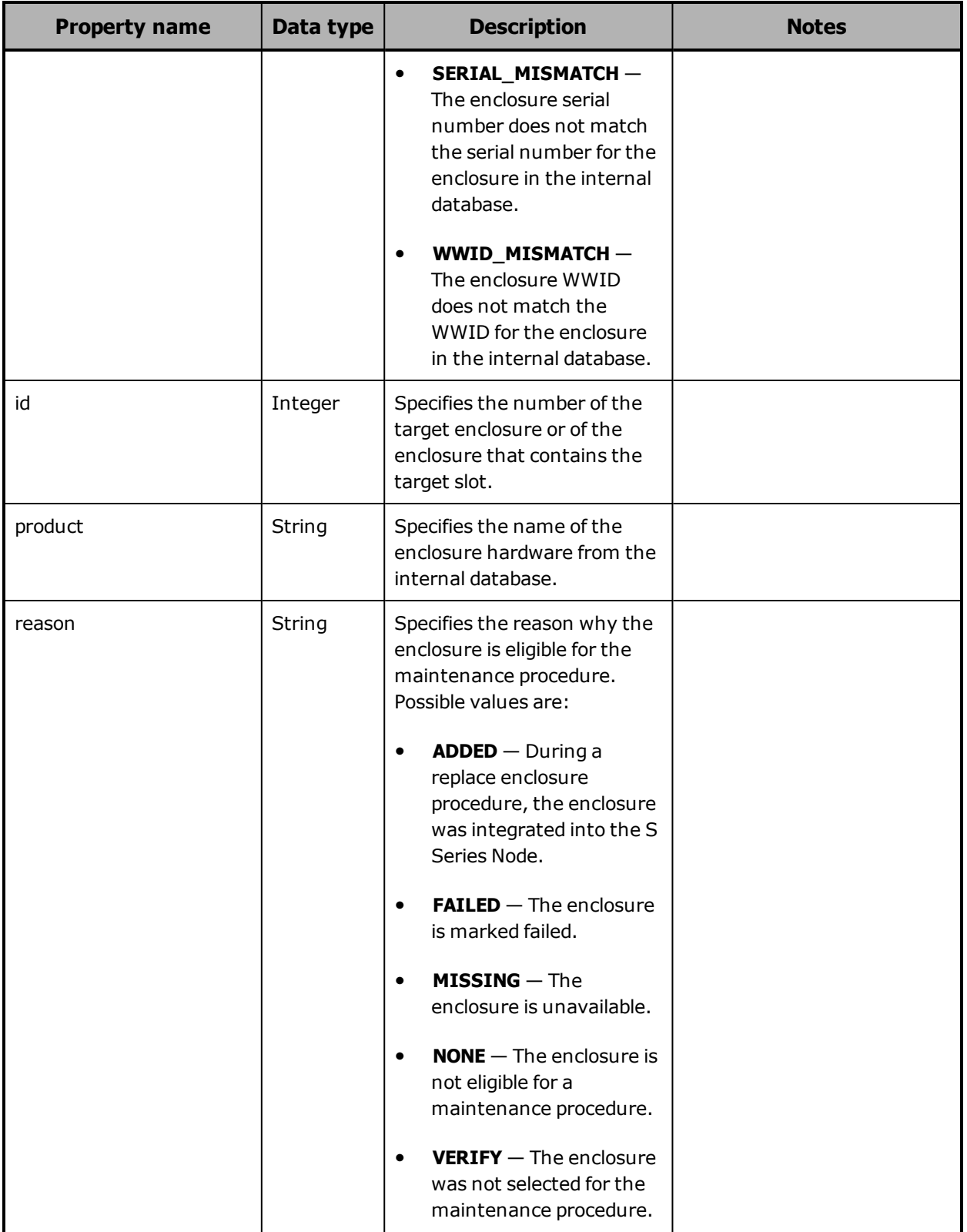

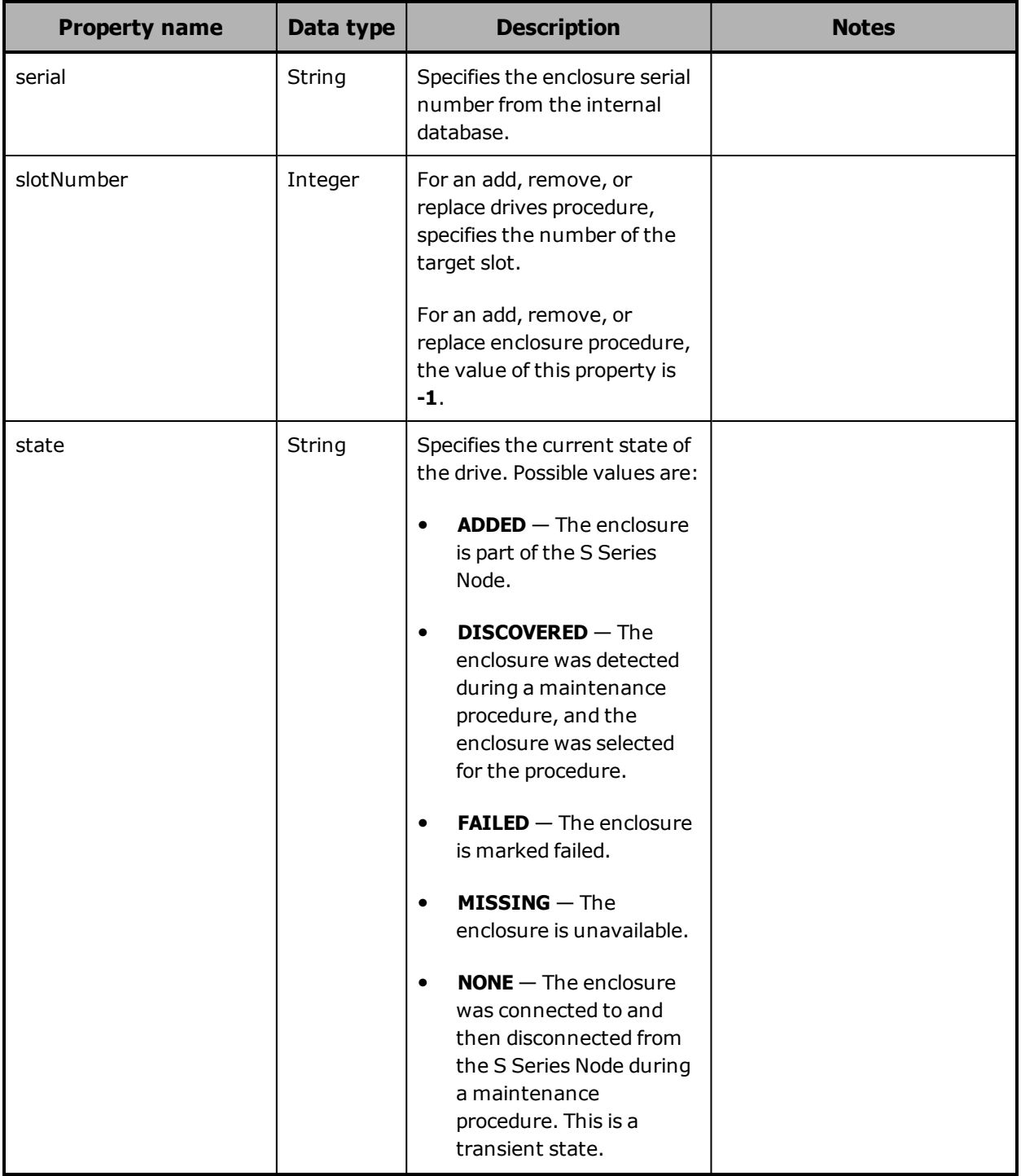

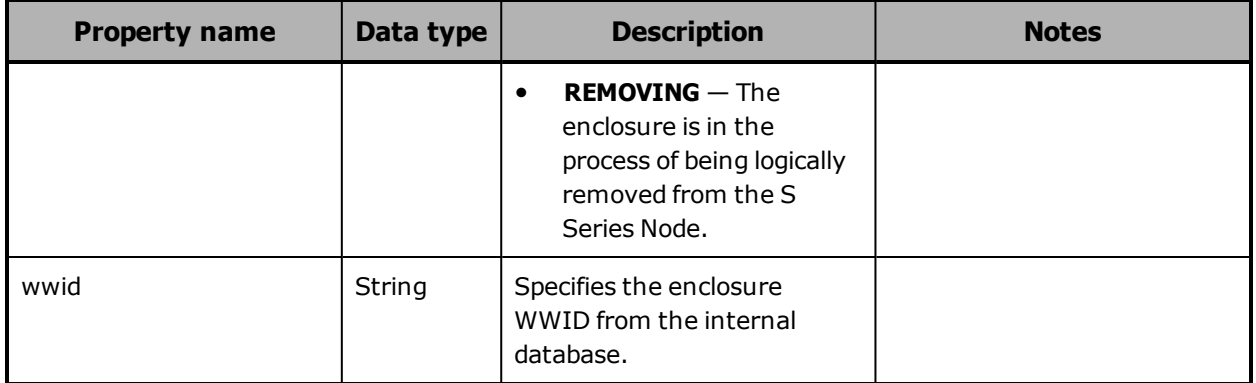

## <span id="page-312-0"></span>**Maintenance procedure: target component list property**

The table below describes the property that lists the target components for a maintenance procedure in response bodies for these resources:

- /hardware/maintenance/
- /hardware/maintenance/active
- /hardware/maintenance/history
- /hardware/maintenance/*procedure-id*
- /hardware/maintenance/*procedure-id*/cancel
- /hardware/maintenance/*procedure-id*/candidates
- /hardware/maintenance/*procedure-id*/complete
- /hardware/maintenance/*procedure-id*/confirm
- /hardware/maintenance/*procedure-id*/perform
- /hardware/maintenance/*procedure-id*/select
- /hardware/maintenance/*procedure-id*/update
- /hardware/maintenance/*procedure-id*/verify

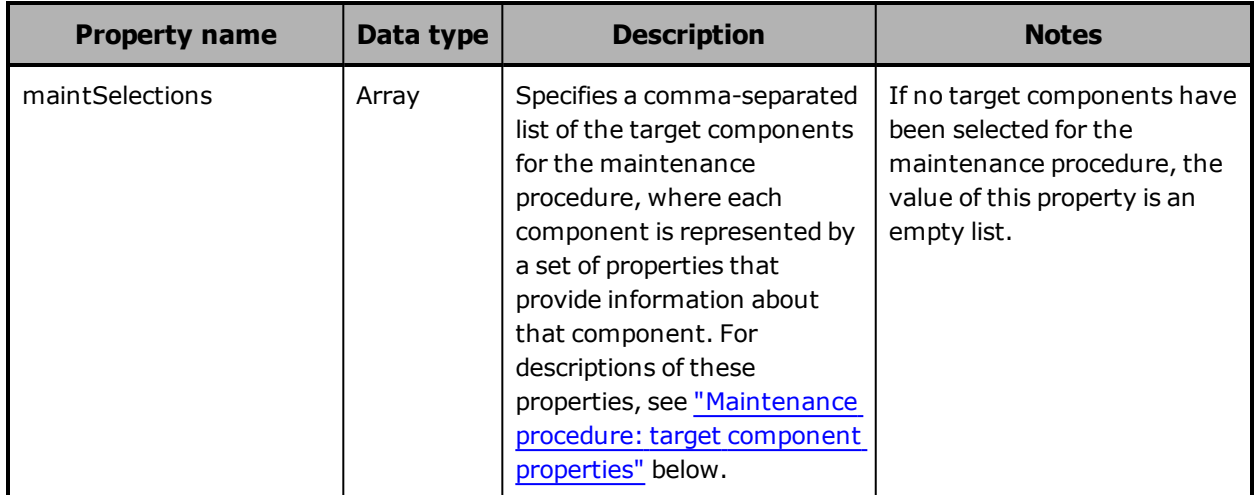

## <span id="page-313-0"></span>**Maintenance procedure: target component properties**

The table below describes the properties used to provide information about each target component of a maintenance procedure in response bodies for these resources:

- /hardware/maintenance/active (only if target components have already been selected)
- /hardware/maintenance/history (only if target components were selected)
- /hardware/maintenance/*procedure-id* (only if target components were selected)
- /hardware/maintenance/*procedure-id*/cancel (only if target components were selected)
- /hardware/maintenance/*procedure-id*/candidates
- /hardware/maintenance/*procedure-id*/complete
- /hardware/maintenance/*procedure-id*/confirm
- /hardware/maintenance/*procedure-id*/perform
- /hardware/maintenance/*procedure-id*/select

• /hardware/maintenance/*procedure-id*/update (only if target components were selected)

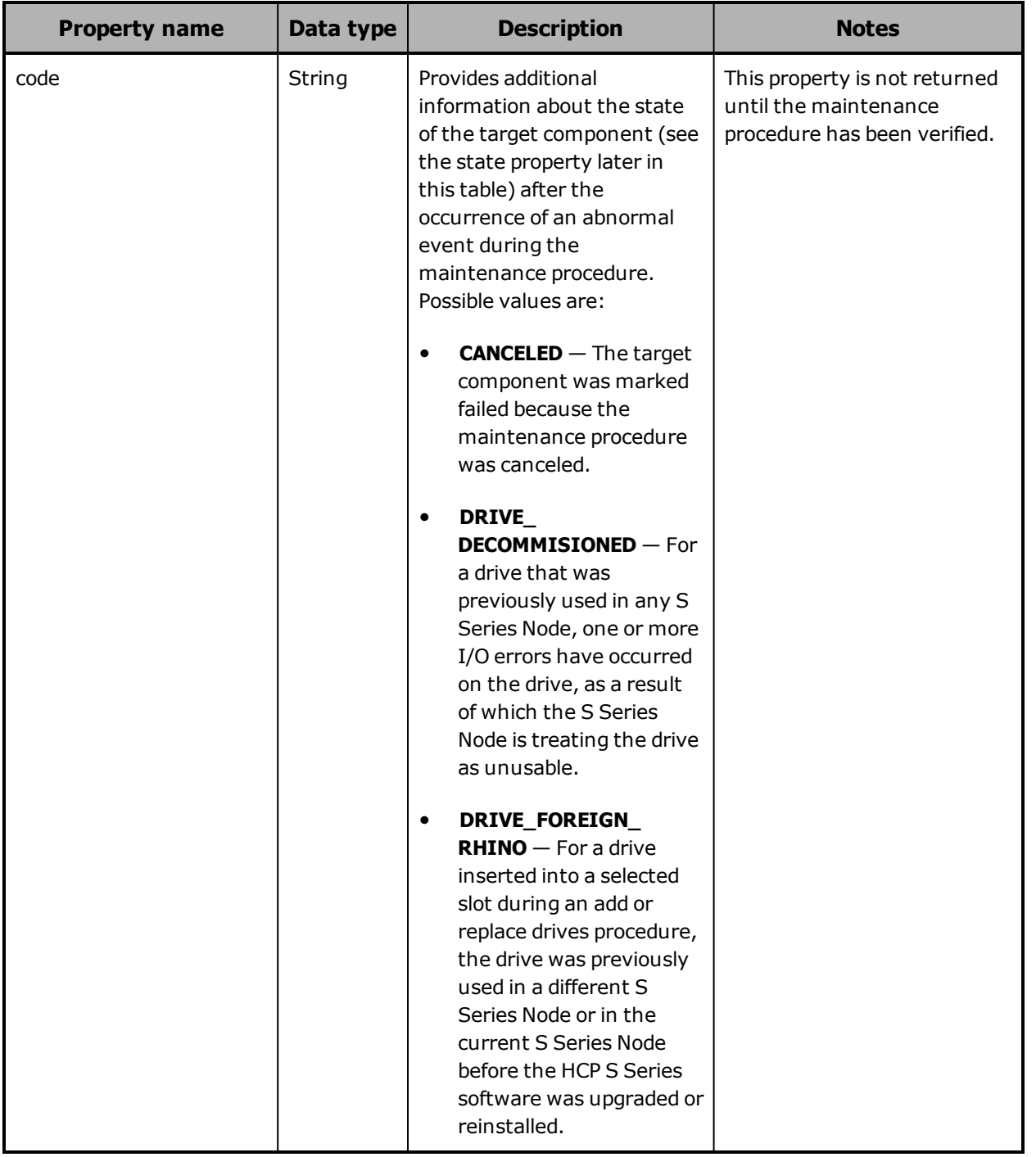

• /hardware/maintenance/*procedure-id*/verify

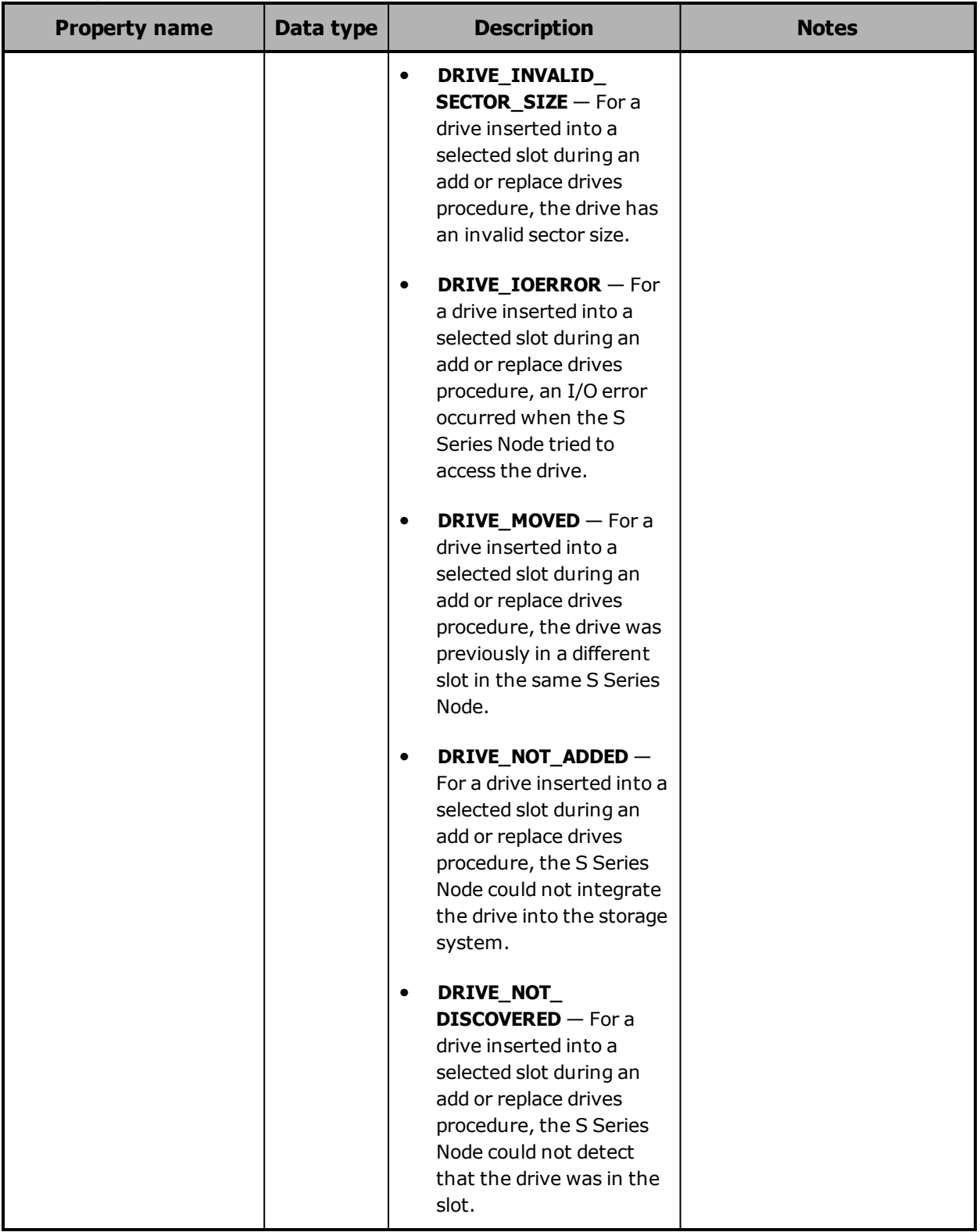

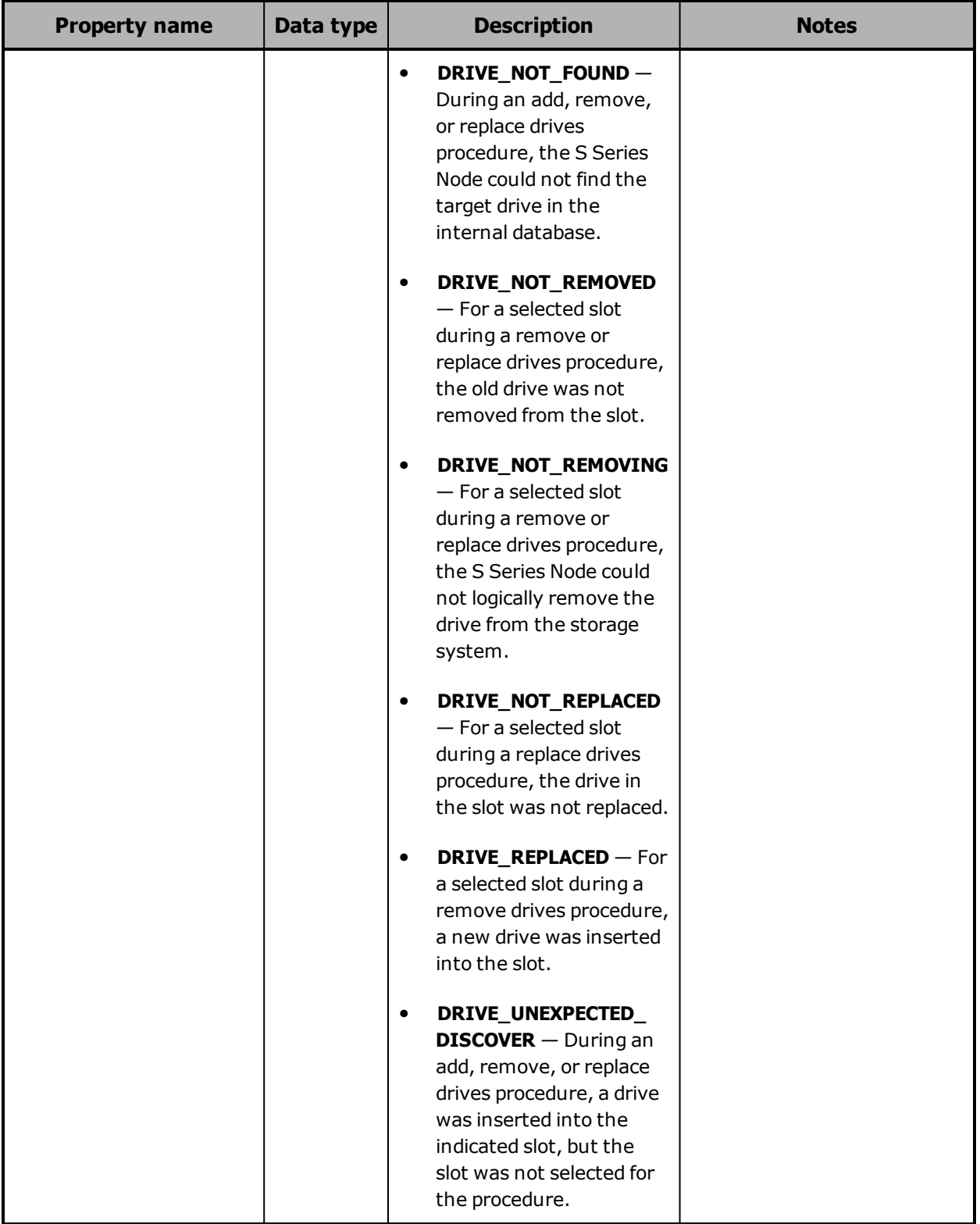

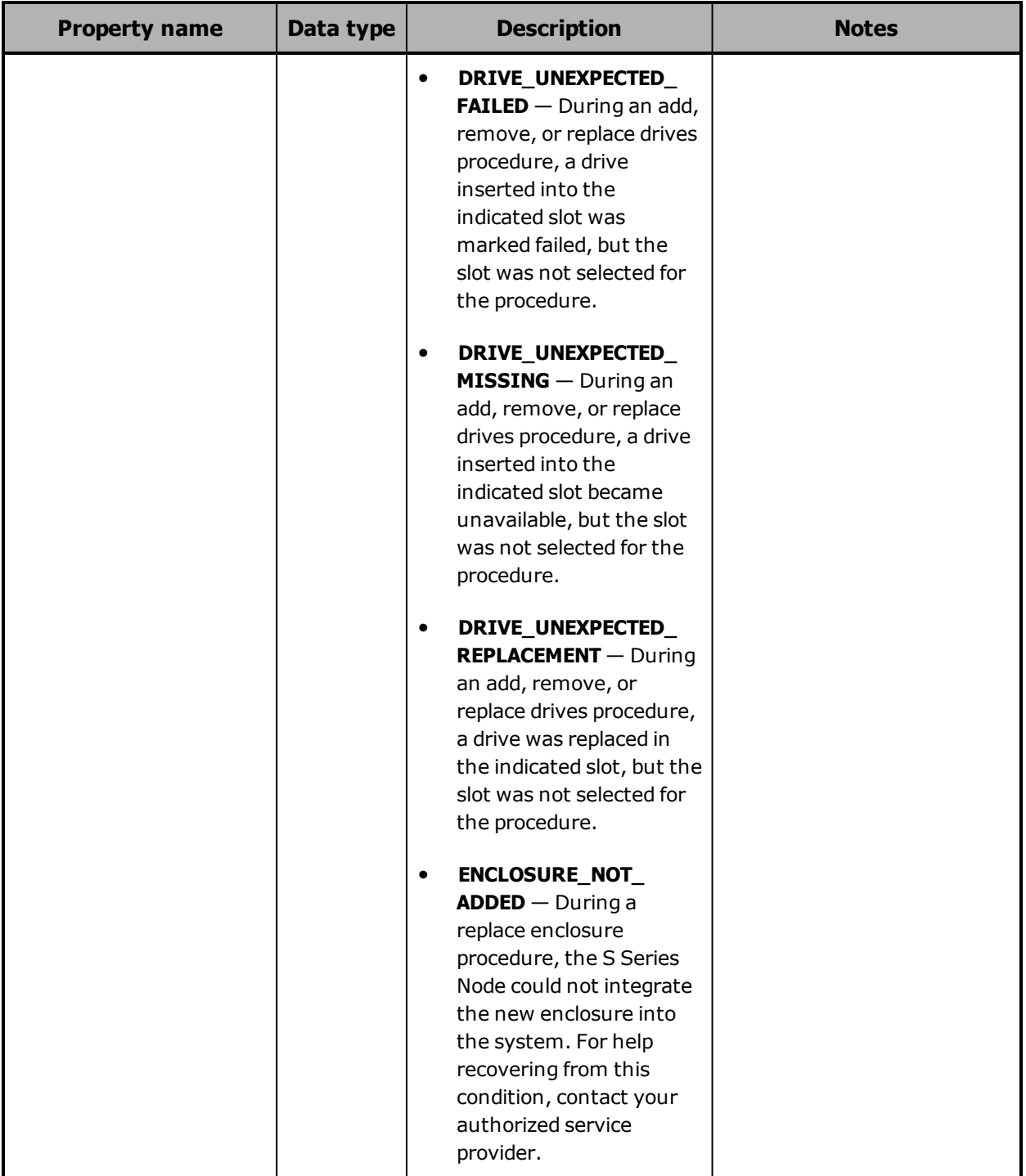

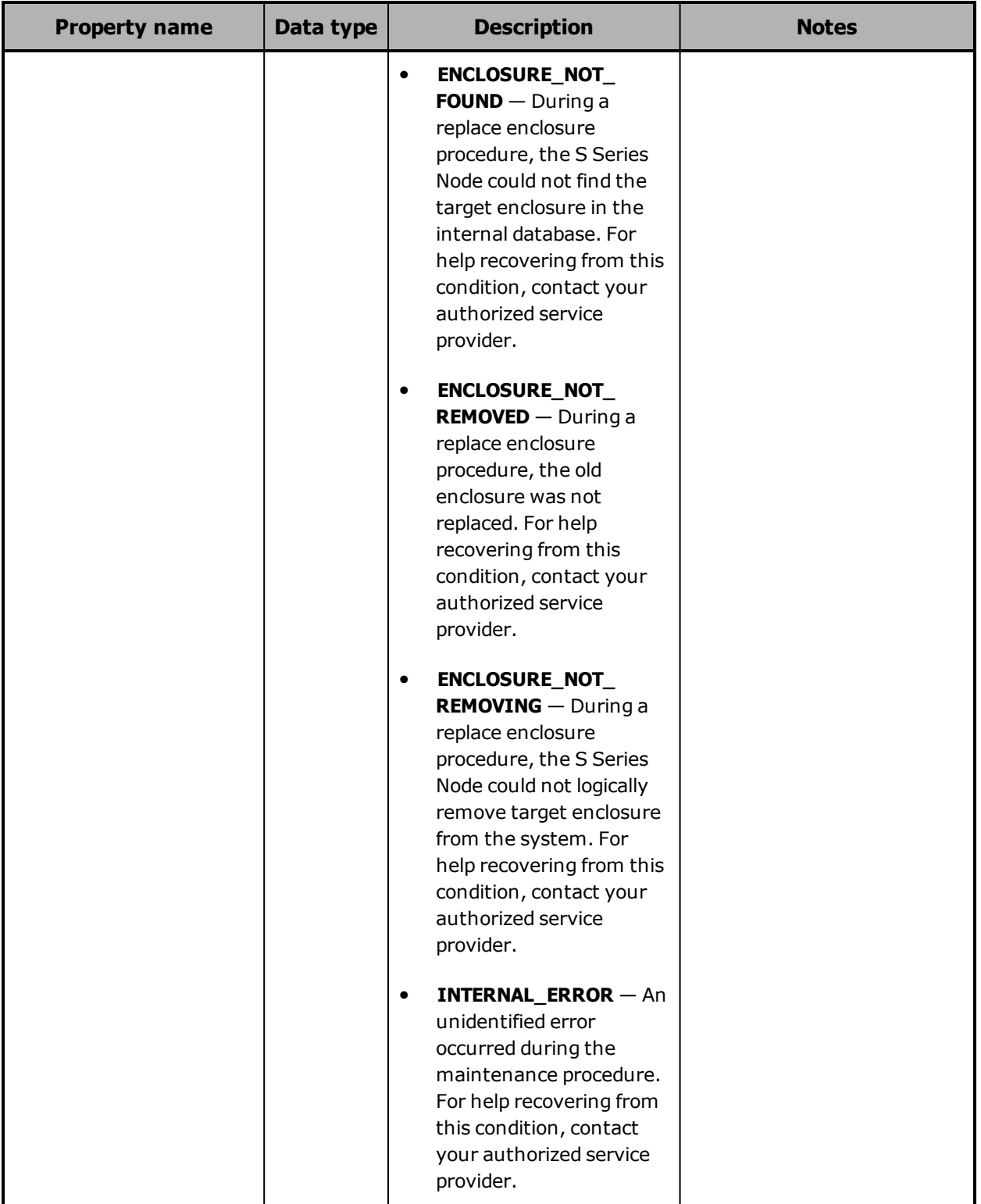

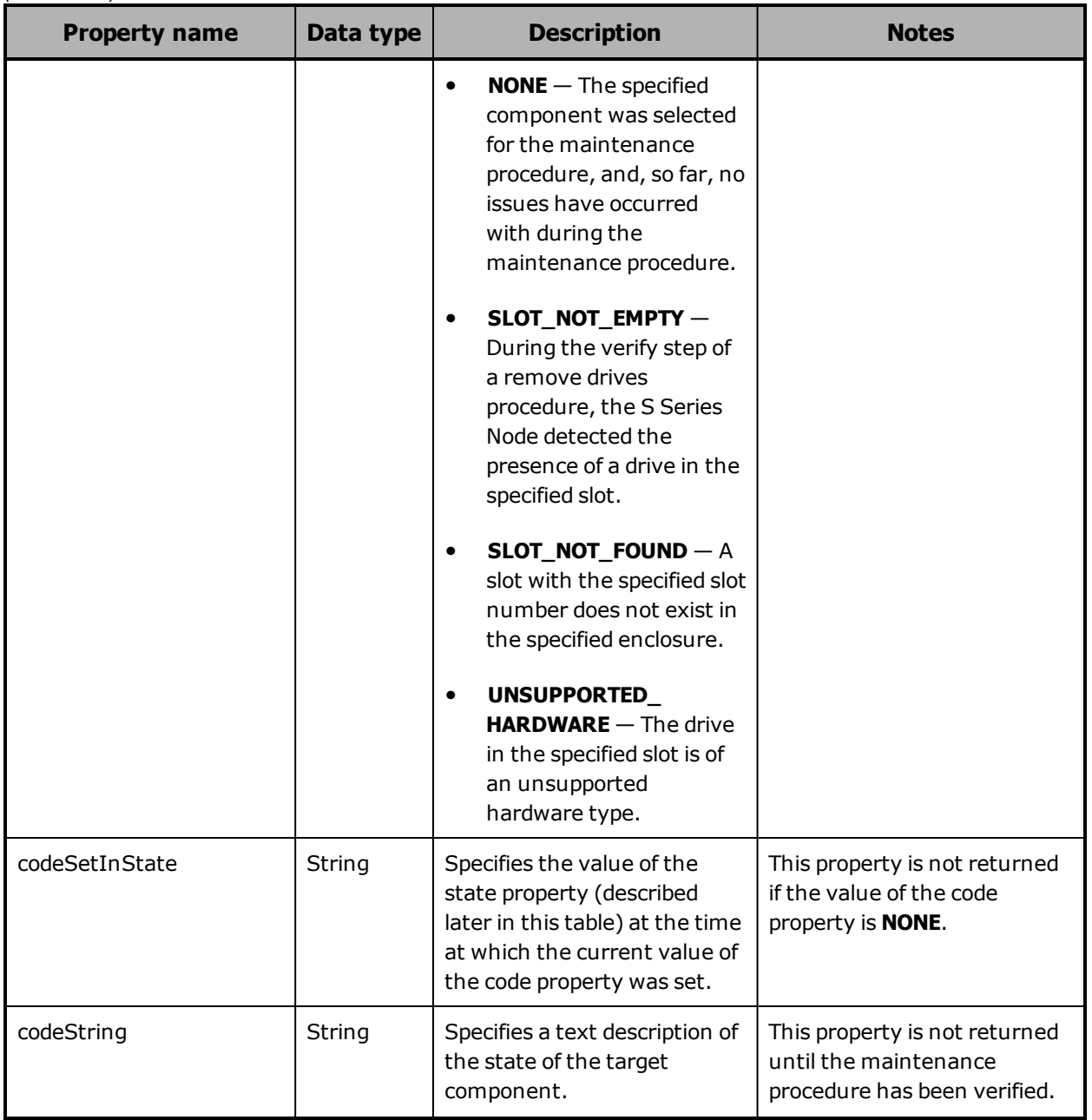

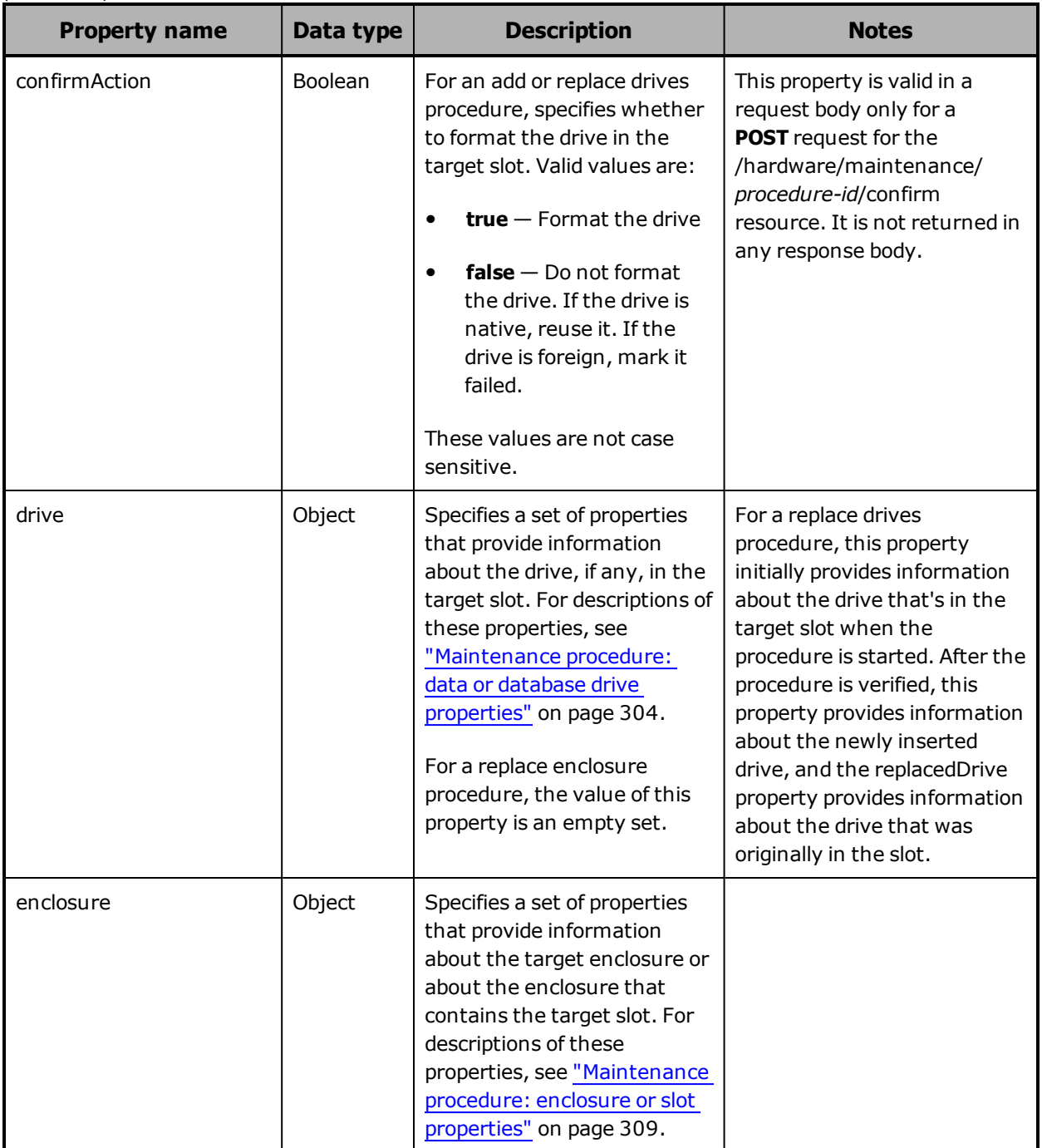

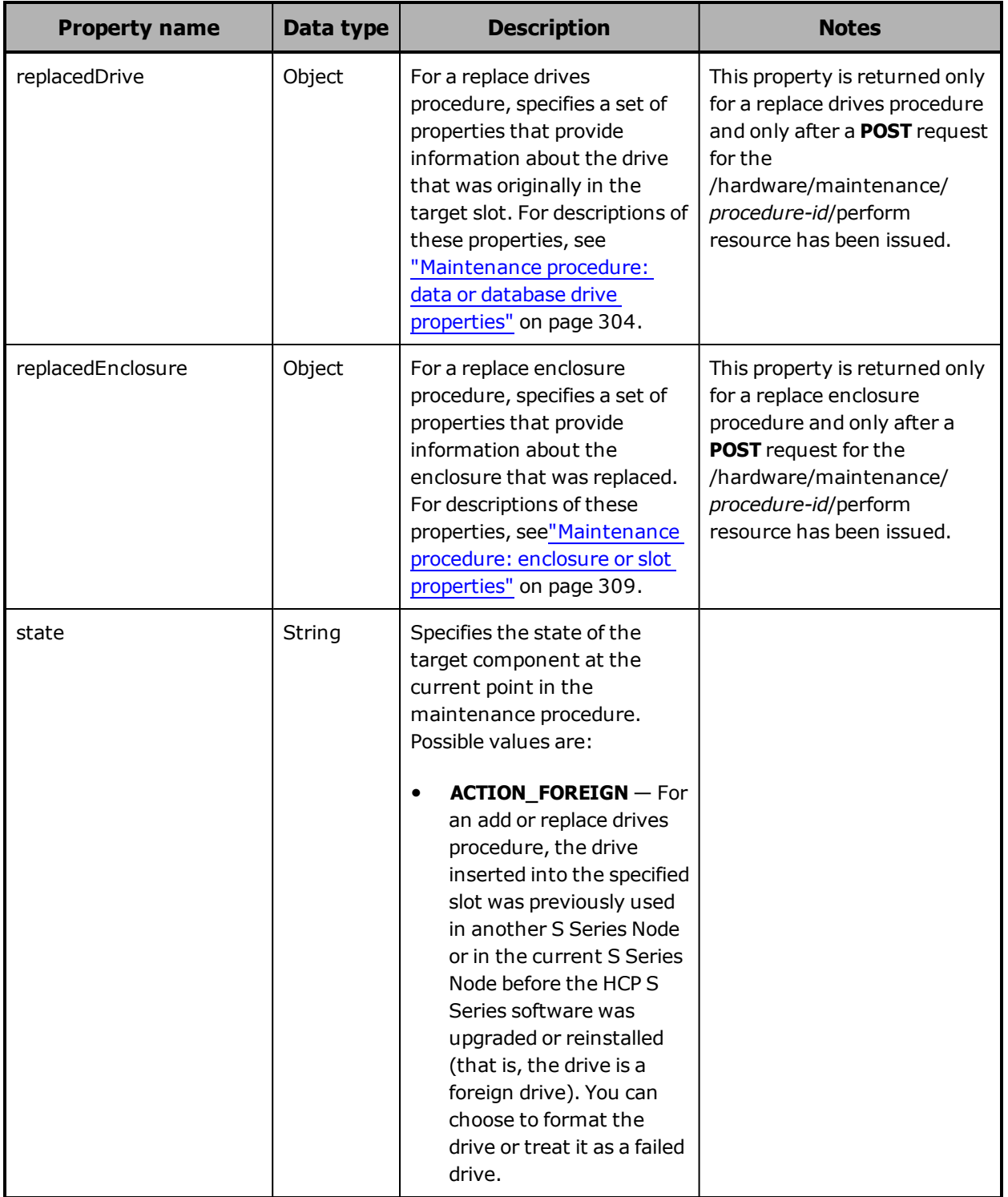

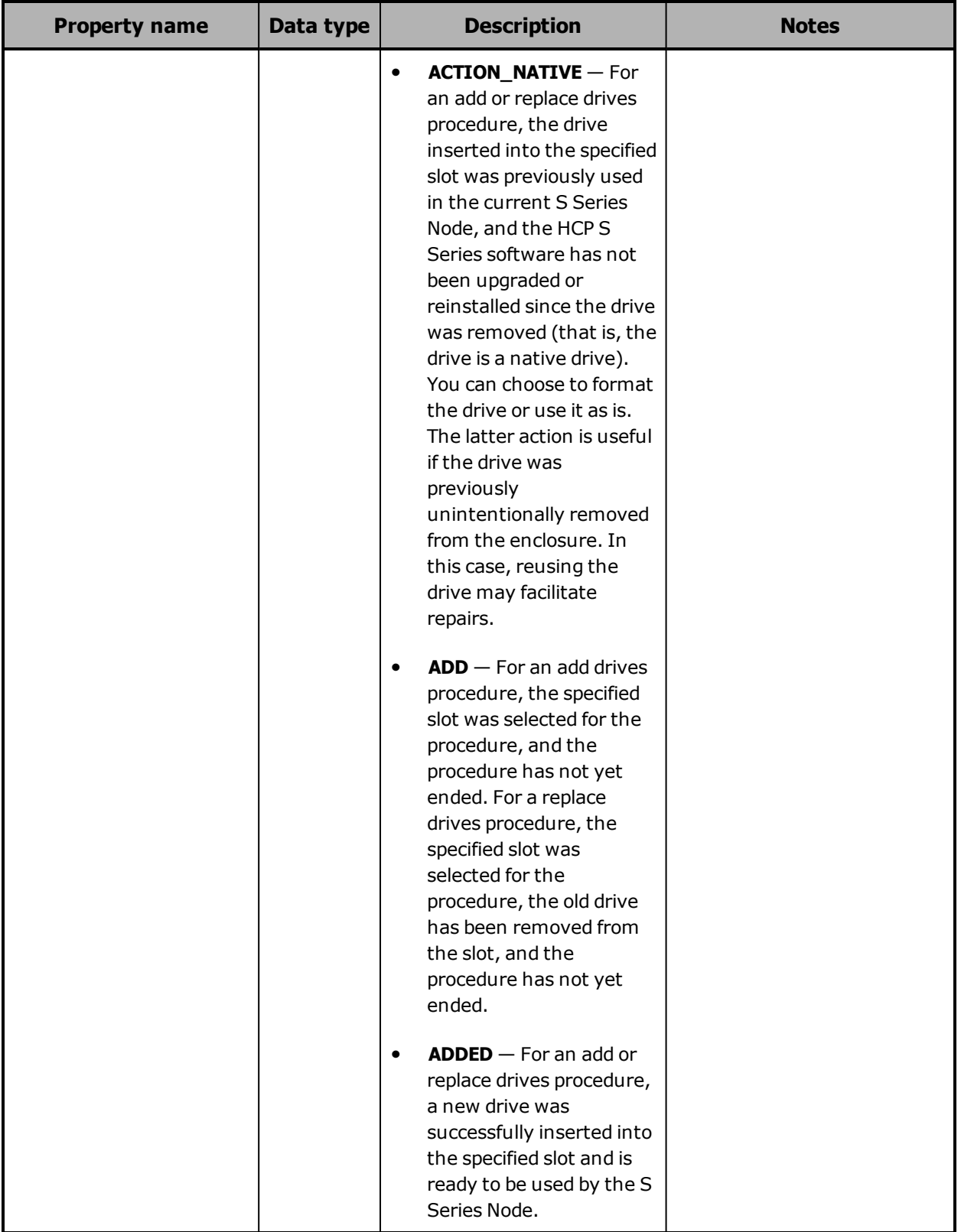

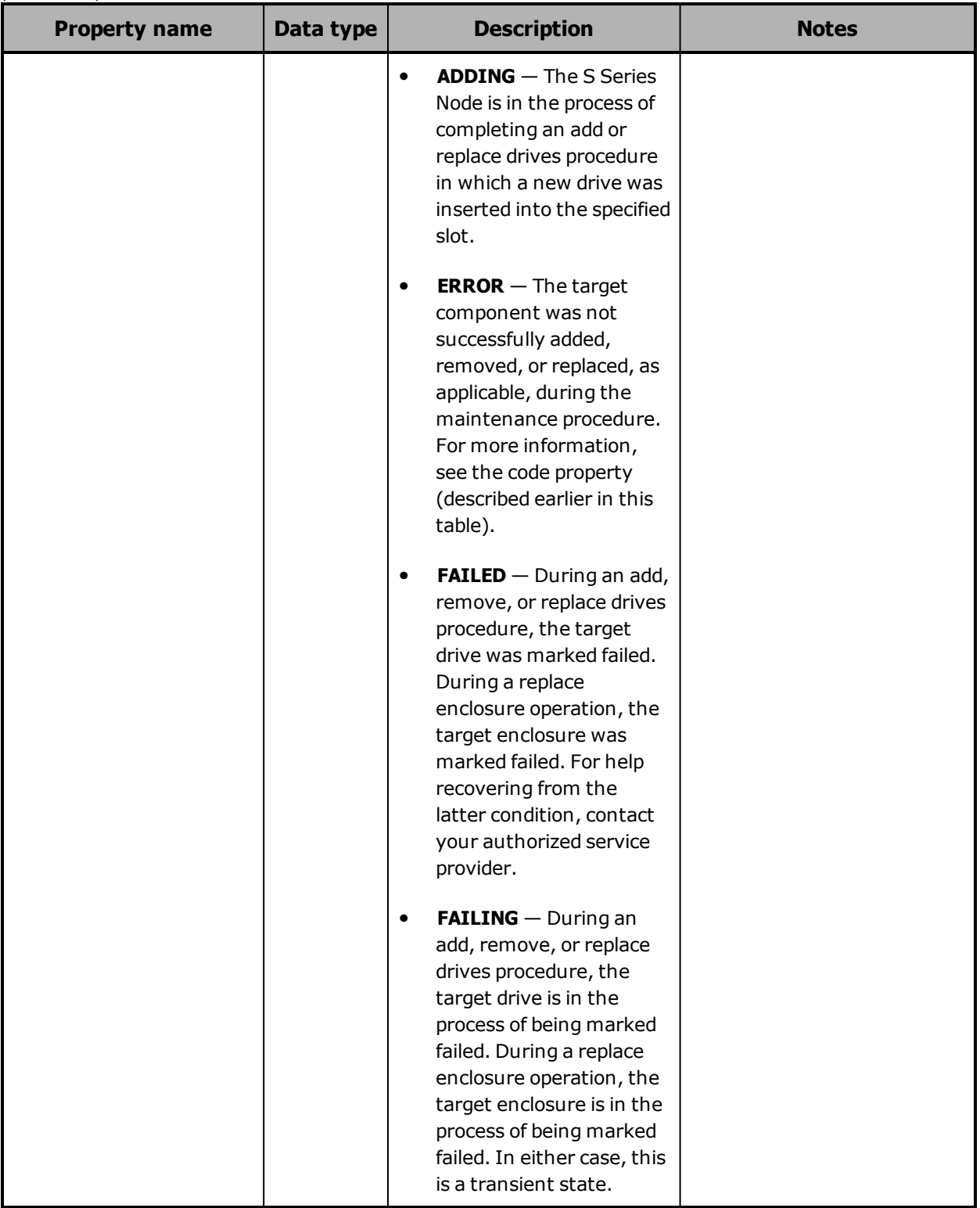
(Continued)

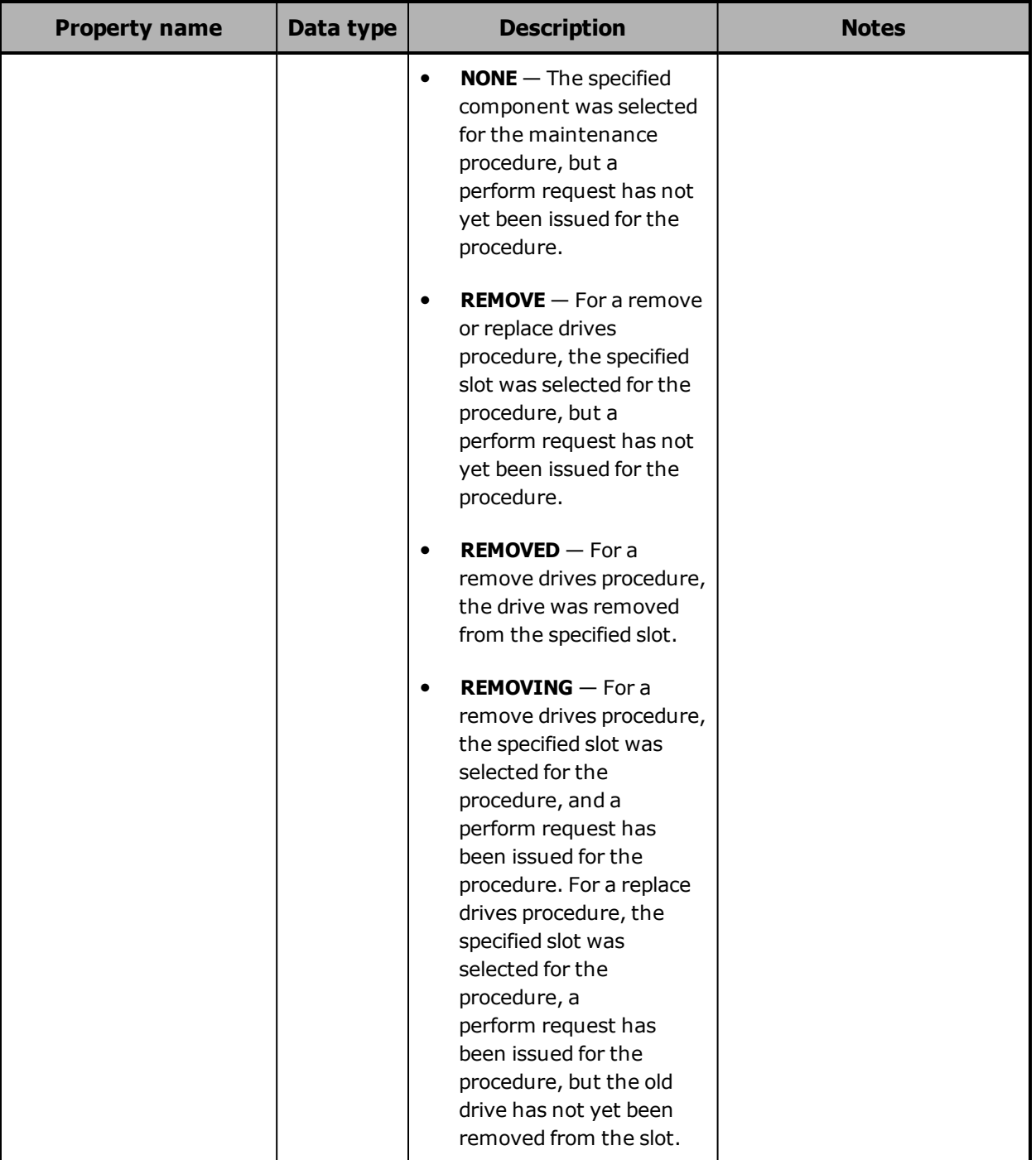

#### (Continued)

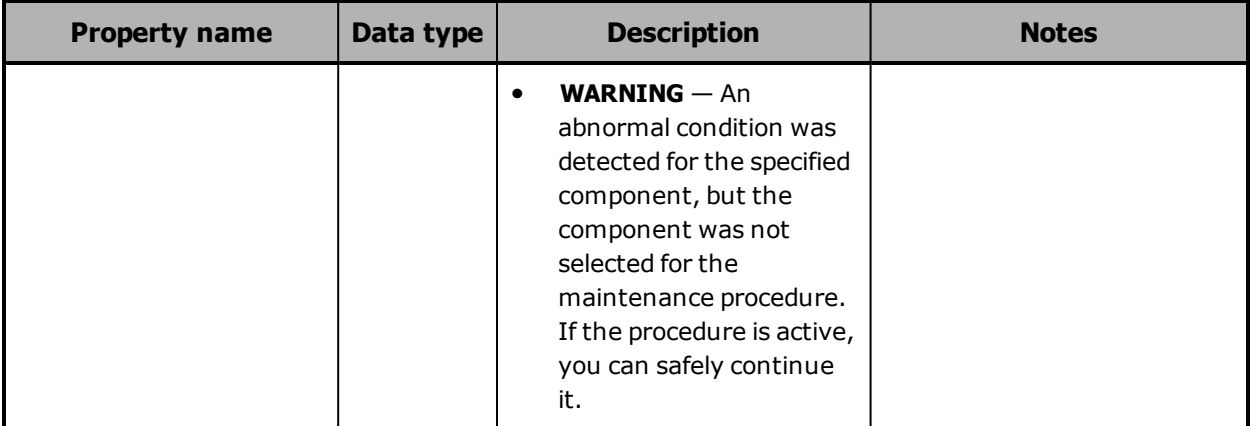

## **/hardware/maintenance example**

Here's a sample **POST** request that starts an add drives maintenance procedure.

Request body

```
{
      "maintType": "ADD_DRIVE"
}
```
Request with curl command line

```
curl  -k  -X  POST  -d  @add_drives_start.json  -H  "X-HCPS-API-VERSION:  3.0.0"
      -H  "Content-Type: application/json"
      -H  "Authorization:  Basic  YWRtaW46U3RhcnQxMjMh"
      "https://mapi.s-node-1.example.com:9090/mapi/hardware/maintenance?prettyprint"
```
Request headers

POST /mapi/hardware/maintenance?prettyprint HTTP/1.1 Host: mapi.s-node-1.example.com:9090 X-HCPS-API-VERSION: 3.0.0 Authorization: Basic YWRtaW46U3RhcnQxMjMh

```
HTTP/1.1 200 OK
Server: HCP S Series/3.0.0.2
X-HCPS-Domain-Name: s-node-1.example.com
X-HCPS-Server-Module-Number: 1
X-HCPS-SUPPORTED-API-VERSIONS: [1.0.0, 1.0.1, 2.0.0, 2.1.0, 2.2.0, 3.0.0]
X-HCPS-API-VERSION: 3.0.0
Content-Type: application/json;charset=UTF-8
Content-Length: 177
```
Response body

```
{
      "id": 10,
      "maintType": "ADD_DRIVE",
      "state": "STARTED",
      "startTime": "2018-11-27 09:21:52 UTC",
      "startTsExtra": 77,
      "selections": {
             "maintSelections": []
      }
}
```
# **/hardware/maintenance/active**

With the /hardware/maintenance/active resource, a **GET** request returns a response body.

For more information about the /hardware/maintenance/active resource, see ["Maintenance](#page-78-0) resources" on page 79.

## **/hardware/maintenance/active property**

The table below describes the top-level property in /hardware/maintenance/active resource response bodies.

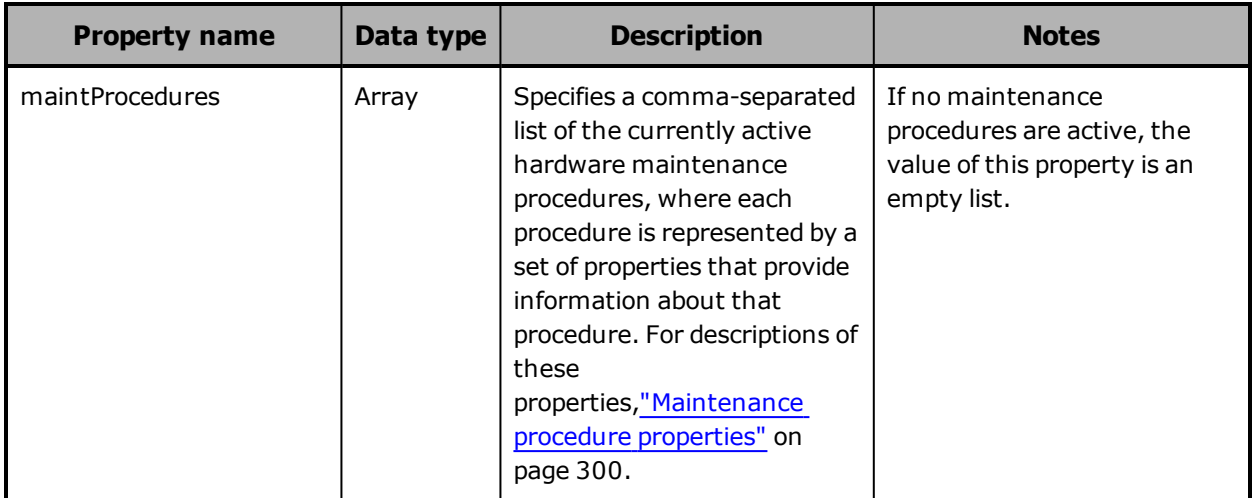

# **/hardware/maintenance/active example**

Here's a sample **GET** request that retrieves a list of the currently active hardware maintenance procedures.

Request with curl command line

curl -k -H "X-HCPS-API-VERSION: 3.0.0" -H "Authorization: Basic YWRtaW46U3RhcnQxMjMh" "https://mapi.s-node-1.example.com:9090/mapi/hardware/maintenance/active ?prettyprint"

Request headers

GET /mapi/hardware/maintenance/active?prettyprint HTTP/1.1 Host: mapi.s-node-1.example.com:9090 X-HCPS-API-VERSION: 3.0.0 Authorization: Basic YWRtaW46U3RhcnQxMjMh

```
HTTP/1.1 200 OK
Server: HCP S Series/3.0.0.2
X-HCPS-Domain-Name: s-node-1.example.com
X-HCPS-Server-Module-Number: 1
X-HCPS-SUPPORTED-API-VERSIONS: [1.0.0, 1.0.1, 2.0.0, 2.1.0, 2.2.0, 3.0.0]
X-HCPS-API-VERSION: 3.0.0
Content-Type: application/json;charset=UTF-8
Content-Length: 618
```
Response body

```
{
        "isTruncated": false,
       "maintProcedures": [
               "id": 10,
               "maintType": "ADD_DRIVE",
               "state": "STARTED",
               "startTime": "2018-11-27 09:21:52 UTC",
               "startTsExtra": 77,
               "selections": {
                       "maintSelections": [
               {
                                       "state": "ADD",
                                       "code": "NONE",
                                       "codeString": "None",
                                       "enclosure": {
                                               "wwid": "3500c0ff03c8aa83c",
                                              "id": 1,
                                               "product": "SP-34100-E12PM",
                                              "serial": "SGFTJ18263C8AA8",
                                              "slotNumber": 7
                                       },
                                       "drive": {}
                               }
                     ]
               }
       ]
}
```
# **/hardware/maintenance/history**

With the /hardware/maintenance/history resource, a **GET** request returns a response body.

For information about the query parameters used to limit the maintence procedure history list returned by a **GET** request, see ["Managing](#page-90-0) resource lists" on [page 91](#page-90-0).

For more information about the /hardware/maintenance/history resource, see ["Maintenance](#page-78-0) resources" on page 79.

## **/hardware/maintenance/history properties**

The table below describes the top-level properties in /hardware/maintenance/history resource response bodies.

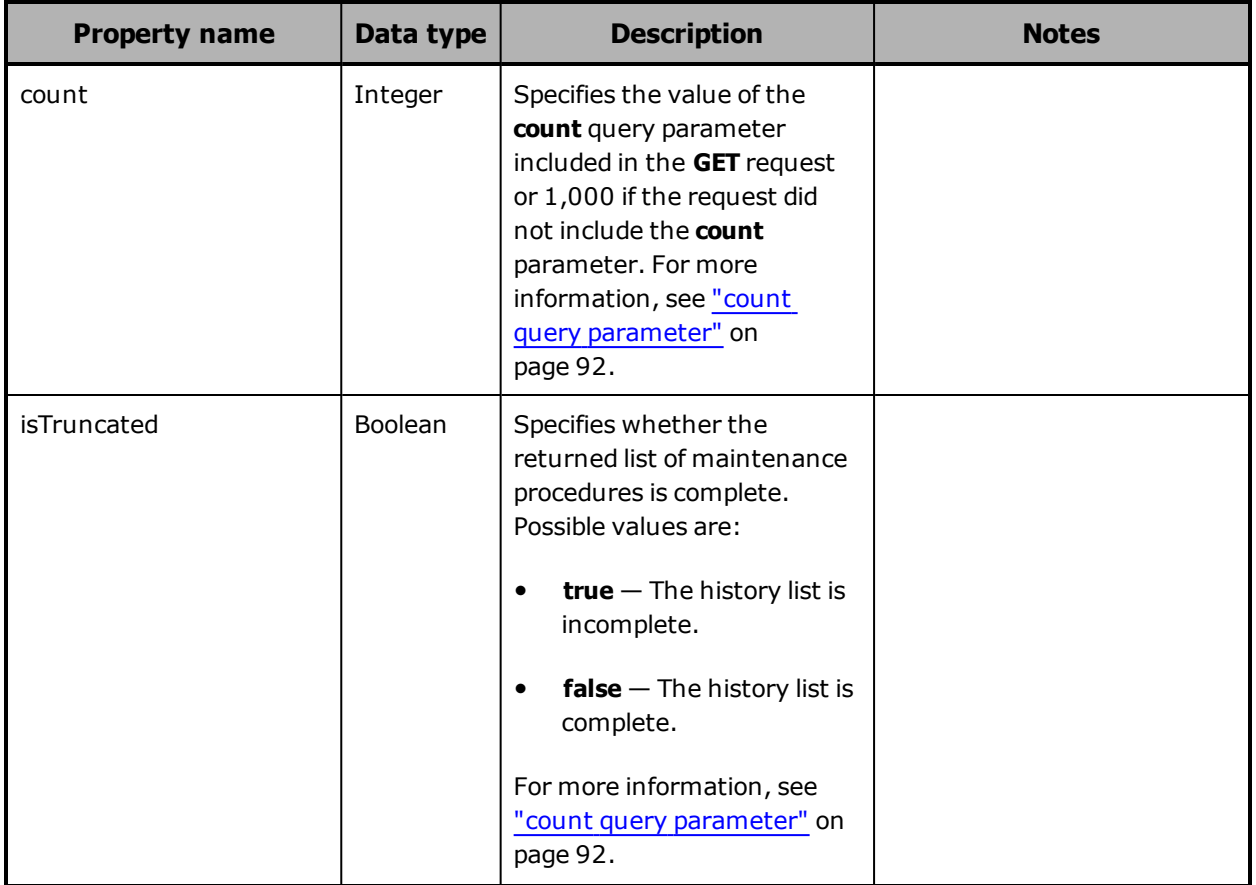

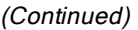

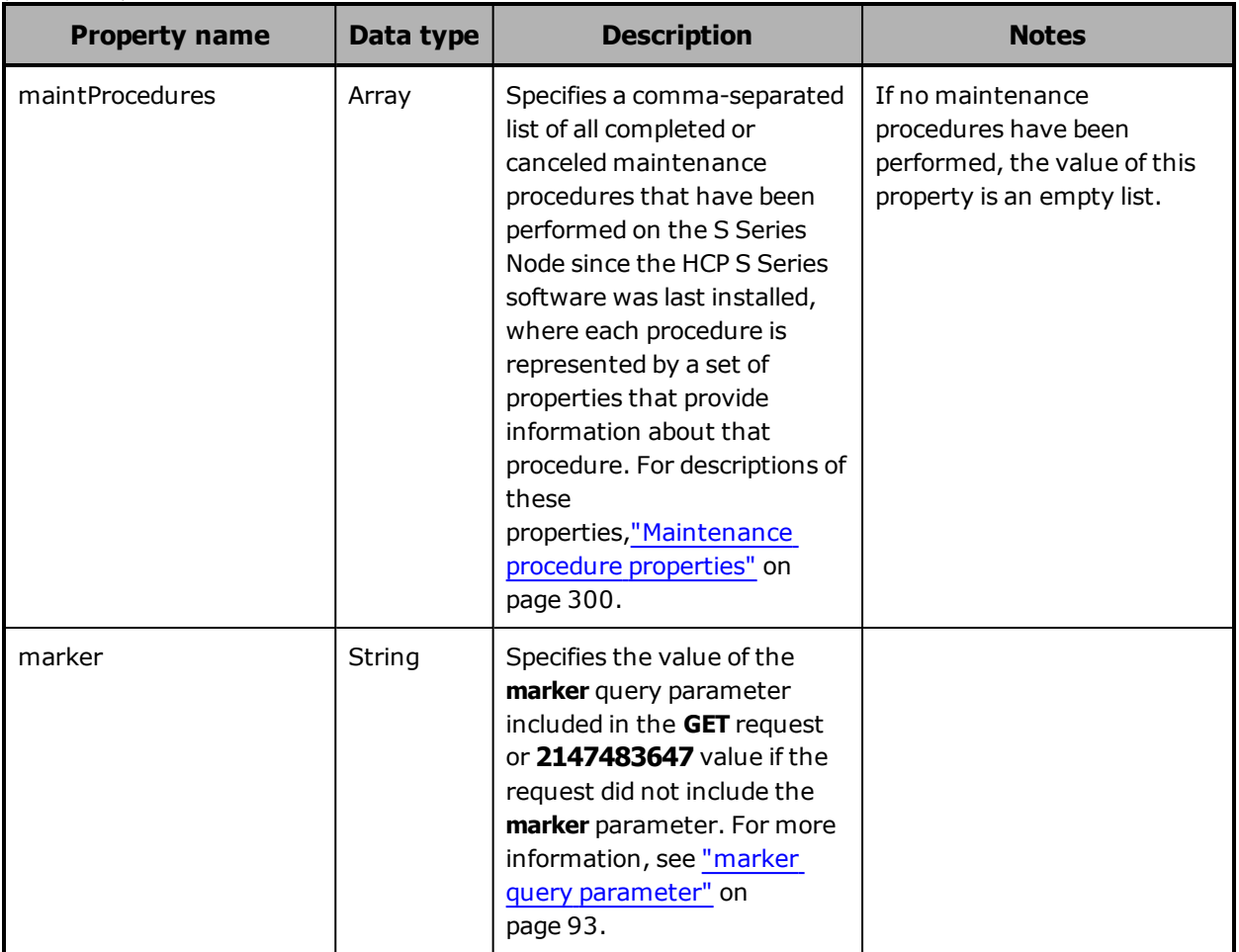

# **/hardware/maintenance/history example**

Here's a sample **GET** request that retrieves a list of the past hardware maintenance procedures.

Request with curl command line

curl -k -H "X-HCPS-API-VERSION: 3.0.0"

 -H "Authorization: Basic YWRtaW46U3RhcnQxMjMh" "https://mapi.s-node-1.example.com:9090/mapi/hardware/maintenance/history ?marker=11&count=2&prettyprint"

Request headers

GET /mapi/hardware/maintenance/history?marker=11&count=2&prettyprint HTTP/1.1 Host: mapi.s-node-1.example.com:9090 X-HCPS-API-VERSION: 3.0.0 Authorization: Basic YWRtaW46U3RhcnQxMjMh

```
HTTP/1.1 200 OK
Server: HCP S Series/3.0.0.2
X-HCPS-Domain-Name: s-node-1.example.com
X-HCPS-Server-Module-Number: 1
X-HCPS-SUPPORTED-API-VERSIONS: [1.0.0, 1.0.1, 2.0.0, 2.1.0, 2.2.0, 3.0.0]
X-HCPS-API-VERSION: 3.0.0
Content-Type: application/json;charset=UTF-8
Content-Length: 2083
```
Response body

```
{
        "marker": "11"
       "count": "2"
        "isTruncated": true
       "maintProcedures": [
       {
                       "id": 10,
                       "maintType": "ADD_DRIVE",
                       "state": "COMPLETED",
                       "startTime": "2018-11-27 09:21:52 UTC",
                       "startTsExtra": 77,
                       "endTime": "2018-11-27 09:46:22 UTC",
                       "notes": "Reinserting incorrectly removed drive.",
                       "selections": {
                             "maintSelections": [
                   {
                                              "state": "ADDED",
                                               "code": "NONE",
                                               "codeString": "None",
                                               "enclosure": {
                                                      "wwid": "3500c0ff03c8aa83c",
                                                      "id": 1,
                                                      "product": "SP-34100-E12PM",
                                                      "serial": "SGFTJ18263C8AA8",
                                                      "slotNumber": 7
                                               },
                                               "drive": {
                                                      "wwid": "35000c500952bb9cf",
                                                      "vendor": "SEAGATE",
                                                      "product": "ST10000NM0096",
                                                      "serial": "ZA2554A50000C8292SHR",
                                                      "capacity": 10000831348736,
                                                      "state": "ADDED",
                                                      "failCode": "NONE"
```

```
                        }
                                          }
                                ]
                        }
                },
        {
                         "id": 9,
                         "maintType": "REMOVE_DRIVE",
                         "state": "COMPLETED",
                         "startTime": "2018-11-27 09:47:41 UTC",
                         "startTsExtra": 95,
                         "endTime": "2018-11-27 09:50:23 UTC",
                         "selections": {
                                 "maintSelections": [
                      {
                                                  "state": "REMOVED",
                                                  "code": "NONE",
                                                  "codeString": "None",
                                                  "enclosure": {
                                                           "wwid": "3500c0ff03c8aa83c",
                                                           "id": 1,
                                                           "product": "SP-34100-E12PM",
                                                           "serial": "SGFTJ18263C8AA8",
                                                           "slotNumber": 7
                                                  },
                                                  "drive": {
                                                           "wwid": "35000c500952bb9cf",
                                                           "vendor": "SEAGATE",
                                                           "product": "ST10000NM0096",
                                                           "serial": "ZA2554A50000C8292SHR",
                                                           "capacity": 10000831348736,
                                                           "state": "REMOVED",
                                                           "failCode": "MISSING"
                                                  }
                                        }
                               ]
                       }
               }
        ]
}
```
# **/hardware/maintenance/procedure-id**

With the /hardware/maintenance/*procedure-id* resource, a **GET** request returns a response body.

For more information about the /hardware/maintenance/*procedure-id* resource, see ["Maintenance](#page-78-0) resources" on page 79.

## **/hardware/maintenance/procedure-id properties**

A /hardware/maintenance/*procedure-id* resource response body contains properties that describe the maintenance procedure specified in the URL. For descriptions of these properties, see ["Maintenance](#page-299-0) procedure [properties"](#page-299-0) on page 300.

## **/hardware/maintenance/procedure-id example**

Here's a sample **GET** request that retrieves information about the maintenance procedure with ID 9.

### Request with curl command line

curl -k -H "X-HCPS-API-VERSION: 3.0.0" -H "Authorization: Basic YWRtaW46U3RhcnQxMjMh" "https://mapi.s-node-1.example.com:9090/mapi/hardware/maintenance/9 ?prettyprint"

Request headers

GET /mapi/hardware/maintenance/9?prettyprint HTTP/1.1 Host: mapi.s-node-1.example.com:9090 X-HCPS-API-VERSION: 3.0.0 Authorization: Basic YWRtaW46U3RhcnQxMjMh

Response headers

HTTP/1.1 200 OK Server: HCP S Series/3.0.0.2 X-HCPS-Domain-Name: s-node-1.example.com X-HCPS-Server-Module-Number: 1 X-HCPS-SUPPORTED-API-VERSIONS: [1.0.0, 1.0.1, 2.0.0, 2.1.0, 2.2.0, 3.0.0] X-HCPS-API-VERSION: 3.0.0 Content-Type: application/json;charset=UTF-8 Content-Length: 766

Response body

```
{
      "id": 9,
     "maintType": "REMOVE_DRIVE",
      "state": "PERFORMING",
```

```
    "startTime": "2018-11-27 09:47:41 UTC",
        "startTsExtra": 95,
        "selections": {
               "maintSelections": [
           {
                              "state": "REMOVING",
                              "code": "NONE",
                               "codeString": "None",
                              "enclosure": {
                                      "wwid": "3500093d00179b000",
                                      "id": 1,
                                      "product": "NDS-4600-JD",
                                      "serial": "MXE340003ATRB0BB",
                                      "slotNumber": 7
                              },
                               "drive": {
                                      "reason": "MISSING"
                                      "wwid": "35000c5006990b1d1",
                                      "vendor": "ATA",
                                      "product": "ST4000DM000-1F21",
                                      "serial": "W300DFDK",
                                      "capacity": 4000787030016,
                                      "state": "FAILED",
                                      "failCode": "MISSING"
                              }
                      }
              ]
       }
}
```
# **/hardware/maintenance/procedure-id/cancel**

With the /hardware/maintenance/*procedure-id*/cancel resource, a **POST** request returns a response body. The request does not take a request body.

For more information about the /hardware/maintenance/*procedureid*/cancel resource, see ["Maintenance](#page-78-0) resources" on page 79.

# **/hardware/maintenance/procedure-id/cancel properties**

A /hardware/maintenance/*procedure-id*/cancel resource response body contains properties that describe the maintenance procedure being canceled. For descriptions of these properties, see ["Maintenance](#page-299-0) procedure [properties"](#page-299-0) on page 300.

## **/hardware/maintenance/procedure-id/cancel example**

Here's a sample **POST** request that cancels the hardware maintenance procedure with ID 11.

### Request with curl command line

curl -k -X POST -H "X-HCPS-API-VERSION: 3.0.0" -H "Authorization: Basic YWRtaW46U3RhcnQxMjMh" "https://mapi.s-node-1.example.com:9090/mapi/hardware/maintenance/11/cancel ?prettyprint"

### Request headers

POST /mapi/hardware/maintenance/11/cancel?prettyprint HTTP/1.1 Host: mapi.s-node-1.example.com:9090 X-HCPS-API-VERSION: 3.0.0 Authorization: Basic YWRtaW46U3RhcnQxMjMh

### Response headers

HTTP/1.1 200 OK Server: HCP S Series/3.0.0.2 X-HCPS-Domain-Name: s-node-1.example.com X-HCPS-Server-Module-Number: 1 X-HCPS-SUPPORTED-API-VERSIONS: [1.0.0, 1.0.1, 2.0.0, 2.1.0, 2.2.0, 3.0.0] X-HCPS-API-VERSION: 3.0.0 Content-Type: application/json;charset=UTF-8 Content-Length: 897

Response body

```
{
      "id": 11,
      "maintType": "REMOVE_DRIVE",
      "state": "CANCELED",
      "startTime": "2018-11-27 15:49:25 UTC",
      "startTsExtra": 128,
      "endTime": "2018-11-27 15:51:21 UTC",
      "selections": {
            "maintSelections": [
       {
                          "state": "FAILED",
                          "code": "CANCELED",
                          "codeString": "Marked failed due to maintenance procedure cancelation",
                          "codeSetInState": "PERFORMING",
                          "enclosure": {
```

```
                    "wwid": "3500c0ff03c8aa83c",
                                       "id": 1,
                                       "product": "SP-34100-E12PM",
                                       "serial": "SGFTJ18263C8AA8",
                                       "slotNumber": 7
                               },
                                "drive": {
                                       "reason": "MISSING"
                                       "wwid": "35000c500952bb9cf",
                                       "vendor": "SEAGATE",
                                       "product": "ST10000NM0096",
                                       "serial": "ZA2554A50000C8292SHR",
                                       "capacity": 10000831348736,
                                       "state": "FAILED",
                                       "failCode": "MISSING"
                               }
                      }
              ]
       }
}
```
# **/hardware/maintenance/procedure-id/candidates**

With the /hardware/maintenance/*procedure-id*/candidates resource, a **GET** request returns a response body.

For more information about the /hardware/maintenance/*procedureid*/candidates resource, see ["Maintenance](#page-78-0) resources" on page 79. For an example of using the /hardware/maintenance/*procedure-id*/candidates resource in a maintenance procedure, see ["Replacing](#page-428-0) a data or database [drive"](#page-428-0).

## **/hardware/maintenance/procedure-id/candidates property**

The table below describes the top-level property in /hardware/maintenance/*procedure-id*/candidates resource response bodies.

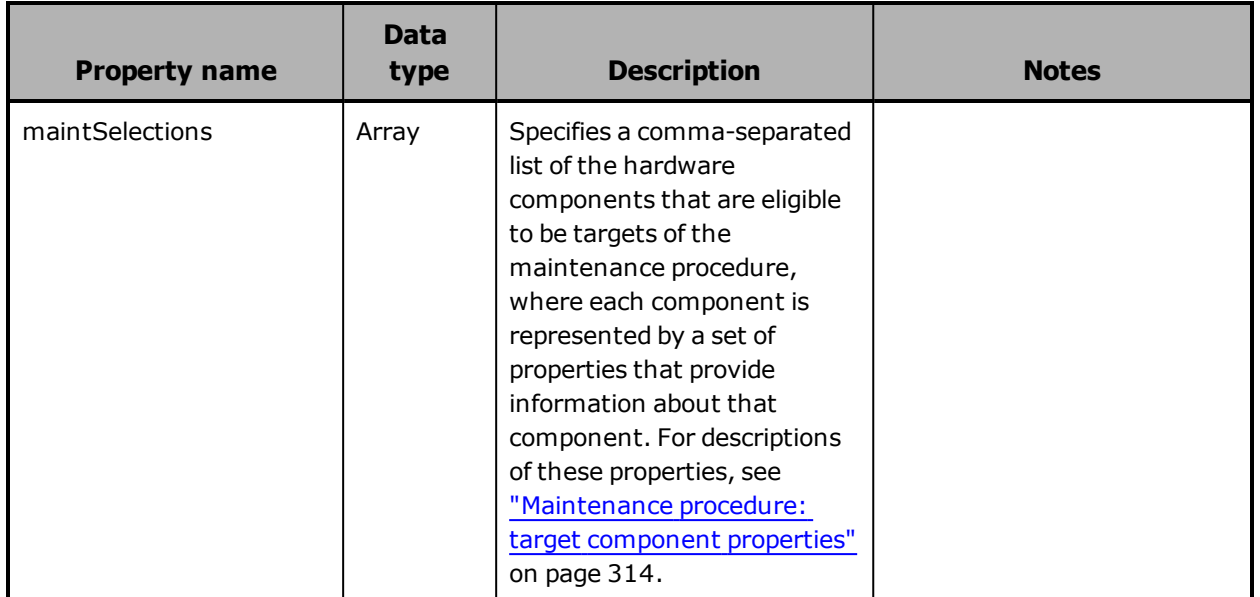

# **/hardware/maintenance/procedure-id/candidates example**

Here's a sample **GET** request that retrieves a list of the components that are eligible to be targets of the hardware maintenance procedure with ID 10.

Request with curl command line

curl -k -H "X-HCPS-API-VERSION: 3.0.0" -H "Authorization: Basic YWRtaW46U3RhcnQxMjMh" "https://mapi.s-node-1.example.com:9090/mapi/hardware/maintenance/10 /candidates?prettyprint"

### Request headers

GET /mapi/hardware/maintenance/10/candidates?prettyprint HTTP/1.1 Host: mapi.s-node-1.example.com:9090 X-HCPS-API-VERSION: 3.0.0 Authorization: Basic YWRtaW46U3RhcnQxMjMh

```
HTTP/1.1 200 OK
Server: HCP S Series/3.0.0.2
X-HCPS-Domain-Name: s-node-1.example.com
X-HCPS-Server-Module-Number: 1
X-HCPS-SUPPORTED-API-VERSIONS: [1.0.0, 1.0.1, 2.0.0, 2.1.0, 2.2.0, 3.0.0]
X-HCPS-API-VERSION: 3.0.0
Content-Type: application/json;charset=UTF-8
Content-Length: 313
```
Response body

```
{
       "maintSelections": [
       {
                      "state": "NONE",
                      "code": "NONE",
                      "codeString": "None",
                      "enclosure": {
                              "wwid": "3500c0ff03c8aa83c",
                              "id": 1,
                              "product": "SP-34100-E12PM",
                              "serial": "SGFTJ18263C8AA8",
                              "slotNumber": 7
                      },
                      "drive": {}
               }
       ]
}
```
# **/hardware/maintenance/procedure-id/complete**

With the /hardware/maintenance/*procedure-id*/complete resource, a **POST** request returns a response body. The request does not take a request body.

For more information about the /hardware/maintenance/*procedureid*/complete resource, see ["Maintenance](#page-78-0) resources" on page 79. For an example of using the /hardware/maintenance/*procedure-id*/complete resource in a maintenance procedure, see ["Replacing](#page-428-0) a data or database [drive"](#page-428-0).

## **/hardware/maintenance/procedure-id/complete properties**

A /hardware/maintenance/*procedure-id*/complete resource response body contains properties that describe the maintenance procedure being completed. For descriptions of these properties, see ["Maintenance](#page-299-0) procedure [properties"](#page-299-0) on page 300.

## **/hardware/maintenance/procedure-id/complete example**

Here's a sample **POST** request that completes the hardware maintenance procedure with ID 10.

Request with curl command line

curl -k -X POST -H "X-HCPS-API-VERSION: 3.0.0" -H "Authorization: Basic YWRtaW46U3RhcnQxMjMh" "https://mapi.s-node-1.example.com:9090/mapi/hardware/maintenance/10/complete ?prettyprint"

#### Request headers

POST /mapi/hardware/maintenance/10/complete?prettyprint HTTP/1.1 Host: mapi.s-node-1.example.com:9090 X-HCPS-API-VERSION: 3.0.0 Authorization: Basic YWRtaW46U3RhcnQxMjMh

#### Response headers

HTTP/1.1 200 OK Server: HCP S Series/3.0.0.2 X-HCPS-Domain-Name: s-node-1.example.com X-HCPS-Server-Module-Number: 1 X-HCPS-SUPPORTED-API-VERSIONS: [1.0.0, 1.0.1, 2.0.0, 2.1.0, 2.2.0, 3.0.0] X-HCPS-API-VERSION: 3.0.0 Content-Type: application/json;charset=UTF-8 Content-Length: 848

Response body

{ "id": 10, "maintType": "ADD\_DRIVE", "state": "COMPLETED", "startTime": "2018-11-27 09:21:52 UTC", "startTsExtra": 77, "endTime": "2018-11-27 09:46:22 UTC", "notes": "Reinserting incorrectly removed drive.",

```
    "selections": {
               "maintSelections": [
           {
                               "state": "ADDED",
                               "code": "NONE",
                                "codeString": "None",
                                "enclosure": {
                                       "wwid": "3500c0ff03c8aa83c",
                                       "id": 1,
                                       "product": "SP-34100-E12PM",
                                       "serial": "SGFTJ18263C8AA8",
                                       "slotNumber": 7
                               },
                                "drive": {
                                       "reason": "NONE"
                                       "wwid": "35000c500952bb9cf",
                                       "vendor": "SEAGATE",
                                       "product": "ST10000NM0096",
                                       "serial": "ZA2554A50000C8292SHR",
                                       "capacity": 10000831348736,
                                       "state": "ADDED",
                                       "failCode": "NONE"
                               }
                       }
              ]
       }
}
```
# **/hardware/maintenance/procedure-id/confirm**

With the /hardware/maintenance/*procedure-id*/confirm resource, a **POST** request requires a request body and returns a response body.

For more information about the /hardware/maintenance/*procedureid*/confirm resource, see ["Maintenance](#page-78-0) resources" on page 79. For an example of using the /hardware/maintenance/*procedure-id*/confirm resource in a maintenance procedure, see ["Replacing](#page-428-0) a data or database [drive"](#page-428-0).

# **/hardware/maintenance/procedure-id/confirm request body properties**

The table below describes the top-level property in /hardware/maintenance/*procedure-id*/confirm resource request bodies.

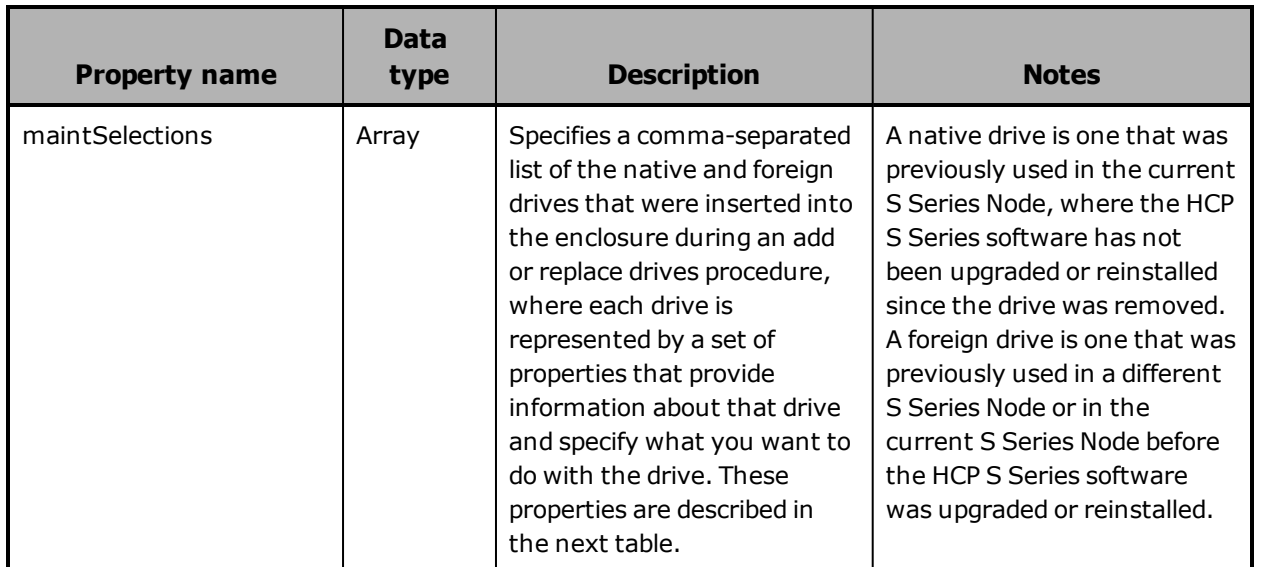

The table below describes the properties used to provide information about each native or foreign drive and specify what you want to do with that drive.

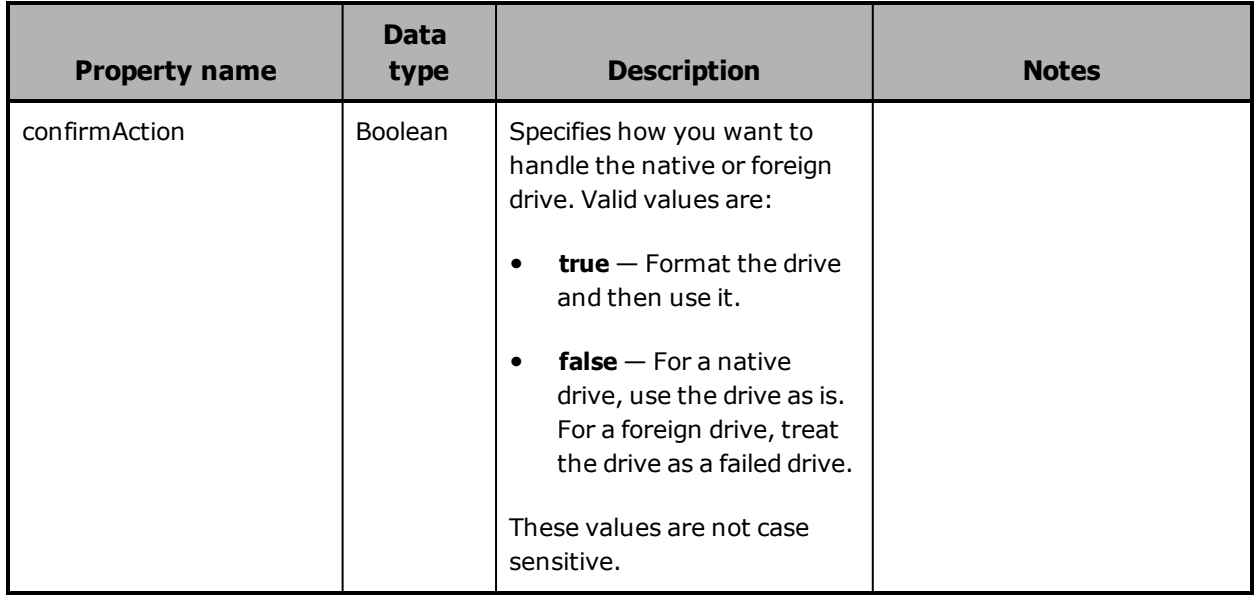

(Continued)

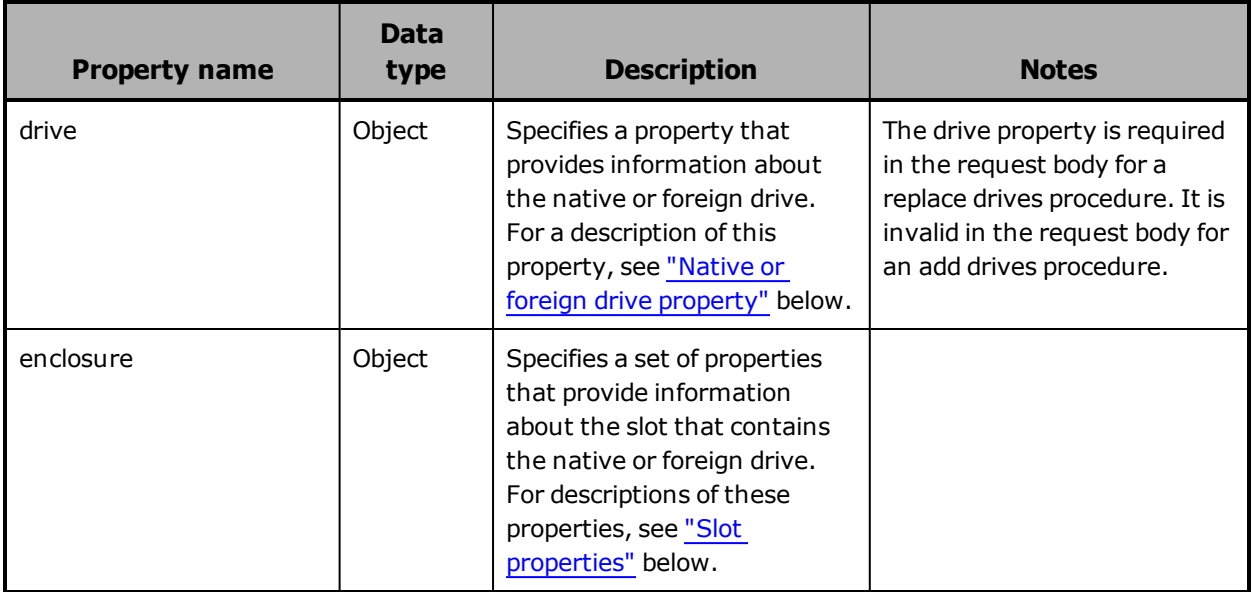

## <span id="page-342-0"></span>**Native or foreign drive property**

The table below describes the property used to provide information about a native or foreign drive.

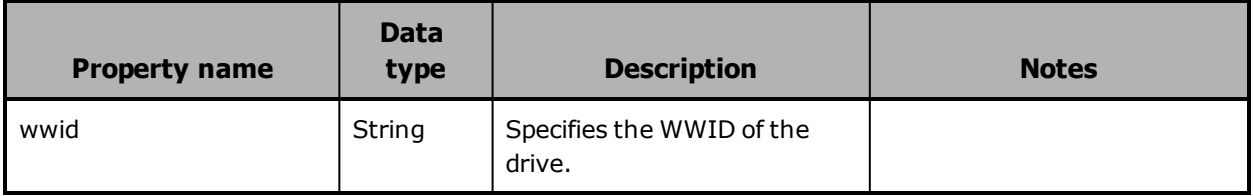

### <span id="page-342-1"></span>**Slot properties**

The table below describes the properties used to provide information about each slot that contains a native or foreign drive.

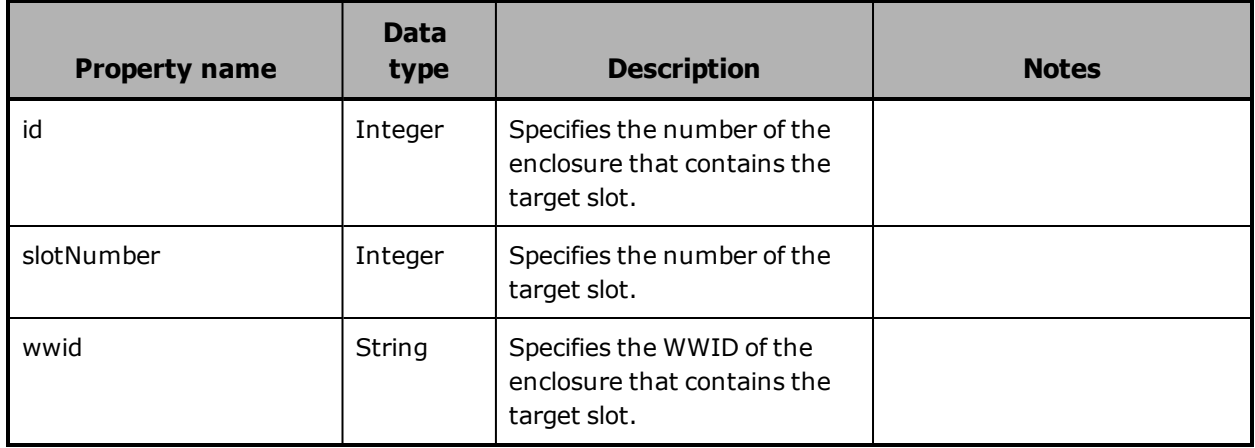

# **/hardware/maintenance/procedure-id/confirm response body properties**

A /hardware/maintenance/*procedure-id*/confirm resource response body contains properties that describe the maintenance procedure for which your specifying how to handle native and foreign drives. For descriptions of these properties, see ["Maintenance](#page-299-0) procedure properties" on page 300.

## **/hardware/maintenance/procedure-id/confirm example**

Here's a sample **POST** request that tells the S Series Node not to format the drive in slot 7 in enclosure 1.

#### Request body

```
{
        "maintSelections": [
       {
                       "enclosure": {
                              "id": 1,
                              "slotNumber": 7,
                               "wwid": "35000c500952bb9cf"
                       },
                       "confirmAction": "true"
               }
       ]
}
```
Request with curl command line

curl -k -X POST -d @no\_format\_drive.json -H "X-HCPS-API-VERSION: 3.0.0" -H "Content-Type: application/json" -H "Authorization: Basic YWRtaW46U3RhcnQxMjMh" "https://mapi.s-node-1.example.com:9090/mapi/hardware/maintenance/10/confirm ?prettyprint"

### Request headers

POST /mapi/hardware/maintenance/10/confirm?prettyprint HTTP/1.1 Host: mapi.s-node-1.example.com:9090 X-HCPS-API-VERSION: 3.0.0 Authorization: Basic YWRtaW46U3RhcnQxMjMh

HTTP/1.1 200 OK Server: HCP S Series/3.0.0.2 X-HCPS-Domain-Name: s-node-1.example.com X-HCPS-Server-Module-Number: 1 X-HCPS-SUPPORTED-API-VERSIONS: [1.0.0, 1.0.1, 2.0.0, 2.1.0, 2.2.0, 3.0.0] X-HCPS-API-VERSION: 3.0.0 Content-Type: application/json;charset=UTF-8 Content-Length: 810

Response body

```
{
       "id": 10,
       "maintType": "ADD_DRIVE",
       "state": "VERIFIED",
       "startTime": "2018-11-27 09:21:52 UTC",
       "startTsExtra": 77,
       "notes": "Reinserting incorrectly removed drive.",
       "selections": {
              "maintSelections": [
          {
                             "state": "ADD",
                             "code": "NONE",
                             "codeString": "None",
                              "enclosure": {
                                     "wwid": "3500c0ff03c8aa83c",
                                     "id": 1,
                                     "product": "SP-34100-E12PM",
                                     "serial": "SGFTJ18263C8AA8",
                                     "slotNumber": 7
                             },
                             "drive": {
                                     "reason": "MISSING"
                                     "wwid": "35000c500952bb9cf",
                                     "vendor": "SEAGATE",
                                     "product": "ST10000NM0096",
                                     "serial": "ZA2554A50000C8292SHR",
                                     "capacity": 10000831348736,
                                     "state": "REMOVED",
                                     "failCode": "MISSING"
                             }
                    }
              ]
      }
}
```
# **/hardware/maintenance/procedure-id/perform**

With the /hardware/maintenance/*procedure-id*/perform resource, a **POST** request returns a response body. The request does not take a request body.

For more information about the /hardware/maintenance/*procedureid*/perform resource, see ["Maintenance](#page-78-0) resources" on page 79. For an example of using the /hardware/maintenance/*procedure-id*/perform resource in a maintenance procedure, see ["Replacing](#page-428-0) a data or database [drive"](#page-428-0).

## **/hardware/maintenance/procedure-id/perform properties**

A /hardware/maintenance/*procedure-id*/perform resource response body contains properties that describe the maintenance procedure being performed. For descriptions of these properties, see ["Maintenance](#page-299-0) procedure [properties"](#page-299-0) on page 300.

## **/hardware/maintenance/procedure-id/perform example**

Here's a sample **POST** request that prepares the S Series Node for the physical portion of the maintenance procedure with ID 10.

Request with curl command line

curl -k -X POST -H "X-HCPS-API-VERSION: 3.0.0" -H "Authorization: Basic YWRtaW46U3RhcnQxMjMh" "https://mapi.s-node-1.example.com:9090/mapi/hardware/maintenance/10/perform ?prettyprint"

Request headers

POST /mapi/hardware/maintenance/10/perform?prettyprint HTTP/1.1 Host: mapi.s-node-1.example.com:9090 X-HCPS-API-VERSION: 3.0.0 Authorization: Basic YWRtaW46U3RhcnQxMjMh

HTTP/1.1 200 OK Server: HCP S Series/3.0.0.2 X-HCPS-Domain-Name: s-node-1.example.com X-HCPS-Server-Module-Number: 1 X-HCPS-SUPPORTED-API-VERSIONS: [1.0.0, 1.0.1, 2.0.0, 2.1.0, 2.2.0, 3.0.0] X-HCPS-API-VERSION: 3.0.0 Content-Type: application/json;charset=UTF-8 Content-Length: 494

Response body

```
{
       "id": 10,
       "maintType": "ADD_DRIVE",
       "state": "PERFORMING",
       "startTime": "2018-11-09 10:54:29 UTC",
       "startTsExtra": 77,
       "selections": {
               "maintSelections": [
          {
                              "state": "ADD",
                              "code": "NONE",
                              "codeString": "None",
                              "enclosure": {
                                     "wwid": "3500c0ff03c8aa83c",
                                     "id": 1,
                                     "product": "SP-34100-E12PM",
                                     "serial": "SGFTJ18263C8AA8",
                                     "slotNumber": 7
                             },
                             "drive": {}
                     }
              ]
       }
}
```
# **/hardware/maintenance/procedure-id/select**

With the /hardware/maintenance/*procedure-id*/select resource, a **POST** request requires a request body and returns a response body.

For more information about the /hardware/maintenance/*procedureid*/select resource, see ["Maintenance](#page-78-0) resources" on page 79. For an example of using the /hardware/maintenance/*procedure-id*/select resource in a maintenance procedure, see ["Replacing](#page-428-0) a data or database drive".

## **/hardware/maintenance/procedure-id/select request body properties**

The table below describes the top-level property in /hardware/maintenance/*procedure-id*/select resource request bodies.

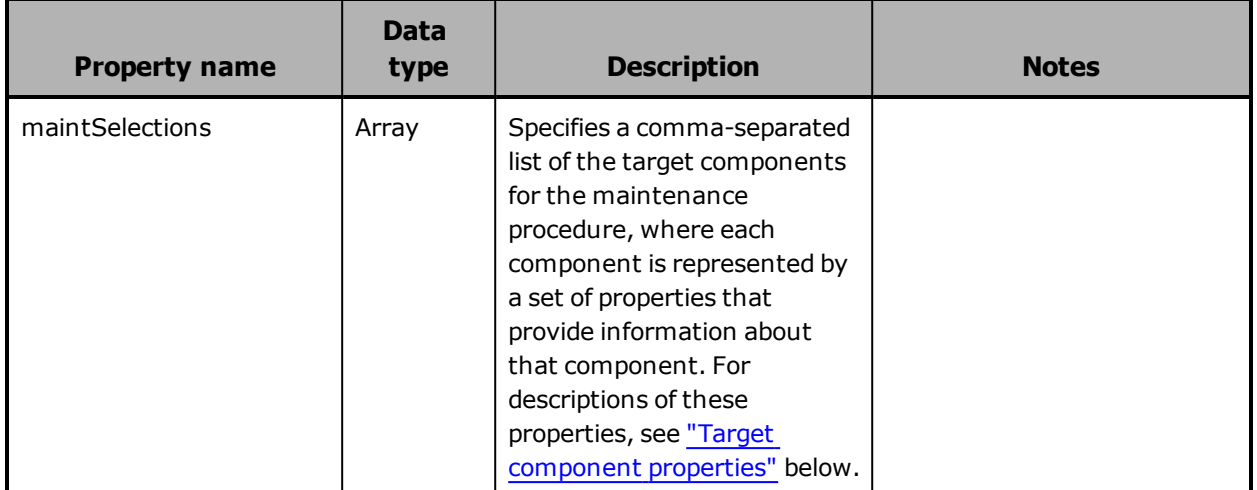

## <span id="page-347-0"></span>**Target component properties**

The table below describes the properties used to provide information about each target component for the maintenance procedure.

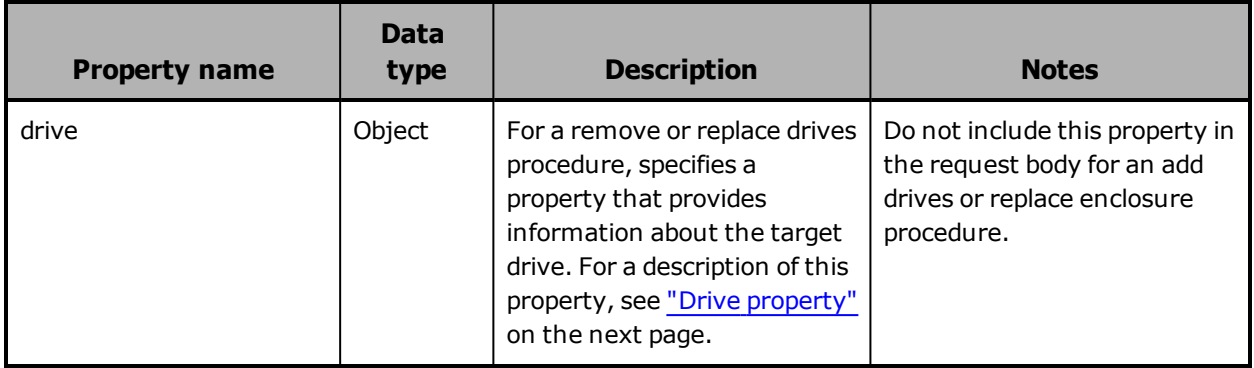

(Continued)

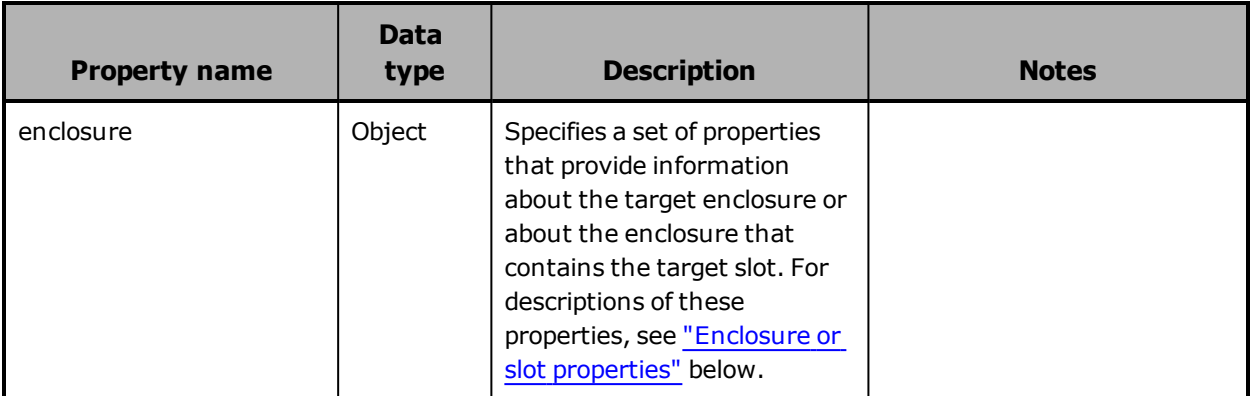

## <span id="page-348-1"></span>**Enclosure or slot properties**

The table below describes the properties used to provide information about a target enclosure or about the enclosure that contains a target slot.

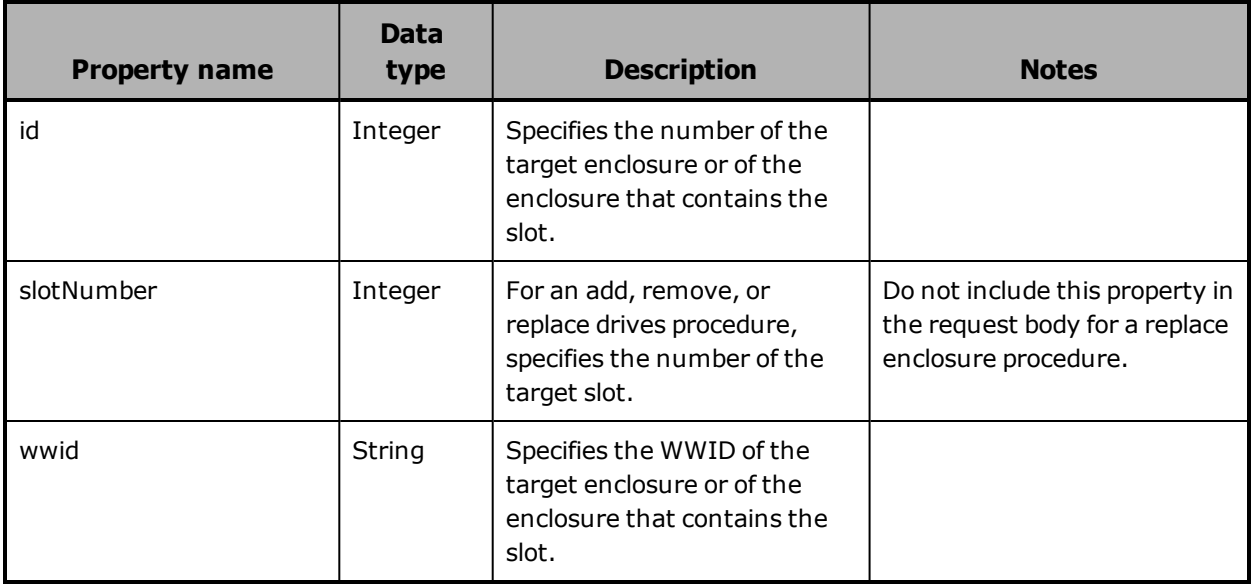

## <span id="page-348-0"></span>**Drive property**

The table below describes the property used to provide information about a target drive.

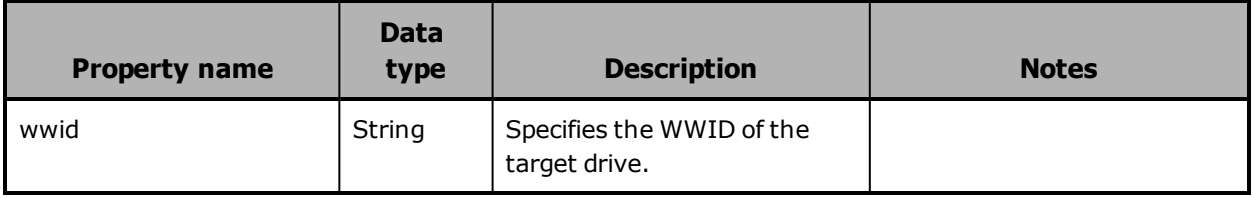

# **/hardware/maintenance/procedure-id/select response body properties**

A /hardware/maintenance/*procedure-id*/select resource response body contains properties that describe the maintenance procedure for which you're selecting target components. For descriptions of these properties, see ["Maintenance](#page-299-0) procedure properties" on page 300.

## **/hardware/maintenance/procedure-id/select example**

Here's a sample **POST** request that selects slot 7 in enclosure 1 to be the target of the maintenance procedure with ID 10.

### Request body

```
{
        "maintSelections": [
       {
                       "enclosure": {
                               "id": 1,
                               "slotNumber": 7,
                                "wwid": "35000c500952bb9cf"
                       }
               }
       ]
}
```
Request with curl command line

```
curl  -k  -X  POST  -d  @slot_selection.json  -H  "X-HCPS-API-VERSION:  3.0.0"
     -H  "Content-Type: application/json"
     -H  "Authorization:  Basic  YWRtaW46U3RhcnQxMjMh"
      "https://mapi.s-node-1.example.com:9090/mapi/hardware/maintenance/10/select
      ?prettyprint"
```
Request headers

POST /mapi/hardware/maintenance/10/select?prettyprint HTTP/1.1 Host: mapi.s-node-1.example.com:9090 X-HCPS-API-VERSION: 3.0.0 Authorization: Basic YWRtaW46U3RhcnQxMjMh

HTTP/1.1 200 OK Server: HCP S Series/3.0.0.2 X-HCPS-Domain-Name: s-node-1.example.com X-HCPS-Server-Module-Number: 1 X-HCPS-SUPPORTED-API-VERSIONS: [1.0.0, 1.0.1, 2.0.0, 2.1.0, 2.2.0, 3.0.0] X-HCPS-API-VERSION: 3.0.0 Content-Type: application/json;charset=UTF-8 Content-Length: 490

Response body

```
{
       "id": 10,
       "maintType": "ADD_DRIVE",
       "state": "STARTED",
       "startTime": "2018-11-27 09:21:52 UTC",
       "startTsExtra": 77,
       "selections": {
               "maintSelections": [
          {
                              "state": "ADD",
                              "code": "NONE",
                              "codeString": "None",
                              "enclosure": {
                                     "wwid": "3500c0ff03c8aa83c",
                                     "id": 1,
                                     "product": "SP-34100-E12PM",
                                     "serial": "SGFTJ18263C8AA8",
                                     "slotNumber": 7
                             },
                              "drive": {}
                      }
              ]
       }
}
```
# **/hardware/maintenance/procedure-id/update**

With the /hardware/maintenance/*procedure-id*/update resource, a **POST** request requires a request body and returns a response body.

For more information about the /hardware/maintenance/*procedureid*/update resource, see ["Maintenance](#page-78-0) resources" on page 79. For an example of using the /hardware/maintenance/*procedure-id*/update resource in a maintenance procedure, see ["Replacing](#page-428-0) a data or database [drive"](#page-428-0).

## **/hardware/maintenance/procedure-id/update request body property**

The table below describes the property in /hardware/maintenance/*procedure-id*/update resource request bodies.

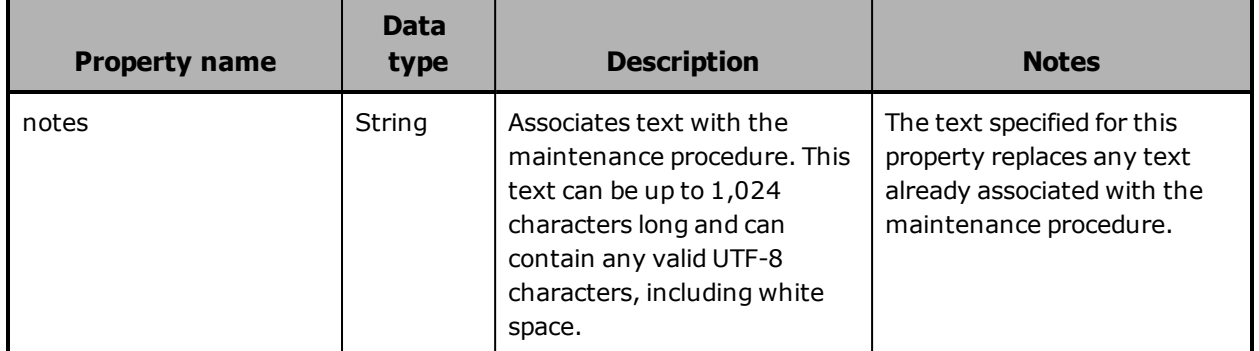

## **/hardware/maintenance/procedure-id/update response body properties**

A /hardware/maintenance/*procedure-id*/update resource response body contains properties that describe the maintenance procedure you're updating. For descriptions of these properties, see ["Maintenance](#page-299-0) procedure [properties"](#page-299-0) on page 300.

## **/hardware/maintenance/procedure-id/update example**

Here's a sample **POST** request that adds a note to the maintenance procedure with ID 10.

Request body

```
{
      "notes": "Reinserting incorrectly removed drive."
}
```
### Request with curl command line

curl -k -X POST -d @proc\_notes.json -H "X-HCPS-API-VERSION: 3.0.0" -H "Content-Type: application/json" -H "Authorization: Basic YWRtaW46U3RhcnQxMjMh" "https://mapi.s-node-1.example.com:9090/mapi/hardware/maintenance/10/update ?prettyprint"

#### Request headers

POST /mapi/hardware/maintenance/10/update?prettyprint HTTP/1.1 Host: mapi.s-node-1.example.com:9090 X-HCPS-API-VERSION: 3.0.0 Authorization: Basic YWRtaW46U3RhcnQxMjMh

#### Response headers

HTTP/1.1 200 OK Server: HCP S Series/3.0.0.2 X-HCPS-Domain-Name: s-node-1.example.com X-HCPS-Server-Module-Number: 1 X-HCPS-SUPPORTED-API-VERSIONS: [1.0.0, 1.0.1, 2.0.0, 2.1.0, 2.2.0, 3.0.0] X-HCPS-API-VERSION: 3.0.0 Content-Type: application/json;charset=UTF-8 Content-Length: 543

Response body

{

```
    "id": 10,
    "maintType": "ADD_DRIVE",
    "state": "STARTED",
    "startTime": "2018-11-27 09:21:52 UTC",
    "startTsExtra": 77,
    "notes": "Reinserting incorrectly removed drive.",
    "selections": {
           "maintSelections": [
      {
                         "state": "ADD",
                         "code": "NONE",
                         "codeString": "None",
                         "enclosure": {
                                "wwid": "3500c0ff03c8aa83c",
                                "id": 1,
                                "product": "SP-34100-E12PM",
                                "serial": "SGFTJ18263C8AA8",
                                "slotNumber": 7
```
}

```
                },
                                          "drive": {}
                           }
              ]
    }
```
# **/hardware/maintenance/procedure-id/verify**

With the /hardware/maintenance/*procedure-id*/verify resource, a **POST** request returns a response body. The request does not take a request body.

For more information about the /hardware/maintenance/*procedureid*/verify resource, see ["Maintenance](#page-78-0) resources" on page 79. For an example of using the /hardware/maintenance/*procedure-id*/verify resource in a maintenance procedure, see ["Replacing](#page-428-0) a data or database drive".

## **/hardware/maintenance/procedure-id/verify properties**

A /hardware/maintenance/*procedure-id*/verify resource response body contains properties that describe the maintenance procedure being verified. For descriptions of these properties,.

## **/hardware/maintenance/procedure-id/verify example**

Here's a sample **POST** request that verifies the hardware maintenance procedure with ID 10.

Request with curl command line

curl -k -X POST -H "X-HCPS-API-VERSION: 3.0.0" -H "Authorization: Basic YWRtaW46U3RhcnQxMjMh" "https://mapi.s-node-1.example.com:9090/mapi/hardware/maintenance/10/verify ?prettyprint"

### Request headers

POST /mapi/hardware/maintenance/10/verify?prettyprint HTTP/1.1 Host: mapi.s-node-1.example.com:9090 X-HCPS-API-VERSION: 3.0.0 Authorization: Basic YWRtaW46U3RhcnQxMjMh

HTTP/1.1 200 OK Server: HCP S Series/3.0.0.2 X-HCPS-Domain-Name: s-node-1.example.com X-HCPS-Server-Module-Number: 1 X-HCPS-SUPPORTED-API-VERSIONS: [1.0.0, 1.0.1, 2.0.0, 2.1.0, 2.2.0, 3.0.0] X-HCPS-API-VERSION: 3.0.0 Content-Type: application/json;charset=UTF-8 Content-Length: 817

Response body

```
{
       "id": 10,
       "maintType": "ADD_DRIVE",
       "state": "ACTION",
       "startTime": "2018-11-27 09:21:52 UTC",
       "startTsExtra": 77,
       "notes": "Reinserting incorrectly removed drive.",
       "selections": {
              "maintSelections": [
          {
                             "state": "ACTION_NATIVE",
                             "code": "NONE",
                             "codeString": "None",
                              "enclosure": {
                                     "wwid": "3500c0ff03c8aa83c",
                                     "id": 1,
                                     "product": "SP-34100-E12PM",
                                     "serial": "SGFTJ18263C8AA8",
                                     "slotNumber": 7
                             },
                             "drive": {
                                     "reason": "MISSING"
                                     "wwid": "35000c500952bb9cf",
                                     "vendor": "SEAGATE",
                                     "product": "ST10000NM0096",
                                     "serial": "ZA2554A50000C8292SHR",
                                     "capacity": 10000831348736,
                                     "state": "REMOVED",
                                     "failCode": "MISSING"
                             }
                    }
              ]
      }
}
```
# **/hardware/power/node**

With the /hardware/power/node resource, a **POST** request requires query parameters. The request does not take a request body and does not return a response body.

For more information about the /hardware/power/node resource, see "Power [resources"](#page-84-0) on page 85.

## **/hardware/power/node query parameters**

To turn power off or restart both server modules in an S Series Node, you use query parameters with a **POST** request for the /hardware/power/node resource. The query parameters you use are:

- **reason** Specifies the reason why you're shutting down the server modules. The value of this parameter is a text string that must be 1 through 1,024 characters long and can contain any valid UTF-8 characters, including percent-encoded white space.
- **shutdown** Powers off both server modules.
- **reboot** Restarts both server modules.

The **POST** request must include either the **shutdown** parameter or the **reboot** parameter, but not both. In either case, the request must also include the **reason** parameter.

For more information about query parameters, see ["Management](#page-60-0) API query [parameters"](#page-60-0) on page 61.

## **/hardware/power/node example**

Here's a sample **POST** request that restarts both server modules in an S Series Node.

Request with curl command line

curl -k -X POST -H "X-HCPS-API-VERSION: 3.0.0" -H "Authorization: Basic YWRtaW46U3RhcnQxMjMh" "https://mapi.s-node-1.example.com:9090/mapi/hardware/power/node?reboot &reason=Testing%20node%20restart"

Request headers

POST /mapi/configuration/mapi/hardware/power/node?reboot&reason=Testing%20 node%20restart HTTP/1.1 Host: mapi.s-node-1.example.com:9090 X-HCPS-API-VERSION: 3.0.0 Authorization: Basic YWRtaW46U3RhcnQxMjMh

Response headers

HTTP/1.1 200 OK Server: HCP S Series/3.0.0.2 X-HCPS-Domain-Name: s-node-1.example.com X-HCPS-Server-Module-Number: 1 X-HCPS-SUPPORTED-API-VERSIONS: [1.0.0, 1.0.1, 2.0.0, 2.1.0, 2.2.0, 3.0.0] X-HCPS-API-VERSION: 3.0.0 Content-Type: application/json;charset=UTF-8 Content-Length: 0

# **/hardware/power/server-module-number**

With the /hardware/power/*server-module-number* resource, a **POST** request requires query parameters. The request does not take a request body and does not return a response body.

For more information about the /hardware/power/*server-module-number* resource, see "Power [resources"](#page-84-0) on page 85.

## **/hardware/power/server-module-number query parameters**

To turn power on or off or restart an individual server module in an S Series Node, you use query parameters with a **POST** request for the /hardware/power/*server-module-number* resource. The query parameters you use are:

- **reason** Specifies the reason why you're shutting down the server module. The value of this parameter is a text string that must be 1 through 1,024 characters long and can contain any valid UTF-8 characters, including percent-encoded white space.
- **on** Powers on the specified server module. You can use a management API request to power on a single server module only if the other server module is available.
- shutdown Powers off the specified server module.

• **reboot** — Restarts the specified server module.

The **POST** request must include exactly one of the **on**, **shutdown**, and **reboot** parameters. In any case, the request must also include the **reason** parameter.

For more information about query parameters, see ["Management](#page-60-0) API query [parameters"](#page-60-0) on page 61.

## **/hardware/power/server-module-number example**

Here's a sample **POST** request that powers off server module 1.

### Request with curl command line

curl -k -X POST -H "X-HCPS-API-VERSION: 3.0.0" -H "Authorization: Basic YWRtaW46U3RhcnQxMjMh" "https://mapi.s-node-1.example.com:9090/mapi/hardware/power/1?shutdown &reason=Maintenance%20required"

### Request headers

POST /mapi/configuration/mapi/hardware/power/1?shutdown&reason=Maintenance %20required HTTP/1.1 Host: mapi.s-node-1.example.com:9090 X-HCPS-API-VERSION: 3.0.0 Authorization: Basic YWRtaW46U3RhcnQxMjMh

### Response headers

HTTP/1.1 200 OK Server: HCP S Series/3.0.0.2 X-HCPS-Domain-Name: s-node-1.example.com X-HCPS-Server-Module-Number: 1 X-HCPS-SUPPORTED-API-VERSIONS: [1.0.0, 1.0.1, 2.0.0, 2.1.0, 2.2.0, 3.0.0] X-HCPS-API-VERSION: 3.0.0 Content-Type: application/json;charset=UTF-8 Content-Length: 0

# **/metrics/buckets**

With the /metrics/buckets resource, a **GET** request returns a response body.

For information about the query parameters used to limit the list of buckets for which statistics are returned by a **GET** request, see ["Managing](#page-90-0) resource lists" on [page 91](#page-90-0).

For more information about the /metrics/buckets resource, see ["Metrics](#page-81-0) [resources"](#page-81-0) on page 82.

## **/metrics/buckets properties**

The table below describes the properties in /metrics/buckets resource response bodies.

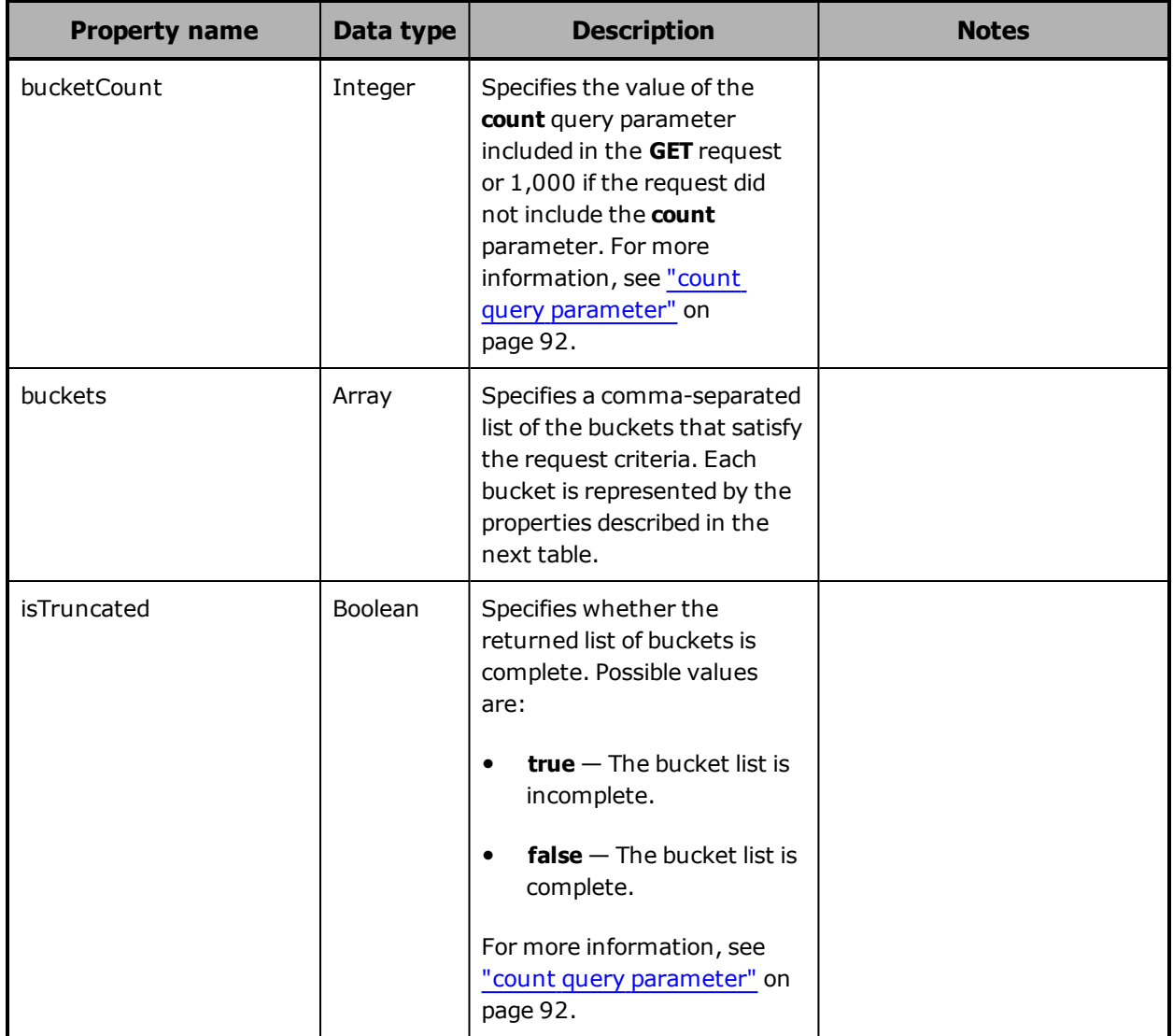

### (Continued)

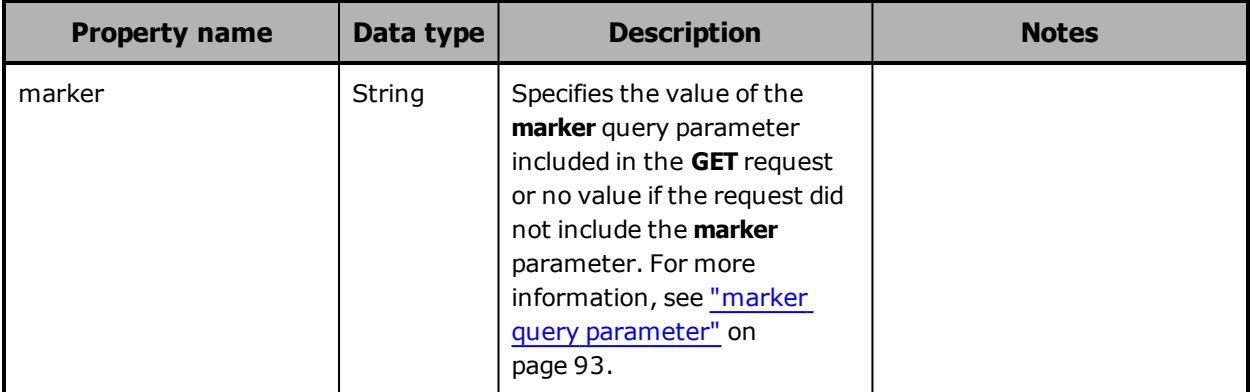

The table below describes the properties used to represent buckets in the array of buckets returned in response to a **GET** request for the /metrics/buckets resource.

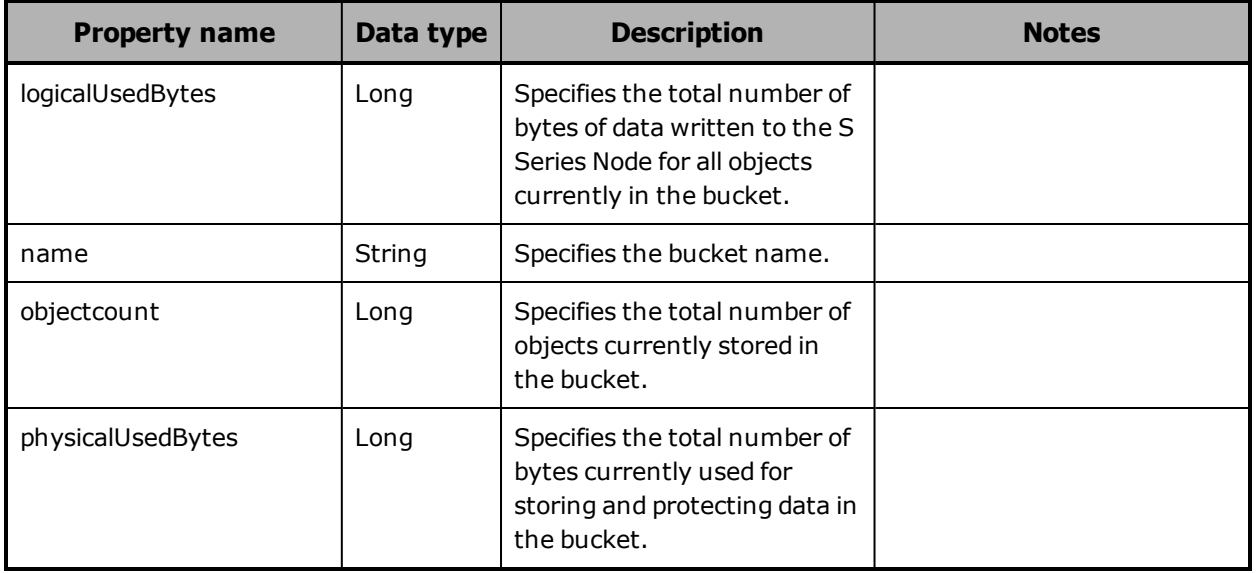

## **/metrics/buckets example**

Here's a sample **GET** request that retrieves statistics about bucket usage.

Request with curl command line

curl -k -H "X-HCPS-API-VERSION: 3.0.0" -H "Authorization: Basic YWRtaW46U3RhcnQxMjMh" "https://mapi.s-node-1.example.com:9090/mapi/metrics/buckets?prettyprint"
#### Request headers

GET /mapi/configuration/mapi/metrics/buckets?prettyprint HTTP/1.1 Host: mapi.s-node-1.example.com:9090 X-HCPS-API-VERSION: 3.0.0 Authorization: Basic YWRtaW46U3RhcnQxMjMh

### Response headers

HTTP/1.1 200 OK Server: HCP S Series/3.0.0.2 X-HCPS-Domain-Name: s-node-1.example.com X-HCPS-Server-Module-Number: 1 X-HCPS-SUPPORTED-API-VERSIONS: [1.0.0, 1.0.1, 2.0.0, 2.1.0, 2.2.0, 3.0.0] X-HCPS-API-VERSION: 3.0.0 Content-Type: application/json;charset=UTF-8 Content-Length: 241

### Response body

```
{
       "buckets": [
     {
                    "name": "hcpsrv-hcp-ma",
                    "objectcount": 1656631,
                    "logicalUsedBytes": 82831550000000,
                    "physicalUsedBytes": 107698381462773
             }
      ],
      "marker": "",
      "bucketCount": 1000,
      "isTruncated": false
}
```
# **/metrics/gateways**

With the /metrics/gateways resource, a **GET** request returns a response body.

For more information about the /metrics/gateways resource, see ["Metrics](#page-81-0) [resources"](#page-81-0) on page 82.

# <span id="page-361-0"></span>**/metrics/gateways properties**

The table below describes the top-level property in /metrics/gateways resource response bodies.

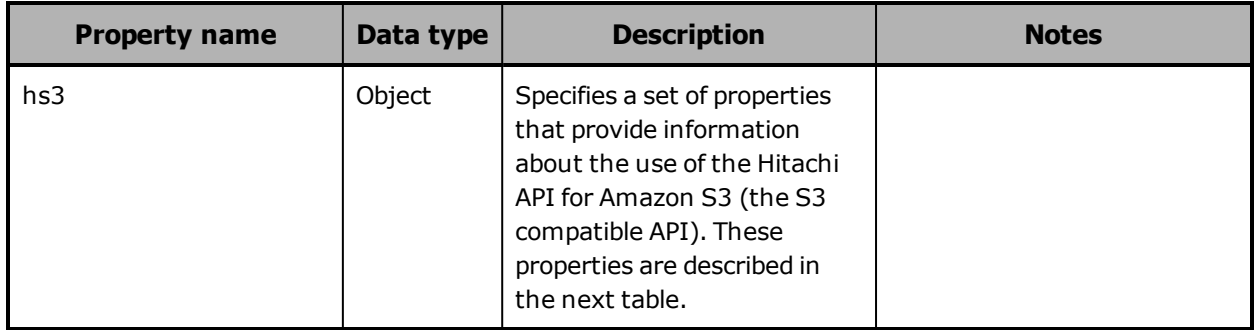

The table below describes the properties used to provide information about the use of the S3 compatible API in /metrics/gateways resource response bodies.

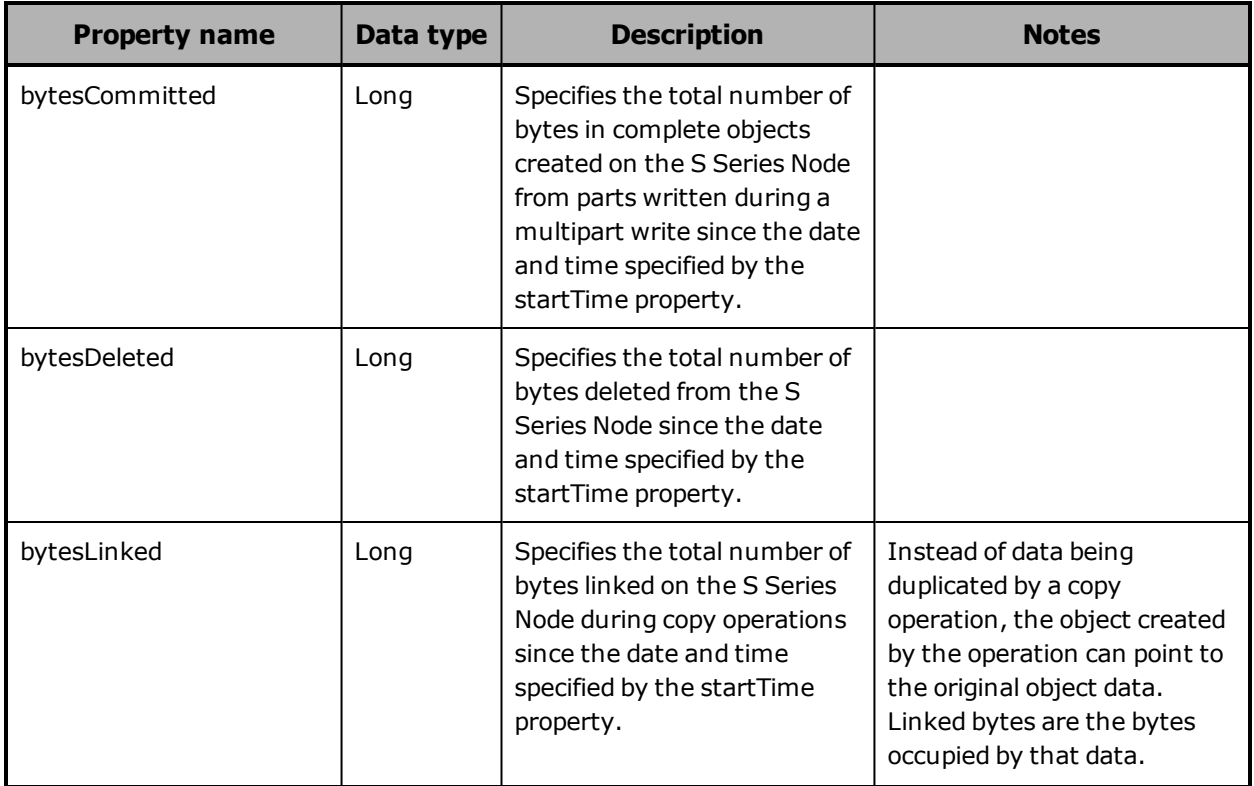

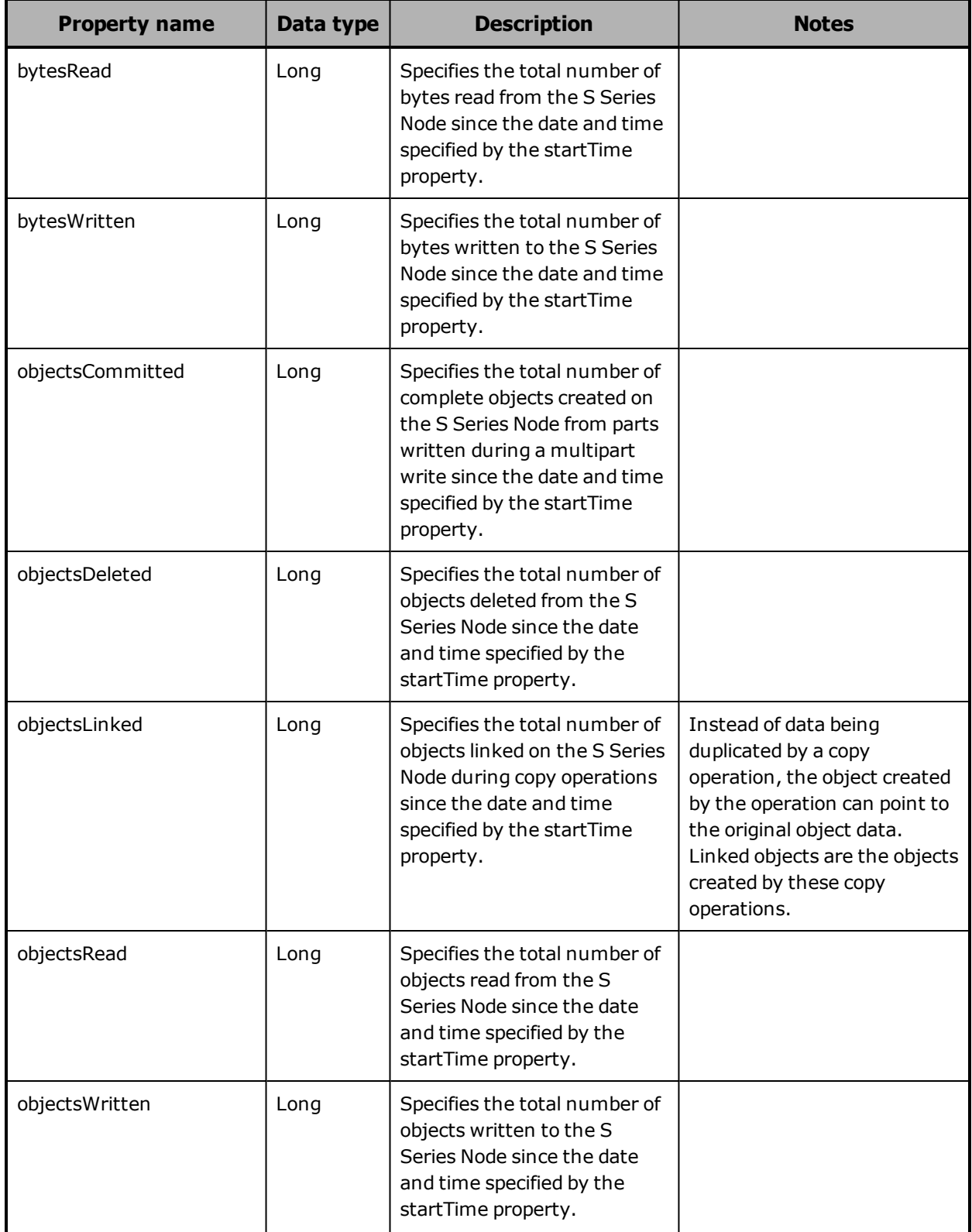

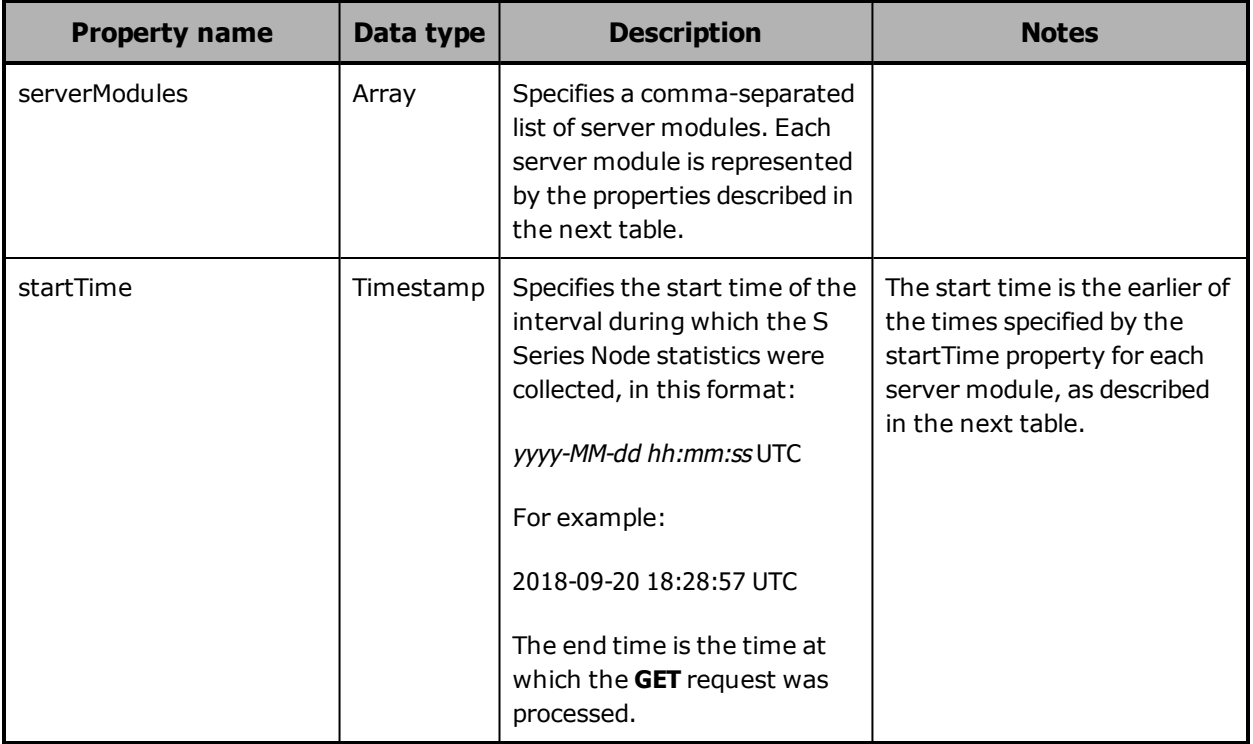

## The table below describes the properties used to represent server modules in /metrics/gateways resource response bodies.

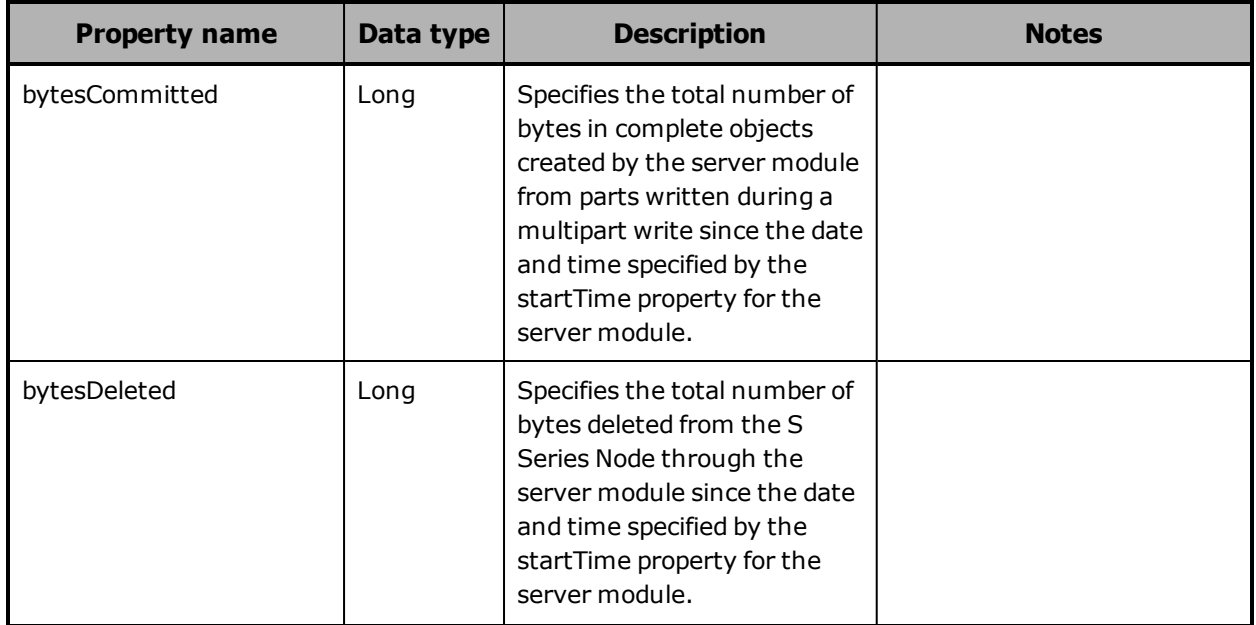

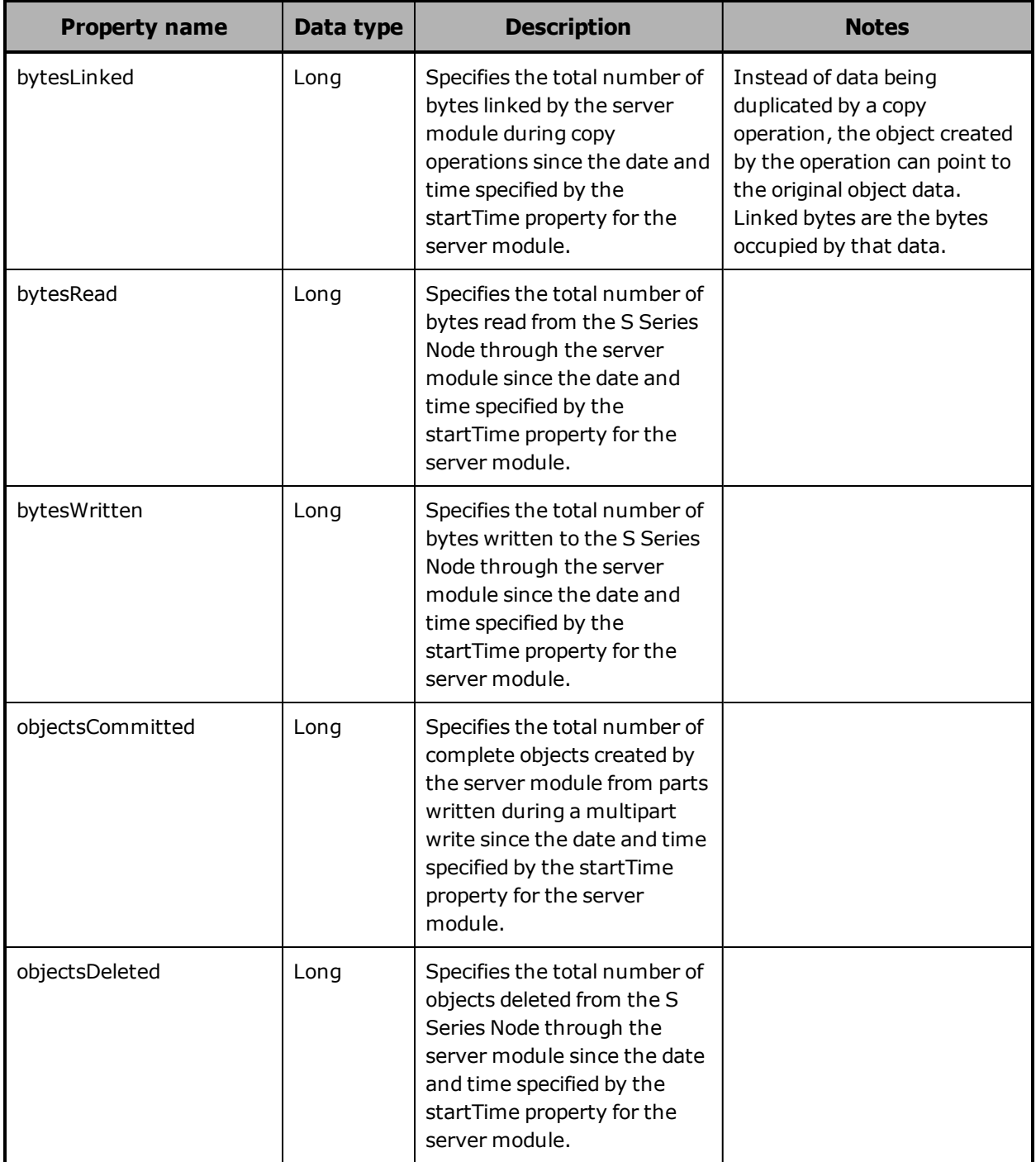

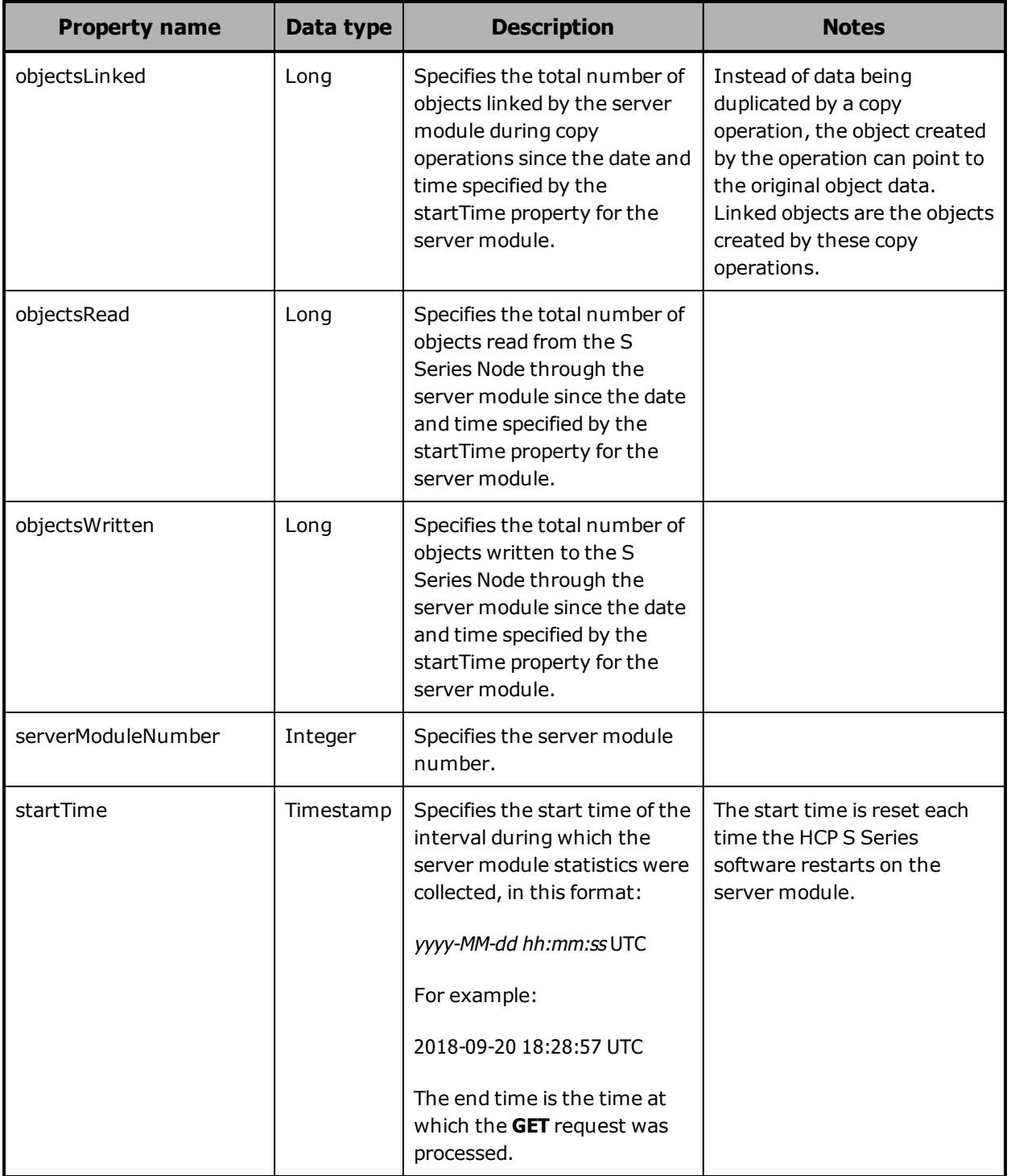

## <span id="page-366-0"></span>**/metrics/gateways example**

Here's a sample **GET** request that retrieves statistics about use of the S3 compatible API.

Request with curl command line

curl -k -H "X-HCPS-API-VERSION: 3.0.0" -H "Authorization: Basic YWRtaW46U3RhcnQxMjMh" "https://mapi.s-node-1.example.com:9090/mapi/metrics/gateways?prettyprint"

#### Request headers

GET /mapi/configuration/mapi/metrics/gateways?prettyprint HTTP/1.1 Host: mapi.s-node-1.example.com:9090 X-HCPS-API-VERSION: 3.0.0 Authorization: Basic YWRtaW46U3RhcnQxMjMh

#### Response headers

HTTP/1.1 200 OK Server: HCP S Series/3.0.0.2 X-HCPS-Domain-Name: s-node-1.example.com X-HCPS-Server-Module-Number: 1 X-HCPS-SUPPORTED-API-VERSIONS: [1.0.0, 1.0.1, 2.0.0, 2.1.0, 2.2.0, 3.0.0] X-HCPS-API-VERSION: 3.0.0 Content-Type: application/json;charset=UTF-8 Content-Length: 1123

Response body

{

```
    "hs3": {
           "serverModules": [
      {
                          "serverModuleNumber": 2,
                          "bytesRead": 0,
                          "bytesWritten": 25769803776026,
                          "bytesLinked": 0,
                          "bytesDeleted": 0,
                          "bytesCommitted": 0,
                          "objectsRead": 0,
                          "objectsWritten": 25323,
                          "objectsLinked": 0,
                          "objectsDeleted": 0,
                          "objectsCommitted": 0,
                          "startTime": "2018-09-04 14:50:37 EST"
```
Chapter 5: Management API resource details **367**

```
            },
          {
                             "serverModuleNumber": 1,
                            "bytesRead": 0,
                             "bytesWritten": 25769803805832,
                             "bytesLinked": 0,
                             "bytesDeleted": 0,
                             "bytesCommitted": 0,
                             "objectsRead": 0,
                             "objectsWritten": 22694,
                             "objectsLinked": 0,
                             "objectsDeleted": 0,
                             "objectsCommitted": 0,
                             "startTime": "2018-09-04 14:50:35 EST"
                     }
              ],
              "bytesRead": 0,
              "bytesWritten": 51539607581858,
              "bytesLinked": 0,
              "bytesDeleted": 0,
              "bytesCommitted": 0,
              "objectsRead": 0,
              "objectsWritten": 48017,
              "objectsLinked": 0,
              "objectsDeleted": 0,
              "objectsCommitted": 0,
              "startTime": "2018-09-04 14:50:35 EST"
      }
}
```
# **/metrics/protection**

With the /metrics/protection resource, a **GET** request returns a response body.

For more information about the /metrics/protection resource, see ["Metrics](#page-81-0) [resources"](#page-81-0) on page 82.

## <span id="page-368-0"></span>**/metrics/protection property**

The table below describes the property in /metrics/protection resource response bodies.

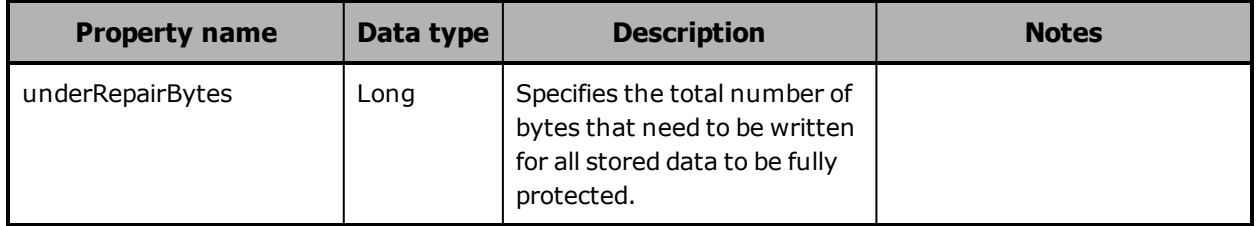

## <span id="page-368-1"></span>**/metrics/protection example**

Here's a sample **GET** request that retrieves statistics about data being repaired by the S Series Node.

Request with curl command line

curl -k -H "X-HCPS-API-VERSION: 3.0.0" -H "Authorization: Basic YWRtaW46U3RhcnQxMjMh" "https://mapi.s-node-1.example.com:9090/mapi/metrics/protection?prettyprint"

Request headers

GET /mapi/configuration/mapi/metrics/protection?prettyprint HTTP/1.1 Host: mapi.s-node-1.example.com:9090 X-HCPS-API-VERSION: 3.0.0 Authorization: Basic YWRtaW46U3RhcnQxMjMh

Response headers

HTTP/1.1 200 OK Server: HCP S Series/3.0.0.2 X-HCPS-Domain-Name: s-node-1.example.com X-HCPS-Server-Module-Number: 1 X-HCPS-SUPPORTED-API-VERSIONS: [1.0.0, 1.0.1, 2.0.0, 2.1.0, 2.2.0, 3.0.0] X-HCPS-API-VERSION: 3.0.0 Content-Type: application/json;charset=UTF-8 Content-Length: 27

Response body

```
{
      "underRepairBytes": 0
}
```
Chapter 5: Management API resource details **369**

# **/metrics/system**

With the /metrics/system resource, a **GET** request returns a response body.

For more information about the /metrics/system resource, see ["Metrics](#page-81-0) [resources"](#page-81-0) on page 82.

## <span id="page-369-0"></span>**/metrics/system properties**

The table below describes the properties in /metrics/system resource response bodies.

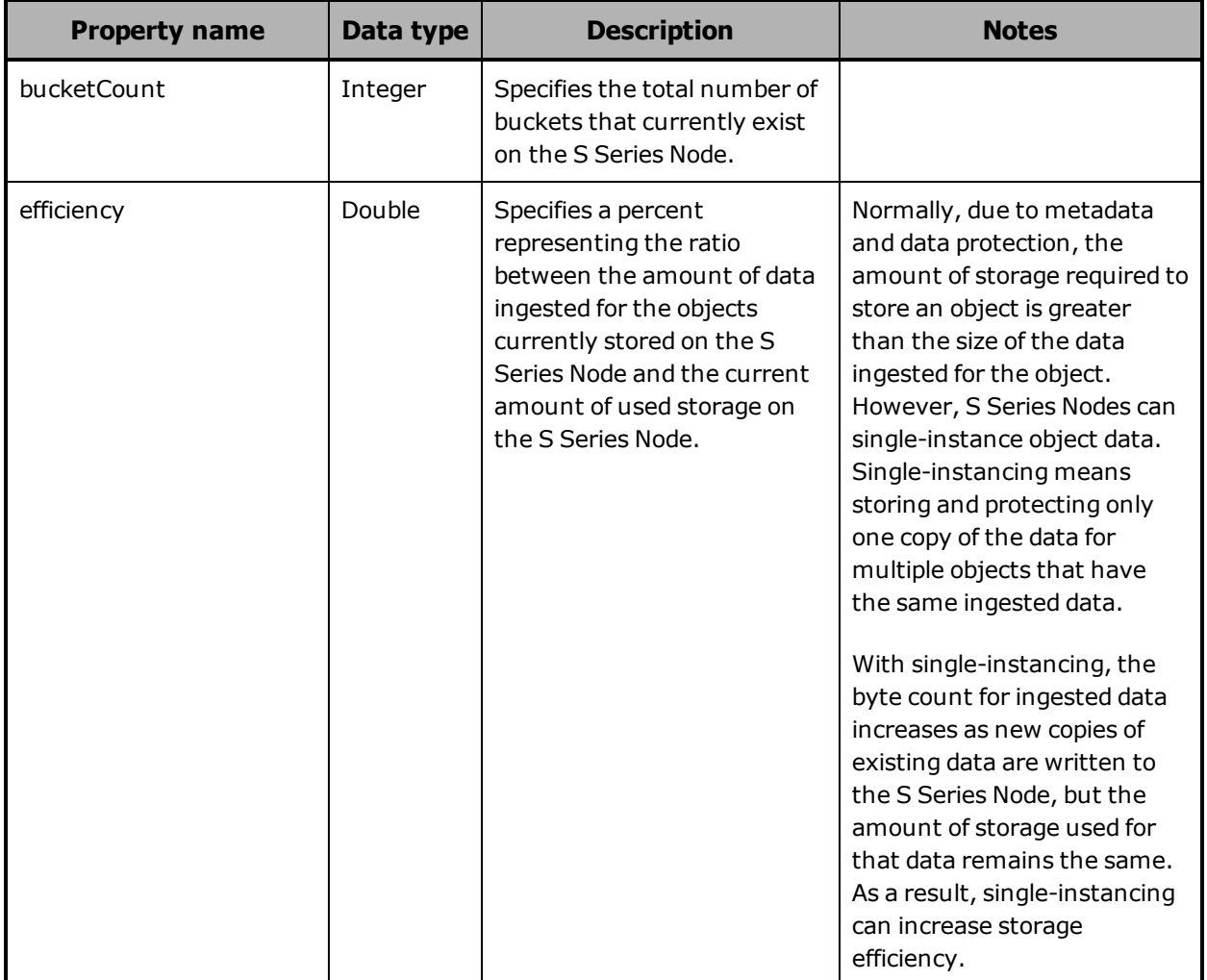

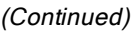

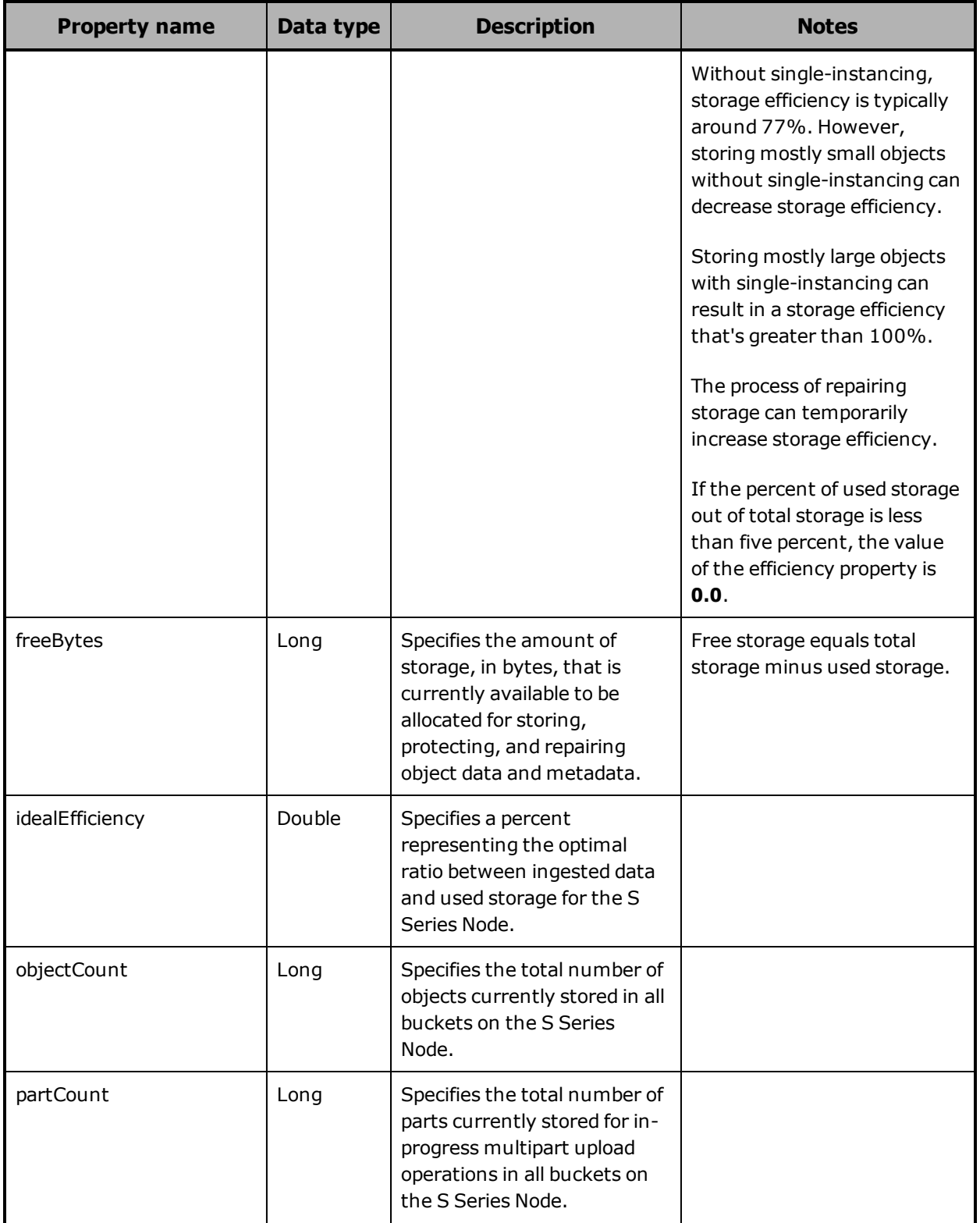

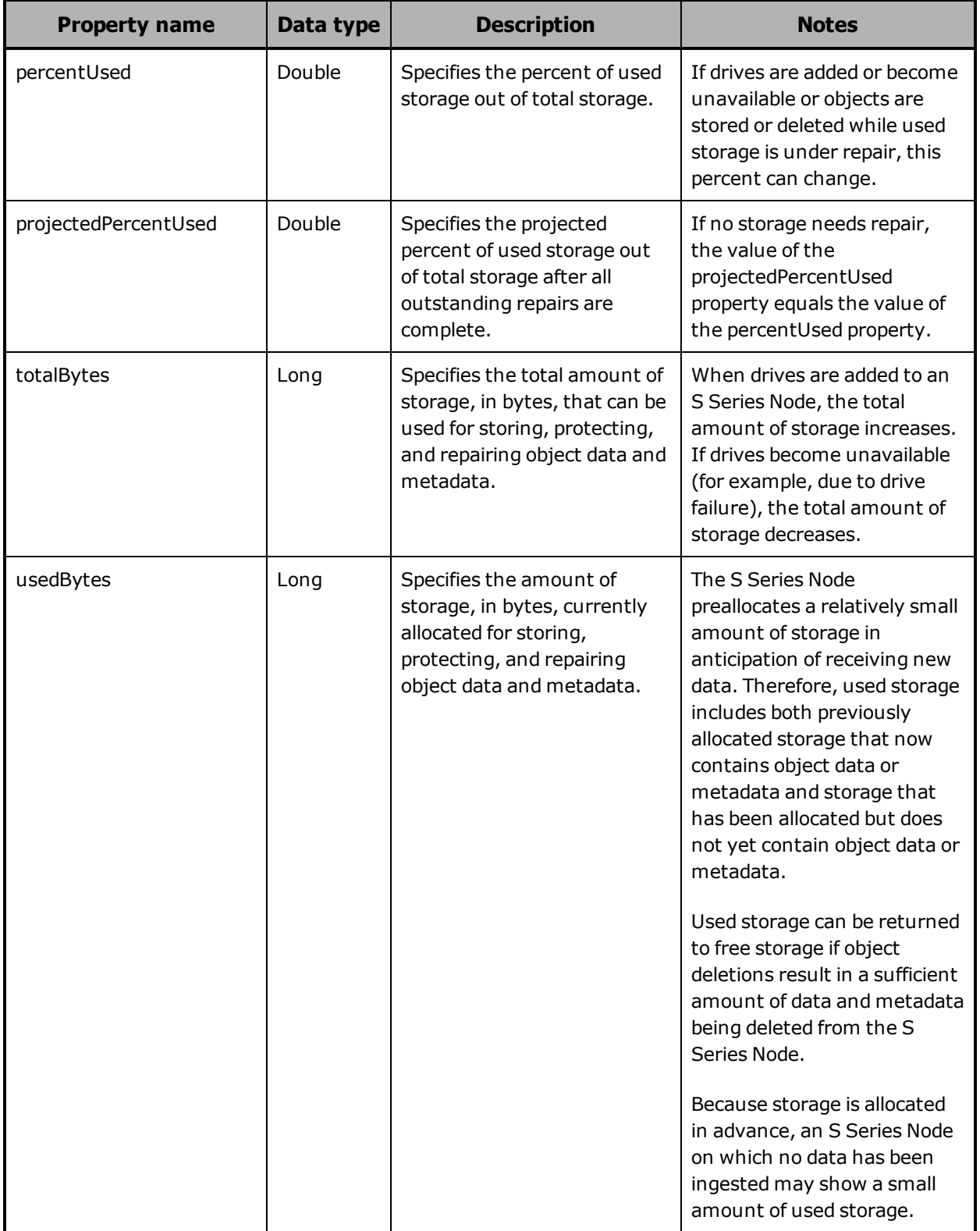

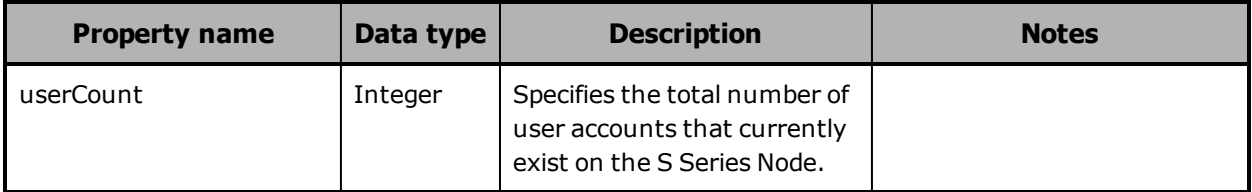

## <span id="page-372-0"></span>**/metrics/system example**

Here's a sample **GET** request that retrieves statistics about S Series Node capacity usage.

Request with curl command line

curl -k -H "X-HCPS-API-VERSION: 3.0.0" -H "Authorization: Basic YWRtaW46U3RhcnQxMjMh" "https://mapi.s-node-1.example.com:9090/mapi/metrics/system?prettyprint"

### Request headers

GET /mapi/configuration/mapi/metrics/system?prettyprint HTTP/1.1 Host: mapi.s-node-1.example.com:9090 X-HCPS-API-VERSION: 3.0.0 Authorization: Basic YWRtaW46U3RhcnQxMjMh

Response headers

HTTP/1.1 200 OK Server: HCP S Series/3.0.0.2 X-HCPS-Domain-Name: s-node-1.example.com X-HCPS-Server-Module-Number: 1 X-HCPS-SUPPORTED-API-VERSIONS: [1.0.0, 1.0.1, 2.0.0, 2.1.0, 2.2.0, 3.0.0] X-HCPS-API-VERSION: 3.0.0 Content-Type: application/json;charset=UTF-8 Content-Length: 192

Response body

```
{
      "bucketCount": 1,
      "objectCount": 353884034,
      "partCount": 0,
      "totalBytes": 1993620471152640,
      "usedBytes": 12438091071488,
      "freeBytes": 1981182380081152,
      "percentUsed": 0.0062389463047080075,
      "projectedPercentUsed": 0.0062389463047080075,
      "efficiency": 0.622719876493105,
  "idealEfficiency": 0.7692307692307692,
      "userCount": 3
}
```
# **/system/irreparables**

With the /system/irreparables resource:

- A **GET** request returns a response body.
- A **HEAD** request returns a count of the irreparable objects on the S Series Node in the X-HCPS-Irreparable-Count response header.

For information about the query parameters used to limit the list of irreparable objects returned by a **GET** request, see ["Managing](#page-90-0) resource lists" on [page 91](#page-90-0).

For more information about the /system/irreparables resource, see ["Irreparables](#page-76-0) resources" on page 77.

# **/system/irreparables properties**

The table below describes the properties in /system/irreparables resource response bodies.

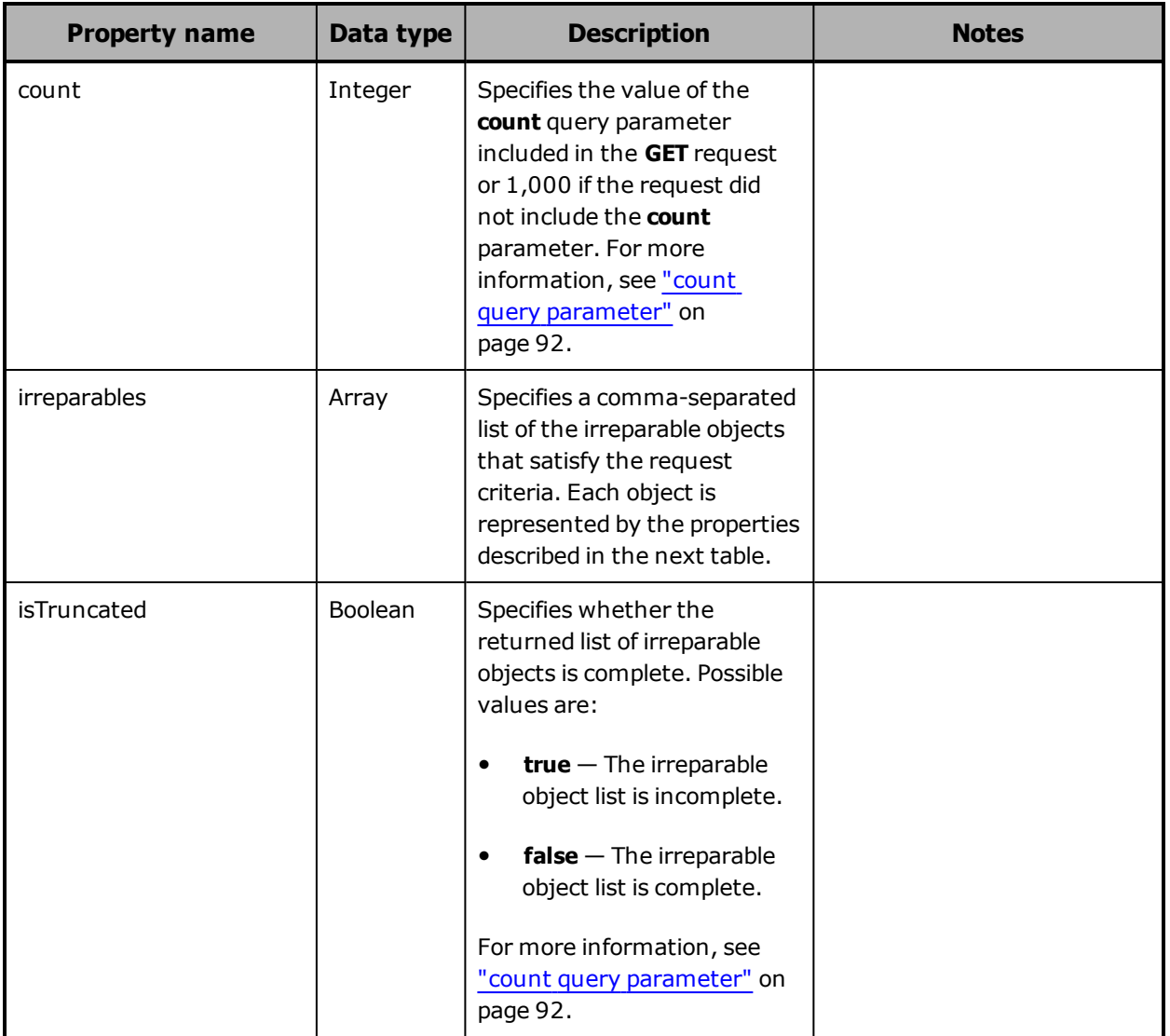

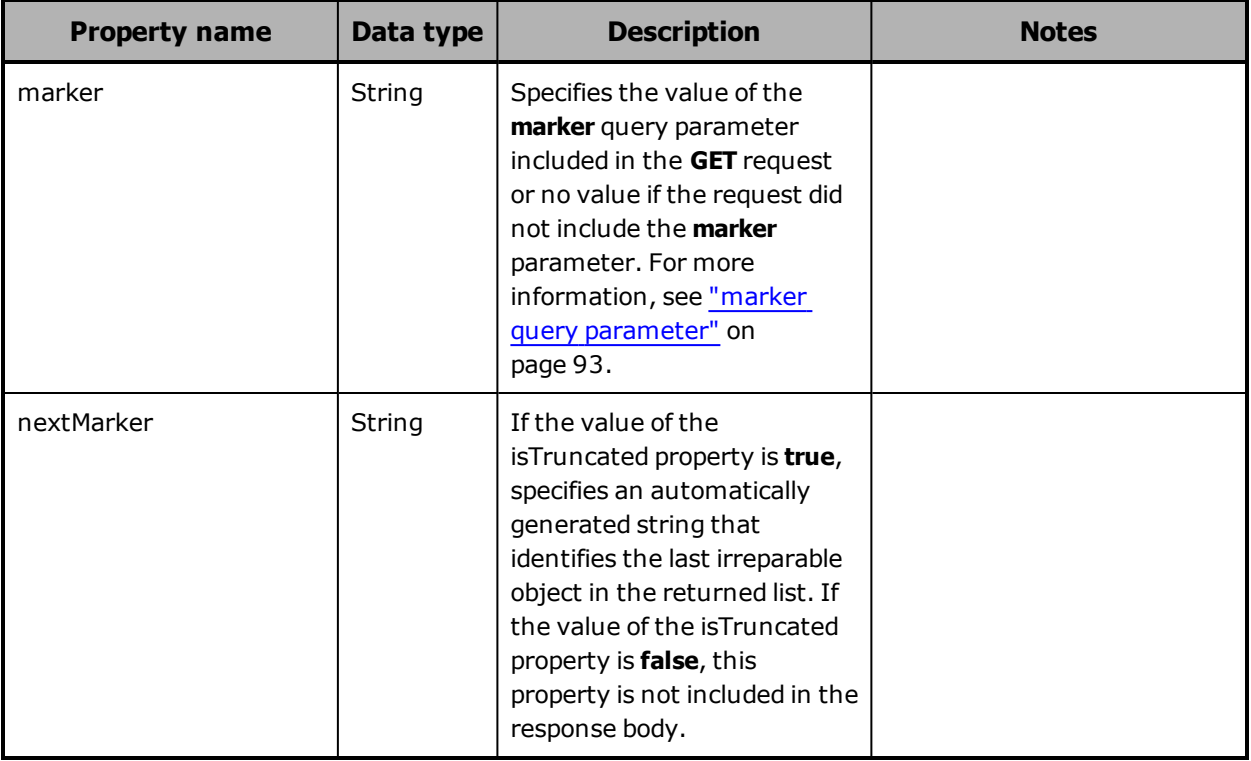

The table below describes the properties used to represent an irreparable object in the array of irreparable objects returned in response to a **GET** request for the /system/irreparables resource.

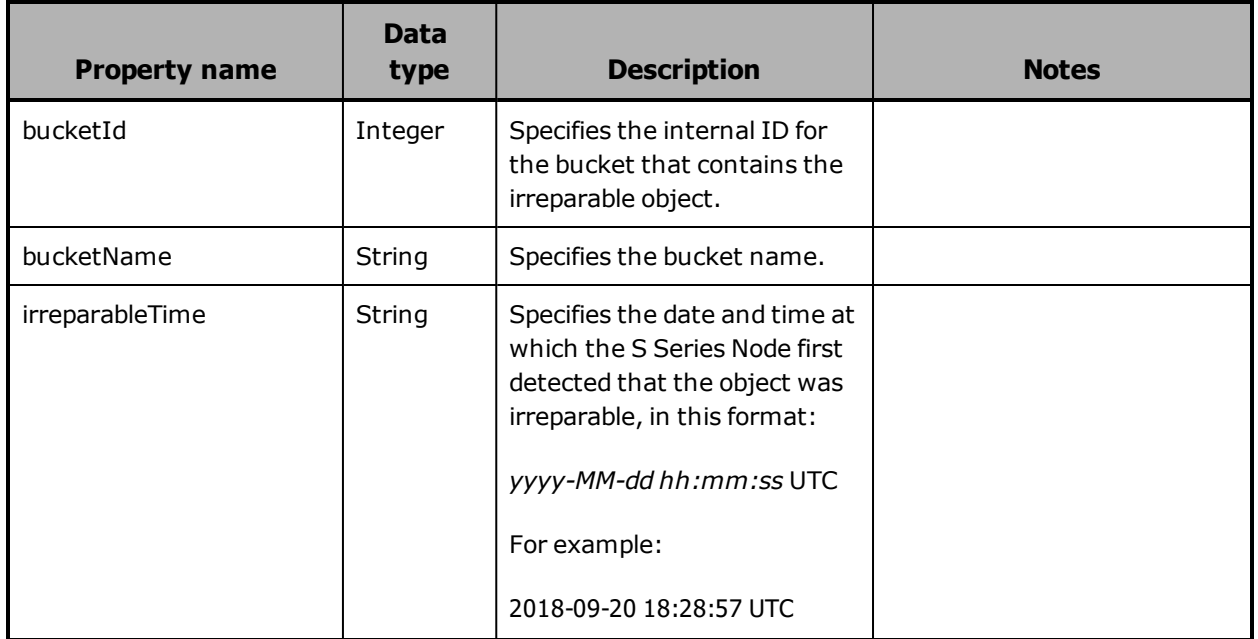

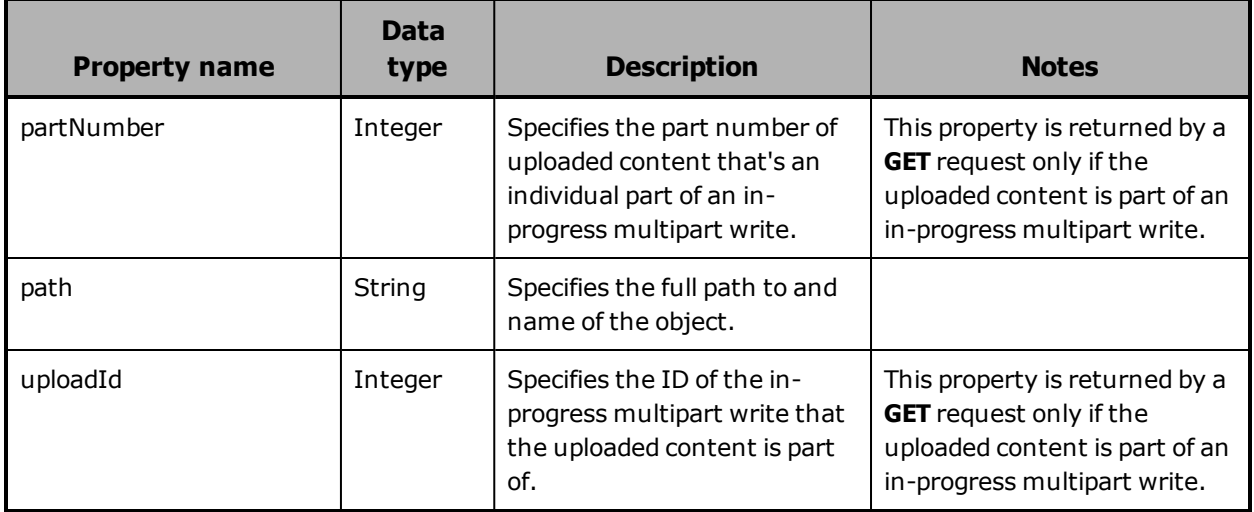

## **/system/irreparables examples**

The examples below show the use of the /system/irreparables resource with the **GET** and **HEAD** methods.

### **/system/irreparables GET example**

Here's a sample **GET** request that retrieves the first irreparable object in the list of irreparable objects stored on the S Series Node.

Request with curl command line

curl -k -H "X-HCPS-API-VERSION: 3.0.0" -H "Authorization: Basic YWRtaW46U3RhcnQxMjMh" "https://mapi.s-node-1.example.com:9090/mapi/system/irreparables?count=1 &prettyprint"

Request headers

GET /mapi/system/irreparables?count=1&prettyprint HTTP/1.1 Host: mapi.s-node-1.example.com:9090 X-HCPS-API-VERSION: 3.0.0 Authorization: Basic YWRtaW46U3RhcnQxMjMh

Response headers

```
HTTP/1.1 200 OK
Server: HCP S Series/3.0.0.2
X-HCPS-Domain-Name: s-node-1.example.com
X-HCPS-Server-Module-Number: 1
X-HCPS-SUPPORTED-API-VERSIONS: [1.0.0, 1.0.1, 2.0.0, 2.1.0, 2.2.0, 3.0.0]
X-HCPS-API-VERSION: 3.0.0
Content-Type: application/json;charset=UTF-8
Content-Length: 244
```
Response body

```
{
      "marker": ""
     "nextMarker": "eyJidWNrZXRJZCI6MSwicGF0aCI6InJoaW5vX2Rpcl9oMV9MMV9kdzEv
cmhpbm9fZmlsZV9oMl9MMV9kdzFfMTAwMCIsInVwbG9hZElkIjotMSwicGFydE51bWJlciI
6LTF9"
      "count": 1,
      "isTruncated": true,
     "irreparables": [
    {"bucketId":1,"bucketName":"hcpsrv-hcp-ma",
"path":"d00/00/00d27c6245a09380c58566158681",
"irreparableTime":"2018-09-08 17:56:02 UTC"
            }
     ]
}
```
## **/system/irreparables HEAD example**

Here's a sample **HEAD** request that retrieves a count of the irreparable objects stored on the S Series Node.

Request with curl command line

curl -k -X HEAD -H "X-HCPS-API-VERSION: 3.0.0" -H "Authorization: Basic YWRtaW46U3RhcnQxMjMh" "https://mapi.s-node-1.example.com:9090/mapi/system/irreparables?prettyprint"

Request headers

HEAD /mapi/system/irreparables?prettyprint HTTP/1.1 Host: mapi.s-node-1.example.com:9090 X-HCPS-API-VERSION: 3.0.0 Authorization: Basic YWRtaW46U3RhcnQxMjMh

**378** Chapter 5: Management API resource details

Response headers

HTTP/1.1 200 OK Server: HCP S Series/3.0.0.2 X-HCPS-SUPPORTED-API-VERSIONS: [1.0.0, 1.0.1, 2.0.0, 2.1.0, 2.2.0, 3.0.0] X-HCPS-API-VERSION: 3.0.0 X-HCPS-Irreparable-Count: 2 Content-Type: application/json;charset=UTF-8 Content-Length: 0

# **/system/license**

With the /system/license resource, a **GET** request returns a response body.

For more information about the /system/license resource, see ["License](#page-77-0) [resource"](#page-77-0) on page 78.

## **/system/license properties**

The table below describes the properties in /system/license resource response bodies.

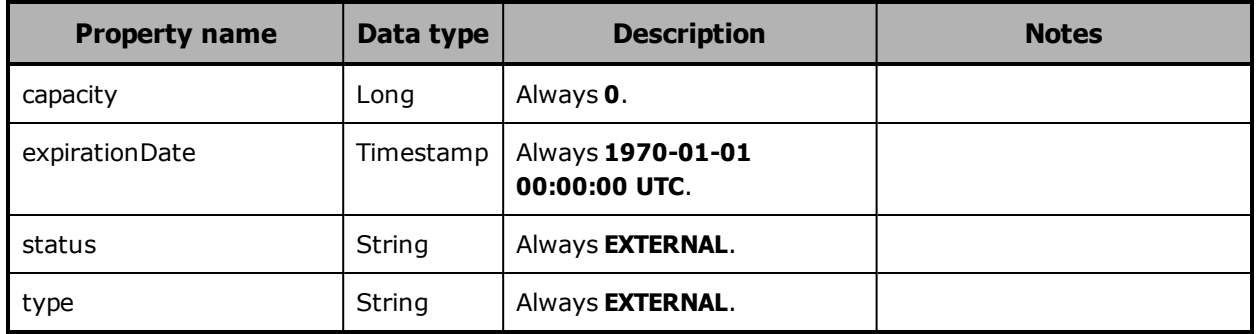

## **/system/license example**

Here's a sample **GET** request that retrieves information about the S Series Node license.

Request with curl command line

curl -k -H "X-HCPS-API-VERSION: 3.0.0" -H "Authorization: Basic YWRtaW46U3RhcnQxMjMh" "https://mapi.s-node-1.example.com:9090/mapi/system/license?prettyprint" Request headers

GET /mapi/configuration/mapi/system/license?prettyprint HTTP/1.1 Host: mapi.s-node-1.example.com:9090 X-HCPS-API-VERSION: 3.0.0 Authorization: Basic YWRtaW46U3RhcnQxMjMh

Response headers

HTTP/1.1 200 OK Server: HCP S Series/3.0.0.2 X-HCPS-Domain-Name: s-node-1.example.com X-HCPS-Server-Module-Number: 1 X-HCPS-SUPPORTED-API-VERSIONS: [1.0.0, 1.0.1, 2.0.0, 2.1.0, 2.2.0, 3.0.0] X-HCPS-API-VERSION: 3.0.0 Content-Type: application/json;charset=UTF-8 Content-Length: 175

Response body

```
{
      "type": "EXTERNAL",
      "status": "EXTERNAL",
      "capacity": 0,
      "expirationDate": "1970-01-01 00:00:00 UTC"
}
```
# **/system/logs/cancel**

With the /system/logs/cancel resource, a **POST** request does not take a request body and does not return a response body.

For more information about the /system/logs/cancel resource, see ["Internal](#page-50-0) logs" on [page 51"](#page-50-0)Log [resources"](#page-77-1) on page 78 and ["Downloading](#page-425-0) the internal logs" on [page 426](#page-425-0).

# **/system/logs/download**

With the /system/logs/download resource, a **GET** request streams the zipped log files to the HttpResponse object, from which you can retrieve the data and write it to a specified file.

For more information about the /system/logs/download resource, see ["Log](#page-77-1) [resources"](#page-77-1) on page 78 and ["Downloading](#page-425-0) the internal logs" on page 426.

# **/system/logs/mark**

With the /system/logs/mark resource, a **POST** request requires a query parameter. The request does not take a request body and does not return a response body.

For more information about the /system/logs/mark resource, see ["Log](#page-77-1) [resources"](#page-77-1) on page 78.

## **/system/logs/mark query parameter**

To insert a comment into the S Series Node internal logs, you use the **message** query parameter with a **POST** request for the /system/logs/mark resource. Valid values for this parameters are text strings. The text must be 1 through 1,024 characters long and can contain any valid UTF-8 characters, including percent-encoded white space.

For more information about query parameters, see ["Management](#page-60-0) API query [parameters"](#page-60-0) on page 61.

## **/system/logs/mark example**

Here's a sample **POST** request that inserts a comment into the S Series Node internal logs.

### Request with curl command line

curl -k -X POST -H "X-HCPS-API-VERSION: 3.0.0" -H "Authorization: Basic YWRtaW46U3RhcnQxMjMh" "https://mapi.s-node-1.example.com:9090/mapi/system/logs/mark ?message=SM1%20issue%20noted"

Request headers

POST /mapi/configuration/mapi/system/logs/mark?message=SM1%20issue%20noted HTTP/1.1 Host: mapi.s-node-1.example.com:9090 X-HCPS-API-VERSION: 3.0.0 Authorization: Basic YWRtaW46U3RhcnQxMjMh

Response headers

HTTP/1.1 200 OK Server: HCP S Series/3.0.0.2 X-HCPS-Domain-Name: s-node-1.example.com X-HCPS-Server-Module-Number: 1 X-HCPS-SUPPORTED-API-VERSIONS: [1.0.0, 1.0.1, 2.0.0, 2.1.0, 2.2.0, 3.0.0] X-HCPS-API-VERSION: 3.0.0 Content-Type: application/json;charset=UTF-8 Content-Length: 0

# **/system/logs/prepare**

With the /system/logs/prepare resource, a **POST** request requires at least one query parameter. The request does not take a request body and does not return a response body.

For more information about the /system/logs/prepare resource, see ["Log](#page-77-1) [resources"](#page-77-1) on page 78 and ["Downloading](#page-425-0) the internal logs" on page 426.

## **/system/logs/prepare query parameters**

To specify the time period for the S Series Node internal logs you want to download, you use these query parameters with a **POST** request for the /system/logs/prepare resource:

• **startDate** — Specifies the date of the earliest logs you want to include in the download. Logs are included starting from 12:00 a.m.on the specified date.

This parameter is optional. If the **POST** request does not include this parameter, logs are included starting from 12:00 a.m. on the current day.

You cannot specify a start date that's later than the date specified by the **endDate** parameter or that's more than 120 days in the past.

• **endDate** — Specifies the date of the latest logs you want to include in the download. Logs are included up to 1:00 a.m., inclusive, on the day following the specified date.

This parameter is required.

**382** Chapter 5: Management API resource details

Valid values for the **startDate** and **endDate** parameters are dates in this format:

*MM/dd/yyyy*

For example:

11/09/2018

For more information about the /system/logs/prepare resource, see ["Log](#page-77-1) [resources"](#page-77-1) on page 78 and ["Downloading](#page-425-0) the internal logs" on page 426.

## **/system/logs/prepare example**

Here's a sample **POST** request that starts the process of preparing the S Series Node internal logs for download.

Request with curl command line

curl -k -X POST -H "X-HCPS-API-VERSION: 3.0.0" -H "Authorization: Basic YWRtaW46U3RhcnQxMjMh" "https://10.0.0.3:9090/mapi/system/logs/prepare?startDate=11/09/2018 &endDate=11/10/2018"

Request headers

POST /mapi/configuration/mapi/system/logs/prepare?startDate=11/09/2018 &endDate=11/10/2018 HTTP/1.1 Host: 10.0.0.3:9090 X-HCPS-API-VERSION: 3.0.0 Authorization: Basic YWRtaW46U3RhcnQxMjMh

Response headers

HTTP/1.1 200 OK Server: HCP S Series/3.0.0.2 X-HCPS-Domain-Name: s-node-1.example.com X-HCPS-Server-Module-Number: 1 X-HCPS-SUPPORTED-API-VERSIONS: [1.0.0, 1.0.1, 2.0.0, 2.1.0, 2.2.0, 3.0.0] X-HCPS-API-VERSION: 3.0.0 Content-Type: application/json;charset=UTF-8 Content-Length: 0

For more information about the /system/logs/prepare resource, see ["Log](#page-77-1) [resources"](#page-77-1) on page 78 and ["Downloading](#page-425-0) the internal logs" on page 426.

Chapter 5: Management API resource details **383**

# **/system/logs/status**

With the /system/logs/status resource, a **GET** request returns a response body.

For more information about the /system/logs/status resource, see ["Log](#page-77-1) [resources"](#page-77-1) on page 78 and ["Downloading](#page-425-0) the internal logs" on page 426.

## **/system/logs/status properties**

The table below describes the properties in /system/logs/status resource response bodies.

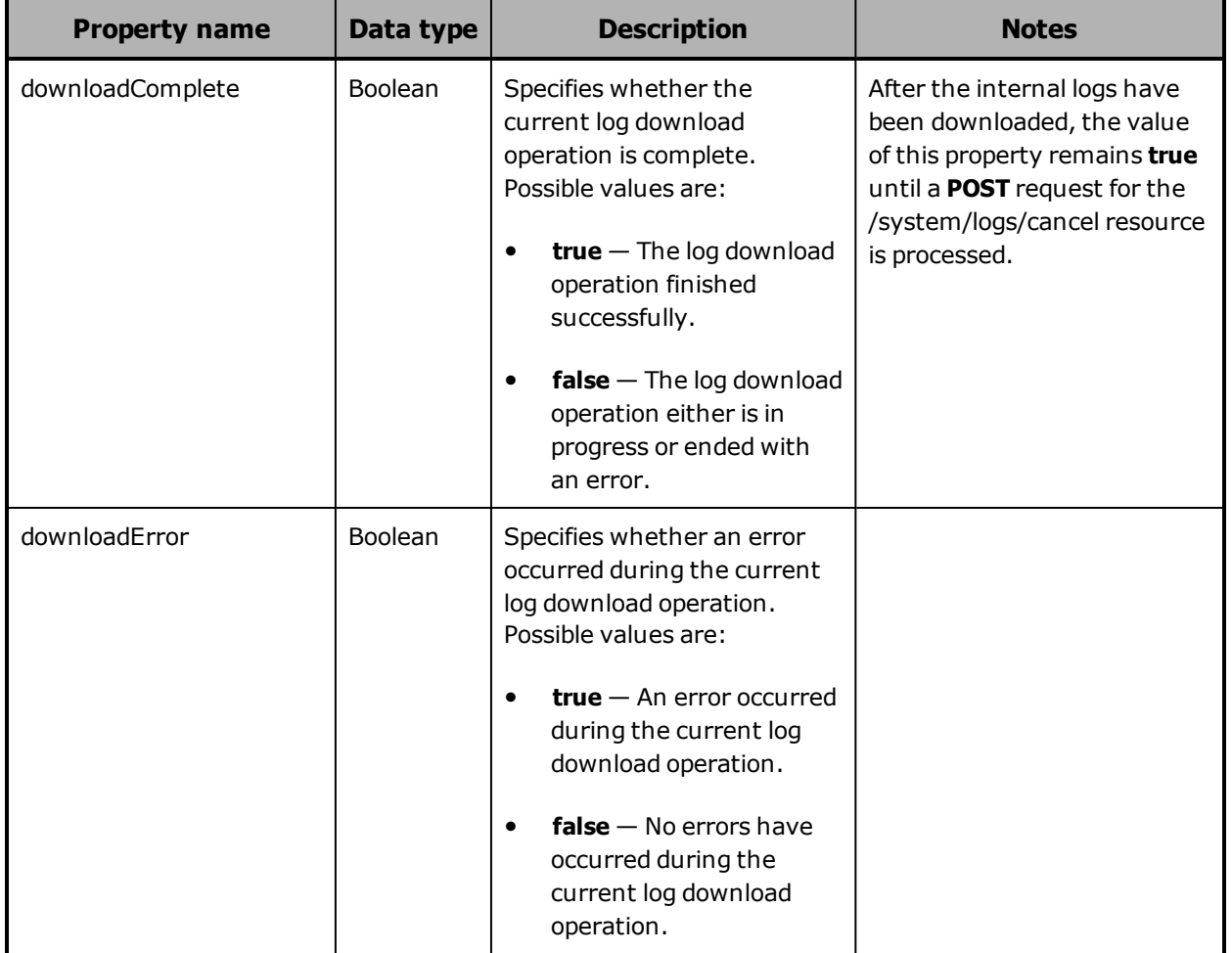

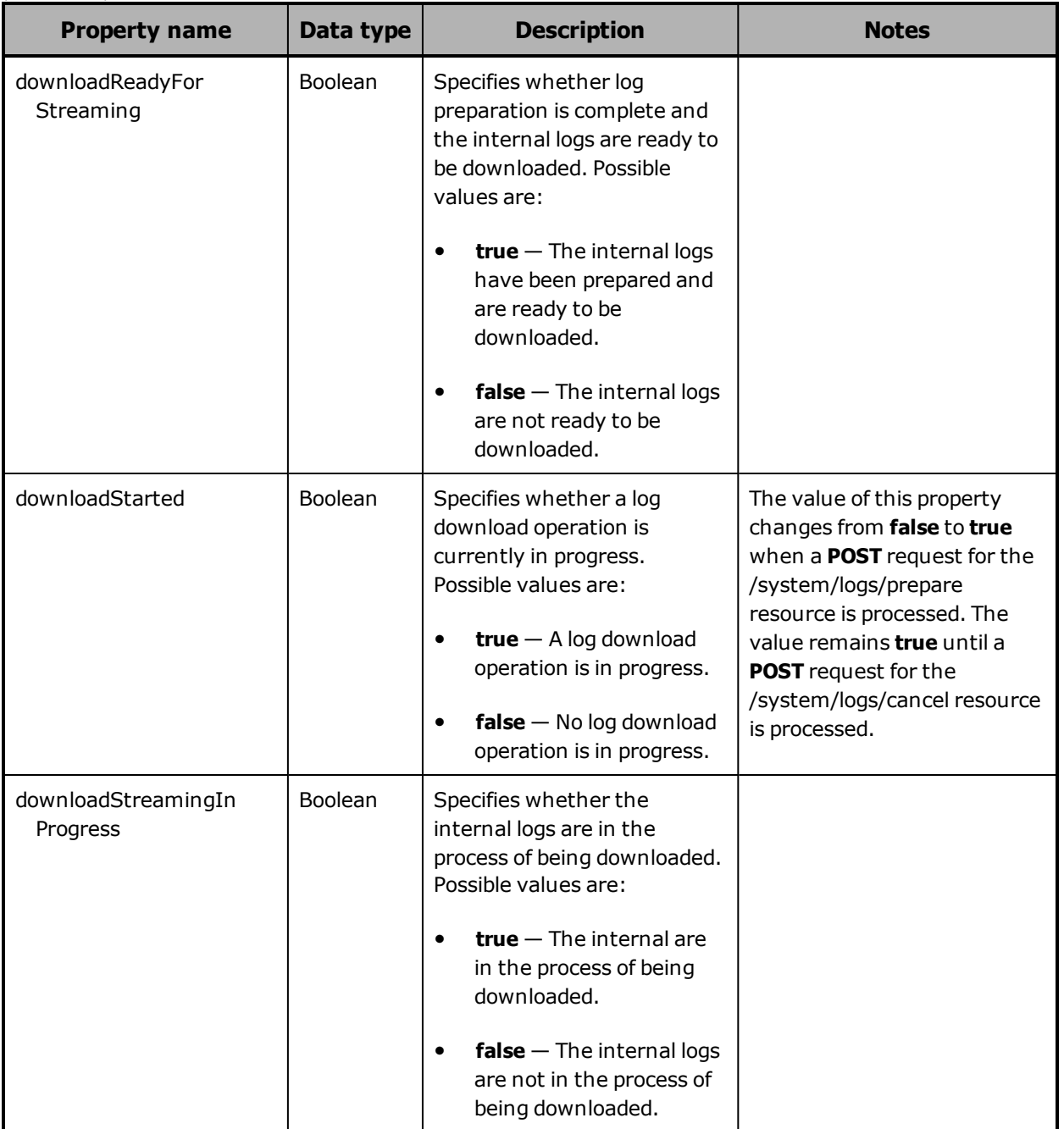

For an example of using the /system/logs/status resource, see ["Downloading](#page-425-0) the internal logs" on page 426.

Chapter 5: Management API resource details **385**

## **/system/logs/status example**

Here's a sample **GET** request that retrieves the log download operation status.

Request with curl command line

curl -k -H "X-HCPS-API-VERSION: 3.0.0" -H "Authorization: Basic YWRtaW46U3RhcnQxMjMh" "https://10.0.0.3:9090/mapi/system/logs/status?prettyprint"

#### Request headers

GET /mapi/configuration/mapi/system/logs/status?prettyprint HTTP/1.1 Host: 10.0.0.3:9090 X-HCPS-API-VERSION: 3.0.0 Authorization: Basic YWRtaW46U3RhcnQxMjMh

#### Response headers

HTTP/1.1 200 OK Server: HCP S Series/3.0.0.2 X-HCPS-Domain-Name: s-node-1.example.com X-HCPS-Server-Module-Number: 1 X-HCPS-SUPPORTED-API-VERSIONS: [1.0.0, 1.0.1, 2.0.0, 2.1.0, 2.2.0, 3.0.0] X-HCPS-API-VERSION: 3.0.0 Content-Type: application/json;charset=UTF-8 Content-Length: 162

Response body

{ "downloadReadyForStreaming": false, "downloadStreamingInProgress": false, "downloadStarted": true, "downloadError": false, "downloadComplete": false }

For an example of using the /system/logs/status resource, see ["Downloading](#page-425-0) the internal logs" on page 426.

# **/system/misc/settings/network/management/monitor**

With the /system/misc/setting/network/management/monitor resource:

- A **GET** request returns a response body.
- A **POST** request requires a query parameter. The request does not take a request body and does not return a response body.

For more information about the /system/misc/setting/network/management/monitor resource, see ["Miscellaneous](#page-82-0) settings resource" on page 83.

## **/system/misc/settings/network/management/monitor property**

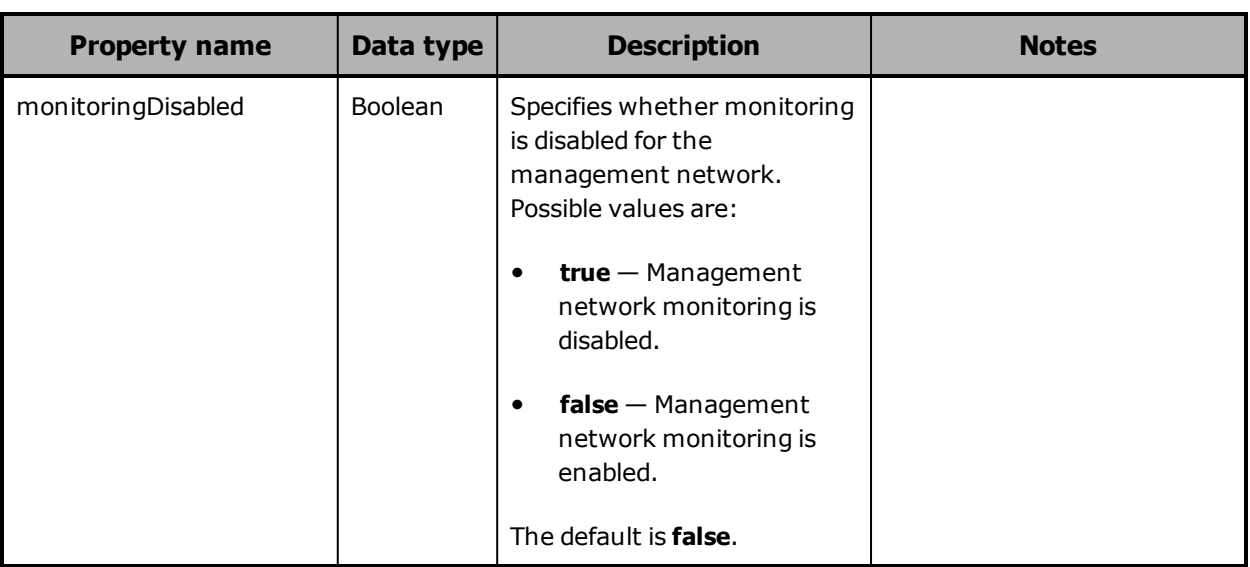

The table below describes the property in

/system/misc/settings/network/management/monitor resource response bodies.

## **/system/misc/settings/network/management/monitor query parameter**

To enable or disable management network monitoring, you use the **disable** query parameter with a **POST** request for the /system/misc/settings/network/management/monitor resource. Valid values for this parameter are:

• **true** — Disables management network monitoring.

• **false** — Enables management network monitoring.

These values are not case sensitive.

For more information about query parameters, see ["Management](#page-60-0) API query [parameters"](#page-60-0) on page 61.

## **/system/misc/settings/network/management/monitor examples**

The examples below show the use of the /system/misc/settings/network/management/monitor resource with the **GET** and **POST** methods.

**/system/misc/settings/network/management/monitor GET example** Here's a sample **GET** request that retrieves the current setting for management network monitoring.

Request with curl command line

curl -k -H "X-HCPS-API-VERSION: 3.0.0" -H "Authorization: Basic YWRtaW46U3RhcnQxMjMh" "https://mapi.s-node-1.example.com:9090/mapi/system/misc/settings/network /management/monitor?prettyprint"

#### Request headers

GET /mapi/system/misc/settings/network/management/monitor?prettyprint HTTP/1.1 Host: mapi.s-node-1.example.com:9090 X-HCPS-API-VERSION: 3.0.0 Authorization: Basic YWRtaW46U3RhcnQxMjMh

#### Response headers

HTTP/1.1 200 OK Server: HCP S Series/3.0.0.2 X-HCPS-Domain-Name: s-node-1.example.com X-HCPS-Server-Module-Number: 1 X-HCPS-SUPPORTED-API-VERSIONS: [1.0.0, 1.0.1, 2.0.0, 2.1.0, 2.2.0, 3.0.0] X-HCPS-API-VERSION: 3.0.0 Content-Type: application/json;charset=UTF-8 Content-Length: 33

Response body

```
{
      "monitoringDisabled": false
}
```
**/system/misc/settings/network/management/monitor POST example** Here's a sample **POST** request that disables management network monitoring.

Request with curl command line

```
curl  -k  -X  POST  -H  "X-HCPS-API-VERSION:  3.0.0"
      -H  "Authorization:  Basic  YWRtaW46U3RhcnQxMjMh"
     "https://mapi.s-node-1.example.com:9090/mapi/system/misc/settings/network
     /management/monitor?disable=true"
```
Request headers

POST /mapi/system/misc/settings/network/management/monitor?disable=true HTTP/1.1 Host: mapi.s-node-1.example.com:9090 X-HCPS-API-VERSION: 3.0.0 Authorization: Basic YWRtaW46U3RhcnQxMjMh

Response headers

HTTP/1.1 200 OK Server: HCP S Series/3.0.0.2 X-HCPS-Domain-Name: s-node-1.example.com X-HCPS-Server-Module-Number: 1 X-HCPS-SUPPORTED-API-VERSIONS: [1.0.0, 1.0.1, 2.0.0, 2.1.0, 2.2.0, 3.0.0] X-HCPS-API-VERSION: 3.0.0 Content-Type: application/json;charset=UTF-8 Content-Length: 0

# **/system/status/full**

With the /system/status/full resource, a **GET** request returns a response body.

For more information about the /system/full health resource, see ["Status](#page-85-0) [resources"](#page-85-0) on page 86.

# **/system/status/full properties**

The table below describes the properties in /system/status/full resource response bodies.

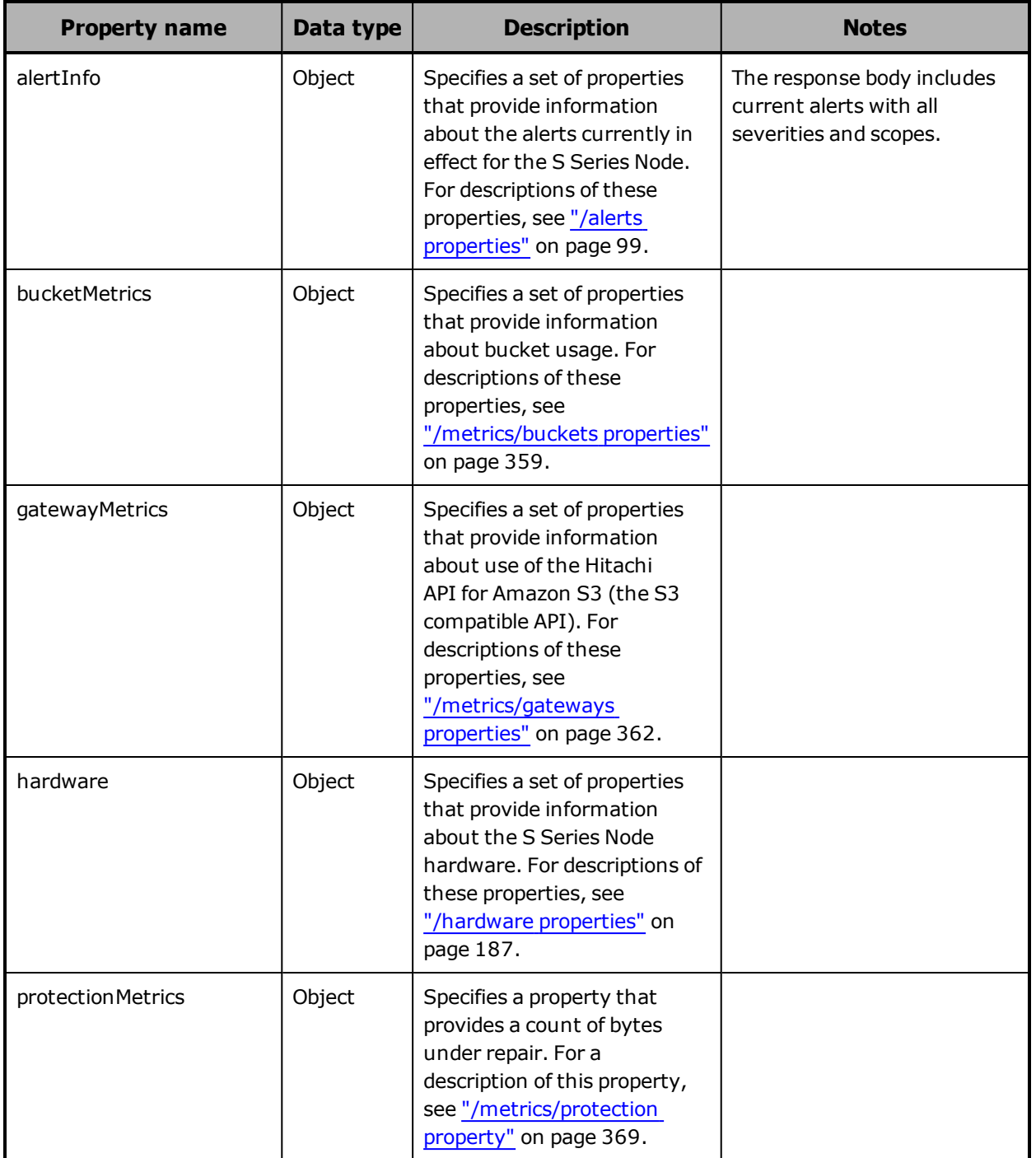

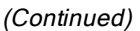

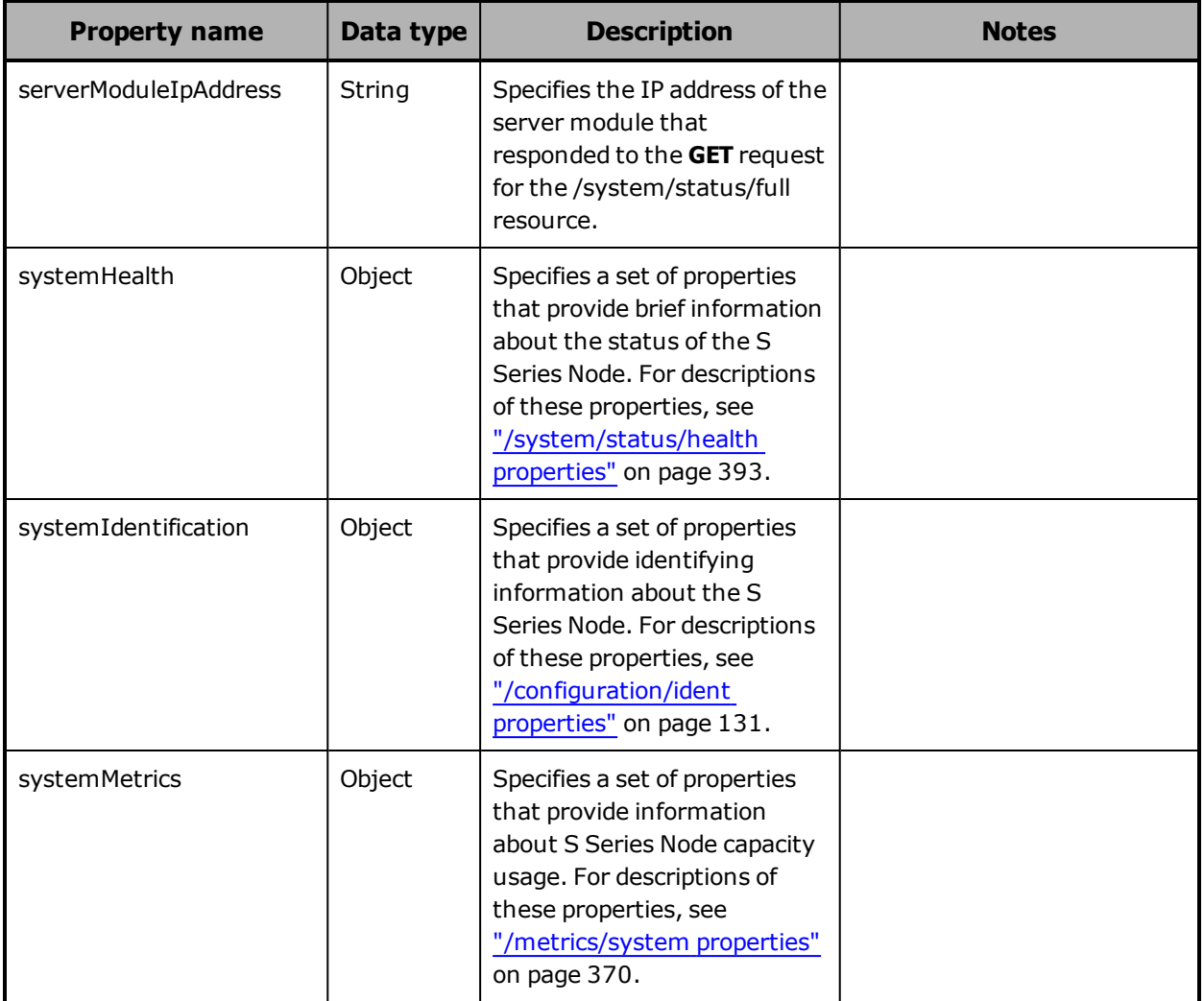

## **/system/status/full example**

Here's a sample **GET** request that retrieves complete information about the current state of the S Series Node.

Request with curl command line

curl -k -H "X-HCPS-API-VERSION: 3.0.0" -H "Authorization: Basic YWRtaW46U3RhcnQxMjMh" "https://mapi.s-node-1.example.com:9090/mapi/system/status/full?prettyprint"

#### Request headers

GET /mapi/configuration/mapi/system/status/full?prettyprint HTTP/1.1 Host: mapi.s-node-1.example.com:9090 X-HCPS-API-VERSION: 3.0.0 Authorization: Basic YWRtaW46U3RhcnQxMjMh

#### Response headers

HTTP/1.1 200 OK Server: HCP S Series/3.0.0.2 X-HCPS-Domain-Name: s-node-1.example.com X-HCPS-Server-Module-Number: 1 X-HCPS-SUPPORTED-API-VERSIONS: [1.0.0, 1.0.1, 2.0.0, 2.1.0, 2.2.0, 3.0.0] X-HCPS-API-VERSION: 3.0.0 Content-Type: application/json;charset=UTF-8 Transfer-Encoding: chunked

### Response body

```
{
     "systemStatus": {
           "serverModuleIpAddress": "10.0.0.4",
           "systemIdentification": {
     "/configuration/ident example" on page 132.
           },
           "systemHealth": {
     "/system/status/health example" on page 394.
           },
           "alertInfo": {
     example" on page 105.
           },
           "systemMetrics": {
     "/metrics/system example" on page 373.
           },
           "bucketMetrics": {
     "/metrics/buckets example" on page 360.
           },
           "gatewayMetrics": {
     "/metrics/gateways example" on page 367.
           },
           "protectionMetrics": {
     "/metrics/protection example" on page 369.
           },
           "hardware": {
     "/hardware example" on page 282.
```
 } } }

# **/system/status/health**

With the /system/status/health resource, a **GET** request returns a response body.

For more information about the /system/status health resource, see "Status [resources"](#page-85-0) on page 86.

## <span id="page-392-0"></span>**/system/status/health properties**

The table below describes the properties in /system/status/health resource response bodies.

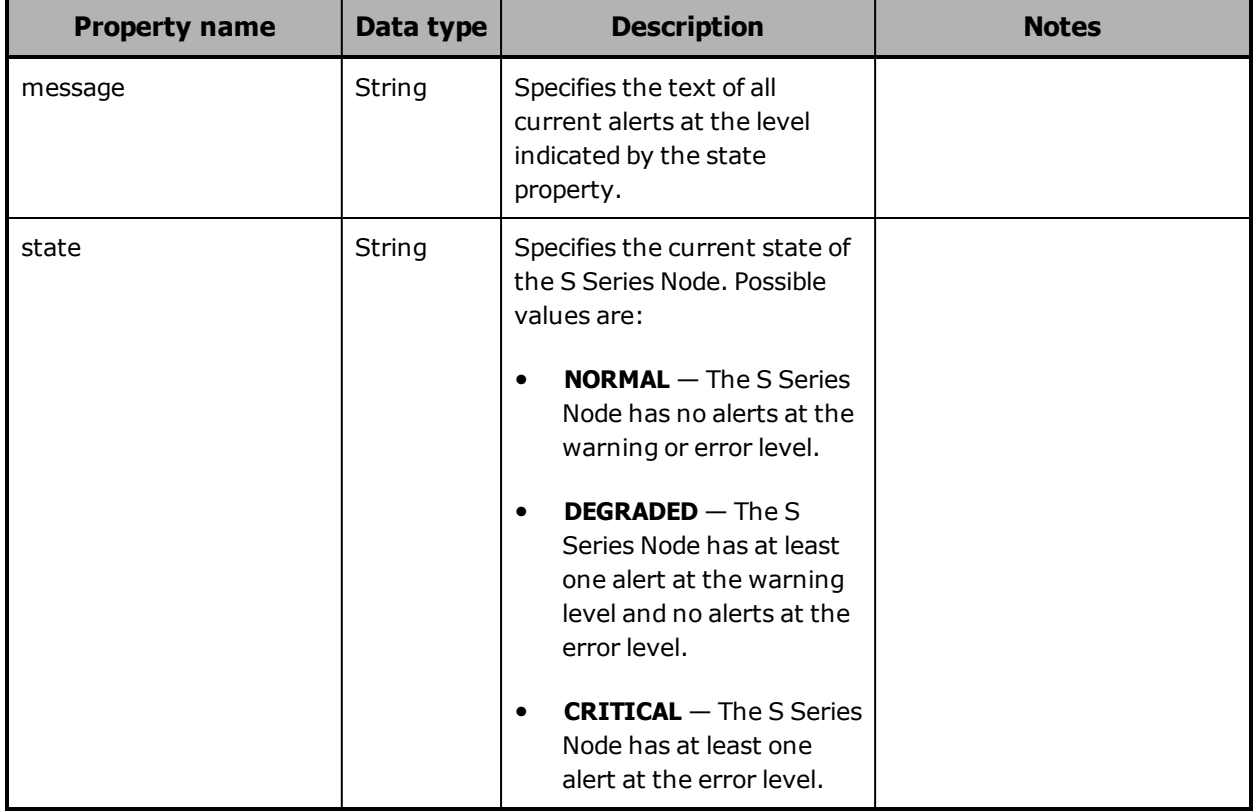

## <span id="page-393-0"></span>**/system/status/health example**

Here's a sample **GET** request that retrieves brief information about the current state of the S Series Node.

#### Request with curl command line

curl -k -H "X-HCPS-API-VERSION: 3.0.0" -H "Authorization: Basic YWRtaW46U3RhcnQxMjMh" "https://mapi.s-node-1.example.com:9090/mapi/system/status/health?prettyprint"

#### Request headers

GET /mapi/configuration/mapi/system/status/health?prettyprint HTTP/1.1 Host: mapi.s-node-1.example.com:9090 X-HCPS-API-VERSION: 3.0.0 Authorization: Basic YWRtaW46U3RhcnQxMjMh

#### Response headers

HTTP/1.1 200 OK Server: HCP S Series/3.0.0.2 X-HCPS-Domain-Name: s-node-1.example.com X-HCPS-Server-Module-Number: 1 X-HCPS-SUPPORTED-API-VERSIONS: [1.0.0, 1.0.1, 2.0.0, 2.1.0, 2.2.0, 3.0.0] X-HCPS-API-VERSION: 3.0.0 Content-Type: application/json;charset=UTF-8 Content-Length: 75

Response body

```
{
      "state": "CRITICAL",
      "message": "Server module 1 is unavailable."
}
```
# **/system/update/apply**

With the /system/update/apply resource, a **POST** request does not take a request body and does not return a response body.

For more information about the /system/update/apply resource, see:

- ["Hotfixes"](#page-51-0) on page 52
- "Update [resources"](#page-87-0) on page 88

• ["Performing](#page-434-0) an update operation" on page 435

# **/system/update/history**

With the /system/update/history resource, a **GET** request returns a response body.

For more information about the /system/update/history resource, see "Update [resources"](#page-87-0) on page 88.

## **/system/update/history properties**

The table below describes the top-level property in /system/update/history resource response bodies.

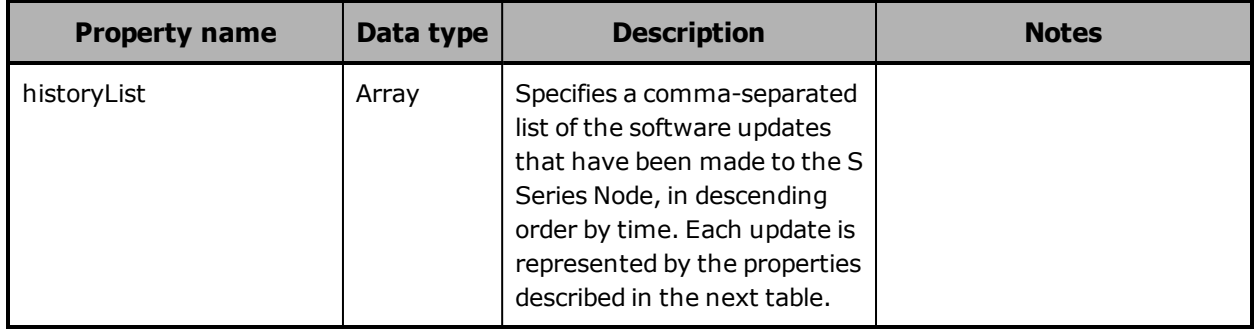

The table below describes the properties used to represent an update in the array of updates returned in the response to a **GET** request for the /system/update/history resource.

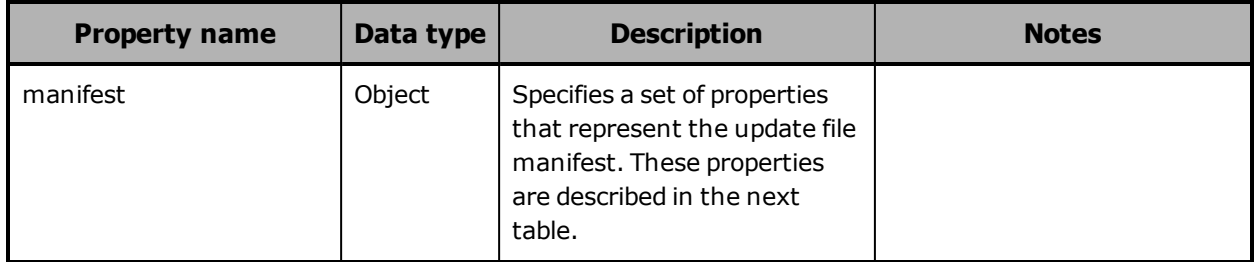

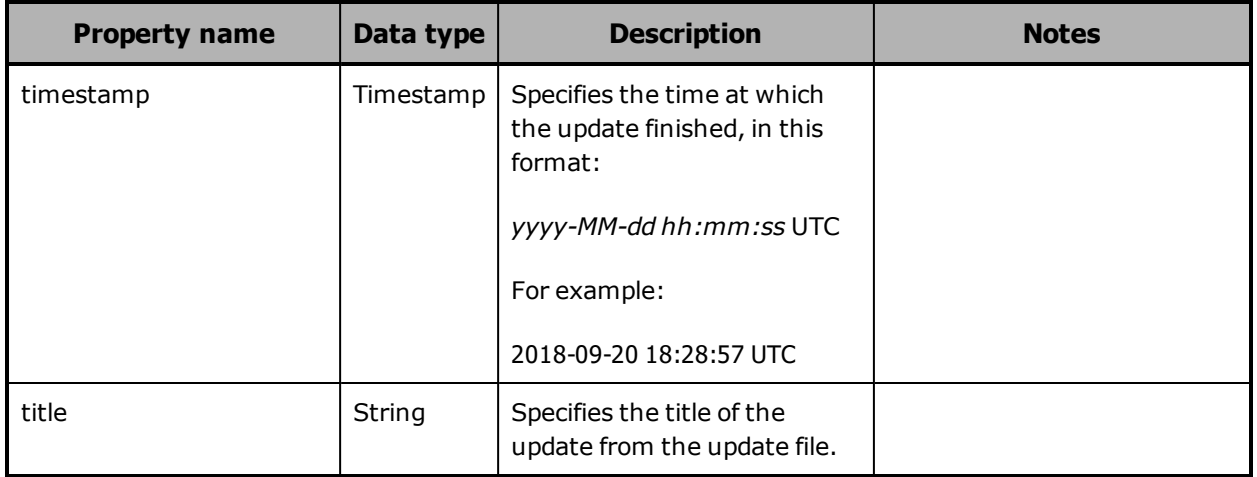

The table below describes the properties used to represent an update file manifest in the response to a **GET** request for the /system/update/history resource.

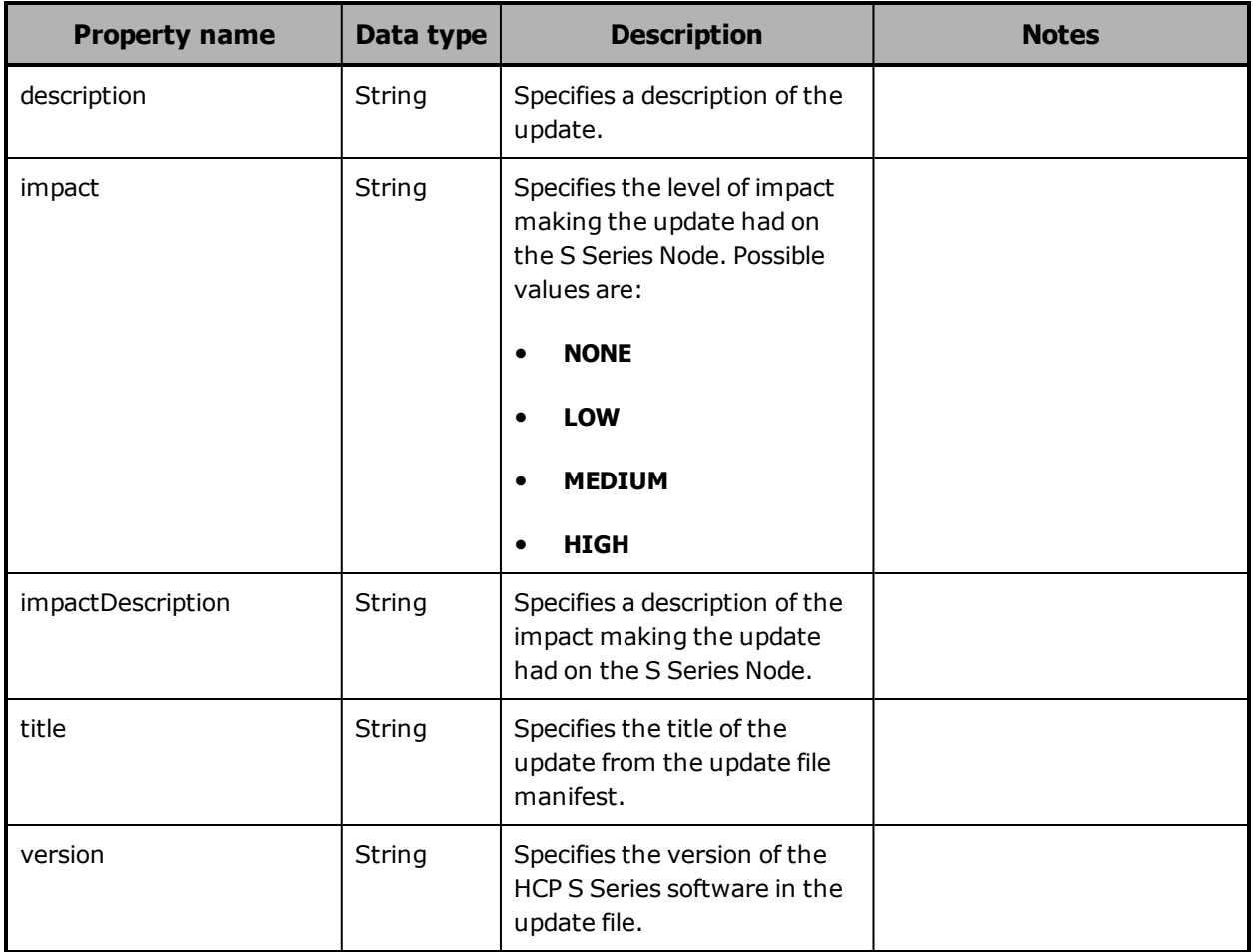
# **/system/update/history example**

Here's a sample **GET** request that retrieves the update history for the HCP S Series Node.

Request with curl command line

curl -k -H "X-HCPS-API-VERSION: 3.0.0" -H "Authorization: Basic YWRtaW46U3RhcnQxMjMh" "https://mapi.s-node-1.example.com:9090/mapi/system/update/history?prettyprint"

### Request headers

GET /system/update/history?prettyprint HTTP/1.1 Host: mapi.s-node-1.example.com:9090 X-HCPS-API-VERSION: 3.0.0 Authorization: Basic YWRtaW46U3RhcnQxMjMh

### Response headers

HTTP/1.1 200 OK Server: HCP S Series/3.0.0.2 X-HCPS-Domain-Name: s-node-1.example.com X-HCPS-Server-Module-Number: 1 X-HCPS-SUPPORTED-API-VERSIONS: [1.0.0, 1.0.1, 2.0.0, 2.1.0, 2.2.0, 3.0.0] X-HCPS-API-VERSION: 3.0.0 Content-Type: application/json;charset=UTF-8 Content-Length: 1247

```
Response body
     {
            "historyList": [
          {
                         "timestamp": "2019-05-01 09:23:56 UTC",
                         "title": "HCP S Series 3.0.0 Hotfix HF001",
                         "manifest": {
                                "title": "HCP S Series 3.0.0 Hotfix HF001",
                                "description": "Installs hotfix 0001 for release 3.0.0.This hotfix resolves several
     issues on the HCP S Series Node.",
                                "impact": "MEDIUM",
                                "impactDescription": "You can apply this hotfix only to a release 3.0.0 S Series
     Node. Server modules are updated one at a time. While a server module is being
     updated, it is unavailable. You can make configuration changes while the S Series Node is
     being updated, but certain changes won't take effect until the update is complete.",
                                "version": "3.0.0.2"
                         }
                  },
          {
                         "timestamp": "2019-04-25 13:50:44 UTC",
                         "title": "HCP S Series 3.0.0.2",
                         "manifest": {
                                "title": "HCP S Series 3.0.0.2",
                                "description": "System installed to version 3.0.0.2",
                                "impact": "NONE",
                                "impactDescription": "No impact.",
                                "version": "3.0.0.2"
                         }
                  }
           ]
     }
```
# **/system/update/manifest**

With the /system/update/manifest resource, a **GET** request returns a response body.

For more information about the /system/update/manifest resource, see "Update [resources"](#page-87-0) on page 88.

# **/system/update/manifest properties**

The table below describes the properties in /system/update/manifest resource response bodies.

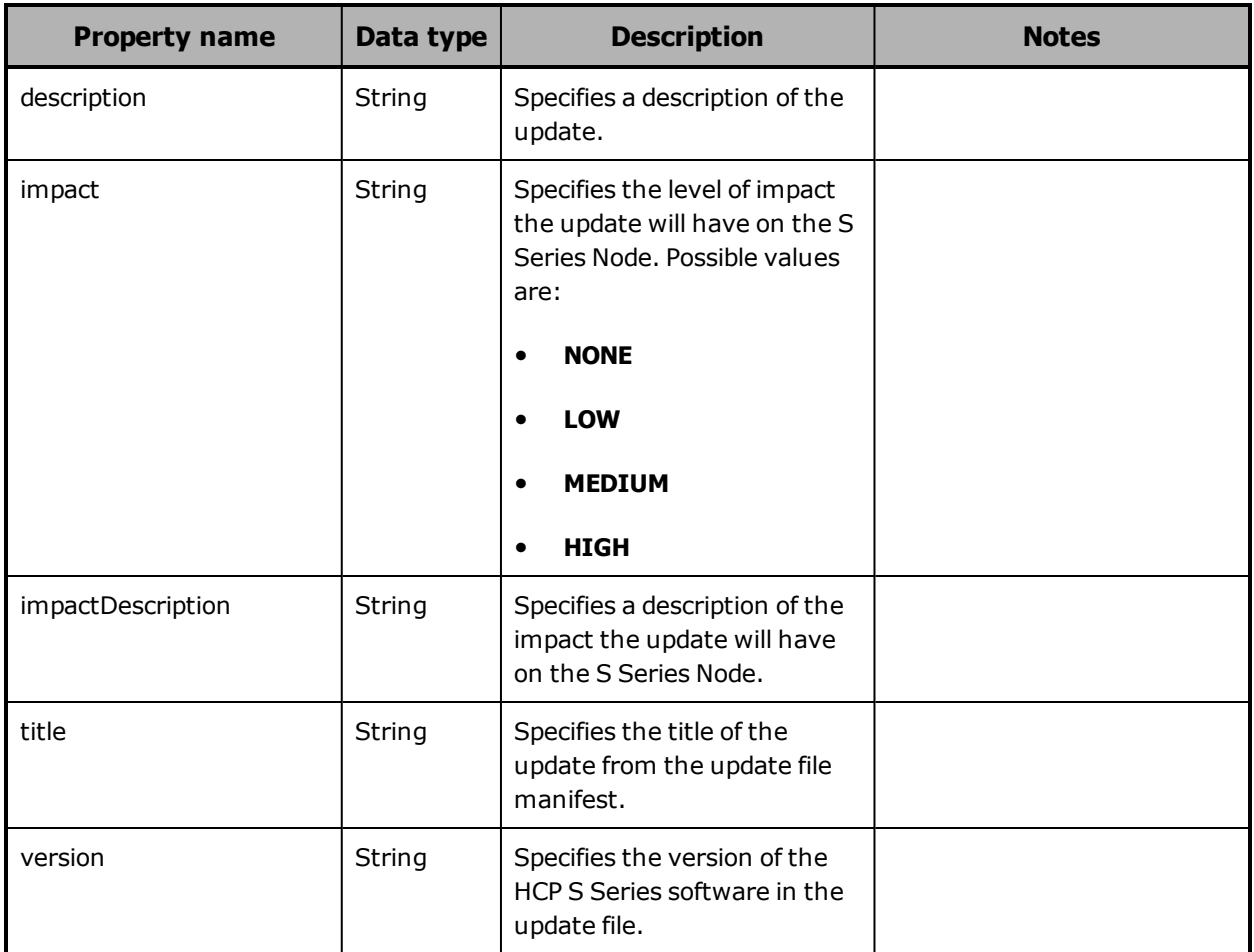

# **/system/update/manifest example**

Here's a sample **GET** request that retrieves the manifest for the currently uploaded update file.

Request with curl command line

curl -k -H "X-HCPS-API-VERSION: 3.0.0" -H "Authorization: Basic YWRtaW46U3RhcnQxMjMh" "https://mapi.s-node-1.example.com:9090/mapi/system/update/manifest ?prettyprint"

### Request headers

GET /system/update/manifest?prettyprint HTTP/1.1 Host: mapi.s-node-1.example.com:9090 X-HCPS-API-VERSION: 3.0.0 Authorization: Basic YWRtaW46U3RhcnQxMjMh

### Response headers

HTTP/1.1 200 OK Server: HCP S Series/1.0.0.18 X-HCPS-Domain-Name: s-node-1.example.com X-HCPS-Server-Module-Number: 1 X-HCPS-SUPPORTED-API-VERSIONS: [1.0.0, 1.0.1, 2.0.0, 2.1.0, 2.2.0, 3.0.0] X-HCPS-API-VERSION: 3.0.0 Content-Type: application/json;charset=UTF-8 Content-Length: 599

### Response body

{

"title": "HCP S Series 3.0.0 Hotfix HF001",

 "description": "Installs hotfix 0001 for release 3.0.0.This hotfix resolves several issues on the HCP S Series Node.",

"impact": "MEDIUM",

 "impactDescription": "You can apply this hotfix only to a release 3.0.0 S Series Node. Server modules are updated one at a time. While a server module is being updated, it is unavailable. You can make configuration changes while the S Series Node is being updated, but certain changes won't take effect until the update is complete.",

"version": "3.0.0.2"

}

# **/system/update/progress**

With the /system/update/progress resource, a **GET** request returns a response body.

For more information about the /system/update/progress resource, see:

- ["Hotfixes"](#page-51-0) on page 52
- "Update [resources"](#page-87-0) on page 88
- ["Performing](#page-434-0) an update operation" on page 435

# **/system/update/progress properties**

The table below describes the top-level property in /system/update/progress resource response bodies.

For the first few seconds after you apply an update, a **GET** request for the /system/update/progress resource returns a status code of 503 (Service Unavailable).

If the state of an update operation, as indicated by the state property of the /system/update/status resource, is not UPGRADING or ERROR, a **GET** request for the /system/update/progress resource returns a status code of 400 (Bad Request).

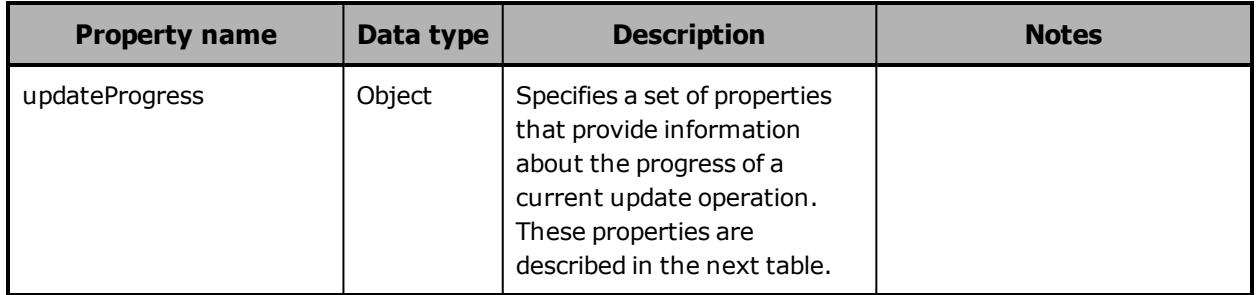

The table below describes the properties used to provide information about the progress of a current update operation in the response to a **GET** request for the /system/update/progress resource.

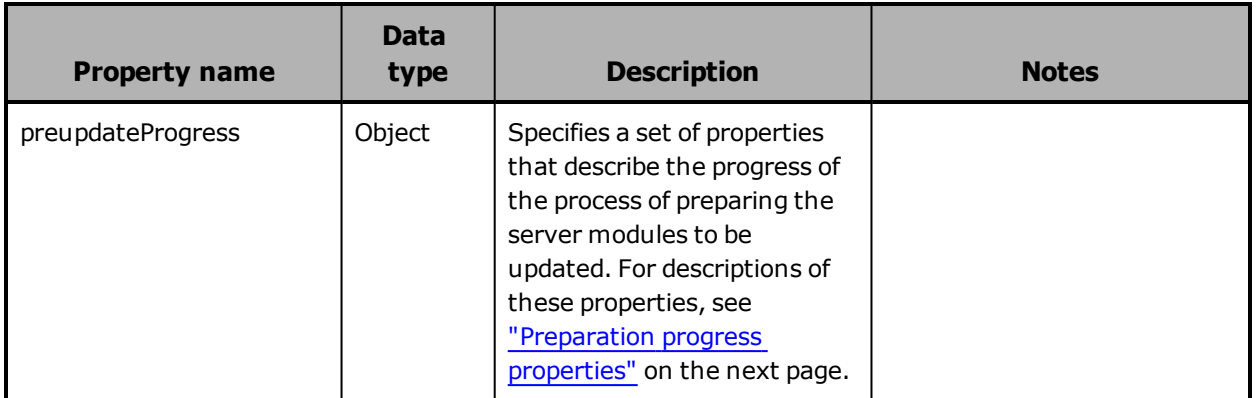

Chapter 5: Management API resource details **401**

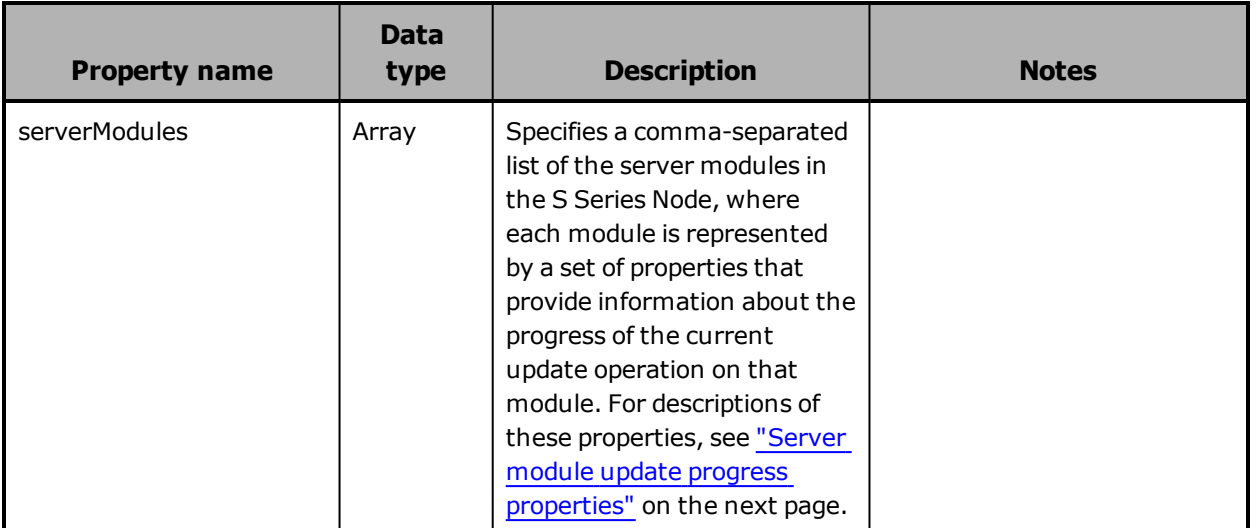

### <span id="page-401-0"></span>**Preparation progress properties**

The table below describes the properties used to represent the progress of the process of preparing the server modules to be updated in the response to a **GET** request for the /system/update/progress resource.

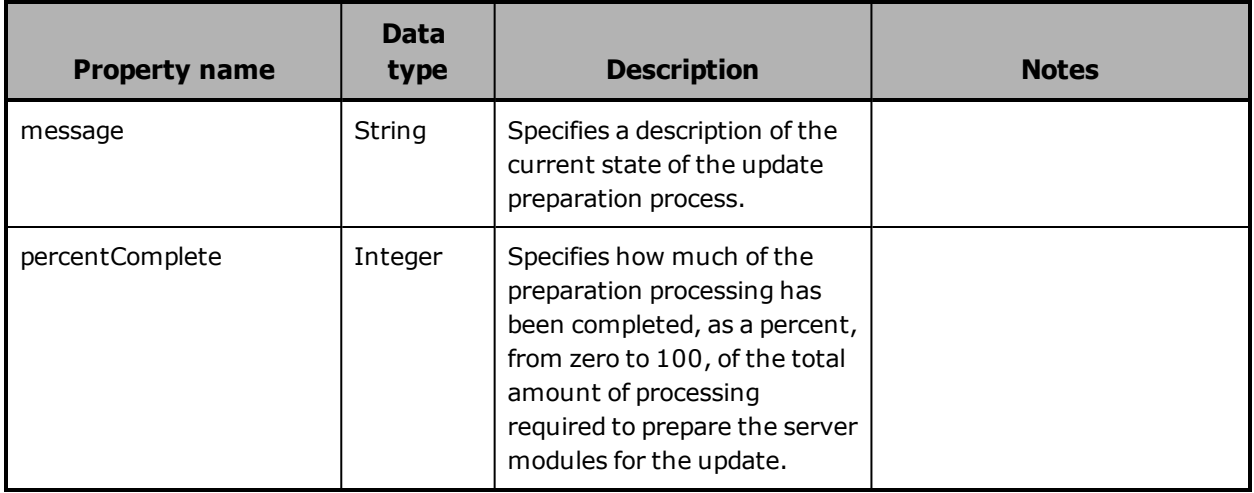

### <span id="page-402-0"></span>**Server module update progress properties**

The table below describes the properties used to represent the progress of the current update operation on a server module in the response to a **GET** request for the /system/update/progress resource.

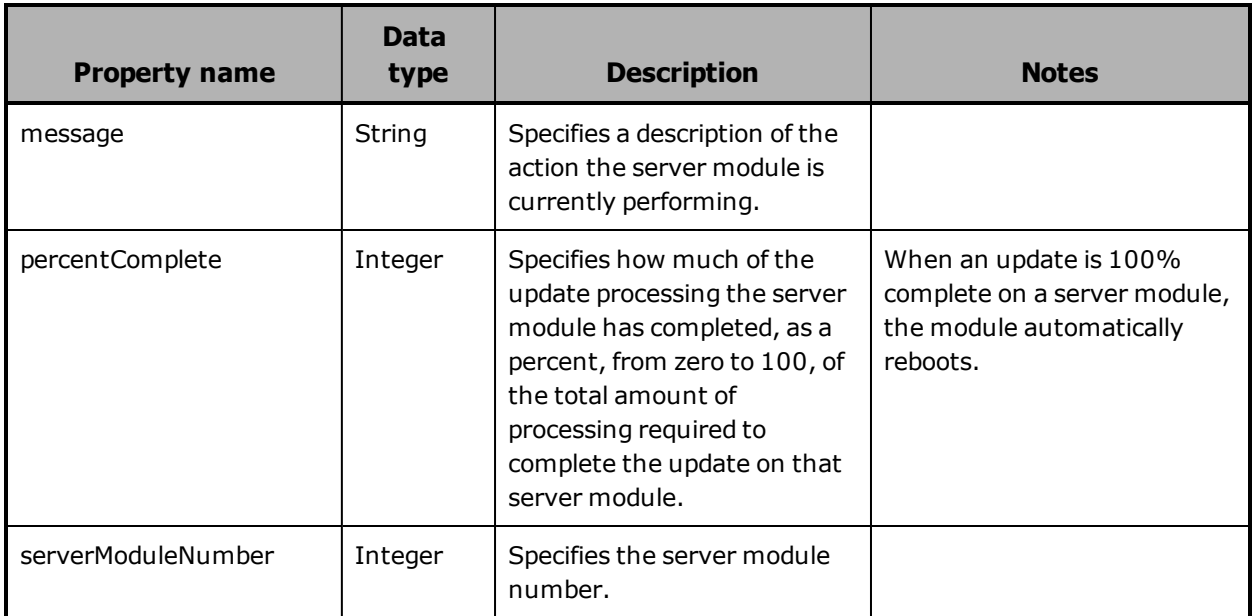

# **/system/update/progress example**

Here's a sample **GET** request that retrieves the information about the progress of the current update operation.

Request with curl command line

curl -k -H "X-HCPS-API-VERSION: 3.0.0" -H "Authorization: Basic YWRtaW46U3RhcnQxMjMh" "https://mapi.s-node-1.example.com:9090/mapi/system/update/progress ?prettyprint"

Request headers

GET /system/update/progress?prettyprint HTTP/1.1 Host: mapi.s-node-1.example.com:9090 X-HCPS-API-VERSION: 3.0.0 Authorization: Basic YWRtaW46U3RhcnQxMjMh

Chapter 5: Management API resource details **403**

Response headers

```
HTTP/1.1 200 OK
Server: HCP S Series/3.0.0.2
X-HCPS-Domain-Name: s-node-1.example.com
X-HCPS-Server-Module-Number: 1
X-HCPS-SUPPORTED-API-VERSIONS: [1.0.0, 1.0.1, 2.0.0, 2.1.0, 2.2.0, 3.0.0]
X-HCPS-API-VERSION: 3.0.0
Content-Type: application/json;charset=UTF-8
Content-Length: 459
```
Response body

```
{
       "updateProgress": {
              "preUpdateProgress: {
                     "message": "Complete",
                     "percentComplete": 100
              },
              "serverModules": [
         {
                             "serverModuleNumber": "2",
                            "message": "Waiting for other module.",
                             "percentComplete": 0
                     },
        {
                             "serverModuleNumber": "1",
                             "message": "Rebooting server module",
                             "percentComplete": 100
                     }
              ]
      }
}
```
# **/system/update/restart**

With the /system/update/restart resource, a **POST** request does not take a request body and does not return a response body.

For more information about the /system/update/restart resource, see:

- ["Hotfixes"](#page-51-0) on page 52
- "Update [resources"](#page-87-0) on page 88
- ["Performing](#page-434-0) an update operation" on page 435

# **/system/update/status**

With the /system/update/status resource, a **GET** request returns a response body.

For more information about the /system/update/status resource, see:

- ["Hotfixes"](#page-51-0) on page 52
- "Update [resources"](#page-87-0) on page 88
- ["Performing](#page-434-0) an update operation" on page 435

# **/system/update/status property**

The table below describes the property in /system/update/status resource response bodies.

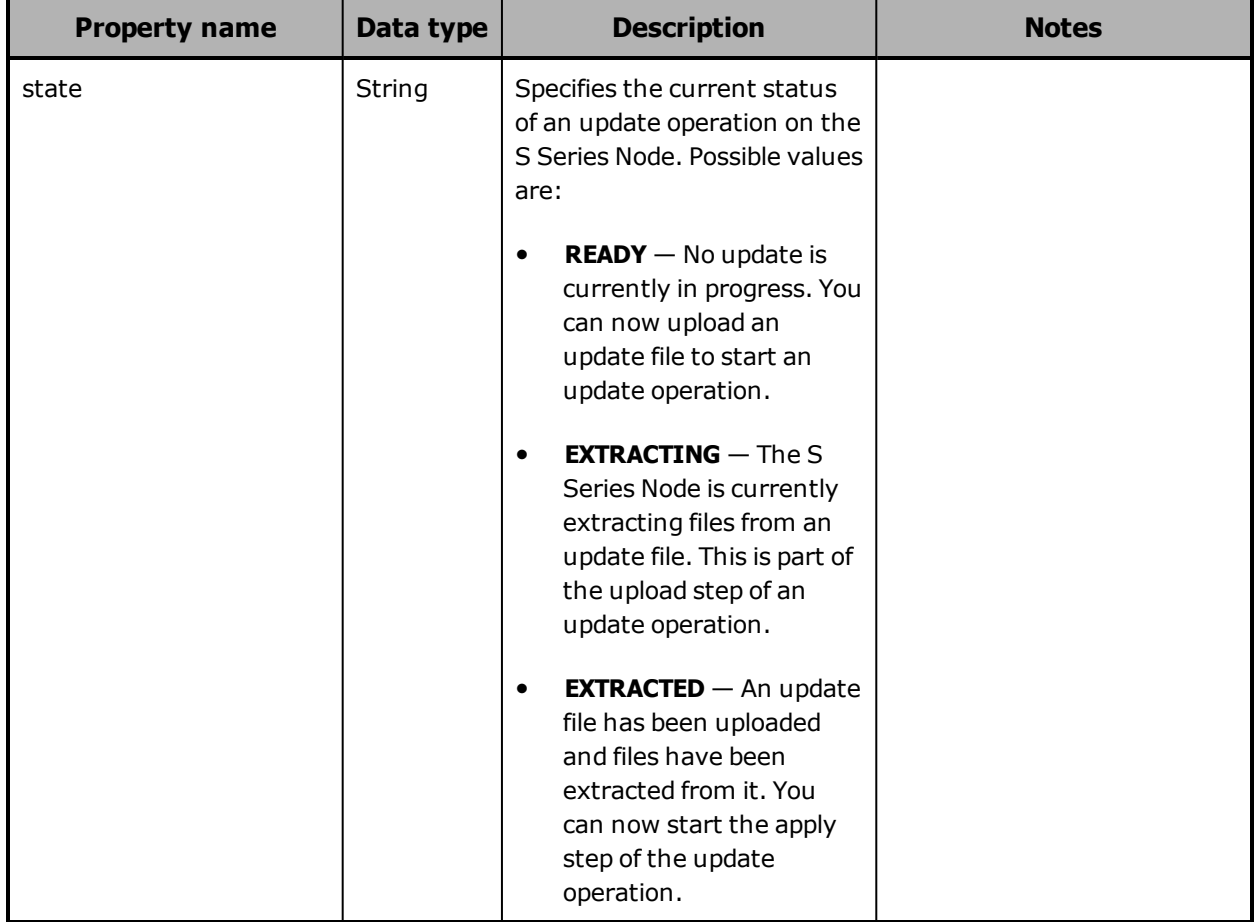

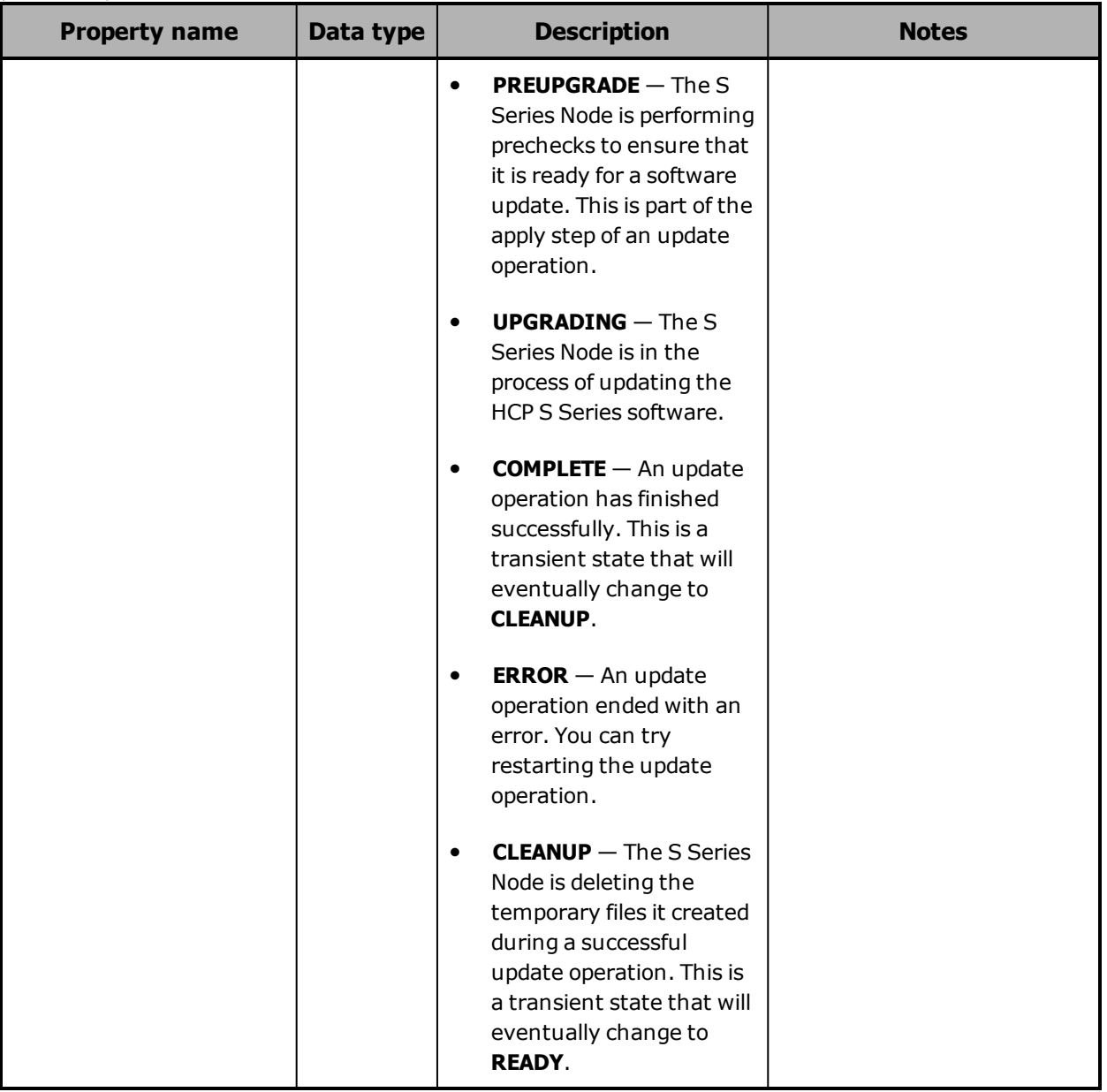

# **/system/update/status example**

Here's a sample **GET** request that retrieves the status of the current update operation.

Request with curl command line

curl -k -H "X-HCPS-API-VERSION: 3.0.0" -H "Authorization: Basic YWRtaW46U3RhcnQxMjMh" "https://mapi.s-node-1.example.com:9090/mapi/system/update/status?prettyprint"

**406** Chapter 5: Management API resource details

Request headers

GET /system/update/status?prettyprint HTTP/1.1 Host: mapi.s-node-1.example.com:9090 X-HCPS-API-VERSION: 3.0.0 Authorization: Basic YWRtaW46U3RhcnQxMjMh

Response headers

HTTP/1.1 200 OK Server: HCP S Series/3.0.0.2 X-HCPS-Domain-Name: s-node-1.example.com X-HCPS-Server-Module-Number: 1 X-HCPS-SUPPORTED-API-VERSIONS: [1.0.0, 1.0.1, 2.0.0, 2.1.0, 2.2.0, 3.0.0] X-HCPS-API-VERSION: 3.0.0 Content-Type: application/json;charset=UTF-8 Content-Length: 27

Response body

```
{
      "state": "EXTRACTED"
}
```
# **/system/update/upload/software**

With the /system/update/upload/software resource, a **PUT** request requires an update file as input and returns a response body.

For more information about the /system/update/upload/software resource, see:

- ["Hotfixes"](#page-51-0) on page 52
- "Update [resources"](#page-87-0) on page 88
- ["Performing](#page-434-0) an update operation" on page 435

# **/system/update/upload/software properties**

The table below describes the properties in /system/update/upload/software resource response bodies.

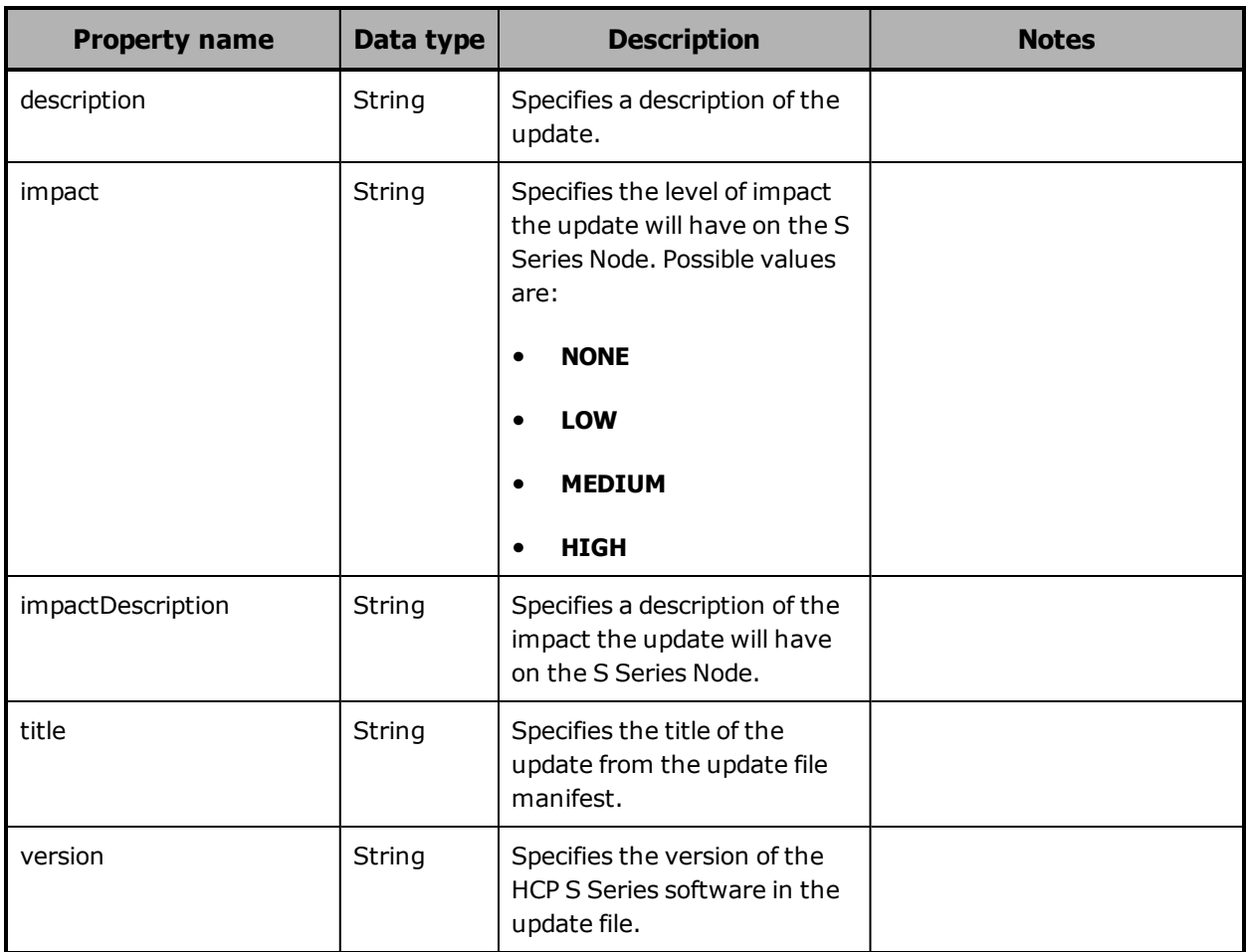

# **/system/update/upload/software example**

Here's a sample **PUT** request that uploads a hotfix file.

Request with curl command line

curl -k -T HCPS\_Hotfix\_3.0.0.2\_HF0001.bin -H "X-HCPS-API-VERSION: 3.0.0" -H "Authorization: Basic YWRtaW46U3RhcnQxMjMh" "https://mapi.s-node-1.example.com:9090/mapi/system/update/upload/software ?prettyprint"

Request headers

PUT /system/update/upload/software?prettyprint HTTP/1.1 Host: mapi.s-node-1.example.com:9090 X-HCPS-API-VERSION: 3.0.0 Authorization: Basic YWRtaW46U3RhcnQxMjMh Content-Length: 501155840

Response headers

HTTP/1.1 201 Created Server: HCP S Series/1.0.0.18 X-HCPS-Domain-Name: s-node-1.example.com X-HCPS-Server-Module-Number: 1 X-HCPS-SUPPORTED-API-VERSIONS: [1.0.0, 1.0.1, 2.0.0, 2.1.0, 2.2.0, 3.0.0] X-HCPS-API-VERSION: 3.0.0 Content-Type: application/json;charset=UTF-8 Content-Length: 599

Response body

```
{
```
"title": "HCP S Series 3.0.0 Hotfix HF001",

 "description": "Installs hotfix 0001 for release 3.0.0.This hotfix resolves several issues on the HCP S Series Node.",

"impact": "MEDIUM",

 "impactDescription": "You can apply this hotfix only to a release 3.0.0 S Series Node. Server modules are updated one at a time. While a server module is being updated, it is unavailable. You can make configuration changes while the S Series Node is being updated, but certain changes won't take effect until the update is complete.", "version": "3.0.0.2"

}

# **/user\_accounts**

With the /user\_accounts resource:

- A **PUT** request requires a request body.
- A **GET** request returns a response body.

For information about the query parameters used to limit the user account list returned by a **GET** request, see ["Managing](#page-90-0) resource lists" on page 91.

For more information about the /user\_accounts resource, see ["User](#page-88-0) account [resources"](#page-88-0) on page 89.

# **/user\_accounts properties**

The table below describes the properties in /user\_accounts resource response bodies. For the properties for /user\_accounts resource request bodies used with **PUT** requests, see ["/user\\_accounts/username](#page-413-0) [properties"](#page-413-0) on page 414.

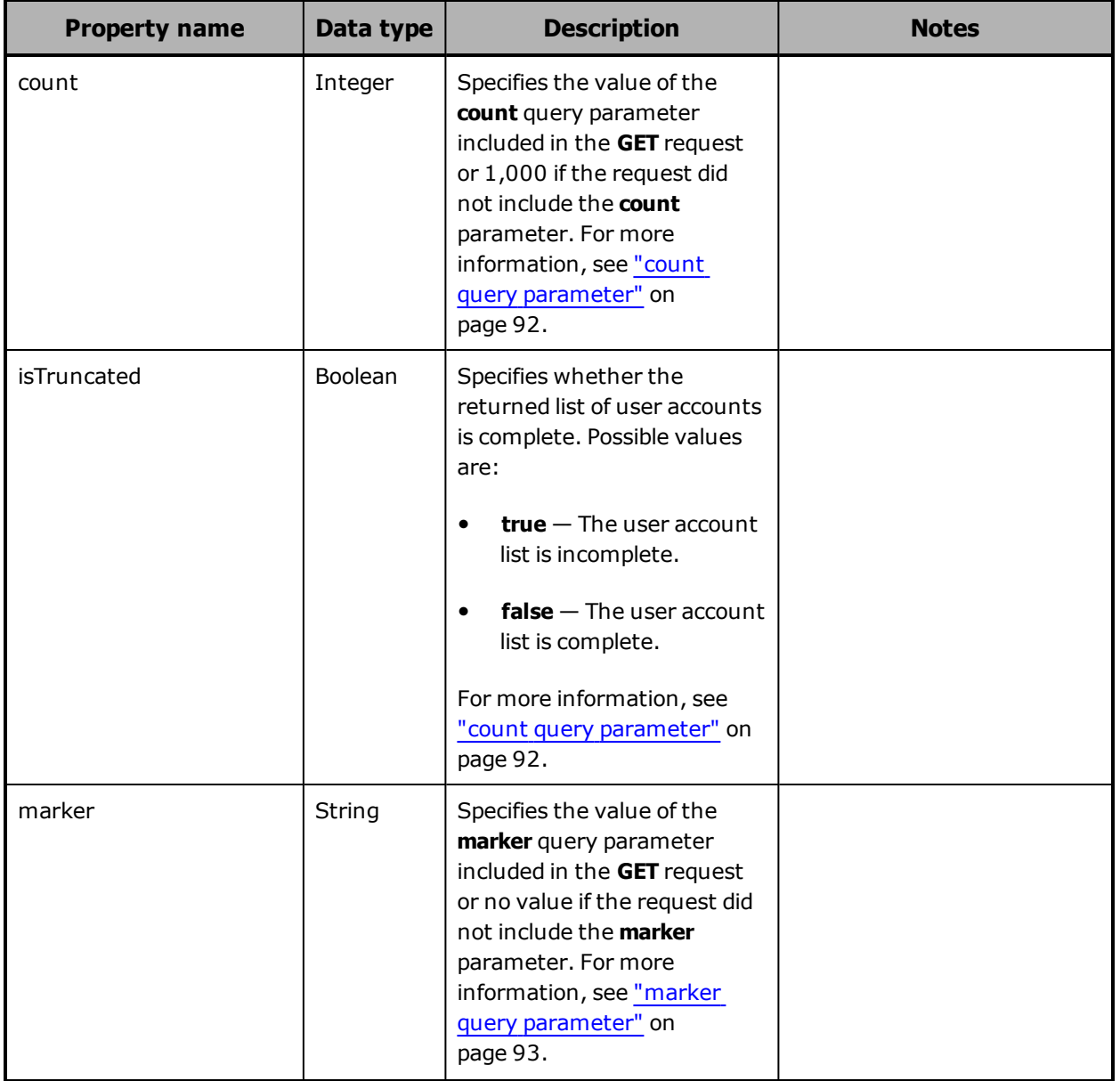

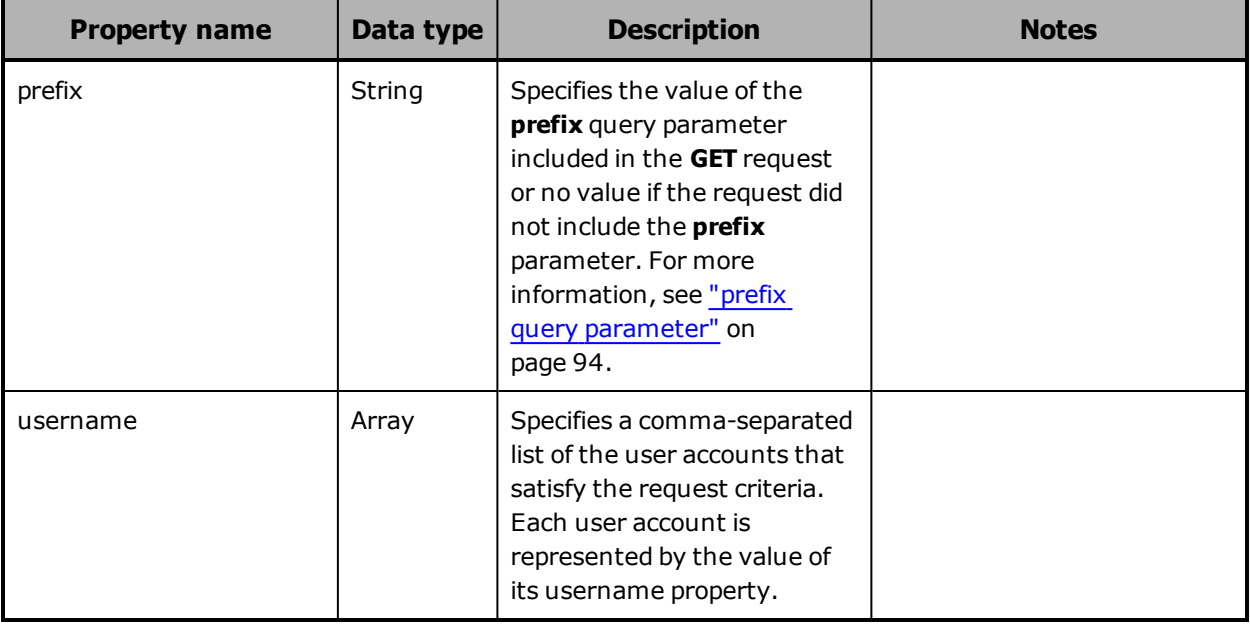

## **/user\_accounts examples**

The examples below show the use of the /user\_accounts resource with the **PUT** and **GET** methods.

### **/user\_accounts PUT example**

Here's a sample **PUT** request that creates a user account.

Request body

```
{
      "username": "lgreen",
      "password": "Welcome1!",
      "fullName": "Lee Green",
      "description": "Storage management group manager with security
privileges",
      "roles": [
            "admin",
            "security"
      ],
      "forcePasswordChange": true,
      "enabled": true
}
```
### Request with curl command line

curl -k -T user\_create.json -H "X-HCPS-API-VERSION: 3.0.0" -H "Content-Type: application/json" -H "Authorization: Basic YWRtaW46U3RhcnQxMjMh" "https://mapi.s-node-1.example.com:9090/mapi/user\_accounts?prettyprint"

### Request headers

PUT /mapi/user\_accounts?prettyprint HTTP/1.1 Host: mapi.s-node-1.example.com:9090 Content-Type: application/json X-HCPS-API-VERSION: 3.0.0 Authorization: Basic YWRtaW46U3RhcnQxMjMh Content-Length: 255

### Response headers

HTTP/1.1 201 Created Server: HCP S Series/3.0.0.2 X-HCPS-Domain-Name: s-node-1.example.com X-HCPS-Server-Module-Number: 1 X-HCPS-SUPPORTED-API-VERSIONS: [1.0.0, 1.0.1, 2.0.0, 2.1.0, 2.2.0, 3.0.0] X-HCPS-API-VERSION: 3.0.0 Content-Type: application/json;charset=UTF-8 Content-Length: 0

### **/user\_accounts GET example**

Here's a sample **GET** request that retrieves a list of existing user accounts.

Request with curl command line

curl -k -H "X-HCPS-API-VERSION: 3.0.0" -H "Authorization: Basic YWRtaW46U3RhcnQxMjMh" "https://mapi.s-node-1.example.com:9090/mapi/user\_accounts?prettyprint"

### Request headers

GET /mapi/user\_accounts?prettyprint HTTP/1.1 Host: mapi.s-node-1.example.com:9090 X-HCPS-API-VERSION: 3.0.0 Authorization: Basic YWRtaW46U3RhcnQxMjMh Response headers

HTTP/1.1 200 OK Server: HCP S Series/3.0.0.2 X-HCPS-Domain-Name: s-node-1.example.com X-HCPS-Server-Module-Number: 1 X-HCPS-SUPPORTED-API-VERSIONS: [1.0.0, 1.0.1, 2.0.0, 2.1.0, 2.2.0, 3.0.0] X-HCPS-API-VERSION: 3.0.0 Content-Type: application/json;charset=UTF-8 Content-Length: 203

Response body

```
{
       "marker": "",
       "prefix": "",
       "count": 1000,
       "isTruncated": false,
       "username": [
              "admin",
              "hcpsrv-hcp-ma",
              "it-rbrown",
              "lgreen",
              "mwhite",
              "pblack",
              "pdgrey"
      ]
}
```
# **/user\_accounts/username**

With the /user\_accounts/*username* resource:

- A **GET** request returns a response body.
- A **POST** request requires a request body.
- **HEAD** and **DELETE** requests do not take a request body and do not return a response body.

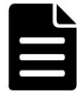

**Note:** If you do not have the security role, the only method you can use with this resource identifier is **POST**, the only user account you can modify is the one identified by the credentials specified in the request, and the only valid property for the request body is password.

For more information about the /user\_accounts/*username* resource, see "User account [resources"](#page-88-0) on page 89.

# <span id="page-413-0"></span>**/user\_accounts/username properties**

The table below describes the properties in /user\_accounts/*username* resource request and response bodies. These properties apply to an individual user account. They are also used in the request body for **PUT** requests with the /user\_accounts resource.

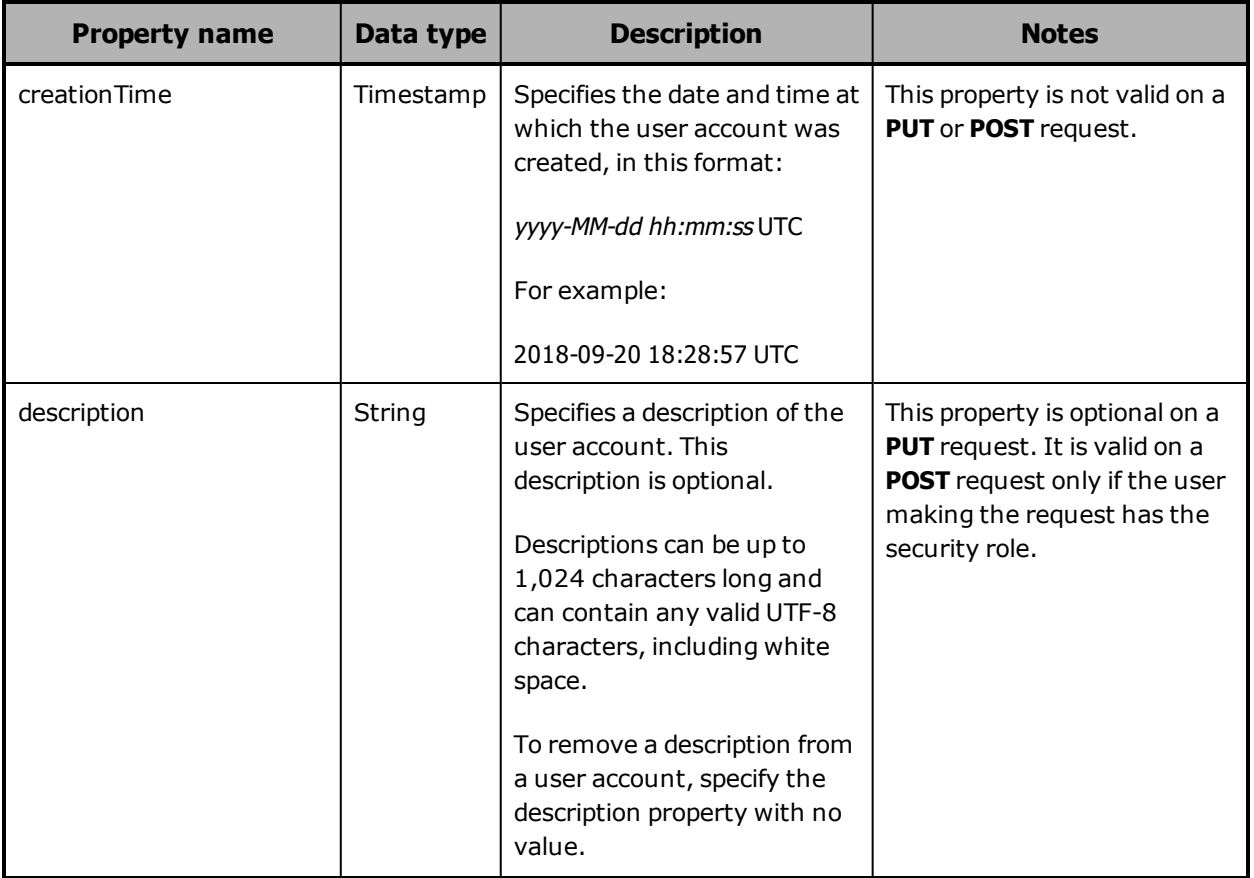

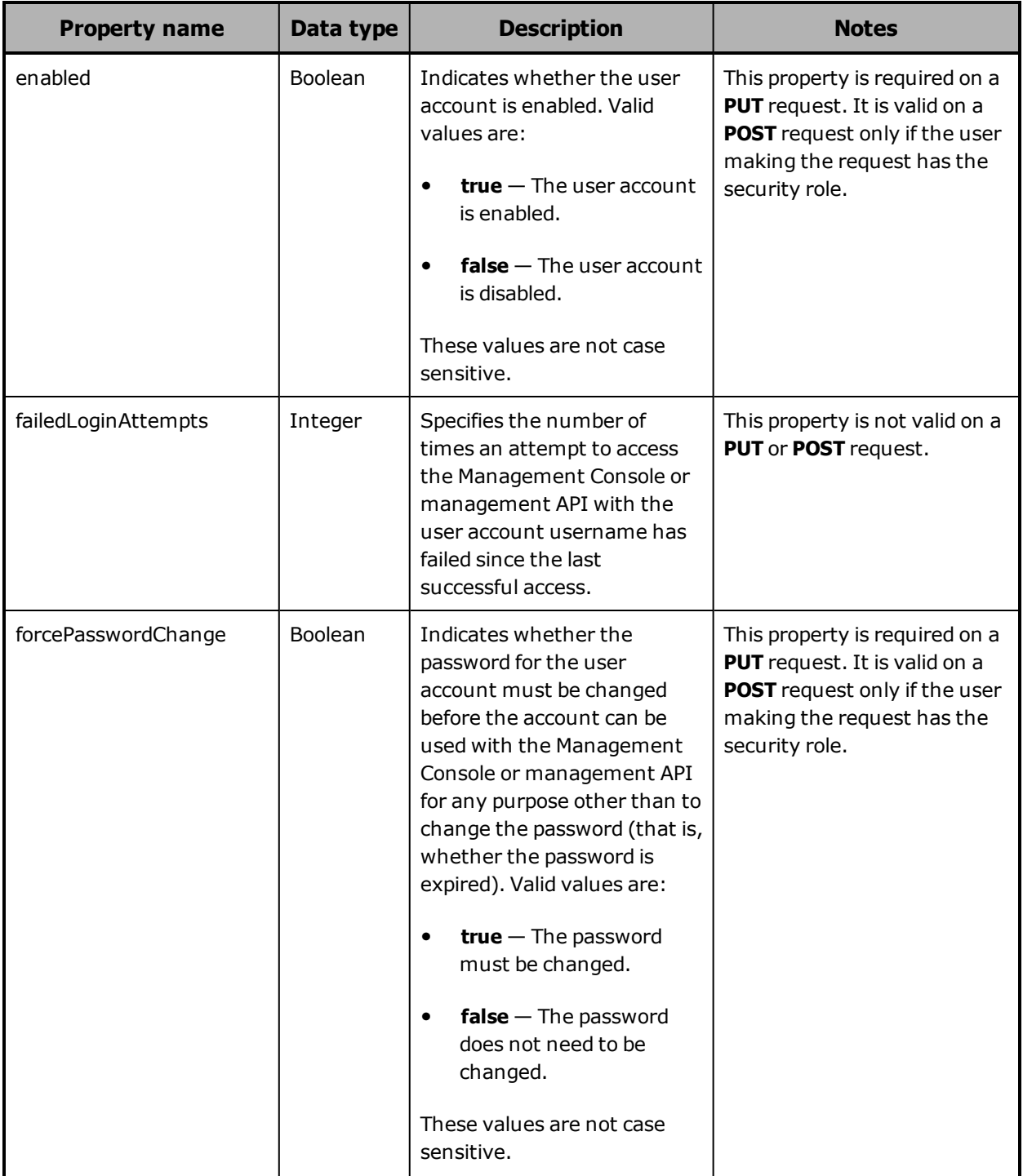

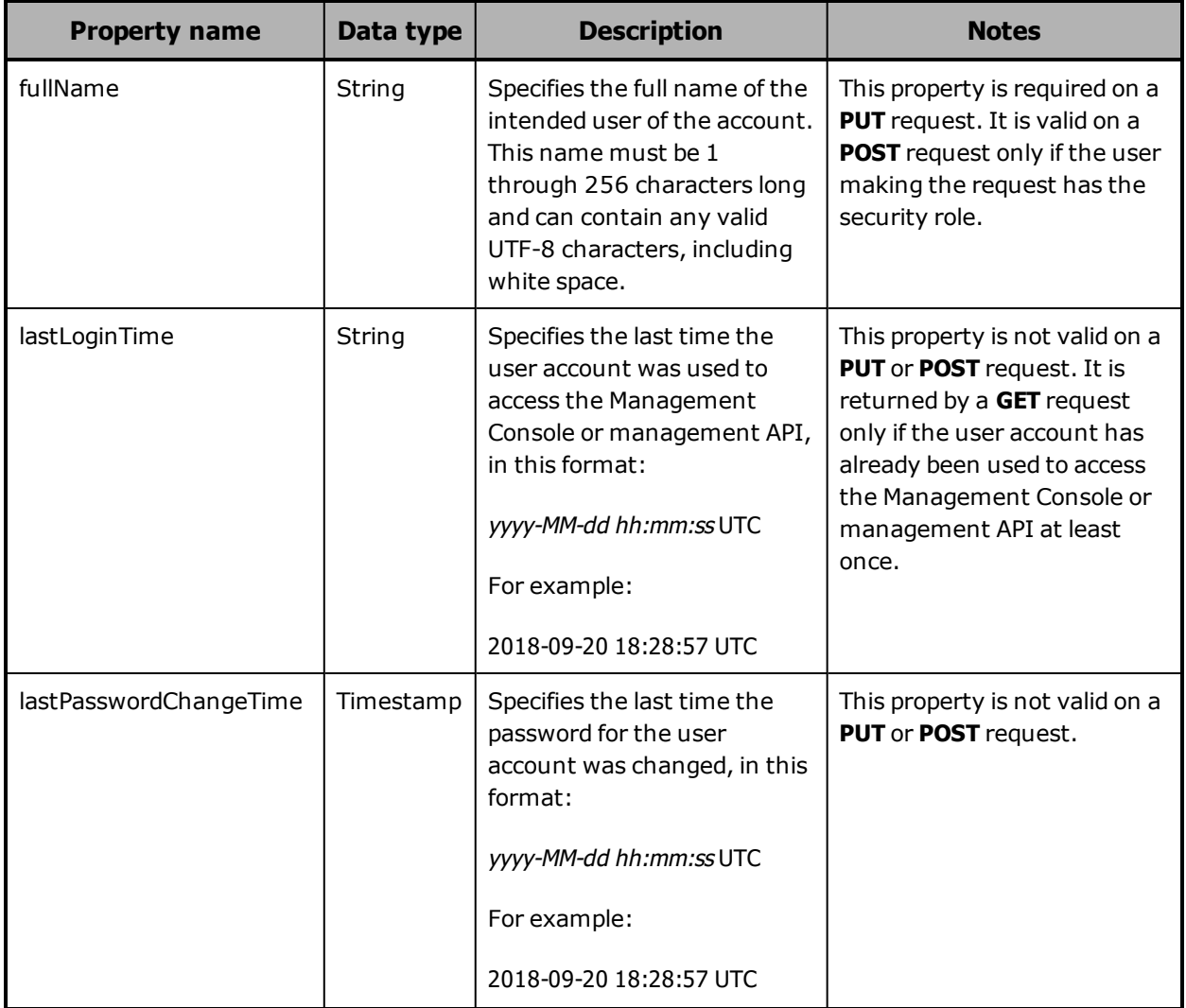

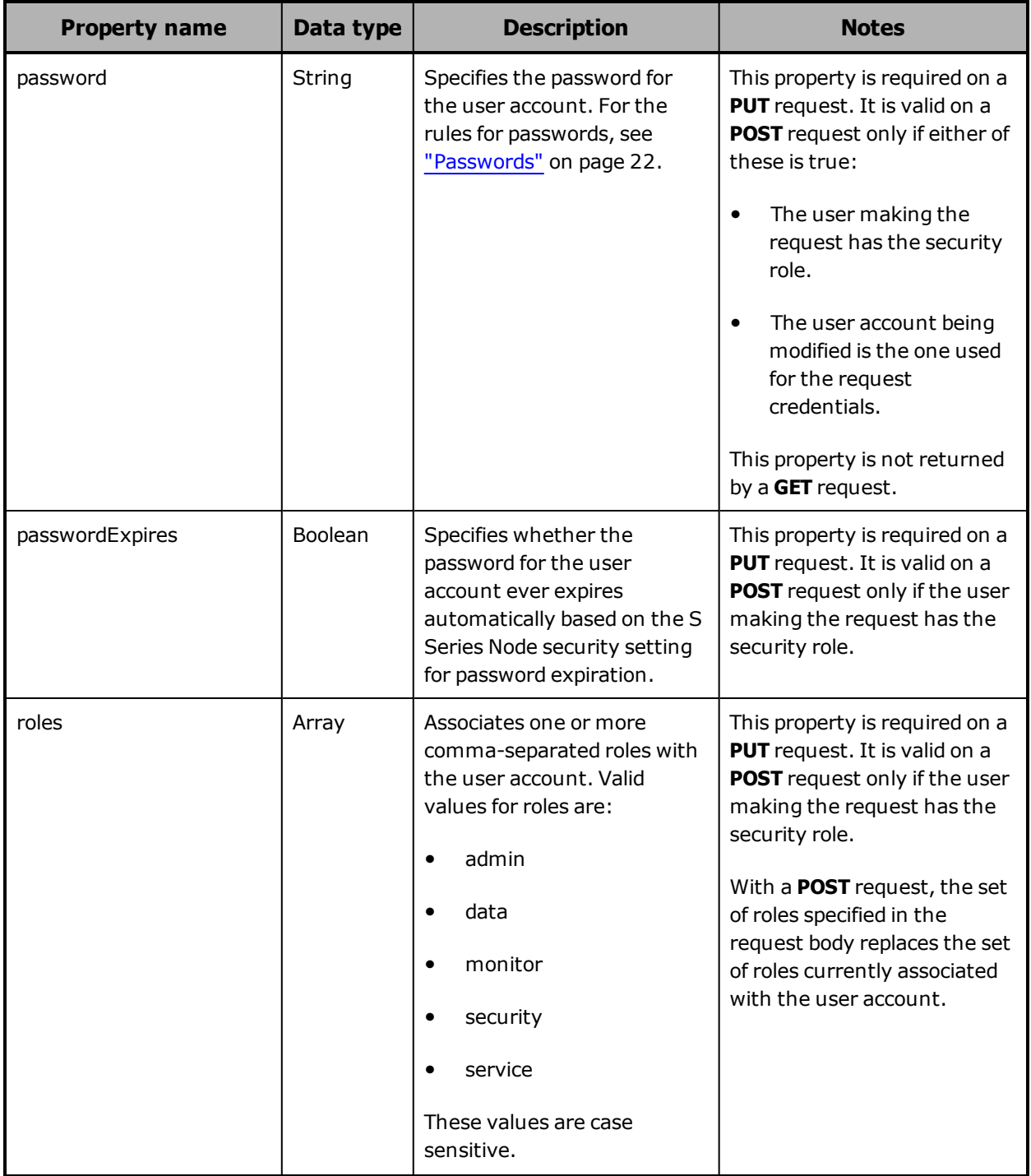

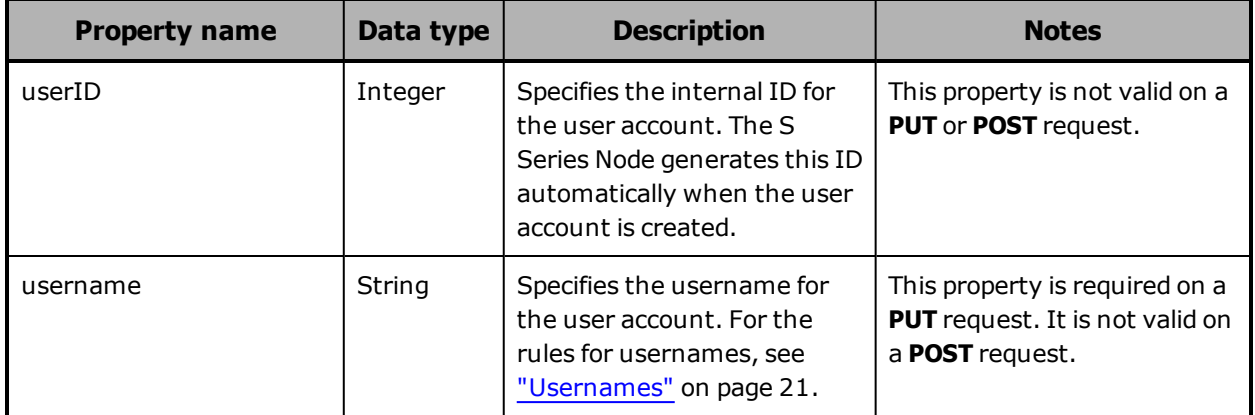

# **/user\_accounts/username example**

Here's a sample **GET** request that retrieves information about the user account with username *lgreen*.

Request with curl command line

```
curl  -k  -H  "X-HCPS-API-VERSION:  3.0.0"
      -H  "Authorization:  Basic  YWRtaW46U3RhcnQxMjMh"
      "https://mapi.s-node-1.example.com:9090/mapi/user_accounts/lgreen?prettyprint"
```
Request headers

GET /mapi/user\_accounts/lgreen?prettyprint HTTP/1.1 Host: mapi.s-node-1.example.com:9090 X-HCPS-API-VERSION: 3.0.0 Authorization: Basic YWRtaW46U3RhcnQxMjMh

Response headers

HTTP/1.1 200 OK Server: HCP S Series/3.0.0.2 X-HCPS-Domain-Name: s-node-1.example.com X-HCPS-Server-Module-Number: 1 X-HCPS-SUPPORTED-API-VERSIONS: [1.0.0, 1.0.1, 2.0.0, 2.1.0, 2.2.0, 3.0.0] X-HCPS-API-VERSION: 3.0.0 Content-Type: application/json;charset=UTF-8 Content-Length: 445

Response body

```
{
      "passwordExpires": true,
      "lastPasswordChangeTime": "2018-10-17 15:02:35 UTC",
      "username": "lgreen",
      "userID": 3,
      "description": "Storage management group manager with security privileges",
      "roles": [
            "security",
            "admin"
      ],
      "fullName": "Lee Green",
      "forcePasswordChange": false,
      "enabled": true,
      "creationTime": "2018-09-23 13:48:28 UTC",
      "failedLoginAttempts": 0,
      "lastLoginTime": "2018-10-17 16:52:03 UTC"
}
```
# **/user\_accounts/username/access\_key/generate**

With the /user\_accounts/*username*/access\_key/generate resource, a **POST** request returns a response body. The request does not take a request body.

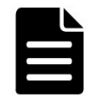

**Note:** The username specified in the /user\_accounts/*username*/access\_ key/generate resource identifier must match the username for the credentials used in the **POST** request.

For more information about the /user\_accounts/*username*/access\_ key/generate resource, see "User account [resources"](#page-88-0) on page 89.

# **/user\_accounts/username/access\_key/generate properties**

The table below describes the properties in /user\_ accounts/*username*/access\_key/generate resource response bodies.

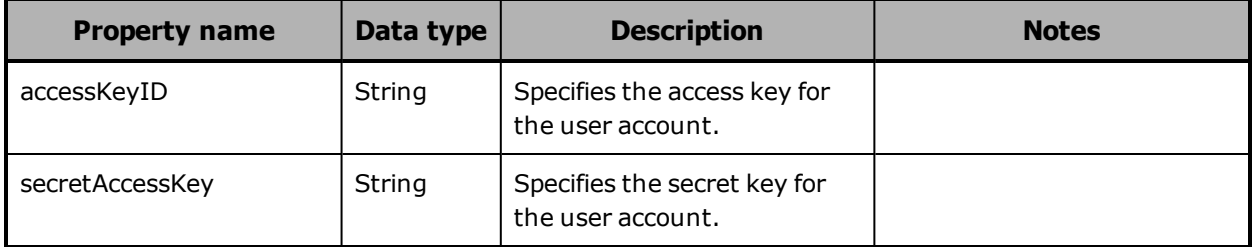

# **/user\_accounts/username/access\_key/generate example**

Here's a sample **POST** request that generates new access and secret keys for the user account with username *mwhite*.

### Request with curl command line

curl -k -X POST -H "X-HCPS-API-VERSION: 3.0.0" -H "Authorization: Basic bXdoaXRlOk13aGl0ZTEh" "https://mapi.s-node-1.example.com:9090/mapi/user\_accounts/mwhite/access\_key /generate?prettyprint"

### Request headers

POST /mapi/user\_accounts/mwhite/access\_key/generate?prettyprint HTTP/1.1 Host: mapi.s-node-1.example.com:9090 X-HCPS-API-VERSION: 3.0.0 Authorization: Basic YWRtaW46U3RhcnQxMjMh

### Response headers

HTTP/1.1 200 OK Server: HCP S Series/3.0.0.2 X-HCPS-Domain-Name: s-node-1.example.com X-HCPS-Server-Module-Number: 1 X-HCPS-SUPPORTED-API-VERSIONS: [1.0.0, 1.0.1, 2.0.0, 2.1.0, 2.2.0, 3.0.0] X-HCPS-API-VERSION: 3.0.0 Content-Type: application/json;charset=UTF-8 Content-Length: 108

Response body

```
{
     "accessKeyID": "fwRbupbFRY46VhAWPkUz",
     "secretAccessKey": "awZfRok8EjJEdd1pOAlQmSnrshgLG4U6MVAvCzPM"
}
```
# **/versions**

With the /versions resource:

- A **GET** request returns a response body.
- A **POST** request requires a query parameter and returns a response body. The request does not take a request body.

The response bodies returned by **GET** and **POST** requests differ from each other.

For more information about the /versions resource, see ["Versions](#page-90-1) [resource"](#page-90-1) on page 91.

# **/versions GET properties**

The table below describes the properties in /versions resource response bodies that are returned in response to **GET** requests.

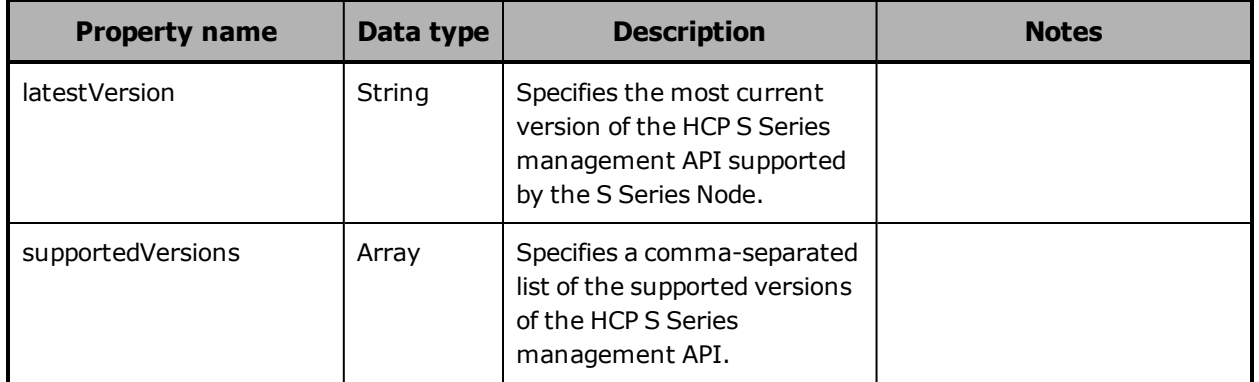

# **/versions POST query parameter and properties**

To check whether a specific version of the HCP S Series management API is supported by the current release of the S Series Node, you use the **version** query parameter with a **POST** request for the /versions resource. The value of this query parameter is the version you're checking.

If the request is valid, the S Series Node returns a 200 (OK) status code, regardless of whether the version you're checking is supported.

The table below describes the properties in the response body for a **POST** request with the **version** query parameter.

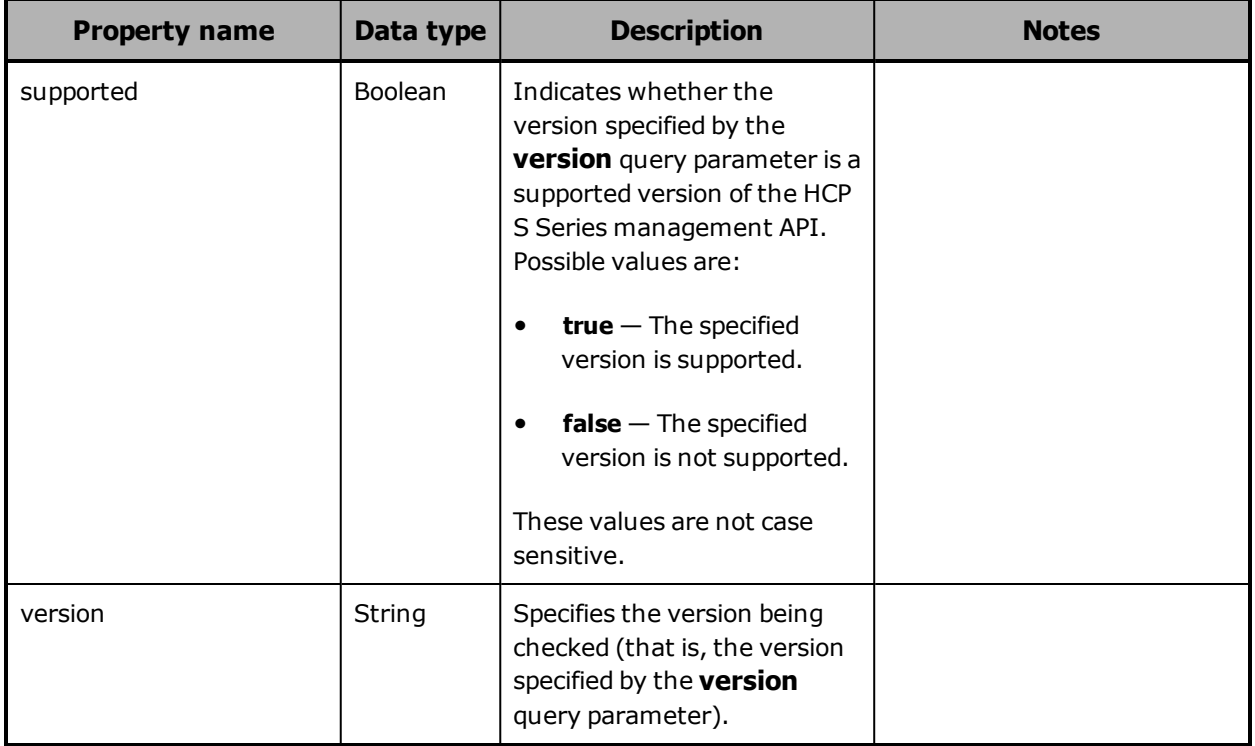

For more information about query parameters, see ["Management](#page-60-0) API query [parameters"](#page-60-0) on page 61.

# **/versions examples**

The examples below show the use of the /versions resource with the **GET** and **POST** methods.

### **/versions GET example**

Here's a sample **GET** request that retrieves information about the supported versions of the HCP S Series management API.

Request with curl command line

curl -k -H "X-HCPS-API-VERSION: 3.0.0" -H "Authorization: Basic YWRtaW46U3RhcnQxMjMh" "https://mapi.s-node-1.example.com:9090/mapi/versions?prettyprint"

### Request headers

GET /mapi/versions?prettyprint HTTP/1.1 Host: mapi.s-node-1.example.com:9090 X-HCPS-API-VERSION: 3.0.0 Authorization: Basic YWRtaW46U3RhcnQxMjMh

### Response headers

HTTP/1.1 200 OK Server: HCP S Series/3.0.0.2 X-HCPS-Domain-Name: s-node-1.example.com X-HCPS-Server-Module-Number: 1 X-HCPS-SUPPORTED-API-VERSIONS: [1.0.0, 1.0.1, 2.0.0, 2.1.0, 2.2.0, 3.0.0] X-HCPS-API-VERSION: 3.0.0 Content-Type: application/json;charset=UTF-8 Content-Length: 85

### Response body

```
{
       "supportedVersions": [
              "1.0.0",
              "1.0.1",
               "2.0.0",
               "2.1.0",
               "2.2.0",
               "3.0.0"
       ],
       "latestVersion": "3.0.0"
}
```
### **/versions POST example**

Here's a sample **POST** request that checks whether version 2.1.0 of the HCP S Series management API is supported by the S Series Node.

Request with curl command line

curl -k -X POST -H "X-HCPS-API-VERSION: 3.0.0" -H "Authorization: Basic YWRtaW46U3RhcnQxMjMh" "https://mapi.s-node-1.example.com:9090/mapi/versions?version=2.1.0&prettyprint"

### Request headers

POST /mapi/versions?version=2.1.0&prettyprint HTTP/1.1 Host: mapi.s-node-1.example.com:9090 X-HCPS-API-VERSION: 3.0.0 Authorization: Basic YWRtaW46U3RhcnQxMjMh

### Response headers

HTTP/1.1 200 OK Server: HCP S Series/3.0.0.2 X-HCPS-Domain-Name: s-node-1.example.com X-HCPS-Server-Module-Number: 1 X-HCPS-SUPPORTED-API-VERSIONS: [1.0.0, 1.0.1, 2.0.0, 2.1.0, 2.2.0, 3.0.0] X-HCPS-API-VERSION: 3.0.0 Content-Type: application/json;charset=UTF-8 Content-Length: 46

### Response body

```
{
      "version": "2.1.0",
      "supported": true
}
```
# 6

# **Management API procedures**

Most management API resources are used to perform a standalone action, such as retrieving hardware information, creating a user account, reconfiguring a network, or turning on beaconing for a server module. A few resources, however, are used for performing procedures that entail multiple steps. The procedures you can perform with these resources are:

- Downloading the S Series Node internal logs
- Managing these hardware maintenance procedures:
	- $\circ$  Adding, removing, or replacing data and database drives
	- $\circ$  Adding, removing, or replacing enclosures
- Performing an update operation to apply a hotfix

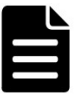

**Note:** To perform the procedures listed above, other than downloading the internal logs, you must be an authorized service provider. Customers are not allowed to perform these procedures by themselves.

# **Downloading the internal logs**

A log download operation starts with a request to prepare the S Series Node internal logs for download. The operation ends with a request to reset the S Series Node to be ready for a new log download operation.

### **Considerations for downloading the internal logs**

When using the management API to perform a log download operation:

- In the resource URL in each request you issue as part of a log download procedure, use the physical IP address for a server module instead of the S Series Node domain name or a virtual IP address.
- Use the same IP address in all the requests that make up a single log download operation.
- Do *not* try to cancel a log download operation while the logs are being prepared for download or while the download is in progress. You can, however, cancel the operation at the point when the log preparation is complete and you have not yet started the actual download.
- When using cURL, do not include the **-i** or **-v** parameter in the **GET** request for the /system/logs/download resource.

### **Performing a log download operation**

To use the management API to download the S Series Node internal logs:

**1.** Use a **GET** request for the /system/logs/status resource to verify that the S Series Node is in a state in which you can start a log download operation:

curl -k -H "X-HCPS-API-VERSION: 3.0.0" -H "Authorization: Basic YWRtaW46U3RhcnQxMjMh" "https://10.0.0.3:9090/mapi/system/logs/status?prettyprint" You can start a log download operation if the value of each property in the response body is **false**:

```
{
      "downloadReadyForStreaming": false,
      "downloadStreamingInProgress": false,
      "downloadStarted": false,
      "downloadError": false,
      "downloadComplete": false
}
```
**2.** Use a **POST** request for the /system/logs/prepare resource to start the process of preparing the logs for download:

```
curl  -k  -X  POST  -H  "X-HCPS-API-VERSION:  3.0.0"
      -H  "Authorization:  Basic  YWRtaW46U3RhcnQxMjMh"
      "https://10.0.0.3:9090/mapi/system/logs/prepare?startDate=11/09/2018
      &endDate=11/10/2018"
```
**3.** Use a **GET** request for the /system/logs/status resource to monitor the log preparation. When the value of the downloadReadyForStreaming property is **true**, you can proceed to the next step.

If the value of the downloadError property is **true**, the preparation process resulted in an error. The only option at this point is to issue a **POST** request for the /system/logs/cancel resource.

**4.** Use a **GET** request for the /system/logs/download resource to start the process of downloading the prepared logs and writing them to a specified .zip file:

curl -k -H "X-HCPS-API-VERSION: 3.0.0" -H "Authorization: Basic YWRtaW46U3RhcnQxMjMh" "https://10.0.0.3:9090/mapi/system/logs/download" > logs-11-10-18.zip

**5.** Use a **GET** request for the /system/logs/status resource to monitor the log download. When the value of either the downloadComplete property or the downloadError property is **true**, you can proceed to the next step.

If the value of the downloadError property is **true**, the download process resulted in an error.

**6.** Use a **POST** request for the /system/logs/cancel resource to reset the S Series Node to be ready for a new log download operation:

curl -k -X POST -H "X-HCPS-API-VERSION: 3.0.0" -H "Authorization: Basic YWRtaW46U3RhcnQxMjMh" "https://10.0.0.3:9090/mapi/system/logs/cancel"

For more information about the S Series Node internal logs, see ["Internal](#page-50-0) logs" on [page 51](#page-50-0). For more information about the resources used during a log download operation, see "Log [resources"](#page-77-0) on page 78.

# **Performing a hardware maintenance procedure**

A hardware maintenance procedure starts when you issue a **POST** request for the /hardware/maintenance resource specifying the type of procedure you want to perform. It ends when you issue a request to cancel or complete the procedure. At any time while the procedure is active, you can associate notes with it.

To perform a hardware maintenance procedure, you must be an authorized service provider. Customers are not allowed to perform these activities by themselves.

# **Maintenance procedure steps**

The basic steps for performing a hardware maintenance procedure are:

- **1.** Start the procedure (/hardware/maintenance).
- **2.** Retrieve a list of hardware components that are eligible to be targets for the procedure (/hardware/maintenance/*procedure-id*/candidates).
- **3.** Select the target components for the procedure (/hardware/maintenance/*procedure-id*/select).
- **4.** Prepare the S Series Node for the physical portion of the procedure (/hardware/maintenance/*procedure-id*/perform).
- **5.** Physically add, remove, or replace the target components. For instructions on performing these physical tasks, see the applicable HCP S Series Node service documentation.
- **6.** Verify that no errors have occurred during the procedure (/hardware/maintenance/*procedure-id*/verify).

**428** Chapter 6: Management API procedures

- **7.** For an add drives, replace drives, or add enclosures procedure, if you used any native or foreign drives, specify how you want the S Series Node to handle each one (/hardware/maintenance/*procedureid*/confirm). A native drive is one that was previously used in the current S Series Node, where the HCP S Series software has not been reinstalled since the drive was removed. A foreign drive is one that was previously used in a different S Series Node or in the current S Series Node before the HCP S Series software was reinstalled.
- **8.** Complete the procedure (/hardware/maintenance/*procedureid*/complete). You need to perform this step even if errors occurred during the procedure.

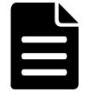

**Note:** When adding or replacing drives or enclosures, the maintenance procedure entails one additional step that cannot be performed with the management API — after verifying the drive or enclosure addition or replacement, you need to verify the firmware on the new drives or enclosure.

# **Replacing a data or database drive**

To use the management API to perform a replace drives procedure:

- **1.** Use a **POST** request for the /hardware/maintenance resource to start the replace drives procedure:
	- curl -k -X POST -d @replace\_drives\_start.json -H "X-HCPS-API-VERSION: 3.0.0" -H "Content-Type: application/json"

-H "Authorization: Basic YWRtaW46U3RhcnQxMjMh"

 "https://mapi.s-node-1.example.com:9090/mapi/hardware/maintenance ?prettyprint"

The replace drives start.json file contains the request body:

{ "maintType": "REPLACE\_DRIVE" }

Here's the response body returned by the request:

```
{
      "id": 12,
      "maintType": "REPLACE_DRIVE",
      "state": "STARTED",
      "startTime": "2018-11-02 14:13:13 UTC",
      "startTsExtra": 189,
      "selections": {
            "maintSelections": []
      }
}
```
- **2.** Make a note of the value of the id property in the response body. This is the maintenance procedure ID.
- **3.** Optionally, use a **POST** request for the /hardware/maintenance/*procedure-id*/update resource to add a note to the procedure:

```
curl  -k  -X  POST  -d  @proc_notes.json  -H  "X-HCPS-API-VERSION:  3.0.0"
     -H  "Content-Type: application/json"
     -H  "Authorization:  Basic  YWRtaW46U3RhcnQxMjMh"
      "https://mapi.s-node-1.example.com:9090/mapi/hardware/maintenance/12
     /update?prettyprint"
```
The proc\_notes.json file contains the request body:

```
{
      "notes": "Replacing corrupt drive."
}
```
**4.** Use a **GET** request for the /hardware/maintenance/*procedureid*/candidates resource to retrieve a list of slots that are eligible for the replace drives procedure:

curl -k -H "X-HCPS-API-VERSION: 3.0.0" -H "Authorization: Basic YWRtaW46U3RhcnQxMjMh" "https://mapi.s-node-1.example.com:9090/mapi/hardware/maintenance/12 /candidates?prettyprint"

Here's the response body returned by the request:

```
{
       "maintSelections": [
     {
             "state": "NONE",
```
**430** Chapter 6: Management API procedures

```
        "code": "NONE",
              "codeString": "None",
              "enclosure": {
                     "wwid": "3500c0ff03c8aa83c",
                     "id": 1,
                     "product": "SP-34100-E12PM",
                     "serial": "SGFTJ18263C8AA8",
                     "slotNumber": 2
              },
              "drive": {
                     "reason": "FAILED"
                     "wwid": "35000c500952117eb",
                     "vendor": "SEAGATE",
                     "product": "ST10000NM0096",
                     "serial": "ZA250Z2A0000C825AUZM",
                     "capacity": 10000831348736,
                     "state": "FAILED",
                     "failCode": "DRIVE_CORRUPT"
                     }
             }
      ]
}
```
**5.** Use a **POST** request for the /hardware/maintenance/*procedure-id*/select resource to select the target components for the procedure (in this case, only slot 2):

curl -k -X POST -d @slot\_selection.json -H "X-HCPS-API-VERSION: 3.0.0" -H "Content-Type: application/json"

-H "Authorization: Basic YWRtaW46U3RhcnQxMjMh"

 "https://mapi.s-node-1.example.com:9090/mapi/hardware/maintenance/12 /select?prettyprint"

The slot selection.json file contains the request body:

```
{
        "maintSelections": [
       {
                       "enclosure": {
                               "id": 1,
                               "slotNumber": 2,
                               "wwid": "3500c0ff03c8aa83c"
                       },
                       "drive": {
                               "wwid": "35000c500952117eb"
                       }
               }
       ]
}
```
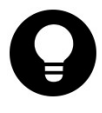

**Tip:** The easiest way to create the request body for the /hardware/maintenance/*procedure-id*/select resource is to edit the response body returned by the **GET** request for the /hardware/maintenance/*procedure-id*/candidates resource.

**6.** Use a **POST** request for the /hardware/maintenance/*procedureid*/perform resource to prepare the S Series Node for the physical portion of the procedure:

curl -k -X POST -H "X-HCPS-API-VERSION: 3.0.0" -H "Authorization: Basic YWRtaW46U3RhcnQxMjMh" "https://mapi.s-node-1.example.com:9090/mapi/hardware/maintenance/12 /perform?prettyprint"

Here's the response body returned by the request:

```
{
      "id": 12,
      "maintType": "REPLACE_DRIVE",
      "state": "PERFORMING",
      "startTime": "2018-11-02 14:13:26 UTC",
      "startTsExtra": 189,
      "notes": "Replacing corrupt drive.",
      "selections": {
             "maintSelections": [
        {
                          "state": "ADD",
                          "code": "NONE",
                           "codeString": "None",
```
**432** Chapter 6: Management API procedures
```
                "enclosure": {
                                       "wwid": "3500c0ff03c8aa83c",
                                       "id": 1,
                                       "product": "SP-34100-E12PM",
                                       "serial": "SGFTJ18263C8AA8",
                                       "slotNumber": 2
                               },
                               "drive": {},
                               "replacedDrive": {
                                       "reason": "FAILED"
                                       "wwid": "35000c500952117eb",
                                       "vendor": "SEAGATE",
                                       "product": "ST10000NM0096",
                                       "serial": "ZA250Z2A0000C825AUZM",
                                       "capacity": 10000831348736,
                                       "state": "FAILED",
                                       "failCode": "DRIVE_CORRUPT"
                               }
                       }
              ]
       }
}
```
You can perform the next step of the replace drives procedure if the value of the state property for the procedure (the first occurrence of a state property in the response body) is **PERFORMING**.

- **7.** Physically replace the old drive in the selected slot with a new drive. For instructions on doing this, see the applicable HCP S Series Node service documentation.
- **8.** Use a **POST** request for the /hardware/maintenance/*procedure-id*/verify resource to check whether the replace drives procedure was performed correctly and whether the newly inserted drive was previously used in the same or a different S Series Node:

```
curl  -k  -X  POST  -H  "X-HCPS-API-VERSION:  3.0.0"
      -H  "Authorization:  Basic  YWRtaW46U3RhcnQxMjMh"
      "https://mapi.s-node-1.example.com:9090/mapi/hardware/maintenance/12
     /verify?prettyprint"
```
Here's the response body returned by the request:

```
{
      "id": 12,
      "maintType": "REPLACE_DRIVE",
      "state": "ACTION",
```
Chapter 6: Management API procedures **433**

```
    "startTime": "2018-11-02 14:13:13 UTC",
       "startTsExtra": 189,
       "notes": "Replacing corrupt drive.",
       "selections": {
               "maintSelections": [
          {
                              "state": "ACTION_FOREIGN",
                              "code": "NONE",
                              "codeString": "None",
                              "enclosure": {
                                     "wwid": "3500c0ff03c8aa83c",
                                     "id": 1,
                                     "product": "SP-34100-E12PM",
                                     "serial": "SGFTJ18263C8AA8",
                                     "slotNumber": 2
                              },
                              "drive": {
                                     "reason": "NONE"
                                     "wwid": "35000c50095210acb",
                                     "vendor": "SEAGATE",
                                     "product": "ST10000NM0096",
                                       "serial": "ZA250Z9Q0000C8261VP7",
                                       "capacity": 10000831348736,
                                       "state": "DISCOVERED",
                                       "failCode": "NONE"
                              },
                              "replacedDrive": {
                                     "reason": "FAILED"
                                     "wwid": "35000c500952117eb",
                                     "vendor": "SEAGATE",
                                     "product": "ST10000NM0096",
                                     "serial": "ZA250Z2A0000C825AUZM",
                                     "capacity": 10000831348736,
                                     "state": "FAILED",
                                     "failCode": "DRIVE_CORRUPT"
                             }
                      }
              ]
      }
}
```
Notice that the value of the state property for the procedure is **ACTION** and the value of the state property for the target slot is **ACTION\_ FOREIGN**. This means that the new drive was previously used in a different S Series Node. You need to tell the current S Series Node whether to format this drive or mark it failed.

**9.** Use a **POST** request for the /hardware/maintenance/*procedureid*/confirm resource to tell the S Series Node to format the new drive:

```
curl  -k  -X  POST  -d  @format_drive.json  -H  "X-HCPS-API-VERSION:  3.0.0"
      -H  "Content-Type: application/json"
     -H  "Authorization:  Basic  YWRtaW46U3RhcnQxMjMh"
      "https://mapi.s-node-1.example.com:9090/mapi/hardware/maintenance/12
     /confirm?prettyprint"
```
The format drive.json file contains the request body:

```
{
        "maintSelections": [
        {
                       "enclosure": {
                              "id": 1,
                               "slotNumber": 2,
                               "wwid": "3500c0ff03c8aa83c"
                       },
                       "drive": {
                               "wwid": "35000c50095210acb"
                       },
                       "confirmAction": "true"
               }
       ]
}
```
**10.** Use a **POST** request for the /hardware/maintenance/*procedureid*/complete resource to end the replace drives procedure:

```
curl  -k  -X  POST  -H  "X-HCPS-API-VERSION:  3.0.0"
      -H  "Authorization:  Basic  YWRtaW46U3RhcnQxMjMh"
      "https://mapi.s-node-1.example.com:9090/mapi/hardware/maintenance/12
     /complete?prettyprint"
```
### **Performing an update operation**

An update operation entails an upload step and an apply step.

### **Considerations for performing an update operation**

When using the management API to perform an update operation:

• You can issue a **PUT** request for the /system/update/upload/software resource only while the state of the current update operation is READY,

Chapter 6: Management API procedures **435**

as reported in the response body returned by a **GET** request for the /system/update/status request.

- You can issue a **POST** request for the /system/update/apply resource only while the state of the current update operation is EXTRACTED, as reported in the response body returned by a **GET** request for the /system/update/status request.
- You can issue a **POST** request for the /system/update/restart resource only while the state of the current update operation is ERROR, as reported in the response body returned by a **GET** request for the /system/update/status request.

For additional considerations for performing update operations, see ["Considerations](#page-52-0) for applying hotfixes" on page 53.

### **Performing an update operation**

To use the management API to perform an update operation on an S Series Node:

**1.** Use a **GET** request for the /system/update/status resource to verify that the S Series Node is in a state in which you can start an update operation:

curl -k -H "X-HCPS-API-VERSION: 3.0.0" -H "Authorization: Basic YWRtaW46U3RhcnQxMjMh" "https://mapi.s-node-1.example.com:9090/mapi/system/update/status ?prettyprint"

You can start an update operation while the value of the state property in the response body is **READY**:

```
{
      "state": "READY"
}
```
**2.** Use a **PUT** request for the /system/update/upload/software resource to upload the update file:

```
curl -k -T HCPS Hotfix 3.0.0.2 HF0001.bin
      -H  "X-HCPS-API-VERSION:  3.0.0"
      -H  "Authorization:  Basic  YWRtaW46U3RhcnQxMjMh"
      "https://mapi.s-node-1.example.com:9090/mapi/system/update/upload/software
      ?prettyprint"
```
The response body returned by the **PUT** request contains the manifest for the uploaded update file.

**3.** Review the manifest in the response body to ensure that you uploaded the correct file.

If the uploaded file is not correct, repeat the **PUT** request with the correct file.

**4.** Use a **GET** request for the /system/update/status resource to determine whether the uploaded update file is in a state in which you can perform the apply step of the update operation.

You can perform the apply step while the value of the state property in the response body is **EXTRACTED**:

```
{
      "state": "EXTRACTED"
}
```
**5.** Use a **POST** request for the /system/update/apply resource to start applying the update:

curl -k -X POST -H "X-HCPS-API-VERSION: 3.0.0" -H "Authorization: Basic YWRtaW46U3RhcnQxMjMh" "https://mapi.s-node-1.example.com:9090/mapi/system/update/apply"

**6.** Optionally, use repeated **GET** requests for the /system/update/progress resource to view the progress of the update operation:

curl -k -H "X-HCPS-API-VERSION: 3.0.0" -H "Authorization: Basic YWRtaW46U3RhcnQxMjMh" "https://mapi.s-node-1.example.com:9090/mapi/system/update/progress ?prettyprint"

While the update operation is in progress, the response body returned by the **GET** request looks something like this:

```
{
       "updateProgress": {
              "preUpdateProgress: {
                     "message": "Complete",
                     "percentComplete": 100
              },
              "serverModules": [
         {
                             "serverModuleNumber": "2",
                            "message": "Waiting for other module.",
                            "percentComplete": 0
                     },
         {
                             "serverModuleNumber": "1",
                             "message": "Rebooting server module",
                             "percentComplete": 0
                     }
             ]
      }
}
```
After the update operation finishes, either successfully or unsuccessfully, the response body returned by the **GET** request looks like this:

{}

- **7.** Use a **GET** request for the /system/update/status resource to determine the outcome of the of the update operation:
	- $\circ$  If the value of the state property in the response body is **COMPLETE** or **READY**, the update operation finished successfully.
	- ¡ If the value of the state property in the response body is **ERROR**, the update operation ended with an error. In this case, use a **POST** request with the /system/update/restart resource to try to restart the update operation from its last good checkpoint:

```
curl  -k  -X  POST  -H  "X-HCPS-API-VERSION:  3.0.0"
     -H  "Authorization:  Basic  YWRtaW46U3RhcnQxMjMh"
     "https://mapi.s-node-1.example.com:9090/mapi/system/update/restart"
```
If the update operation ends with an error again, do not try to restart the operation a second time. Instead, contact your authorized service provider for help.

If the value of the state property is anything else, the update operation is still in progress. In this case, repeat the **GET** request until the value of the state property is **COMPLETE**, **READY**, or **ERROR**.

**440** Chapter 6: Management API procedures

# 7

## **Management API HTTP status codes**

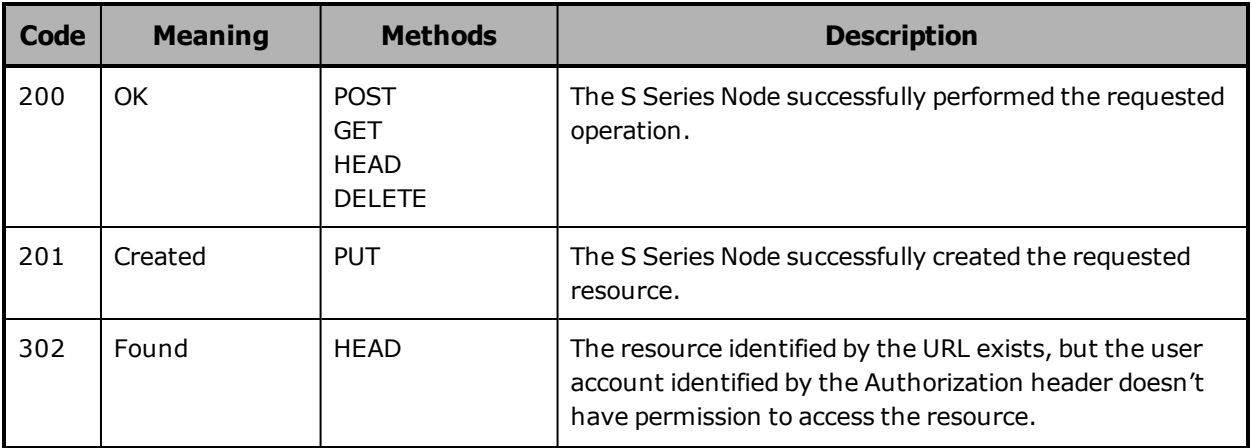

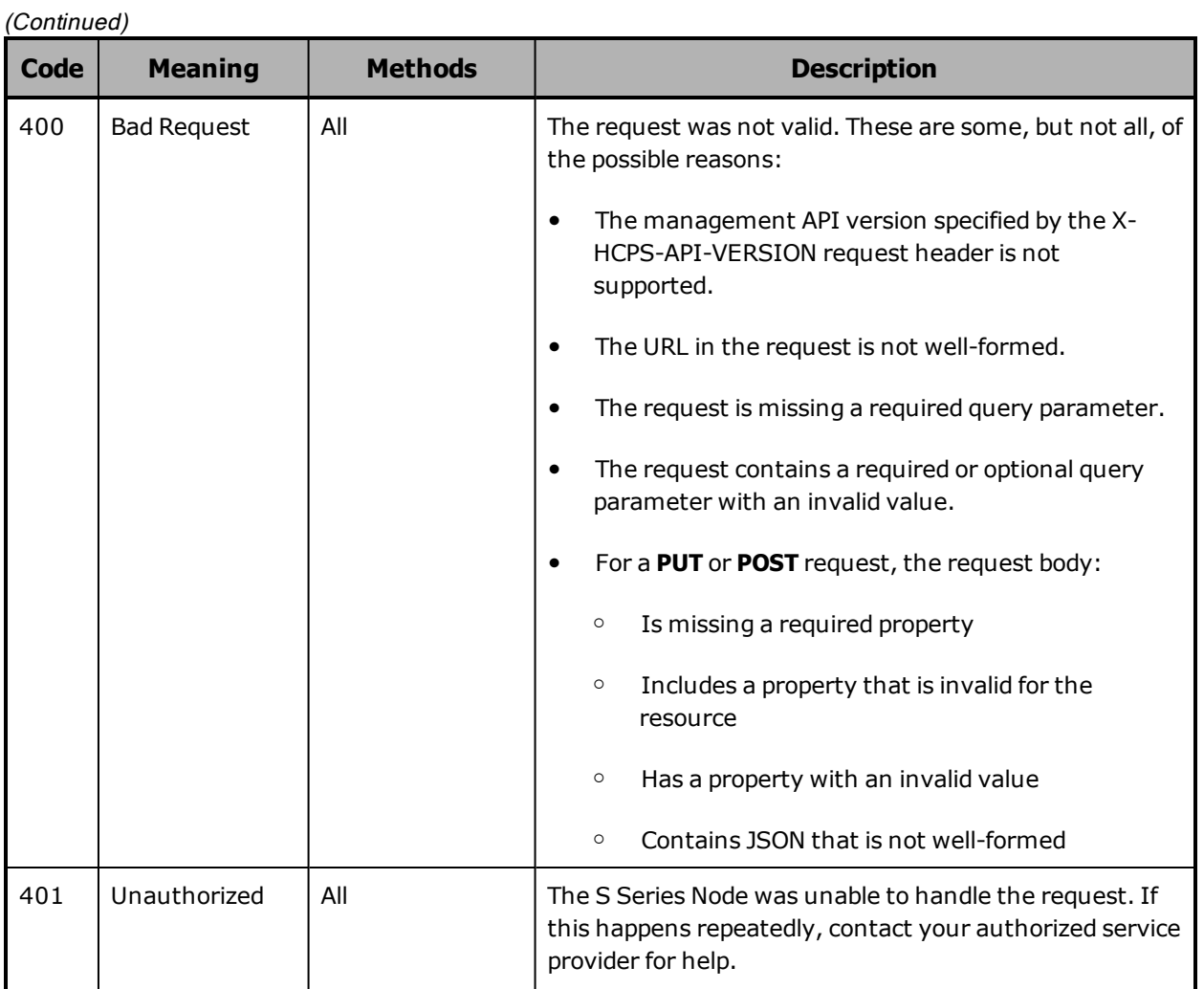

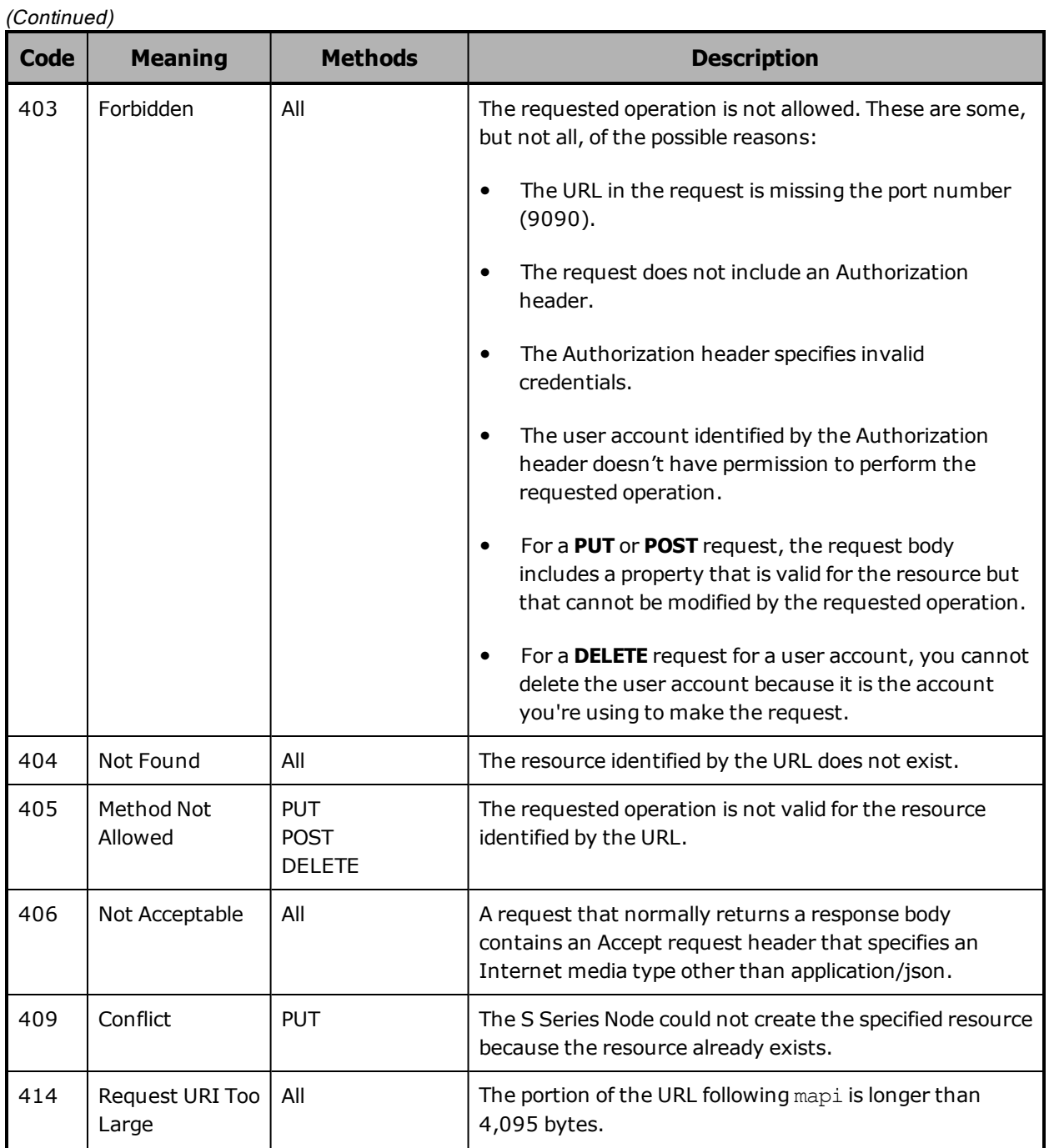

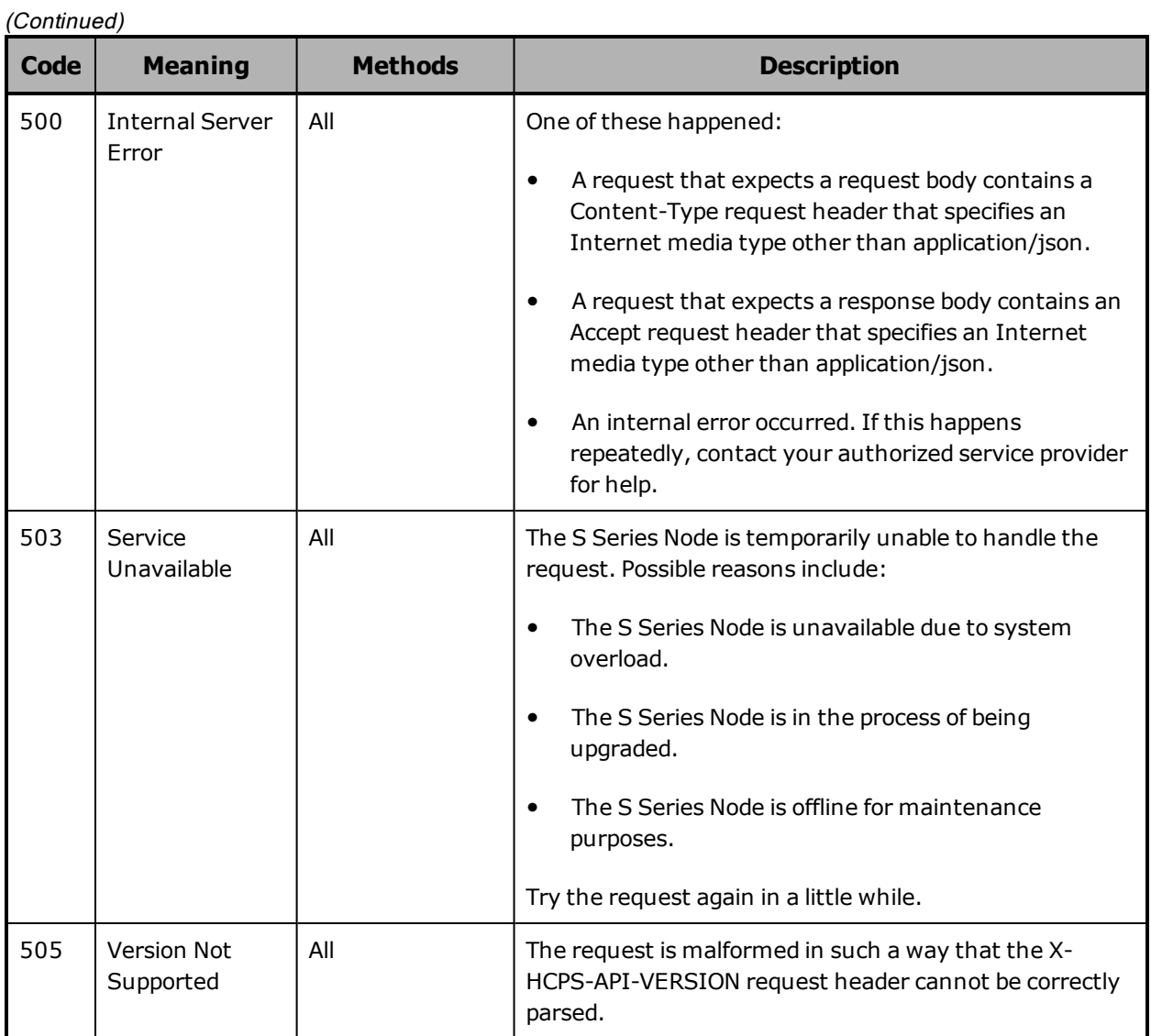

### **444** Chapter 7: Management API HTTP status codes

### **Hitachi Vantara**

Corporate Headquarters 2535 Augustine Drive Santa Clara, CA 95054 USA [HitachiVantara.com](https://www.hitachivantara.com/) | [community.HitachiVantara.com](https://community.hitachivantara.com/)

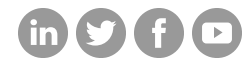

Contact Information USA: 1-800-446-0744 Global: 1-858-547-4526 [HitachiVantara.com/contact](https://www.hitachivantara.com/en-us/company/contact.html)